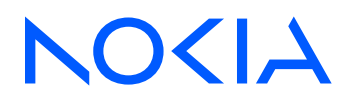

# 7705 Service Aggregation Router Release 24.4.R1

## Quality of Service Guide

3HE 20398 AAAA TQZZA Edition: 01 April 2024

**© 2024 Nokia.** Use subject to Terms available at: www.nokia.com/terms. Nokia is committed to diversity and inclusion. We are continuously reviewing our customer documentation and consulting with standards bodies to ensure that terminology is inclusive and aligned with the industry. Our future customer documentation will be updated accordingly.

This document includes Nokia proprietary and confidential information, which may not be distributed or disclosed to any third parties without the prior written consent of Nokia.

This document is intended for use by Nokia's customers ("You"/"Your") in connection with a product purchased or licensed from any company within Nokia Group of Companies. Use this document as agreed. You agree to notify Nokia of any errors you may find in this document; however, should you elect to use this document for any purpose(s) for which it is not intended, You understand and warrant that any determinations You may make or actions You may take will be based upon Your independent judgment and analysis of the content of this document.

Nokia reserves the right to make changes to this document without notice. At all times, the controlling version is the one available on Nokia's site.

No part of this document may be modified.

NO WARRANTY OF ANY KIND, EITHER EXPRESS OR IMPLIED, INCLUDING BUT NOT LIMITED TO ANY WARRANTY OF AVAILABILITY, ACCURACY, RELIABILITY, TITLE, NON-INFRINGEMENT, MERCHANTABILITY OR FITNESS FOR A PARTICULAR PURPOSE, IS MADE IN RELATION TO THE CONTENT OF THIS DOCUMENT. IN NO EVENT WILL NOKIA BE LIABLE FOR ANY DAMAGES, INCLUDING BUT NOT LIMITED TO SPECIAL, DIRECT, INDIRECT, INCIDENTAL OR CONSEQUENTIAL OR ANY LOSSES, SUCH AS BUT NOT LIMITED TO LOSS OF PROFIT, REVENUE, BUSINESS INTERRUPTION, BUSINESS OPPORTUNITY OR DATA THAT MAY ARISE FROM THE USE OF THIS DOCUMENT OR THE INFORMATION IN IT, EVEN IN THE CASE OF ERRORS IN OR OMISSIONS FROM THIS DOCUMENT OR ITS CONTENT.

Copyright and trademark: Nokia is a registered trademark of Nokia Corporation. Other product names mentioned in this document may be trademarks of their respective owners.

© 2024 Nokia.

# **Table of contents**

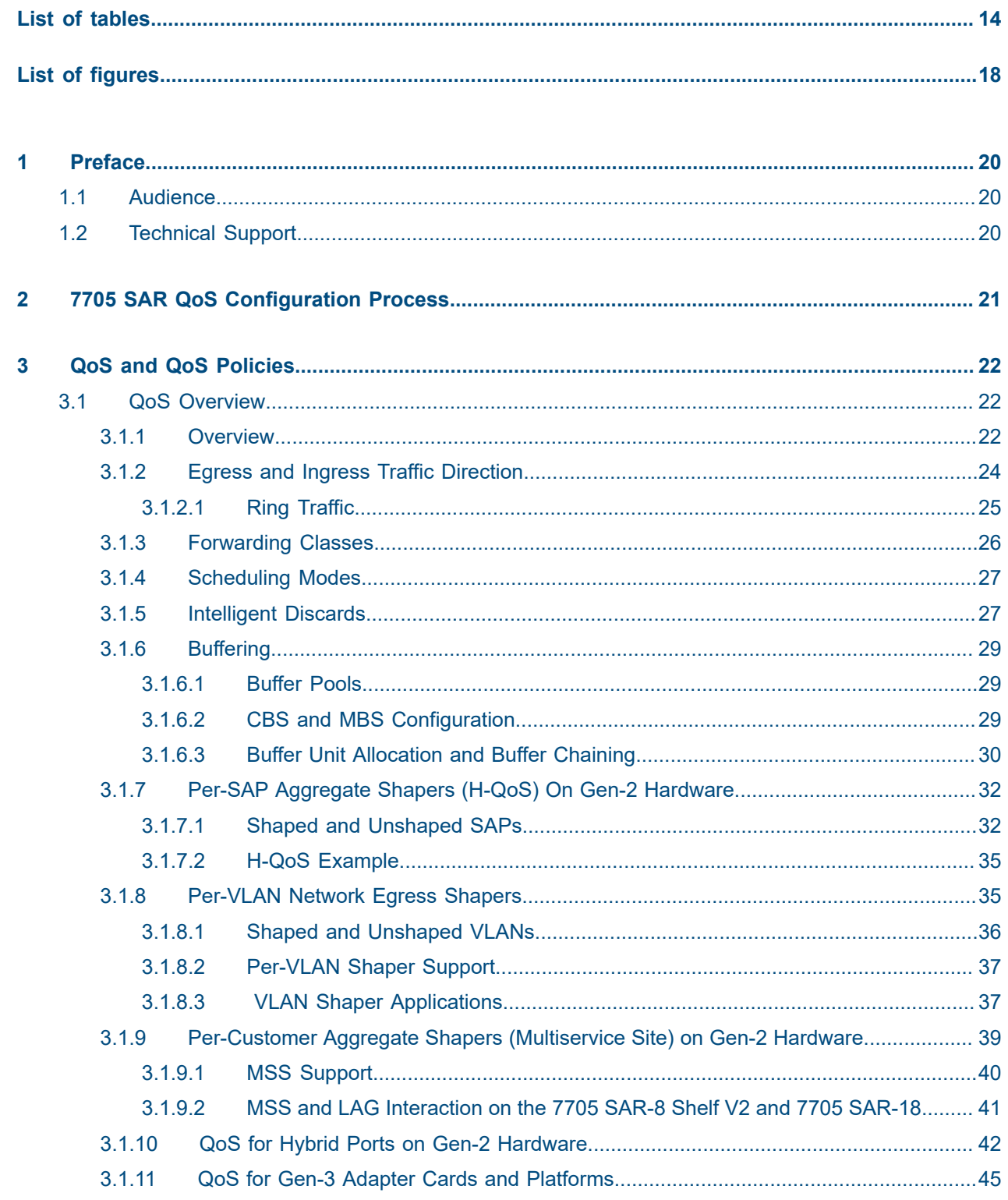

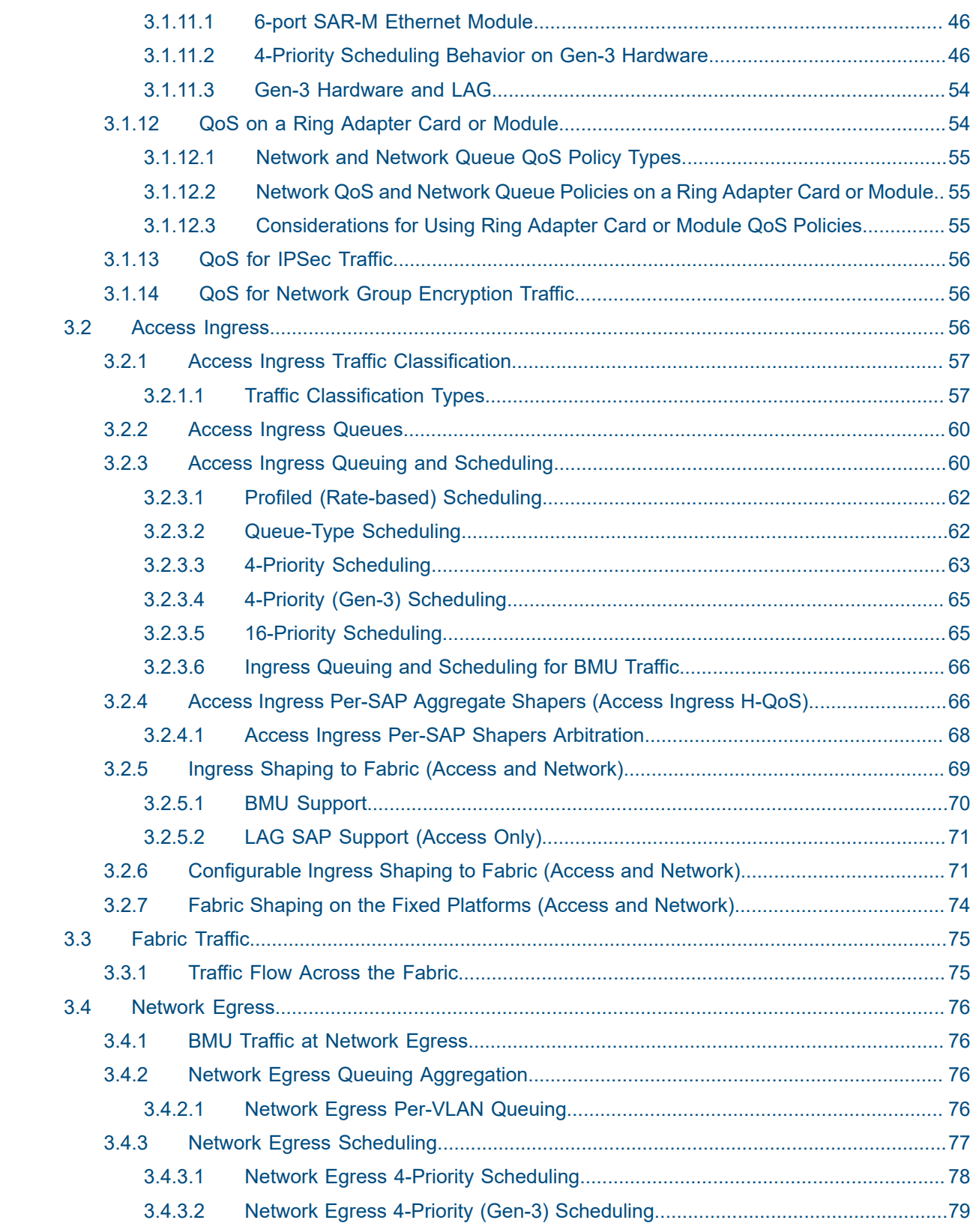

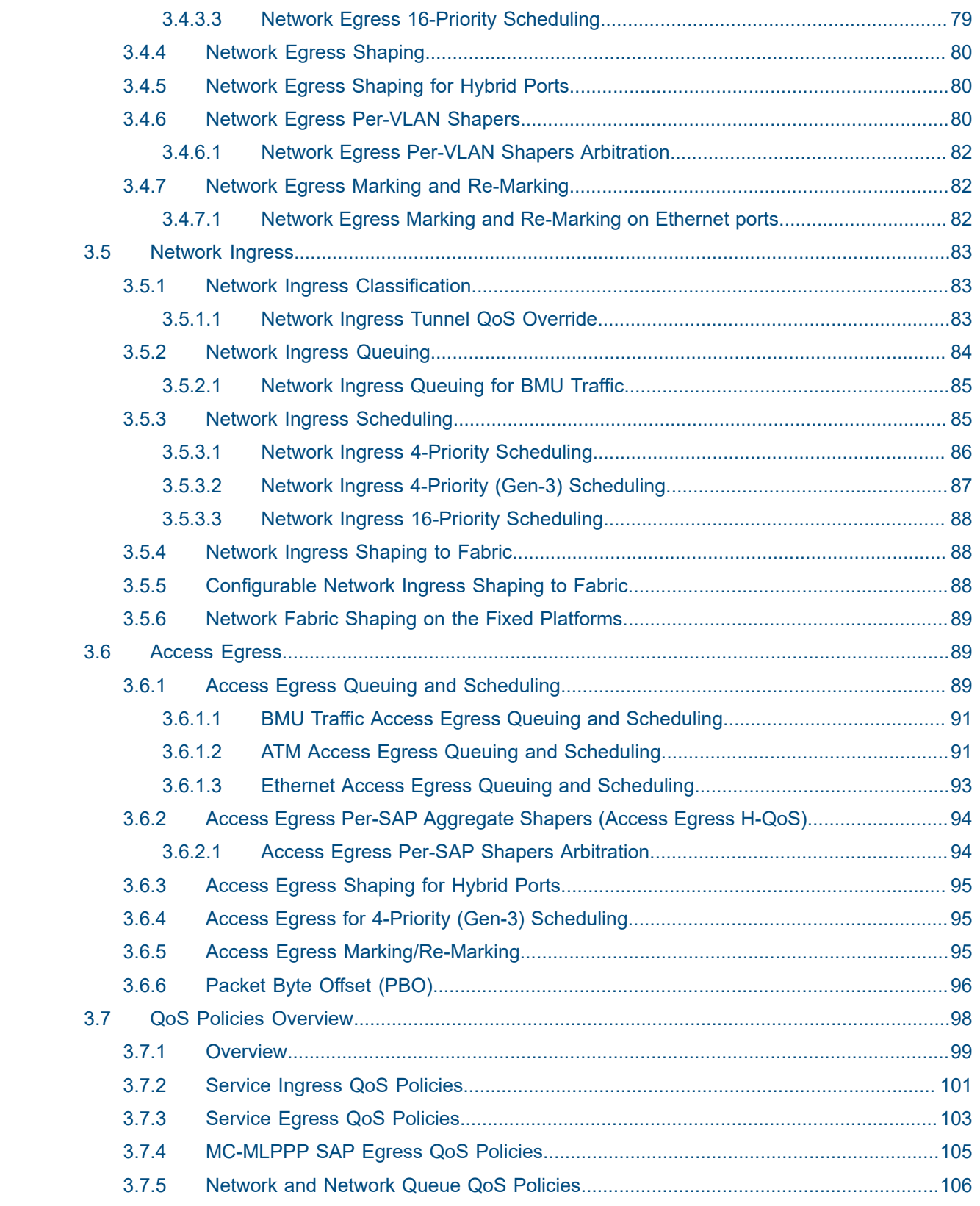

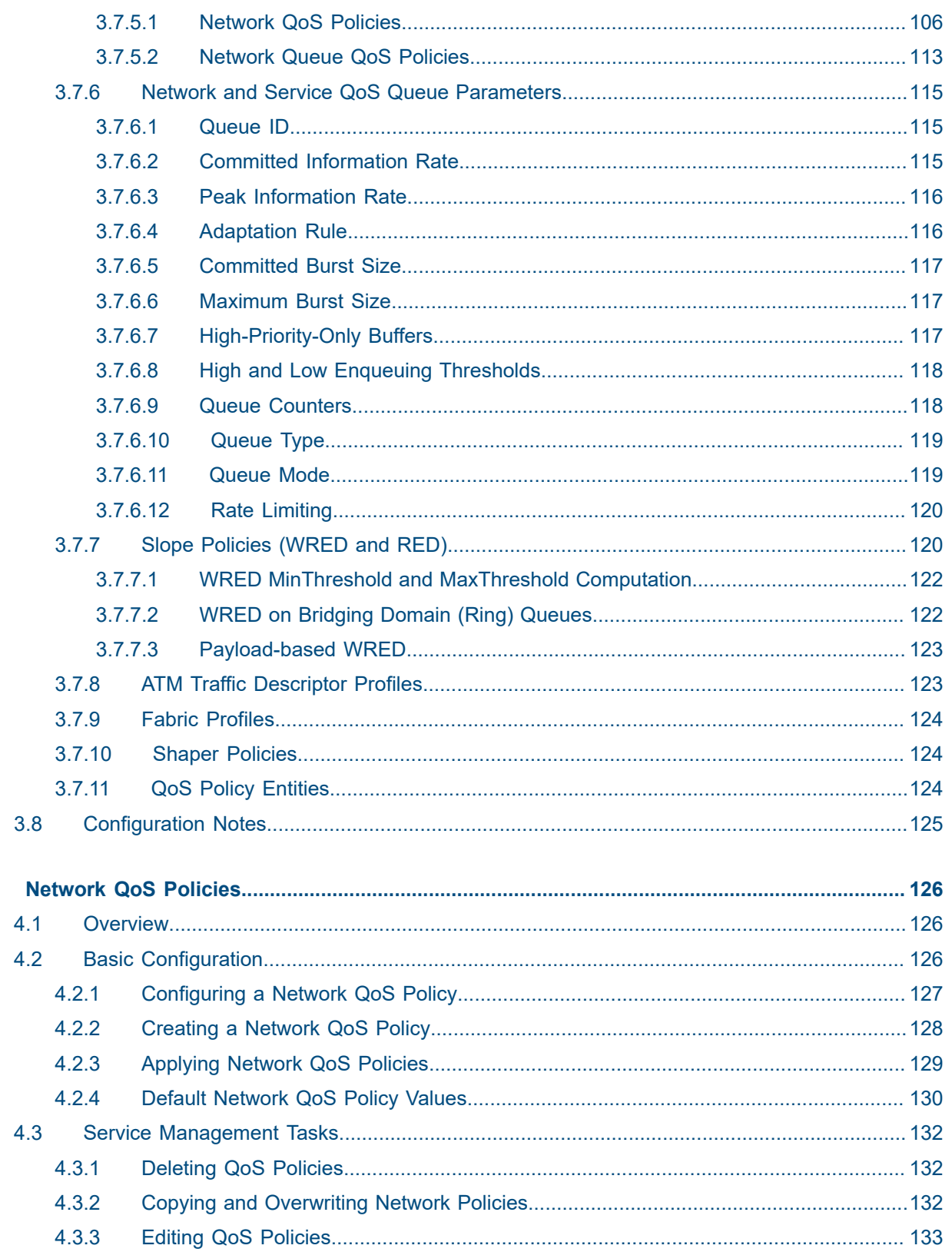

 $\overline{\mathbf{4}}$ 

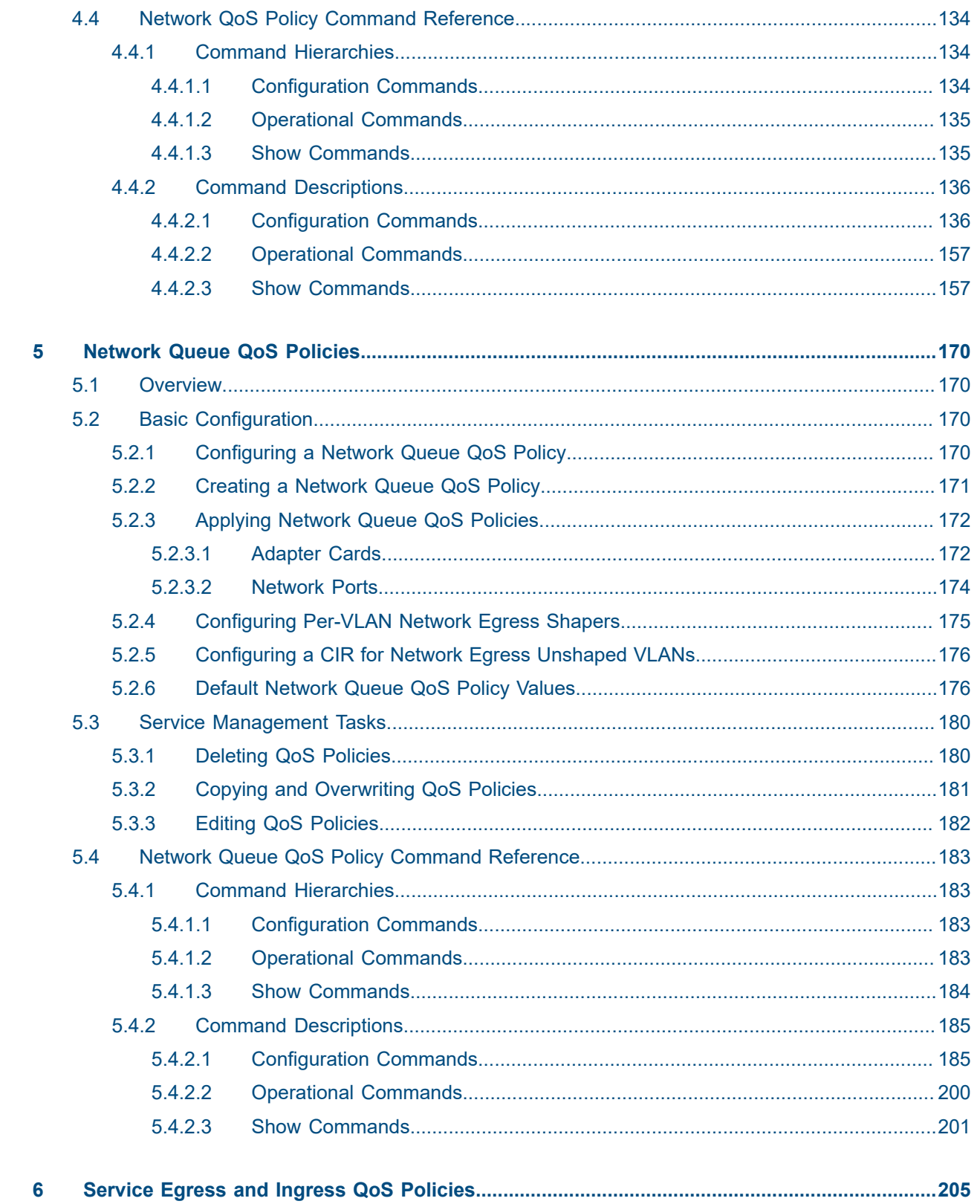

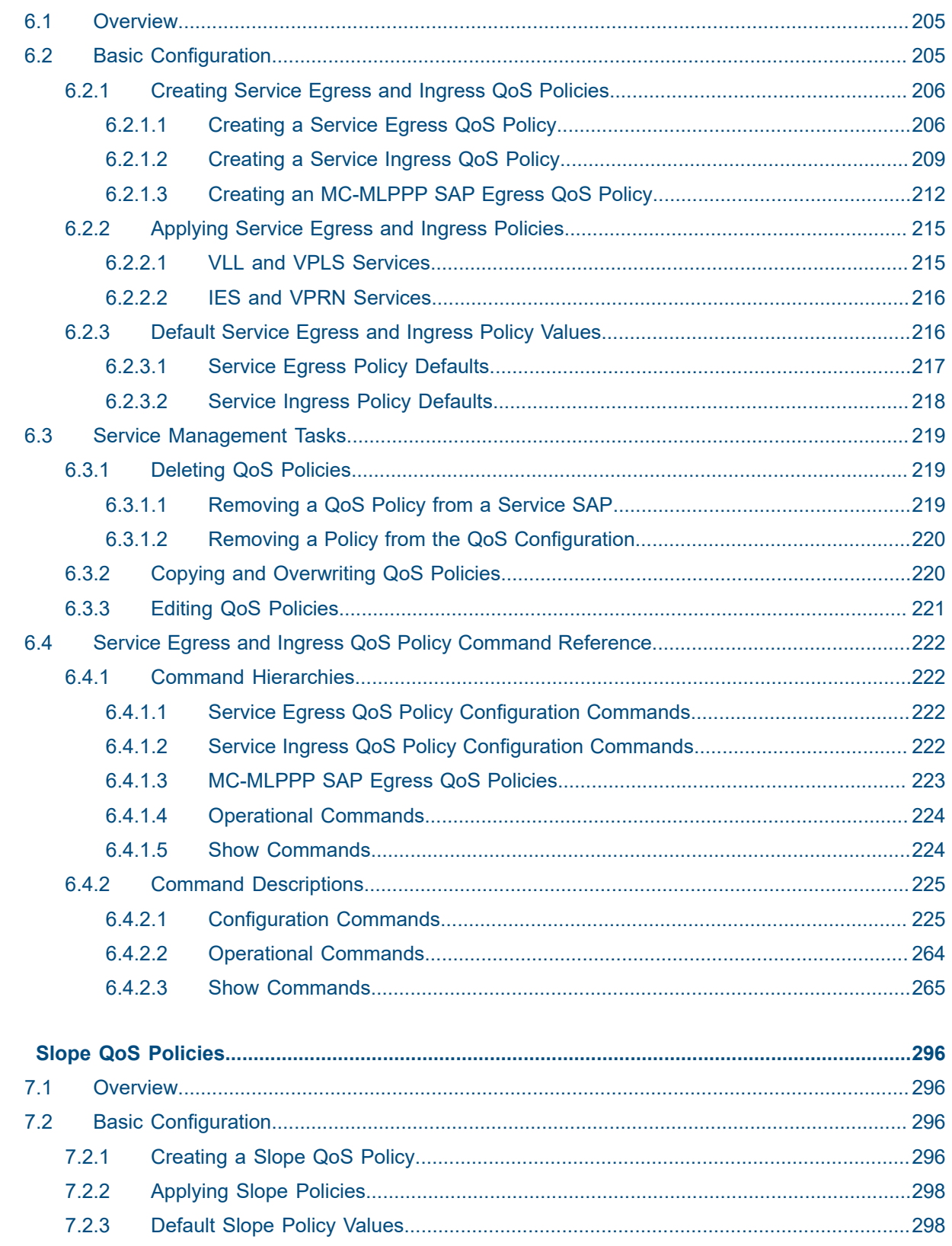

 $\overline{7}$ 

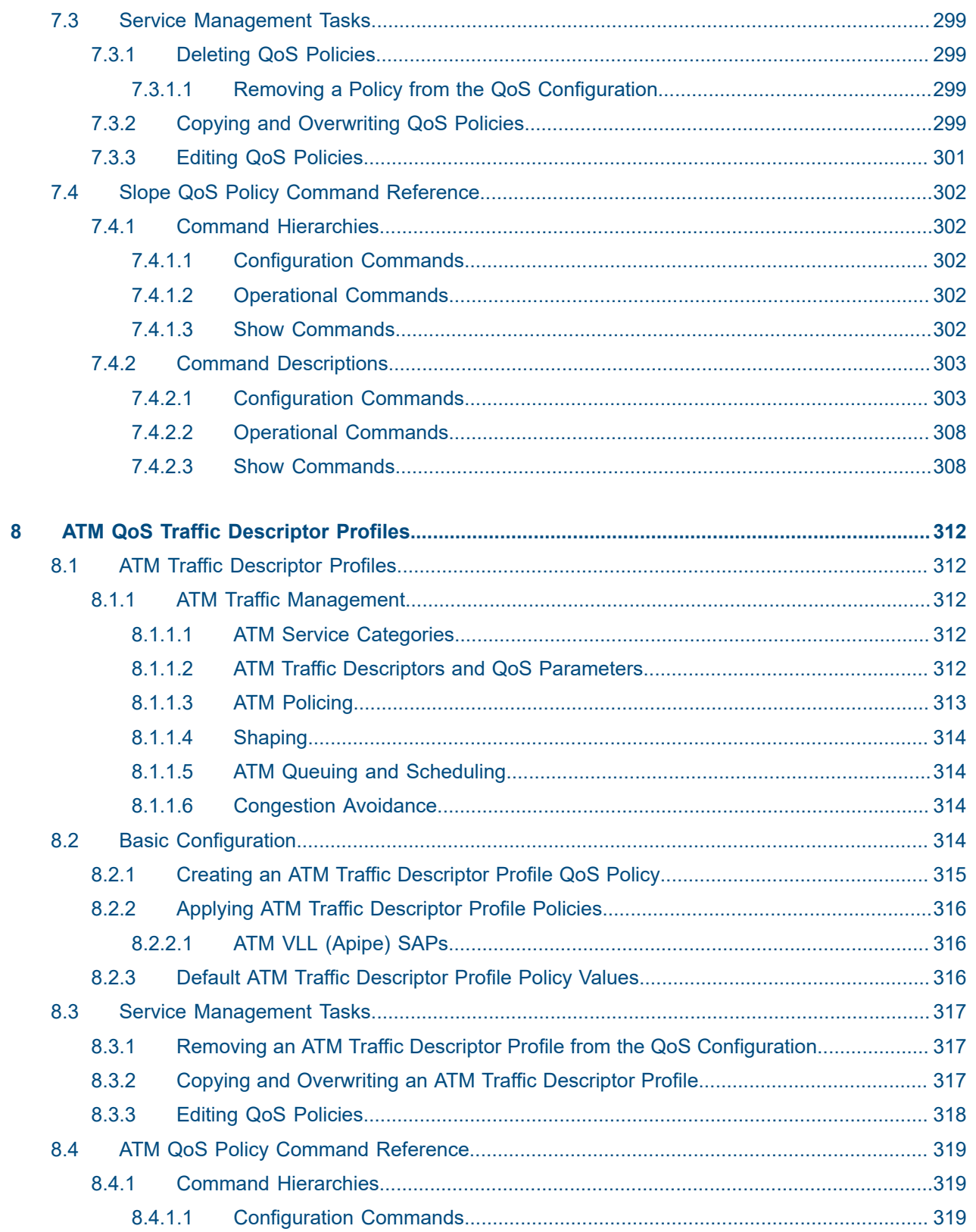

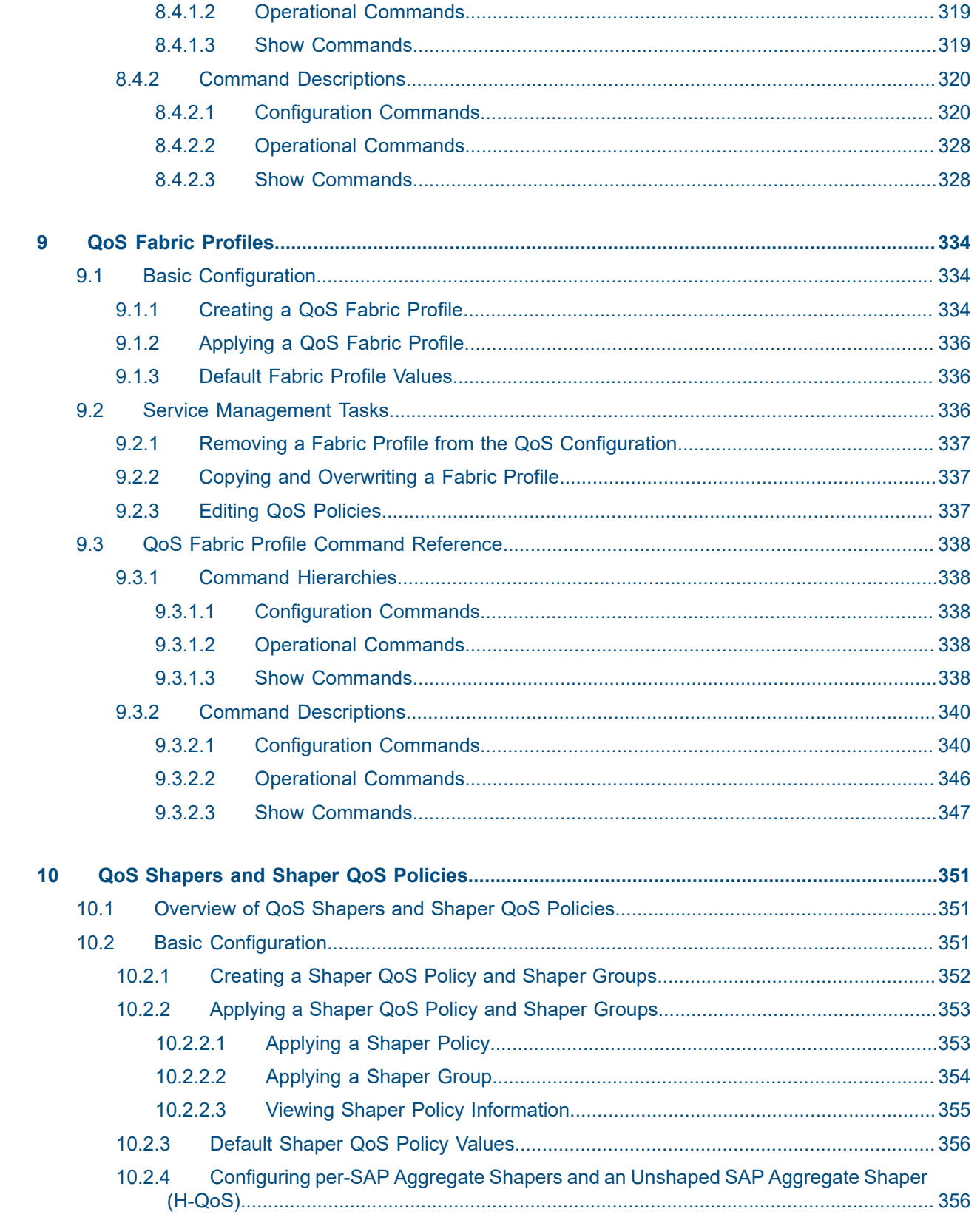

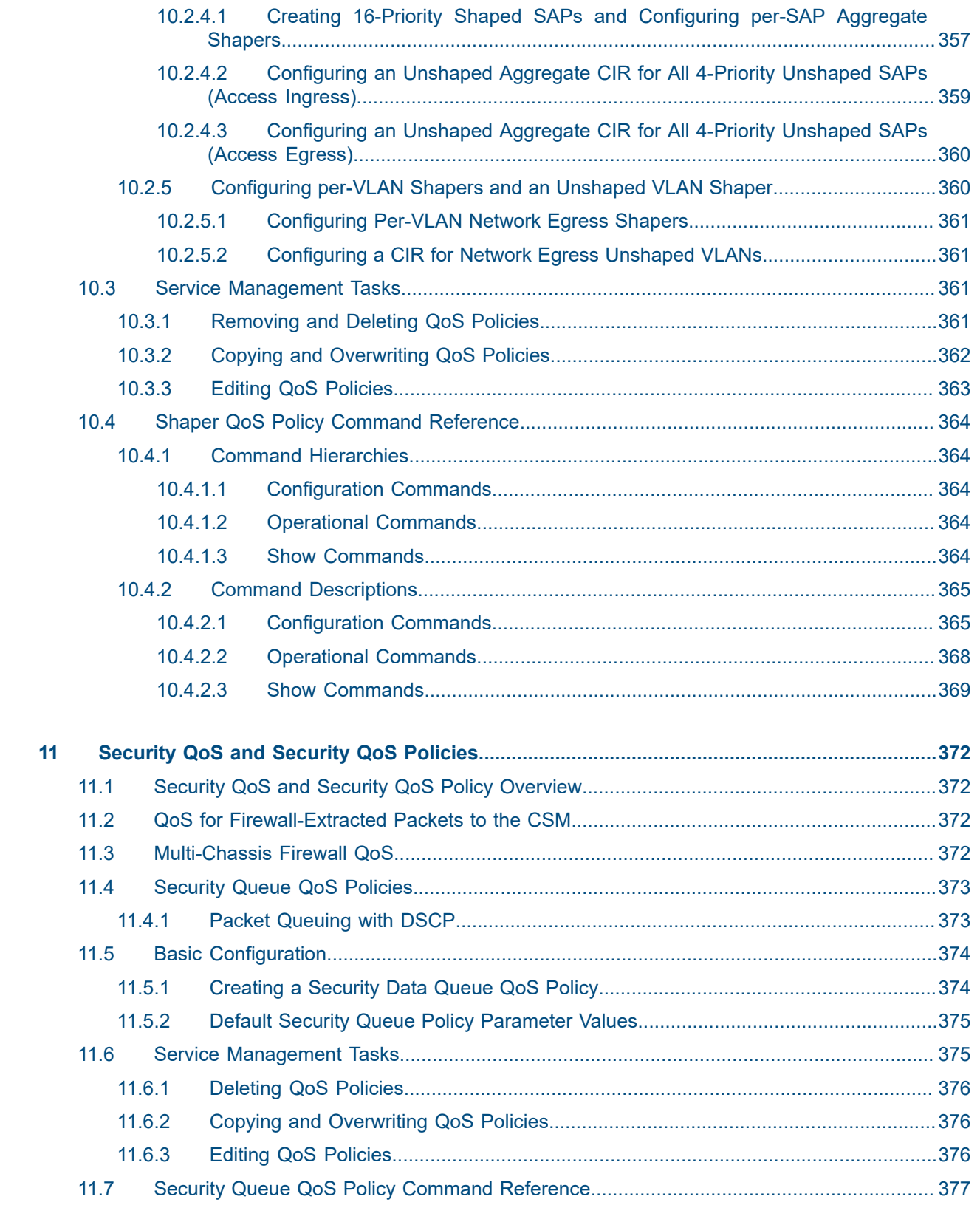

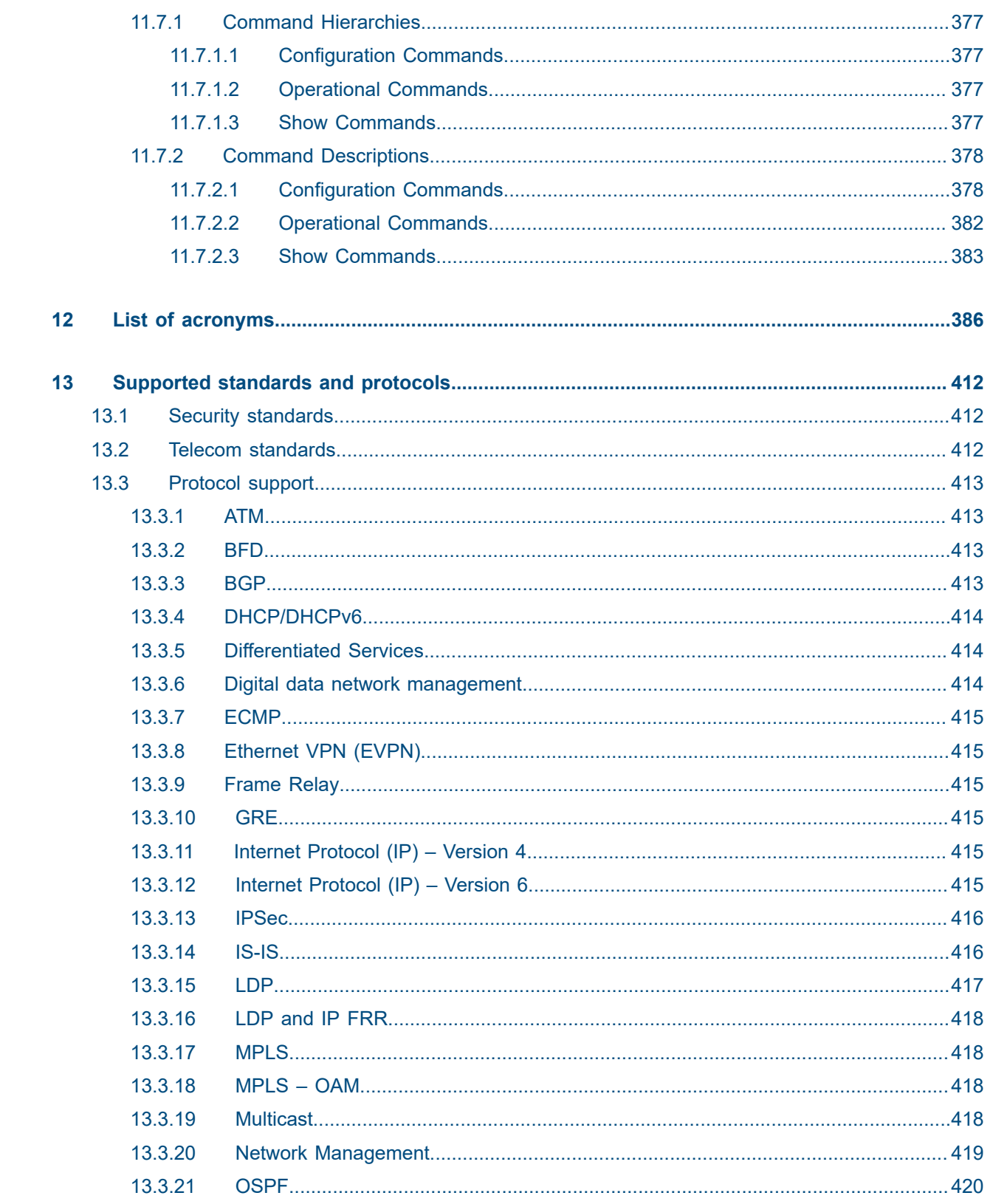

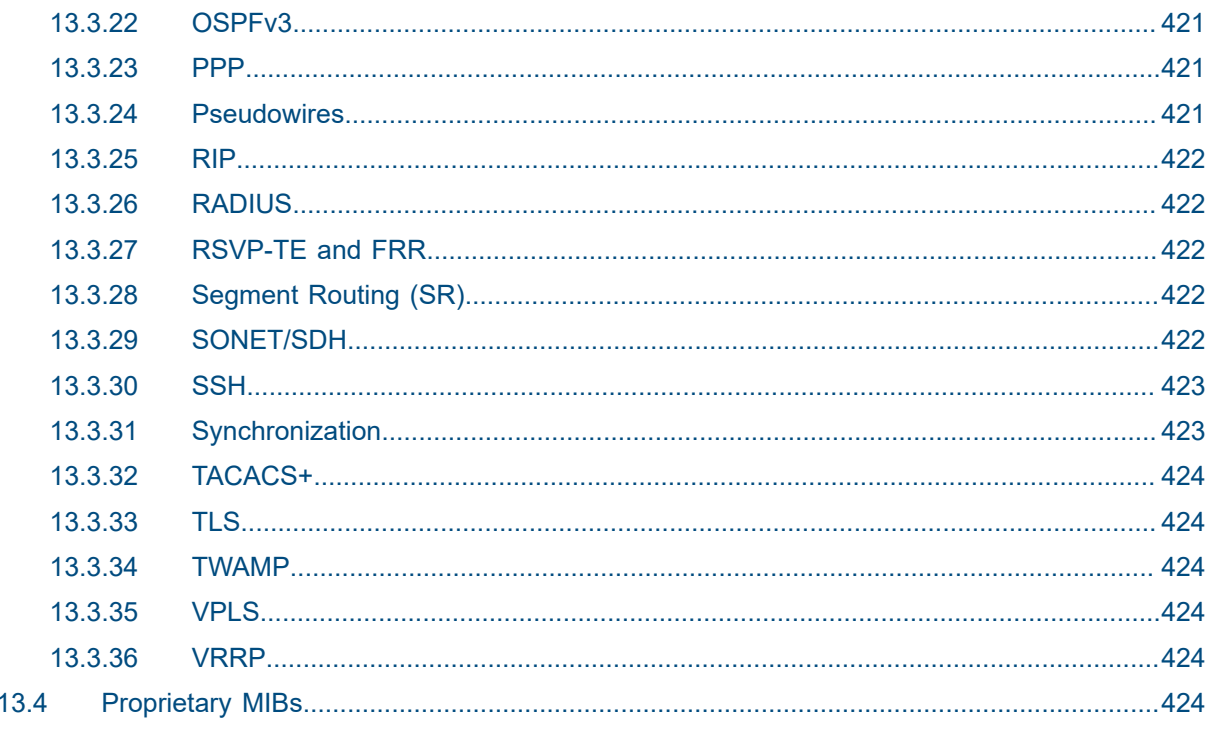

## <span id="page-13-0"></span>**List of tables**

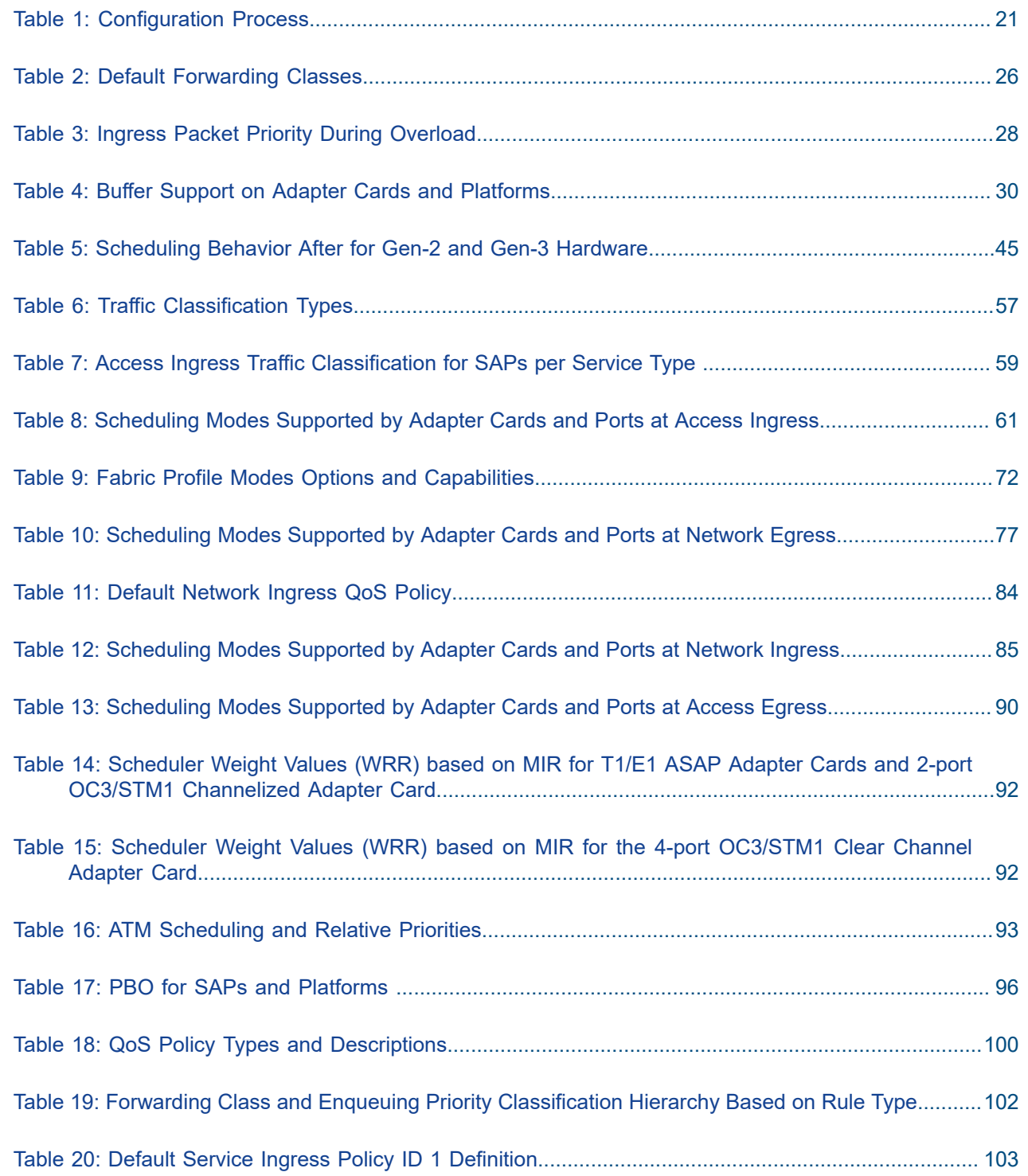

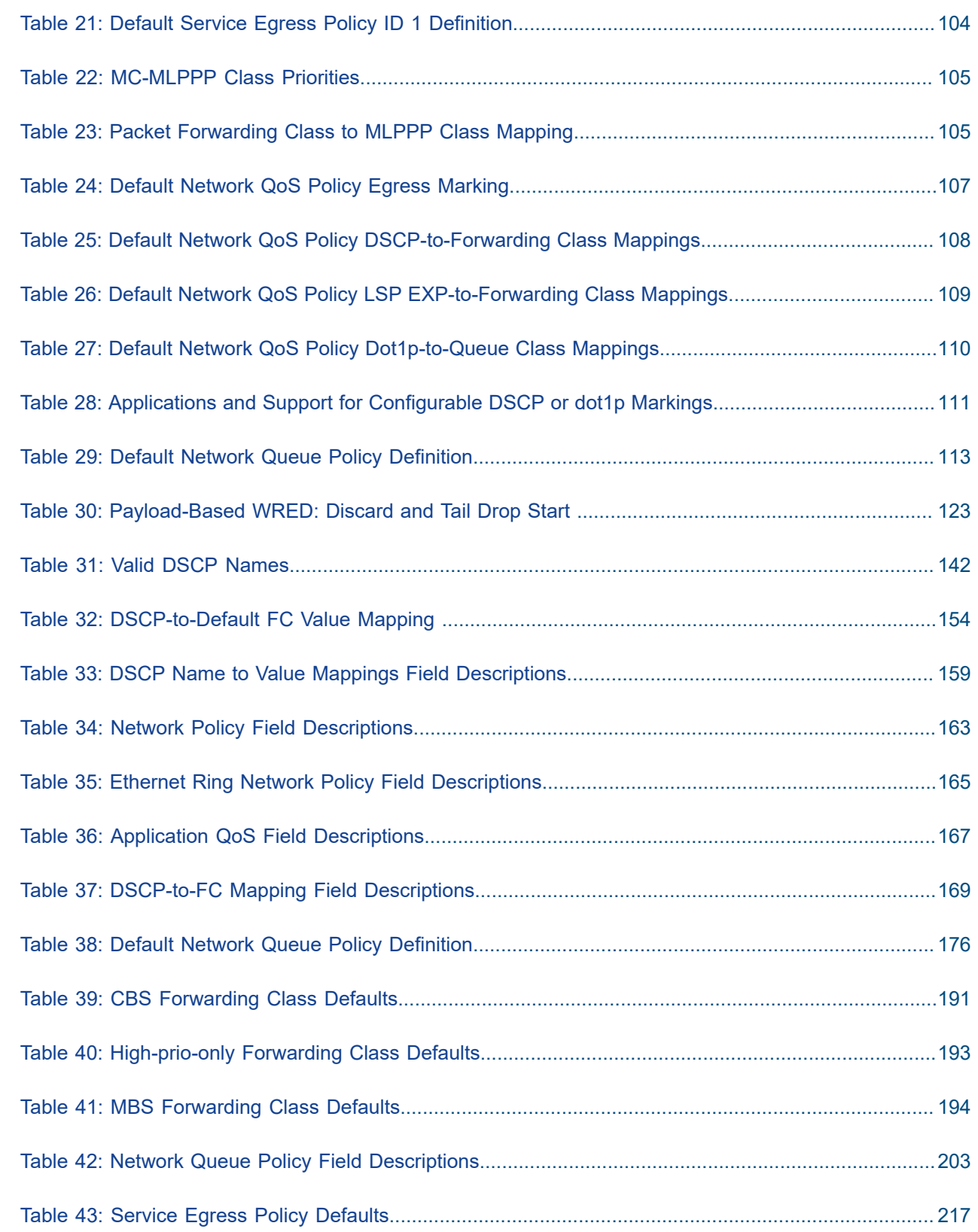

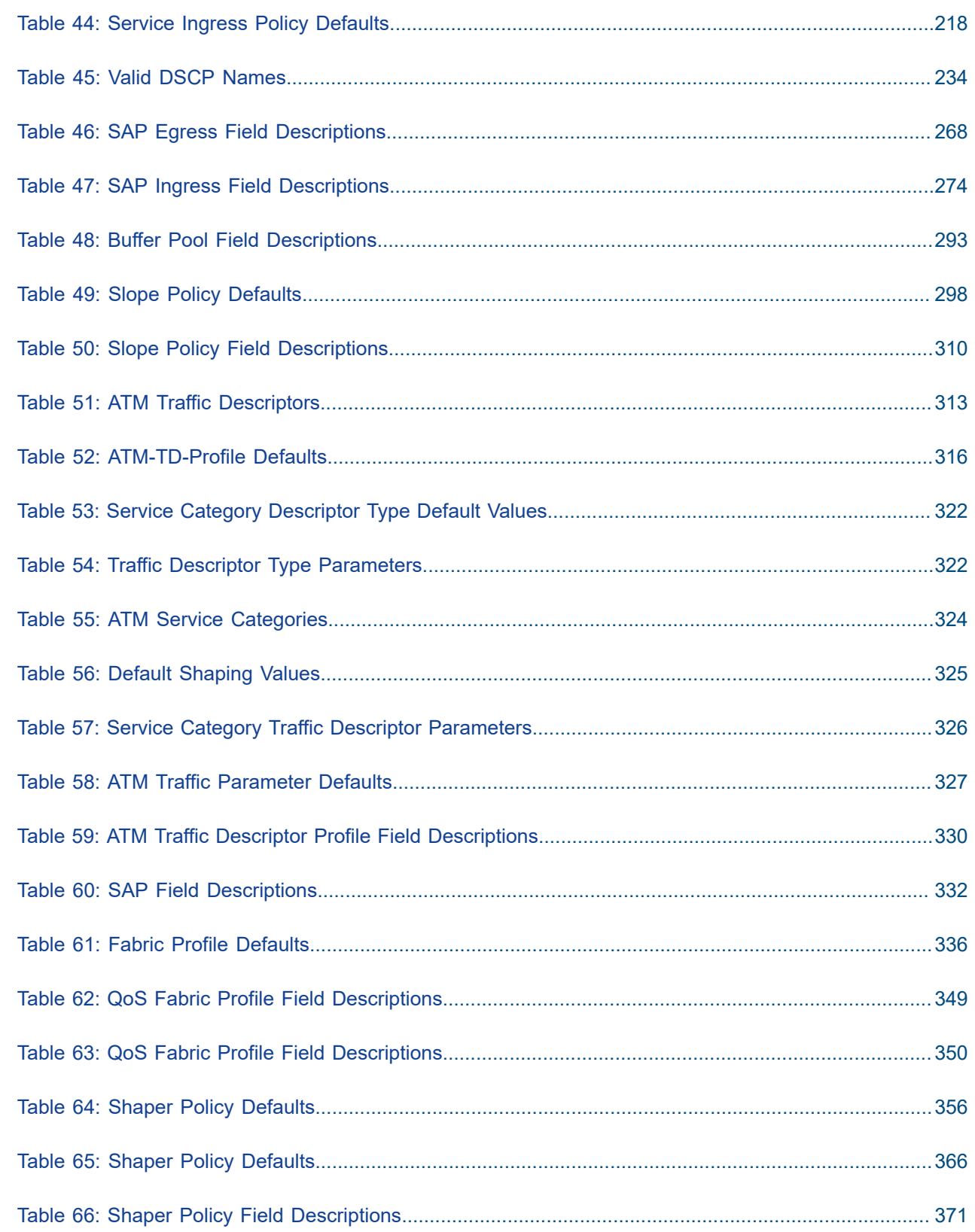

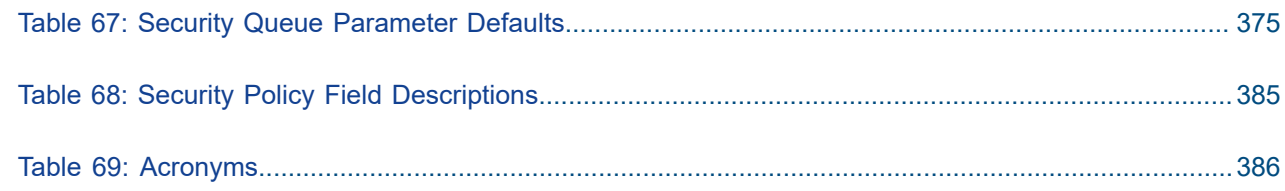

# <span id="page-17-0"></span>**List of figures**

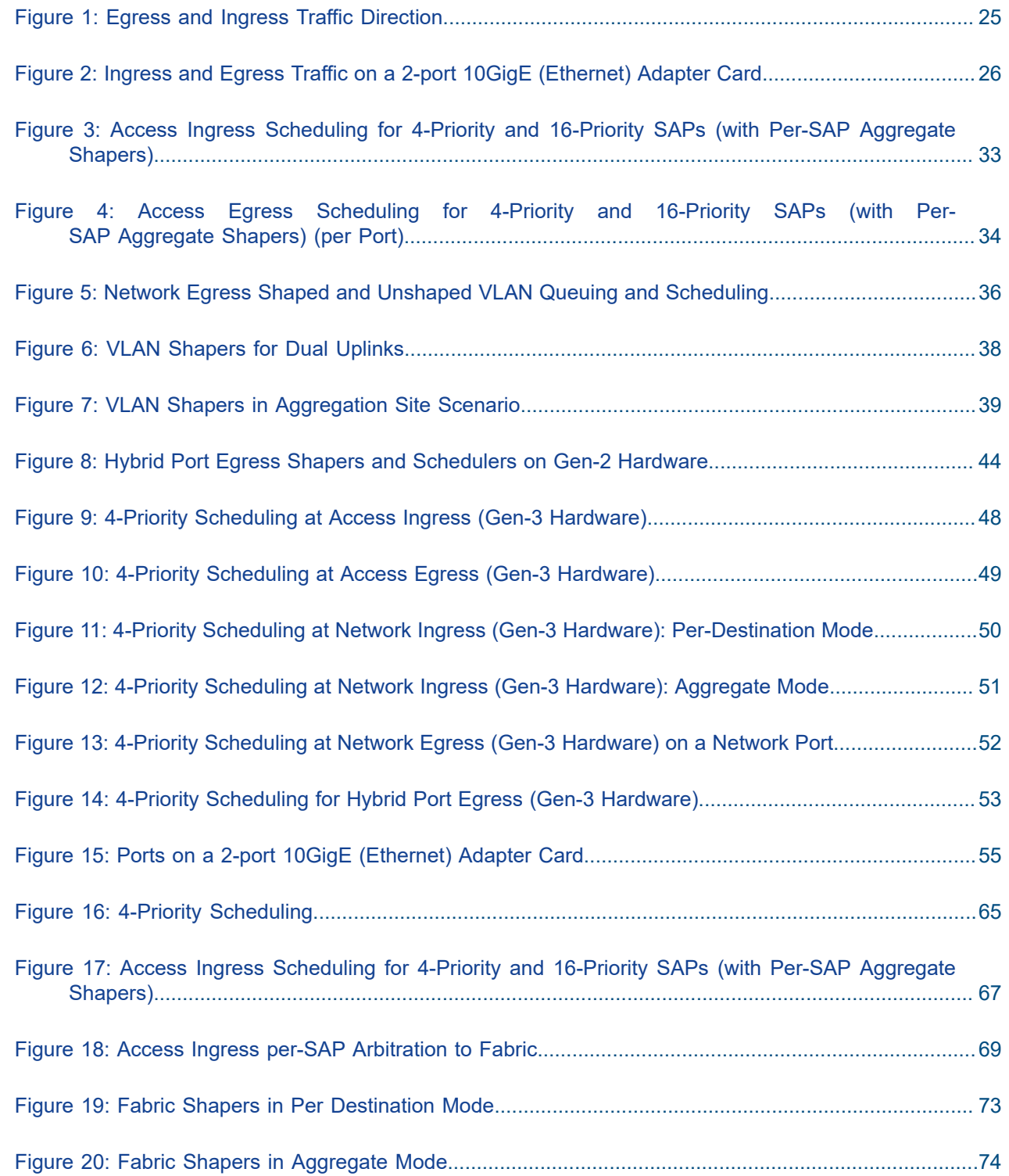

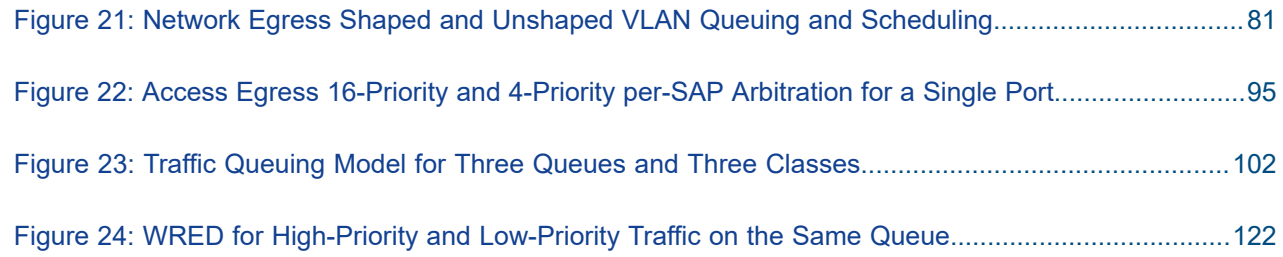

### <span id="page-19-0"></span>**1 Preface**

This guide describes the Quality of Service (QoS) functionality provided by the 7705 SAR and presents configuration and implementation examples.

The guide is organized into functional chapters and provides concepts and descriptions of the implementation flow, as well as Command Line Interface (CLI) syntax and command usage.

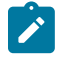

**Note:** This manual generically covers Release 24.x content and may contain some content that will be released in later maintenance loads. Please see the 7705 SAR 24.x.Rx Software Release Notes, part number 3HE20411000xTQZZA, for information about features supported in each load of the Release 24.x software.

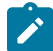

**Note:** As of Release 23.4, software support for the following hardware has been deprecated:

- 8-port Ethernet Adapter card, v2 (a8-ethv2) (3HE02776)
- 12-port Serial Data Interface card, v1 (a12-sdi) (3HE03391)
- 7705 SAR-W (3HE07349)

These components are no longer recognized in the release.

If information about any of the above components is required, please see the applicable installation guides in Release 22.10.

### <span id="page-19-1"></span>**1.1 Audience**

This guide is intended for network administrators who are responsible for configuring the 7705 SAR routers. It is assumed that the network administrators have an understanding of networking principles and configurations. Concepts described in this guide include the following:

- CLI concepts
- QoS policies and profiles

### <span id="page-19-2"></span>**1.2 Technical Support**

If you purchased a service agreement for your 7705 SAR router and related products from a distributor or authorized reseller, contact the technical support staff for that distributor or reseller for assistance. If you purchased a Nokia service agreement, follow this link to contact a Nokia support representative and to access product manuals and documentation updates:

[Product Support Portal](https://customer.nokia.com/support/s/)

## <span id="page-20-0"></span>**2 7705 SAR QoS Configuration Process**

Table 1: [Configuration](#page-20-1) Process lists the tasks that are required to configure and apply Quality of Service (QoS) policies.

This guide is presented in an overall logical configuration flow. Each section describes a software area and provides CLI syntax and command usage to configure parameters for a functional area.

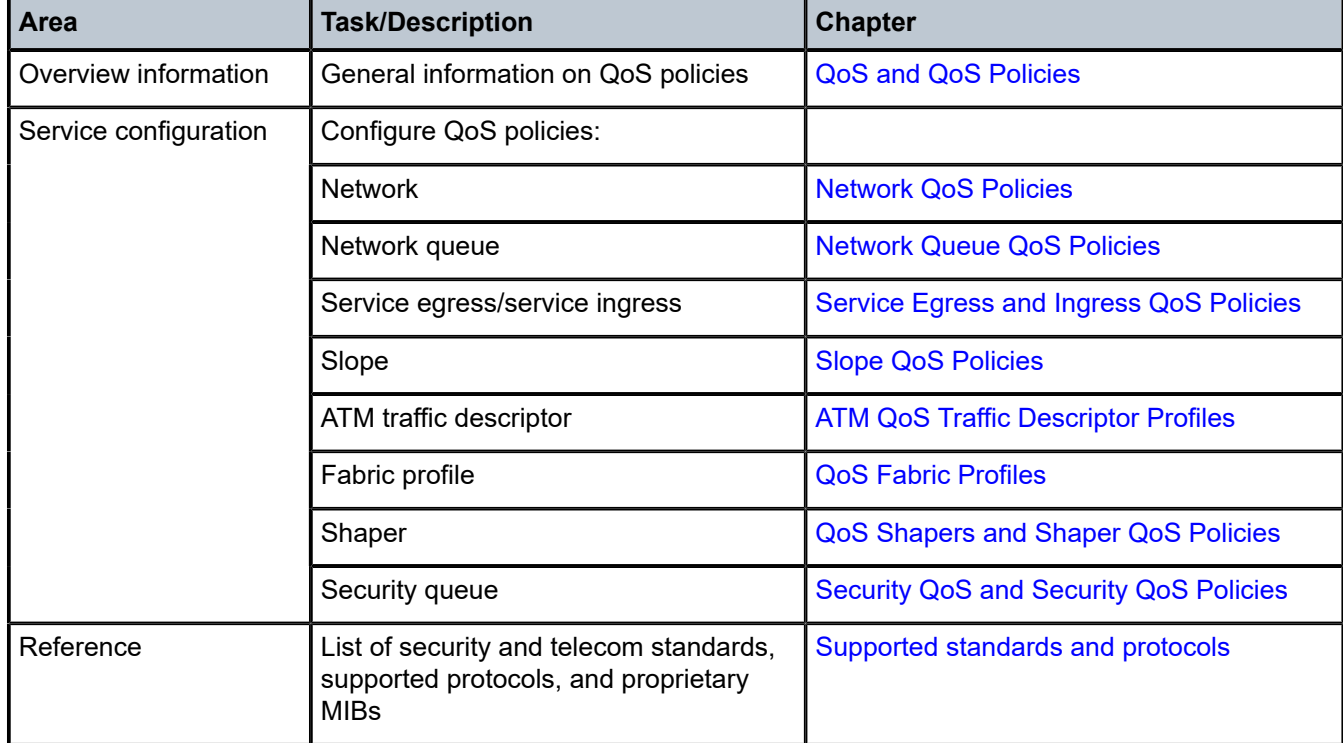

<span id="page-20-1"></span>*Table 1: Configuration Process*

## <span id="page-21-0"></span>**3 QoS and QoS Policies**

This chapter provides an overview of the 7705 SAR Quality of Service (QoS) and information about QoS policy management.

Topics in this chapter include:

- [QoS Overview](#page-21-1)
- [Access Ingress](#page-55-2)
- [Fabric](#page-74-0) Traffic
- [Network Egress](#page-75-0)
- [Network Ingress](#page-82-0)
- [Access Egress](#page-88-1)
- [QoS Policies Overview](#page-97-0)
- [Configuration Notes](#page-124-0)

### <span id="page-21-1"></span>**3.1 QoS Overview**

This section contains the following overview topics related to QoS:

- [Overview](#page-21-2)
- Egress and Ingress Traffic [Direction](#page-23-0)
- [Forwarding Classes](#page-25-0)
- [Scheduling Modes](#page-26-0)
- [Intelligent Discards](#page-26-1)
- [Buffering](#page-28-0)
- [Per-SAP Aggregate Shapers \(H-QoS\) On Gen-2 Hardware](#page-31-0)
- [Per-VLAN Network Egress Shapers](#page-34-1)
- [Per-Customer Aggregate Shapers \(Multiservice Site\) on Gen-2 Hardware](#page-38-0)
- [QoS for Hybrid Ports on Gen-2 Hardware](#page-41-0)
- [QoS for Gen-3 Adapter Cards and Platforms](#page-44-0)
- [QoS on a Ring Adapter Card or Module](#page-53-1)
- QoS for IPSec [Traffic](#page-55-0)
- <span id="page-21-2"></span>• QoS for Network Group [Encryption](#page-55-1) Traffic

#### **3.1.1 Overview**

In order to provide what network engineers call Quality of Service (QoS), the flow of data in the form of packets must be predetermined and resources must be somehow assured for that predetermined flow. Simple routing does not provide a predetermined path for the traffic, and priorities that are described by Class of Service (CoS) coding simply increase the odds of successful transit for one packet over another. There is still no guarantee of service quality. The guarantee of service quality is what distinguishes QoS from CoS. CoS is an element of overall QoS.

By using the traffic management features of the 7705 SAR, network engineers can achieve a QoS for their customers. Multiprotocol Label Switching (MPLS) provides a predetermined path, while policing, shaping, scheduling, and marking features ensure that traffic flows in a predetermined and predictable manner.

There is a need to distinguish between high-priority (that is, mission-critical traffic like signaling) and besteffort traffic priority levels when managing traffic flow. Within these priority levels, it is important to have a second level of prioritization, that is, between a certain volume of traffic that is contracted/needed to be transported, and the amount of traffic that is transported if the system resources allow. Throughout this guide, contracted traffic is referred to as in-profile traffic. Traffic that exceeds the user-configured traffic limits is either serviced using a lower priority or discarded in an appropriate manner to ensure that an overall quality of service is achieved.

The 7705 SAR must be properly configured to provide QoS. To ensure end-to-end QoS, each and every intermediate node together with the egress node must be coherently configured. Proper QoS configuration requires careful end-to-end planning, allocation of appropriate resources and coherent configuration among all the nodes along the path of a given service. Once properly configured, each service provided by the 7705 SAR will be contained within QoS boundaries associated with that service and the general QoS parameters assigned to network links.

The 7705 SAR is designed with QoS mechanisms at both egress and ingress to support different customers and different services per physical interface or card, concurrently and harmoniously (refer to Egress and Ingress Traffic [Direction](#page-23-0) for a definition of egress and ingress traffic). The 7705 SAR has extensive and flexible capabilities to classify, police, shape and mark traffic to make this happen.

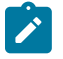

**Note:** The characteristics and nature of traffic flows in the ingress and egress directions are usually totally different. As an example, traffic is usually shaped at egress for pacing purposes and jitter tolerance imposed by the network transport rules, whereas at ingress, traffic is usually policed to ensure it fits into the traffic volumes defined in the Service Level Agreement. Thus, segregation between ingress and egress offers not only the seamless flexibility to address different requirements but as well allows fine-tuning of appropriate parameters in each direction.

The 7705 SAR supports multiple forwarding classes (FCs) and associated class-based queuing. Ingress traffic can be classified to multiple FCs, and the FCs can be flexibly associated with queues. This provides the ability to control the priority and drop priority of a packet while allowing the fine-tuning of bandwidth allocation to individual flows.

Each forwarding class is important only in relation to the other forwarding classes. A forwarding class allows network elements to weigh the relative importance of one packet over another. With such flexible queuing, packets belonging to a specific flow within a service can be preferentially forwarded based on the CoS of a queue. The forwarding decision is based on the forwarding class of the packet, as assigned by the ingress QoS policy defined for the service access point (SAP).

7705 SAR routers use QoS policies to control how QoS is handled at distinct points in the service delivery model within the device. QoS policies act like a template. Once a policy is created, it can be applied to many other similar services and ports. As an example, if there is a group of Node Bs connected to a

7705 SAR node, one QoS policy can be applied to all services of the same type, such as High-Speed Downlink Packet Access (HSDPA) offload services.

There are different types of QoS policies that cater to the different QoS needs at each point in the service delivery model. QoS policies are defined in a global context in the 7705 SAR and only take effect when the policy is applied to a relevant entity.

QoS policies are uniquely identified with a policy ID number or a policy ID name. Policy ID **1** and policy ID "**default**" are reserved for the default policy, which is used if no policy is explicitly applied.

The different QoS policies within the 7705 SAR can be divided into two main types.

- QoS policies are used for classification, queue attributes, and marking.
- Slope policies define default buffer allocations and Random Early Discard (RED) and Weighted Random Early Discard (WRED) slope definitions.

The sections that follow provide an overview of the QoS traffic management performed on the 7705 SAR.

#### <span id="page-23-0"></span>**3.1.2 Egress and Ingress Traffic Direction**

Throughout this document, the terms ingress and egress, when describing traffic direction, are always defined relative to the fabric. For example:

- ingress direction describes packets moving into the switch fabric away from a port (on an adapter card)
- egress direction describes packets moving from the switch fabric and into a port (on an adapter card)

When combined with the terms access and network, which are port and interface modes, the four traffic directions relative to the fabric are (see Figure 1: Egress and Ingress Traffic [Direction](#page-24-1)):

- access ingress direction describes packets coming in from customer equipment and switched toward the switch fabric
- network egress direction describes packets switched from the switch fabric into the network
- network ingress direction describes packets switched in from the network and moving toward the switch fabric
- access egress direction describes packets switched from the switch fabric toward customer equipment

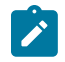

**Note:** Throughout this guide, the terms access ingress/egress and service ingress/egress are interchangeable. This section ([QoS Overview](#page-21-1)) uses the term access, and the following sections (beginning with [QoS Policies Overview](#page-97-0)) use the term service.

<span id="page-24-1"></span>*Figure 1: Egress and Ingress Traffic Direction*

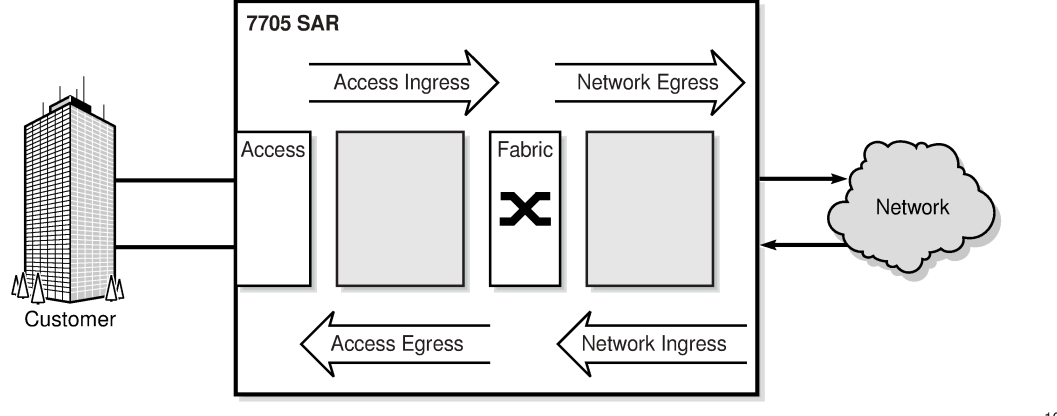

#### 19763

#### <span id="page-24-0"></span>**3.1.2.1 Ring Traffic**

On the 2-port 10GigE (Ethernet) Adapter card and 2-port 10GigE (Ethernet) module, traffic can flow between the Layer 2 bridging domain and the Layer 3 IP domain (see Figure 2: [Ingress](#page-25-2) and Egress Traffic [on a 2-port 10GigE \(Ethernet\) Adapter Card\)](#page-25-2). In the bridging domain, ring traffic flows from one ring port to another, as well as to and from the add/drop port. From the network point of view, traffic from the ring towards the add/drop port and the v-port is considered ingress traffic (drop traffic). Similarly, traffic from the fabric towards the v-port and the add/drop port is considered egress traffic (add traffic).

The 2-port 10GigE (Ethernet) Adapter card and 2-port 10GigE (Ethernet) module function as an add/drop card to a network side 10 Gb/s optical ring. Conceptually, the card and module should be envisioned as having two domains—a Layer 2 bridging domain where the add/drop function operates, and a Layer 3 IP domain where the normal IP processing and IP nodal traffic flows are managed. Ingress and egress traffic flow remains in the context of the nodal fabric. The ring ports are considered to be east-facing and westfacing and are referenced as Port 1 and Port 2. A virtual port (or v-port) provides the interface to the IP domain within the structure of the card or module.

<span id="page-25-2"></span>*Figure 2: Ingress and Egress Traffic on a 2-port 10GigE (Ethernet) Adapter Card*

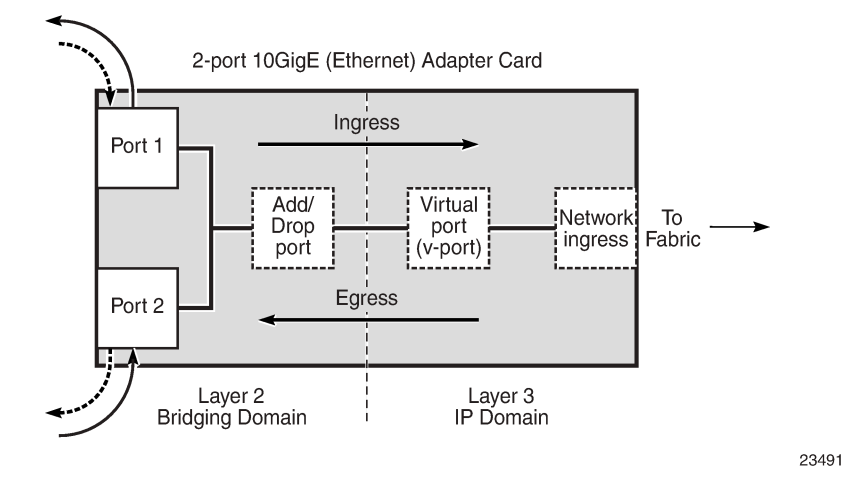

#### <span id="page-25-0"></span>**3.1.3 Forwarding Classes**

Queues can be created for each forwarding class to determine the manner in which the queue output is scheduled and the type of parameters the queue accepts. The 7705 SAR supports eight forwarding classes per SAP. Table 2: Default [Forwarding](#page-25-1) Classes shows the default mapping of these forwarding classes in order of priority, with Network Control having the highest priority.

<span id="page-25-1"></span>*Table 2: Default Forwarding Classes*

| <b>FC Name</b>         | <b>FC Designation</b> | <b>Queue Type</b>  | <b>Typical use</b>                                 |
|------------------------|-----------------------|--------------------|----------------------------------------------------|
| <b>Network Control</b> | <b>NC</b>             | Expedited          | For network control and traffic<br>synchronization |
| High-1                 | H1                    |                    | For delay/jitter sensitive traffic                 |
| <b>Expedited</b>       | EF.                   |                    | For delay/jitter sensitive traffic                 |
| High-2                 | H <sub>2</sub>        |                    | For delay/jitter sensitive traffic                 |
| Low-1                  | L1                    | <b>Best Effort</b> | For best-effort traffic                            |
| Assured                | AF                    |                    | For best-effort traffic                            |
| $Low-2$                | L <sub>2</sub>        |                    | For best-effort traffic                            |
| <b>Best Effort</b>     | <b>BE</b>             |                    | For best-effort traffic                            |

The traffic flows of different forwarding classes are mapped to the queues. This mapping is userconfigurable. Each queue has a unique priority. Packets from high-priority queues are scheduled separately, before packets from low-priority queues. More than one forwarding class can be mapped to a single queue. In such a case, the queue type defaults to the priority of the lowest forwarding class (see [Queue](#page-118-0) Type for more information on queue type). By default, the following logical order is followed:

- $\cdot$  FC-8 NC
- FC-7 H1
- $\cdot$  FC-6 EF
- $\cdot$  FC-5 H2
- $\cdot$  FC-4 L1
- $\cdot$  FC-3 AF
- $\cdot$  FC-2 L2
- $\cdot$  FC-1 BE

At access ingress, traffic can be classified as unicast traffic or one of the multipoint traffic types (broadcast, multicast, or unknown (BMU)). After classification, traffic can be assigned to a queue that is configured to support one of the four traffic types, namely:

- unicast (or implicit)
- broadcast
- multicast
- unknown

#### <span id="page-26-0"></span>**3.1.4 Scheduling Modes**

The scheduler modes available on adapter cards are 4-priority and 16-priority. Which modes are supported on a particular adapter card depends on whether the adapter card is a second-generation or thirdgeneration card.

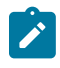

**Note:** Throughout the 7705 SAR documentation set, second-generation and third-generation Ethernet adapter cards and Ethernet ports on fixed platforms are also referred to as Gen-2 and Gen-3 hardware.

On Gen-3 hardware, 4-priority scheduling mode is the implicit, default scheduling mode and is not userconfigurable. Gen-3 platforms with a TDM block support 4-priority scheduling mode. Gen-2 adapter cards support 16-priority and 4-priority scheduling modes.

For more information on differences between Gen-2 and Gen-3 hardware related to scheduling mode QoS behavior, see [QoS for Gen-3 Adapter Cards and Platforms.](#page-44-0)

For information on scheduling modes as they apply to traffic direction, refer to the following sections:

- [Access Ingress Queuing and Scheduling](#page-59-1)
- [Network Egress Scheduling](#page-76-0)
- [Network Ingress Scheduling](#page-84-1)
- [Access Egress Queuing and Scheduling](#page-88-2)

#### <span id="page-26-1"></span>**3.1.5 Intelligent Discards**

Most 7705 SAR systems are susceptible to network processor congestion if the packet rate of small packets received on a node or card exceeds the processing capacity. If a node or card receives a high rate of small packet traffic, the node or card enters overload mode. Before the introduction of intelligent discards, when a node or card entered an overload state, the network processor would randomly drop packets.

The "intelligent discards during overload" feature allows the network processor to discard packets according to a preset priority order. In the egress direction, intelligent discards is applied to traffic entering the card from the fabric.

Traffic is discarded in the following order: low-priority out-of-profile user traffic is discarded first, followed by high-priority out-of-profile user traffic, then low-priority in-profile user traffic, high priority in-profile user traffic, and lastly control plane traffic. In the ingress direction, intelligent discards is applied to traffic entering the card from the physical ports. Traffic is discarded in the following order: low-priority user traffic is always discarded first, followed by high-priority user traffic. This order ensures that low-priority user traffic is always the most susceptible to discards.

In the egress direction, the system differentiates between high-priority and low-priority user traffic based on the internal forwarding class and queue-type fabric header markers. In the ingress direction, the system differentiates between high-priority and low-priority user traffic based on packet header bits. [Table](#page-27-0) 3: [Ingress Packet Priority During Overload](#page-27-0) details the classification of user traffic in the ingress direction.

| <b>Fabric Header Marker</b> | <b>High-priority Values</b> | <b>Low-priority Values</b> |
|-----------------------------|-----------------------------|----------------------------|
| <b>MPLS TC</b>              | 7 to 4                      | $3$ to 0                   |
| <b>IP DSCP</b>              | 63 to 32                    | 31 to 0                    |
| Eth Dot1p                   | 7 to 4                      | $3$ to 0                   |

<span id="page-27-0"></span>*Table 3: Ingress Packet Priority During Overload*

Intelligent discards during overload ensures priority-based handling of traffic and helps existing traffic management implementations. It does not change how QoS-based classification, buffer management, or scheduling operates on the 7705 SAR. If the node or card is not in overload operation mode, there is no change to the way packets are handled by the network processor.

There are no commands to configure intelligent discards during overload; the feature is automatically enabled on the following cards, modules, and ports:

- 10-port 1GigE/1-port 10GigE X-Adapter card
- 2-port 10GigE (Ethernet) Adapter card (only on the 2.5 Gb/s v-port)
- 2-port 10GigE (Ethernet) module (only on the v-port)
- 8-port Gigabit Ethernet Adapter card
- 6-port Ethernet 10Gbps Adapter card
- Packet Microwave Adapter card
- 4-port SAR-H Fast Ethernet module
- 6-port SAR-M Ethernet module
- 7705 SAR-A Ethernet ports
- 7705 SAR-Ax Ethernet ports
- 7705 SAR-Wx Ethernet ports
- 7705 SAR-M Ethernet ports
- 7705 SAR-H Ethernet ports
- 7705 SAR-Hc Ethernet ports
- 7705 SAR-X Ethernet ports

#### <span id="page-28-0"></span>**3.1.6 Buffering**

Buffer space is allocated to queues based on the committed buffer space (CBS), the maximum buffer space (MBS) and availability of the resources, and the total amount of buffer space. The CBS and the MBS define the queue depth for a particular queue. The MBS represents the maximum buffer space that is allocated to a particular queue. Whether that much space can actually be allocated depends on buffer usage (that is, the number of other queues and their sizes).

Memory allocation is optimized to guarantee the CBS for each queue. The allocated queue space beyond the CBS is limited by the MBS and depends on the use of buffer space and the guarantees accorded to queues as configured in the CBS.

This section contains information on the following topics:

- [Buffer](#page-28-1) Pools
- [CBS and MBS Configuration](#page-28-2)
- Buffer Unit [Allocation](#page-29-0) and Buffer Chaining

#### <span id="page-28-1"></span>**3.1.6.1 Buffer Pools**

The 7705 SAR supports two types of buffer pools that allocate memory as follows:

- reserved pool—represents the CBS that is guaranteed for all queues. The reserved pool is limited to a maximum of 75% of the total buffer space.
- shared pool—represents the buffer space that remains after the reserved pool has been allocated. The shared pool always has at least 25% of the total buffer space.

Both buffer pools can be displayed in the CLI using the **show** [pools](#page-276-0) command.

#### <span id="page-28-2"></span>**3.1.6.2 CBS and MBS Configuration**

On the access side, CBS is configured in bytes and MBS in bytes or kilobytes using the CLI. See, for example, the **config>qos>sap-ingress/egress>queue>**[cbs](#page-258-0) and [mbs](#page-259-0) configuration commands.

On the network side, CBS and MBS values are expressed as a percentage of the total number of available buffers. If the buffer space is further segregated into pools (for example, ingress and egress, access and network, or a combination of these), the CBS and MBS values are expressed as a percentage of the applicable buffer pool. See the **config>qos>network-queue>queue>**[cbs](#page-190-1) and [mbs](#page-192-1) configuration commands.

The configured CBS and MBS values are converted to the number of buffers by dividing the CBS or MBS value by a fixed buffer size of 512 bytes or 2304 bytes, depending on the type of adapter card or platform. The number of buffers can be displayed for an adapter card using the **show** [pools](#page-276-0) command.

#### **3.1.6.2.1 Buffer Allocation for Multicast Traffic**

When a packet is being multicast to two or more interfaces on the egress adapter card or block of fixed ports, or when a packet at port ingress is mirrored, one extra buffer per packet is used.

In previous releases, this extra buffer was not added to the queue count. When checking CBS during multicast traffic enqueuing, the CBS was divided by two to prevent buffer overconsumption by the extra buffers. As a result, during multicast traffic enqueuing, the CBS buffer limit for the queue was considered reached when half of the available buffers were in use.

As of Release 8.0 of the 7705 SAR, the CBS is no longer divided by two. Instead, the extra buffers are added to the queue count when enqueuing, and are removed from the queue count when the multicast traffic exits the queue. The full CBS value is used, and the extra buffer allocation is visible in buffer allocation displays.

When upgrading to Release 8.0 of the 7705 SAR, ensure that previous CBS and MBS configurations take extra buffers for multicast packets into account, and that maximum delay budgets are not affected adversely.

#### <span id="page-29-0"></span>**3.1.6.3 Buffer Unit Allocation and Buffer Chaining**

Packetization buffers and queues are supported in the packet memory of each adapter card or platform. All adapter cards and platforms allocate a fixed space for each buffer. The 7705 SAR supports two buffer sizes: 512 bytes or 2304 bytes, depending on the type of adapter card or platform.

The adapter cards and platforms that support a buffer size of 2304 bytes do not support buffer chaining (see the description below) and only allow a 1-to-1 correspondence of packets to buffers.

The adapter cards and platforms that support a buffer of size of 512 bytes use a method called buffer chaining to process packets that are larger than 512 bytes. To accommodate packets that are larger than 512 bytes, these adapter cards or platforms divide the packet dynamically into a series of concatenated 512-byte buffers. An internal 64-byte header is prepended to the packet, so only 448 bytes of buffer space is available for customer traffic in the first buffer. The remaining customer traffic is split among concatenated 512-byte buffers.

The following table shows the supported buffer sizes on the 7705 SAR adapter cards and platforms. If a version number or variant is not specified, this implies all versions of the adapter card or variants of the platform. Adapter cards and platforms that support buffer chaining have 512 byte buffer size ("Yes"); those that do not support buffer chaining have 2304 byte buffer size ("No").

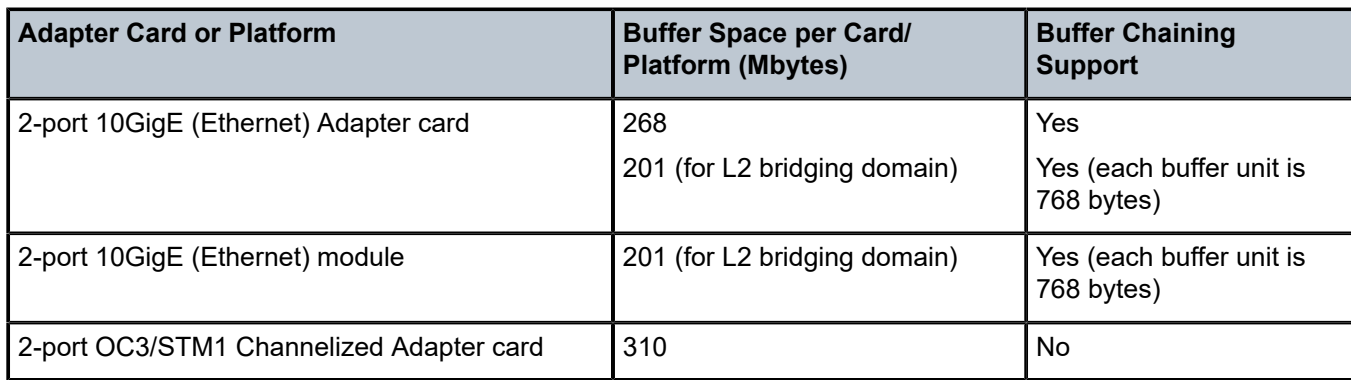

#### <span id="page-29-1"></span>*Table 4: Buffer Support on Adapter Cards and Platforms*

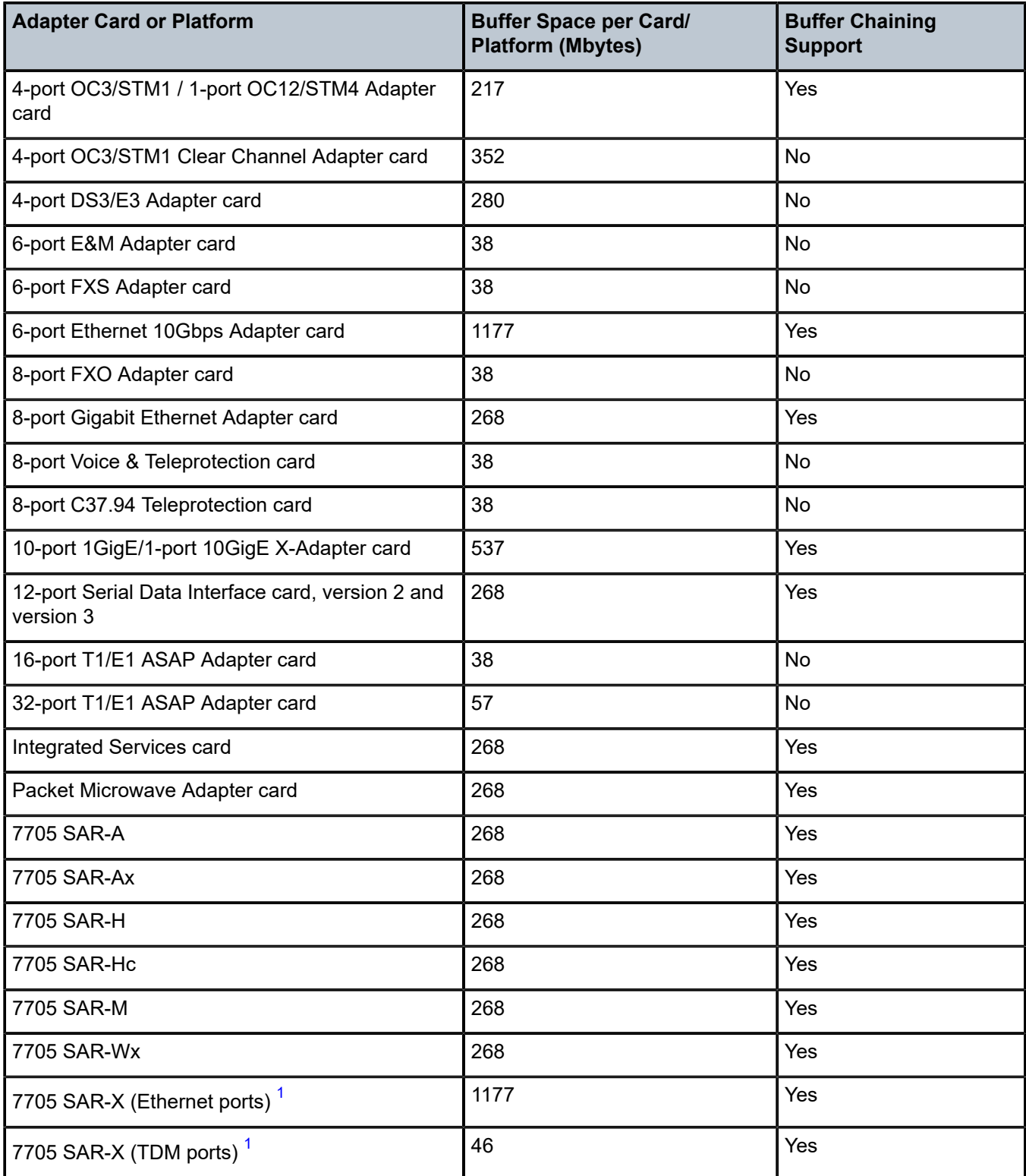

#### **Note:**

<span id="page-30-0"></span>**1.** The 7705 SAR-X has three buffer pools. Each block of ports (MDA) has its own buffer pool.

#### **3.1.6.3.1 Advantages of Buffer Chaining**

Buffer chaining offers improved efficiency, which is especially evident when smaller packet sizes are transmitted. For example, to queue a 64-byte packet, a card with a fixed buffer of 2304 bytes allocates 2304 bytes, whereas a card with a fixed buffer of 512 bytes allocates only 512 bytes. To queue a 1280-byte packet, a card with a fixed buffer of 2304 bytes allocates 2304 bytes, whereas a card with a fixed buffer of 512 bytes allocates only 1536 bytes (that is, 512 bytes  $\times$  3 buffers).

#### <span id="page-31-0"></span>**3.1.7 Per-SAP Aggregate Shapers (H-QoS) On Gen-2 Hardware**

This section contains overview information as well as information on the following topics:

- [Shaped and Unshaped SAPs](#page-31-1)
- [H-QoS Example](#page-34-0)

This section provides information on per-SAP aggregate shapers for Gen-2 adapter cards and platforms. For information on Gen-3 adapter cards and platforms, see [QoS for Gen-3 Adapter Cards and Platforms.](#page-44-0)

Hierarchical QoS (H-QoS) provides the 7705 SAR with the ability to shape traffic on a per-SAP basis for traffic from up to eight CoS queues associated with that SAP.

On Gen-2 hardware, the per-SAP aggregate shapers apply to access ingress and access egress traffic and operate in addition to the 16-priority scheduler, which must be used for per-SAP aggregate shaping.

The 16-priority scheduler acts as a soft policer, servicing the SAP queues in strict priority order, with conforming traffic (less than CIR) serviced prior to non-conforming traffic (between CIR and PIR). The 16-priority scheduler on its own cannot enforce a traffic limit on a per-SAP basis; to do this, per-SAP aggregate shapers are required (see [H-QoS Example\)](#page-34-0).

The per-SAP shapers are considered aggregate shapers because they shape traffic from the aggregate of one or more CoS queues assigned to the SAP.

[Figure 3: Access Ingress Scheduling for 4-Priority and 16-Priority SAPs \(with Per-SAP Aggregate](#page-32-0) [Shapers\)](#page-32-0) and [Figure 4: Access Egress Scheduling for 4-Priority and 16-Priority SAPs \(with Per-](#page-33-0)[SAP Aggregate Shapers\) \(per Port\)](#page-33-0) illustrate per-SAP aggregate shapers for access ingress and access egress, respectively. They indicate how shaped and unshaped SAPs are treated.

H-QoS is not supported on the 4-port SAR-H Fast Ethernet module.

#### <span id="page-31-1"></span>**3.1.7.1 Shaped and Unshaped SAPs**

Shaped SAPs have user-configured rate limits (PIR and CIR)—called the aggregate rate limit—and must use 16-priority scheduling mode. Unshaped SAPs use default rate limits (PIR is maximum and CIR is 0 kb/ s) and can use 4-priority or 16-priority scheduling mode.

Shaped 16-priority SAPs are configured with a PIR and a CIR using the **agg-rate-limit** command in the **config>service>service-type service-id>sap** context, where **service-type** is epipe, ipipe, ies, vprn, or vpls (including routed VPLS). The PIR is set using the *agg-rate* variable and the CIR is set using the *cirrate* variable.

Unshaped 4-priority SAPs are considered unshaped by definition of the default PIR and CIR values (PIR is maximum and CIR is 0 kb/s). Therefore, they do not require any configuration other than to be set to 4 priority scheduling mode.

Unshaped 16-priority SAPs are created when 16-priority scheduling mode is selected, when the default PIR is maximum and the default CIR is 0 kb/s, which are same default settings of a 4-priority SAP. The main reason for preferring unshaped SAPs using 16-priority scheduling over unshaped SAPs using 4 priority scheduling is to have a coherent scheduler behavior (one scheduling model) across all SAPs.

In order for unshaped 4-priority SAPs to compete fairly for bandwidth with 16-priority shaped and unshaped SAPs, a single, aggregate CIR for all the 4-priority SAPs can be configured. This aggregate CIR is applied to all the 4-priority SAPs as a group, not to individual SAPs. In addition, the aggregate CIR is configured differently for access ingress and access egress traffic. On the 7705 SAR-8 Shelf V2 and 7705 SAR-18, access ingress is configured in the **config>qos>fabric-profile** context. On the 7705 SAR-M, 7705 SAR-H, 7705 SAR-Hc, 7705 SAR-A, 7705 SAR-Ax, and 7705 SAR-Wx, access ingress is configured in the **config>system>qos>access-ingress-aggregate-rate** context. For all platforms, access egress configuration uses the **config>port>ethernet** context.

For more information about access ingress scheduling and traffic arbitration from the 16-priority and 4 priority schedulers toward the fabric, see [Access Ingress Per-SAP Aggregate Shapers \(Access Ingress H-](#page-65-1)[QoS\)](#page-65-1).

<span id="page-32-0"></span>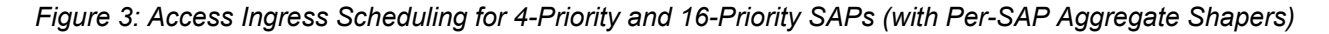

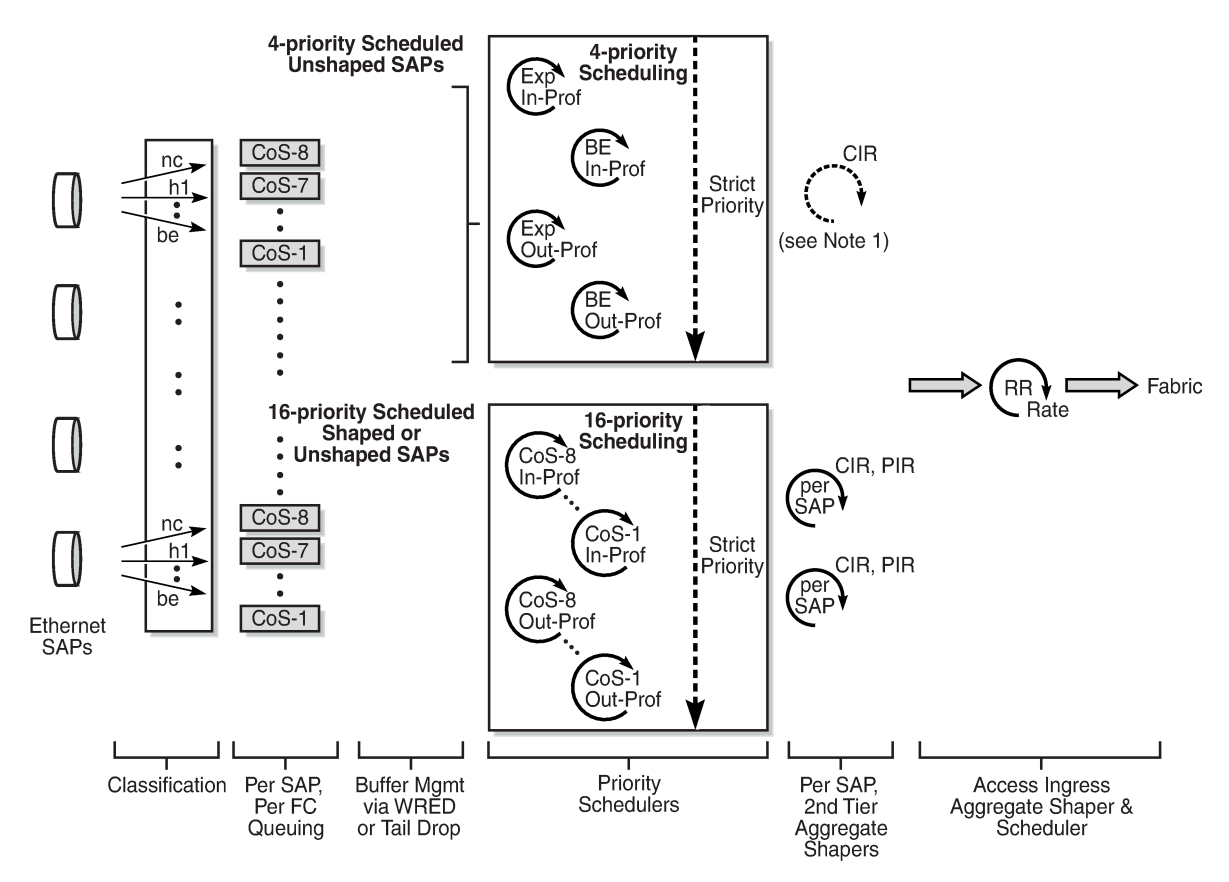

Note 1: Aggregate shaper (CIR) for all the 4-priority unshaped SAPs.

23369

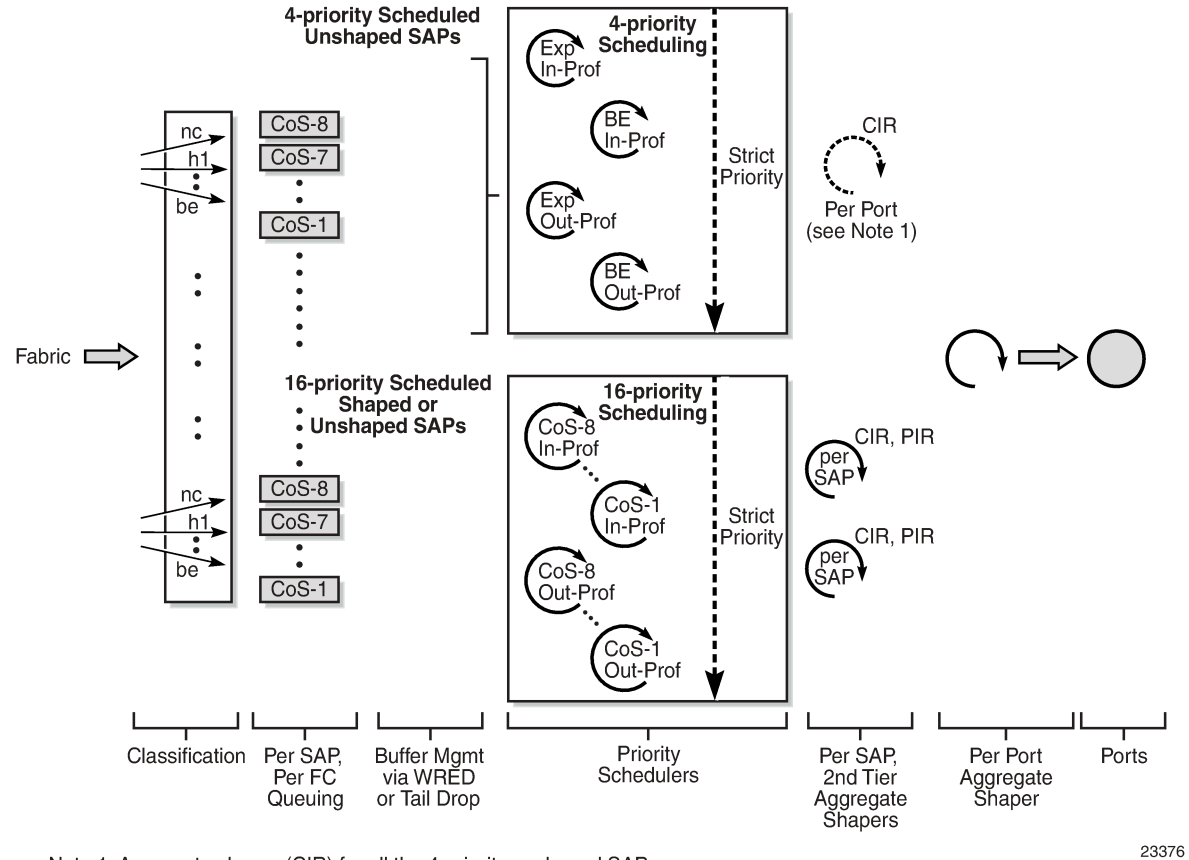

<span id="page-33-0"></span>*Figure 4: Access Egress Scheduling for 4-Priority and 16-Priority SAPs (with Per-SAP Aggregate Shapers) (per Port)*

Note 1: Aggregate shaper (CIR) for all the 4-priority unshaped SAPs.

#### **3.1.7.1.1 Per-SAP Aggregate Shaper Support**

The per-SAP aggregate shapers are supported in both access ingress and access egress directions and can be enabled on the following Ethernet access ports:

- 6-port Ethernet 10Gbps Adapter card
- 8-port Gigabit Ethernet Adapter card
- 10-port 1GigE/1-port 10GigE X-Adapter card (10-port GigE mode)
- Packet Microwave Adapter card
- 7705 SAR-A
- 7705 SAR-Ax
- 7705 SAR-M
- 7705 SAR-H(all Ethernet access ports except those on the 4-port SAR-H Fast Ethernet module)
- 7705 SAR-Hc
- 7705 SAR-Wx

• 7705 SAR-X

#### <span id="page-34-0"></span>**3.1.7.2 H-QoS Example**

A typical example in which H-QoS is used is where a transport provider uses a 7705 SAR as a PE device and sells 100 Mb/s of fixed bandwidth for point-to-point Internet access, and offers premium treatment to 10% of the traffic. A customer can mark up to 10% of their critical traffic such that it is classified into highpriority queues and serviced prior to low-priority traffic.

Without H-QoS, there is no way to enforce a limit to ensure that the customer does not exceed the leased 100 Mb/s bandwidth, as illustrated in the following two scenarios.

- If a queue hosting high-priority traffic is serviced at 10 Mb/s and the low-priority queue is serviced at 90 Mb/s, then at a moment when the customer transmits less than 10 Mb/s of high-priority traffic, the customer bandwidth requirement is not met (the transport provider transports less traffic than the contracted rate).
- If the scheduling rate for the high-priority queue is set to 10 Mb/s and the rate for low-priority traffic is set to 100 Mb/s, then when the customer transmits both high- and low-priority traffic, the aggregate amount of bandwidth consumed by customer traffic exceeds the contracted rate of 100 Mb/s and the transport provider transports more traffic than the contracted rate.

The second-tier shaper—that is, the per-SAP aggregate shaper—is used to limit the traffic at a configured rate on a per-SAP basis. The per-queue rates and behavior are not affected when the aggregate shaper is enabled. That is, as long as the aggregate rate is not reached then there are no changes to the behavior. If the aggregate rate limit is reached, then the per-SAP aggregate shaper throttles the traffic at the configured aggregate rate while preserving the 16-priority scheduling priorities that are used on shaped SAPs.

#### <span id="page-34-1"></span>**3.1.8 Per-VLAN Network Egress Shapers**

This section provides information on per-VLAN network egress shapers for Gen-2 adapter cards and platforms. For information on Gen-3 adapter cards and platforms, see [QoS for Gen-3 Adapter Cards and](#page-44-0) [Platforms.](#page-44-0)

The 7705 SAR supports a set of eight network egress queues on a per-port or on a per-VLAN basis for network Ethernet ports. Eight unique per-VLAN CoS queues are created for each VLAN when a per-VLAN shaper is enabled. When using per-VLAN shaper mode, in addition to the per-VLAN eight CoS queues, there is a single set of eight queues for hosting traffic from all unshaped VLANs, if any. VLAN shapers are enabled on a per-interface basis (that is, per VLAN) when a network queue policy is assigned to the interface. See [Per-VLAN Shaper Support](#page-36-0) for a list of cards and nodes that support per-VLAN shapers.

On a network port with dot1q encapsulation, shaped and unshaped VLANs can coexist. In such a scenario, each shaped VLAN has its own set of eight CoS queues and is shaped with its own configured dual-rate shaper. The remaining VLANs (that is, the unshaped VLANs) are serviced using the **unshaped-if-cir** rate, which is configured using the **config>port>ethernet>network>egress>unshaped-if-cir** command. Assigning a rate to the unshaped VLANs is required for arbitration between the shaped VLANs and the bulk (aggregate) of unshaped VLANs, where each shaped VLAN has its own shaping rate while the aggregate of the unshaped VLANs has a single rate assigned to it.

Per-VLAN shapers are supported on dot1q-encapsulated ports. They are not supported on null- or qinqencapsulated ports.

[Figure 5: Network Egress Shaped and Unshaped VLAN Queuing and Scheduling](#page-35-1) illustrates the queuing and scheduling blocks for network egress VLAN traffic.

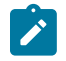

**Note:** Due to space limitations in the following figure, the second-tier, per-VLAN aggregate shapers are represented as a single loop containing the label "per VLAN", even though they are dual-rate shapers similar to the third-tier network aggregate shaper.

<span id="page-35-1"></span>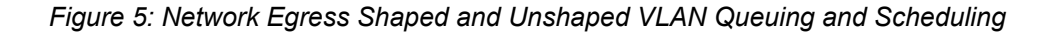

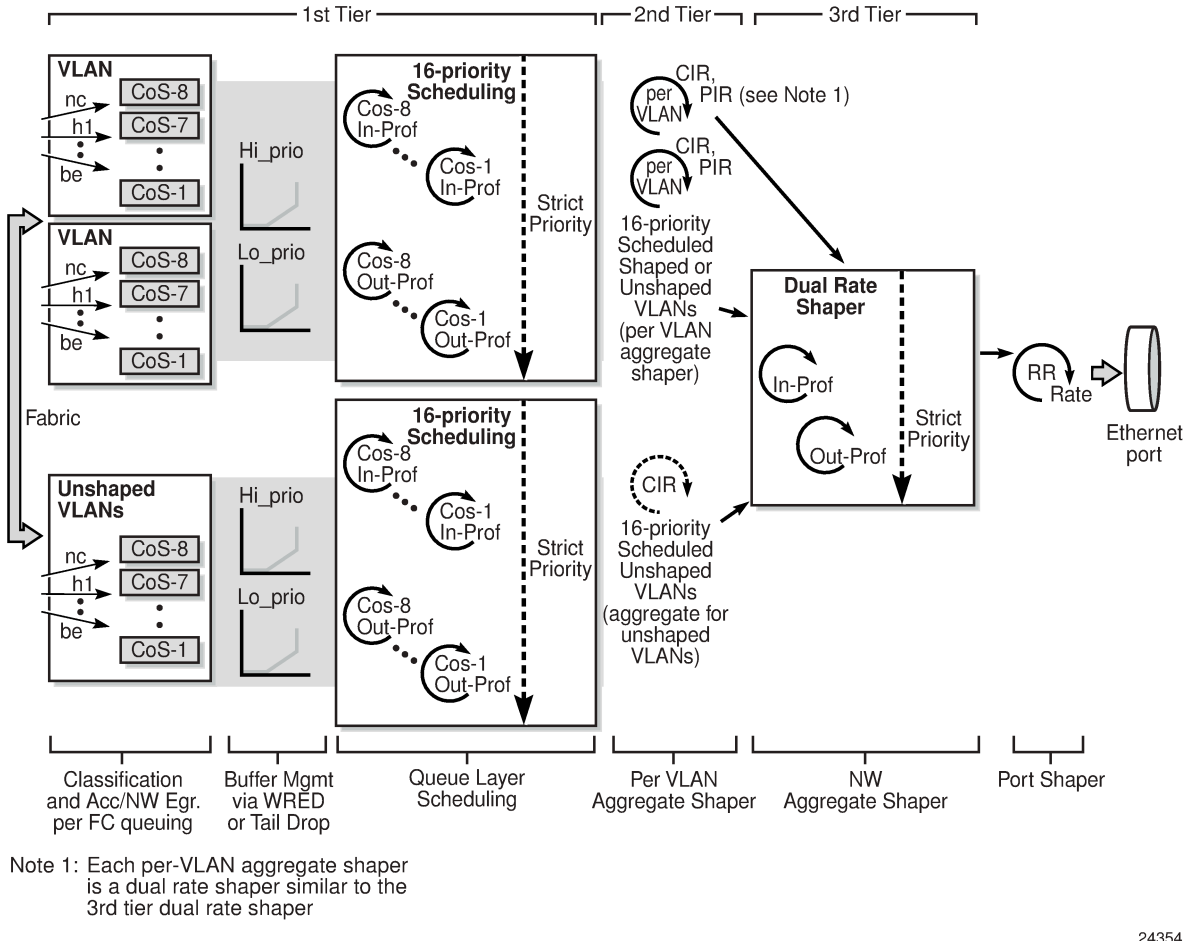

24354

#### <span id="page-35-0"></span>**3.1.8.1 Shaped and Unshaped VLANs**

Shaped VLANs have user-configured rate limits (PIR and CIR)—called the aggregate rate limits—and must use 16-priority scheduling mode. Shaped VLANs operate on a per-interface basis and are enabled after a network queue policy is assigned to the interface. If a VLAN does not have a network queue policy assigned to the interface, it is considered an unshaped VLAN.

To configure a shaped VLAN with aggregate rate limits, use the **agg-rate-limit** command in the **config>router>if>egress** context. If the VLAN shaper is not enabled, then the **agg-rate-limit** settings do not apply. The default aggregate rate limit (PIR) is set to the port egress rate.

Unshaped VLANs use default rate limits (PIR is the maximum possible port rate and CIR is 0 kb/s) and use 16-priority scheduling mode. All unshaped VLANs are classified, queued, buffered, and scheduled into an aggregate flow that gets prepared for third-tier arbitration by a single VLAN aggregate shaper.
In order for the aggregated unshaped VLANs to compete fairly for bandwidth with the shaped VLANs, a single, aggregate CIR for all the unshaped VLANs can be configured using the **unshaped-if-cir** command. The aggregate CIR is applied to all the unshaped VLANs as a group, not to individual VLANs, and is configured in the **config>port>ethernet> network>egress** context.

## **3.1.8.2 Per-VLAN Shaper Support**

The following cards and nodes support network egress per-VLAN shapers:

- 6-port Ethernet 10Gbps Adapter card
- 8-port Gigabit Ethernet Adapter card
- 10-port 1GigE/1-port 10GigE X-Adapter card (1-port 10GigE mode and 10-port 1GigE mode)
- Packet Microwave Adapter card (includes 1+1 redundancy)
- v-port on the 2-port 10GigE (Ethernet) Adapter card/module
- 7705 SAR-A
- 7705 SAR-Ax
- 7705 SAR-H
- 7705 SAR-Hc
- 7705 SAR-M
- 7705 SAR-Wx
- 7705 SAR-X

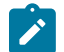

- **Note:** Per-VLAN network egress shapers are not supported on:
- Fast Ethernet ports (including ports 9 to 12 on the 7705 SAR-A)
- Gigabit Ethernet ports in Fast Ethernet mode
- non-datapath Ethernet ports (for example, the Management port)

## **3.1.8.3 VLAN Shaper Applications**

This section describes the following two scenarios:

- [VLAN Shapers for Dual Uplinks](#page-36-0)
- <span id="page-36-0"></span>• [VLAN Shapers for Aggregation Site](#page-37-0)

# **3.1.8.3.1 VLAN Shapers for Dual Uplinks**

One of the main uses of per-VLAN network egress shapers is to enable load balancing across dual uplinks out of a spoke site. [Figure 6: VLAN Shapers for Dual Uplinks](#page-37-1) represents a typical hub-and-spoke mobile backhaul topology. To ensure high availability through the use of redundancy, a mobile operator invests in dual 7750 SR nodes at the MTSO. Dual 7750 SR nodes at the MTSO offer equipment protection, as well as protection against backhaul link failures.

In this example, the cell site 7705 SAR is dual-homed to 7750 SR\_1 and SR\_2 at the MTSO, using two disjoint Ethernet virtual connections (EVCs) leased from a transport provider. Typically, the EVCs have the same capacity and operate in an forwarding/standby manner. One of the EVCs—the 7750 SR—transports all the user/mobile traffic to and from the cell site at any given time. The other EVC transports only minor volumes of control plane traffic between network elements (the 7705 SAR and the 7750 SR). Leasing two EVCs with the same capacity and using only one of them actively wastes bandwidth and is expensive (the mobile operator pays for two EVCs with the same capacity).

Mobile operators with increasing volumes of mobile traffic look for ways to utilize both of the EVCs simultaneously, in an active/active manner. In this case, using per-VLAN shapers would ensure that each EVC is loaded up to the leased capacity. Without per-VLAN shapers, the 7705 SAR supports a single perport shaper, which does not meet the active/active requirement.

- If the egress rate is set to twice the EVC capacity, then either one of the EVCs can end up with more traffic than its capacity.
- If the egress rate is set to the EVC capacity, then half of the available bandwidth can never be consumed, which is similar to the 7705 SAR having no per-VLAN egress shapers.

<span id="page-37-1"></span>*Figure 6: VLAN Shapers for Dual Uplinks*

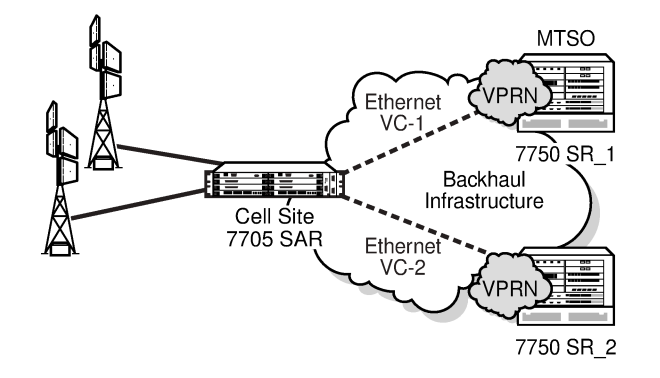

24355

# <span id="page-37-0"></span>**3.1.8.3.2 VLAN Shapers for Aggregation Site**

Another typical use of per-VLAN shapers at network egress is shown in [Figure 7: VLAN Shapers in](#page-38-0) [Aggregation Site Scenario.](#page-38-0) The figure shows a hub-and-spoke mobile backhaul network where EVCs leased from a transport provider are groomed to a single port, typically a 10-Gigabit Ethernet or a 1-Gigabit Ethernet port, at the hand-off point at the hub site. Traffic from different cell sites is handed off to the aggregation node over a single port, where each cell site is uniquely identified by the VLAN assigned to it.

In the network egress direction of the aggregation node, per-VLAN shaping is required to ensure traffic to different cell sites is shaped at the EVC rate. The EVC for each cell site would typically have a different rate. Therefore, every VLAN feeding into a particular EVC needs to be shaped at its own rate. For example, compare a relatively small cell site (Cell Site-1) at 20 Mb/s rate with a relatively large cell site (Cell Site-2) at 200 Mb/s rate. Without the granularity of per-VLAN shaping, shaping only at the per-port level cannot ensure that an individual EVC does not exceed its capacity.

<span id="page-38-0"></span>*Figure 7: VLAN Shapers in Aggregation Site Scenario*

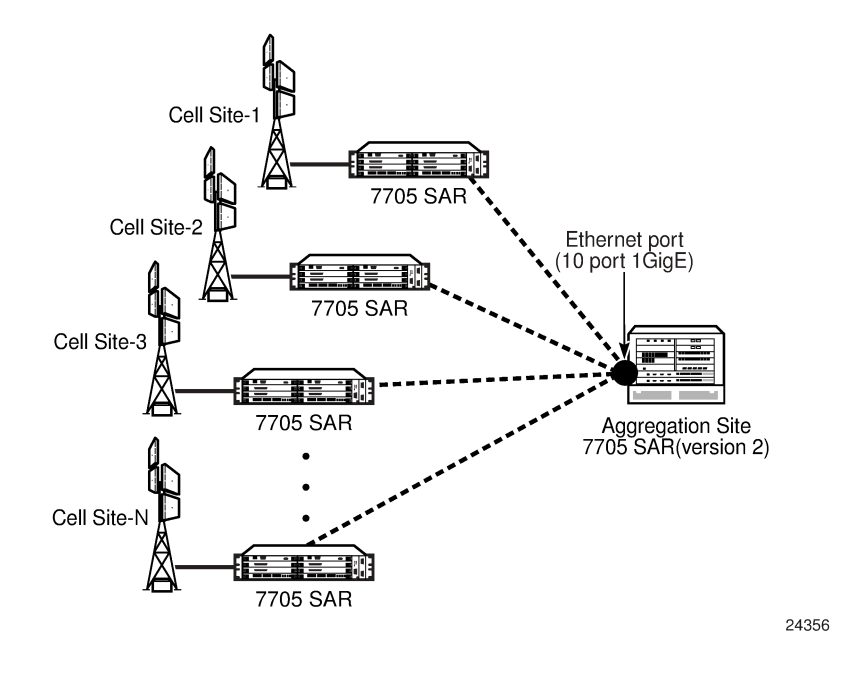

## **3.1.9 Per-Customer Aggregate Shapers (Multiservice Site) on Gen-2 Hardware**

This section provides information on per-customer aggregate shapers for Gen-2 adapter cards and platforms. For information on Gen-3 adapter cards and platforms, see [QoS for Gen-3 Adapter Cards and](#page-44-0) [Platforms.](#page-44-0)

A per-customer aggregate shaper is an aggregate shaper into which multiple SAP aggregate shapers can feed. The SAPs can be shaped at a desired rate called the Multiservice Site (MSS) aggregate rate. At ingress, SAPs that are bound to a per-customer aggregate shaper can span a whole Ethernet MDA meaning that SAPs mapped to the same MSS can reside on any port on a given Ethernet MDA.

At egress, SAPs that are bound to a per-customer aggregate shaper can only span a port. Towards the fabric at ingress and towards the port at egress, multiple per-customer aggregate shapers are shaped at their respective configured rates to ensure fair sharing of available bandwidth among different percustomer aggregate shapers. Deep ingress queuing capability ensures that traffic bursts are absorbed rather than dropped. Multi-tier shapers are based on an end-to-end backpressure mechanism that uses the following order (egress is given as an example):

- per-port egress rate (if configured), backpressures to
- per-customer aggregate shapers, backpressures to
- per-SAP aggregate shapers, backpressures to
- per-CoS queues (in the scheduling priority order)

To configure per-customer aggregate shaping, a shaper policy must be created and shaper groups must be created within that shaper policy. For access ingress per-customer aggregate shaping, a shaper policy must be assigned to an Ethernet MDA and SAPs on that Ethernet MDA must be bound to a shaper group within the shaper policy bound to that Ethernet MDA. For access egress per-customer aggregate shaping, a shaper policy must be assigned to a port and SAPs on that port must be bound to a shaper group within

the shaper policy bound to that port. The unshaped SAP shaper group within the policy provides the shaper rate for all the unshaped SAPs (4-priority scheduled SAPs). For each shaped SAP, however, an ingress or egress shaper group can be specified. For more information on shaper policies, see [Applying a](#page-352-0) [Shaper QoS Policy and Shaper Groups](#page-352-0).

The access ingress shaper policy is configured at the MDA level for fixed platforms. The default value for an access ingress shaper policy for each MDA and module is blank, as configured using the **no shaperpolicy** command. On all 7705 SAR fixed platforms (with the exception of the 7705 SAR-X), when no MSS is configured, the existing access ingress aggregate rate is used as the shaper rate for the bulk of access ingress traffic. In order to use MSS, a shaper policy must be assigned to the access ingress interface of one MDA, and the shaper policy change is cascaded to all MDAs and modules in the chassis.

Before the access ingress shaper policy is assigned, the **config system qos access-ingress-aggregaterate 10000000 unshaped-sap-cir max** command must be configured. Once a shaper policy is assigned to an access ingress MDA, the values configured using the **access-ingress-aggregate-rate** command cannot be changed.

On all 7705 SAR fixed platforms (with the exception of the 7705 SAR-X), when a shaper policy is assigned to an Ethernet MDA for access ingress aggregate shaping, it is automatically assigned to all the Ethernet MDAs in that chassis. The shaper group members contained in the shaper policy span all the Ethernet MDAs. SAPs on different Ethernet MDAs configured with the same ingress shaper group will share the shaper group rate.

Once the first MSS is configured, traffic from the designated SAPs is mapped to the MSS and shaped at the configured rate. The remainder of the traffic is then shaped according to the configured unshaped SAP rate. When a second MSS is added, SAPs that are mapped to the second MSS are shaped at the configured rate and traffic is arbitrated between the first MSS, the second MSS and unshaped SAP traffic.

In the access egress direction, the default shaper policy is assigned to each MSS-capable port. Ports that cannot support MSS are assigned a blank value, as configured using the **no shaper-policy** command. The default egress shaper group is assigned to each egress SAP that supports MSS. If the SAP does not support MSS, the egress SAP is assigned a blank value, as configured using the **no shaper-group** command.

# **3.1.9.1 MSS Support**

The following cards, modules, and platforms support MSS:

- 6-port Ethernet 10Gbps Adapter card
- 8-port Gigabit Ethernet Adapter card
- 10-port 1GigE/1-port 10GigE X-Adapter card
- Packet Microwave Adapter card
- 6-port SAR-M Ethernet module
- 7705 SAR-A
- 7705 SAR-Ax
- 7705 SAR-H
- 7705 SAR-Hc
- 7705 SAR-M
- 7705 SAR-Wx

• 7705 SAR-X

 $\mathcal{L}$ 

**Note:** MSS is not supported on the following:

- 4-port SAR-H Fast Ethernet module
- Fast Ethernet ports on the 7705 SAR-A

## **3.1.9.2 MSS and LAG Interaction on the 7705 SAR-8 Shelf V2 and 7705 SAR-18**

A SAP that uses a LAG can include two or more ports from the same adapter card or two different adapter cards.

In the access egress direction, each port can be assigned a shaper policy for access and can have shaper groups configured with different shaping rates. If a shaper group is not defined, the default shaper group is used. The port egress shaper policy, when configured on a LAG, must be configured on the primary LAG member. This shaper policy is propagated to each of the LAG port members, ensuring that each LAG port member has the same shaper policy.

The following egress MSS restrictions ensure that both active and standby LAG members have the same configuration.

- When a SAP is created using a LAG, whether the LAG has any port members and whether the egress scheduler mode is 4-priority or 16-priority, the default shaper group is automatically assigned to the SAP.
- Shaper groups cannot be changed from the default if they are assigned to SAPs that use LAGs with no port members.
- The last LAG port member cannot be deleted from a LAG that is used by any SAP that is assigned a non-default shaper group.
- The shaper policy or shaper group is not checked when the first port is added as a member of a LAG. When a second port is added as a member of a LAG, it can only be added if the shaper policy on the second port is the same as the shaper policy on the first member port of the LAG.
- The shaper group of a LAG SAP can be changed to a non-default shaper group only if the new shaper group exists in the shaper policy used by the active LAG port member.
- A shaper group cannot be deleted if it is assigned to unshaped SAPs (**unshaped-sap-shaper-group** command) or if it is used by at least one LAG SAP or non-LAG SAP.
- The shaper policy assigned to a port cannot be changed unless all of the SAPs on that port are assigned to the default shaper group.

In the ingress direction, there can be two different shaper policies on two different adapter cards for the two port members in a LAG. When assigning a shaper group to an ingress LAG SAP, each shaper policy assigned to the LAG port MDAs must contain that shaper group or the shaper group cannot be assigned. In addition, after a LAG activity switch occurs, the CIR/PIR configuration from the subgroup of the policy of the adapter card of the newly active member will be used.

The following ingress MSS restrictions allow the configuration of shaper groups for LAG SAPs, but the router ignores shaper groups that do not meet the restrictions.

• When a SAP is created using a LAG, whether the LAG has any port members and whether the ingress scheduler mode is 4-priority or 16-priority, the default shaper group is automatically assigned to the SAP.

- Shaper groups cannot be changed from the default if they are assigned to SAPs that use LAGs with no port members.
- The last LAG port member cannot be deleted from a LAG that is used by any SAP that is assigned a non-default shaper group.
- The shaper policy or shaper group is not checked when the first port is added as a member of a LAG. When a second port is added as a member of a LAG, all SAPs using the LAG are checked to ensure that any non-default shaper groups already configured on the SAPs are part of the shaper policy assigned to the adapter card of the second port. If the check fails, the port member is rejected.
- The shaper group of a LAG SAP can be changed to a non-default shaper group only if the new shaper group exists in the shaper policies used by all adapter cards of all LAG port members.
- A shaper group cannot be deleted if it is assigned to unshaped SAPs (**unshaped-sap-shaper-group** command) or if it is used by at least one LAG SAP or non-LAG SAP.
- The shaper policy assigned to an adapter card cannot be changed unless all of the SAPs on that adapter card are assigned to the default shaper group.

## **3.1.10 QoS for Hybrid Ports on Gen-2 Hardware**

This section provides information on QoS for hybrid ports on Gen-2 adapter cards and platforms. For information on Gen-3 adapter cards and platforms, see [QoS for Gen-3 Adapter Cards and Platforms.](#page-44-0)

In the ingress direction of a hybrid port, traffic management behavior is the same as it is for access and network ports. See [Access Ingress](#page-55-0) and [Network Ingress.](#page-82-0)

In the egress direction of a hybrid port, access and network aggregate shapers are used to arbitrate between the bulk (aggregate) of access and network traffic flows. As shown in [Figure 8: Hybrid Port](#page-43-0) [Egress Shapers and Schedulers on Gen-2 Hardware,](#page-43-0) on the access side (above the solid line), both the access egress SAP aggregates (#1) and the unshaped SAP shaper (#2) feed into the access egress aggregate shaper (#3). On the network side (below the solid line), both the per-VLAN shapers (#4) and the unshaped interface shaper (#5) feed into the network egress aggregate shaper (#6). Then, the access and the network aggregate shapers are arbitrated in a dual-rate manner, in accordance with their respective configured committed and peak rates (#7). As a last step, the **egress-rate** for the port (when configured) applies backpressure to both the access and the network aggregate shapers, which apply backpressure all the way to the FC queues belonging to both access and network traffic.

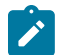

**Note:** Due to space limitations in [Figure 8: Hybrid Port Egress Shapers and Schedulers on Gen-2](#page-43-0) [Hardware](#page-43-0), the second-tier, per-SAP and per-VLAN aggregate shapers are represented as a single loop containing the label "per SAP" or "per VLAN", even though they are dual-rate shapers similar to the third-tier network aggregate shaper. Tiers are labeled at the top of the figure.

As part of the hybrid port traffic management solution, access and network second-tier shapers are bound to access and network aggregate shapers, respectively. The hybrid port egress datapath can be visualized as access and network datapaths that coexist separately up until the access and network aggregate shapers at Tier 3 (#3 and #6).

In [Figure 8: Hybrid Port Egress Shapers and Schedulers on Gen-2 Hardware,](#page-43-0) the top half is identical to access egress traffic management, where CoS queues (Tier 1) feed into either per-SAP shapers for shaped SAPs (#1) or a single second-tier shaper for all unshaped SAPs (#2). Up to the end of the secondtier, per-SAP aggregate shapers, the access egress datapath is maintained in the same manner as an Ethernet port in access mode. The same logic applies for network egress. The bottom half of the figure

shows the datapath from the CoS queues to the per-VLAN shapers, which is identical to the datapath for any other Ethernet port in network mode.

The main difference between hybrid mode and access and network modes is shown when the access and the network traffic is arbitrated towards the port (Tier 3). At this point, a new set of dual-rate shapers (called shaper groups) are introduced: one shaper for the aggregate (bulk) of the access traffic (#3) and another shaper for the aggregate of the network traffic (#6) —to ensure rate-based arbitration among access and network traffic.

Depending on the use and the application, the committed rate for any one mode of flow might need to be fine-tuned to minimize delay, jitter and loss. In addition, through the use of egress-rate limiting, a fourth level of shaping can be achieved.

When **egress-rate** is configured (under **config>port>ethernet**), the following events occur:

- **egress-rate** applies backpressure to the access and network aggregate shapers
- as a result, the aggregate shapers apply backpressure to the per-SAP and per-VLAN aggregate shapers
	- access aggregate shapers apply backpressure to the per-SAP aggregate shapers and the unshaped SAP aggregate shaper
	- network aggregate shapers apply backpressure to the per-VLAN aggregate shapers and the unshaped VLAN aggregate shaper
- as a result, the per-SAP and per-VLAN aggregate shapers apply backpressure to their respective CoS queues

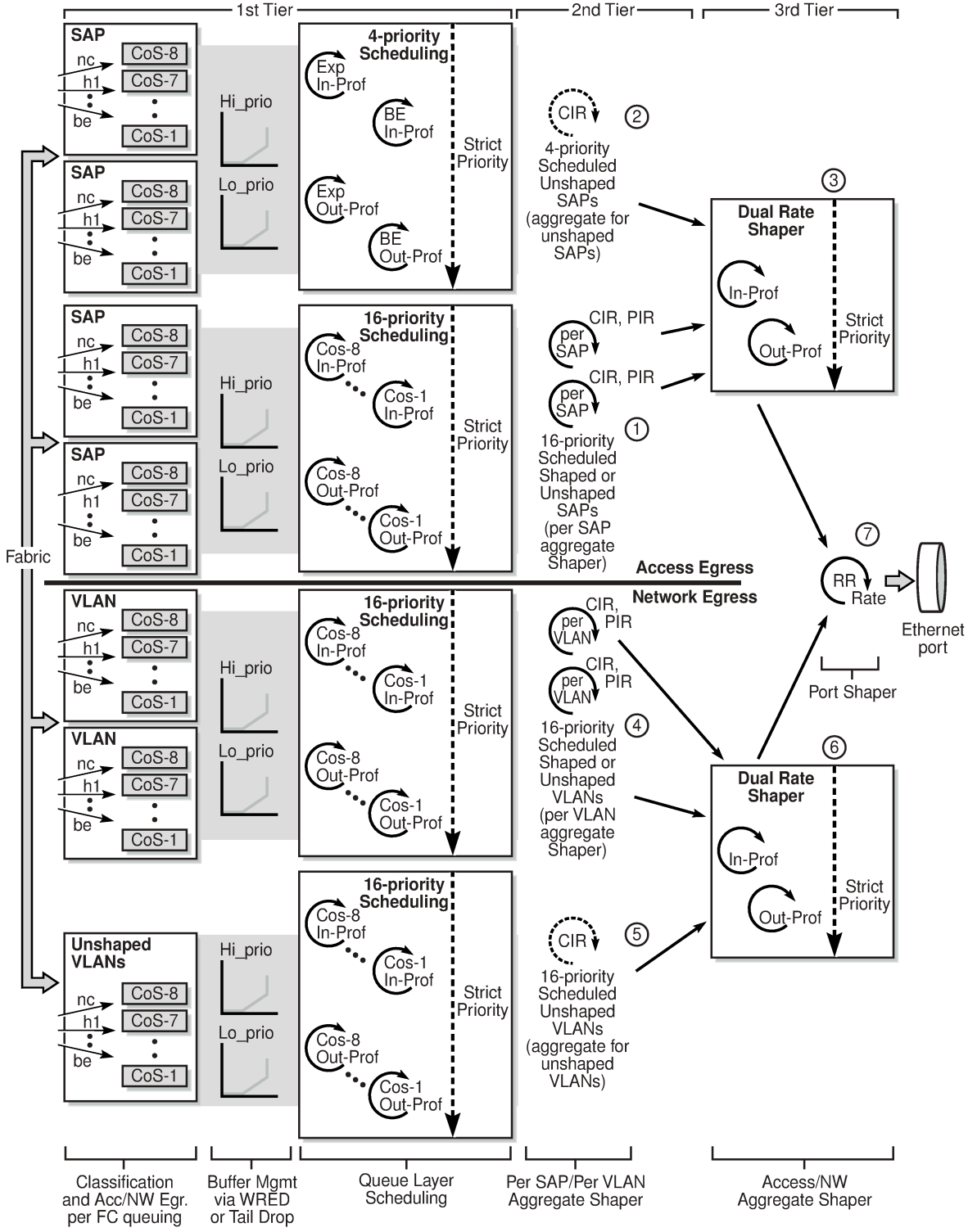

<span id="page-43-0"></span>*Figure 8: Hybrid Port Egress Shapers and Schedulers on Gen-2 Hardware*

24073

# <span id="page-44-0"></span>**3.1.11 QoS for Gen-3 Adapter Cards and Platforms**

Third-generation (Gen-3) Ethernet adapter cards and Ethernet ports on Gen-3 platforms support 4-priority scheduling.

The main differences between Gen-3 hardware and Gen-2 hardware are that on Gen-3 hardware:

- SAPs are shaped (that is, no unshaped SAPs)
- SAPs and VLANs are shaped by 4-priority schedulers, not 16-priority schedulers
- 4-priority scheduling is done on a per-SAP basis
- backpressure is applied according to relative priority across VLANs and interfaces. That is, scheduling is carried out in priority order, ignoring per-VLAN and per-interface boundaries. Conforming, expedited traffic across all queues is scheduled regardless of the VLAN boundaries. After all the conforming, expedited traffic across all queues has been serviced, the servicing of conforming, best effort traffic begins.

See [Scheduling Modes](#page-26-0) for a summary of scheduler mode support. For information on adapter card generations, refer to the "Evolution of Ethernet Adapter Cards, Modules, and Platforms" section in the 7705 SAR Interface Configuration Guide.

The following figure describes the access, network, and hybrid port scheduling behavior for Gen-3 hardware and compares it with the scheduling behavior of Gen-2 hardware.

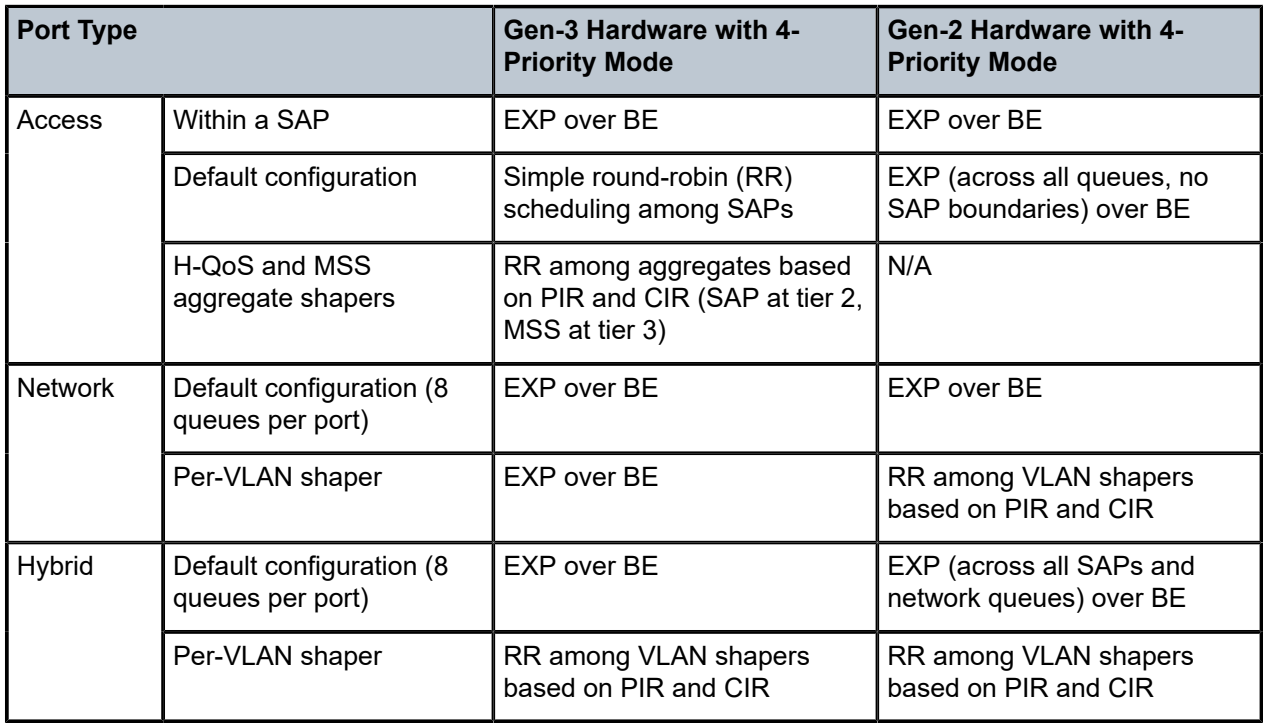

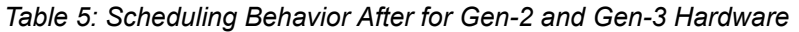

In summary, the following updates to Gen-3 scheduling are implemented:

- enabled CIR-based shaping for:
	- per-SAP aggregate ingress and egress shapers
- per-customer aggregate ingress and egress shapers
- per-VLAN shaper at network egress when port is in hybrid mode
- access and network aggregate shapers for hybrid ports
- disabled backpressure to the FC queues dependent on the relative priority among all VLAN-bound IP Interfaces at:
	- access ingress and access egress when port is in access mode
	- access ingress and access egress when port is in hybrid mode
	- network ingress
	- network egress when port is in hybrid mode

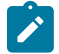

**Note:** For network egress traffic when the port is in network mode, there is no change to CIRbased shaping for per-VLAN shapers (that is, PIR-based shaping only, CIR-based shaping is not enabled), and backpressure to the FC queues based on the relative priority among all VLANbound IP interfaces is still enabled.

## **3.1.11.1 6-port SAR-M Ethernet Module**

The egress datapath shapers on a 6-port SAR-M Ethernet module operate on the same frame size as any other shaper. These egress datapath shapers are:

- per-queue shapers
- per-SAP aggregate shapers
- per-customer aggregate (MSS) shapers

The egress port shaper on a 6-port SAR-M Ethernet module does not account for the 4-byte FCS. Packet byte offset can be used to make adjustments to match the desired operational rate or eliminate the implications of FCS. See [Packet](#page-95-0) Byte Offset (PBO) for more information.

## **3.1.11.2 4-Priority Scheduling Behavior on Gen-3 Hardware**

For access ingress, access egress, and network ingress traffic, the behavior of 4-priority scheduling on Gen-3 hardware is similar to 4-priority scheduling on Gen-2 hardware. See [Figure 9: 4-Priority Scheduling](#page-47-0) [at Access Ingress \(Gen-3 Hardware\)](#page-47-0) (access ingress), [Figure 10: 4-Priority Scheduling at Access Egress](#page-48-0) [\(Gen-3 Hardware\)](#page-48-0) (access egress), Figure 11: 4-Priority [Scheduling](#page-49-0) at Network Ingress (Gen-3 Hardware): [Per-Destination Mode](#page-49-0) (network ingress, destination mode), and [Figure 12: 4-Priority Scheduling at Network](#page-50-0) [Ingress \(Gen-3 Hardware\): Aggregate Mode](#page-50-0) (network ingress, aggregate mode).

For network egress traffic through a network port on Gen-3 hardware, the behavior of 4-priority scheduling is as follows: traffic priority is determined at the queue-level scheduler, which is based on the queue PIR and CIR and the queue type. The queue-level priority is carried through the various shaping stages and is used by the 4-priority Gen-3 VLAN scheduler at network egress. See [Figure 13: 4-Priority Scheduling at](#page-51-0) [Network Egress \(Gen-3 Hardware\) on a Network Port](#page-51-0) and its accompanying description.

For hybrid ports, both access and network egress traffic use 4-priority scheduling that is similar to 4- priority scheduling on Gen-2 hardware. See [Figure 14: 4-Priority Scheduling for Hybrid Port Egress \(Gen-3](#page-52-0) [Hardware\)](#page-52-0) and its accompanying description.

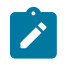

**Note:** The 7705 SAR-X defaults to 4-priority mode and does not support fabric shapers. Traffic from fabric shapers (access and network) are arbitrated in a round-robin manner towards the egress datapath.

In [Figure 9: 4-Priority Scheduling at Access Ingress \(Gen-3 Hardware\)](#page-47-0), the shaper groups all belong within one shaper policy and only one shaper policy is assigned to an ingress adapter card. Each SAP can be associated with one shaper group. Multiple SAPs can be associated with the same shaper group. All the access ingress traffic flows to the access ingress fabric shaper, in-profile (conforming) traffic first, then outof-profile (non-conforming) traffic. Network ingress traffic functions similarly.

The 4-priority schedulers on Gen-2 and Gen-3 hardware are very similar, except that 4-priority scheduling on Gen-3 hardware is done on a per-SAP basis.

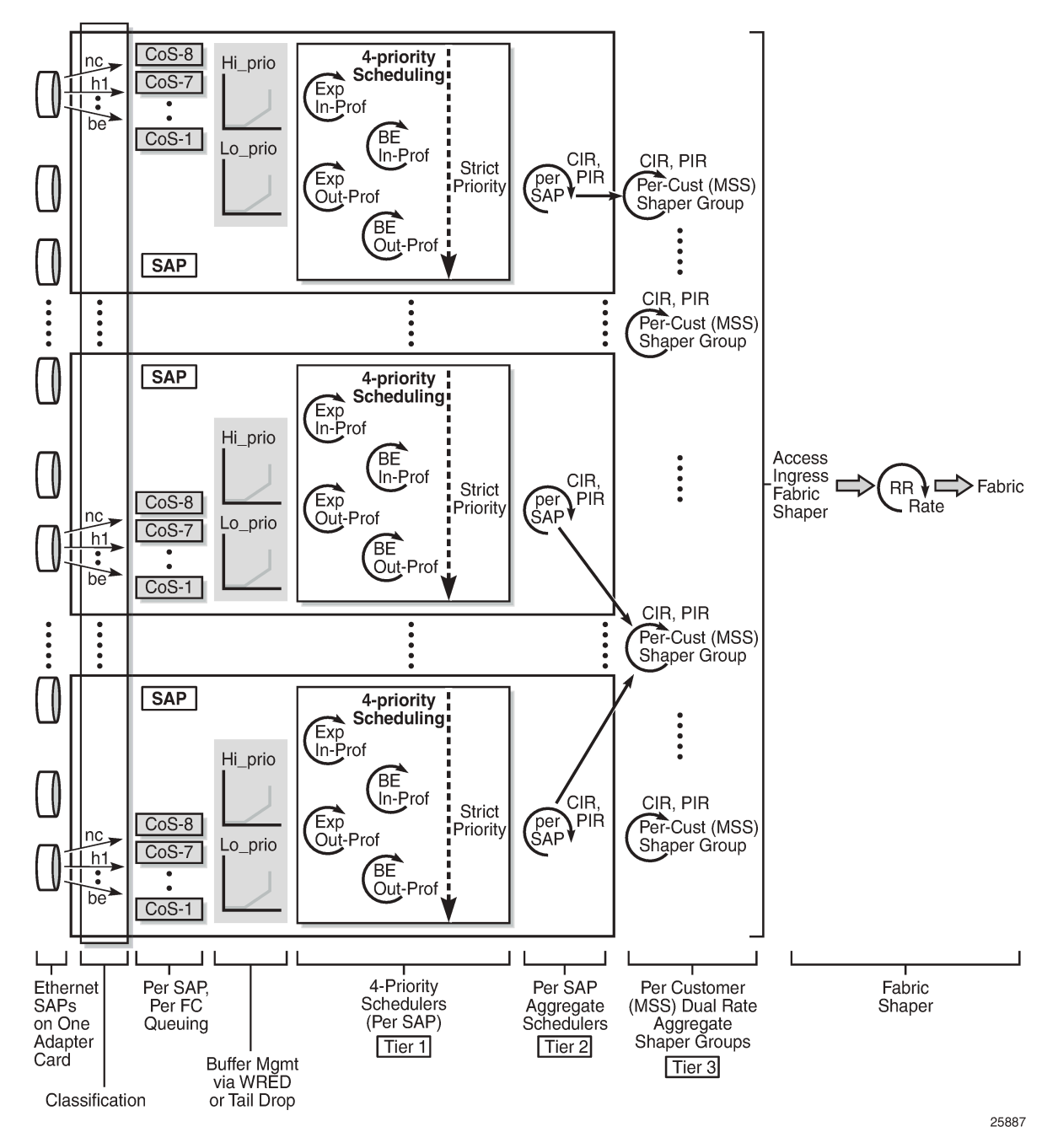

<span id="page-47-0"></span>*Figure 9: 4-Priority Scheduling at Access Ingress (Gen-3 Hardware)*

The following figure shows 4-priority scheduling for access egress on Gen-3 hardware. QoS behavior for access egress is similar to QoS behavior for access ingress.

The 4-priority schedulers on Gen-2 and Gen-3 hardware are very similar, except that 4-priority scheduling on Gen-3 hardware is done on a per-SAP basis.

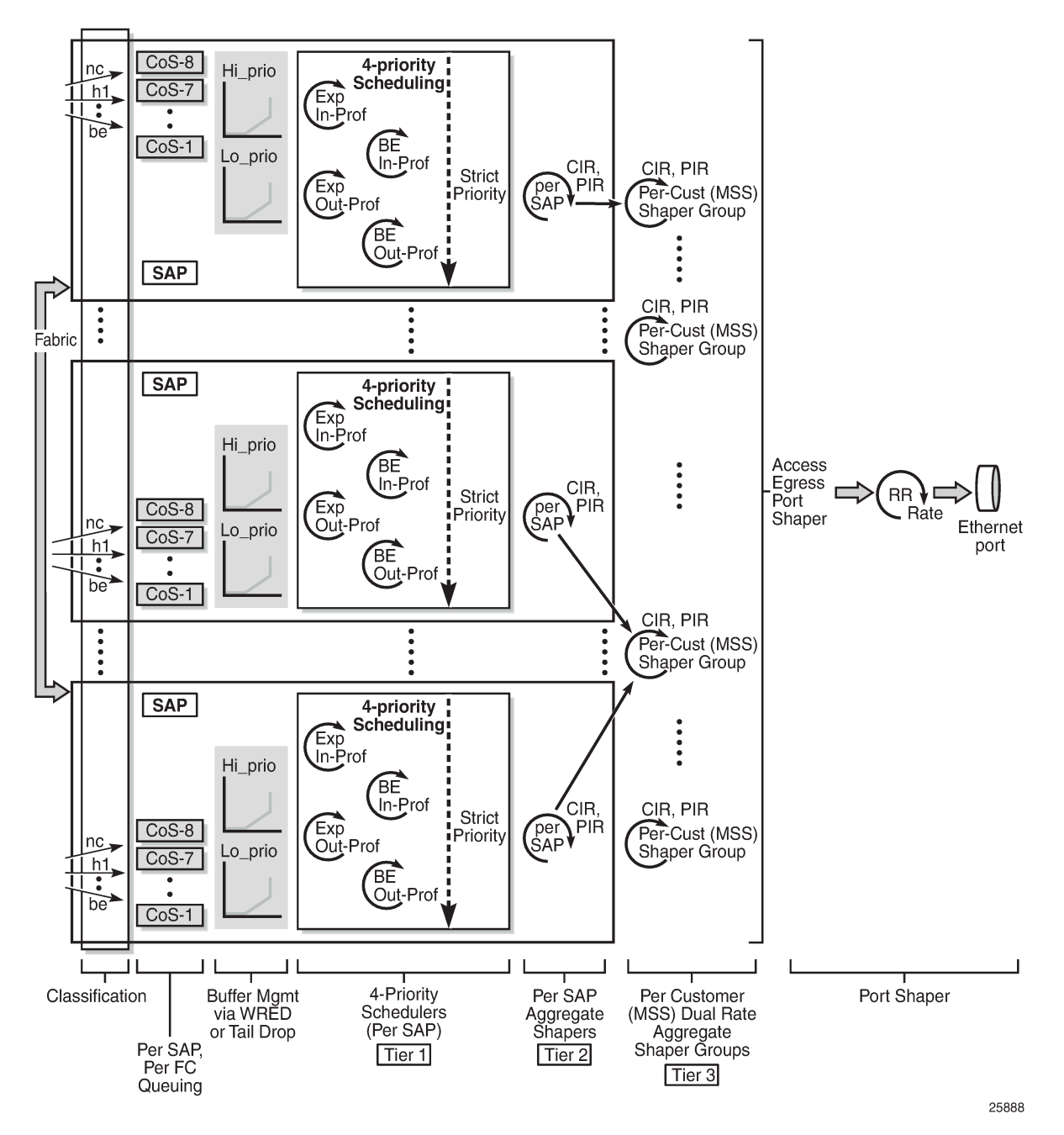

<span id="page-48-0"></span>*Figure 10: 4-Priority Scheduling at Access Egress (Gen-3 Hardware)*

Figure 11: 4-Priority Scheduling at Network Ingress (Gen-3 Hardware): [Per-Destination](#page-49-0) Mode and [Figure](#page-50-0) [12: 4-Priority Scheduling at Network Ingress \(Gen-3 Hardware\): Aggregate Mode](#page-50-0) show network ingress scheduling for per-destination and aggregate modes, which are configured under the **fabric-profile** command. Traffic arriving on a network port is examined for its destination MDA and directed to the QoS block that sends traffic to the appropriate MDA. There is one set of queues for each block, and an additional set for multipoint traffic.

In Figure 11: 4-Priority Scheduling at Network Ingress (Gen-3 Hardware): [Per-Destination](#page-49-0) Mode, there is one per-destination shaper for each destination MDA. In [Figure 12: 4-Priority Scheduling at Network](#page-50-0) [Ingress \(Gen-3 Hardware\): Aggregate Mode](#page-50-0), there is a single shaper to handle all the traffic.

<span id="page-49-0"></span>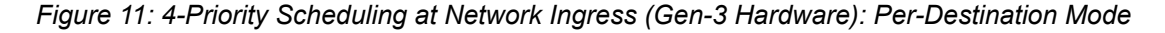

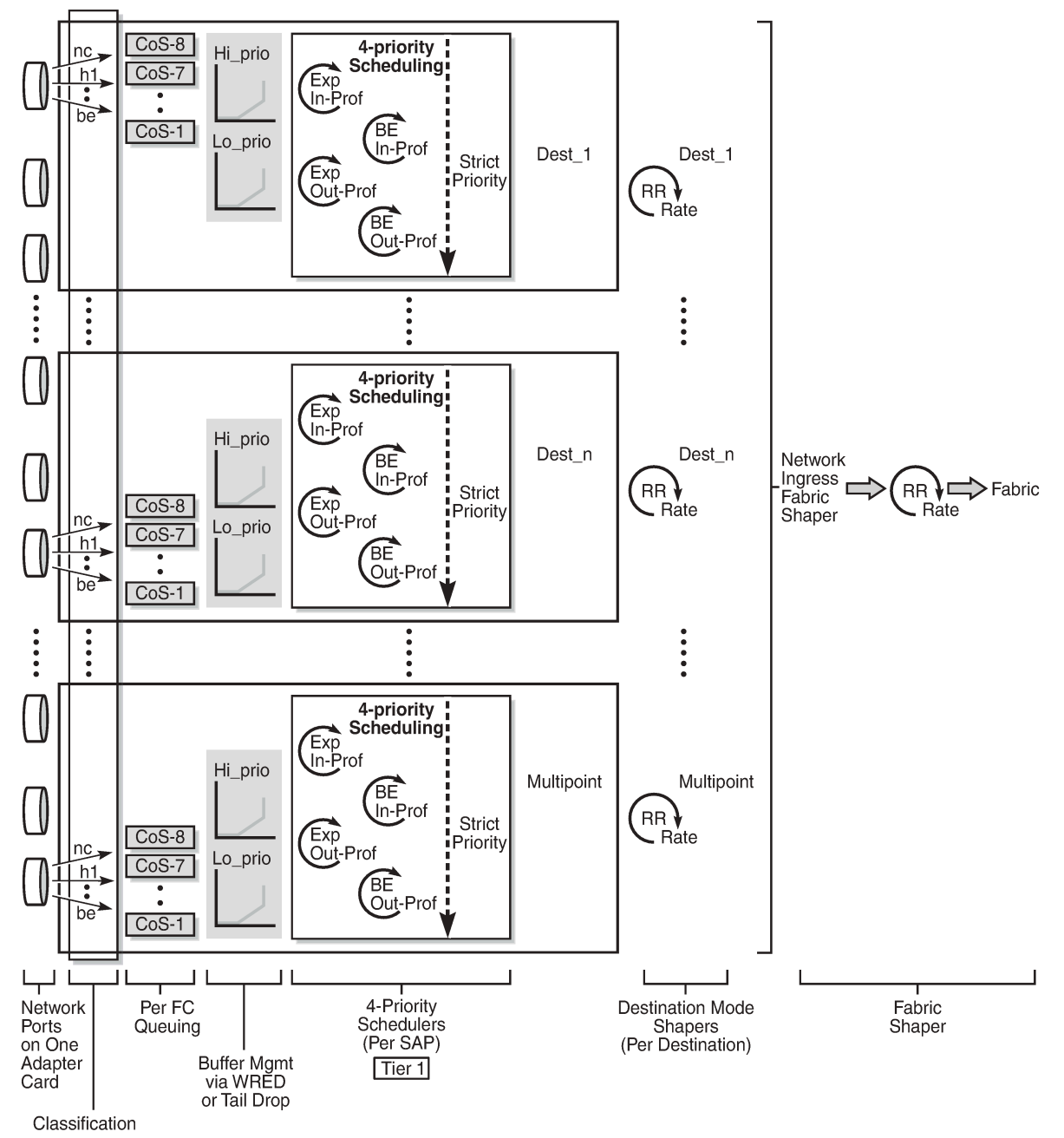

25889

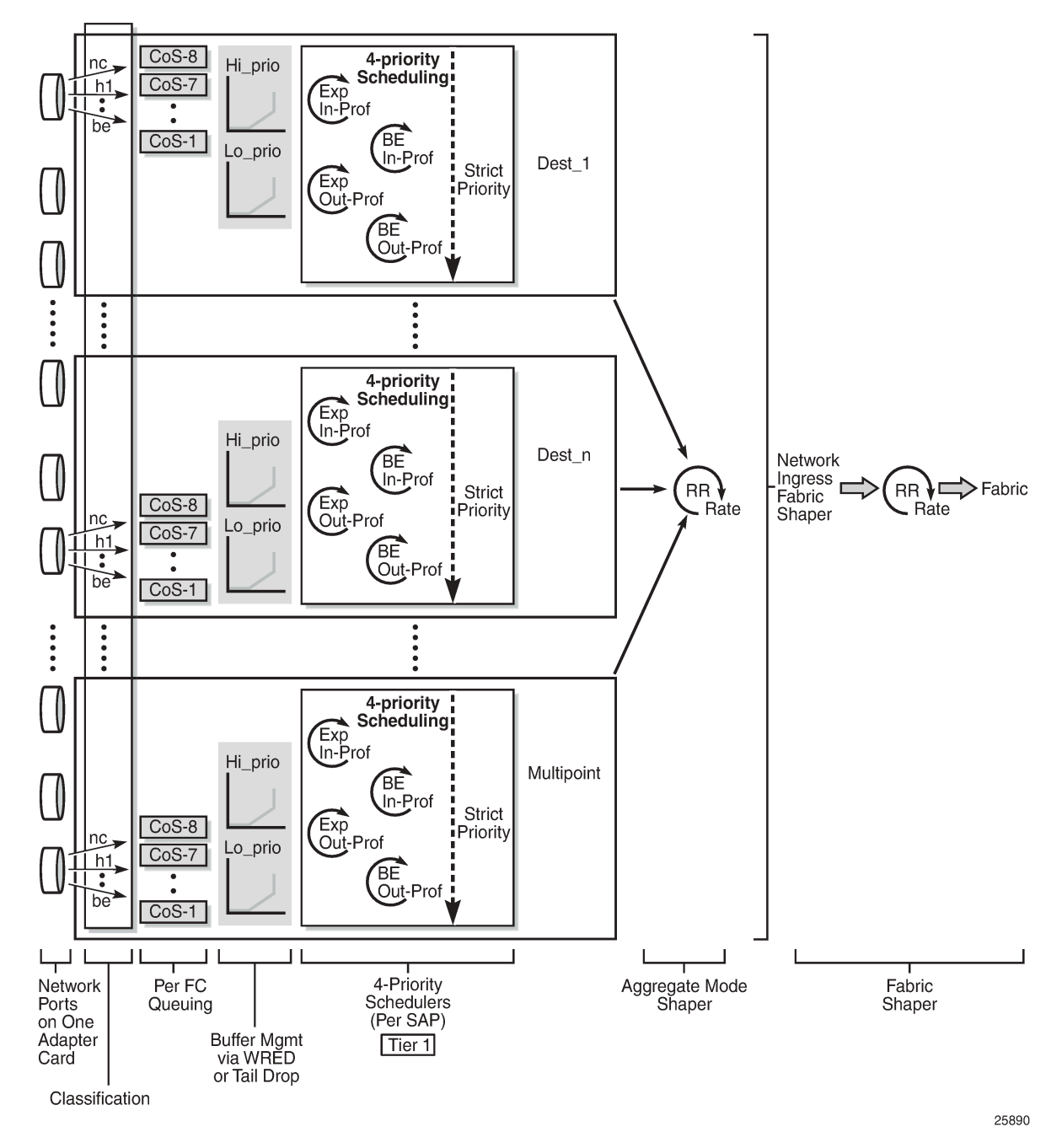

<span id="page-50-0"></span>*Figure 12: 4-Priority Scheduling at Network Ingress (Gen-3 Hardware): Aggregate Mode*

The following figure shows 4-priority scheduling for Gen-3 hardware at network egress. Queue-level CIR and PIR values and the queue type are determined at queuing and provide the scheduling priority for a given flow across all shapers toward the egress port (#1 in [Figure 13: 4-Priority Scheduling at Network](#page-51-0) [Egress \(Gen-3 Hardware\) on a Network Port\)](#page-51-0). At the per-VLAN aggregate level (#2), only a single rate —the total aggregate rate (PIR)—can be configured; CIR configuration is not supported at the per-VLAN aggregate-shaper level for network egress traffic. All VLANs are aggregated and scheduled by a 4-priority aggregate scheduler (#3). The flow is then fed to the port shaper and processed at the egress rate. In case of congestion, the port shaper provides backpressure, resulting in the buffering of traffic by individual FC queues until the congested state ends.

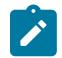

**Note:** The behavior of 4-priority scheduling for network egress traffic through a network port differs from the behavior for network egress traffic through a hybrid port. The following figures show the differences.

<span id="page-51-0"></span>*Figure 13: 4-Priority Scheduling at Network Egress (Gen-3 Hardware) on a Network Port*

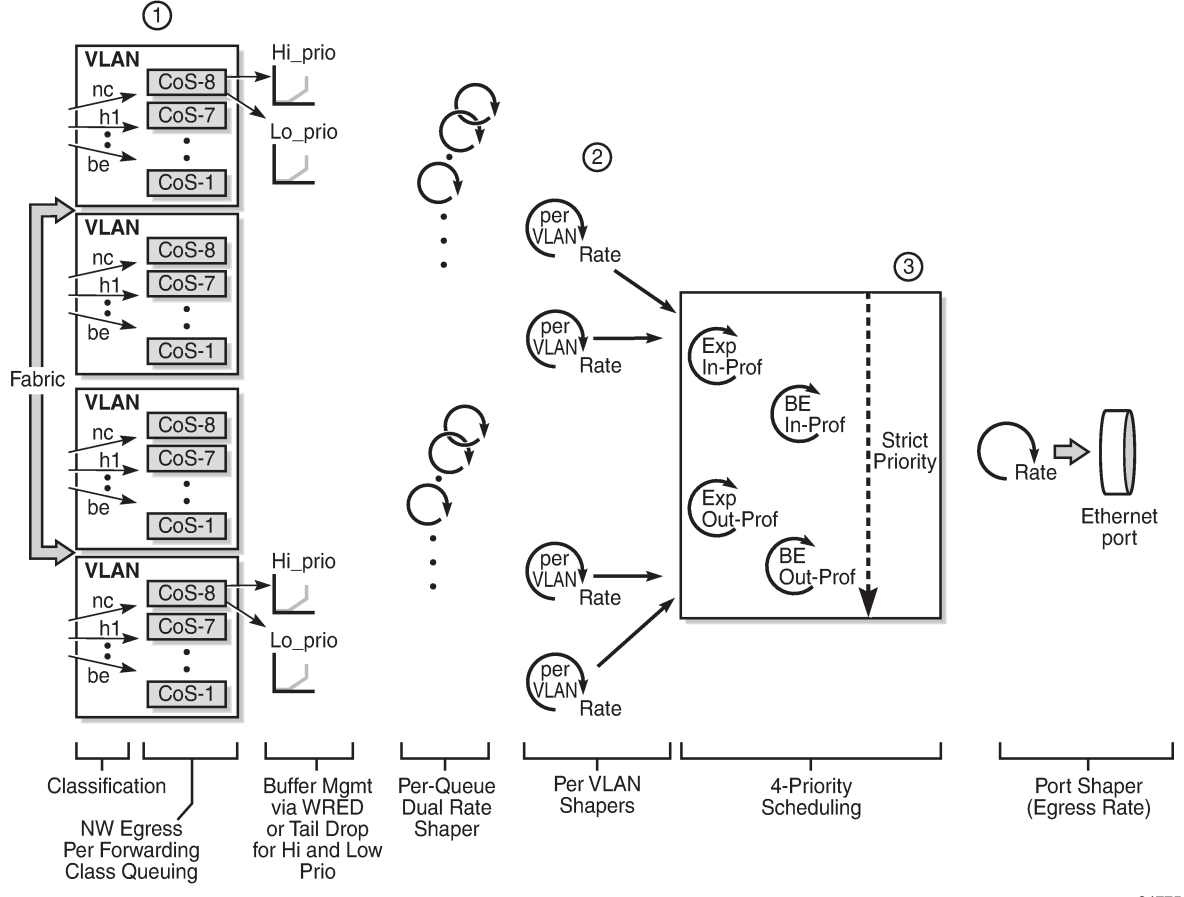

24775

[Figure 14: 4-Priority Scheduling for Hybrid Port Egress \(Gen-3 Hardware\)](#page-52-0) shows 4-priority scheduling for Gen-3 hardware where ports are in hybrid mode. The QoS behavior for both access and network egress traffic is similar except that the access egress path includes tier 3, per-customer aggregate shapers. Access and network shapers prepare and present traffic to the port shaper, which arbitrates between access and network traffic.

The 4-priority schedulers on the Gen-2 and Gen-3 hardware are very similar, except that 4-priority scheduling on Gen-3 hardware is done on a per-SAP or a per-VLAN basis (for access egress and network egress, respectively).

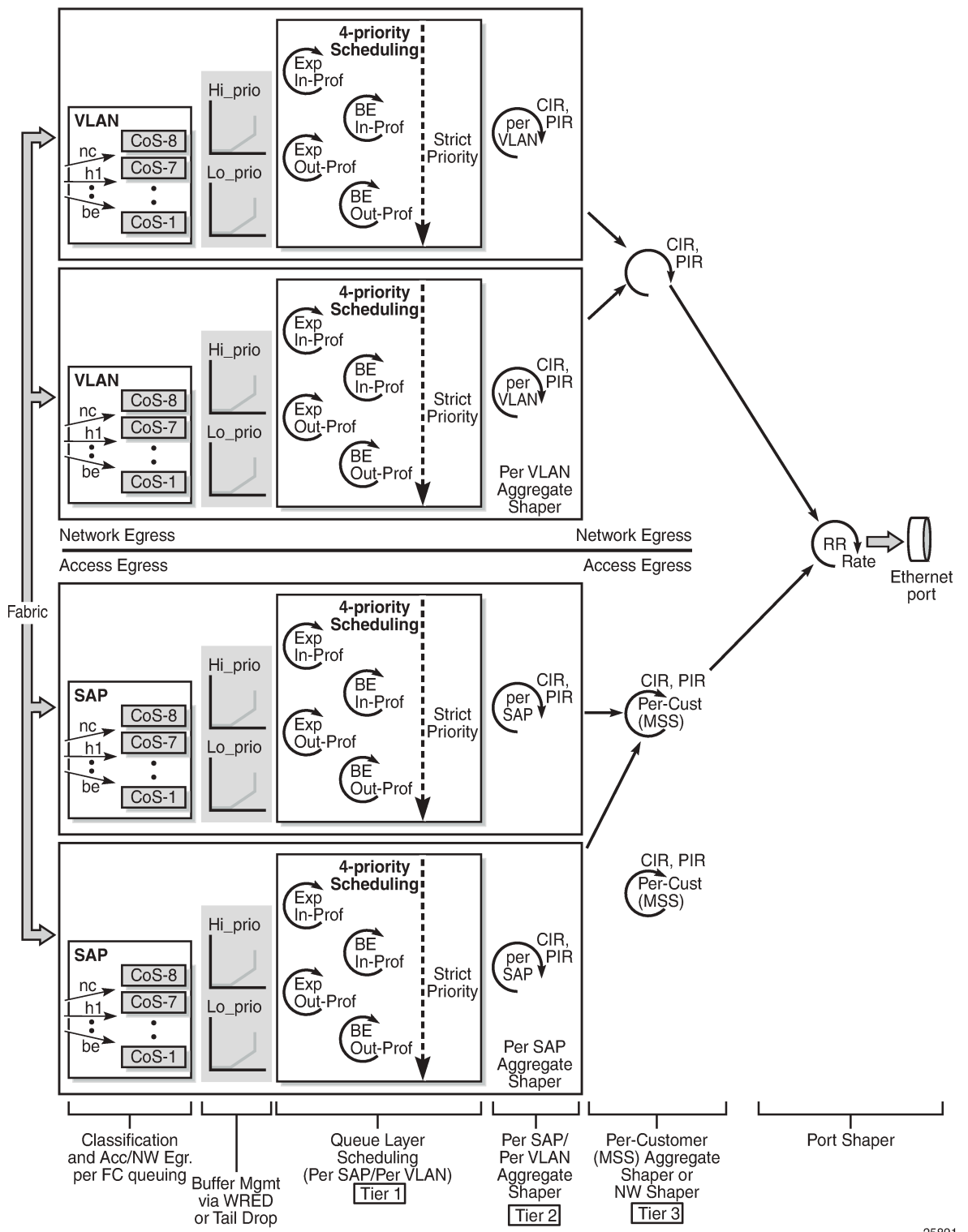

<span id="page-52-0"></span>*Figure 14: 4-Priority Scheduling for Hybrid Port Egress (Gen-3 Hardware)*

25891

## **3.1.11.3 Gen-3 Hardware and LAG**

When a Gen-3-based port and a Gen-2-based port are attached to a LAG SAP (also referred to as mixand-match LAG), configuring scheduler mode for the LAG SAP is required because it is used by Gen-2 ports, but it is ignored by the Gen-3 port.

For more information, see the "LAG Support on Third-Generation Ethernet Adapter Cards, Ports, and Platforms" section in the 7705 SAR Interface Configuration Guide.

## **3.1.12 QoS on a Ring Adapter Card or Module**

This section contains overview information as well as information on the following topics:

- Network and [Network](#page-54-0) Queue QoS Policy Types
- [Network QoS and Network Queue Policies on a Ring Adapter Card or Module](#page-54-1)
- [Considerations for Using Ring Adapter Card or Module QoS Policies](#page-54-2)

[Figure 15: Ports on a 2-port 10GigE \(Ethernet\) Adapter Card](#page-54-3) shows a simplified diagram of the ports on a 2-port 10GigE (Ethernet) Adapter card (also known as a ring adapter card). The ports can also be conceptualized the same way for a 2-port 10GigE (Ethernet) module. A ring adapter card or module has physical Ethernet ports used for Ethernet bridging in a ring network (labeled Port 1 and Port 2 in the figure). These ports are referred to as the ring ports because they connect to the Ethernet ring. The ring ports operate on the Layer 2 bridging domain side of the ring adapter card or module, as does the add/drop port, which is an internal port on the card or module.

On the Layer 3 IP domain side of a ring adapter card or module, there is a virtual port (v-port) and a fabric port. The v-port is also an internal port. Its function is to help control traffic on the IP domain side of a ring adapter card or module.

To manage ring and add/drop traffic mapping to queues in the L2 bridging domain, a ring type network QoS policy can be configured for the ring at the adapter card level (under the **config>card>mda** context). To manage ring and add/drop traffic queuing and scheduling in the L2 bridging domain, network queue QoS policies can be configured for the ring ports and the add-drop port.

To manage add/drop traffic classification and remarking in the L3 IP domain, ip-interface type network QoS policies can be configured for router interfaces on the v-port. To manage add/drop traffic queuing and scheduling in the L3 IP domain, network queue QoS policies can be configured for the v-port and at network ingress at the adapter card level (under the **config>card>mda** context).

#### <span id="page-54-3"></span>*Figure 15: Ports on a 2-port 10GigE (Ethernet) Adapter Card*

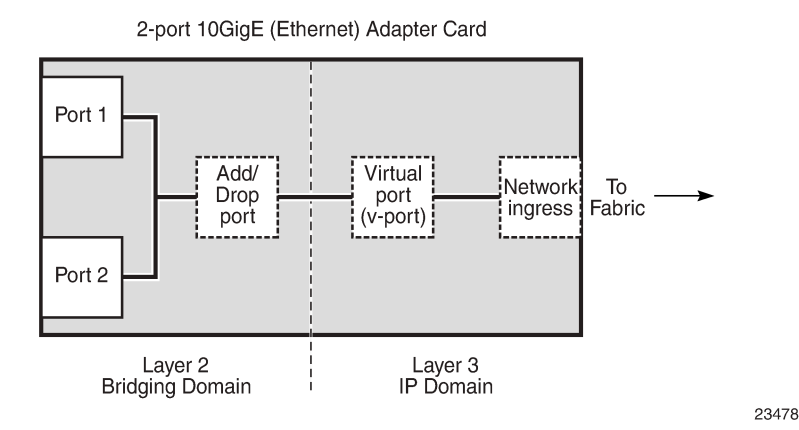

## <span id="page-54-0"></span>**3.1.12.1 Network and Network Queue QoS Policy Types**

All ports on a ring adapter card or module are possible congestion points and therefore can have network queue QoS policies applied to them.

In the bridging domain, a single ring type network QoS policy can be applied at the adapter card level and operates on the ring ports and the add/drop port. In the IP domain, IP interface type network QoS policies can be applied to router interfaces.

Network QoS policies are created using the **config>qos>network** command, which includes the **networkpolicy-type** keyword to specify the type of policy:

- ring (for bridging domain policies)
- ip-interface (for network ingress and network egress IP domain policies)
- default (for setting the policy to policy 1, the system default policy)

Once the policy has been created, its default action and classification mapping can be configured.

## <span id="page-54-1"></span>**3.1.12.2 Network QoS and Network Queue Policies on a Ring Adapter Card or Module**

Network QoS policies are applied to the ring ports and the add/drop port using the **qos-policy** command found under the **config>card>mda** context. These ports are not explicitly specified in the command.

Network queue QoS policies are applied to the ring ports and the v-port using the **queue-policy** command found under the **config>port** context. Similarly, a network queue policy is applied to the add/drop port using the **add-drop-port- queue-policy** command, found under the **config>card>mda** context. The add/ drop port is not explicitly specified in this command.

<span id="page-54-2"></span>The CLI commands for applying QoS policies are given in this guide. Their command descriptions are given in the 7705 SAR Interface Configuration Guide.

# **3.1.12.3 Considerations for Using Ring Adapter Card or Module QoS Policies**

The following notes apply to configuring and applying QoS policies to a ring adapter card or module, as well as other adapter cards.

- **1.** The ring ports and the add/drop port cannot use a network queue policy that is being used by the v-port or the network ingress port or any other port on other cards, and vice versa. This does not apply to the default network queue policy.
- **2.** If a network-queue policy is assigned to a ring port or the add/drop port, all queues that are configured in the network-queue policy are created regardless of any FC mapping to the queues. All FC queue mapping in the network-queue policy is meaningless and is ignored.
- **3.** If the QoS policy has a dot1p value mapped to a queue that is not configured in the network-queue policy, the traffic of this dot1p value is sent to queue 1.
- **4.** If a dot1q-to-queue mapping is defined in a network QoS policy, and if the queue is not configured on any ring port or the add/drop port, then all traffic received from a port will be sent out from queue 1 on the other two ports. For example, if traffic is received on port 1, it will be sent out on port 2 and/or the add/drop port.
- **5.** Upon provisioning an MDA slot for a ring adapter card or module (**config>card>mda> mda-type**) an additional eight network ingress queues are allocated to account for the network queues needed for the add/drop port. When the ring adapter card or module is deprovisioned, the eight queues are deallocated.
- **6.** The number of ingress network queues is shown by using the **tools>dump> system-resource** command.

# **3.1.13 QoS for IPSec Traffic**

For specific information about QoS for IPSec traffic, refer to the "QoS" section in the "IPSec" chapter in the 7705 SAR Services Guide.

# **3.1.14 QoS for Network Group Encryption Traffic**

The 7705 SAR provides priority and scheduling for traffic into the encryption and decryption engines on nodes that support network group encryption (NGE). This applies to traffic at network ingress or network egress.

For specific information, refer to the "QoS for NGE Traffic" section in the "Network Group Encryption" chapter in the 7705 SAR Services Guide.

# <span id="page-55-0"></span>**3.2 Access Ingress**

This section contains the following topics for traffic flow in the access ingress direction:

- Access Ingress Traffic [Classification](#page-56-0)
- [Access Ingress Queues](#page-59-0)
- [Access Ingress Queuing and Scheduling](#page-59-1)
- [Access Ingress Per-SAP Aggregate Shapers \(Access Ingress H-QoS\)](#page-65-0)
- [Ingress Shaping to Fabric \(Access and Network\)](#page-68-0)
- [Configurable Ingress Shaping to Fabric \(Access and Network\)](#page-70-0)
- [Fabric Shaping on the Fixed Platforms \(Access and Network\)](#page-73-0)

## <span id="page-56-0"></span>**3.2.1 Access Ingress Traffic Classification**

Traffic classification identifies a traffic flow and maps the packets belonging to that flow to a preset forwarding class, so that the flow can receive the required special treatment. Up to eight forwarding classes are supported for traffic classification. Refer to Table 2: Default [Forwarding](#page-25-0) Classes for a list of these forwarding classes.

For TDM channel groups, all of the traffic is mapped to a single forwarding class. Similarly, for ATM VCs, each VC is linked to one forwarding class. On Ethernet ports and VLANs, up to eight forwarding classes can be configured based on 802.1p (dot1p) bits or DSCP bits classification. On PPP/MLPPP, FR (for Ipipes), or cHDLC SAPs, up to eight forwarding classes can be configured based on DSCP bits classification. FR (for Fpipes) and HDLC SAPs are mapped to one forwarding class.

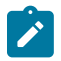

#### **Note:**

- If an Ethernet port is set to null encapsulation, the dot1p value has no meaning and cannot be used for classification purposes.
- If a port or SAP is set to qinq encapsulation, use the **match-qinq-dot1p top | bottom** command to indicate which qtag contains the dot1p bits that are used for classification purposes. The **match-qinq-dot1p** command is found under the **config>service** context. Refer to the 7705 SAR Services Guide, "VLL Services Command Reference", for details.

Once the classification takes place, forwarding classes are mapped to queues as described in the sections that follow.

## **3.2.1.1 Traffic Classification Types**

The various traffic classification methods used on the 7705 SAR are described in Table 6: [Traffic](#page-56-1) [Classification](#page-56-1) Types . A list of classification rules follows the table.

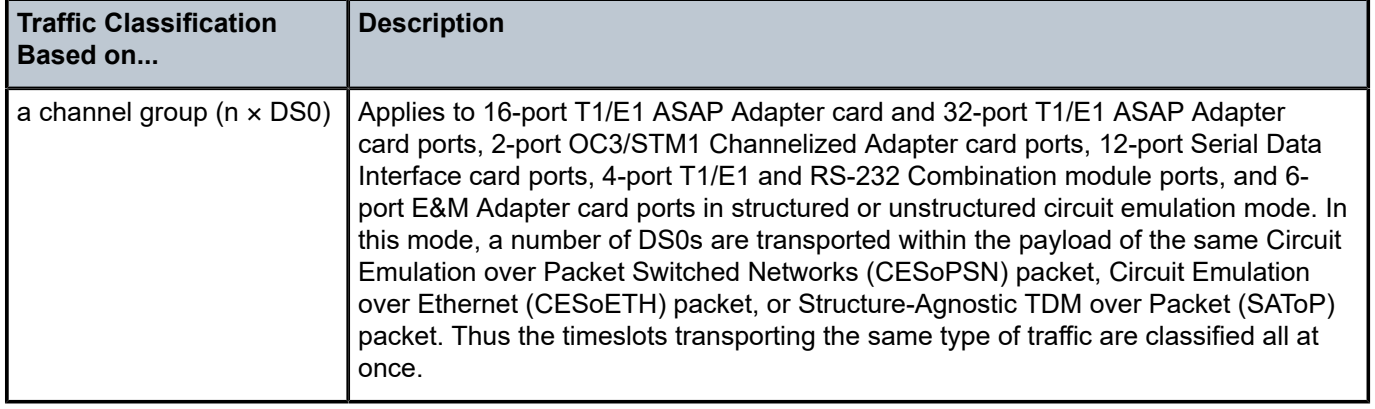

<span id="page-56-1"></span>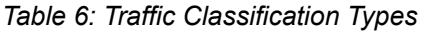

<span id="page-57-0"></span>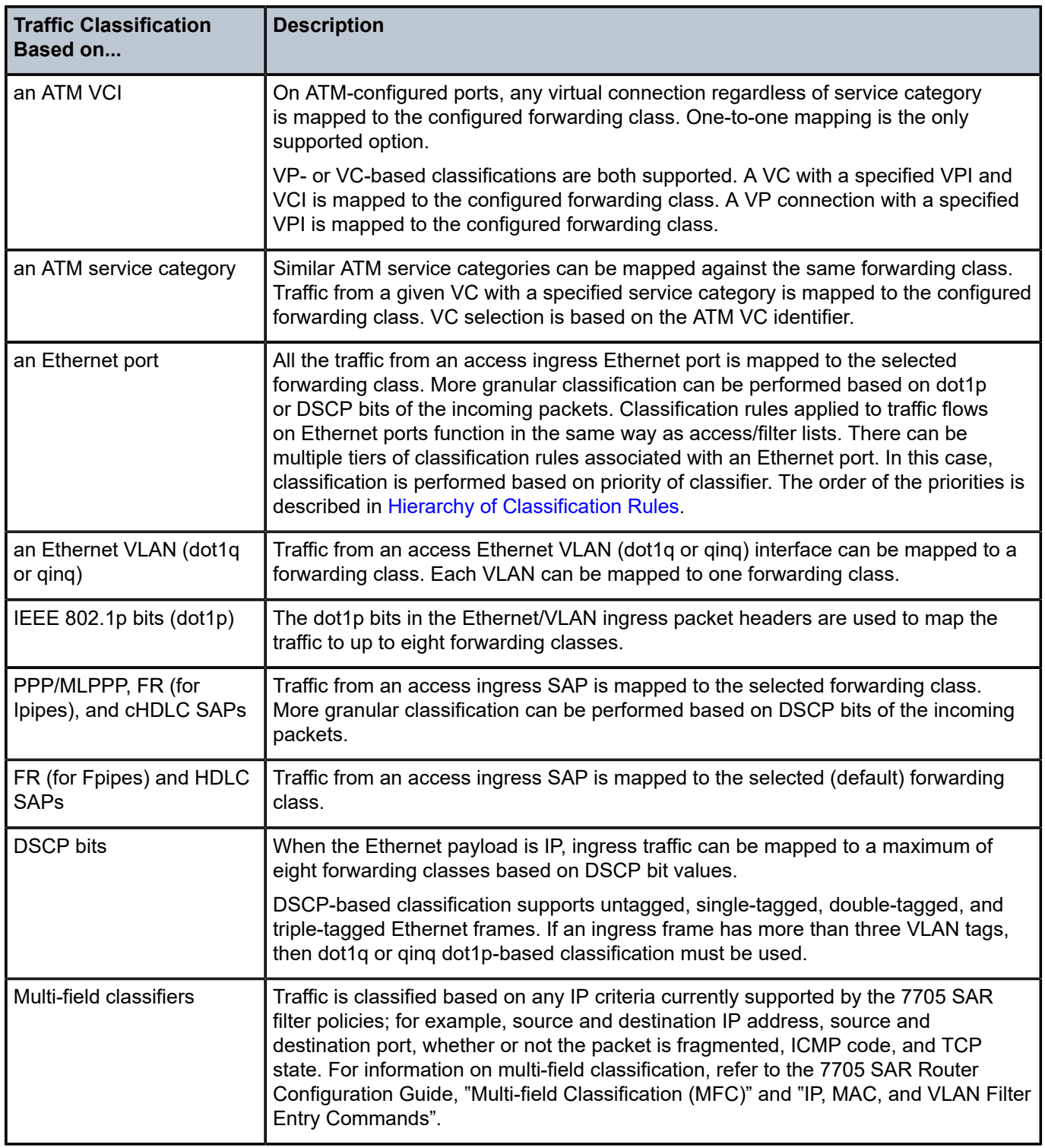

# **3.2.1.1.1 Hierarchy of Classification Rules**

Table 7: Access Ingress Traffic [Classification](#page-58-0) for SAPs per Service Type shows classification options for various access entities (SAP identifiers) and service types. For example, traffic from a TDM port using a TDM (Cpipe) PW maps to one FC (all traffic has the same CoS). Traffic from an Ethernet port using a Epipe PW can be classified to as many as eight FCs based on DSCP classification rules, while traffic from a SAP with dot1q or qinq encapsulation can be classified to up to eight FCs based on dot1p or DSCP rules.

For Ethernet traffic, dot1p-based classification for dot1q or QinQ SAPs takes precedence over DSCPbased classification. For null-encapsulated Ethernet ports, only DSCP-based classification applies. In either case, when defining classification rules, a more specific match rule is always preferred to a general match rule.

For additional information on hierarchy rules, see Table 19: [Forwarding](#page-101-0) Class and Enqueuing Priority [Classification](#page-101-0) Hierarchy Based on Rule Type in the [Service Ingress QoS Policies](#page-100-0) section.

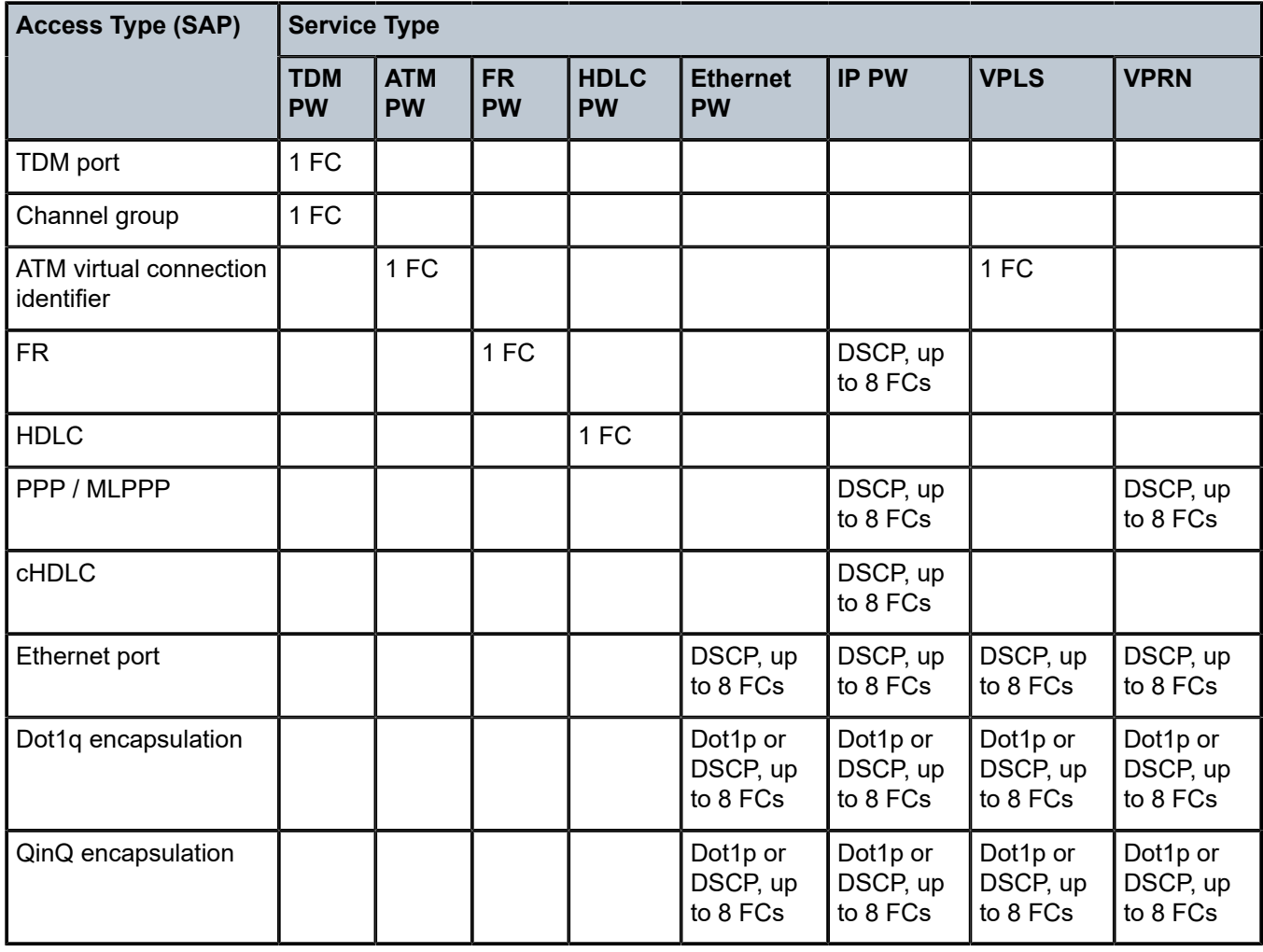

<span id="page-58-0"></span>*Table 7: Access Ingress Traffic Classification for SAPs per Service Type*

# **3.2.1.1.2 Discard Probability of Classified Traffic**

Once the traffic is mapped against a forwarding class, the discard probability for the traffic can be configured as high or low priority at ingress. Once the traffic is further classified as high or low priority, different congestion management schemes could be applied based on this priority. For example WRED curves can then be run against the high- and low-priority traffic separately, as described in [Slope Policies](#page-119-0) [\(WRED and RED\)](#page-119-0).

This ability to specify the discard probability is very significant because it controls the amount of traffic that is discarded under congestion or high usage. If you know the characteristics of your traffic, particularly the burst characteristics, the ability to change the discard probability can be used to great advantage. The objective is to customize the properties of the random discard functionality such that the minimal amount of data is discarded.

# <span id="page-59-0"></span>**3.2.2 Access Ingress Queues**

Once the traffic is classified to different forwarding classes, the next step is to create the ingress queues and bind forwarding classes to these queues.

There is no restriction of a one-to-one association between a forwarding class and a queue. That is, more than one forwarding class can be mapped to the same queue. This capability is beneficial in that it allows a bulk-sum amount of resources to be allocated to traffic flows of a similar nature. For example, in the case of 3G UMTS services, HSDPA and OAM traffic are both considered BE in nature. However, HSDPA traffic can be mapped to a better forwarding class (such as L2) while OAM traffic can remain mapped to a BE forwarding class. But they both can be mapped to a single queue to control the total amount of resources for the aggregate of the two flows.

A large but finite amount of memory is available for the queues. Within this memory space, many queues can be created. The queues are defined by user-configurable parameters. This flexibility and complexity is necessary in order to create services that offer optimal quality of service and is much better than a restrictive and fixed buffer implementation alternative.

Memory allocation is optimized to guarantee the CBS for each queue. The allocated queue space beyond the CBS that is bounded by the MBS depends on the usage of buffer space and existing guarantees to queues (that is, the CBS). The CBS is defaulted to 8 kilobytes (for 512 byte buffer size) or 18 kilobytes (for 2304 byte buffer size) for all access ingress queues on the 7705 SAR. With a small default queue depth (CBS) allocated for each queue, all services at full scale are guaranteed to have buffers for queuing. The default value would need to be altered to meet the requirements of a specific traffic flow or flows.

# <span id="page-59-1"></span>**3.2.3 Access Ingress Queuing and Scheduling**

Traffic management on the 7705 SAR uses a packet-based implementation of the dual leaky bucket model. Each queue has a guaranteed space limited with CBS and a maximum depth limited with MBS. New packets are queued as they arrive. Any packet that causes the MBS to be exceeded is discarded.

The packets in the queue are serviced by two different profiled (rate-based) schedulers, the In-Profile and Out-of-Profile schedulers, where CIR traffic is scheduled before PIR traffic. These two schedulers empty the queue continuously.

For 4-priority scheduling, rate-based schedulers (CIR and PIR) are combined with queue-type schedulers (EXP or BE). For 16-priority scheduling, the rate-based schedulers are combined with the strict priority schedulers (CoS-8 queue first to CoS-1 queue last).

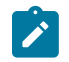

**Note:** For access ingress and egress, the 16-priority schedulers use additional hardware resources and capabilities, which results in increased throughput.

Access ingress scheduling is supported on the adapter cards and ports listed in Table 8: [Scheduling](#page-60-0) Modes [Supported by Adapter Cards and Ports at Access Ingress.](#page-60-0) The supported scheduling modes are 4-priority scheduling and 16-priority scheduling. Table 8: [Scheduling](#page-60-0) Modes Supported by Adapter Cards and Ports [at Access Ingress](#page-60-0) shows which scheduling mode each card and port supports at access ingress.

This section also contains information on the following topics:

- [Profiled \(Rate-based\) Scheduling](#page-61-0)
- [Queue-Type](#page-61-1) Scheduling
- [4-Priority Scheduling](#page-62-0)
- [4-Priority \(Gen-3\) Scheduling](#page-64-0)
- [16-Priority Scheduling](#page-64-1)
- Ingress Queuing and [Scheduling](#page-65-1) for BMU Traffic

#### <span id="page-60-0"></span>*Table 8: Scheduling Modes Supported by Adapter Cards and Ports at Access Ingress*

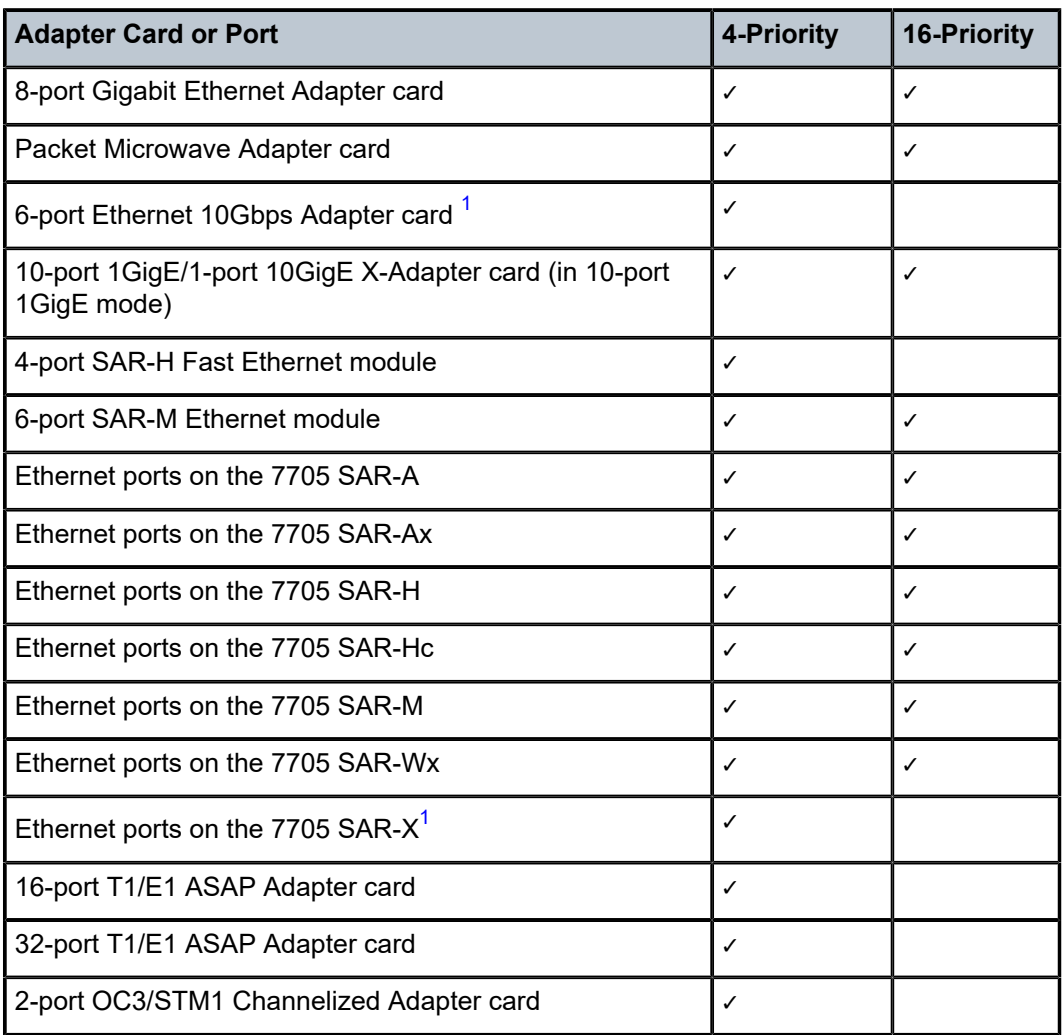

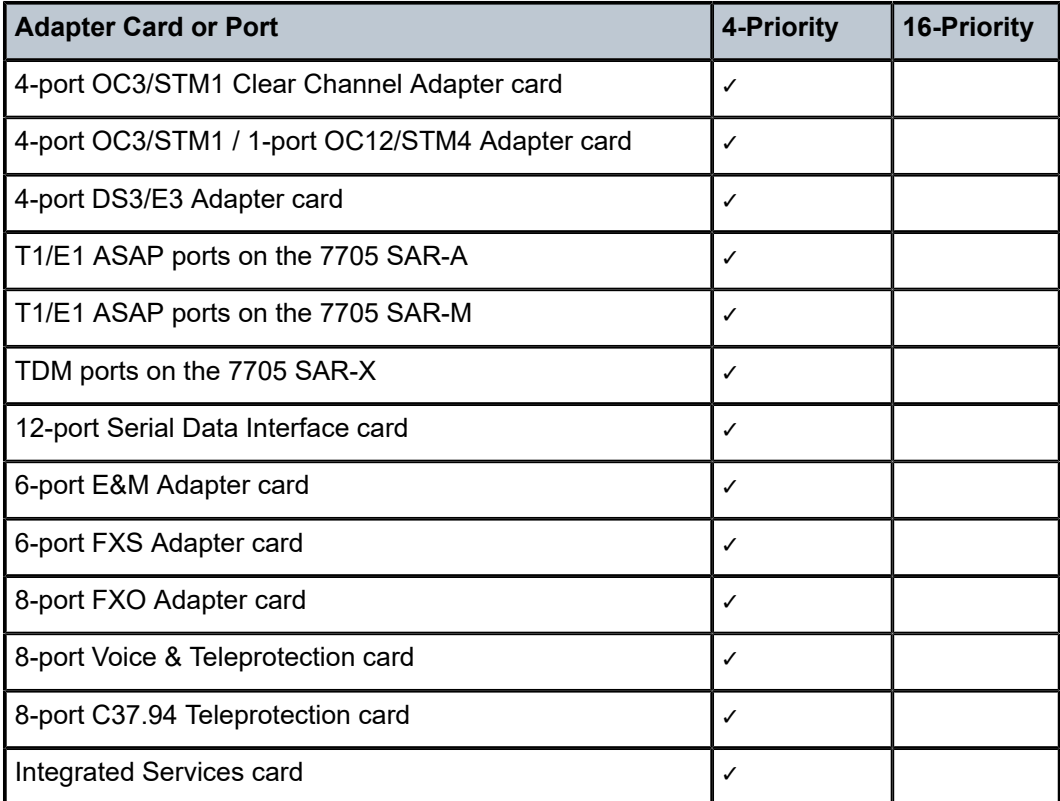

#### **Note:**

<span id="page-61-2"></span>**1.** 4-priority scheduler for Gen-3 adapter card or platform.

# <span id="page-61-0"></span>**3.2.3.1 Profiled (Rate-based) Scheduling**

Each queue is serviced based on the user-configured CIR and PIR values. If the packets that are collected by a scheduler from a queue are flowing at a rate that is less than or equal to the CIR value, then the packets are scheduled as in-profile. Packets with a flow rate that exceeds the CIR value but is less than the PIR value are scheduled as out-of-profile. [Figure 16: 4-Priority Scheduling](#page-64-2) depicts this behavior by the "In-Prof" and "Out-Prof" labels. This behavior is comparable to the dual leaky bucket implementation in ATM networks. With in-profile and out-of-profile scheduling, traffic that flows at rates up to the traffic contract (that is, CIR) from all the queues is serviced prior to traffic that flows at rates exceeding the traffic contract. This mode of operation ensures that Service Level Agreements are honored and traffic that is committed to be transported is switched prior to traffic that exceeds the contract agreement.

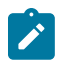

**Note:** A profile is an arithmetical analysis of the rates that are permitted for a particular packet flow; therefore, profiled scheduling may also be called rate-based scheduling.

## <span id="page-61-1"></span>**3.2.3.2 Queue-Type Scheduling**

As well as profiled scheduling described above, queue-type scheduling is supported at access ingress. Queues are divided into two categories, those that are serviced by the Expedited scheduler and those that are serviced by the Best Effort scheduler.

The Expedited scheduler has precedence over the Best Effort scheduler. Thus, at access ingress, CoS queues that are marked with an Expedited priority are serviced first. Then, the Best Effort marked queues are serviced. In a default configuration, the Expedited scheduler services the following CoS queues before the Best Effort scheduler services the rest:

- Expedited scheduler: NC, H1, EF, H2
- Best-Effort scheduler: L1, AF, L2, BE

If a packet with an Expedited forwarding class arrives while a Best Effort marked queue is being serviced, then the Expedited Scheduler will take over and service the Expedited marked CoS queue, as soon as the packet from the Best Effort scheduler is serviced.

The schedulers at access ingress in the 7705 SAR service the group of all Expedited queues exhaustively ahead of the group of all Best Effort queues. This means that all expedited queues have to be empty before any packet from a Best Effort queue is serviced.

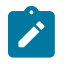

**Note:** There is no user configuration for the schedulers. The operation of the schedulers is described for informational purposes. A user can control the mapping of traffic flows based on classification controls, that is, by mapping forwarding classes to as many as eight CoS queues.

The following basic rules apply to the queue-type scheduling of CoS queues.

- **1.** Queues marked for Expedited scheduling are serviced in a round-robin fashion before any queues marked as Best Effort (in a default configuration, these would be queues CoS-8 through CoS-5).
- **2.** These Expedited queues are serviced exhaustively within the round robin. For example, if in a default configuration there are two packets scheduled for service in both CoS-8 and CoS-5, one packet from CoS-8 is serviced, then one packet from CoS-5 is serviced, and then the scheduler returns back to CoS-8, until all the packets are serviced.
- **3.** Once the Expedited scheduler has serviced all the packets in the queues marked for Expedited scheduling, the Best Effort scheduler starts serving the queues marked as Best Effort. The same principle described in step 2 is followed, until all the packets in the Best Effort queues are serviced.
- **4.** If a packet arrives at any of the queues marked for Expedited scheduling while the scheduler is servicing a packet from a Best Effort queue, the Best Effort scheduler finishes servicing the current packet and then the Expedited scheduler immediately activates to service the packet in the Expedited queue. If there are no other packets to be serviced in any of the Expedited queues, the Best Effort scheduler resumes servicing the packets in the Best Effort queues. If the queues are configured according to the tables and defaults described in this guide, CoS-4 will be scheduled prior to CoS-1 among queues marked as Best Effort.
- **5.** After one cycle is completed across all the queues marked as Best Effort, the next pass is started until all the packets in all the queues marked as Best Effort are serviced, or a packet arrives to a queue marked as Expedited and is serviced as described in step 2.

# <span id="page-62-0"></span>**3.2.3.3 4-Priority Scheduling**

4-priority scheduling combines profiled scheduling and queue-type scheduling and applies the combination to all of the access ingress queues. The profile and queue-type schedulers are combined and applied to all the queues to provide maximum flexibility and scalability that meet the stringent QoS requirements of modern network applications. See [Profiled \(Rate-based\) Scheduling](#page-61-0) and [Queue-Type](#page-61-1) Scheduling for information on these types of scheduling.

Packets with a flow rate that is less than or equal to the CIR value of a queue are scheduled as inprofile. Packets with a flow rate that exceeds the CIR value but is less than the PIR value of a queue are scheduled as out-of-profile.

The scheduling cycle for 4-priority scheduling of CoS queues is shown in [Figure 16: 4-Priority Scheduling.](#page-64-2) The following basic steps apply:

- **1.** In-profile traffic from Expedited queues is serviced in round-robin fashion up to the CIR value. When a queue exceeds its configured CIR value, its state is changed to out-of-profile.
- **2.** Once all of the in-profile packets from the Expedited queues are serviced, in-profile packets from Best Effort queues are serviced in a round-robin fashion until the configured CIR value is exceeded. When a queue exceeds its configured CIR value, its state is changed to out-of-profile.
- **3.** Once all of the in-profile packets from the Best Effort queues are serviced, out-of-profile packets from Expedited queues are serviced in a round-robin fashion.
- **4.** Once all of the out-of-profile packets from the Expedited queues are serviced, the out-of-profile packets from the Best Effort queues are serviced in a round-robin fashion.

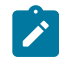

**Note:** If a packet arrives at any of the queues marked for Expedited scheduling while the scheduler is servicing a packet from a Best Effort queue or is servicing an out-of-profile packet, the scheduler finishes servicing the current packet and then returns to the Expedited queues immediately.

#### *Figure 16: 4-Priority Scheduling*

<span id="page-64-2"></span>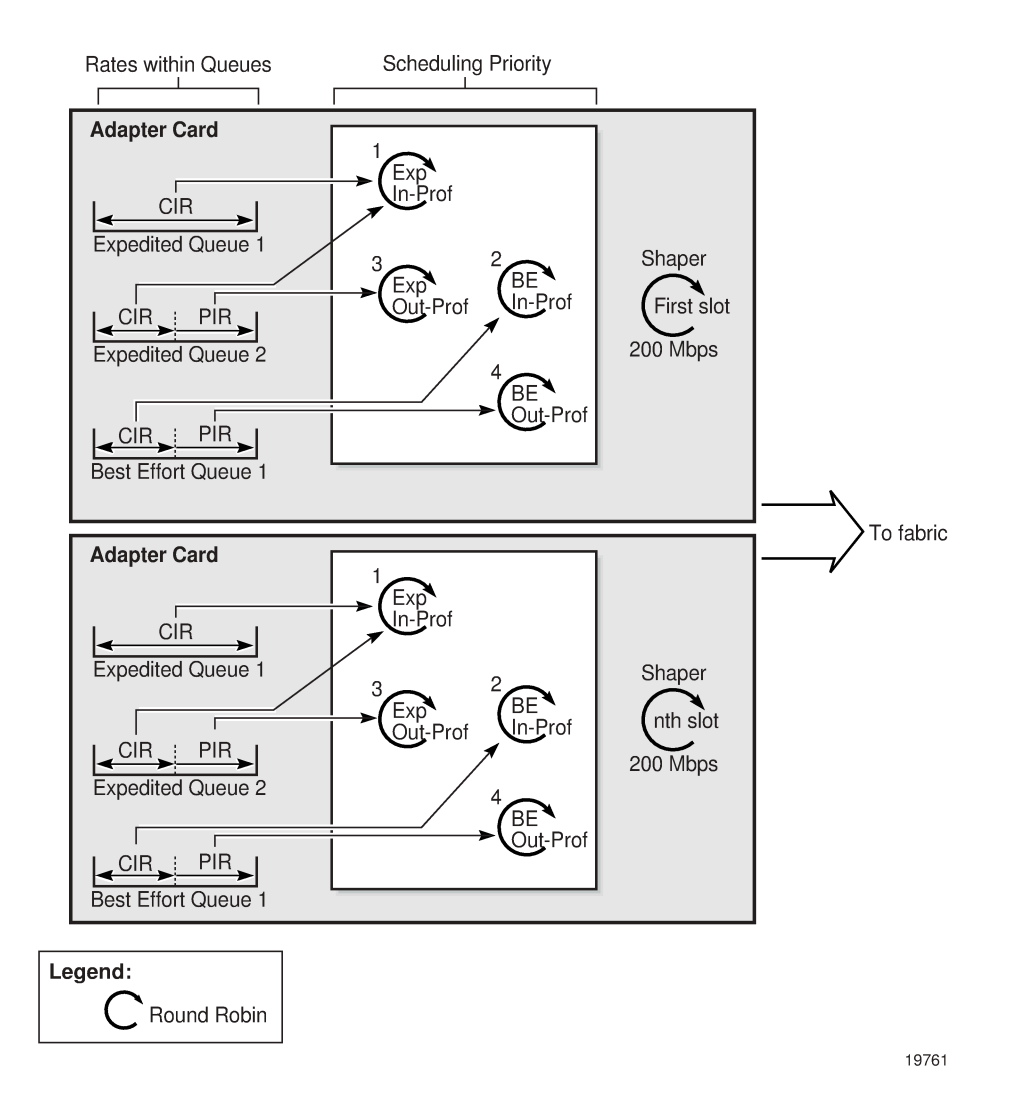

# <span id="page-64-0"></span>**3.2.3.4 4-Priority (Gen-3) Scheduling**

At access ingress, 4-priority scheduling for Gen-3 hardware is the same as 4-priority scheduling for Gen-2 hardware, except that scheduling is done on a per-SAP basis. For more information, see [QoS for Gen-3](#page-44-0) [Adapter Cards and Platforms.](#page-44-0)

## <span id="page-64-1"></span>**3.2.3.5 16-Priority Scheduling**

For 16-priority scheduling, the rate-based schedulers (CIR and PIR) are combined with the strict priority schedulers (CoS-8 queue first to CoS-1 queue last).

For general information on 16-priority scheduling, see [Network Egress 16-Priority Scheduling](#page-78-0). Access ingress 16-priority scheduling functions in a similar fashion to network egress 16-priority scheduling.

# <span id="page-65-1"></span>**3.2.3.6 Ingress Queuing and Scheduling for BMU Traffic**

The 7705 SAR treats broadcast, multicast, and unknown traffic in the same way as unicast traffic. After being classified, the BMU traffic can be mapped to individual queues in order to be forwarded to the fabric. Classification of unicast and BMU traffic does not differ, which means that BMU traffic that has been classified to a BMU-designated queue can be shaped at its own rate, offering better control and fairer usage of fabric resources. For more information, see [BMU Support.](#page-69-0)

# <span id="page-65-0"></span>**3.2.4 Access Ingress Per-SAP Aggregate Shapers (Access Ingress H-QoS)**

On the 7705 SAR, H-QoS adds second-tier (or second-level), per-SAP aggregate shapers. As shown in [Figure 17: Access Ingress Scheduling for 4-Priority and 16-Priority SAPs \(with Per-SAP Aggregate](#page-66-0) [Shapers\)](#page-66-0), traffic ingresses at an Ethernet SAP and is classified and mapped to up to eight different CoS queues on a per-ingress SAP basis. The aggregate rate CIR and PIR values are then used to shape the traffic. The conforming loop (aggregate CIR loop) schedules the packets out of the eight CoS queues in strict priority manner (queue priority CIRs followed by queue priority PIRs). If the aggregate CIR is crossed at any time during the scheduling operation, regardless of the per-queue CIR/PIR configuration, then the aggregate conforming loop for the SAP ends and the aggregate non-conforming loop begins.

The aggregate non-conforming loop schedules the packets out of the eight CoS queues in strict priority manner. SAPs sending traffic to the 4-priority scheduler do not have a second-tier per-SAP aggregate shaper unless traffic arbitration is desired, in which case an aggregate CIR for all the 4-priority SAPs can be configured (see [Access Ingress Per-SAP Shapers Arbitration \)](#page-67-0). See [Per-SAP Aggregate Shapers \(H-](#page-31-0)[QoS\) On Gen-2 Hardware](#page-31-0) for general information.

The aggregate rate limit for the per-SAP aggregate shaper is configured in the **service** context, using the **sap>ingress>agg-rate-limit** or **sap>egress>agg-rate- limit** command.

For per-SAP aggregate shaping on Gen-2 adapter cards, the SAP must be scheduled using a 16-priority scheduler.

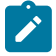

**Note:** The default setting for **scheduler-mode** is 4-priority on Gen-2 adapter cards and platforms. The user must toggle the scheduling mode to 16-priority for a given SAP before SAP aggregate shaper rates (**agg-rate-limit**) can be configured. Before changing the scheduling mode, the SAP must be shut down.

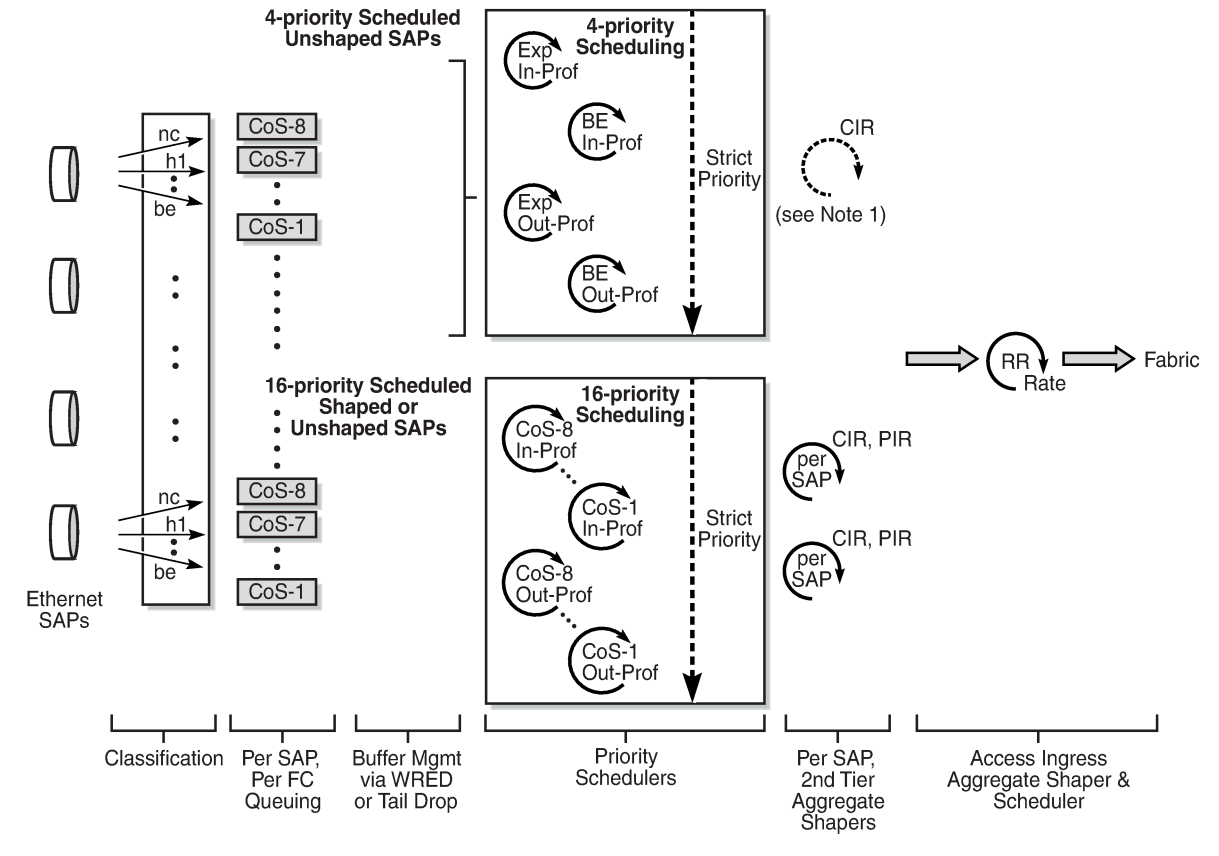

<span id="page-66-0"></span>*Figure 17: Access Ingress Scheduling for 4-Priority and 16-Priority SAPs (with Per-SAP Aggregate Shapers)*

Note 1: Aggregate shaper (CIR) for all the 4-priority unshaped SAPs.

23369

The 16-priority scheduler can be used without setting an aggregate rate limit for the SAP, in which case traffic out of the SAP queues are serviced in strict priority order, the conforming traffic prior to the nonconforming traffic. Using 16-priority schedulers without a configured per-SAP aggregate shaper (PIR = maximum and CIR = 0 kb/s) might be preferred over 4-priority mode for the following reasons:

- coherent scheduler behavior across SAPs (one scheduler model)
- ease of configuration

As indicated in [Figure 17: Access Ingress Scheduling for 4-Priority and 16-Priority SAPs \(with Per-SAP](#page-66-0) [Aggregate Shapers\)](#page-66-0), all the traffic leaving from the shaped SAPs must be serviced using 16-priority scheduling mode.

The SAPs without an aggregate rate limit, which are called unshaped SAPs, can be scheduled using either 4-priority or 16-priority mode as one of the following:

- unshaped SAPs bound to a 4-priority scheduler
- unshaped SAPs bound to a 16-priority scheduler

The arbitration of access ingress traffic leaving the 4-priority and 16-priority schedulers and continuing towards the fabric is described in the following section.

## <span id="page-67-0"></span>**3.2.4.1 Access Ingress Per-SAP Shapers Arbitration**

The 7705 SAR provides per-SAP aggregate shapers for access ingress SAPs. With this feature, both shaped and unshaped SAPs can coexist on the same adapter card. When switching traffic from shaped and unshaped SAPs to the fabric, arbitration is required.

[Figure 18: Access Ingress per-SAP Arbitration to Fabric](#page-68-1) shows how the 7705 SAR arbitrates traffic to the fabric between 4-priority unshaped SAPs, and 16-priority shaped and unshaped SAPs.

All SAPs support configurable CIR and PIR rates on a per-CoS queue basis (per-queue level). In addition, each 16-priority SAP has its own configurable per-SAP aggregate CIR and PIR rates that operate one level above the per-queue rates.

To allow the 4-priority unshaped SAPs to compete for fabric bandwidth with the aggregate CIR rates of the shaped SAPs, the 4-priority unshaped SAPs (as a group) have their own configurable unshaped SAP aggregate CIR rate, which is configured on the 7705 SAR-8 Shelf V2 and 7705 SAR-18 under the **config>qos> fabric-profile aggregate-mode** context using the **unshaped-sap-cir** parameter. On the 7705 SAR-M, 7705 SAR-H, 7705 SAR-Hc, 7705 SAR-A, 7705 SAR-Ax, and 7705 SAR-Wx, the CIR rate is configured in the **config>system>qos>access-ingress-aggregate-rate** context.

The configured CIR and PIR for the 16-priority shaped SAPs dictates committed and uncommitted fabric bandwidth for each of these SAPs. Configuring the **unshaped-sap-cir** parameter for the group (aggregate) of 4-priority unshaped SAPs ensures that the unshaped SAPs will compete for fabric bandwidth with the aggregate CIR rate of the shaped SAPs. Otherwise, the unshaped SAPs would only be able to send traffic into the fabric after the aggregate CIR rates of all the shaped SAPs were serviced. The 16-priority unshaped SAPs are serviced as if they are non-conforming traffic for 16-priority shaped SAPs.

<span id="page-68-1"></span>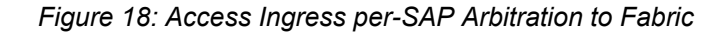

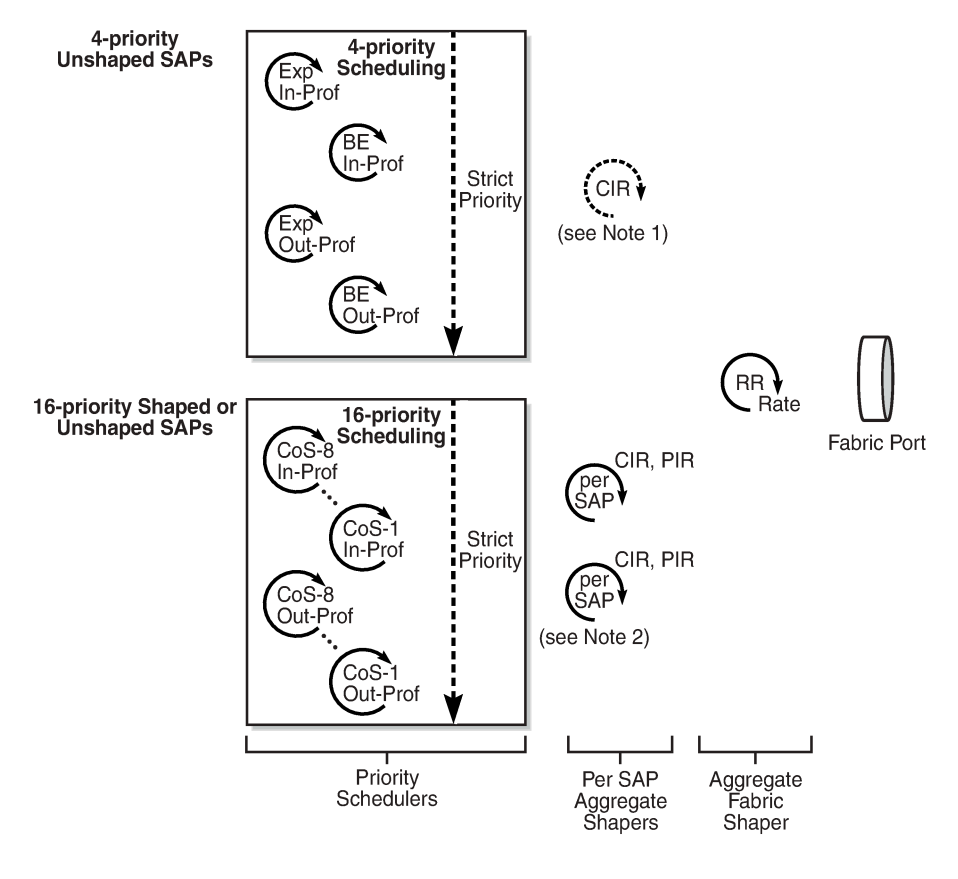

Note 1: Aggregate shaper for all unshaped 4-priority SAPs. Note 2: Aggregate shapers for 16-priority SAPs.

23378

The aggregate fabric shaper [\(Figure 18: Access Ingress per-SAP Arbitration to Fabric](#page-68-1) ) performs roundrobin selection between the 16-priority SAPs (shaped and unshaped) and the 4-priority unshaped SAP aggregate until:

- the aggregate fabric shaper rate is exceeded
- the conforming (CIR) traffic for every 16-priority SAP and the 4-priority unshaped SAP aggregate is exceeded
- the non-conforming traffic for every 16-priority SAP and the 4-priority unshaped SAP aggregate is completed, provided that the aggregate PIR rate is not exceeded

<span id="page-68-0"></span>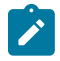

**Note:** The CLI does not block a fabric profile with an unshaped SAP CIR configuration on the 6 port Ethernet 10Gbps Adapter card or on an ASAP card (16-port T1/E1 ASAP Adapter card or 32-port T1/E1 ASAP Adapter card). However, the unshaped SAP CIR configuration has no effect and is ignored on these cards.

## **3.2.5 Ingress Shaping to Fabric (Access and Network)**

After the traffic is scheduled, it must be sent to the fabric interface. In order to avoid congestion in the fabric and ease the effects of possible bursts, a shaper is implemented on each adapter card.

The shapers smooth out any packet bursts and ease the flow of traffic onto the fabric. The shapers use buffer space on the adapter cards and eliminate the need for large ingress buffers in the fabric.

The ingress to-fabric shapers are user-configurable. For the 7705 SAR-8 Shelf V2 and the 7705 SAR-18, the maximum rate depends on a number of factors, including platform, chassis variant, and slot type. See [Configurable Ingress Shaping to Fabric \(Access and Network\)](#page-70-0) for details. For the 7705 SAR-M, 7705 SAR-H, 7705 SAR-Hc, 7705 SAR-A, 7705 SAR-Ax, and 7705 SAR-Wx, the shapers can operate at a maximum rate of 5 Gb/s. For the 7705 SAR-X, the shapers are not user-configurable. See [Fabric Shaping on the](#page-73-0) [Fixed Platforms \(Access and Network\)](#page-73-0) for details.

After the shaping function, all of the traffic is forwarded to the fabric interface in round-robin fashion, one packet at a time, from every access ingress adapter card.

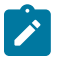

**Note:** If **per-service-hashing** is not enabled, a 4-byte hash value will be appended to internal overhead for VPLS multicast traffic at ingress. The egress internal hash value is discarded at egress before scheduling. Therefore, shaping rates at access and network ingress and for fabric policies may need to be adjusted accordingly. In addition, the 4-byte internal hash value may be included in any affected statistics counters.

## <span id="page-69-0"></span>**3.2.5.1 BMU Support**

Fabric shapers support both unicast and multipoint traffic. Multipoint traffic can be any combination of broadcast, multicast, and unknown (BMU) frames. From access ingress to the fabric, BMU traffic is treated as unicast traffic. A single copy of BMU traffic is handed off to the fabric, where it is replicated and sent to all potential destination adapter cards.

## **3.2.5.1.1 Aggregate Mode BMU Support**

An aggregate mode shaper provides a single aggregate shaping rate. The rate defines the maximum bandwidth that an adapter card can switch through its fabric interface at any given time. The rate is a bulk value and is independent of the destination or the type of traffic. For example, in aggregate mode, an ingress adapter card might use the full rate to communicate with a single destination adapter card, or it might use the same rate to communicate with multiple egress adapter cards.

Aggregate mode and the aggregate rate apply to fabric shapers that handle combined unicast/BMU traffic, unicast-only traffic, or BMU-only traffic. One aggregate rate sets the rate on all adapter cards. The proportional distribution between unicast and BMU traffic can be fine-tuned using queue-level schedulers, while the to-fabric shaper imposes a maximum rate that ensures fairness on the fabric for traffic from all adapter cards.

When services (IES, VPRN, and VPLS) are enabled, the fabric profile mode for access ingress should be set to aggregate mode.

## **3.2.5.1.2 Destination Mode BMU Support**

Destination mode offers granular to-fabric shaping rates on a per-destination adapter card basis. While destination mode offers more flexibility and gives more control than aggregate mode, it also requires a

greater understanding of network topology and flow characteristics under conditions such as node failures and link, adapter card, or port failures.

In a destination mode fabric profile, the unicast traffic and BMU traffic are always shaped separately.

For unicast traffic, individual destination rates can be configured on each adapter card. For BMU traffic, one multipoint rate sets the rate on all adapter cards. Fairness among different BMU flows is ensured by tuning the QoS queues associated with the port.

## **3.2.5.2 LAG SAP Support (Access Only)**

Fabric shapers support access ingress traffic being switched from a SAP to another SAP residing on a port that is part of a Link Aggregation Group (LAG). Either the aggregate mode or destination mode can be used for fabric shaping.

When the aggregate mode is used, one aggregate rate sets the rate on all adapter cards. When the destination mode is used, the multipoint shaper is used to set the fabric shaping rate for traffic switched to a LAG SAP.

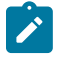

**Note:** Even though the multipoint shaper is used to set the fabric shaping rate for traffic switched to a LAG SAP, it is the per-destination unicast counters that are incremented to show the fabric statistics rather than the multipoint counter. Only the fabric statistics of the active port of the LAG are incremented, not the standby port.

## <span id="page-70-0"></span>**3.2.6 Configurable Ingress Shaping to Fabric (Access and Network)**

The use of fabric profiles allows the ingress (to the fabric) shapers to be user-configurable for access ingress and network ingress traffic.

For the 7705 SAR-8 Shelf V2 and 7705 SAR-18, the maximum rates are:

- 2.5 Gb/s for the 7705 SAR-8 Shelf V2 (all 6 MDA slots)
- 10 Gb/s for the 7705 SAR-8 Shelf V2 (MDA slots 1 and 2)
- 1 Gb/s or 2.5 Gb/s for the 7705 SAR-18 (12 MDA slots)
- 10 Gb/s for the 7705 SAR-18 (4 XMDA slots)

For information about fabric shapers on the 7705 SAR-M, 7705 SAR-H, 7705 SAR-Hc, 7705 SAR-A, 7705 SAR-Ax, and 7705 SAR-X, see [Fabric Shaping on the Fixed Platforms \(Access and Network\).](#page-73-0)

By allowing a rate of 1 Gb/s or higher to be configured from any adapter card to the fabric, the fabric may become congested. Therefore, the collection and display of fabric statistics are provided. These statistics report about the fabric traffic flow and potential discards. See the 7705 SAR Interface Configuration Guide, "Configuring Adapter Card Fabric Statistics", "Configuration Command Reference", and "Show, Monitor, Clear, and Debug Command Reference" for information about how to configure, show, and monitor fabric statistics on an adapter card.

The ingress buffers for a card are much larger than the ingress buffers for the fabric; therefore, it is advantageous to use the larger card buffers for ingress shaping. In order to use the ingress card buffers and have much more granular control over traffic, two fabric profile modes are supported, per-destination mode and aggregate mode. Both modes offer shaping towards the fabric from an adapter card, but perdestination shapers offer the maximum flexibility by precisely controlling the amount of traffic to each destination card at a user-defined rate. Aggregate mode is used for simpler deployments, where the amount of traffic flowing to a destination adapter card is not controlled.

The default mode of operation for the 7705 SAR is set to aggregate, and the fixed aggregate rate of 200 Mb/s is set for both access ingress and network ingress traffic. Therefore, in a default configuration, each adapter card can switch up to 200 Mb/s of access ingress and network ingress traffic towards the fabric.

All the switched traffic can be destined for a single adapter card or it can be spread among multiple adapter cards. For higher-bandwidth applications, a network traffic analysis is recommended to determine which shaper rates would best suit the application and traffic patterns of a particular environment.

The to-fabric shapers are provided on the 7705 SAR to ensure adequate use of ingress buffers in case of congestion. With the ingress shapers, the large ingress card buffers can be configured to absorb bursty traffic and pace the traffic for better use of resources.

For example, if the average access ingress traffic bandwidth for an adapter card is 400 Mb/s and the peak bandwidth is 800 Mb/s, the rate of the to-fabric shapers can be configured to be 400 Mb/s. This allows the bursty ingress traffic to be paced by absorbing the bursty traffic after being shaped at 400 Mb/s. The initial burst is absorbed at the adapter card where the bursty traffic ingresses the 7705 SAR. The ingress buffers are used to absorb the burst and the fabric buffers are not exhausted by any single adapter card. The same example applies to network ingress traffic.

Table 9: Fabric Profile Modes Options and [Capabilities](#page-71-0) summarizes the different capabilities offered by the two modes.

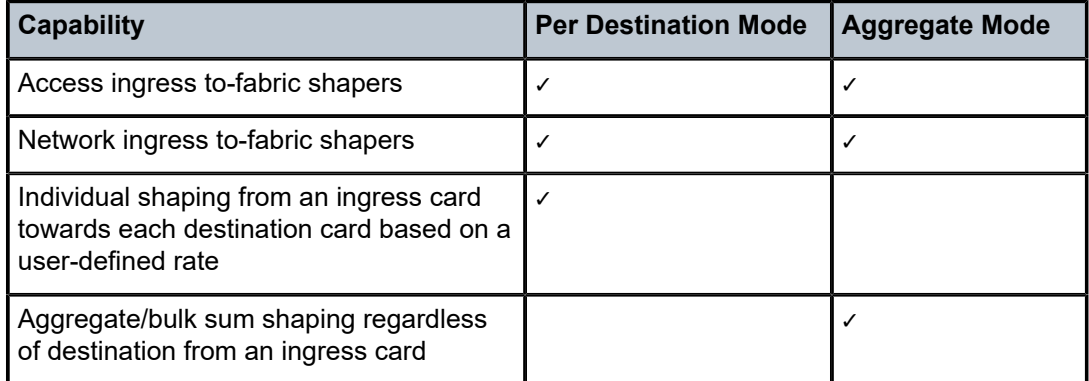

<span id="page-71-0"></span>*Table 9: Fabric Profile Modes Options and Capabilities*

[Figure 19: Fabric Shapers in Per Destination Mode](#page-72-0) and [Figure 20: Fabric Shapers in Aggregate Mode](#page-73-1) illustrate the functionality of fabric shapers in per-destination mode and aggregate mode, respectively.

Referring to [Figure 19: Fabric Shapers in Per Destination Mode,](#page-72-0) once the per-destination prioritization and scheduling takes place, as described in previous sections in this chapter, the per-destination adapter card shapers take effect. With per destination shapers, the maximum amount of bandwidth that each destination adapter card can receive from the fabric can be controlled. For example, the maximum amount of bandwidth that adapter card 1 can switch to the remaining adapter cards, as well as the amount of bandwidth switched back to adapter card 1, can be configured at a set rate.
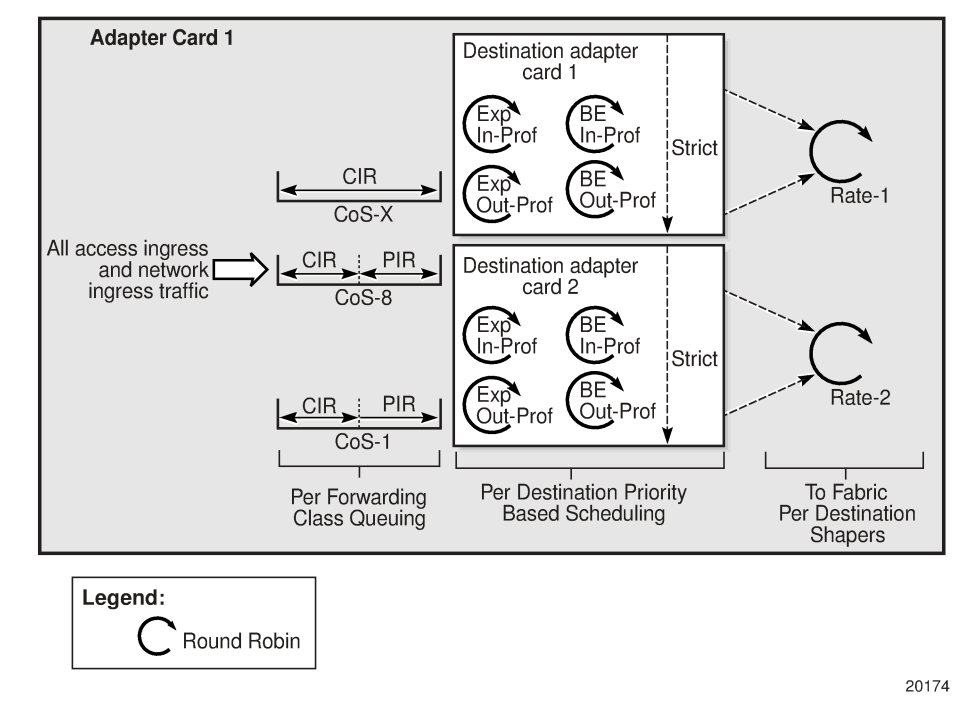

*Figure 19: Fabric Shapers in Per Destination Mode*

[Figure 20: Fabric Shapers in Aggregate Mode](#page-73-0) illustrates the functionality of fabric shapers in aggregate mode. Once the policing, classification, queuing and per-destination based priority queuing takes place, as described in previous sections in this chapter, the aggregate mode adapter card shapers take effect. In aggregate mode, the aggregate of all the access ingress and network ingress traffic is shaped at a userconfigured rate regardless of the destination adapter card.

<span id="page-73-0"></span>*Figure 20: Fabric Shapers in Aggregate Mode*

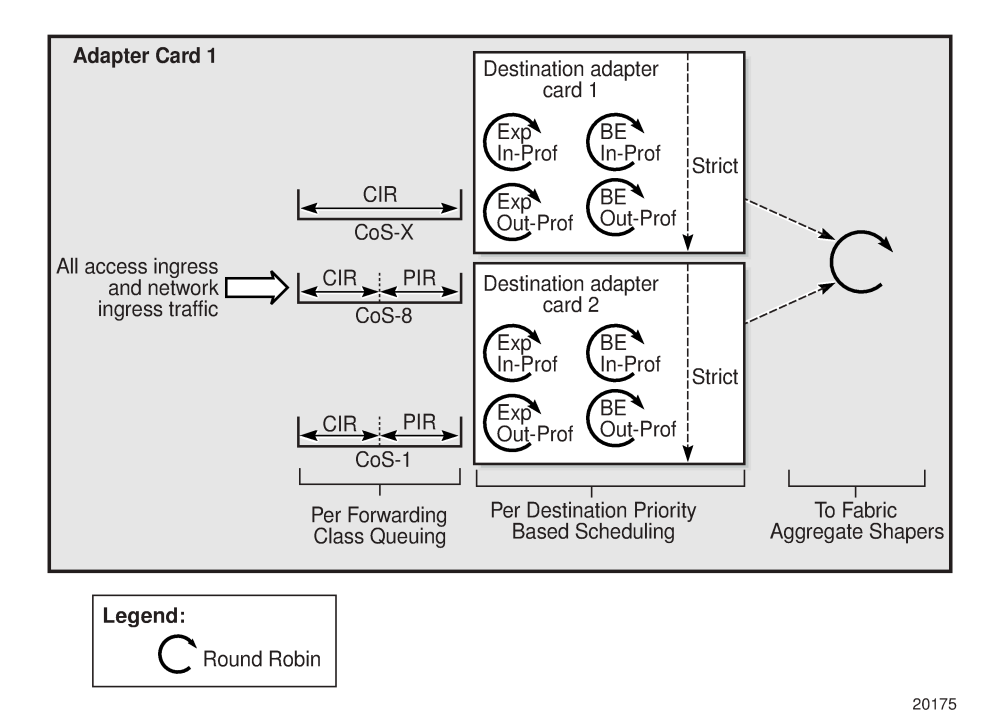

Mixing different fabric shaper modes within the same chassis and on the same adapter card is not recommended; however, it is supported. As an example, an 8-port Gigabit Ethernet Adapter card in a 7705 SAR-18 can be configured for aggregate mode for access ingress and for per-destination mode for network ingress. The same chassis can also contain an adapter card (for example, the 32-port T1/E1 ASAP Adapter card) that is configured for per-destination mode for all traffic. This setup is shown in the following example.

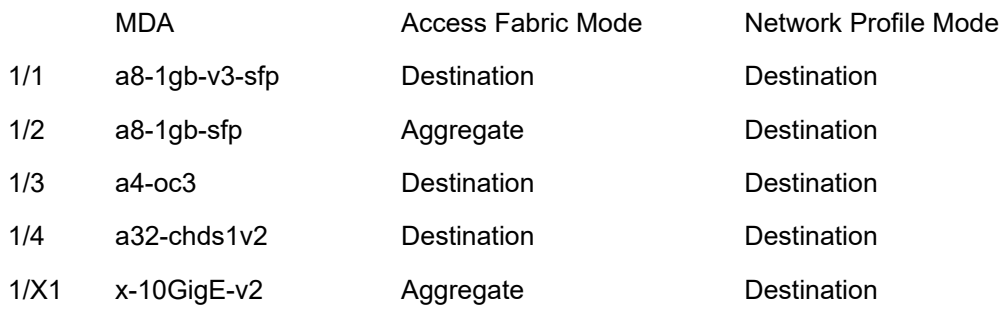

# **Note:**

- Gen-2 and Gen-3 adapter cards only support aggregate mode fabric shapers for access ingress traffic, regardless of the service types configured.
- <span id="page-73-1"></span>If multipoint services such as IES, VPRN, and VPLS are running on an adapter card, only aggregate mode fabric profile can be configured for the card at access ingress.

# **3.2.7 Fabric Shaping on the Fixed Platforms (Access and Network)**

The 7705 SAR-A, 7705 SAR-Ax, 7705 SAR-M, 7705 SAR-H, 7705 SAR-Hc, and 7705 SAR-Wx support user-configurable fabric shapers at rates of up to 5 Gb/s for access ingress and network ingress traffic. The fabric interface on these nodes is a shared resource between both traffic types, and one buffer pool serves all MDAs (ports).

These nodes do not support fabric profiles; instead, they have a single aggregate rate limit for restricting access traffic into the fabric and a single aggregate rate limit for restricting network traffic into the fabric. These limits apply to all MDAs. Both access ingress and network ingress traffic can be configured to shaping rates of between 1 kb/s and 5 Gb/s. The default rate for access ingress traffic is 500 Mb/s. The default rate for network ingress traffic is 2 Gb/s. Statistics can be viewed for aggregate access and network traffic flow through the fabric and possible discards.

The 7705 SAR-X fabric shaper rate is not configurable for access ingress or network ingress traffic, and is set to the maximum rate for the platform. There are three buffer pools on the 7705 SAR-X, one for each MDA (block of ports).

# **3.3 Fabric Traffic**

This section contains the following topics for traffic flow in the access ingress direction:

• Traffic Flow [Across](#page-74-0) the Fabric

## <span id="page-74-0"></span>**3.3.1 Traffic Flow Across the Fabric**

The 7705 SAR uses an Ethernet-based fabric. Each packet that is sent to the fabric is equipped with a fabric header that contains its specific CoS requirement. Since all of the packets switched across the fabric are already classified, queued, scheduled and marked according to the desired QoS parameters, each of these packets has been passed through the Traffic Management (TM) block on an adapter card, or the Control and Switching Module (CSM) in the case of control packets. Therefore, each packet arrives at the fabric having been already scheduled for optimal flow. The function of the fabric is to switch each packet through to the appropriate destination adapter card, or CSM in the case of control packets, in an efficient manner.

Since the traffic is shaped at a certain rate by the ingress adapter card (that is, bursts are smoothed by the traffic management function), minimal buffering should be needed on the switch fabric. However, the buffer space allocation and usage is in accordance with the priorities at the ingress adapter card. As is the case with schedulers at the adapter cards, there are two priorities supported on the switch fabric. The switch fabric serves the traffic in the following priority order:

- **1.** Expedited
- **2.** Best Effort

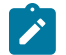

### **Note:**

- The switch fabric does not support profile scheduling.
- Since the fabric has a limited buffer space, it is possible for tail drop to occur. Tail drop discards any packet that exceeds the maximum buffer space allocation. The shaping that is performed on the adapter cards helps to prevent or minimize congestion.

# **3.4 Network Egress**

This section contains the following topics for traffic flow in the network egress direction:

- BMU Traffic at [Network](#page-75-0) Egress
- [Network Egress Queuing Aggregation](#page-75-1)
- [Network Egress Scheduling](#page-76-0)
- [Network Egress Shaping](#page-79-0)
- [Network Egress Shaping for Hybrid Ports](#page-79-1)
- [Network Egress Per-VLAN Shapers](#page-79-2)
- [Network Egress Marking and Re-Marking](#page-81-0)

#### <span id="page-75-0"></span>**3.4.1 BMU Traffic at Network Egress**

BMU traffic at network egress is handled in the same way as unicast traffic in terms of scheduling, queuing, or port-level shaping. Both unicast and BMU traffic are mapped to queues as per the FC markings. Traffic from these queues, whether unicast or BMU, is scheduled according to user-configured rates. Port-level shapers treat all the queues identically, regardless of traffic type.

## <span id="page-75-1"></span>**3.4.2 Network Egress Queuing Aggregation**

After traffic is switched through the fabric from one or several access ingress adapter cards to a network egress adapter card, queuing-level aggregation on a per-forwarding-class basis is performed on all of the received packets.

An adapter card that is used for network egress can receive—and will likely receive—packets from multiple adapter cards that are configured for access ingress operations, and from the CSM. Adapter cards that are configured for network access permit user configuration of queues and the association of forwarding classes to the queues. These are the same configuration principles that are used for adapter cards that are configured for access ingress connectivity. Like access ingress, more than one forwarding class can share the same queue.

Aggregation of different forwarding classes under queues takes place for each bundle or port. If a port is a member of a bundle, such as a Multilink Point-to-Point Protocol (MLPPP) bundle, then the aggregation and queuing is implemented for the entire bundle. If a port is a standalone port, that is, not a member of bundle, then the queuing takes place for the port.

# **3.4.2.1 Network Egress Per-VLAN Queuing**

Network Ethernet ports support network egress per-VLAN (per-interface) shapers with eight CoS queues per VLAN, which is an extension to the eight CoS queues per port shared by all unshaped VLANs. Eight unique per-VLAN CoS queues are created for each VLAN when the VLAN shaper is enabled. These per-VLAN CoS queues are separate from the eight unshaped VLAN queues. The eight CoS queues that are shared by all the remaining unshaped VLANs are referred to as unshaped VLAN CoS queues. VLAN shapers are enabled when the **queue-policy** command is used to assign a network queue policy to the interface.

For details on per-VLAN network egress queuing and scheduling, see [Per-VLAN Network Egress Shapers.](#page-34-0)

#### <span id="page-76-0"></span>**3.4.3 Network Egress Scheduling**

Network egress scheduling is supported on the adapter cards and ports listed in the following table. The supported scheduling modes are 4-priority and 16-priority. The table shows which scheduling mode each card and port supports at network egress.

This section also contains information about the following topics:

- [Network Egress 4-Priority Scheduling](#page-77-0)
- [Network Egress 4-Priority \(Gen-3\) Scheduling](#page-78-0)
- [Network Egress 16-Priority Scheduling](#page-78-1)

#### <span id="page-76-1"></span>*Table 10: Scheduling Modes Supported by Adapter Cards and Ports at Network Egress*

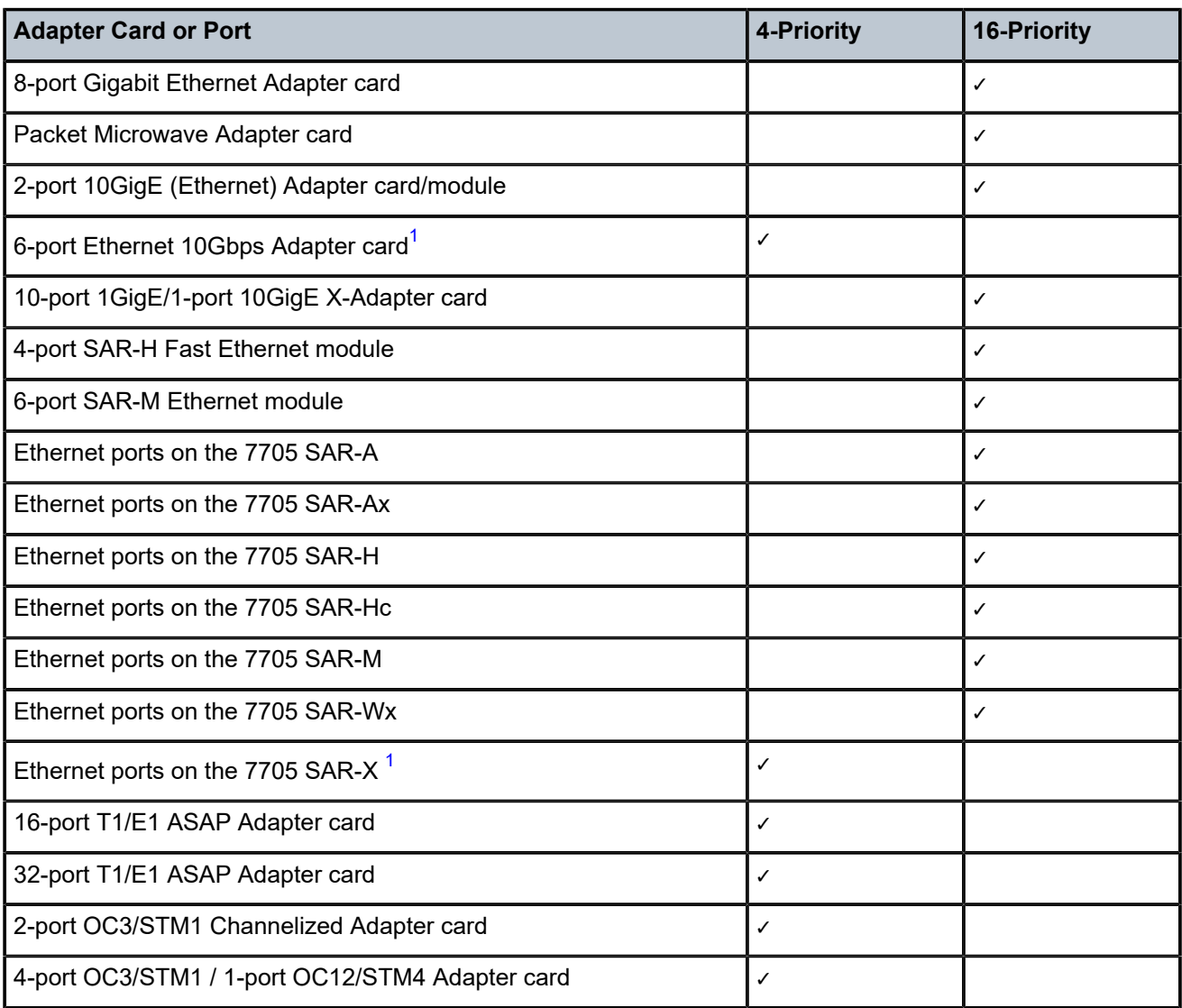

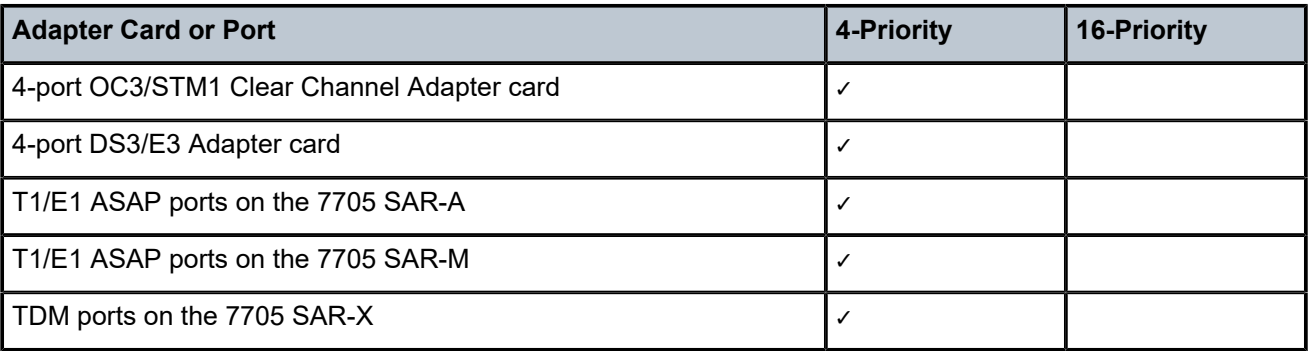

#### **Note:**

<span id="page-77-1"></span>**1.** 4-priority scheduler for Gen-3 adapter card or platform.

## <span id="page-77-0"></span>**3.4.3.1 Network Egress 4-Priority Scheduling**

The implementation of network egress scheduling on the cards and ports listed in Table 10: [Scheduling](#page-76-1) [Modes Supported by Adapter Cards and Ports at Network Egress](#page-76-1) under "4-Priority" is very similar to the scheduling mechanisms used for adapter cards that are configured for access ingress traffic. 4-priority scheduling is a combination of queue-type scheduling (Expedited vs. Best-effort scheduling) and profiled scheduling (rate-based scheduling).

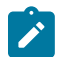

**Note:** The encapsulation type must be ppp-auto for PPP/MLPPP bundles on the following:

- T1/E1 ports on the 7705 SAR-A
- T1/E1 ports on the 7705 SAR-M
- T1/E1 ports on the 7705 SAR-X
- 16-port T1/E1 ASAP Adapter card
- 32-port T1/E1 ASAP Adapter card
- 2-port OC3/STM1 Channelized Adapter card
- 4-port OC3/STM1 / 1-port OC12/STM4 Adapter card
- T1/E1 ports on the 4-port T1/E1 and RS-232 Combination module (on 7705 SAR-H)

Packets less than or up to the CIR are scheduled as in-profile. Packets that arrive at rates greater than the CIR, but less than the PIR, are scheduled as out-of-profile. In-profile traffic is exhaustively transmitted from the queues before out-of-profile traffic is transmitted. That is, all of the in-profile packets must be transmitted before any out-of-profile packets are transmitted. In addition, Expedited queues are always scheduled prior to Best Effort queues.

The default configuration of scheduling CoS queues provides a logical and consistent means to manage the traffic priorities. The default configuration is as follows:

- CoS-8 to CoS-5 Expedited in-profile
- CoS-4 to CoS-1 Best Effort in-profile
- CoS-8 to CoS-5 Expedited out-of-profile
- CoS-4 to CoS-1 Best Effort out-of-profile

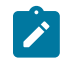

**Note:** Default configuration means that the queues are configured according to the tables and defaults described in this guide. Customers can configure the queues differently.

The order shown below is maintained when scheduling the traffic on the adapter card's network ports. A strict priority is applied between the four schedulers, and all four schedulers are exhaustive:

- Expedited in-profile traffic
- Best Effort in-profile traffic
- Expedited out-of-profile traffic
- Best Effort out-of-profile traffic

#### <span id="page-78-0"></span>**3.4.3.2 Network Egress 4-Priority (Gen-3) Scheduling**

The adapter cards and ports that support 4-priority scheduling for network egress traffic on Gen-3 hardware are identified in Table 10: [Scheduling](#page-76-1) Modes Supported by Adapter Cards and Ports at Network [Egress.](#page-76-1) This type of scheduling takes into consideration the traffic's profile type and the CoS queue priority. It also uses priority information to apply backpressure to lower-level CoS queues. See [QoS for Gen-3](#page-44-0) [Adapter Cards and Platforms](#page-44-0) for details.

#### <span id="page-78-1"></span>**3.4.3.3 Network Egress 16-Priority Scheduling**

The adapter cards and ports that support 16-priority scheduling for network egress traffic are listed in [Table](#page-76-1) [10: Scheduling Modes Supported by Adapter Cards and Ports at Network Egress.](#page-76-1) This type of scheduling takes into consideration the traffic's profile type and the priority of the CoS queue that the traffic is coming from.

Packets less than or up to the CIR are scheduled as in-profile. Packets that arrive at rates greater than the CIR, but less than the PIR, are scheduled as out-of-profile. Eight CoS queues in total are available for packets to go through.

In-profile traffic is exhaustively transmitted from the queues, starting with the highest-priority CoS queue. A strict priority is applied between the eight CoS queues. If a packet arrives at a queue of higher priority than the one being serviced, the scheduler services the packet at the higher-priority queue as soon as it finishes servicing the current packet.

Once all the in-profile traffic is transmitted, the out-of-profile traffic is transmitted, still maintaining priority of the queues. If an in-profile packet arrives and the scheduler is servicing an out-of-profile packet, the scheduler finishes servicing the out-of-profile packet and then immediately services the in-profile packet.

The order of priority in the default configuration is as follows:

- CoS-8 in-profile traffic
- CoS-7 in-profile traffic
- CoS-6 in-profile traffic
- CoS-5 in-profile traffic
- CoS-4 in-profile traffic
- CoS-3 in-profile traffic
- CoS-2 in-profile traffic
- CoS-1 in-profile traffic
- CoS-8 out-of-profile traffic
- CoS-7 out-of-profile traffic
- CoS-6 out-of-profile traffic
- CoS-5 out-of-profile traffic
- CoS-4 out-of-profile traffic
- CoS-3 out-of-profile traffic
- CoS-2 out-of-profile traffic
- CoS-1 out-of-profile traffic

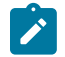

**Note:** Default configuration means that the queues are configured according to the tables and defaults described in this guide. Customers can configure the queues differently.

# <span id="page-79-0"></span>**3.4.4 Network Egress Shaping**

All the network egress traffic is shaped at the bundle or interface rate. An interface may not necessarily correspond directly to a port, and an interface could be a sub-channel of a port. As an example, Fast Ethernet could be the choice of network egress, but the leased bandwidth could still be a fraction of the port speed. In this case, it is possible to shape at the interface rate of 15 Mb/s, for example.

The same also applies to MLPPP bundles. The shaping takes place per MLPPP bundle, and the traffic is shaped at the aggregate rate of the MLPPP bundle.

# <span id="page-79-1"></span>**3.4.5 Network Egress Shaping for Hybrid Ports**

Hybrid ports use a third-tier, dual-rate aggregate shaper to provide arbitration between the bulk of access and network egress traffic flows. For details, see [QoS for Hybrid Ports on Gen-2 Hardware.](#page-41-0)

#### <span id="page-79-2"></span>**3.4.6 Network Egress Per-VLAN Shapers**

Network egress VLAN traffic uses second-tier (or second-level), per-VLAN shapers to prepare network egress traffic for arbitration with the aggregate of the unshaped VLAN shaper. All the shaped VLAN shapers are arbitrated with one unshaped VLAN shaper.

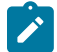

**Note:** This section applies to Gen-2 adapter cards and platforms. For information on per-VLAN shapers for Gen-3 adapter cards and platforms, such as the 6-port Ethernet 10Gbps Adapter card and the 7705 SAR-X, see [Figure 13: 4-Priority Scheduling at Network Egress \(Gen-3 Hardware\)](#page-51-0) [on a Network Port](#page-51-0) in the [QoS for Gen-3 Adapter Cards and Platforms](#page-44-0) section.

As shown in [Figure 21: Network Egress Shaped and Unshaped VLAN Queuing and Scheduling,](#page-80-0) traffic from the fabric flows to one or more VLANs, where it is classified and mapped to up to eight different CoS queues on a per-VLAN basis. The VLANs can be shaped or unshaped. Each shaped VLAN has its own set of CoS queues. The aggregate of unshaped VLANs uses the same set of CoS queues (that is, one set of queues for all unshaped VLANs).

For more information, see [Per-VLAN Network Egress Shapers](#page-34-0) and [Shaped and Unshaped VLANs.](#page-35-0)

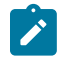

**Note:** Due to space limitations in the following figure, the second-tier, per-VLAN aggregate shapers are represented as a single loop containing the label "per VLAN", even though they are dual-rate shapers similar to the third-tier network aggregate shaper.

<span id="page-80-0"></span>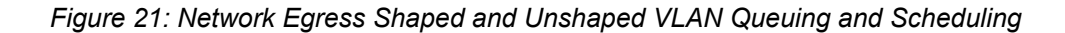

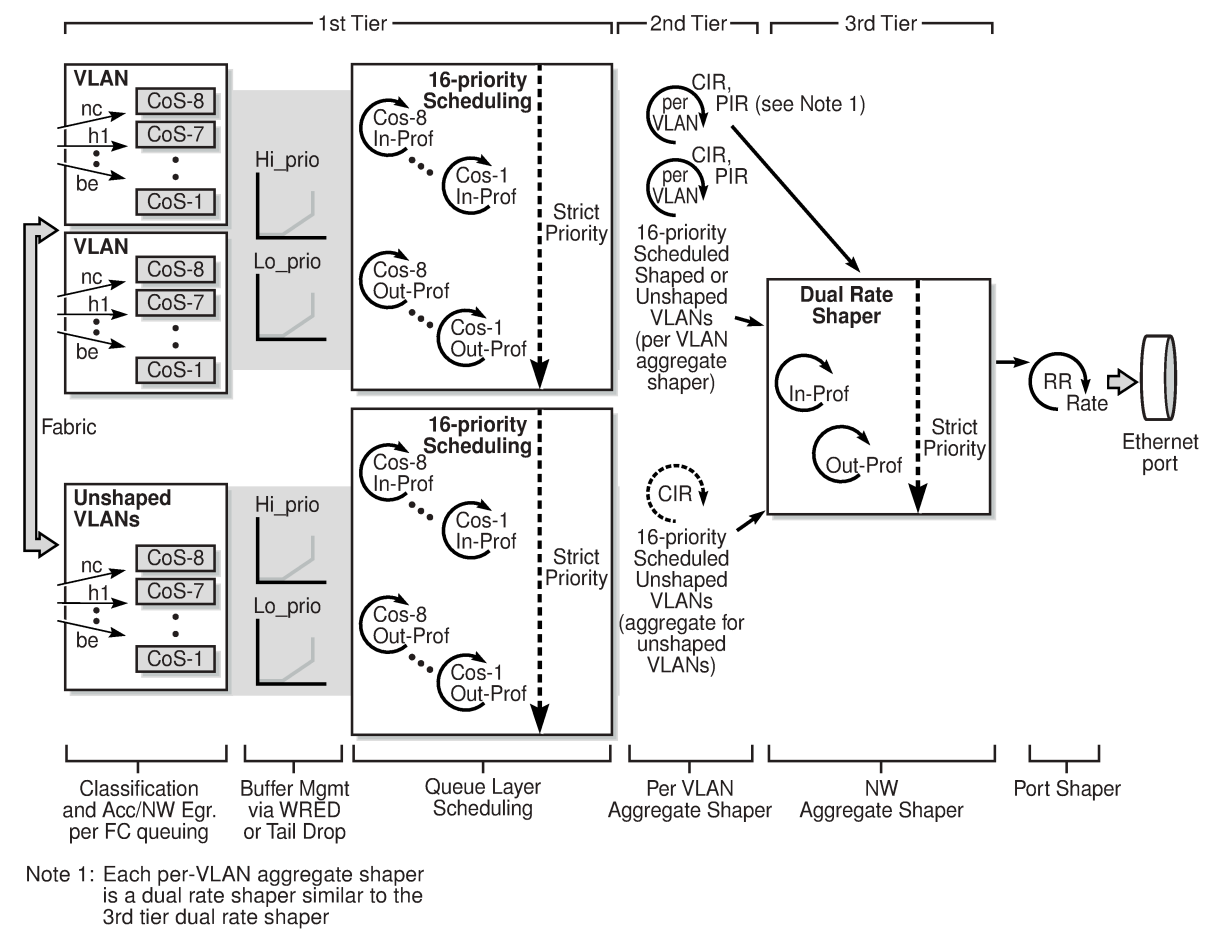

24354

Because the per-VLAN shapers are dual-rate shapers, their aggregate rate CIR and PIR values shape the traffic, as follows.

- The conforming, in-profile loop (aggregate CIR loop) schedules the packets out of the eight CoS queues in strict priority manner (queue priority CIRs followed by queue priority PIRs).
- If the aggregate CIR is crossed at any time during the scheduling operation, regardless of the perqueue CIR/PIR configuration, then the aggregate conforming loop for the VLAN ends and the aggregate non-conforming loop (out-of-profile) begins.
- The aggregate non-conforming loop schedules the packets out of the eight CoS queues in strict priority manner.

A shaped VLAN configured with default aggregate rate limits (PIR = maximum and CIR = 0 kb/s) is equivalent to an unshaped VLAN except that its traffic flows through a per-VLAN shaper rather than getting combined with the bulk (aggregate) of the unshaped VLANs. Using a shaped VLAN in this way (default rate limits) might be preferred over using an unshaped VLAN for the following reasons:

- coherent scheduler behavior across VLANs (that is, the use of only one scheduler model)
- ease of configuration
- higher throughput, as each shaped VLAN gets to transmit one packet at each pass of the out-of-profile scheduler as opposed to one packet from the aggregate of unshaped VLAN queues

The arbitration of shaped and unshaped VLAN traffic at the third-tier shaper is described in the following section.

## **3.4.6.1 Network Egress Per-VLAN Shapers Arbitration**

For shaped VLANs, the configured CIR and PIR limits dictate committed and uncommitted port bandwidth for each of these VLANs. To ensure that the bulk (aggregate) of unshaped VLANs can compete for port bandwidth with the aggregate of CIR rates for the shaped VLANs, the unshaped VLANs (as a group) have their own aggregate CIR rate, which is configured using the **unshaped-if-cir** command (under the **config>port> ethernet>network>egress** context). Otherwise, without their own aggregate CIR rate, the unshaped VLANs are only able to send traffic into the port after the aggregate CIR rates of all the shaped VLANs are serviced. Shaped VLANs using default aggregate rate limits (PIR = maximum and CIR = 0 kb/s) are serviced as if they are non-conforming traffic for shaped VLANs.

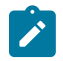

**Note:** This section applies to Gen-2 adapter cards. For information on per-VLAN shapers arbitration for Gen-3 adapter cards and platforms, such as the 6-port Ethernet 10Gbps Adapter card and the 7705 SAR-X, see [Figure 13: 4-Priority Scheduling at Network Egress \(Gen-3](#page-51-0) [Hardware\) on a Network Port](#page-51-0) in the [QoS for Gen-3 Adapter Cards and Platforms](#page-44-0) section.

Referring to [Figure 21: Network Egress Shaped and Unshaped VLAN Queuing and Scheduling](#page-80-0), at the port shaper, conforming (CIR) traffic has priority over non-conforming traffic. The arbitration between the shaped VLANs and unshaped VLANs is handled in the following priority order:

- committed traffic: the per-VLAN committed rate (CIR) for shaped VLANs as set by the **agg-rate-limit** command, and the aggregate committed rate for all the unshaped VLANs as set by the **unshaped-if-cir** command
- uncommitted traffic: the per-VLAN uncommitted rate (PIR) for shaped VLANs as set by the **agg-ratelimit** command, and aggregate uncommitted rate for all the unshaped VLANs as set by the **unshapedif-cir** command

#### <span id="page-81-0"></span>**3.4.7 Network Egress Marking and Re-Marking**

The EXP bit settings can be marked at network egress. The EXP bit markings of the forwarding class are used for this purpose. The tunnel and pseudowire EXP bits are marked to the forwarding class value.

The default network egress QoS marking settings are given in Table 24: Default [Network](#page-106-0) QoS Policy [Egress Marking .](#page-106-0)

# **3.4.7.1 Network Egress Marking and Re-Marking on Ethernet ports**

For MPLS tunnels, if network egress Ethernet ports are used, dot1p bit marking can be enabled in conjunction with EXP bit marking. In this case, the tunnel and pseudowire EXP bits do not have to be the same as the dot1p bits.

For GRE and IP tunnels, dot1p marking and pseudowire EXP marking can be enabled, and DSCP marking can also be enabled.

Network egress dot1p is supported for Ethernet frames, which can carry IPv4, IPv6, or MPLS packets. EXP re-marking is supported for MPLS packets.

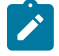

**Note:** IP traffic from network interfaces is always trusted. There is no re-marking performed on network egress for global routing table (GRT) forwarded IP traffic (with the exception of GRE and IPSec tunnels). This also applies to IES interface traffic that is forwarded to the network egress interface.

# **3.5 Network Ingress**

This section contains the following topics for traffic flow in the network ingress direction:

- [Network Ingress Classification](#page-82-0)
- [Network Ingress Queuing](#page-83-0)
- [Network Ingress Scheduling](#page-84-0)
- [Network Ingress Shaping to Fabric](#page-87-0)
- [Configurable Network Ingress Shaping to Fabric](#page-87-1)
- [Network Fabric Shaping on the Fixed Platforms](#page-88-0)

#### <span id="page-82-0"></span>**3.5.1 Network Ingress Classification**

Network ingress traffic originates from a network egress port located on another interworking device, such as a 7710 or 7750 Service Router or another 7705 SAR, and flows from the network toward the fabric in the 7705 SAR.

The ingress MPLS packets can be mapped to forwarding classes based on EXP bits that are part of the headers in the MPLS packets. These EXP bits are used across the network to ensure an end-to-end network-wide QoS offering. With pseudowire services, there are two labels, one for the MPLS tunnel and one for the pseudowire. Mapping is performed using the EXP values from the outer tunnel MPLS label. This ensures that the EXP bit settings, which may have been altered along the path by the tandem label switch routers (LSRs), are used to identify the forwarding class of the encapsulated traffic.

Ingress GRE and IP packets are mapped to forwarding classes based on DSCP bit settings of the IP header. GRE tunnels are not supported for IPv6; therefore, DSCP bit classification of GRE packets is only supported for IPv4. DSCP bit classification of IP packets is supported for both IPv4 and IPv6.

Untrusted traffic uses multi-field classification (MFC), where the traffic is classified based on any IP criteria currently supported by the 7705 SAR filter policies; for example, source and destination IP address, source and destination port, whether or not the packet is fragmented, ICMP code, and TCP state. For information on MFC, refer to the 7705 SAR Router Configuration Guide, "Multi-field Classification (MFC)" and "IP, MAC, and VLAN Filter Entry Commands".

#### **3.5.1.1 Network Ingress Tunnel QoS Override**

In order to simplify QoS management through the network core, some operators aggregate multiple forwarding classes of traffic at the ingress LER or PE and use two or three QoS markings instead of the eight different QoS markings that a customer device might be using to dictate QoS treatment. However, in order to ensure the end-to-end QoS enforcement required by the customer, the aggregated markings must be mapped back to their original forwarding classes at the egress LER (eLER) or PE.

For IP traffic (including IPSec packets) riding over MPLS or GRE tunnels that will be routed to the base router, a VPRN interface, or an IES interface at the tunnel termination point (the eLER), the 7705 SAR can be configured to ignore the EXP/DSCP bits in the tunnel header when the packets arrive at the eLER. Instead, classification is based on the inner IP header, which is essentially the customer IP packet header. This configuration is done using the **ler-use-dscp** command.

When the command is enabled on an ingress network IP interface, the IP interface will ignore the tunnel's QoS mapping and will derive the internal forwarding class and associated profile state based on the DSCP values of the IP header ToS field rather than on the network QoS policy defined on the IP interface. This function is useful when the mapping for the tunnel QoS marking does not completely reflect the required QoS handling for the IP packet. The command applies only on the eLER where the tunnel or service is terminated and the next header in the packet is IP.

## <span id="page-83-0"></span>**3.5.2 Network Ingress Queuing**

Network ingress traffic can be classified in up to eight different forwarding classes, which are served by 16 queues (eight queues for unicast traffic and eight queues for multicast (BMU) traffic). Each queue serves at least one of the eight forwarding classes that are identified by the incoming EXP bits. These queues are automatically created by the 7705 SAR. Table 11: Default [Network](#page-83-1) Ingress QoS Policy shows the default network QoS policy for the 16 CoS queues.

The value for CBS and MBS is a percentage of the size of the buffer pool for the adapter card. MBS can be shared across queues, which allows overbooking to occur.

| Queue /FC   | <b>CIR (%)</b>  | <b>PIR (%)</b> | <b>CBS (%)</b> | <b>MBS (%)</b> |
|-------------|-----------------|----------------|----------------|----------------|
| Queue-1/BE  | $\Omega$        | 100            | 0.1            | 5              |
| Queue-2/L2  | 25              | 100            | 0.25           | 5              |
| Queue-3/AF  | 25              | 100            | 0.75           | 5              |
| Queue-4/L1  | 25              | 100            | 0.25           | 2.5            |
| Queue-5/H2  | 100             | 100            | 0.75           | 5              |
| Queue-6/EF  | 100             | 100            | 0.75           | 5              |
| Queue-7/H1  | 10 <sup>1</sup> | 100            | 0.25           | 2.5            |
| Queue-8/NC  | 10              | 100            | 0.25           | 2.5            |
| Queue-9/BE  | $\mathbf{0}$    | 100            | 0.1            | 5              |
| Queue-10/L2 | 5               | 100            | 0.1            | 5              |
| Queue-11/AF | 5               | 100            | 0.1            | 5              |

<span id="page-83-1"></span>*Table 11: Default Network Ingress QoS Policy*

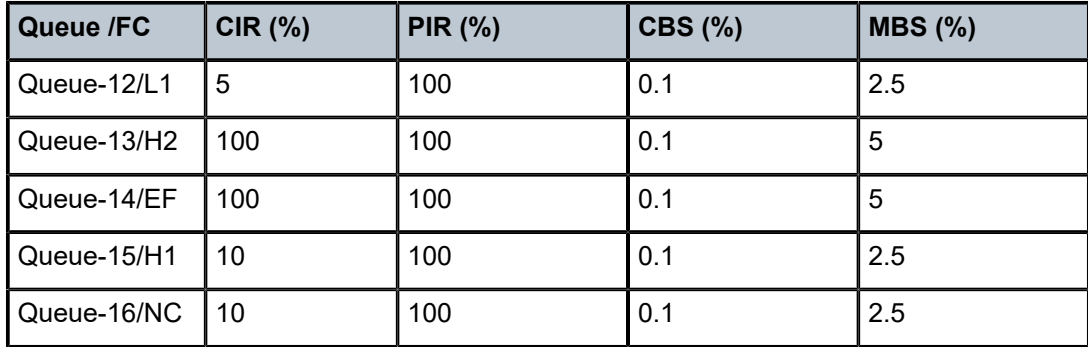

# **3.5.2.1 Network Ingress Queuing for BMU Traffic**

At network ingress, broadcast, multicast, and unknown (BMU) traffic identified using DSCP and/or EXP (also known as LSP TC) is mapped to a forwarding class (FC). Since BMU traffic is considered to be multipoint traffic, the queue hosting BMU traffic must be configured with the **multipoint** keyword. Queues 9 through 16 support multipoint traffic (see Table 11: Default [Network](#page-83-1) Ingress QoS Policy). For any adapter card hosting any number of network ports, up to 16 queues can be configured to host 8 unicast and 8 multicast queues.

Similar to unicast queues, BMU queues require configuration of:

- queue depth (committed and maximum)
- scheduled rate (committed and peak)

In addition, as is the case for unicast queues, all other queue-based congestion management techniques apply to multipoint queues.

The benefits of using multipoint queues occur when the to-fabric shapers begin scheduling traffic towards the destination line card. To-fabric shapers can be configured for **aggregate** or **per-destination** mode. For more information, see [BMU Support](#page-69-0).

# <span id="page-84-0"></span>**3.5.3 Network Ingress Scheduling**

Network ingress scheduling is supported on the adapter cards and ports listed in Table 12: [Scheduling](#page-84-1) [Modes Supported by Adapter Cards and Ports at Network Ingress.](#page-84-1) The supported scheduling modes are 4-priority and 16-priority. Table 12: [Scheduling](#page-84-1) Modes Supported by Adapter Cards and Ports at Network [Ingress](#page-84-1) shows which scheduling mode each card and port supports at network ingress.

This section also contains information on the following topics:

- [Network Ingress 4-Priority Scheduling](#page-85-0)
- [Network Ingress 4-Priority \(Gen-3\) Scheduling](#page-86-0)
- [Network Ingress 16-Priority Scheduling](#page-87-2)

<span id="page-84-1"></span>*Table 12: Scheduling Modes Supported by Adapter Cards and Ports at Network Ingress*

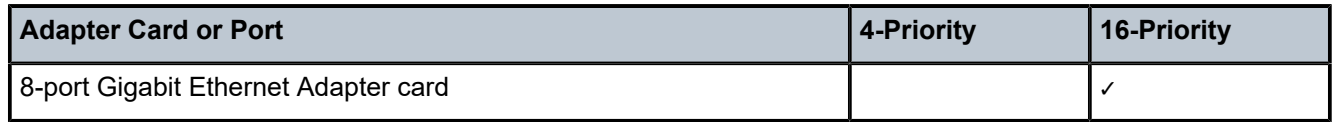

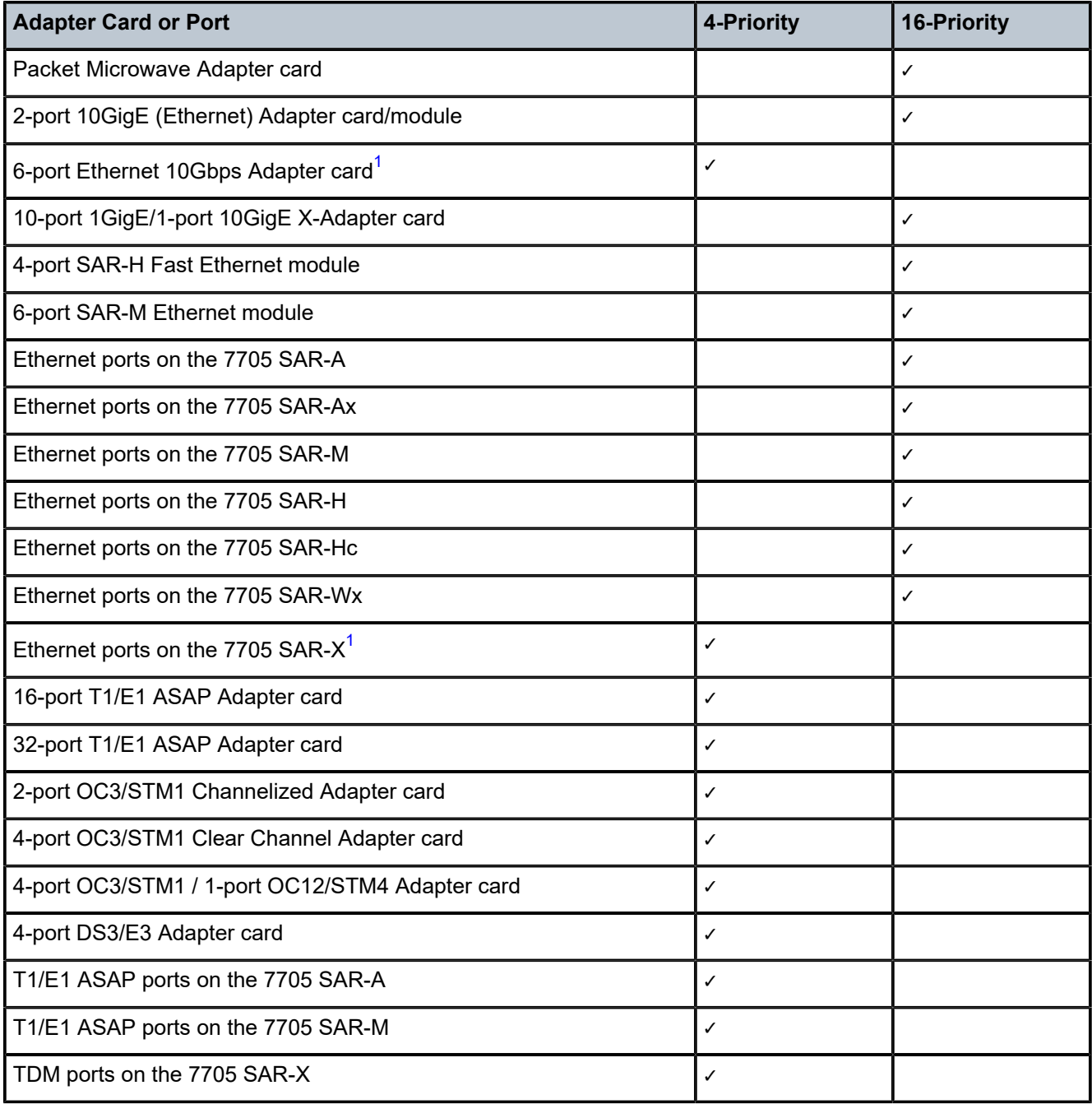

#### **Note:**

<span id="page-85-1"></span><span id="page-85-0"></span>**1.** 4-priority scheduler for Gen-3 adapter card or platform.

# **3.5.3.1 Network Ingress 4-Priority Scheduling**

The adapter cards listed in Table 12: [Scheduling](#page-84-1) Modes Supported by Adapter Cards and Ports at Network [Ingress](#page-84-1) under "4-Priority" can receive network ingress traffic. One or more ports on the card are configured for PPP/MLPPP for this purpose.

The implementation of network ingress scheduling on the cards listed in Table 12: [Scheduling](#page-84-1) Modes [Supported by Adapter Cards and Ports at Network Ingress](#page-84-1) under "4-Priority" is very similar to the scheduling mechanisms used for adapter cards that are configured for access ingress traffic. That is, 4 priority scheduling is used (queue-type scheduling combined with profiled scheduling).

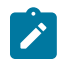

**Note:** The encapsulation type must be ppp-auto for PPP/MLPPP bundles on the following:

- T1/E1 ports on the 7705 SAR-A
- T1/E1 ports on the 7705 SAR-M
- T1/E1 ports on the 7705 SAR-X
- 16-port T1/E1 ASAP Adapter card
- 32-port T1/E1 ASAP Adapter card
- 2-port OC3/STM1 Channelized Adapter card
- 4-port OC3/STM1 / 1-port OC12/STM4 Adapter card
- T1/E1 ports on the 4-port T1/E1 and RS-232 Combination module (on 7705 SAR-H)

The adapter cards provide sets of eight queues for incoming traffic: 7 sets of queues for the 7705 SAR-8 Shelf V2 and 17 sets of queues for the 7705 SAR-18. Each set of queues is specific to a destination adapter card. For the 7705 SAR-8 Shelf V2 and 7705 SAR-18 (respectively), 6 and 16 sets of queues are automatically created for each access egress adapter card, plus 1 set of queues for multicast traffic.

There is one additional set of queues for slow-path (control) traffic destined for the CSMs.

The individual queues within each set of queues provide buffer space for traffic isolation based on the CoS values being applied (from the received EXP bits).

All of the network ingress ports of the adapter card share the same sets of queues, which are created automatically.

Once the packets received from the network are mapped to queues, four access ingress-like queue-type and profile (rate-based) schedulers per destination card service the queues in strict priority. The following queue-type and profiled schedulers service the queues in the order listed.

- **1.** Expedited in-profile scheduler
- **2.** Best Effort in-profile scheduler
- **3.** Expedited out-of-profile scheduler
- **4.** Best Effort out-of-profile scheduler

<span id="page-86-0"></span>To complete the operation, user-configurable shapers send the traffic into the fabric. See [Configurable](#page-70-0) [Ingress Shaping to Fabric \(Access and Network\)](#page-70-0) for details. Throughout this operation, each packet retains its individual CoS value.

## **3.5.3.2 Network Ingress 4-Priority (Gen-3) Scheduling**

The adapter cards and ports that support 4-priority (Gen-3) scheduling for network ingress traffic are listed in Table 12: [Scheduling](#page-84-1) Modes Supported by Adapter Cards and Ports at Network Ingress. See [QoS for](#page-44-0) [Gen-3 Adapter Cards and Platforms](#page-44-0) for details.

### <span id="page-87-2"></span>**3.5.3.3 Network Ingress 16-Priority Scheduling**

The cards and ports that support 16-priority scheduling for network ingress traffic are listed in [Table](#page-84-1) 12: [Scheduling Modes Supported by Adapter Cards and Ports at Network Ingress.](#page-84-1)

For a detailed description of how 16-priority scheduling functions, refer to [Network Egress 16-Priority](#page-78-1) [Scheduling](#page-78-1).

The 7705 SAR-8 Shelf V2 and 7705 SAR-18 adapter cards, and the 7705 SAR-M, 7705 SAR-H, 7705 SAR-Hc, 7705 SAR-A, 7705 SAR-Ax, and 7705 SAR-Wx ports provide sets of 8 queues for incoming traffic: 7 sets of queues for the 7705 SAR-8 Shelf V2, 17 sets of queues for the 7705 SAR-18, and 4 sets of queues for the 7705 SAR-M, 7705 SAR-H, 7705 SAR-Hc, 7705 SAR-A, 7705 SAR-Ax, and 7705 SAR-Wx.

Each set of queues is specific to a destination adapter card. For the 7705 SAR-8 Shelf V2, 6 sets of queues are automatically created for each access egress adapter card, plus 1 set of queues for multicast traffic. For the 7705 SAR-18, 16 sets of queues are automatically created, plus 1 set of queues for multicast traffic. For the 7705 SAR-M, 7705 SAR-H, 7705 SAR-Hc, 7705 SAR-A, 7705 SAR-Ax, and 7705 SAR-Wx, 3 sets of queues are automatically created, plus 1 set of queues for multicast traffic. For all these platforms, there is 1 additional set of queues for slow-path (control) traffic that is destined for the CSMs.

Each queue within each set provides buffer space for traffic isolation based on the classification carried out on EXP bits of the MPLS packet header (that is, the CoS setting).

All of the network ingress ports on an adapter card on a 7705 SAR-8 Shelf V2 or 7705 SAR-18 share the same sets of queues, which are created automatically. All of the network ingress ports across the entire 7705 SAR-M, 7705 SAR-H, 7705 SAR-Hc, 7705 SAR-A, 7705 SAR-Ax, or 7705 SAR-Wx also share the same sets of queues, which are created automatically.

# <span id="page-87-0"></span>**3.5.4 Network Ingress Shaping to Fabric**

After the traffic is scheduled, it must be sent to the fabric interface. In order to avoid congestion in the fabric and ease the effects of possible bursts, a shaper is implemented on each adapter card.

Network ingress shaping to the fabric operates in a similar fashion to access ingress shaping to the fabric. See [Ingress Shaping to Fabric \(Access and Network\)](#page-68-0) for details.

#### <span id="page-87-1"></span>**3.5.5 Configurable Network Ingress Shaping to Fabric**

Configuring network ingress shapers to the fabric is similar to configuring access ingress shapers to the fabric.

The ingress to-fabric shapers are user-configurable. For the 7705 SAR-8 Shelf V2 and the 7705 SAR-18, the maximum rate depends on a number of factors, including platform, chassis variant, and slot type. See [Configurable Ingress Shaping to Fabric \(Access and Network\)](#page-70-0) for details.

For information about fabric shapers on the 7705 SAR-M, 7705 SAR-H, 7705 SAR-Hc, 7705 SAR-A, 7705 SAR-Ax, and 7705 SAR-Wx, see [Fabric Shaping on the Fixed Platforms \(Access and Network\)](#page-73-1). The 7705 SAR-X does not support configurable network ingress shapers.

### <span id="page-88-0"></span>**3.5.6 Network Fabric Shaping on the Fixed Platforms**

The 7705 SAR-A, 7705 SAR-Ax, 7705 SAR-M, 7705 SAR-H, 7705 SAR-Hc, and 7705 SAR-Wx support user-configurable fabric shapers at rates of up to 5 Gb/s for access ingress traffic and network ingress traffic.

On the 7705 SAR-A, 7705 SAR-Ax, 7705 SAR-M, 7705 SAR-H, 7705 SAR-Hc, and 7705 SAR-Wx, network ingress shapers to the fabric operate similarly to access ingress shapers to the fabric. The 7705 SAR-X does not support configurable network ingress shapers. See [Fabric Shaping on the Fixed](#page-73-1) [Platforms \(Access and Network\)](#page-73-1) for more information.

# **3.6 Access Egress**

This section contains the following topics for traffic flow in the access ingress direction:

- [Access Egress Queuing and Scheduling](#page-88-1)
- [Access Egress Per-SAP Aggregate Shapers \(Access Egress H-QoS\)](#page-93-0)
- [Access Egress Shaping for Hybrid Ports](#page-94-0)
- [Access Egress for 4-Priority \(Gen-3\) Scheduling](#page-94-1)
- [Access Egress Marking/Re-Marking](#page-94-2)
- [Packet](#page-95-0) Byte Offset (PBO)

#### <span id="page-88-1"></span>**3.6.1 Access Egress Queuing and Scheduling**

The following sections discuss the queuing and scheduling of access egress traffic, which is traffic that egresses the fabric on the access side:

- BMU Traffic Access Egress Queuing and [Scheduling](#page-90-0)
- ATM Access Egress Queuing and [Scheduling](#page-90-1)
- [Ethernet Access Egress Queuing and Scheduling](#page-92-0)

Access egress scheduling takes place at the native traffic layer. As an example, once the ATM pseudowire payload is delivered from the network ingress to the access egress, the playback of the ATM cells to the appropriate ATM SAP is done according to ATM traffic management specifications.

Access egress scheduling is supported on the adapter cards and ports listed in the following table. The supported scheduling modes are 4-priority and 16-priority. The table shows which scheduling mode each card and port supports at access egress.

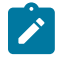

**Note:** For access ingress and egress, the 16-priority schedulers use additional hardware resources and capabilities, which results in increased throughput.

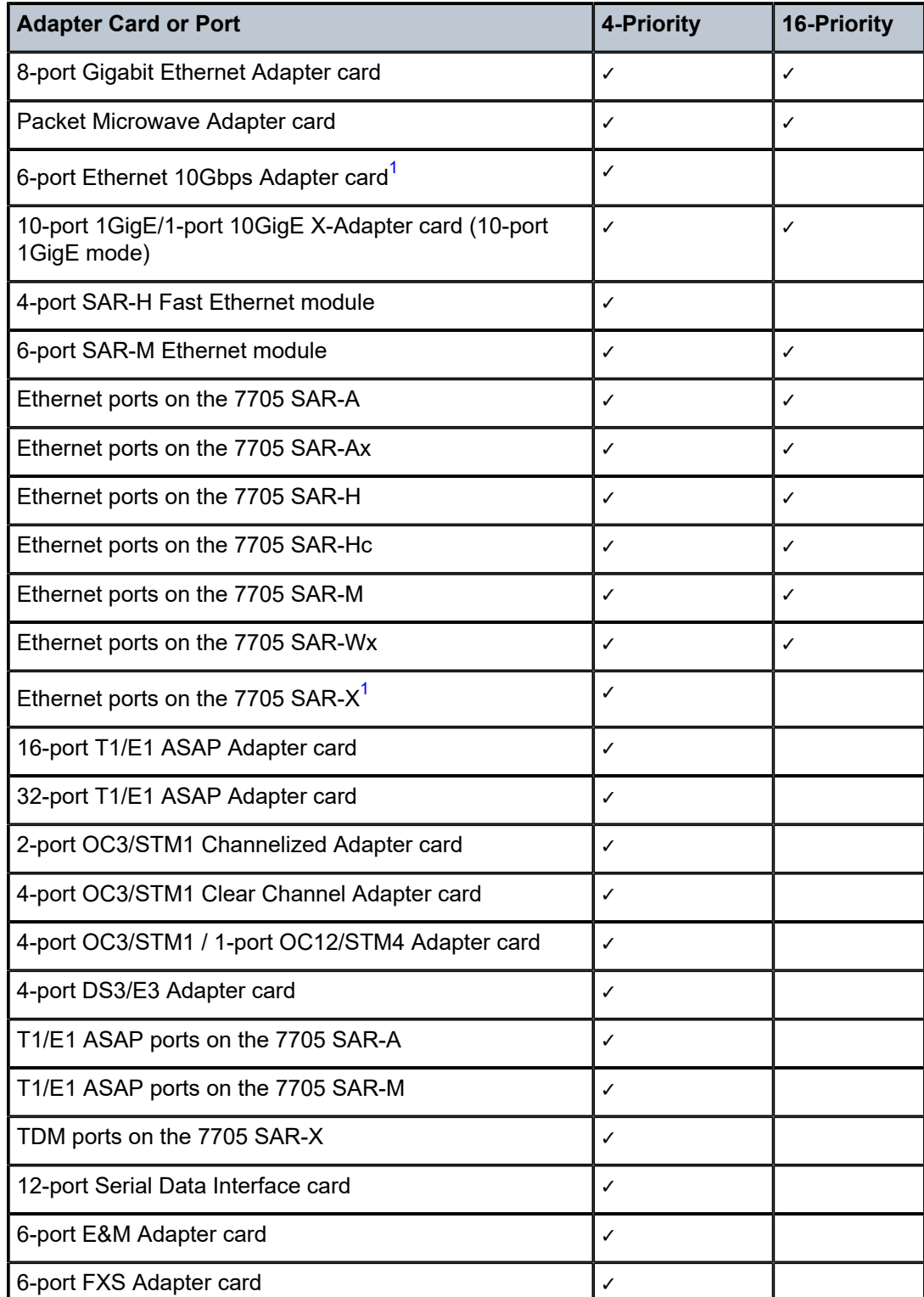

<span id="page-89-0"></span>*Table 13: Scheduling Modes Supported by Adapter Cards and Ports at Access Egress*

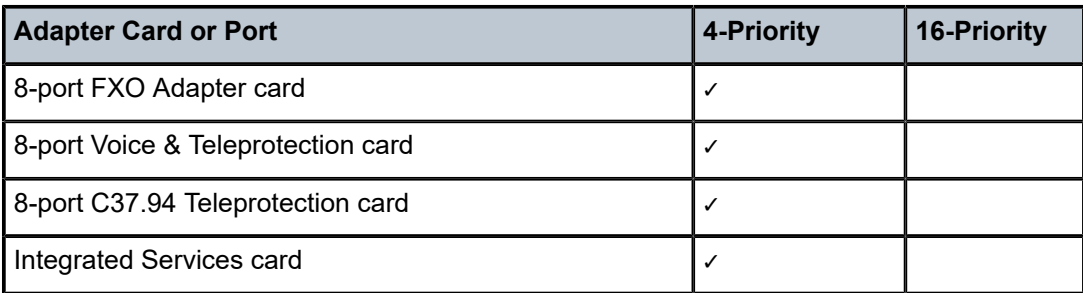

#### **Note:**

<span id="page-90-2"></span>**1.** 4-priority scheduler for Gen-3 adapter card or platform.

#### <span id="page-90-0"></span>**3.6.1.1 BMU Traffic Access Egress Queuing and Scheduling**

At access egress, the 7705 SAR handles traffic management for unicast and BMU traffic in the same way. Unicast and/or BMU traffic is mapped to a queue and the mapping is based on the FC classification. Individual queues are then scheduled based on the available traffic.

## <span id="page-90-1"></span>**3.6.1.2 ATM Access Egress Queuing and Scheduling**

After the ATM pseudowire is terminated at the access egress, all the ATM cells are mapped to the default queue, which is queue 1, and queuing is performed per SAP. ATM access egress queuing and scheduling applies to the 16-port T1/E1 ASAP Adapter card, 32-port T1/E1 ASAP Adapter card, and 2-port OC3/ STM1 Channelized Adapter card with atm/ima encapsulation. ATM access egress queuing and scheduling applies to the 4-port OC3/STM1 Clear Channel Adapter card and 4-port DS3/E3 Adapter card with atm encapsulation.

Once the per-SAP queuing takes place, the ATM Scheduler services these queues in the fashion and order defined below, based on the service categories assigned to each of these SAPs.

At access egress, CBR and rt-VBR VCs are always shaped, since there is no option to the user to turn shaping off. Shaping for nrt-VBR is optional.

Strict priority scheduling in an exhaustive fashion takes place for the shaped VCs in the order listed below:

- **1.** CBR (always shaped)
- **2.** rt-VBR (always shaped)
- **3.** nrt-VBR (when shaped, user-configurable for shaped or unshaped)

UBR traffic is not shaped. To offer maximum flexibility to the user, nrt-VBR unshaped (also known as scheduled) is implemented.

ATM traffic is serviced in priority order. CBR traffic has the highest priority and is serviced ahead of all other traffic. After all of the CBR traffic has been serviced, rt-VBR traffic is serviced. Then, nrt-VBR traffic is serviced.

After scheduling all the other traffic from the CBR and VBR service categories, UBR is serviced. If there is no other traffic, UBR can burst up to the line rate. Scheduled nrt-VBR is treated the same way as UBR. Both UBR and unshaped nrt-VBR are scheduled using the weighted round-robin scheduler.

The scheduler weight assigned to queues hosting scheduled nrt-VBR and UBR traffic is determined by the configured traffic rate. The weight used by the scheduler for UBR+ VCs is dependent on the Minimum Information Rate (MIR) defined by the user. UBR with no MIR traffic has an MIR of 0.

Similarly, the scheduler weight is dependent on the Sustained Information Rate (SIR) for scheduled nrt-VBR. Weight used by the scheduler is programmed automatically based on the user-configured MIR/SIR value and is not user-configurable.

For UBR+, Table 14: [Scheduler](#page-91-0) Weight Values (WRR) based on MIR for T1/E1 ASAP Adapter Cards and [2-port OC3/STM1 Channelized Adapter Card](#page-91-0) and Table 15: [Scheduler](#page-91-1) Weight Values (WRR) based on [MIR for the 4-port OC3/STM1 Clear Channel Adapter Card](#page-91-1) are used to determine the weight of a UBR+ VC. These tables are also applicable to scheduled nrt-VBR weight determination. Instead of the MIR, the SIR is used to determine the scheduler weight.

<span id="page-91-0"></span>*Table 14: Scheduler Weight Values (WRR) based on MIR for T1/E1 ASAP Adapter Cards and 2-port OC3/ STM1 Channelized Adapter Card*

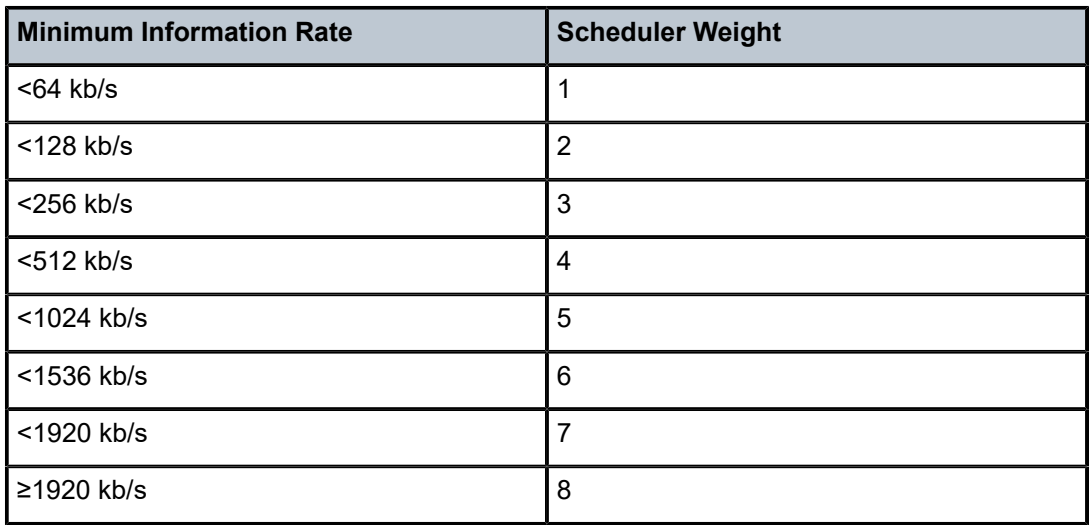

<span id="page-91-1"></span>*Table 15: Scheduler Weight Values (WRR) based on MIR for the 4-port OC3/STM1 Clear Channel Adapter Card*

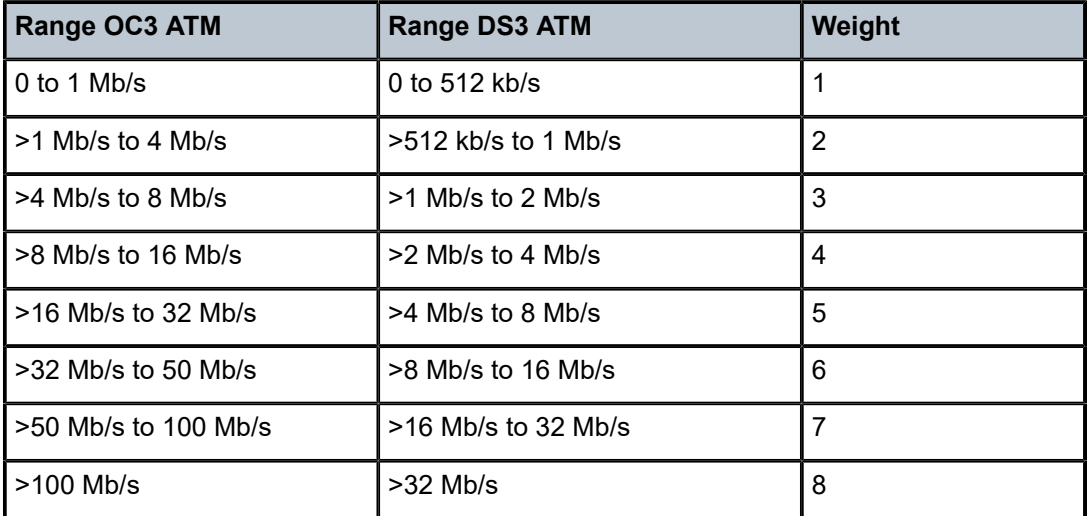

The access egress ATM scheduling behavior is shown in Table 16: ATM [Scheduling](#page-92-1) and Relative Priorities . For UBR traffic, the scheduler weight of the lowest possible value is always used, which is the value of 1. Only cell-based operations are carried out.

<span id="page-92-1"></span>*Table 16: ATM Scheduling and Relative Priorities*

| <b>Flow type</b>                                                                                                    | <b>Transmission Rate</b>                                                                                    | <b>Priority</b>                                  |  |
|----------------------------------------------------------------------------------------------------|----------------------------------------------------------------------------------------------------|--------------------------------------------------|--|
| Shaped CBR                                                                                                    | Limited to configured PIR                                                                                   | Strict priority over all other traffic           |  |
| Shaped rt-VBR                                                                                                    | Limited to configured SIR, but with bursts<br>up to PIR within MBS                                          | Strict priority over all but shaped CBR          |  |
| Shaped nrt-VBR                                                                                                    | Limited to configured SIR, but with bursts<br>up to PIR within MBS                                          | Strict priority over all scheduled traffic       |  |
| Scheduled nrt-VBR                                                                                                    | Weighted share (according to SIR) of port<br>bandwidth remaining after shaped traffic<br>has been exhausted | In the same WRR scheduler as UBR+<br>and UBR     |  |
| Scheduled UBR+                                                                                                    | Weighted share (according to MIR) of port<br>bandwidth remaining after shaped traffic<br>has been exhausted | In the same WRR scheduler as nrt-VBR<br>and UBR  |  |
| <b>Scheduled UBR</b><br>Weighted share (with weight of 1) of port<br>bandwidth remaining after shaped traffic<br>has been exhausted |                                                                                                    | In the same WRR scheduler as nrt-VBR<br>and UBR+ |  |

#### <span id="page-92-0"></span>**3.6.1.3 Ethernet Access Egress Queuing and Scheduling**

Ethernet access egress queuing and scheduling is very similar to the Ethernet access ingress behavior. Once the Ethernet pseudowire is terminated, traffic is mapped to up to eight different forwarding classes per SAP. Mapping traffic to different forwarding classes is performed based on the EXP bit settings of the received Ethernet pseudowire by network ingress classification.

Queue-type and profile scheduling are both supported for Ethernet access egress ports. If the queues are configured according to the tables and defaults described in this guide (implying a default mode of operation), the configuration is as follows:

- CoS-8 to CoS-5 Expedited in-profile
- CoS-4 to CoS-1 Best Effort in-profile
- CoS-8 to CoS-5 Expedited out-of-profile
- CoS-4 to CoS-1 Best Effort out-of-profile

In this default configuration, for queue-type scheduling, CoS-8 to CoS-5 are serviced by the Expedited scheduler, and CoS-4 to CoS-1 are serviced by the Best Effort scheduler. This default mode of operation can be altered to better fit the operating characteristics of certain SAPs.

With profile scheduling, the Ethernet frames can be either in-profile or out-of-profile, and scheduling takes into account the state of the Ethernet frames in conjunction with the configured CIR and PIR rates.

After the queuing, an aggregate queue-type and profile scheduling takes place in the following order:

- **1.** Expedited in-profile traffic
- **2.** Best Effort in-profile traffic
- **3.** Expedited out-of-profile traffic
- **4.** Best Effort out-of-profile traffic

Once the traffic is scheduled using the aggregate queue-type and profile schedulers, the per-port shapers shape the traffic at a sub-rate (that is, at the configured/shaped port rate). Per-port shapers ensure that a sub-rate is met and attainable at all times.

# <span id="page-93-0"></span>**3.6.2 Access Egress Per-SAP Aggregate Shapers (Access Egress H-QoS)**

Per-SAP aggregate shapers in the access egress direction operate in a similar fashion to aggregate shapers for access ingress, except that egress traffic goes through the schedulers to the egress port shaper instead of through the schedulers to the fabric port as in the access ingress case. For information on how access egress and access ingress per-SAP shaping is similar, see [Access Ingress Per-SAP](#page-65-0) [Aggregate Shapers \(Access Ingress H-QoS\)](#page-65-0). For general information on per-SAP shapers, see [Per-SAP](#page-31-0) [Aggregate Shapers \(H-QoS\) On Gen-2 Hardware.](#page-31-0)

The arbitration of access egress traffic from the per-SAP aggregate shapers to the schedulers is described in the following section.

# **3.6.2.1 Access Egress Per-SAP Shapers Arbitration**

The arbitration of traffic from 4-priority and 16-priority schedulers towards an access egress port is achieved by configuring a committed aggregate rate limit for the aggregate of all the 4-priority unshaped SAPs. By configuring the 4-priority unshaped SAPs committed aggregate rate, the arbitration between the 16-priority shaped SAPs, 16-priority unshaped SAPs, and 4-priority unshaped SAPs is handled in the following priority order:

- committed traffic: 16-priority per-SAP **agg-rate-limit** committed for shaped SAPs and 4-priority aggregate committed rate for all the unshaped SAPs
- uncommitted traffic: 16-priority per-SAP **agg-rate-limit** uncommitted for shaped and unshaped SAPs and 4-priority aggregate uncommitted rate for all the unshaped SAPs

[Figure 22: Access Egress 16-Priority and 4-Priority per-SAP Arbitration for a Single Port](#page-94-3) illustrates the traffic treatment for a single Ethernet port. It also illustrates that the shaped SAP aggregate CIR rate competes with the unshaped 4-priority aggregate CIR rate for port bandwidth. Once the aggregate CIR rates are satisfied, the shaped SAP aggregate PIR rate competes with the 4-priority PIR rate (always maximum) for port bandwidth.

The egress aggregate CIR rate limit for all the unshaped 4-priority SAPs is configured using the **config>port>ethernet>access>egress>unshaped-sap-cir** command.

<span id="page-94-3"></span>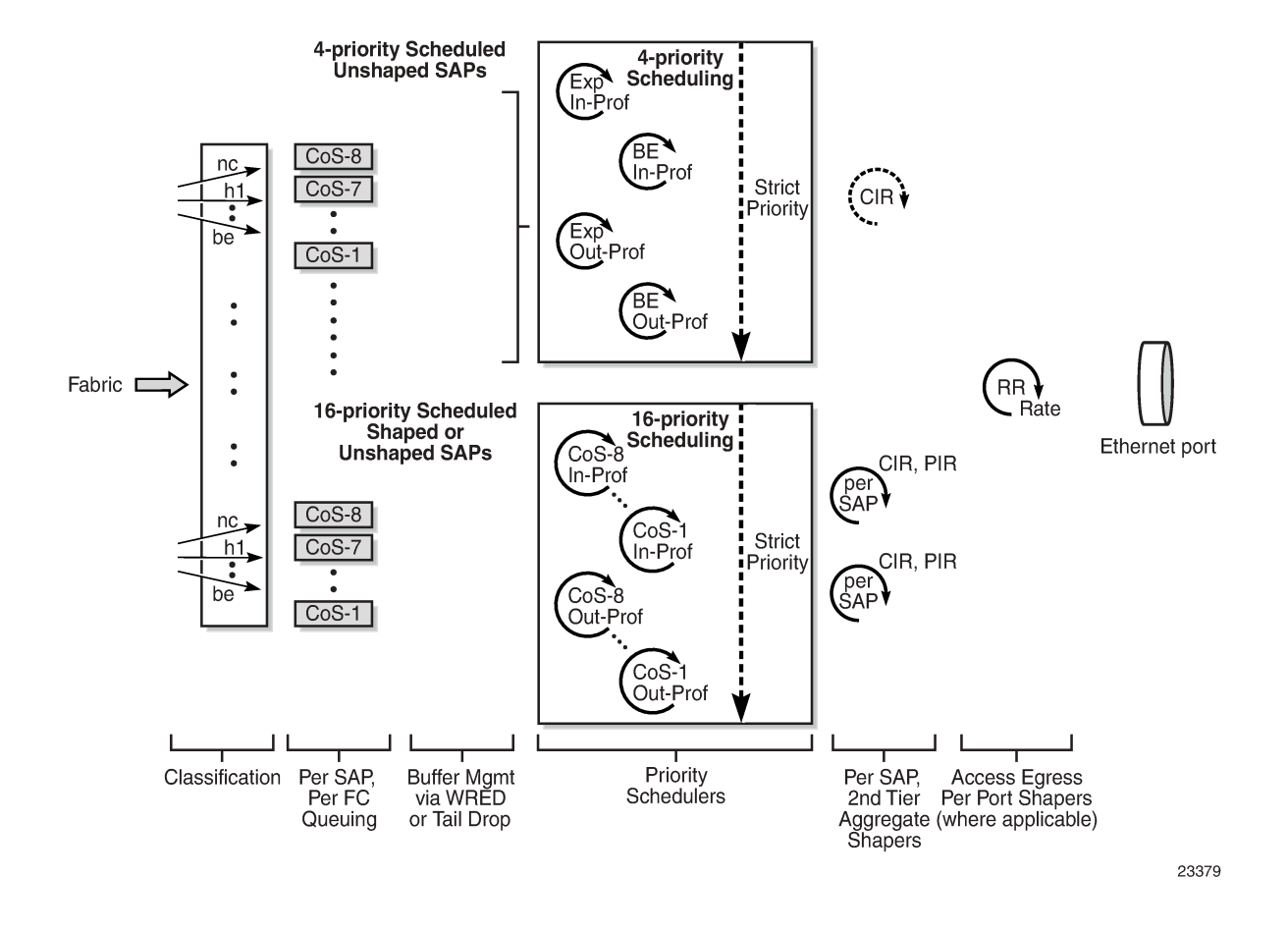

*Figure 22: Access Egress 16-Priority and 4-Priority per-SAP Arbitration for a Single Port*

#### <span id="page-94-0"></span>**3.6.3 Access Egress Shaping for Hybrid Ports**

Hybrid ports use a third-tier, dual-rate aggregate shaper to provide arbitration between the bulk of access and network egress traffic flows. For details, see [QoS for Hybrid Ports on Gen-2 Hardware.](#page-41-0)

#### <span id="page-94-1"></span>**3.6.4 Access Egress for 4-Priority (Gen-3) Scheduling**

The adapter cards and ports that support 4-priority (Gen-3) scheduling for access egress traffic are listed in Table 13: [Scheduling](#page-89-0) Modes Supported by Adapter Cards and Ports at Access Egress. See [QoS for Gen-3](#page-44-0) [Adapter Cards and Platforms](#page-44-0) for details.

#### <span id="page-94-2"></span>**3.6.5 Access Egress Marking/Re-Marking**

At access egress, where the network-wide QoS boundary is reached, there may be a requirement to mark or re-mark the CoS indicators to match customer requirements. Dot1p and DSCP marking and re-marking is supported at Ethernet access egress.

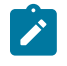

**Note:** When dot1p re-marking is needed for a QinQ egress SAP, it may be necessary to use the **qinq-mark-top-only** command to indicate which qtag needs to have its dot1p bits re-marked. The **qinq-mark-top-only** command is found under the **config>service** context. Refer to the 7705 SAR Services Guide, 'VLL Services Command Reference", for details.

Similar to access ingress for Ethernet, DSCP marking or re-marking is supported for untagged, singletagged, or double-tagged Ethernet frames.

On Ipipe SAPs over an Ethernet VLAN, both dot1p and DSCP marking and re-marking is supported at access egress. On Ipipe SAPs over PPP/MLPPP, DSCP marking and re-marking is supported at access egress. DSCP re-marking is supported for Ipipes using FR or cHDLC SAPS at the access egress.

#### <span id="page-95-0"></span>**3.6.6 Packet Byte Offset (PBO)**

Packet byte offset (PBO), or internal headerless rate, allows 7705 SAR schedulers to operate on a modified packet size by adding or subtracting a certain number of bytes. The actual packet size remains the same but schedulers take into account the modified size as opposed to the actual size of the packet. One of the main uses of the packet byte offset feature is to allow scheduling, at access ingress, to be carried out on the received packet size without taking into account service (for example, PW, MPLS) or internal overhead. Transport providers who sell bandwidth to customers typically need the 7705 SAR shapers/schedulers to only take into account the received packet size without the added overhead in order to accurately calculate the bandwidth they need to provide to their customers. Packet byte offset addresses this requirement. Another common use is at egress where port shapers can take into account four additional bytes, associated with Ethernet FCS.

Packet byte offset is configured under QoS profiles. Packet size modification might be desired to accommodate inclusion or exclusion of certain headers or even fields of headers during the scheduling operation. The packet size that the schedulers take into account is altered to accommodate or omit the desired number of bytes. Both addition and subtraction options are supported by the **packet-byte-offset** command. The actual packet size is not modified by the command; only the size used by ingress or egress schedulers is changed. The scheduling rates are affected by the offset, as well as the statistics (accounting) associated with the queue. Packet byte offset does not affect port-level and service-level statistics. It only affects the queue statistics.

When a QoS policy configured with packet byte offset is applied to a SAP or network interface, all the octet counters and statistics operate and report based on the new adjusted value. If configured, per-SAP aggregate shapers and per-customer aggregate shapers also operate on the adjusted packet sizes. The only exceptions to this rule are port shapers. The egress port shapers do not take the adjusted packet size into account but operate only on the final packet size.

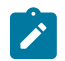

**Note:** The fabric shaper, in general, does not take the adjusted packet size into account.

The following table shows PBO support on the 7705 SAR.

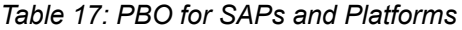

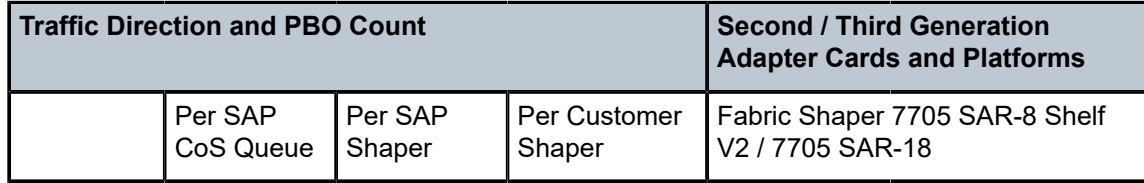

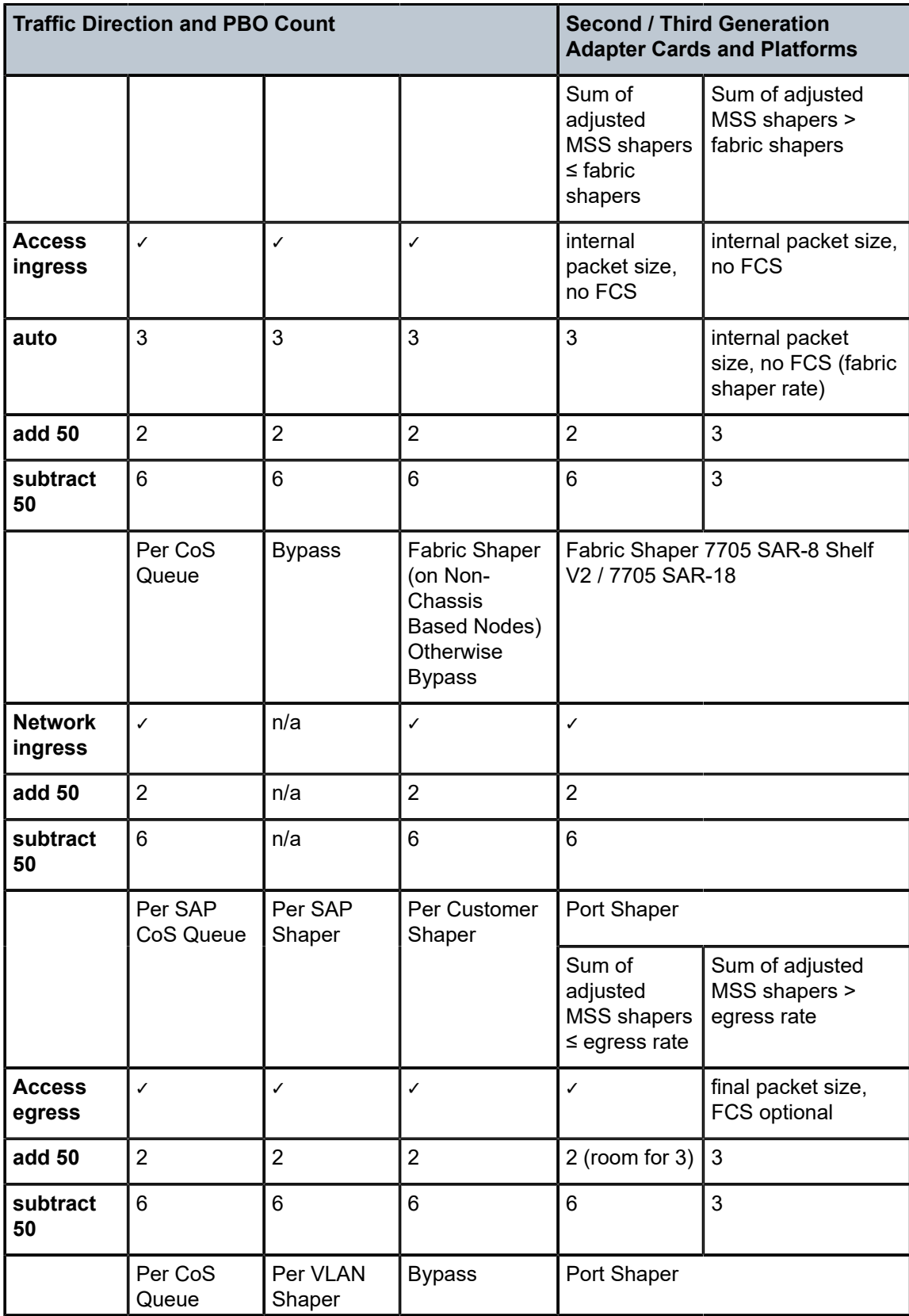

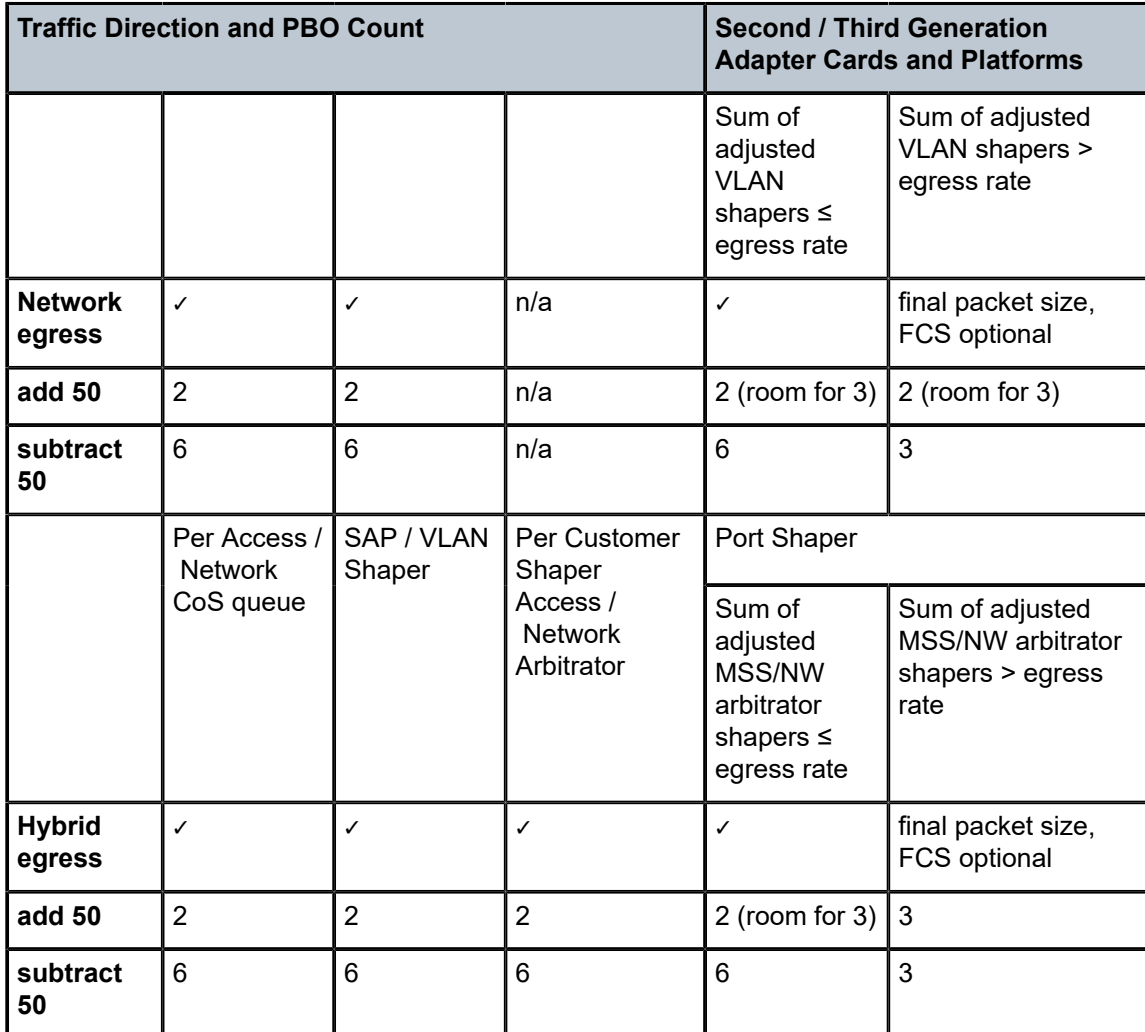

# **3.7 QoS Policies Overview**

This section contains the following topics related to QoS policies:

- [Overview](#page-98-0)
- [Service Ingress QoS Policies](#page-100-0)
- [Service Egress QoS Policies](#page-102-0)
- [MC-MLPPP SAP Egress QoS Policies](#page-104-0)
- [Network and Network Queue QoS Policies](#page-105-0)
- [Network and Service QoS Queue Parameters](#page-114-0)
- [Slope Policies \(WRED and RED\)](#page-119-0)
- ATM Traffic [Descriptor](#page-122-0) Profiles
- [Fabric Profiles](#page-123-0)
- [Shaper Policies](#page-123-1)
- [QoS Policy Entities](#page-123-2)

#### <span id="page-98-0"></span>**3.7.1 Overview**

7705 SAR QoS policies are applied on service ingress, service egress, and network interfaces. The service ingress and service egress points may be considered as the network QoS boundaries for the service being provided.

The QoS policies define:

- classification rules for how traffic is mapped to forwarding classes
- how forwarding classes are aggregated under queues
- the queue parameters used for policing, shaping, and buffer allocation
- QoS marking/interpretation

There are several types of QoS policies (see Table 18: QoS Policy Types and [Descriptions](#page-99-0) for summaries and references to details):

- service ingress (also known as access ingress)
- service egress (also known as access egress)
- MC-MLPPP SAP egress
- network (for ingress and egress and ring)
	- IP interface type policy for network ingress and egress
	- ring type policy for Ethernet bridging domain on a ring adapter card
- network queue (for ingress and egress)
- slope
- ATM traffic descriptor profile
- fabric profile
- shaper

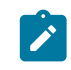

**Note:** The terms access ingress/egress and service ingress/egress are interchangeable. The previous sections used the term access, and the sections that follow use the term service.

Service ingress QoS policies are applied to the customer-facing Service Access Points (SAPs) and map traffic to forwarding class queues on ingress. The mapping of traffic to queues can be based on combinations of customer QoS marking (dot1p bits and DSCP values). The number of forwarding class queues for ingress traffic and the queue characteristics are defined within the policy. There can be up to eight ingress forwarding class queues in the policy, one for each forwarding class.

Within a service ingress QoS policy, up to three queues per forwarding class can be used for multipoint traffic for multipoint services. Multipoint traffic consists of broadcast, multicast, and unknown (BMU) traffic types. For VPLS, four types of forwarding are supported (which are not to be confused with forwarding classes): unicast, broadcast, multicast, and unknown. The BMU types are flooded to all destinations within the service, while the unicast forwarding type is handled in a point-to-point fashion within the service.

Service ingress QoS policies on the 7705 SAR permits flexible arrangement of these queues. For example, more than one FC can be mapped to a single queue, both unicast and multipoint (BMU) traffic can be

mapped to a single queue, or unicast and BMU traffic can be mapped to separate queues. Therefore, customers are not limited to the default configurations that are described in this guide.

Service egress QoS policies are applied to egress SAPs and provide the configurations needed to map forwarding classes to service egress queues. Each service can have up to eight queues configured, since a service may require multiple forwarding classes. A service egress QoS policy also defines how to remark dot1p bits and DSCP values of the customer traffic in native format based on the forwarding class of the customer traffic.

Network ingress and egress QoS policies are applied to network interfaces. On ingress for traffic received from the network, the policy maps incoming EXP values to forwarding classes and profile states. On egress, the policy maps forwarding classes and profile states to EXP values for traffic to be transmitted into the network.

On the network side, there are two types of QoS policies: network and network queue (see [Table](#page-99-0) 18: QoS Policy Types and [Descriptions](#page-99-0) ). The network type of QoS policy is applied to the network interface under the **config>router>interface** command and contains the EXP marking rules for both ingress and egress. The network queue type of QoS policy defines all of the internal settings; that is, how the queues, or sets of queues (for ingress), are set up and used per physical port on egress and per adapter card for ingress.

A ring type network policy can be applied to the ring ports and the add/drop port on a ring adapter card. The policy is created under the **config>qos>network** command, and applied at the adapter card level under the **config>card>mda** command. The policy maps each dot1p value to a queue and a profile state.

If GRE or IP tunneling is enabled, policy mapping can be set up to use DSCP bits.

Network queue policies are applied on egress to network ports and channels and on ingress to adapter cards. The policies define the forwarding class queue characteristics for these entities.

Service ingress, service egress, and network QoS policies are defined with a **scope** of either template or exclusive. Template policies can be applied to multiple SAPs or interfaces, whereas exclusive policies can only be applied to a single entity.

One service ingress QoS policy and one service egress QoS policy can be applied to a specific SAP. One network QoS policy can be applied to a specific interface. A network QoS policy defines both ingress and egress behavior. If no QoS policy is explicitly applied to a SAP or network interface, a default QoS policy is applied.

Table 18: QoS Policy Types and [Descriptions](#page-99-0) provides a summary of the major functions performed by the QoS policies.

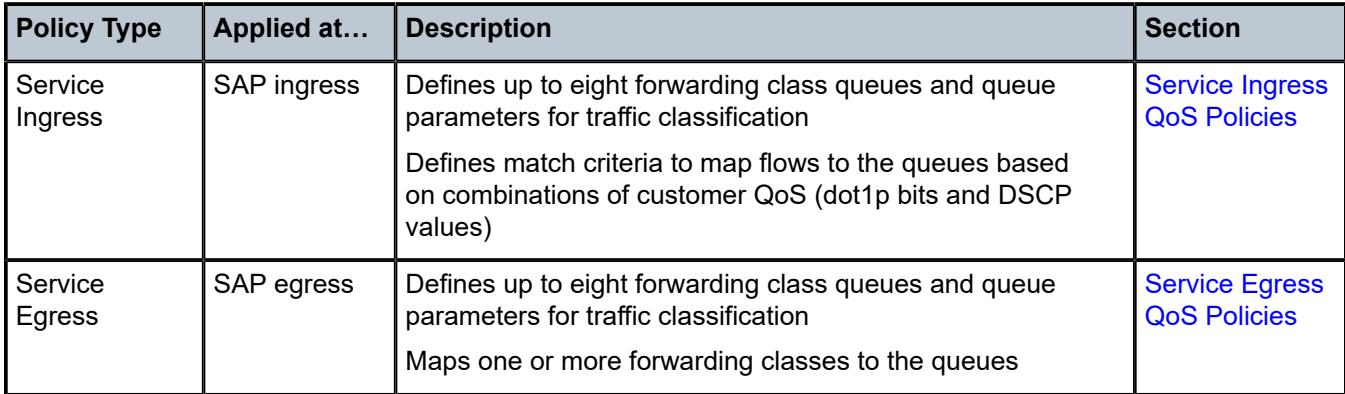

<span id="page-99-0"></span>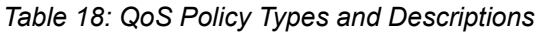

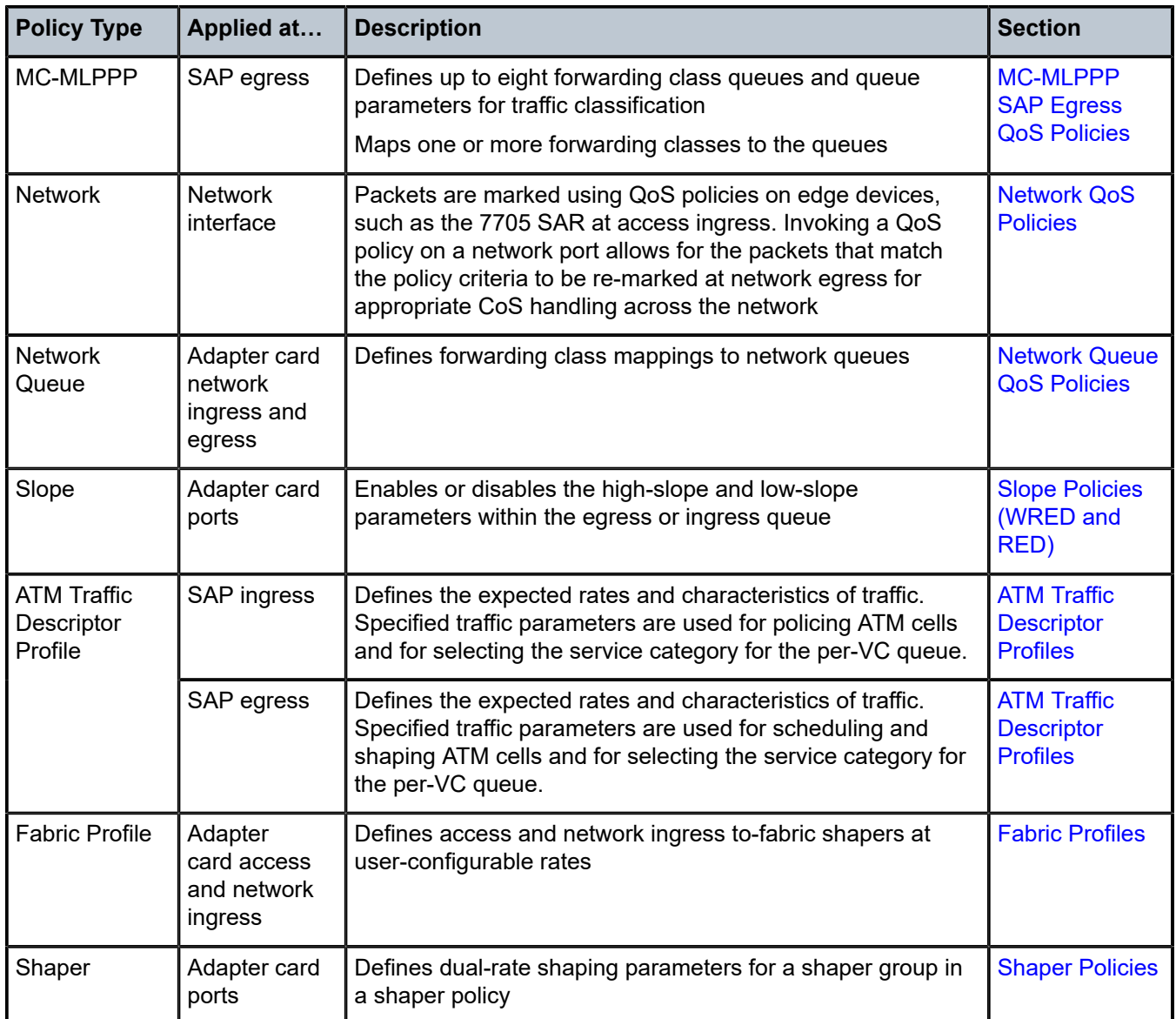

#### <span id="page-100-0"></span>**3.7.2 Service Ingress QoS Policies**

Service ingress QoS policies define ingress service forwarding class queues and map flows to those queues. When a service ingress QoS policy is created, it always has a default ingress traffic queue defined that cannot be deleted. These queues exist within the definition of the policy. The queues only get created when the policy is applied to a SAP.

In the simplest service ingress QoS policy, all traffic is treated as a single flow and mapped to a single queue. The required elements to define a service ingress QoS policy are:

- a unique service ingress QoS policy ID
- a QoS policy scope of template or exclusive

• at least one default ingress forwarding class queue. The parameters that can be configured for a queue are discussed in [Network and Service QoS Queue Parameters](#page-114-0).

Optional service ingress QoS policy elements include:

- additional ingress queues up to a total of eight
- QoS policy match criteria to map packets to a forwarding class

Each queue can have unique queue parameters to allow individual policing and rate shaping of the flow mapped to the forwarding class. Figure 23: Traffic [Queuing](#page-101-0) Model for Three Queues and Three Classes depicts service traffic being classified into three different forwarding class queues.

<span id="page-101-0"></span>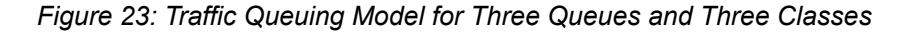

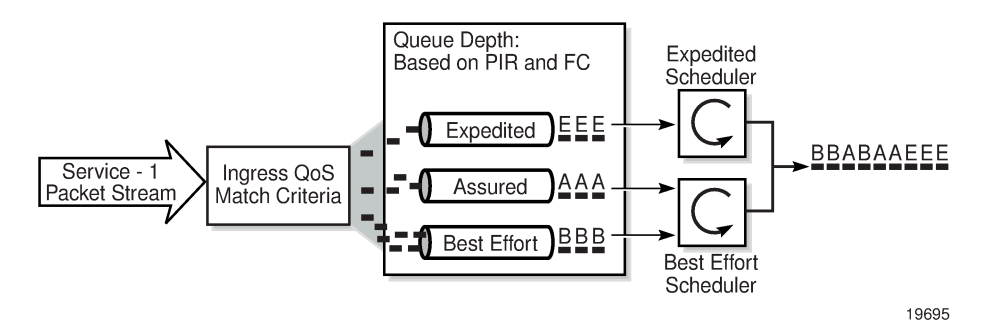

Mapping flows to forwarding classes is controlled by comparing each packet to the match criteria in the QoS policy. The ingress packet classification to forwarding class and enqueuing priority is subject to a classification hierarchy. Each type of classification rule is interpreted with a specific priority in the hierarchy.

Table 19: Forwarding Class and Enqueuing Priority [Classification](#page-101-1) Hierarchy Based on Rule Type is given as an example for an Ethernet SAP (that is, a SAP defined over a whole Ethernet port, over a single VLAN, or over QinQ VLANs). It lists the classification rules in the order in which they are evaluated.

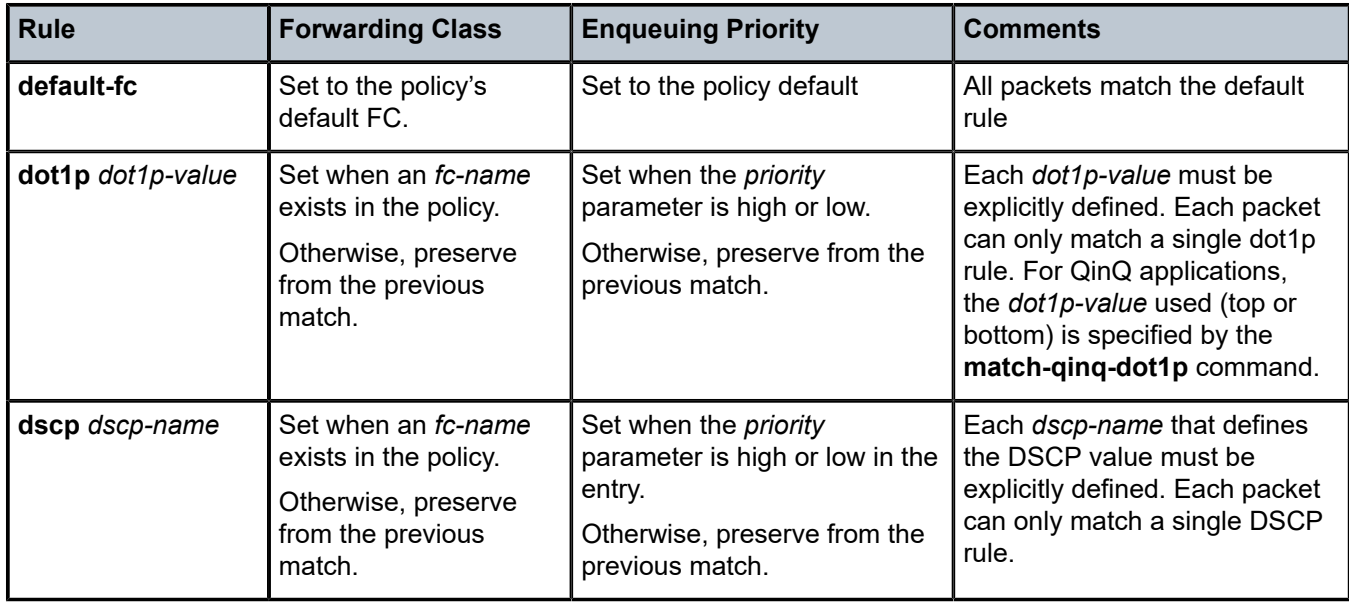

<span id="page-101-1"></span>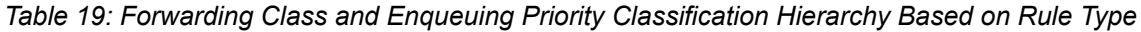

The enqueuing priority is specified as part of the classification rule and is set to high or low. The enqueuing priority relates to the forwarding class queue's high-priority-only allocation, where only packets with a high enqueuing priority are accepted into the queue once the queue's depth reaches the defined threshold. See [High-Priority-Only](#page-116-0) Buffers.

The mapping of ingress traffic to a forwarding class based on dot1p or DSCP bits is optional. The default service ingress policy is implicitly applied to all SAPs that do not explicitly have another service ingress policy assigned. The characteristics of the default policy are listed in Table 20: Default [Service](#page-102-1) Ingress [Policy ID 1 Definition .](#page-102-1)

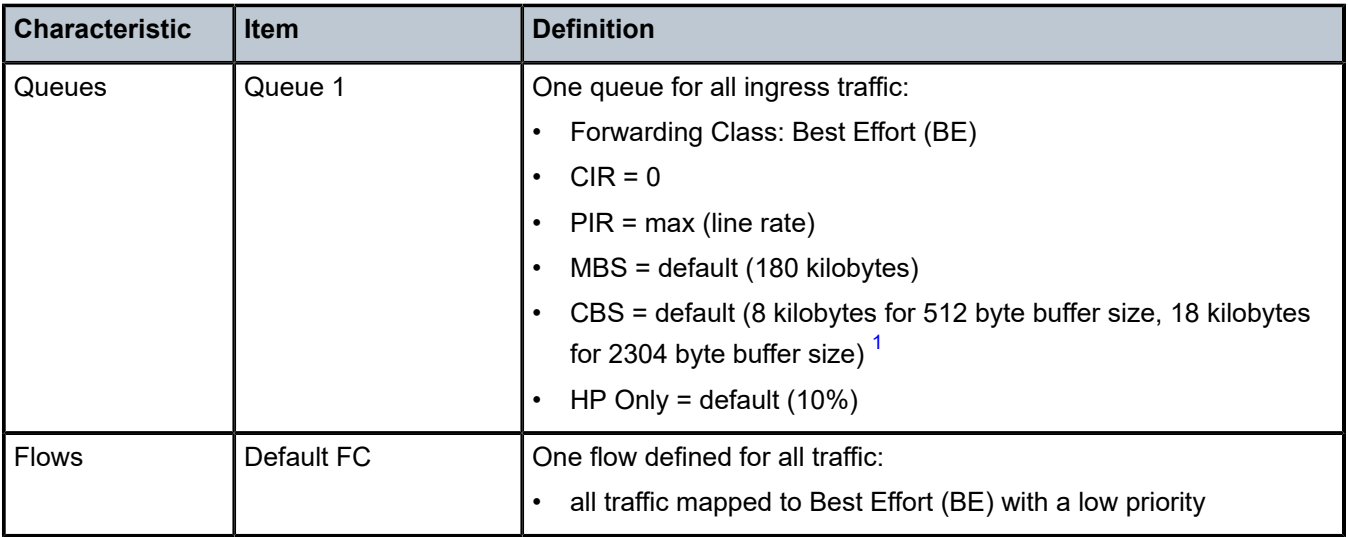

<span id="page-102-1"></span>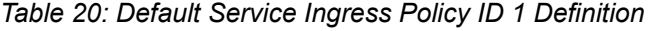

#### **Note**:

<span id="page-102-2"></span>**1.** See Table 4: Buffer Support on Adapter Cards and [Platforms](#page-29-0) for a list of adapter cards and buffer sizes.

#### <span id="page-102-0"></span>**3.7.3 Service Egress QoS Policies**

Service egress queues are implemented at the transition from the service network to the service access network. The advantages of per-service queuing before transmission into the access network are:

- per-service egress shaping, soft-policing capabilities
- more granular, more fair scheduling per service into the access network
- per-service statistics for forwarded and discarded service packets

The subrate capabilities and per-service scheduling control are required to make multiple services per physical port possible. Without egress shaping, it is impossible to support more than one service per port. There is no way to prevent service traffic from bursting to the available port bandwidth and starving other services.

For accounting purposes, per-service statistics can be logged. When statistics from service ingress queues are compared with service egress queues, the ability to conform to per-service QoS requirements within the service network can be measured. The service network statistics are a major asset to network provisioning tools.

Service egress QoS policies define egress service queues and map forwarding class flows to queues. In the simplest service egress QoS policy, all forwarding classes are treated as a single flow and mapped to a single queue.

To define a basic service egress QoS policy, the following are required:

- a unique service egress QoS policy ID
- a QoS policy scope of template or exclusive
- at least one defined default queue. The parameters that can be configured for a queue are discussed in [Network and Service QoS Queue Parameters](#page-114-0).

Optional service egress QoS policy elements include:

- additional queues, up to a total of eight separate queues
- dot1p priority and DSCP value re-marking based on forwarding class

Each queue in a policy is associated with one or more of the supported forwarding classes. Each queue can have its individual queue parameters, allowing individual rate shaping of the forwarding classes mapped to the queue. More complex service queuing models are supported in the 7705 SAR where each forwarding class is associated with a dedicated queue.

The forwarding class determination per service egress packet is determined at ingress. If the packet ingressed the service on the same 7705 SAR router, the service ingress classification rules determine the forwarding class of the packet. If the packet was received over a service transport tunnel, the forwarding class is marked in the tunnel transport encapsulation.

Service egress QoS policy ID 1 is reserved as the default service egress policy. The default policy cannot be deleted or changed.

The default service egress policy is applied to all SAPs that do not have another service egress policy explicitly assigned. The characteristics of the default policy are listed in Table 21: Default [Service](#page-103-0) Egress [Policy ID 1 Definition .](#page-103-0)

| <b>Characteristic</b> | <b>Item</b>    | <b>Definition</b>                                                                                                    |  |
|-----------------------|----------------|----------------------------------------------------------------------------------------------------|--|
| Queues                | Queue 1        | One queue defined for all traffic classes:<br>$CIR = 0$<br>$\bullet$<br>$PIR = max (line rate)$<br>MBS = default (180 kilobytes)<br>$\bullet$<br>CBS = default (8 kilobytes for 512 byte buffer size, 18 kilobytes for<br>2304 byte buffer size) $1$<br>HP Only = default $(10%)$<br>$\bullet$ |  |
| <b>Flows</b>          | Default action | One flow defined for all traffic classes:<br>all traffic mapped to queue 1 with no marking of IEEE 802.1p or<br><b>DSCP</b> values                                                                                                    |  |

<span id="page-103-0"></span>*Table 21: Default Service Egress Policy ID 1 Definition*

#### **Note**:

<span id="page-103-1"></span>**1.** See Table 4: Buffer Support on Adapter Cards and [Platforms](#page-29-0) for a list of adapter cards and buffer sizes.

# <span id="page-104-0"></span>**3.7.4 MC-MLPPP SAP Egress QoS Policies**

SAPs running MC-MLPPP have their own SAP egress QoS policies that differ from standard policies. Unlike standard SAP policies, MC-MLPPP SAP egress policies do not contain queue types, CIR, CIR adaptation rules, or dot1p re-marking.

Standard and MC-MLPPP SAP egress policies can never have the same policy ID except when the policy ID is 1 (default). Standard SAP egress QoS policies cannot be applied to SAPs running MC-MLPPP. Similarly, MC-MLPPP SAP egress QoS policies cannot be applied to standard SAPs. The default policy can be applied to both MC-MLPPP and other SAPs. It will remain the default policy regardless of SAP type.

MC-MLPPP on the 7705 SAR supports scheduling based on multi-class implementation. Instead of the standard profiled queue-type scheduling, an MC-MLPPP encapsulated access port performs class-based traffic servicing.

The four MC-MLPPP classes are scheduled in a strict priority fashion, as shown in Table 22: [MC-MLPPP](#page-104-1) [Class Priorities](#page-104-1).

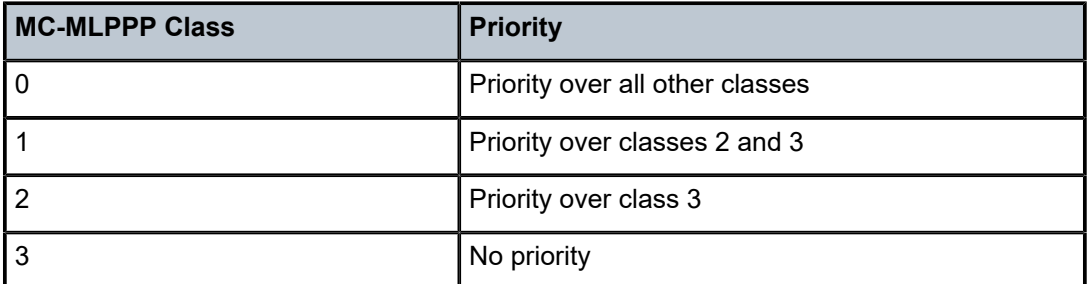

<span id="page-104-1"></span>*Table 22: MC-MLPPP Class Priorities*

For example, if a packet is sent to an MC-MLPPP class 3 queue and all other queues are empty, the 7705 SAR fragments the packet according to the configured fragment size and begins sending the fragments. If a new packet is sent to an MC-MLPPP class 2 queue, the 7705 SAR finishes sending any fragments of the class 3 packet that are on the wire, then holds back the remaining fragments in order to service the higher-priority packet. The fragments of the first packet remain at the top of the class 3 queue. For packets of the same class, MC-MLPPP class queues operate on a first-in, first-out basis.

The user configures the required number of MLPPP classes to use on a bundle. The forwarding class of the packet, as determined by the ingress QoS classification, is used to determine the MLPPP class for the packet. The mapping of forwarding class to MLPPP class is a function of the user-configurable number of MLPPP classes. The default mapping for a 4-class, 3-class, and 2-class MLPPP bundle is shown in [Table](#page-104-2) [23: Packet Forwarding Class to MLPPP Class Mapping .](#page-104-2)

| l FC ID | <b>FC Name</b> | MLPPP Class<br>4-class bundle | <b>MLPPP Class</b><br>3-class bundle | <b>MLPPP Class</b><br>2-class bundle |
|---------|----------------|-------------------------------|--------------------------------------|--------------------------------------|
|         | <b>NC</b>      |                               |                                      |                                      |
| 6       | H1             |                               |                                      | U                                    |
| 5       | EF             |                               |                                      |                                      |

<span id="page-104-2"></span>*Table 23: Packet Forwarding Class to MLPPP Class Mapping*

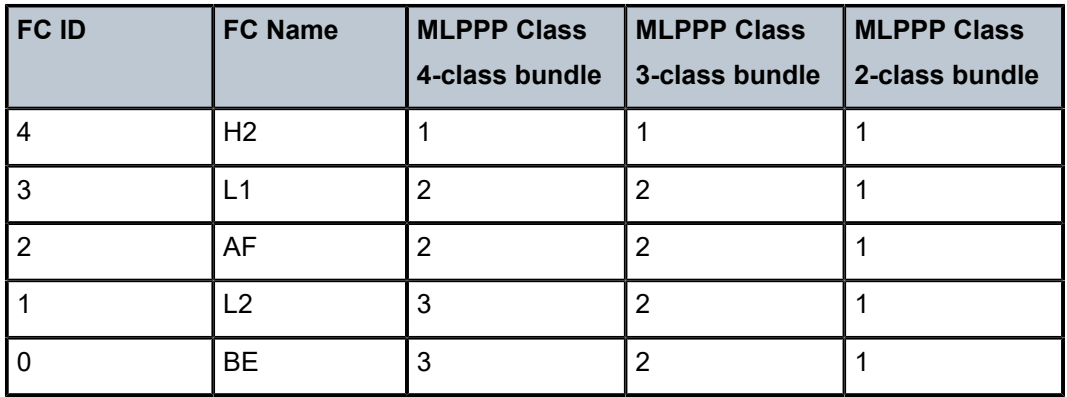

If one or more forwarding classes are mapped to a queue, the scheduling priority of the queue is based on the lowest forwarding class mapped to it. For example, if forwarding classes 0 and 7 are mapped to a queue, the queue is serviced by MC-MLPPP class 3 in a 4-class bundle model.

#### <span id="page-105-0"></span>**3.7.5 Network and Network Queue QoS Policies**

The QoS mechanisms within the 7705 SAR are specialized for the type of traffic on the interface. For customer interfaces, there is service ingress and service egress traffic, and for network interfaces, there is network ingress and network egress traffic.

The 7705 SAR uses QoS policies applied to a SAP for a service or to a network port to define the queuing, queue attributes, and QoS marking/interpretation.

The 7705 SAR supports the following types of network and service QoS policies:

- [Network QoS Policies](#page-105-1)
- [Network Queue QoS Policies](#page-112-0)
- [Service Ingress QoS Policies](#page-100-0) (described previously)
- [Service Egress QoS Policies](#page-102-0) (described previously)

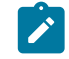

**Note:** Queuing parameters are the same for both network and service QoS policies. See [Network and Service QoS Queue Parameters](#page-114-0).

#### <span id="page-105-1"></span>**3.7.5.1 Network QoS Policies**

Network QoS policies define egress QoS marking and ingress QoS classification for traffic on network interfaces. The 7705 SAR automatically creates egress queues for each of the forwarding classes on network interfaces.

A network QoS policy defines ingress, egress, and ring handling of QoS on the network interface. The following functions are defined:

- ingress
	- defines label switched path Experimental bit (LSP EXP) value mappings to forwarding classes
	- defines DSCP name mappings to forwarding classes
- egress
- defines forwarding class to LSP EXP and dot1p value markings
- defines forwarding class to DSCP value markings
- ring
	- defines dot1p bit value mappings to queue and profile state

The required elements to be defined in a network QoS policy are:

- a unique network QoS policy ID
- egress forwarding class to LSP EXP value mappings for each forwarding class used
- a default ingress forwarding class and in-profile/out-of-profile state
- a default queue and in-profile/out-of-profile state for ring type network QoS policy

Optional ip-interface type network QoS policy elements include the LSP EXP value or DSCP name to forwarding class and profile state mappings for all EXP values or DSCP values received. Optional ring type network QoS policy elements include the dot1p bits value to queue and profile state mappings for all dot1p bit values received.

Network policy ID 1 is reserved as the default network QoS policy. The default policy cannot be deleted or changed. The default network QoS policy is applied to all network interfaces and ring ports (for ring adapter cards) that do not have another network QoS policy explicitly assigned.

Table 24: Default [Network](#page-106-0) QoS Policy Egress Marking , Table 25: Default [Network](#page-107-0) QoS Policy DSCP[to-Forwarding Class Mappings](#page-107-0), Table 26: Default Network QoS Policy LSP [EXP-to-Forwarding](#page-108-0) Class [Mappings ,](#page-108-0) and Table 27: Default Network QoS Policy [Dot1p-to-Queue](#page-109-0) Class Mappings list the various network QoS policy default mappings.

Table 24: Default Network QoS Policy Egress [Marking](#page-106-0) lists the default mapping of forwarding class to LSP EXP values and DSCP names for network egress.

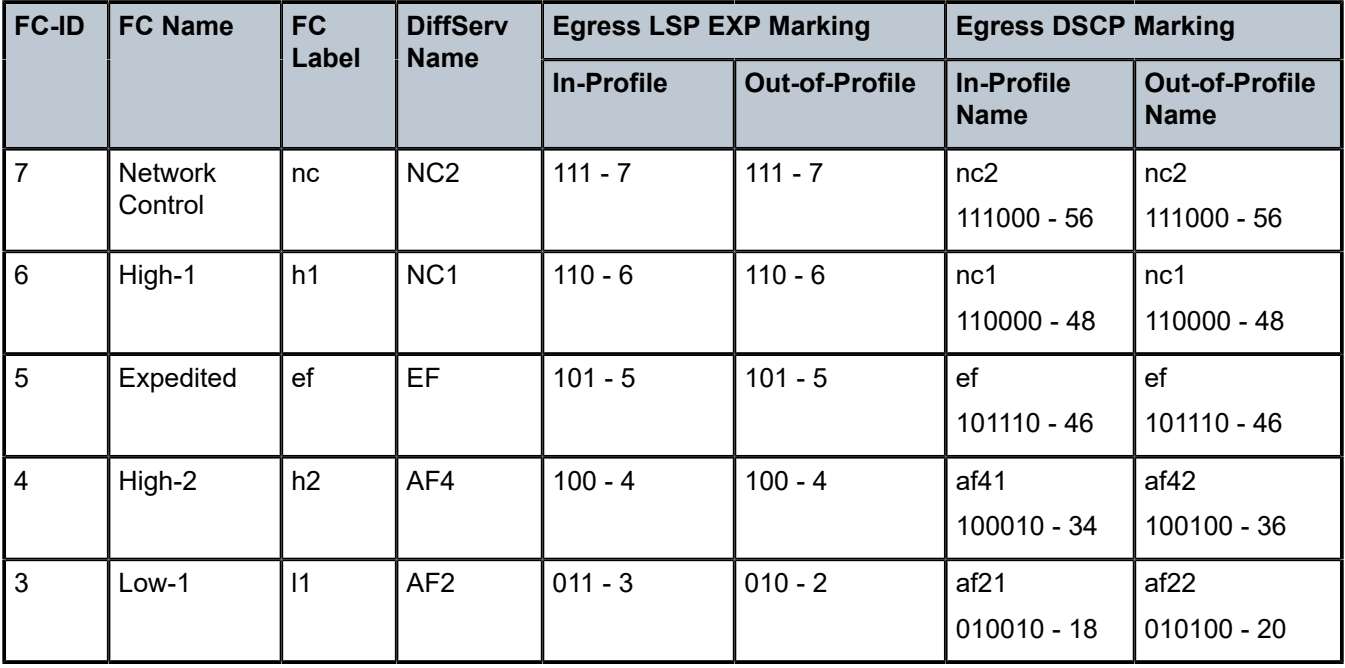

<span id="page-106-0"></span>*Table 24: Default Network QoS Policy Egress Marking*

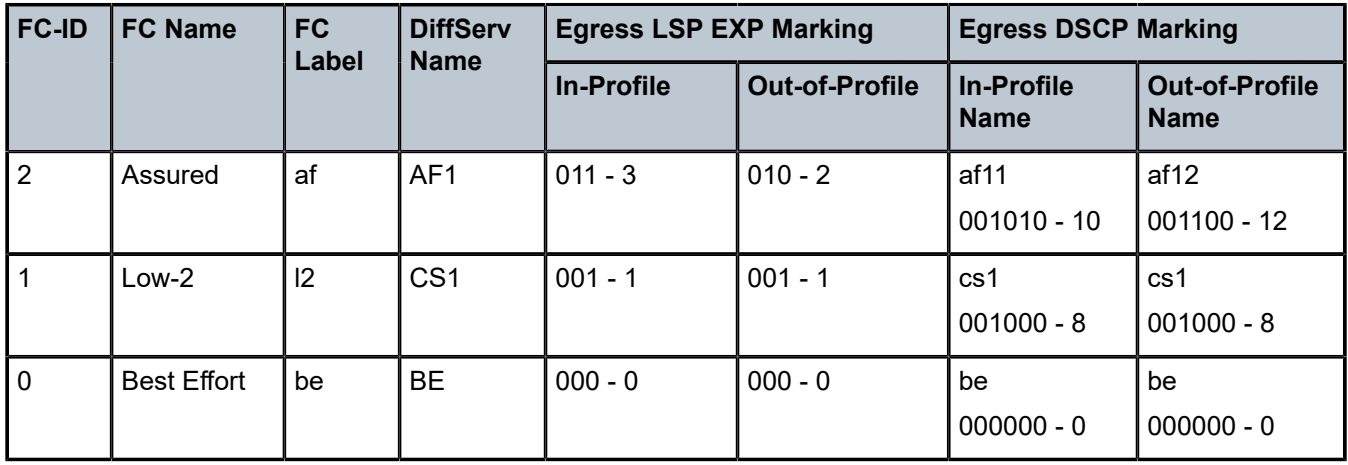

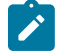

**Note:** IP traffic from network interfaces is always trusted. There is no re-marking performed on network egress for global routing table (GRT) forwarded IP traffic (with the exception of GRE and IPSec tunnels). This also applies to IES interface traffic that is forwarded to the network egress interface.

For network ingress, Table 25: Default Network QoS Policy [DSCP-to-Forwarding](#page-107-0) Class Mappings lists the default mapping of DSCP name to forwarding class and profile state for the default network QoS policy.

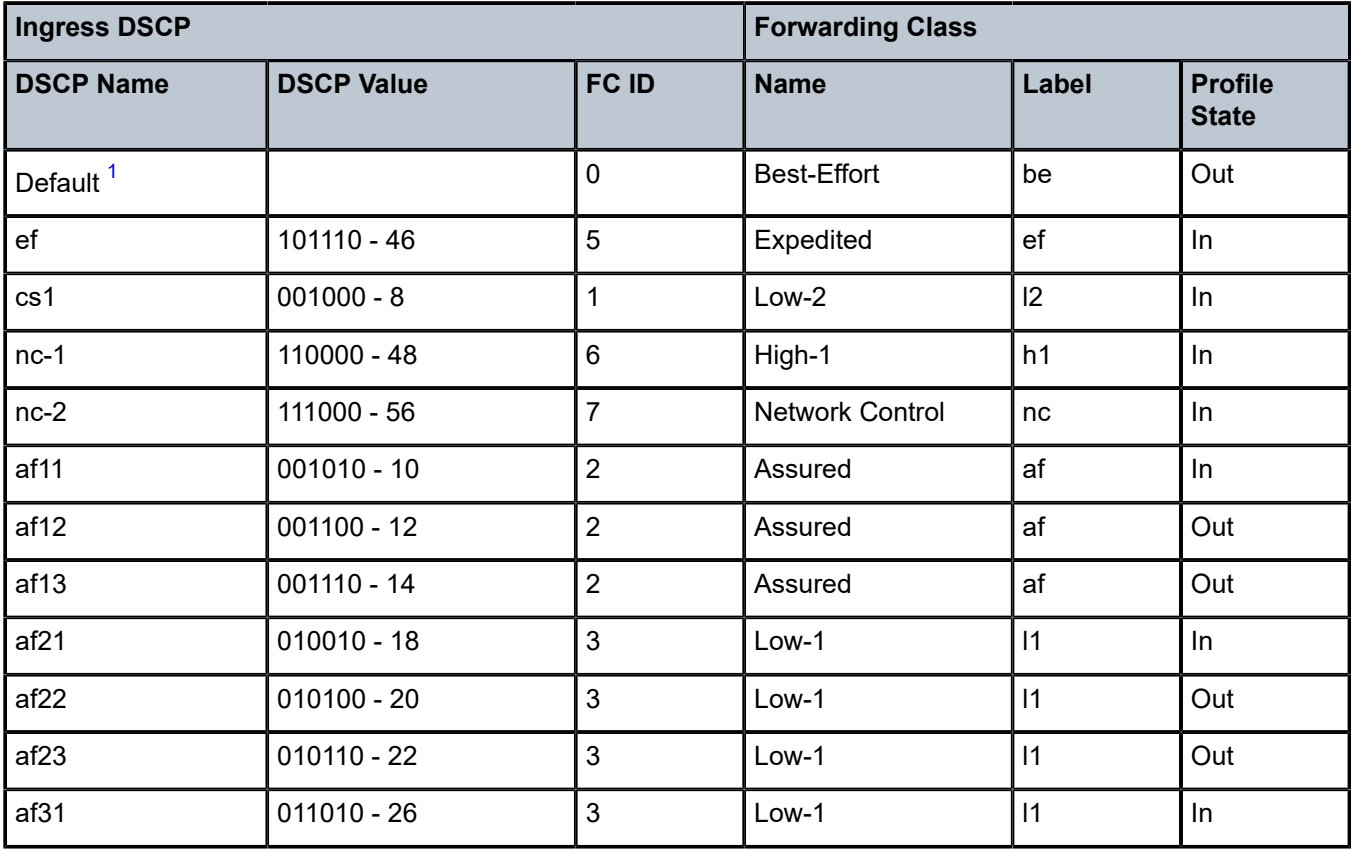

<span id="page-107-0"></span>*Table 25: Default Network QoS Policy DSCP-to-Forwarding Class Mappings*
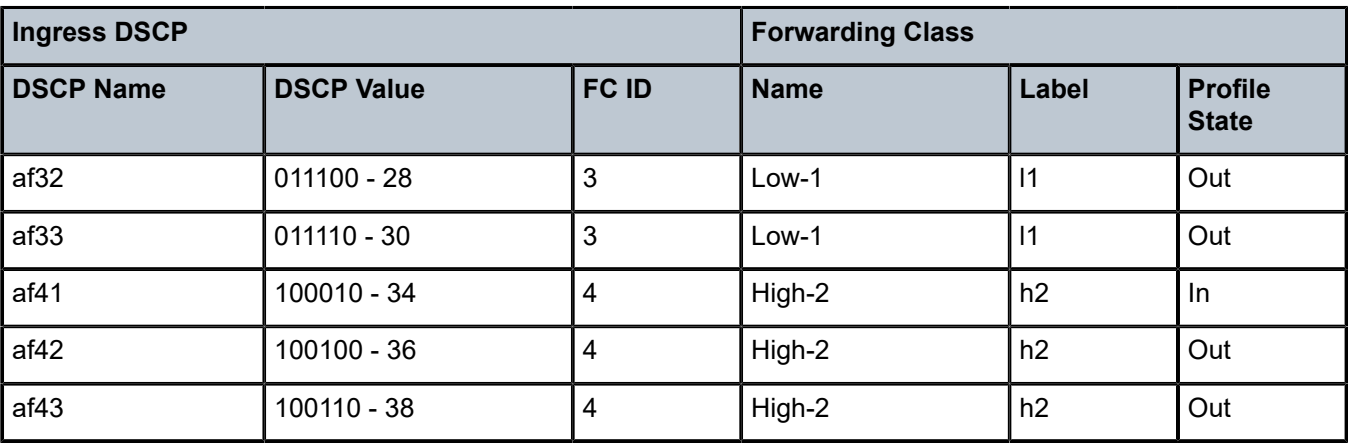

#### **Note**:

**1.** The default forwarding class mapping is used for all DSCP name values for which there is no explicit forwarding class mapping.

Table 26: Default Network QoS Policy LSP [EXP-to-Forwarding](#page-108-0) Class Mappings lists the default mapping of LSP EXP values to forwarding class and profile state for the default network QoS policy.

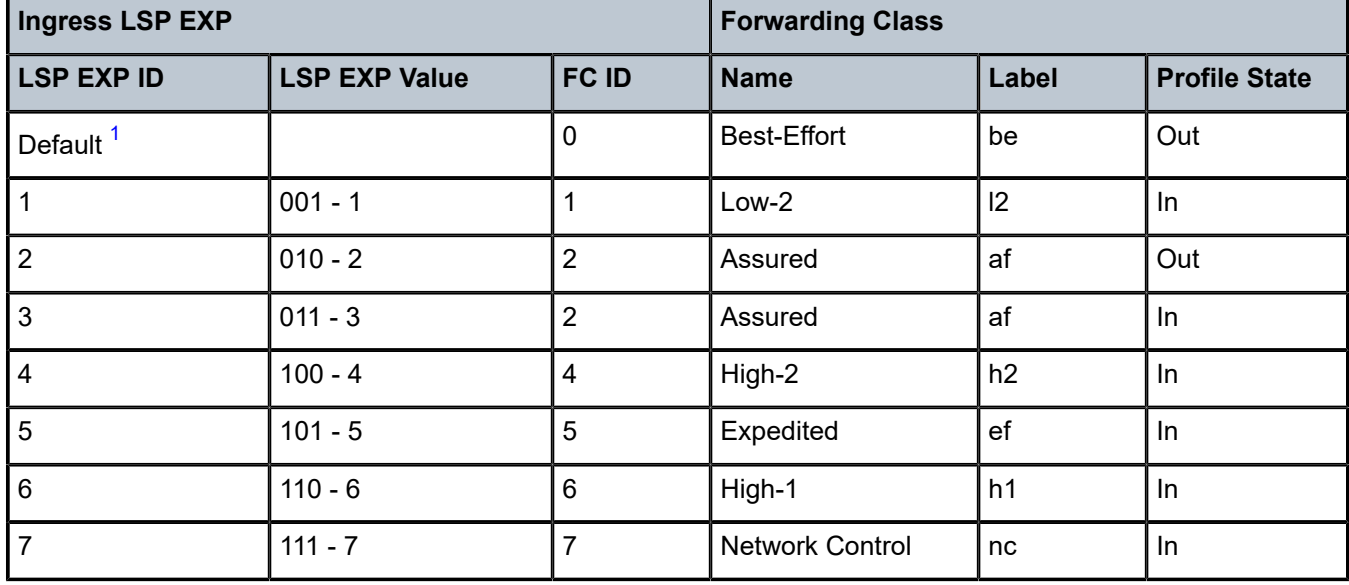

<span id="page-108-0"></span>*Table 26: Default Network QoS Policy LSP EXP-to-Forwarding Class Mappings*

#### **Note**:

<span id="page-108-1"></span>**1.** The default forwarding class mapping is used for all LSP EXP values for which there is no explicit forwarding class mapping.

Table 27: Default Network QoS Policy [Dot1p-to-Queue](#page-109-0) Class Mappings lists the default mapping of dot1p values to queue and profile state for the default network QoS policy.

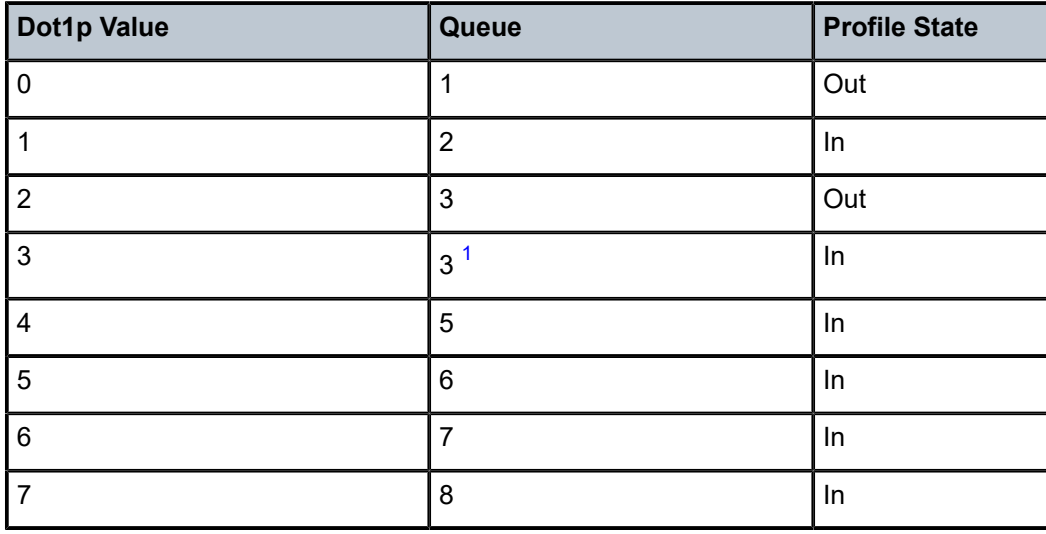

<span id="page-109-0"></span>*Table 27: Default Network QoS Policy Dot1p-to-Queue Class Mappings*

**Note**:

<span id="page-109-1"></span>**1.** The default queue mapping for dot1p values 2 and 3 are both queue 3.

### **3.7.5.1.1 CoS Marking for Self-generated Traffic**

The 7705 SAR is the source of some types of traffic; for example, a link state PDU for sending IS-IS topology updates or an SNMP trap sent to indicate that an event has happened. This type of traffic that is created by the 7705 SAR is considered to be self-generated traffic (SGT). Another example of selfgenerated traffic is Telnet, but in that application, user commands initiate the sending of the Telnet traffic.

Network operators often have different QoS models throughout their networks and apply different QoS schemes to portions of the networks in order to better accommodate delay, jitter, and loss requirements of different applications. The class of service (DSCP or dot1p) bits of self-generated traffic can be marked on a per-application basis to match the network operator's QoS scheme. This marking option enhances the ability of the 7705 SAR to match the various requirements of these applications.

The 7705 SAR supports marking self-generated traffic for the base routers and for virtual routers. Refer to "QoS Policies" in the 7705 SAR Services Guide for information on SGT QoS as applied to virtual routers (for VPRN services).

The DSCP and dot1p values of the self-generated traffic, where applicable, are marked in accordance with the values that are configured under the **sgt-qos** command. In the egress direction, self-generated traffic is forwarded using the egress control queue to ensure premium treatment, unless SGT redirection is configured (see [SGT Redirection](#page-111-0)). PTP (IEEE 1588v2) and SAA-enabled ICMP traffic is forwarded using the CoS queue. The next-hop router uses the DSCP values to classify the traffic accordingly.

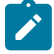

**Note:** IS-IS and ARP traffic are not IP-generated traffic types and are not DSCP-configurable; however, the dot1p bits can be configured in the same way as the DSCP bits. The default setting for the dot1p bits for both types of traffic is 111. For all other applications, the dot1p bits are marked based on the mapped network egress forwarding class.

Table 28: Applications and Support for [Configurable](#page-110-0) DSCP or dot1p Markings lists various applications and indicates whether they have configurable DSCP or dot1p markings.

<span id="page-110-0"></span>*Table 28: Applications and Support for Configurable DSCP or dot1p Markings*

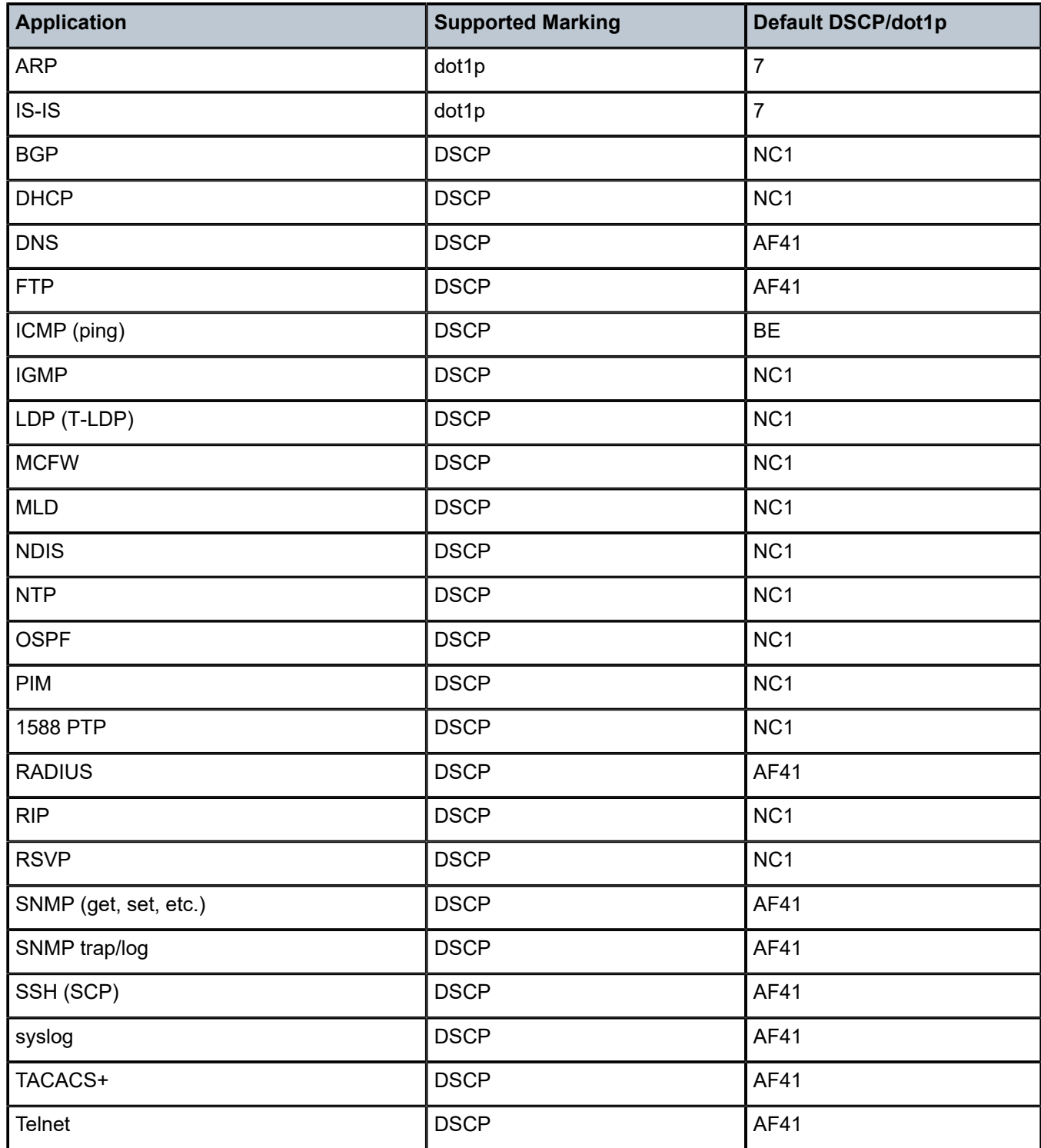

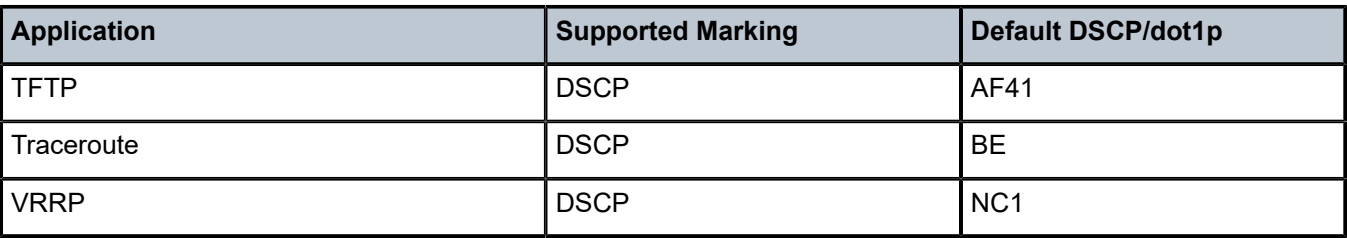

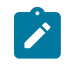

#### **Note:**

- PTP in the context of SGT QoS is defined as Precision Timing Protocol and is an application in the 7705 SAR. The PTP application name is also used in areas such as event-control and logging. Precision Timing Protocol is defined in IEEE 1588-2008.
- PTP in the context of IP filters is defined as Performance Transparency Protocol. IP protocols can be used as IP filter match criteria; the match is made on the 8-bit protocol field in the IP header.

### <span id="page-111-0"></span>**3.7.5.1.2 SGT Redirection**

The 7705 SAR can be used in deployments where the uplink bandwidth capacity is considerably less than if the router is used for fixed or mobile backhaul applications. However, the 7705 SAR is optimized to operate in environments with megabits per second of uplink capacity for network operations. Therefore, many of the software timers are designed to ensure the fastest possible detection of failures, without considering bandwidth limitations. In deployments with very low bandwidth constraints, the system must also be optimized for effective operation of the routers without any interruption to mission-critical customer traffic.

In lower-bandwidth deployments, SGT can impact mission-critical user traffic such as TDM pseudowire traffic. To minimize the impact on this traffic, SGT can be redirected to a data queue rather than to the highpriority control queue on egress. All SGT applications can be redirected to a data queue, but the type of application must be considered because not all SGT is suitable to be scheduled at a lower priority. SGT applications such as FTP, TFTP, and syslog can be mapped to a lower-priority queue.

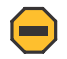

**Caution:** Care must be taken when determining which SGT applications should be moved to data queues, as interrupting traffic flow for applications such as routing protocols (for example, BGP, OSPF, and IS-IS) and MPLS can adversely affect router operation, services, and the network.

As an example, in a scenario where the uplink bandwidth is limited to a fractional E1 link with 2 x DS0 channel groups, downloading software for a new release can disrupt TDM pseudowire traffic, especially if SGT traffic is always serviced first over all other traffic flows. Having the option to map a subset of SGT to data queues will ensure that the mission-critical traffic flows effectively. For example, if FTP traffic is redirected to the best-effort forwarding queue, FTP traffic is then serviced only after all higher-priority traffic is serviced, including network control traffic and TDM pseudowire traffic. This redirection ensures the proper treatment of all traffic types matching the requirements of the network.

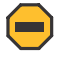

**Caution:** Timeouts for signaling and/or routing protocols can initiate a session teardown. The teardown will not only have local impacts as severe as losing the sole uplink of a node but could also be network-wide if loss of a node is propagated throughout the network. In this scenario, routing protocols, as an example, will rerun on all the nodes within the same area, generating a CPU load and extra control-plane traffic. Such a scenario could cause potential instability across the network or an area of the network. To avoid this scenario, the user must ensure that uplink

capacity is enough to transmit all crucial SGT plus the mission-critical user traffic, and SGT redirection should only be used for the non-mission-critical traffic that can tolerate delay and jitter.

Redirection of SGT applications is done using the **config>router>sgt-qos> application>fc-queue** or **config>service>vprn>sgt-qos>application>fc-queue** command.

Redirection of the global ping application is not done through the **sgt-qos** menu hierarchy; this is configured using the **fc-queue** option in the **ping** command. Refer to the 7705 SAR OAM and Diagnostics Guide, "OAM and SAA Command Reference", for details.

SGT redirection is supported on the base router and the virtual routers on ports with Ethernet or PPP/ MLPPP encapsulation.

### **3.7.5.2 Network Queue QoS Policies**

Network queue policies define the queue characteristics that are used in determining the scheduling and queuing behavior for a given forwarding class or forwarding classes. Network queue policies are applied on ingress and egress network ports, as well as on the ring ports and the add/drop port on the 2-port 10GigE (Ethernet) Adapter card and 2-port 10GigE (Ethernet) module.

Network queue policies are identified with a unique policy name that conforms to the standard 7705 SAR alphanumeric naming conventions. The policy name is user-configured when the policy is created.

Network queue policies can be configured to use up to 16 queues (8 unicast and 8 multicast). This means that the number of queues can vary. Not all user-created policies will require and use 16 queues; however, the system default network queue policy (named **default**) does define 16 queues.

The queue characteristics that can be configured on a per-forwarding class basis are:

- Committed Buffer Size (CBS) as a percentage of the buffer pool
- Maximum Buffer Size (MBS) as a percentage of the buffer pool
- High-Priority-Only Buffers as a percentage of MBS
- Peak Information Rate (PIR) as a percentage of egress port bandwidth
- Committed Information Rate (CIR) as a percentage of egress port bandwidth

Table 29: Default Network Queue Policy [Definition](#page-112-0) describes the default network queue policy definition.

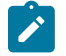

#### **Note:**

- The system default network queue policy cannot be modified or deleted.
- In the table, the value for Rate in the Definition column is the PIR value.

#### <span id="page-112-0"></span>*Table 29: Default Network Queue Policy Definition*

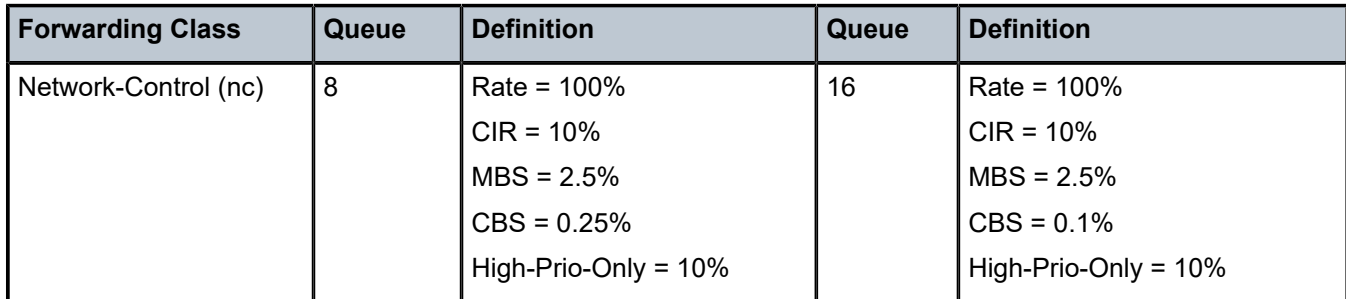

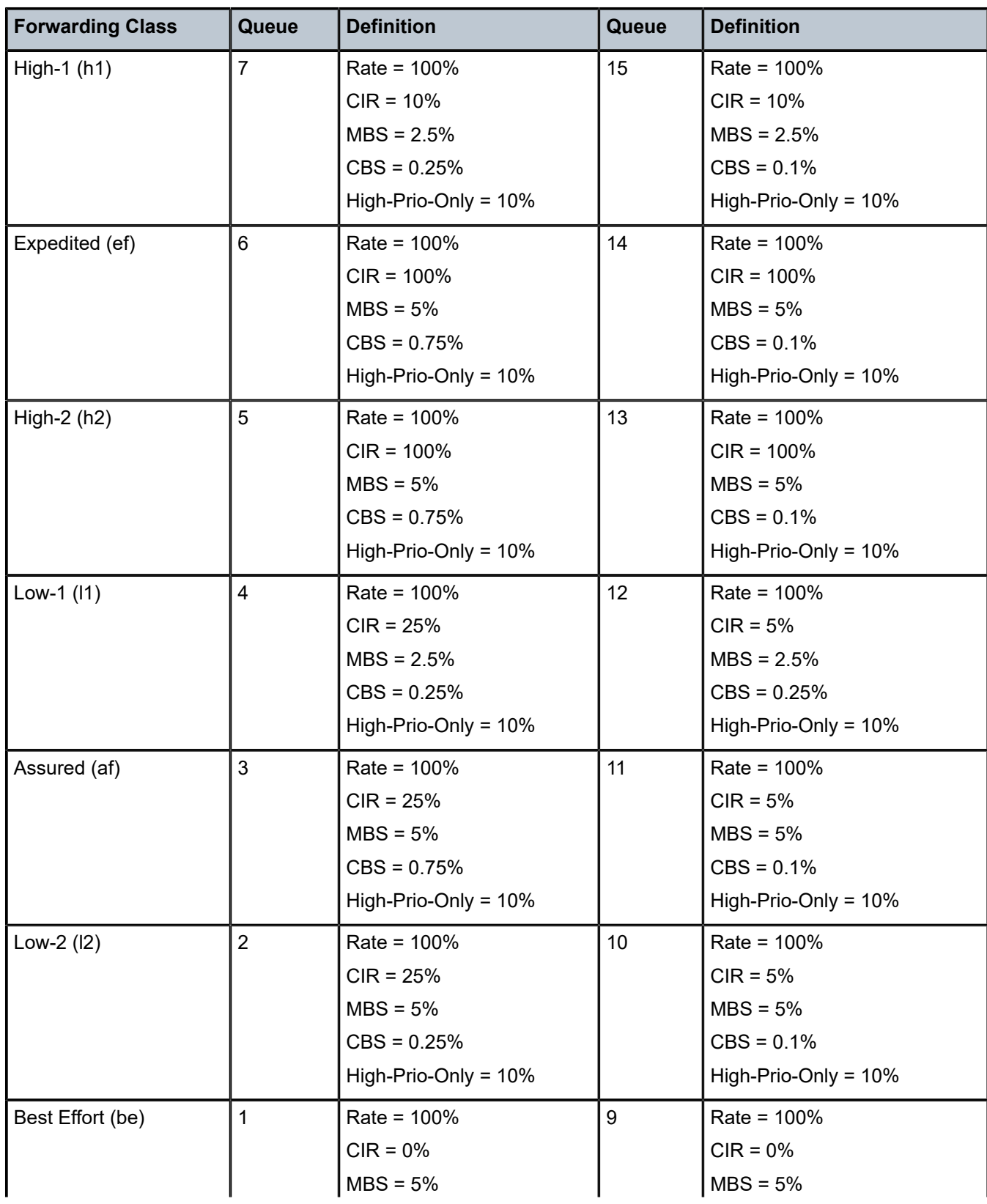

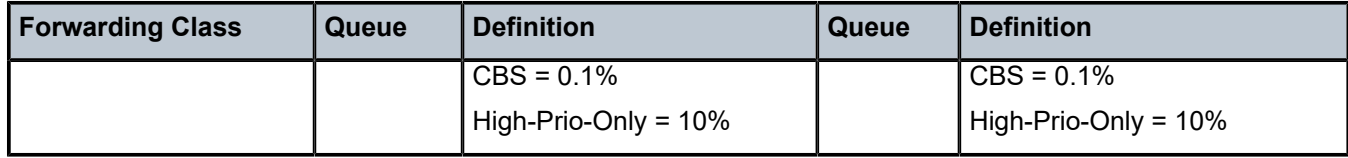

### **3.7.6 Network and Service QoS Queue Parameters**

The following queue parameters are provisioned on network and service queues:

- [Queue ID](#page-114-0)
- [Committed Information Rate](#page-114-1)
- [Peak Information Rate](#page-115-0)
- [Adaptation Rule](#page-115-1)
- [Committed Burst Size](#page-116-0)
- [Maximum Burst Size](#page-116-1)
- [High-Priority-Only](#page-116-2) Buffers
- [High and Low Enqueuing Thresholds](#page-117-0)
- [Queue Counters](#page-117-1)
- [Queue](#page-118-0) Type
- [Queue Mode](#page-118-1)
- [Rate Limiting](#page-119-0)

#### <span id="page-114-0"></span>**3.7.6.1 Queue ID**

The queue ID is used to uniquely identify the queue. The queue ID is only unique within the context of the QoS policy within which the queue is defined.

#### <span id="page-114-1"></span>**3.7.6.2 Committed Information Rate**

The CIR for a queue defines a limit for scheduling. Packets queued at service ingress queues are serviced by in-profile or out-of-profile schedulers based on the queue's CIR and the rate at which the packets are flowing. For each packet in a service ingress queue, the CIR is checked with the current transmission rate of the queue. If the current rate is at or below the CIR threshold, the transmitted packet is internally marked in-profile. If the flow rate is above the threshold, the transmitted packet is internally marked out-of-profile.

All 7705 SAR queues support the concept of in-profile and out-of-profile. The network QoS policy applied at network egress determines how or if the profile state is marked in packets transmitted into the network core. This is done by enabling or disabling the appropriate priority marking of network egress packets within a particular forwarding class. If the profile state is marked in the packets that are sent toward the network core, then out-of-profile packets are preferentially dropped over in-profile packets at congestion points in the network.

When defining the CIR for a queue, the value specified is the administrative CIR for the queue. The 7705 SAR maps a user-configured value to a hardware supported rate that it uses to determine the operational CIR for the queue. The user has control over how the administrative CIR is converted to an operational CIR if a slight adjustment is required. The interpretation of the administrative CIR is discussed in [Adaptation Rule](#page-115-1).

The CIR value for a service queue is assigned to ingress and egress service queues based on service ingress QoS policies and service egress QoS policies, respectively.

The CIR value for a network queue is defined within a network queue policy specifically for the forwarding class. The *queue-id* parameter links the CIR values to the forwarding classes. The CIR values for the forwarding class queues are defined as a percentage of the network interface bandwidth.

### <span id="page-115-0"></span>**3.7.6.3 Peak Information Rate**

The PIR value defines the maximum rate at which packets are allowed to exit the queue. It does not specify the maximum rate at which packets may enter the queue; this is governed by the queue's ability to absorb bursts and is user-configurable using its maximum burst size (MBS) value.

The PIR value is provisioned on ingress and egress service queues within service ingress QoS policies and service egress QoS policies, respectively.

The PIR values for network queues are defined within network queue policies and are specific for each forwarding class. The PIR value for each queue for the forwarding class is defined as a percentage of the network interface bandwidth.

When defining the PIR for a queue, the value specified is the administrative PIR for the queue. The 7705 SAR maps a user-configured value to a hardware supported rate that it uses to determine the operational PIR for the queue. The user has control over how the administrative PIR is converted to an operational CIR if a slight adjustment is required. The interpretation of the administrative PIR is discussed in [Adaptation Rule](#page-115-1).

### <span id="page-115-1"></span>**3.7.6.4 Adaptation Rule**

The schedulers on the network processor can only operate with a finite set of rates. These rates are called the operational rates. The configured rates for PIR and CIR do not necessarily correspond to the operational rates. In order to offer maximum flexibility to the user, the **adaptation-rule** command can be used to choose how an operational rate is selected based on the configured PIR or CIR rate.

The **max** parameter causes the network processor to be programmed at an operational rate that is less than the configured PIR or CIR rate by up to 1.0%. The **min** parameter causes the network processor to be programmed at an operational rate that is greater than the configured PIR or CIR rate by up to 1.0%. The **closest** parameter causes the network processor to be programmed at an operational rate that is closest to the configured PIR or CIR rate.

A 4-priority scheduler on the network processor of a third-generation (Gen-3) Ethernet adapter card or platform can be programmed at an operational CIR rate that exceeds 1.0% of the configured CIR rate. The PIR rate (that is, the maximum rate for the queue) and the SAP aggregate rates (CIR and PIR), maintain an accuracy of +/- 1.0% of the configured rates.

The average difference between the configured CIR rate and the programmed (operational) CIR rate is as follows:

- 2.0% for frame sizes that are less than 2049 bytes
- 4.0% for other frame sizes

**Note:** The percentages in the above list are averages only; the actual values can be higher.

The Gen-3 network processor PIR rate is programmed to an operational PIR rate that is within 1.0% of the configured rate, which ensures that the FC/CoS queue does not exceed its fair share of the total bandwidth.

### <span id="page-116-0"></span>**3.7.6.5 Committed Burst Size**

The CBS parameter specifies the committed buffer space allocated for a given queue.

The CBS is provisioned on ingress and egress service queues within service ingress QoS policies and service egress QoS policies, respectively. The CBS for a queue is specified in kilobytes.

The CBS values for network queues are defined within network queue policies based on the forwarding class. The CBS values for the queues for the forwarding class are defined as a percentage of buffer space for the pool.

### <span id="page-116-1"></span>**3.7.6.6 Maximum Burst Size**

Once the reserved buffers for a given queue have been used, the queue contends with other queues for additional buffer resources up to the maximum burst size. The MBS parameter specifies the maximum queue depth to which a queue can grow. This parameter ensures that a traffic flow (that is, a customer or a traffic type within a customer port) that is massively or continuously over-subscribing the PIR of a queue will not consume all the available buffer resources. For high-priority forwarding class service queues, the MBS can be small because the high-priority service packets are scheduled with priority over other service forwarding classes. In other words, very small queues would be needed for high-priority traffic since the contents of the queues should have been scheduled by the best available scheduler.

The MBS value is provisioned on ingress and egress service queues within service ingress QoS policies and service egress QoS policies, respectively. The MBS value for a queue is specified in bytes or kilobytes.

The MBS values for network queues are defined within network queue policies based on the forwarding class. The MBS values for the queues for the forwarding class are defined as a percentage of buffer space for the pool.

### <span id="page-116-2"></span>**3.7.6.7 High-Priority-Only Buffers**

High-priority-only buffers are defined on a queue and allow buffers to be reserved for traffic classified as high priority. When the queue depth reaches a specified level, only high-priority traffic can be enqueued. The high-priority-only reservation for a queue is defined as a percentage of the MBS value and has a default value of 10% of the MBS value.

On service ingress, the high-priority-only reservation for a queue is defined in the service ingress QoS policy. High-priority traffic is specified in the match criteria for the policy.

On service egress, the high-priority-only reservation for a queue is defined in the service egress QoS policy. Service egress queues are specified by forwarding class. High-priority traffic for a given traffic class is traffic that has been marked as in-profile either on ingress classification or based on interpretation of the QoS markings.

The high-priority-only buffers for network queues are defined within network queue policies based on the forwarding class. High-priority-only traffic for a specific traffic class is marked as in-profile either on ingress classification or based on interpretation of the QoS markings.

### <span id="page-117-0"></span>**3.7.6.8 High and Low Enqueuing Thresholds**

The high/low priority feature allows a provider to offer a customer the ability to have some packets treated with a higher priority when buffered to the ingress queue. If the queue is configured with a **high-prio-only** setting (which set the high-priority MBS threshold higher than the queue's low-priority MBS threshold), then a portion of the ingress queue's allowed buffers are reserved for high-priority traffic. An access ingress packet must hit an ingress QoS action in order for the ingress forwarding plane to treat the packet as high priority (the default is low priority).

If the packet's ingress queue is above the low-priority MBS, the packet will be discarded unless it has been classified as high priority. The priority of the packet is not retained after the packet is placed into the ingress queue. Once the packet is scheduled out of the ingress queue, the packet will be considered in-profile or out-of-profile based on the dynamic rate of the queue relative to the queue's CIR parameter.

If an ingress queue is not configured with a **high-prio-only** parameter (the parameter is set to 0%), the low-priority and high-priority MBS thresholds are the same. There is no difference in high-priority and lowpriority packet handling. At access ingress, the priority of a packet has no effect on which packets are scheduled first. Only the first buffering decision is affected. At ingress and egress, the current dynamic rate of the queue relative to the queue's CIR does affect the scheduling priority between queues going to the same destination (egress port).

From highest to lowest, the strict operating priority for queues is:

- expedited queues within the CIR (conform)
- best effort queues within the CIR (conform)
- expedited queues above the CIR (exceed)
- best effort queues above the CIR (exceed)

For access ingress, the CIR controls both dynamic scheduling priority and the marking threshold. At network ingress, the queue's CIR affects the scheduling priority but does not provide a profile marking function (as the network ingress policy trusts the received marking of the packet based on the network QoS policy).

At egress, the profile of a packet is only important for egress queue buffering decisions and egress marking decisions, not for scheduling priority. The egress queue's CIR will determine the dynamic scheduling priority, but will not affect the packet's ingress determined profile.

### <span id="page-117-1"></span>**3.7.6.9 Queue Counters**

The 7705 SAR maintains extensive counters for queues within the system to allow granular or extensive debugging and planning; that is, the usage of queues and the scheduler used for servicing a queue or packet is extremely useful in network planning activities. The following separate billing and accounting counters are maintained for each queue:

- counters for packets and octets accepted into the queue
- counters for packets and octets rejected at the queue
- counters for packets and octets transmitted in-profile

• counters for packets and octets transmitted out-of-profile

### <span id="page-118-0"></span>**3.7.6.10 Queue Type**

The 7705 SAR allows two kinds of queue types: Expedited queues and Best-Effort queues. Users can configure the queue type manually using the **expedite** and **best-effort** keywords, or automatically using the **auto-expedite** keyword. The queue type is specified as part of the **queue** command (for example, **config**>**qos**> **sap-ingress**>**queue** *queue-id queue-type* **create**).

With **expedite**, the queue is treated in an expedited manner, independent of the forwarding classes mapped to the queue.

With **best-effort**, the queue is treated in a non-expedited (best-effort) manner, independent of the forwarding classes mapped to the queue.

With **auto-expedite**, the queue type is automatically determined by the forwarding classes that are assigned to the queue. The queues that are set as **auto-expedite** are still either Expedited or Best-Effort queues, but whether a queue is Expedited or Best-Effort is determined by its assigned forwarding classes. In the default configuration, four of the eight forwarding classes (NC, H1, EF, and H2) result in an Expedited queue type, while the other four forwarding classes (L1, AF, L2, and BE) result in a Best-Effort queue type.

Assigning one or more L1, AF, L2, and BE forwarding class to an Expedited queue results in a Best-Effort queue type. See [Forwarding Classes](#page-25-0) for more information on default configuration values.

The **expedite**, **best-effort,** and **auto-expedite** queue types are mutually exclusive. Each defines the method that the system uses to service the queue from a hardware perspective.

### <span id="page-118-1"></span>**3.7.6.11 Queue Mode**

The 7705 SAR supports two queue modes: priority mode and profile mode. Users can configure the queue mode using the **priority-mode** or **profile-mode** keywords when issuing the **config**>**qos**>**sapingress**>**queue** *queue-id queue-mode* **create** command. The default is **priority-mode**.The queue mode defines how an ingress access packet is categorized as in-profile or out-of-profile.

With priority mode, an access packet's in-profile or out-of-profile state is based on the dynamic rate of the ingress queue prior to being forwarded to the fabric. When the queue rate is lower than or equal to the configured CIR, the packet is considered in-profile. When the queue rate is higher than the CIR, the packet is considered out-of-profile. The profile state is determined when the packet is scheduled out of the queue, not when the packet is buffered into the queue.

With profile mode, the in-profile or out-of-profile state for packets assigned to a particular forwarding class is explicitly configured using the **config>qos>sap-ingress>fc>profile** command. This configuration places a forwarding class in a color-aware profile mode. Packets assigned to this forwarding class profile are only marked based on this profile marking if the forwarding class is mapped to a queue configured for **profile-mode**. If the forwarding class is mapped to a queue configured for **priority-mode**, the forwarding class profile setting is ignored and the packet's state is defined as in-profile or out-of-profile based on the dynamic rate of the ingress queue.

When the **profile in** command is executed on a forwarding class that is mapped to a queue operating in profile mode, all packets associated with the class are handled as in-profile. When the **profile out** command is executed on a forwarding class that is mapped to a queue operating in profile mode, all packets associated with the class are handled as out-of-profile.

When the **no profile** command is executed on a forwarding class that is mapped to a queue operating in profile mode, the data packets using the forwarding class are marked as in-profile or out-of-profile based on the dynamic rate of the ingress queue relative to its CIR.

Color-aware profiling adds the ability to selectively treat packets received on a SAP as in-profile (green) or out-of-profile (yellow) regardless of the queue forwarding rate. For example, a network operator can color a packet out-of-profile with the intention of preserving in-profile bandwidth for higher-priority packets.

A queue operating in profile mode can support in-profile, out-of-profile, and non-profiled packets simultaneously because multiple forwarding classes with different forwarding class profiles can be assigned to a single queue.

All non-profiled and profiled packets are forwarded through the same ingress access queue to prevent outof-sequence forwarding. Profiled packets that are in-profile are counted against the total number of packets flowing through the queue that are marked in-profile. This reduces the amount of CIR available to nonprofiled packets, causing fewer packets to be marked in-profile. Profiled packets that are out-of-profile are not counted against the total number of packets flowing through the queue that are marked in-profile. This ensures that the number of non-profiled packets marked in-profile is not affected by the profiled out-ofprofile packet rate.

A SAP ingress queue operating in profile mode is classified as high-priority or low-priority based on the configuration of the forwarding class profile rather than on the high-priority or low-priority configuration specified for DSCP or dot1p. All non-profile packets flowing through the queue are considered high priority. Profiled in-profile packets are also handled as high priority, while profiled out-of-profile packets are handled as low priority.

For SAP ingress queues in profile mode, statistics are collected for color in (for a forwarding class configured for **profile in**), color out (for a forwarding class configured for **profile out**), and uncolor (for a forwarding class configured for **no profile**).

### <span id="page-119-0"></span>**3.7.6.12 Rate Limiting**

The 7705 SAR supports egress-rate limiting and ingress-rate limiting on Ethernet ports.

The egress rate is set at the port level in the **config>port>ethernet** context.

Egress-rate limiting sets a limit on the amount of traffic that can leave the port to control the total bandwidth on the interface. If the egress-rate limit is reached, the port applies backpressure on the queues, which stops the flow of traffic until the queue buffers are emptied. This feature is useful in scenarios where there is a fixed amount of bandwidth; for example, a mobile operator who has leased a fixed amount of bandwidth from the service provider.

The **ingress-rate** command configures a policing action to rate-limit the ingress traffic. Ingress-rate enforcement uses dedicated hardware for rate limiting; however, software configuration is required at the port level (ingress-rate limiter) to ensure that the network processor or adapter card or port never receives more traffic than they are optimized for.

The configured ingress rate ensures that the network processor does not receive traffic greater than this configured value on a per-port basis. Once the ingress-rate value is reached, all subsequent frames are dropped. The ingress-rate limiter drops excess traffic without determining whether the traffic has a higher or lower priority.

For more information about egress and ingress rate limiting, refer to the **egress-rate** and **ingress-rate** command descriptions in the 7705 SAR Interface Configuration Guide.

# **3.7.7 Slope Policies (WRED and RED)**

As part of 7705 SAR queue management, policies for WRED and/or RED queue management (also known as congestion management or buffer management) to manage the queue depths can be enabled at both access and network ports and associated with both ingress and egress queues. WRED policies can also be enabled on bridged domain (ring) ports.

Without WRED and RED, once a queue reaches its maximum fill size, the queue discards any new packets arriving at the queue (tail drop).

WRED and RED policies prevent a queue from reaching its maximum size by starting random discards once the queue reaches a user-configured threshold value. This avoids the impact of discarding all the new incoming packets. By starting random discards at this threshold, customer devices at an end-system may be adjusted to the available bandwidth.

As an example, TCP has built-in mechanisms to adjust for packet drops. TCP-based flows lower the transmission rate when some of the packets fail to reach the far end. This mode of operation provides a much better way of dealing with congestion than dropping all the packets after the whole queue space is depleted.

The WRED and RED curve algorithms are based on two user-configurable thresholds (minThreshold and maxThreshold) and a discard probability factor (maxDProbability) (see [Figure 24: WRED for High-Priority](#page-121-0) and [Low-Priority](#page-121-0) Traffic on the Same Queue). The minThreshold (minT) indicates the level when where discards start and the discard probability is zero. The maxThreshold (maxT) is indicates the level where the discard probability reaches its maximum value. Beyond this the maxT level, all newly arriving packets are discarded. The steepness of the slope between minT and maxT is derived from the maxDProbability (maxDP). Thus, the maxDP indicates the random discard probability at the maxT level.

The main difference between WRED and RED is that with WRED, there can be more than one curve managing the fill rate of the same queue.

WRED slope curves can run against high-priority and low-priority traffic separately for ingress and egress queues. This allows the flexibility to treat low-priority and high-priority traffic differently. WRED slope policies are used to configure the minT, maxT and maxDP values, instead of configuring these thresholds against every queue. It is the slope policies that are then applied to individual queues. Thus, WRED slope policies affect how and when the high-priority and low-priority traffic is discarded within the same queue.

Referring to Figure 24: WRED for [High-Priority](#page-121-0) and Low-Priority Traffic on the Same Queue, one WRED slope curve can manage discards on high-priority traffic and another WRED slope curve can manage discards on low-priority traffic. The minT, maxT and maxDP values configured for high-priority and lowpriority traffic can be different and can start discarding traffic at different thresholds. Use the **start-avr**, **max-avr**, and **max-prob** commands to set the minThreshold, maxThreshold, and maxDProbabilty values, respectively.

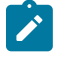

**Note:** The figure shows a step function at maxT. The maxDP value is the target value entered for the configuration and it partly determines the slope of the weighting curve. At maxT, if the arrival of a new packet will overflow the buffer, the discard probability jumps to 1, which is not the maxDP value. Therefore, a step function exists in this graph.

<span id="page-121-0"></span>*Figure 24: WRED for High-Priority and Low-Priority Traffic on the Same Queue*

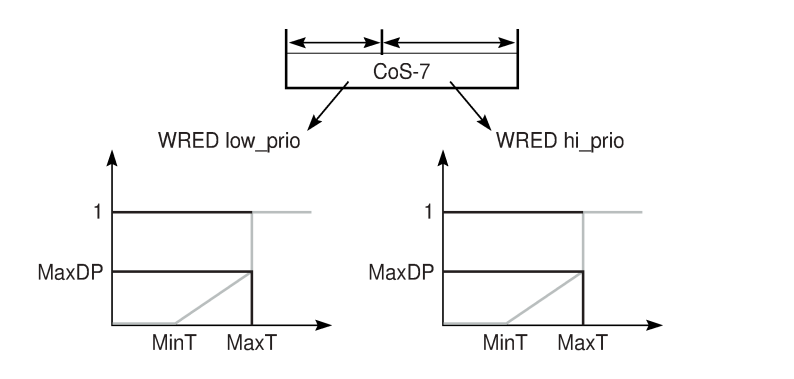

The formula to calculate the average queue size is:

average queue size = (previous average  $\times$  (1 – 1/2<sup> $\wedge$ </sup>TAF)) + (current queue size  $\times$  1/2 $\wedge$ TAF)

The Time Average Factor (TAF) is the exponential weight factor used in calculating the average queue size. The *time* average factor parameter is not user-configurable and is set to a system-wide default value of 3. By locking TAF to a static value of 3, the average queue size closely tracks the current queue size so that WRED can respond quickly to long queues.

19696

### <span id="page-121-1"></span>**3.7.7.1 WRED MinThreshold and MaxThreshold Computation**

CBS is configured in kilobytes through the CLI; MBS is configured in bytes or kilobytes. These configured values are converted to the corresponding number of buffers. The conversion factor is a non-userconfigurable, fixed default value that is equal to the system-defined maximum frame size, ensuring that even the largest frames can be hosted in the allocated buffer pools. This type of WRED is called bufferbased WRED.

User-defined minThreshold and maxThreshold values, each defined as a percentage, are also converted to the number of buffers. The minT is converted to the system-minThreshold, and the maxT is converted to the system-maxThreshold.

The system-minT must be the absolute closest value to the minT that satisfies the formula below (2^x means 2 to the exponent x):

system-maxThreshold – system-minThreshold = 2^x

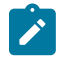

**Note:** The 6-port Ethernet 10Gbps Adapter card and the 7705 SAR-X Ethernet ports use payload-based WRED (also called byte-based WRED); see [Payload-based WRED](#page-122-0). The above "system-minT" calculation does not apply to payload-based WRED. The 7705 SAR-X TDM ports use buffer-based WRED.

### **3.7.7.2 WRED on Bridging Domain (Ring) Queues**

The bridging domain queues support the following DP (discard probability) values: 0% to 10%, 25%, 50%, 75%, and 100%. User-configured values are rounded down to match these DP values.

For example, configuring a DP to be 74% means that the actual value used is 50%.

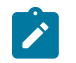

**Note:** Tail drop for out-of-profile traffic begins when the queue occupancy of the out-of-profile traffic exceeds that of the committed buffer size.

### <span id="page-122-0"></span>**3.7.7.3 Payload-based WRED**

The third-generation Ethernet adapter cards and platforms use payload-based WRED rather than bufferbased WRED (see [WRED MinThreshold and MaxThreshold Computation](#page-121-1)). Payload-based WRED does not count the unused overhead space (empty space in the buffer) when making discard decisions, whereas buffer-based WRED counts the unused overhead space. Payload-based WRED is also referred to as bytebased WRED.

When a queue on an adapter card that uses payload-based WRED reaches its maximum fill (that is, the total byte count exceeds the configured maximum threshold), tail drop begins and operates in the same way as it does on any other adapter card or platform.

With payload-based WRED, the discard decision is based on the number of bytes in the queue instead of the number of buffers in the queue. For example, to accumulate 512 bytes of payload in a queue will take four buffers if the frame size is 128 bytes, but will take one buffer if the frame size is 512 bytes or more. Basing discards on bytes rather than buffers improves the efficient use of queues. In either case, byte- or buffer-based WRED, random discards begin at the minimum threshold (minT) point.

For example, assume a queue has MBS set to 512 kilobytes (converts to 1000 buffers), minT (**start-avg**) is set to 10% (100 buffers), and maxT (**max-avg**) is set to 80% (800 buffers). Table 30: [Payload-Based](#page-122-1) WRED: [Discard](#page-122-1) and Tail Drop Start shows when discards and tail drop start when payload-based WRED is used.

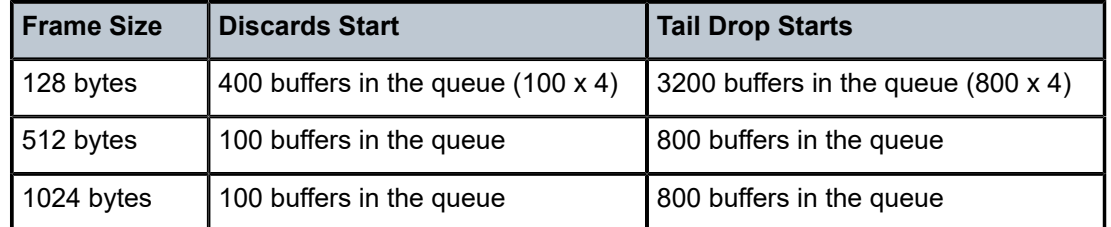

<span id="page-122-1"></span>*Table 30: Payload-Based WRED: Discard and Tail Drop Start*

For tail drop, if the high-priority-only threshold is set to 10%:

• when any frame size is greater than or equal to 512 bytes, tail drop starts after 900 buffers are in use for low-priority traffic

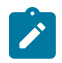

### **Note:**

- If an adapter card or platform other than a third-generation adapter card or platform is used in the previous example (that is, an adapter card or platform with buffer-based WRED), both WRED and tail drop start after 100 buffers are consumed, because both 128-byte and 512 byte frames fill one buffer (512 bytes).
- Since tail drop (which is buffer-based) and WRED (which is payload-based) operate differently, it is not recommended that tail drop and WRED be used in the same queue.

### **3.7.8 ATM Traffic Descriptor Profiles**

Traffic descriptor profiles capture the cell arrival pattern for resource allocation. Source traffic descriptors for an ATM connection include at least one of the following:

- Sustained Information Rate (SIR)
- Peak Information Rate (PIR)
- Minimum Information Rate (MIR)
- Maximum Burst Size (MBS)

QoS traffic descriptor profiles are applied on ATM VLL (Apipe) SAPs.

### **3.7.9 Fabric Profiles**

Fabric profiles allow access and network ingress to-fabric shapers to have user-configurable rates of switching throughput from an adapter card towards the fabric.

Two fabric profile modes are supported: per-destination mode and aggregate mode. Both modes offer shaping towards the fabric from an adapter card, but per-destination shapers offer the maximum flexibility by precisely controlling the amount of traffic to each destination card at a user-defined rate.

For the 7705 SAR-8 Shelf V2 and the 7705 SAR-18, the maximum rate depends on a number of factors, including platform, chassis variant, and slot type. See [Configurable Ingress Shaping to Fabric \(Access and](#page-70-0) [Network\)](#page-70-0) for details. For information about fabric shaping on the 7705 SAR-M, 7705 SAR-H, 7705 SAR-Hc, 7705 SAR-A, 7705 SAR-Ax, and 7705 SAR-Wx, see [Fabric Shaping on the Fixed Platforms \(Access and](#page-73-0) [Network\).](#page-73-0)

### **3.7.10 Shaper Policies**

Shaper policies define dual-rate shaper parameters that control access or network traffic by providing tier-3 aggregate shaping to:

- shaped and unshaped SAP traffic for access ingress flows
- shaped and unshaped SAP traffic for access egress flows
- shaped and unshaped VLAN traffic for network egress flows

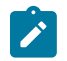

**Note:** For network egress traffic on a non-hybrid Gen-3 port, the CIR value of the shaper group is ignored because of the behavior of the 4-priority scheduler on Gen-3 hardware at network egress. For more information, see [QoS for Gen-3 Adapter Cards and Platforms](#page-44-0).

See [Per-SAP Aggregate Shapers \(H-QoS\) On Gen-2 Hardware](#page-31-0) and [Per-VLAN Network Egress Shapers](#page-34-0) for details on per-SAP and per-VLAN shapers.

### **3.7.11 QoS Policy Entities**

Services are configured with default QoS policies. Additional policies must be explicitly created and associated. There is one default service ingress QoS policy, one default service egress QoS policy, and one default network QoS policy. Only one ingress QoS policy and one egress QoS policy can be applied to a SAP or network port.

When you create a new QoS policy, default values are provided for most parameters with the exception of the policy ID and queue ID values, descriptions, and the default action queue assignment. Each policy has a scope, default action, a description, and at least one queue. The queue is associated with a forwarding class.

All QoS policy parameters can be configured in the CLI. QoS policies can be applied to the following service types:

- Epipe both ingress and egress policies are supported on an Epipe SAP
- Apipe both ingress and egress policies are supported on an Apipe SAP
- Cpipe only ingress policies are supported on a Cpipe SAP
- Fpipe both ingress and egress policies are supported on an Fpipe SAP
- Hpipe both ingress and egress policies are supported on an Hpipe SAP
- Ipipe both ingress and egress policies are supported on an Ipipe SAP

QoS policies can be applied to the following network entities:

- network ingress interface
- network egress interface

Default QoS policies treat all traffic with equal priority and allow an equal chance of transmission (Best Effort forwarding class) and an equal chance of being dropped during periods of congestion. QoS prioritizes traffic according to the forwarding class and uses congestion management to control access ingress, access egress, and network traffic with queuing according to priority.

# **3.8 Configuration Notes**

The following guidelines and caveats apply to the implementation of QoS policies.

- Creating additional QoS policies is optional.
- Default policies are created for service ingress, service egress, network, network-queue, and slope policies.
- Associating a service with a QoS policy other than the default policy is optional.
- A network queue, service egress, and service ingress QoS policy must consist of at least one queue. Queues define the forwarding class, CIR, and PIR associated with the queue.

# **4 Network QoS Policies**

This chapter provides information to configure network QoS policies using the command line interface (CLI).

Topics in this chapter include:

- [Overview](#page-125-0)
- [Basic Configuration](#page-125-1)
- Service [Management](#page-131-0) Tasks
- [Network QoS Policy Command Reference](#page-133-0)

### <span id="page-125-0"></span>**4.1 Overview**

The network QoS policy consists of an ingress and egress component for interfaces in the IP domain, and a ring component for interfaces in the bridging domain.

The ingress component of the QoS policy defines how DSCP bits (for GRE and IP) and multiprotocol label switching (MPLS) Experimental (EXP) bits are mapped to internal forwarding class and profile state. The forwarding class and profile state define the per-hop behavior (PHB) or the QoS treatment through the 7705 SAR.

The egress component of the QoS policy defines the DSCP bit, MPLS EXP bit, and the dot1p marking based on the forwarding class and the profile state.

The ring component of the QoS policy defines how dot1p bits are mapped to network queue and profile state.

The mapping on each network interface defaults to the mappings defined in the default network QoS policy until an explicit policy is defined for the network interface. Network policy-id 1 exists as the default policy that is applied to all network interfaces by default. The network policy-id 1 cannot be modified or deleted. For the ingress, it defines the default DSCP-to-FC and profile state, and MPLS EXP-to-FC and profile state mappings. For the egress, it defines eight forwarding classes and profile states that represent the packet marking criteria. For the ring, it defines eight dot1p-to-queue and profile state mappings.

New (non-default) network policy parameters can be modified. The **no** form of the command reverts to the default values.

Changes made to a policy are applied immediately to all network interfaces where the policy is applied. For this reason, when a policy requires several changes, it is recommended that you copy the policy to a work area policy-id. The work-in-progress copy can be modified until all the changes are made, and then the original policy-id can be overwritten with the **config qos copy** command.

# <span id="page-125-1"></span>**4.2 Basic Configuration**

This section contains the following topics related to creating and applying network QoS policies for the IP domain and the bridging domain:

- [Configuring a Network QoS Policy](#page-126-0)
- [Creating a Network QoS Policy](#page-127-0)
- [Applying Network QoS Policies](#page-128-0)
- Default [Network](#page-129-0) QoS Policy Values

A basic network QoS policy must conform to the following rule:

• Each network QoS policy must have a unique policy ID.

### <span id="page-126-0"></span>**4.2.1 Configuring a Network QoS Policy**

Configuring and applying QoS policies other than the default policy is optional.

Define the following parameters to configure a network QoS policy (see Default [Network](#page-129-0) QoS Policy Values for default values):

- a network policy ID value the system does not dynamically assign a value
- a network policy type the type of network policy can be **ip-interface** for IP domain policies (to configure ingress and egress criteria), or **ring** for bridging domain policies (to configure ring criteria), or **default** (to set any network policy to its default values)
- a description a text string description of policy features
- scope the policy scope as exclusive or template
- egress criteria you can modify egress criteria to customize the forwarding class to be instantiated. Otherwise, the default values are applied.
	- dot1p the dot1p-in-profile and dot1p-out-profile mapping for the forwarding class
	- DSCP the DSCP value is used for all GRE and IP packets (in or out of profile) requiring marking that egress on this forwarding class
	- LSP EXP the EXP value is used for all MPLS labeled packets (in or out of profile) requiring marking that egress on this forwarding class
- ingress criteria the DSCP to forwarding class mapping for all GRE and IP packets and the MPLS EXP bits to forwarding class mapping for all labeled packets
	- default-action the default action to be taken for packets that have undefined DSCP or MPLS EXP bits set. The default-action specifies the forwarding class to which such packets are assigned. The default-action is automatically created when the policy is created.
	- DSCP a mapping between the DSCP bits of the network ingress traffic and the forwarding class. Ingress traffic that matches the specified DSCP bits will be assigned to the corresponding forwarding class.
	- LSP EXP a mapping between the LSP EXP bits of the network ingress traffic and the forwarding class. Ingress traffic that matches the specified LSP EXP bits will be assigned to the corresponding forwarding class.
- ring criteria the dot1p-to-queue mapping for all packets arriving on a bridging domain port (that is, a ring port or the add/drop port)
	- default-action the default action to be taken for packets that have undefined dot1p bits set. The default-action specifies the queue to which such packets are assigned and the profile state of the packets. The default-action is automatically created when the policy is created.
	- dot1p a mapping of the dot1p bits of the ingress traffic to the queue and the profile state

### <span id="page-127-0"></span>**4.2.2 Creating a Network QoS Policy**

Configuring and applying network QoS policies other than the default policy is optional.

Use the following CLI syntax to create a network QoS policy for router interfaces (ip-interface type) and ring port (ring type).

The **ip-interface** keyword is optional for router interface network policies.

Use the **ring** keyword to create a network QoS policy that can be applied to a bridging domain port (that is, a ring port or the add/drop port). Up to eight dot1p-to-queue and profile mappings can be defined under the **ring** command.

#### **CLI Syntax:**

```
config>qos# 
    network network-policy-id [create] [network-policy-type {ip-
interface | ring | default}] 
         description description-string
         scope {exclusive|template}
         egress
             fc {be|l2|af|l1|h2|ef|h1|nc}
                 dot1p dot1p-priority
                 dot1p-in-profile dot1p-priority
                 dot1p-out-profile dot1p-priority
                 dscp-in-profile dscp-name
                 dscp-out-profile dscp-name
                 lsp-exp-in-profile lsp-exp-value
                 lsp-exp-out-profile lsp-exp-value
         ingress
             default-action fc {be|l2|af|l1|h2|ef|h1|nc} profile {in|
out}
             dscp dscp-name fc {be|l2|af|l1|h2|ef|h1|nc} profile {in|
out}
             ler-use-dscp
             lsp-exp lsp-exp-value fc fc-name profile {in|out}
         ring
             default-action queue queue-id profile {in | out}
             dot1p dot1p-priority queue queue-id profile {in|out}
         exit
configure qos network 700 create network-policy-type ip-interface
config>qos>network$ description "Net Policy"
config>qos>network$ scope template
config>qos>network$ egress fc be
```
**Example:**

config>qos>network>egress>fc\$ dot1p 1 config>qos>network>egress>fc\$ lsp-exp-in-profile 2 config>qos>network>egress>fc\$ lsp-exp-out-profile 3 config>qos>network>egress>fc\$ exit config>qos>network\$ ingress config>qos>network>ingress\$ default-action fc be profile in config>qos>network>ingress\$ exit config>qos>network\$ exit

The following output displays the configuration for an ip-interface type network policy 700:

\*A:ALU-1>config>qos# info -------------------------------------------------- echo "QoS Policy Configuration" #--------------------------------------------------

```
network 700 network-policy-type ip-interface create
                                description "Net Policy"
                                ingress
                                           default-action fc be profile in
                                exit
                                egress
                                           fc be
                                                     lsp-exp-in-profile 2
                                                      lsp-exp-out-profile 3
                                                      dot1p-in-profile 1
                                                      dot1p-out-profile 1
                                           exit
                                exit
                     exit
---------------------------------------------------
```
The following example creates a ring type network QoS policy on the 2-port 10GigE (Ethernet) Adapter card or 2-port 10GigE (Ethernet) module.

#### **Example:**

```
config>qos>network 5 network-policy-type ring create 
config>qos>network>ring# default-action queue 1 profile out
config>qos>network>ring# dot1p 1 queue 4 profile in
config>qos>network>ring# dot1p 5 queue 6 profile out
config>qos>network>ring# exit
config>qos>network# scope template
config>qos>network# exit
```
The following output displays the configuration for ring network policy 5:

```
*A:7705custDoc:Sar18>config>qos>network# info detail
----------------------------------------------
                           no description
                           scope template
                           ring
                                    default-action queue 1 profile out
                                    dot1p 1 queue 4 profile in
                                    dot1p 5 queue 6 profile out
                           exit
----------------------------------------------
*A:7705custDoc:Sar18>config>qos>network#
```
#### <span id="page-128-0"></span>**4.2.3 Applying Network QoS Policies**

You can apply network QoS policies to router interfaces and a ring adapter card.

Use the following CLI syntax to apply network policies to router interfaces:

**CLI Syntax:**

config>router interface *interface-name* qos *network-policy-id*

**Example:**

config>router# interface ALU-1 config>router>if\$ qos 700 config>router>if\$ exit

The following output displays the configuration for router interface ALU-1 with network policy 700 applied to the interface.

```
A:ALU-1>config>router# info
#--------------------------------------------------
echo "IP Configuration"<br>#----------------------
#--------------------------------------------------
                  interface "ALU-1"
                            qos 700
                  exit
                  interface "ip-10.0.0.2"
                           address 10.10.0.2/16
                  exit
---------------------------------------------------
```
Use the following CLI syntax to apply a ring type network policy to a ring adapter card. Applying the policy to the card means that the policy is applied to ingress traffic of the ring ports and the add/drop port:

**CLI Syntax:**

config>card>mda>network ring qos-policy *network-policy-id*

**Example:**

config# card 1 config>card# mda 8 config>card>mda# network ring config>card>mda>network>ring# qos-policy 5

The following output displays the configuration for ring type network policy 5 applied to a ring adapter card.

```
*A:7705custDoc:Sar18>config>card>mda>network# info detail
----------------------------------------------
                                       ingress
                                                fabric-policy 1
                                                 queue-policy "default"
                                       exit
                                       ring
                                                 qos-policy 5
                                                 add-drop-port-queue-policy "default"
                                       exit
----------------------------------------------
*A:7705custDoc:Sar18>config>card>mda>network#
```
#### <span id="page-129-0"></span>**4.2.4 Default Network QoS Policy Values**

The default network policy is identified as policy-id 1. Default policies cannot be modified or deleted. [Table](#page-107-0) [25: Default Network QoS Policy DSCP-to-Forwarding Class Mappings](#page-107-0), Table 26: Default [Network](#page-108-0) QoS [Policy LSP EXP-to-Forwarding Class Mappings](#page-108-0) , and Table 27: Default Network QoS Policy [Dot1p-to-](#page-109-0)[Queue Class Mappings](#page-109-0) (found in the section on [Network and Network Queue QoS Policies](#page-105-0)) list the default network QoS policy parameters for ingress, egress, and ring policies.

The following output displays the default network policy configuration:

A:ALU-1>config>qos>network# info detail ----------------------------------------------

 description "Default network QoS policy." scope template ingress default-action fc be profile out dscp be fc be profile out dscp ef fc ef profile in dscp cs1 fc l2 profile in dscp nc1 fc h1 profile in dscp nc2 fc nc profile in dscp af11 fc af profile in dscp af12 fc af profile out dscp af13 fc af profile out dscp af21 fc l1 profile in dscp af22 fc l1 profile out dscp af23 fc l1 profile out dscp af31 fc l1 profile in dscp af32 fc l1 profile out dscp af33 fc l1 profile out dscp af41 fc h2 profile in dscp af42 fc h2 profile out dscp af43 fc h2 profile out no ler-use-dscp lsp-exp 0 fc be profile out lsp-exp 1 fc l2 profile in lsp-exp 2 fc af profile out lsp-exp 3 fc af profile in lsp-exp 4 fc h2 profile in lsp-exp 5 fc ef profile in lsp-exp 6 fc h1 profile in lsp-exp 7 fc nc profile in exit egress fc af dscp-in-profile af11 dscp-out-profile af12 lsp-exp-in-profile 3 lsp-exp-out-profile 2 dot1p-in-profile 2 dot1p-out-profile 2 exit fc be dscp-in-profile be dscp-out-profile be lsp-exp-in-profile 0 lsp-exp-out-profile 0 dot1p-in-profile 0 dot1p-out-profile 0 exit fc ef dscp-in-profile ef dscp-out-profile ef lsp-exp-in-profile 5 lsp-exp-out-profile 5 dot1p-in-profile 5 dot1p-out-profile 5 exit fc h1 dscp-in-profile nc1 dscp-out-profile nc1 lsp-exp-in-profile 6 lsp-exp-out-profile 6 dot1p-in-profile 6 dot1p-out-profile 6 exit

```
                fc h2
                                                        dscp-in-profile af41
                                                        dscp-out-profile af42
                                                        lsp-exp-in-profile 4
                                                        lsp-exp-out-profile 4
                                                        dot1p-in-profile 4
                                                        dot1p-out-profile 4
                                            exit
                                             fc l1
                                                        dscp-in-profile af21
                                                        dscp-out-profile af22
                                                        lsp-exp-in-profile 3
                                                        lsp-exp-out-profile 2
                                                        dot1p-in-profile 3
                                                        dot1p-out-profile 3
                                             exit
                                 exit
                                 ring
                                            default-action queue 1 profile out
                                            dot1p 0 queue 1 profile out
                                            dot1p 1 queue 2 profile in
                                            dot1p 2 queue 3 profile out
                                            dot1p 3 queue 3 profile in
                                            dot1p 4 queue 5 profile in
                                            dot1p 5 queue 6 profile in
                                            dot1p 6 queue 7 profile in
                                            dot1p 7 queue 8 profile in
                                 exit
----------------------------------------------
```
# <span id="page-131-0"></span>**4.3 Service Management Tasks**

This section describes the following service management tasks:

- [Deleting QoS Policies](#page-131-1)
- [Copying and Overwriting Network Policies](#page-131-2)
- [Editing QoS Policies](#page-132-0)

#### <span id="page-131-1"></span>**4.3.1 Deleting QoS Policies**

A network policy is associated by default with router interfaces. You can replace the default policy with a non-default policy, but you cannot entirely remove the policy from the configuration. When you remove a non-default policy, the policy association reverts to the default network policy-id 1.

Use the following syntax to delete a network policy.

```
CLI Syntax:
```
config>qos# no network *network-policy-id*

<span id="page-131-2"></span>**Example:**

config>qos# no network700

### **4.3.2 Copying and Overwriting Network Policies**

You can copy an existing network policy to a new policy ID value or overwrite an existing policy ID. The **overwrite** option must be specified or an error occurs if the destination policy ID exists.

Use the following syntax to overwrite an existing policy ID.

**CLI Syntax:**

config>qos# copy network *source-policy-id dest-policy-id* [overwrite]

**Example:**

config>qos# copy network 1 600 config>qos# copy slope-policy 600 700 MINOR: CLI Destination "700" exists use {overwrite}. config>qos# copy slope-policy 600 700 overwrite config>qos#

The following output displays copied policies: ALU-12>config>qos# info detail --------------------------------------------- ... network 1 create description "Default network QoS policy." scope template ingress default-action fc be profile out ... network 600 create description "Default network QoS policy." scope template ingress default-action fc be profile out ... network 700 create description "Default network QoS policy." scope template ingress default-action fc be profile out ... --------------------------------------------- ALU-12>config>qos#

### <span id="page-132-0"></span>**4.3.3 Editing QoS Policies**

You can change existing policies, except the default policies, and entries in the CLI. The changes are applied immediately to all interfaces where the policy is applied. To prevent configuration errors, use the copy command to make a duplicate of the original policy in a work area, make the edits, and then overwrite the original policy.

# <span id="page-133-0"></span>**4.4 Network QoS Policy Command Reference**

### **4.4.1 Command Hierarchies**

- [Configuration Commands](#page-133-1)
	- [QoS Policy Network Commands](#page-133-2)
	- [Self-generated](#page-134-0) Traffic Configuration Commands
- [Operational Commands](#page-134-1)
- [Show Commands](#page-134-2)

# <span id="page-133-2"></span><span id="page-133-1"></span>**4.4.1.1 Configuration Commands**

### **4.4.1.1.1 QoS Policy Network Commands**

```
config
      - qos
         - [no] network network-policy-id [create] [network-policy-type {ip-interface | ring
  | default}]
              - description description-string
             - no description 
             - scope {exclusive | template}
             - no scope
             - egress
                  - [no] fc fc-name
                      - dot1p dot1p-priority
                      - no dot1p
                      - dot1p-in-profile dot1p-priority
                      - no dot1p-in-profile
                      - dot1p-out-profile dot1p-priority
                     - no dot1p-out-profile
                      - dscp-in-profile dscp-name
                      - no dscp-in-profile
                      - dscp-out-profile dscp-name
                      - no dscp-out-profile
                      - lsp-exp-in-profile lsp-exp-value
                     - no lsp-exp-in-profile
                      - lsp-exp-out-profile lsp-exp-value
                      - no lsp-exp-out-profile
             - ingress
                  - default-action fc fc-name profile {in | out}
                  - dscp dscp-name fc fc-name profile {in | out} 
                  - no dscp
                  - [no] ler-use-dscp
                  - lsp-exp lsp-exp-value fc fc-name profile {in | out}
                  - no lsp-exp lsp-exp-value
             - ring
                  - default-action queue queue-id profile {in | out}
                  - dot1p dot1p-priority queue queue-id profile {in | out}
                  - no dot1p dot1p-priority
```
### <span id="page-134-0"></span>**4.4.1.1.2 Self-generated Traffic Configuration Commands**

```
config
     - router
         - sgt-qos
              - application dscp-app-name dscp {none | dscp-value | dscp-name} [fc-queue fc-name
 profile {in | out}]
               - application dot1p-app-name dot1p {none | dot1p-priority} [fc-queue fc-name
 profile {in | out}]
             - no application {dscp-app-name | dot1p-app-name}
             - dscp dscp-name fc fc-name
             - no dscp dscp-name
```
### <span id="page-134-1"></span>**4.4.1.2 Operational Commands**

```
config
     - qos
         - copy network src-pol dst-pol [overwrite]
```
### <span id="page-134-2"></span>**4.4.1.3 Show Commands**

```
show
     - qos
         - dscp-table [value dscp-value]
         - network policy-id [detail]
show
     - router
         - sgt-qos
             - application [app-name] [dscp | dot1p]
             - dscp-map [dscp-name]
```
### **4.4.2 Command Descriptions**

- [Configuration Commands](#page-135-1)
- [Operational Commands](#page-156-2)
- [Show Commands](#page-156-3)

### <span id="page-135-1"></span>**4.4.2.1 Configuration Commands**

- [Generic Commands](#page-135-2)
- [Network QoS Policy Commands](#page-136-1)
- [Network Egress QoS Policy Commands](#page-138-2)
- [Network Ingress QoS Policy Commands](#page-139-2)
- [Network Ring QoS Policy Commands](#page-143-2)
- [Network Egress QoS Policy Forwarding Class Commands](#page-145-1)
- <span id="page-135-2"></span>[Self-generated](#page-150-2) Traffic Commands

### **4.4.2.1.1 Generic Commands**

### <span id="page-135-0"></span>description

#### **Syntax**

**description** *description-string* **no description**

### **Context**

config>qos>network config>qos>mc-mlppp>sap-egress

#### **Description**

This command associates a text string with a configuration context to help identify the context in the configuration file.

The **no** form of this command removes any description string from the context.

#### **Default**

n/a

### **Parameters**

*description-string*

a text string describing the entity. Allowed values are any string up to 80 characters long composed of printable, 7-bit ASCII characters. If the string contains special characters (such as #, \$, or spaces), the entire string must be enclosed within double quotes.

### <span id="page-136-1"></span>**4.4.2.1.2 Network QoS Policy Commands**

### <span id="page-136-0"></span>network

#### **Syntax**

[**no**] **network** *network-policy-id* [**create**] [**network-policy-type** {**ip-interface** | **ring** | **default**}]

### **Context**

config>qos

### **Description**

This command creates or edits a QoS network policy. The network policy defines the treatment that GRE, IP, or MPLS packets receive as they ingress and egress the network port.

The **network-policy-type** keyword defines the type of network policy that will be created. The ip-interface type network policy is assigned to router interfaces. The ring type network policy is assigned to bridging domain ports on a ring adapter card.

Using the **network-policy-type** keyword is optional. If **network-policy-type** is not used, a default ipinterface policy is created.

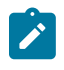

**Note:** With the addition of ring ports on the 2-port 10GigE (Ethernet) Adapter card, the **networkpolicy-type** keyword allows the creation of network QoS policies for IP interfaces in the IP domain (that is, ingress and egress network ports) and for ring policies in the bridging domain.

Network *policy-id* 1 exists as the default policy that is applied to all network interfaces by default. Network *policy-id* 1 cannot be modified or deleted, and is reapplied when the **network-policy-type default** keyword is used.

If a new network policy is created for the IP domain (for instance, *policy-id* 2), only the default action and egress forwarding class parameters are identical to the default *policy-id* 1. A new network policy does not contain the default DSCP-to-FC or MPLS EXP-to-FC mapping. To create a new network policy that includes the default ingress DSCP-to-FC or MPLS EXP-to-FC mapping, the default network *policy-id* 1 can be copied (using the **copy** command). You can modify parameters or use the **no** modifier to remove an object from the configuration. Similarly, the copy and modify process is used to create a new ring type network policy, where the dot1p-to-queue and profile state mapping are available for use in the new policy.

Any changes made to an existing policy, using any of the sub-commands, will be applied immediately to all network interfaces where this policy is applied. For this reason, when many changes are required on a policy, it is highly recommended that the policy be copied to a work area *policy-id*. That work-in-progress policy can be modified until complete and then written over the original *policy-id*. Use the **config qos copy** command to maintain policies in this manner.

The **no** form of this command deletes the network policy. A policy cannot be deleted until it is removed from all services where it is applied. The default network policy *policy-id* 1 cannot be deleted.

#### **Default**

System Default Network Policy 1 defined

#### **Parameters**

*network-policy-id*

uniquely identifies the policy on the 7705 SAR

**Values** 1 to 65535

**Default** 1

#### **create**

keyword used to create a network QoS policy

#### **network-policy-type {ip-interface | ring | default}**

keyword used to define the type of network policy

**Values ip-interface**: creates a network QoS policy for the IP domain by providing access to the [egress](#page-138-0) and [ingress](#page-139-0) commands

> **ring**: creates a ring network QoS policy for the bridging domain by providing access to the [ring](#page-143-0) command

**default**: sets the network policy type to policy ID 1

<span id="page-137-0"></span>scope

#### **Syntax**

**scope** {**exclusive** | **template**}

**no scope**

#### **Context**

config>qos>network

#### **Description**

This command configures the network policy scope as exclusive or template. The policy's scope cannot be changed if the policy is applied to an interface.

The **no** form of this command sets the scope of the policy to the default of template.

### **Default**

template

### **Parameters**

#### **exclusive**

when the scope of a policy is defined as exclusive, the policy can only be applied to one network. If a policy with an exclusive scope is assigned to a second network, an error

message is generated. If the policy is removed from the exclusive network, it will become available for assignment to another exclusive network.

The system default policies cannot be defined as exclusive scope. An error will be generated if scope exclusive is executed in any policies with a *policy-id* equal to 1.

#### **template**

when the scope of a policy is defined as template, the policy can be applied to multiple networks on the router.

Default QoS policies are configured with template scopes. An error is generated if you try to modify the template scope parameter to exclusive scope on default policies.

### <span id="page-138-2"></span><span id="page-138-0"></span>**4.4.2.1.3 Network Egress QoS Policy Commands**

#### egress

#### **Syntax**

**egress**

#### **Context**

config>qos>network

#### **Description**

This command is used to enter the CLI mode that creates or edits egress policy entries that specify the forwarding class to be instantiated when this policy is applied to the network port.

The forwarding class and profile state mapping to in-profile and out-of-profile DSCP and MPLS EXP bits mapping for all labeled packets are also defined under this node.

For MPLS tunnels, if network egress Ethernet ports are used, dot1p bit marking can be enabled in conjunction with EXP bit marking. In this case, the tunnel and pseudowire EXP bits do not have to be the same as the dot1p bits.

For GRE and IP tunnels, dot1p marking and pseudowire EXP marking can be enabled, and DSCP marking can also be enabled.

The service packets are transported over an MPLS LSP, GRE tunnel, or IP tunnel.

All out-of-profile service packets are marked with the corresponding DSCP (for GRE or IP packets) or EXP (for MPLS packets) bit value at network egress. All in-profile service packets are marked with the corresponding in-profile DSCP or EXP bit value based on the forwarding class they belong to.

```
fc
```
**Syntax** [**no**] **fc** *fc-name*

#### **Context**

config>qos>network>egress

### **Description**

This command specifies the forwarding class name. The **fc** *fc-name* represents a CLI parent node that contains sub-commands or parameters describing the marking criteria for that forwarding class. The **fc** command overrides the default parameters for that forwarding class defined in the network default *policy-id* 1.

The **no** form of this command reverts to the defined parameters in the default network policy *policy-id* 1. If the *fc-name* is removed from the default network policy *policy-id* 1, that forwarding class reverts to the factory defaults.

### **Default**

Undefined forwarding classes default to the configured parameters in the default network policy *policy-id* 1.

#### **Parameters**

*fc-name*

the case-sensitive, system-defined forwarding class name for which policy entries will be created

**Values** be, l2, af, l1, h2, ef, h1, nc

**Default** n/a

# <span id="page-139-2"></span>**4.4.2.1.4 Network Ingress QoS Policy Commands**

### <span id="page-139-0"></span>ingress

#### **Syntax**

**ingress**

### **Context**

config>qos>network

#### **Description**

This command is used to enter the CLI mode that creates or edits policy entries that specify the DSCP to forwarding class mapping for all GRE or IP packets and define the MPLS EXP bits to forwarding class mapping for all labeled packets.

<span id="page-139-1"></span>When pre-marked GRE, IP, or MPLS packets ingress on a network port, they get a per-hop behavior (that is, the QoS treatment through the 7705 SAR based on the mapping defined under the current node).

# default-action

#### **Syntax**

**default-action fc** *fc-name* **profile** {**in** | **out**}

### **Context**

config>qos>network>ingress

### **Description**

This command defines or edits the default action to be taken for packets that have undefined DSCP or MPLS EXP bits set. The **default-action** command specifies the forwarding class to which such packets are assigned.

Multiple default-action commands will overwrite each previous default-action command.

### **Default**

n/a

#### **Parameters**

*fc-name*

specifies the forwarding class name. All packets with DSCP or MPLS EXP bits not defined will be placed in this forwarding class.

**Values** be, l2, af, l1, h2, ef, h1, nc

**Default** be

#### **profile {in | out}**

all packets that are assigned to this forwarding class will be considered in or out of profile based on this command. In case of congestion, the in-profile packets are preferentially queued over the out-of-profile packets.

**Values** in, out

**Default** out

### <span id="page-140-0"></span>dscp

### **Syntax**

**dscp** *dscp-name* **fc** *fc-name* **profile** {**in** | **out**} **no dscp**

### **Context**

config>qos>network>ingress

#### **Description**

This command creates a mapping between the DSCP of the network ingress traffic and the forwarding class for GRE or IP packets.

Ingress traffic that matches the specified DSCP is assigned to the corresponding forwarding class. Multiple commands can be entered to define the association of some or all 64 DSCP values with the forwarding class. For undefined code points, packets are assigned to the forwarding class specified under the defaultaction command.

The **no** form of this command removes the DSCP-to-FC association. The default-action then applies to that code point value.

#### **Default**

n/a

#### **Parameters**

#### *dscp-name*

specifies the DSCP to be associated with the forwarding class. The DSCP value is derived from the most significant six bits in the IP header ToS byte field (DSCP bits). The six DSCP bits define 64 DSCP values used to map packets to per-hop QoS behavior.

A maximum of 64 DSCP rules are allowed on a single policy. The specified name must exist as a *dscp-name.* Table 31: Valid DSCP [Names](#page-141-1) lists all the valid DSCP names.

<span id="page-141-1"></span>*Table 31: Valid DSCP Names*

#### **dscp-name**

be, cp1, cp2, cp3, cp4, cp5, cp6, cp7, cs1, cp9, af11, cp11, af12, cp13, af13, cp15, cs2, cp17, af21, cp19, af22, cp21, af23, cp23, cs3, cp25, af31, cp27, af32, cp29, af33, cp31, cs4, cp33, af41, cp35, af42, cp37, af43, cp39, cs5, cp41, cp42, cp43, cp44, cp45, ef, cp47, nc1, cp49, cp50, cp51, cp52, cp53, cp54, cp55, nc2, cp57, cp58, cp59, cp60, cp61, cp62, cp63

#### *fc-name*

specifies the forwarding class name with which the DSCP will be associated

**Values** be, l2, af, l1, h2, ef, h1, nc

**Default** be

#### <span id="page-141-0"></span>**profile {in | out}**

all packets that are assigned to this forwarding class will be considered in or out of profile based on this command. In case of congestion, the in-profile packets are preferentially queued over the out-of-profile packets.

**Values** in, out

**Default** out

### ler-use-dscp

#### **Syntax**

[**no**] **ler-use-dscp**

### **Context**

config>qos>network>ingress

### **Description**

This command is used to override tunnel QoS mapping on all ingress network IP interfaces that the *network-policy-id* is associated with. The command may be defined at any time after the network QoS policy has been created.

For IP traffic riding over MPLS or GRE tunnels that will be routed to the base router, a VPRN interface, or an IES interface at the tunnel termination point (the eLER), this command makes it possible for the 7705 SAR to ignore the EXP/DSCP bits in the tunnel header when the packets arrive at the eLER. This is useful when the mapping for the tunnel QoS marking does not completely reflect the required QoS handling for the IP routed packet. When the command is enabled on an ingress network IP interface, the IP interface will ignore the tunnel's QoS mapping and will derive the internal forwarding class and associated profile state based on the DSCP values of the IP header ToS field. This command applies only on the eLER where the tunnel or service is terminated and the next header in the packet is IP.

The default state is to not enforce customer DSCP at the tunnel-termination point, IP-routed QoS override within the network QoS policy.

The **no** form of the command removes use of customer DSCP at tunnel-termination, IP-routed QoS override from the network QoS policy and all ingress network IP interfaces associated with the policy.

#### **Default**

<span id="page-142-0"></span>no ler-use-dscp

### lsp-exp

#### **Syntax**

**lsp-exp** *lsp-exp-value* **fc** *fc-name* **profile** {**in** | **out**}

**no lsp-exp** *lsp-exp-value*

#### **Context**

config>qos>network>ingress

#### **Description**

This command creates a mapping between the LSP EXP bits of the network ingress traffic and the forwarding class.

Ingress traffic that matches the specified LSP EXP bits will be assigned to the corresponding forwarding class. Multiple commands can be entered to define the association of some or all of the eight LSP EXP bit values with the forwarding class. For undefined values, packets are assigned to the forwarding class specified under the **default-action** command.

The **no** form of this command removes the association of the LSP EXP bit value with the forwarding class. The **default-action** then applies to that LSP EXP bit pattern.

#### **Default**

n/a

#### **Parameters**

*lsp-exp-value*

specifies the LSP EXP values to be associated with the forwarding class

**Values** 0 to 7 (decimal representation of 3-bit EXP field)

**Default** n/a

#### *fc-name*

specifies the FC name that the EXP bit pattern will be associated with

**Values** be, l2, af, l1, h2, ef, h1, nc

**Default** n/a

#### **profile {in | out}**

indicates whether the LSP EXP value is the in-profile or out-of-profile value

**Values** in, out

**Default** out

### <span id="page-143-2"></span>**4.4.2.1.5 Network Ring QoS Policy Commands**

<span id="page-143-0"></span>ring

#### **Syntax**

**ring**

### **Context**

config>qos>network

#### **Description**

<span id="page-143-1"></span>This command is used to enter the CLI context that creates or edits policy entries that specify the dot1p-toqueue mapping for all packets.
# default-action

### **Syntax**

**default-action queue** *queue-id* **profile** {**in** | **out**}

### **Context**

config>qos>network>ring

### **Description**

This command defines or edits the default action to be taken for packets that have undefined dot1p bits set. The **default-action** command specifies the queue to which received packets are assigned as well as their profile state. Multiple **default-action** commands will overwrite each previous **default-action** command.

### **Default**

n/a

### **Parameters**

#### *queue-id*

specifies the queue ID. All packets with dot1p bits not defined by a **dot1p** command will be placed in this queue.

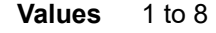

**Default** 1

### **profile {in | out}**

all packets with dot1p bits not defined by a **dot1p** command will be considered in-profile or out-of-profile based on this command. In case of congestion, the in-profile packets are preferentially queued over the out-of-profile packets.

**Values** in, out

**Default** out

# dot1p

### **Syntax**

**dot1p** *dot1p-priority* **queue** *queue-id* **profile** {**in** | **out**} **no dot1p** *dot1p-priority*

### **Context**

config>qos>network>ring

### **Description**

This command creates a mapping between the dot1p bits of the ingress traffic and the queue and profile state. A maximum of eight dot1p entries are allowed on a single policy.

The **no** form of the command removes the association of the dot1p bit value with the queue and profile state. The default-action then applies to that dot1p bit pattern.

#### **Default**

 $\Omega$ 

### **Parameters**

*dot1p-priority*

specifies the dot1p bit value to be associated with the queue and the profile state

**Values** 0 to 7

**Default** n/a

*queue-id*

specifies the queue in which all packets with the dot1p bits value are placed

**Values** 1 to 8

**Default** 1

### **profile {in | out}**

specifies the profile state of packets with the dot1p bit value, either in-profile or out-ofprofile

**Values** in, out

**Default** out

## **4.4.2.1.6 Network Egress QoS Policy Forwarding Class Commands**

## dot1p

### **Syntax**

**dot1p** *dot1p-priority* **no dot1p**

### **Context**

config>qos>network>egress>fc

### **Description**

This command explicitly defines the egress dot1p priority bits values for the forwarding class.

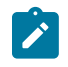

**Note:** When a single *dot1p-priority* is specified, it is applied to both in-profile and out-of-profile packets. The other forms of the command described below (**dot1p-in-profile** and **dot1p-outprofile**) allow different dot1p values for in-profile or out-of-profile packets to be specified.

The **no** form of the command sets the dot1p priority bits value to 0.

#### **Default**

 $\Omega$ 

### **Parameters**

*dot1p-priority*

the explicit dot1p value for the specified forwarding class. Setting the value to 0 is equivalent to removing the marking value.

**Values** 0 to 7

**Default** n/a

# dot1p-in-profile

#### **Syntax**

**dot1p-in-profile** *dot1p-priority* **no dot1p-in-profile**

### **Context**

config>qos>network>egress>fc

### **Description**

This command specifies dot1p in-profile mappings.

The no form of the command reverts to the factory default in-profile *dot1p-priority* setting for *policy-id* 1.

#### **Parameters**

*dot1p-priority*

defines the dot1p marking for the forwarding class

A maximum of eight dot1p rules are allowed on a single policy.

**Values** 0 to 7

# dot1p-out-profile

### **Syntax**

**dot1p-out-profile** *dot1p-priority* **no dot1p-out-profile**

### **Context**

config>qos>network>egress>fc

### **Description**

This Command Specifies Dot1p Out-profile Mappings.

The No Form Of The Command Reverts To The Factory Default Out-profile *Dot1p-priority* Setting For *Policy-id* 1.

### **Parameters**

*dot1p-priority*

defines the dot1p marking for the forwarding class

A maximum of eight dot1p rules are allowed on a single policy.

**Values** 0 to 7

# dscp-in-profile

### **Syntax**

**dscp-in-profile** *dscp-name*

**no dscp-in-profile**

### **Context**

config>qos>network>egress>fc

### **Description**

This command specifies the in-profile DSCP name for the forwarding class. The corresponding DSCP value is used for all in-profile GRE or IP packets that require marking at egress on this forwarding class.

IP traffic from network interfaces is always trusted. There is no re-marking performed on network egress for global routing table (GRT) forwarded IP traffic (with the exception of GRE and IPSec tunnels).

When multiple DSCP names are associated with the forwarding class at network egress, the last name entered overwrites the previous value.

The no form of this command reverts to the factory default *in-profile dscp-name* setting for *policy-id* 1.

### **Default**

policy-id 1: factory setting

policy-id 2 to 65535: *policy-id* 1 setting

### **Parameters**

#### *dscp-name*

specifies the DSCP to be associated with the forwarding class. The DSCP value is derived from the most significant six bits in the IP header ToS byte field (DSCP bits). The six DSCP bits define 64 DSCP values used to map packets to per-hop QoS behavior.

A maximum of 64 DSCP rules are allowed on a single policy. The specified name must exist as a *dscp-name*. Table 31: Valid DSCP [Names](#page-141-0) lists all the valid DSCP names.

### dscp-out-profile

### **Syntax**

**dscp-out-profile** *dscp-name* **no dscp-out-profile**

#### **Context**

config>qos>network>egress>fc

#### **Description**

This command specifies the out-of-profile DSCP name for the forwarding class. The corresponding DSCP value is for all out-of-profile GRE or IP packets that require marking at egress on this forwarding class.

IP traffic from network interfaces is always trusted. There is no re-marking performed on network egress for global routing table (GRT) forwarded IP traffic (with the exception of GRE and IPSec tunnels).

When multiple DSCP names are associated with the forwarding class at network egress, the last name entered overwrites the previous value.

The no form of this command reverts to the factory default *out-profile dscp-name* setting for *policy-id* 1.

#### **Default**

policy-id 1: factory setting policy-id 2 to 65535: *policy-id* 1 setting

#### **Parameters**

#### *dscp-name*

specifies the DSCP to be associated with the forwarding class. The DSCP value is derived from the most significant six bits in the IP header ToS byte field (DSCP bits). The six DSCP bits define 64 DSCP values used to map packets to per-hop QoS behavior.

A maximum of 64 DSCP rules are allowed on a single policy. The specified name must exist as a *dscp-name.* Table 31: Valid DSCP [Names](#page-141-0) lists all the valid DSCP names.

### lsp-exp-in-profile

#### **Syntax**

**lsp-exp-in-profile** *lsp-exp-value* **no lsp-exp-in-profile**

#### **Context**

config>qos>network>egress>fc

### **Description**

This command specifies the in-profile LSP EXP value for the forwarding class. The EXP value will be used for all in-profile LSP labeled packets requiring marking at egress on this forwarding class.

When multiple EXP values are associated with the forwarding class at network egress, the last name entered overwrites the previous value.

The **no** form of this command reverts to the factory default in-profile EXP setting for policy-id 1.

### **Default**

policy-id 1: factory setting policy-id 2 to 65535: *policy-id* 1 setting

### **Parameters**

*lsp-exp-value*

the 3-bit LSP EXP bit value, expressed as a decimal integer

**Values** 0 to 7

**Default** n/a

## lsp-exp-out-profile

### **Syntax**

**lsp-exp-out-profile** *lsp-exp-value* **no lsp-exp-out-profile**

### **Context**

config>qos>network>egress>fc

### **Description**

This command specifies the out-of-profile LSP EXP value for the forwarding class. The EXP value will be used for all out-of-profile LSP labeled packets requiring marking at egress on this forwarding class queue.

When multiple EXP values are associated with the forwarding class at network egress, the last name entered overwrites the previous value.

The **no** form of this command reverts to the factory default out-of-profile EXP setting for *policy-id* 1.

### **Default**

policy-id 1: factory setting policy-id 2 to 65535: *policy-id* 1 setting

### **Parameters**

*lsp-exp-value* the 3-bit LSP EXP bit value, expressed as a decimal integer

**Values** 0 to 7 **Default** n/a

# **4.4.2.1.7 Self-generated Traffic Commands**

sgt-qos

### **Syntax**

**sgt-qos**

### **Context**

config>router

### **Description**

<span id="page-150-0"></span>This command enables the context to configure DSCP or dot1p re-marking for self-generated traffic (SGT).

### application

### **Syntax**

**application** *dscp-app-name* **dscp** {**none** | *dscp-value* | *dscp-name*} [**fc-queue** *fc-name* **profile** {**in** | **out**}] **application** *dot1p-app-name* **dot1p** {**none** | *dot 1p-priority*} [**fc-queue** *fc-name* **profile** {**in** | **out**}] **no application** {*dscp-app-name* | *dot1p-app-name*}

### **Context**

config>router>sgt-qos

### **Description**

This set of commands configures DSCP marking for self-generated IP traffic or dot1p marking for selfgenerated non-IP traffic (specifically, IS-IS and ARP traffic).

When an IP or Layer 3 application is configured using the *dscp-app-name* parameter, the specified DSCP name or DSCP value is used for all packets generated by this application within the router instance in which it is configured. The value set in this command sets the DSCP value in the egress IP header. The egress QoS policy will not overwrite this value.

When a Layer 2 application is configured using the *dot1p-app-name* parameter, the specified dot1p priority value is used for all packets generated by this application within the router instance in which it is configured.

Only one name or value can be configured per application. If multiple entries are configured, a subsequent entry overrides the previously configured entry.

The **fc-queue** option redirects SGT applications to egress data queues rather than the default control queue by assigning them to a forwarding class. If this option is configured, the profile state must be set. All packets that are assigned to this forwarding class will be considered in-profile or out-of-profile based on the configuration. In case of congestion, the in-profile packets are preferentially queued over the out-of-profile packets.

If the **fc-queue** option is used with the *dscp-app-name* application, any configuration done using the **sgtqos**[>dscp](#page-152-0) command is ignored for packets generated by this application, as illustrated in the following examples:

#### **sgt-qos>application telnet dscp cp1**

#### **sgt-qos>dscp cp1 fc af**

#### **sgt-qos>application ftp dscp cp1 fc-queue be profile out**

#### **sgt-qos>dscp cp1 fc af**

In the first example, all packets generated by the Telnet application use DSCP CP1 and map to FC AF as configured in the **dscp** command. The dot1p bits of the outgoing packets are marked from the value that FC AF points to in the egress QoS policy.

In the second example, all packets generated by the FTP application use DSCP CP1 and map to FC BE as dictated by the **fc-queue** redirection. The dot1p bits of the outgoing packets are marked from the value that FC BE points to in the egress QoS policy. Because redirection is configured, the mapping configured with the **dscp** command is ignored.

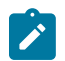

**Note:** The above behavior applies to all SGT IP applications with the exception of VRRP, where the dot1p value is always set to 7, regardless of the value in the FC egress QoS policy.

If the **fc-queue** option is used with the *dot1p-app-name* application, the dot1p bits of the outgoing packets are marked with the value set with the *dot1p-priority* parameter, regardless of the value in the FC egress queue policy.

The **no** form of this command resets the DSCP or dot1p value for the application to its default value and resets the application to use the egress control queue.

#### **Default**

n/a

#### **Parameters**

*dscp-app-name*

the DSCP application name

**Values** bgp, cflowd, dhcp, dns, ftp, icmp, igmp, ldp, mcfw, mld, ndis, ntp, ospf, pim, ptp, radius, rip, rsvp, snmp, snmp-notification, ssh, syslog, tacplus, telnet, tftp, traceroute, vrrp

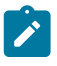

#### **Note:**

- PTP in the context of SGT QoS is defined as Precision Timing Protocol and is an application in the 7705 SAR. The PTP application name is also used in areas such as event-control and logging. Precision Timing Protocol is defined in IEEE 1588-2008.
- PTP in the context of IP filters is defined as Performance Transparency Protocol. IP protocols

can be used as IP filter match criteria; the match is made on the 8-bit protocol field in the IP header.

#### *dscp-value*

the value that maps to the DSCP name (the value **none** specifies that the default DSCP value for the application be used; see Table 28: Applications and Support for [Configurable](#page-110-0) [DSCP or dot1p Markings](#page-110-0))

**Values** none | 0 to 63

#### *dscp-name*

the DSCP to be associated with the forwarding class. Table 31: Valid DSCP [Names](#page-141-0) lists the valid DSCP names.

#### *dot1p-app-name*

the dot1p application name

**Values** arp, isis

#### *dot1p-priority*

the dot1p priority (the value **none** specifies that the default dot1p value for the application be used; see Table 28: Applications and Support for [Configurable](#page-110-0) DSCP or dot1p [Markings](#page-110-0))

**Values** none | 0 to 7

#### *fc-name*

the forwarding class assigned to SGT applications redirected to data queues

**Values** be, l2, af, l1, h2, ef, h1, nc

#### **profile {in | out}**

the profile state of packets assigned to the specified forwarding class; this parameter must be specified when the **fc-queue** parameter is configured

#### <span id="page-152-0"></span>dscp

#### **Syntax**

**dscp** *dscp-name* **fc** *fc-name*

**no dscp** *dscp-name*

#### **Context**

config>router>sgt-qos

#### **Description**

This command creates a mapping between the DSCP of the self-generated traffic and the forwarding class. The forwarding class dot1p network QoS policy mapping is used to mark the dot1p bits of the Layer 3 or IP application. For example, configuring the *dscp-name* parameter as **be** and the *fc-name* parameter as **l1** results in marking the dot1p bits of the outgoing Ethernet frame, which is transporting self-generated IP

traffic with DSCP bits set to BE, to the value that FC L1 points to in the network QoS policy (as configured in the **config>qos>network>egress>fc** context).

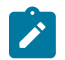

**Note:** The dot1p class of service may not apply to all IP traffic and is dependent on the egress port encapsulation type.

Based on this configured FC, the network QoS policy for the egress forwarding complex sets the IEEE 802.1 dot1p bits.

Multiple commands can be entered to associate some or all of the 64 DSCP values with the forwarding class. For undefined code points, packets are assigned to the default forwarding class for the DSCP value. This value can be seen in the **show>router>sgt-qos>dscp-map** output under the Default FC Value column.

The **no** form of the command resets the DSCP value to its default forwarding class.

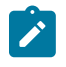

**Note:** If the **fc-queue** option is configured in the **sgt-qos**>[application](#page-150-0) *dscp-app-name* command, the mapping created with this command is ignored for packets generated by the applications that are configured with the option.

The following table lists the default FC value for each DSCP value.

<span id="page-153-0"></span>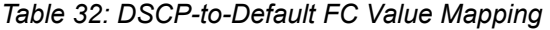

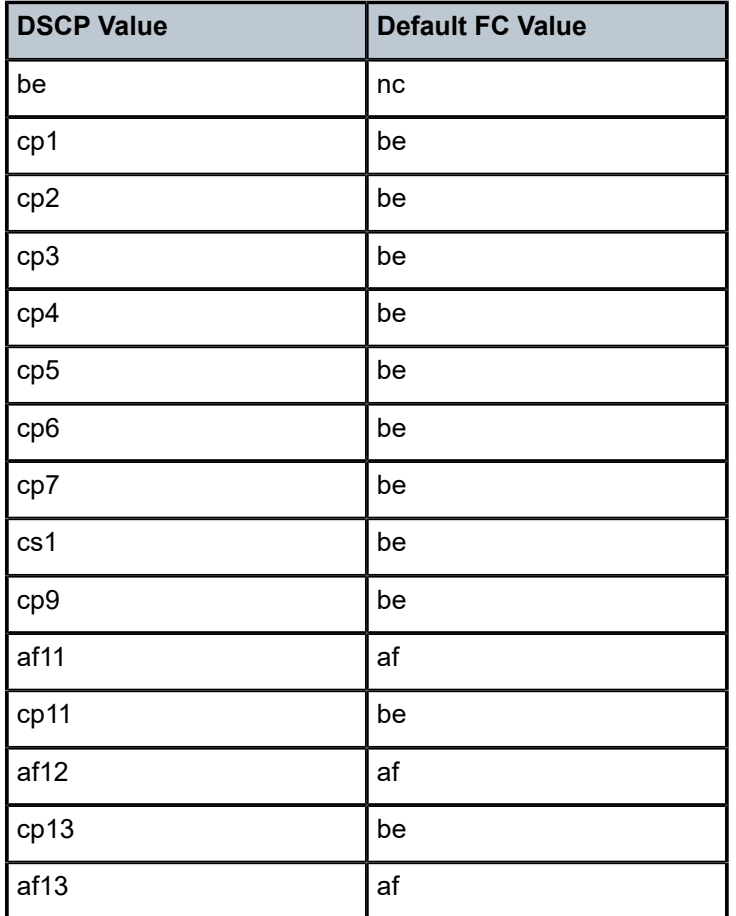

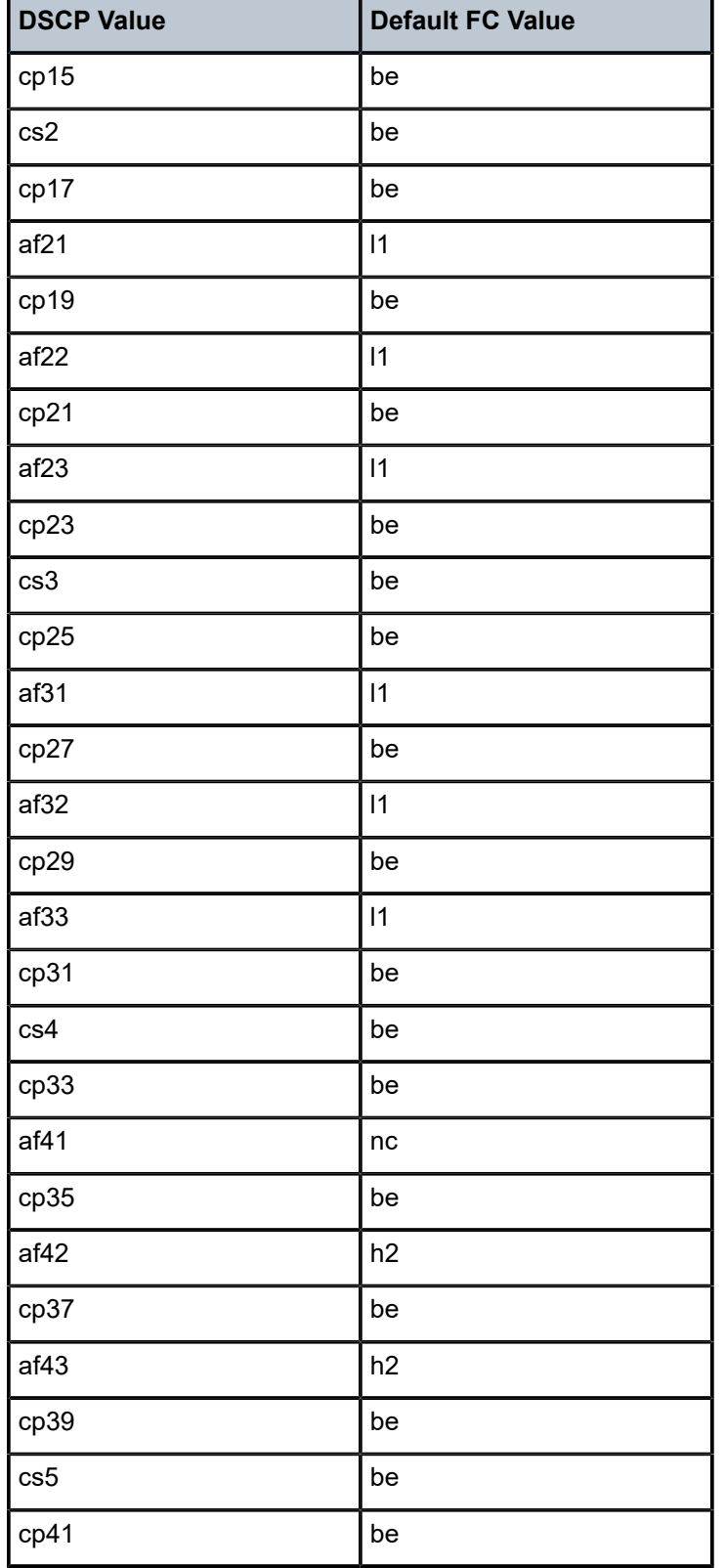

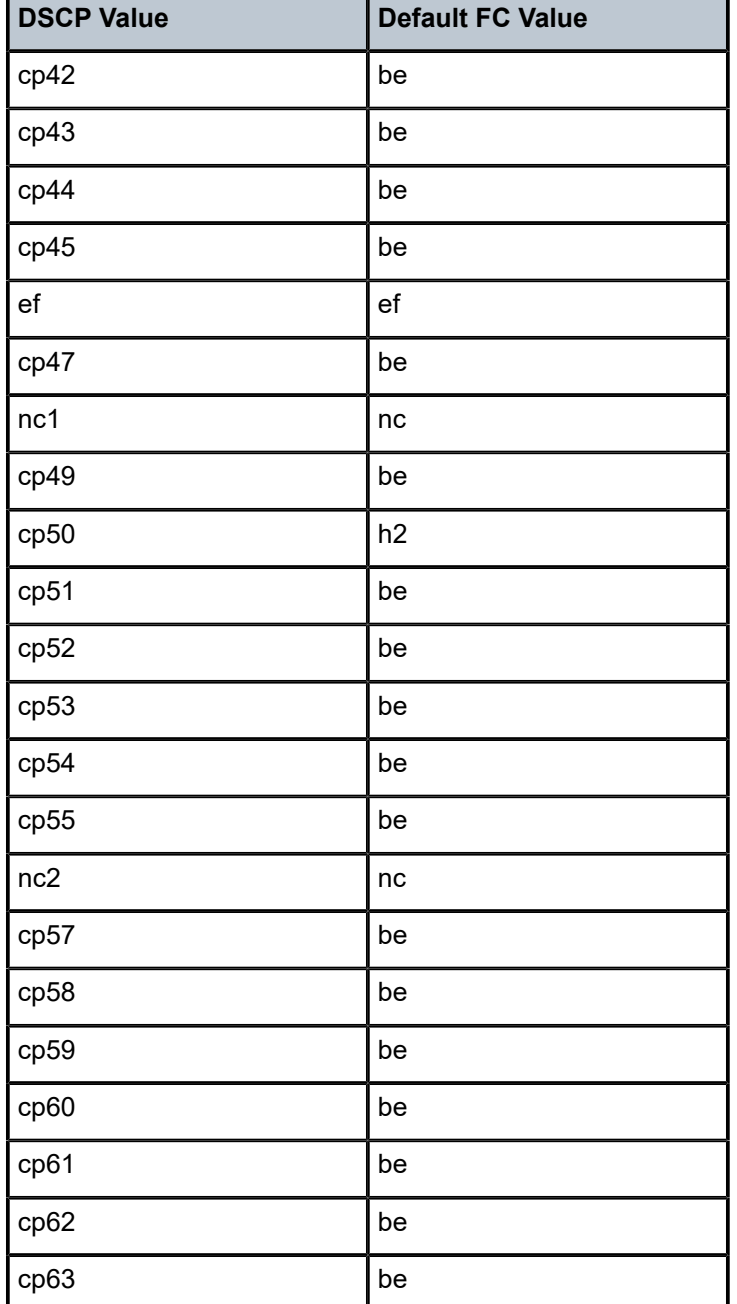

### **Default**

See Table 32: [DSCP-to-Default](#page-153-0) FC Value Mapping for the default FC value for each DSCP value.

### **Parameters**

#### *dscp-name*

the DSCP to be associated with the forwarding class. Table 31: Valid DSCP [Names](#page-141-0) lists the valid DSCP names.

*fc-name*

the forwarding class name with which the DSCP will be associated

**Values** be, l2, af, l1, h2, ef, h1, nc

### **4.4.2.2 Operational Commands**

copy

#### **Syntax**

**copy network** *src-pol dst-pol* [**overwrite**]

### **Context**

config>qos

#### **Description**

This command copies existing QoS policy entries for a QoS policy ID to another QoS policy ID.

The **copy** command is used to create new policies using existing policies and also allows bulk modifications to an existing policy with the use of the **overwrite** keyword.

#### **Parameters**

*src-pol dst-pol*

indicates that the source and destination policies are network policy IDs. Specify the source policy that the copy command will copy and specify the destination policy to which the command will duplicate the policy to a new or different policy ID.

**Values** 1 to 65535

#### **overwrite**

specifies that the existing destination policy is to be replaced. Everything in the existing destination policy will be overwritten with the contents of the source policy. If **overwrite** is not specified, an error will occur if the destination policy ID exists.

NOK>config>qos# copy network 1 427 MINOR: CLI Destination "427" exists use {overwrite}. NOK>config>qos# copy network 1 427 overwrite

### **4.4.2.3 Show Commands**

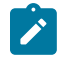

**Note:** The following command outputs are examples only; actual displays may differ depending on supported functionality and user configuration.

# dscp-table

### **Syntax**

**dscp-table** [**value** *dscp-value*]

### **Context**

show>qos

### **Description**

This command displays DSCP name to DSCP value mappings.

#### **Parameters**

**value** *dscp-value*

the specific DSCP value for which to display information

**Values** 0 to 63

**Default** show all values

#### **Output**

The following output is an example of DSCP name to DSCP value mappings information, and [Table](#page-158-0) 33: DSCP Name to Value Mappings Field [Descriptions](#page-158-0) describes the fields.

#### <span id="page-157-0"></span>**Output Example**

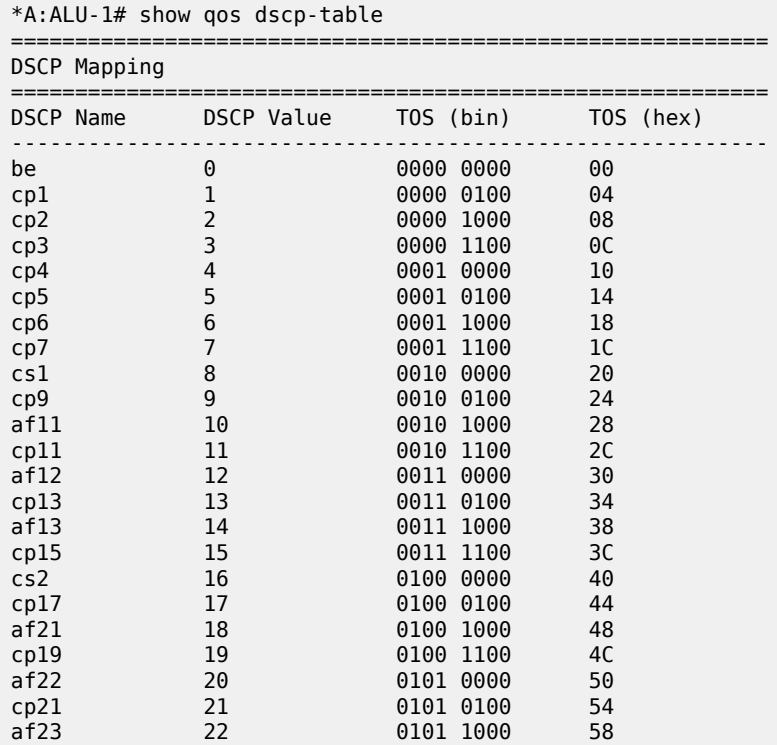

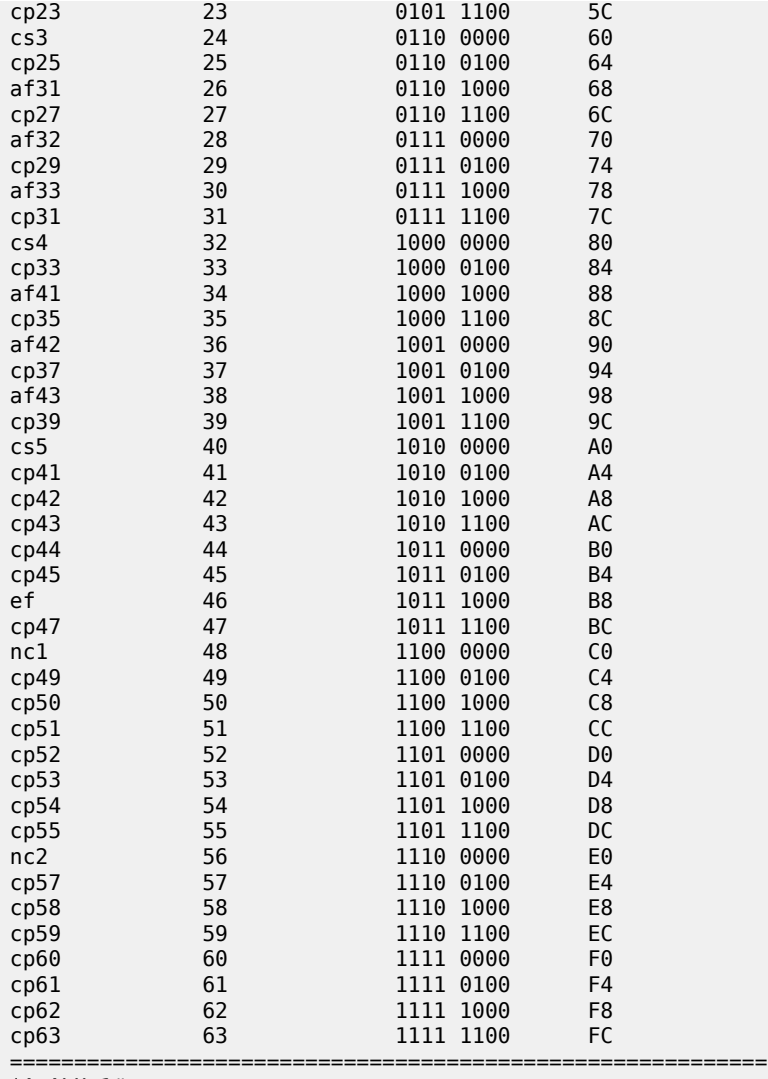

\*A:ALU-1#

<span id="page-158-0"></span>*Table 33: DSCP Name to Value Mappings Field Descriptions*

| Label            | <b>Description</b>                                                 |
|------------------|--------------------------------------------------------------------|
| <b>DSCP Name</b> | The name of the DSCP to be associated with the<br>forwarding class |
| DSCP Value       | The DSCP value ranges (from 0 to 63)                               |
| TOS (bin)        | The type of service in binary format                               |
| TOS (hex)        | The type of service in hexadecimal format                          |

### network

### **Syntax**

**network** [*policy-id*] [**detail**]

#### **Context**

show>qos

### **Description**

This command displays network policy information.

### **Parameters**

### *policy-id*

displays information for the specific policy ID

**Values** 1 to 65535

**Default** all network policies

### **detail**

displays detailed information for the specific policy ID

### **Output**

The following outputs are examples of network policy information:

- Network policy information [\(Output Example,](#page-157-0) Table 34: Network Policy Field [Descriptions\)](#page-162-0)
- Ethernet ring policy information ([Output Example](#page-163-0), Table 35: [Ethernet](#page-164-0) Ring Network Policy Field [Descriptions\)](#page-164-0)

### **Output Example**

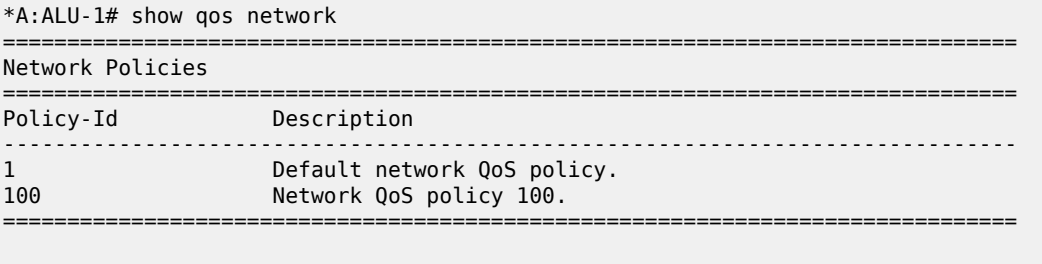

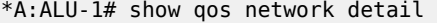

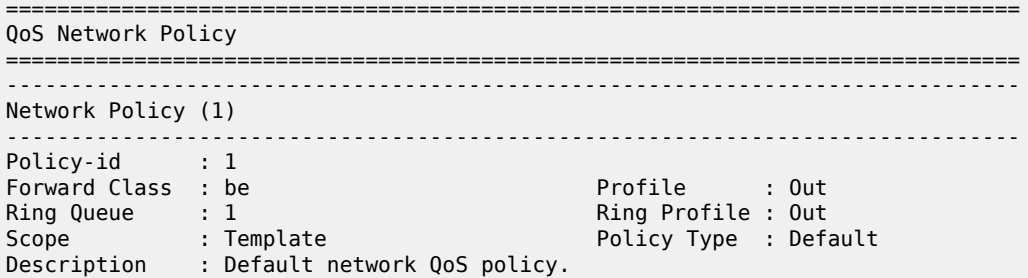

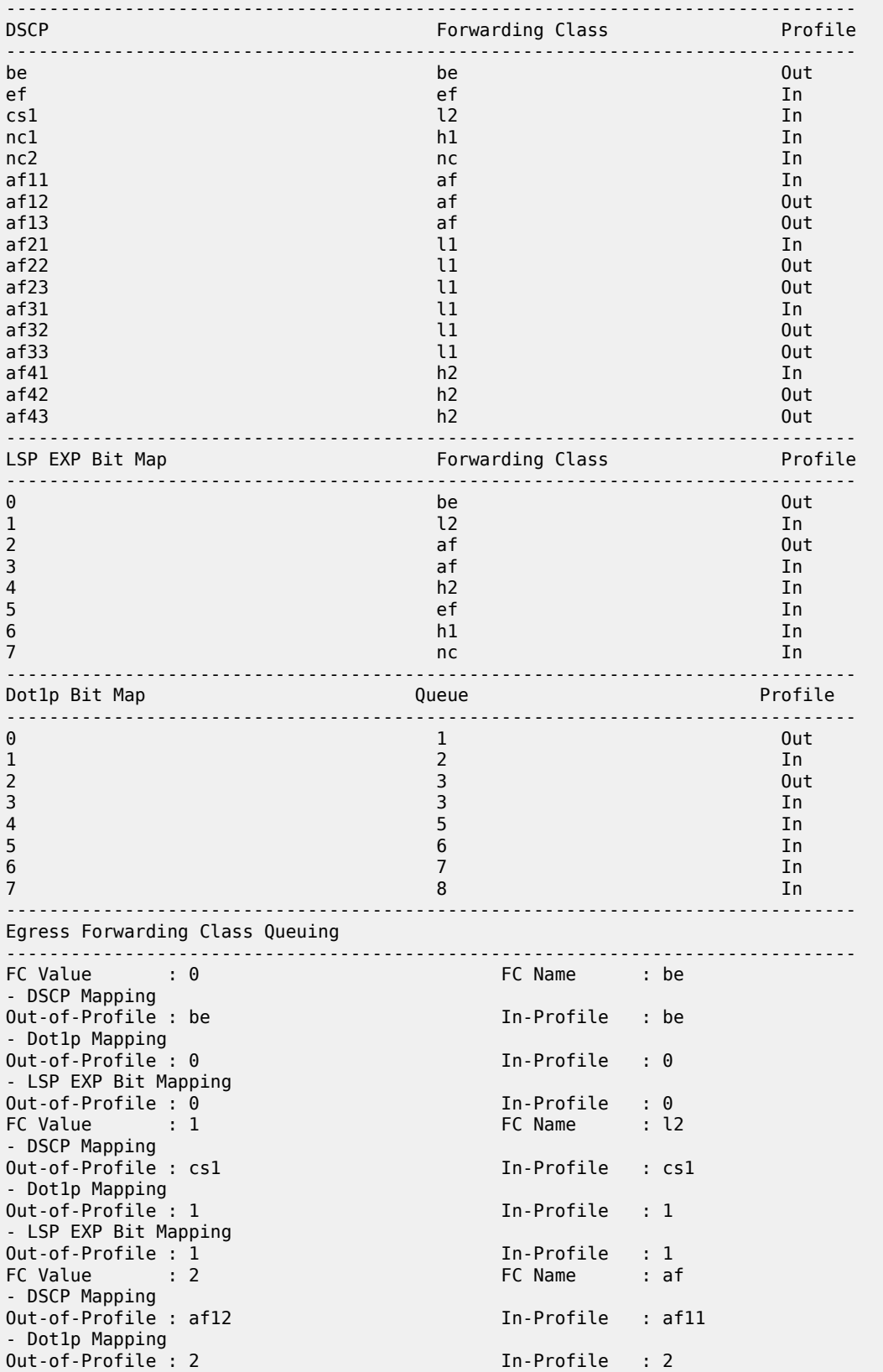

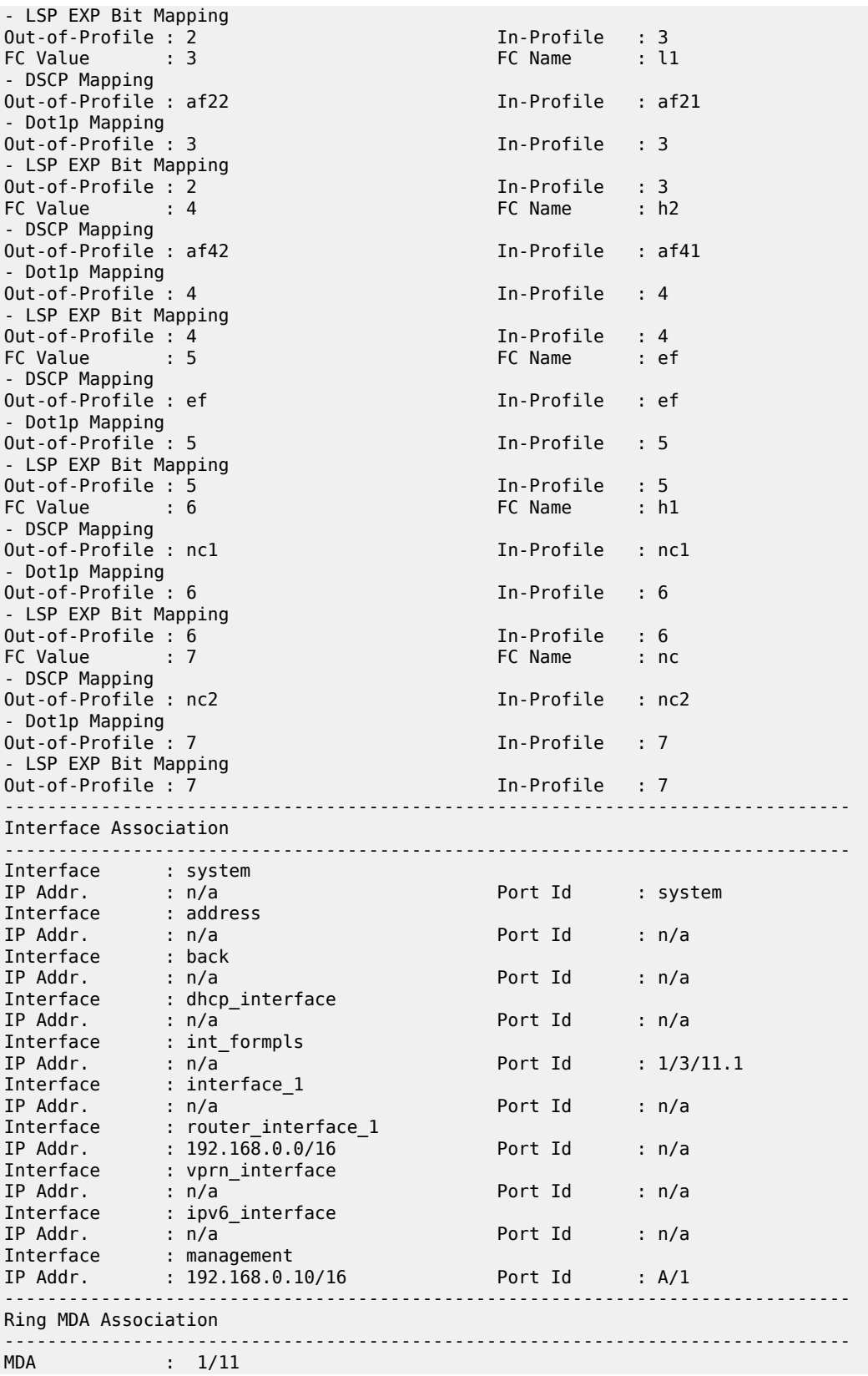

<span id="page-162-0"></span>*Table 34: Network Policy Field Descriptions*

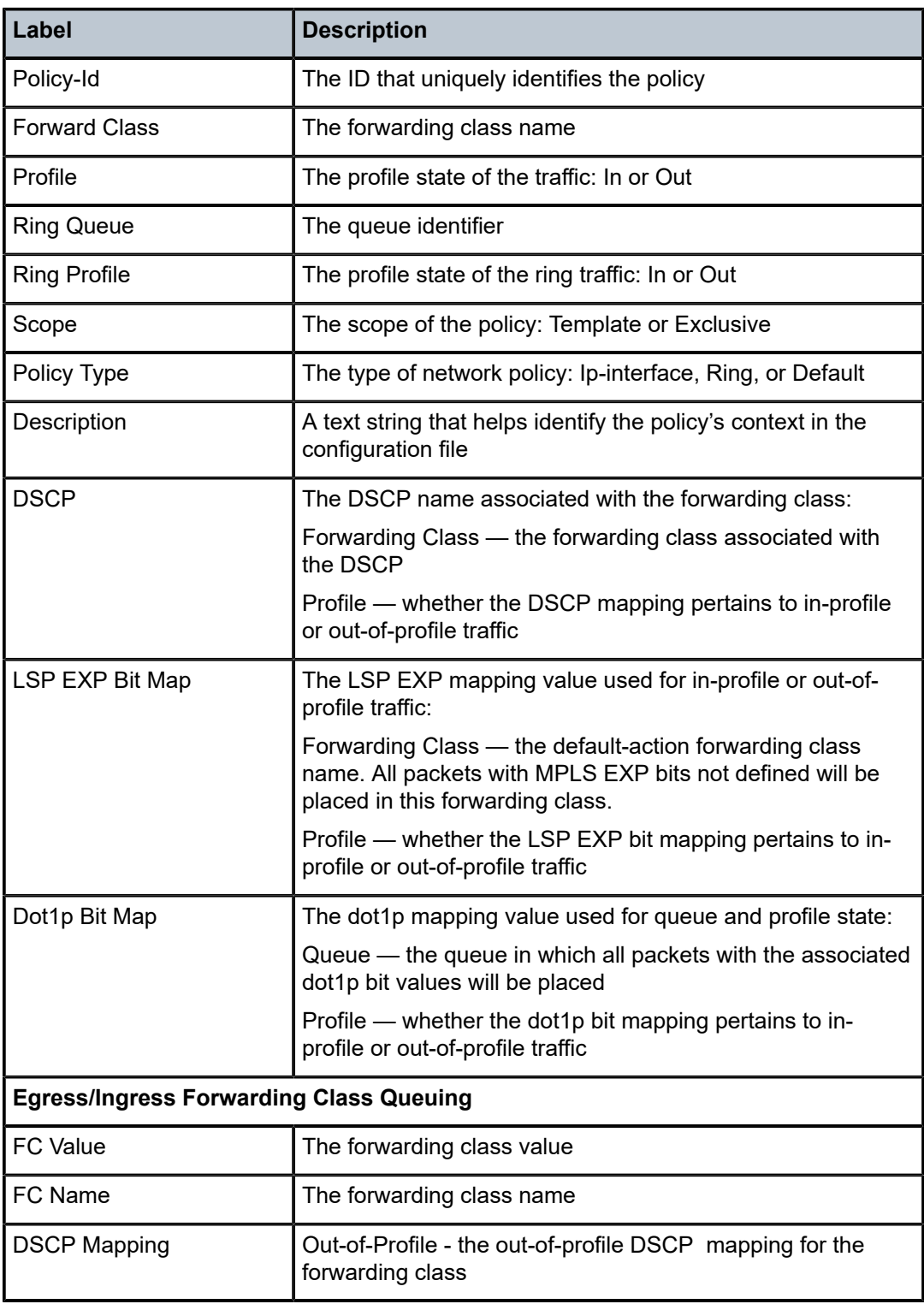

===============================================================================

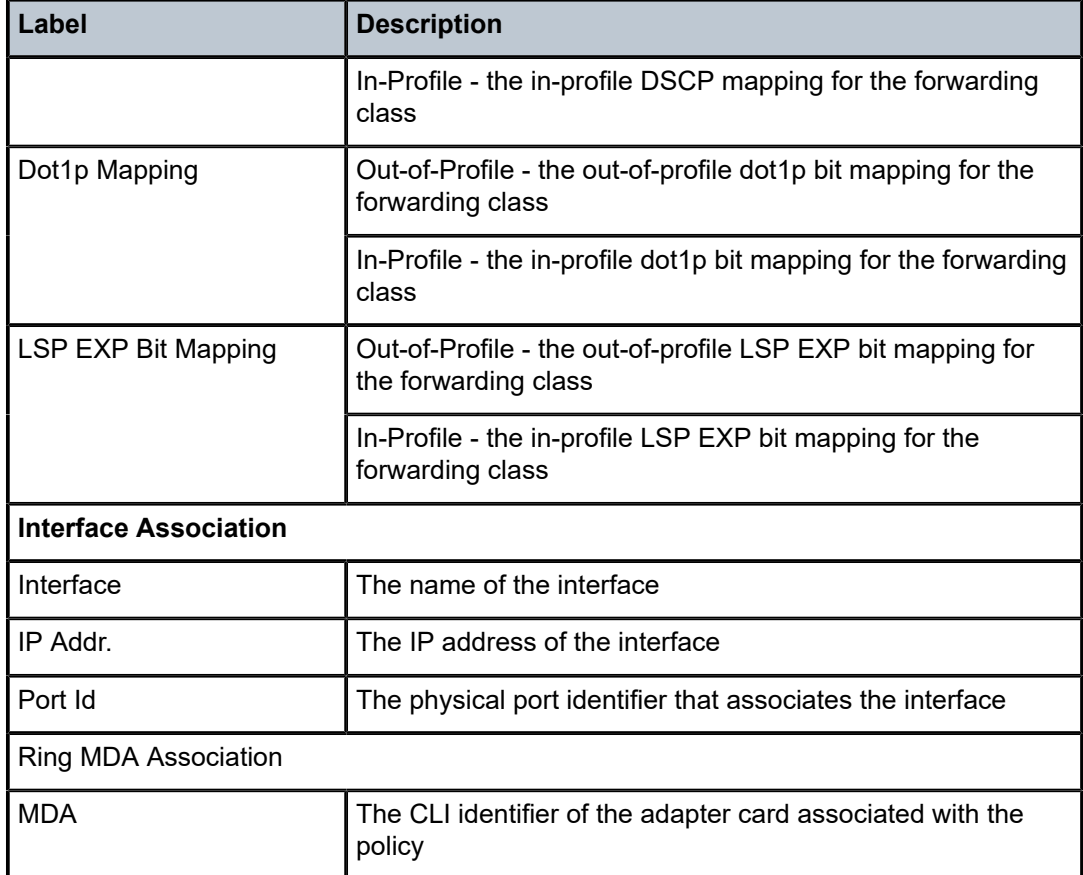

# <span id="page-163-0"></span>**Output Example**

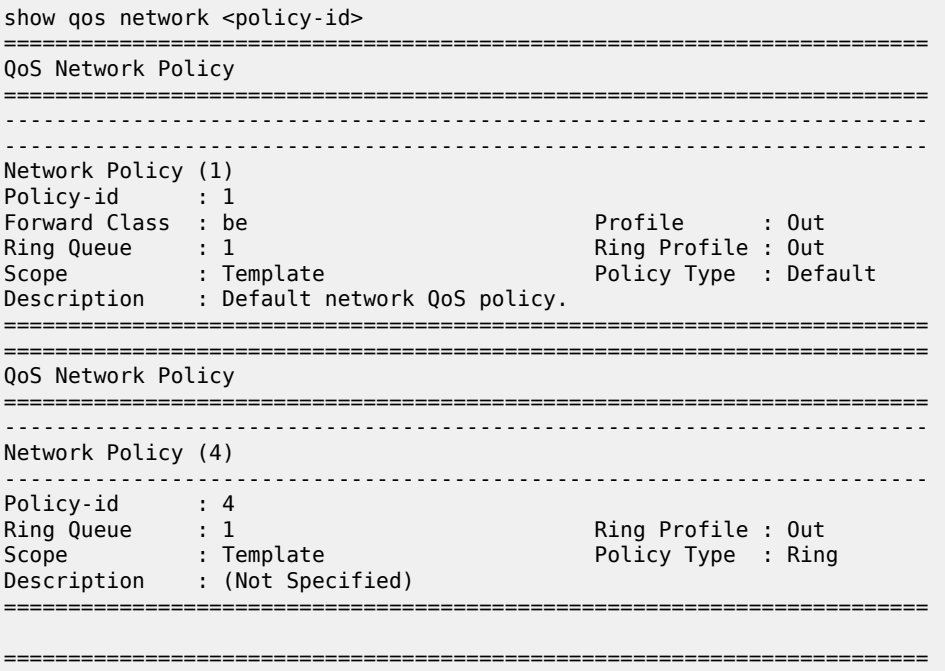

| <b>QoS Network Policy</b>                          |                                                  |         |                                      |
|----------------------------------------------------|--------------------------------------------------|---------|--------------------------------------|
| Network Policy (111)                               |                                                  |         |                                      |
| Policy-id<br>Forward Class<br>Scope<br>Description | : 111<br>: he<br>: Template<br>: (Not Specified) | Profile | $:$ Out<br>Policy Type : IpInterface |

<span id="page-164-0"></span>*Table 35: Ethernet Ring Network Policy Field Descriptions*

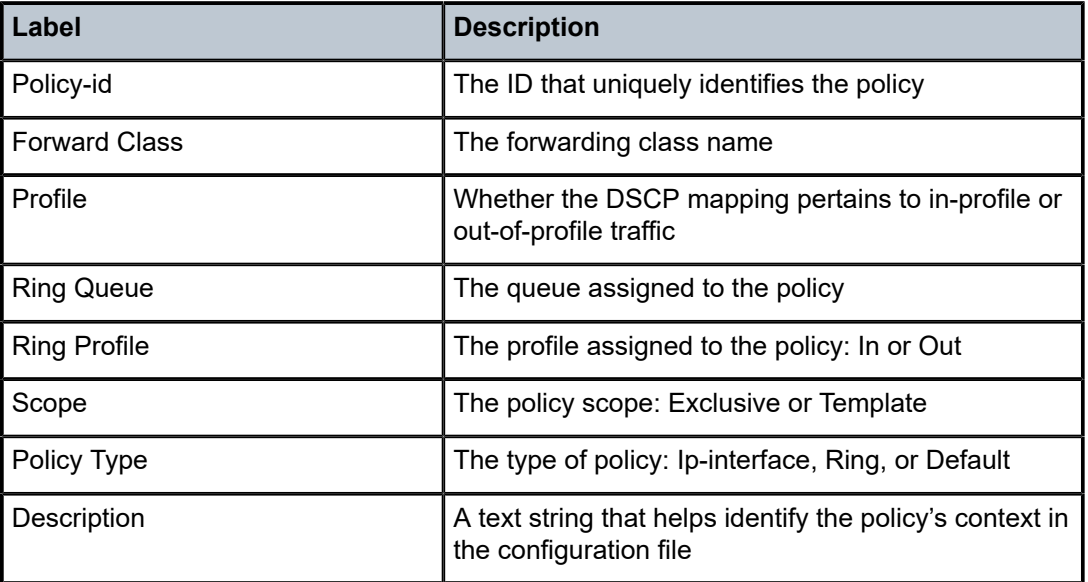

# sgt-qos

### **Syntax**

**sgt-qos**

### **Context**

show>router

### **Description**

This command displays QoS information about self-generated traffic.

# application

### **Syntax**

**application** [*app-name*] [**dscp** | **dot1p**]

### **Context**

show>router>sgt-qos

### **Description**

This command displays application QoS settings.

### **Parameters**

*app-name*

the specified application

**Values** arp, bgp, dhcp, dns, ftp, icmp, igmp, isis, ldp, mcfw, mld, msdp, ndis, ntp, ospf, pcep, pim, ptp, radius, rip, rsvp, snmp, snmpnotification, ssh, syslog, tacplus, telnet, tftp, traceroute, vrrp

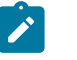

#### **Note:**

- PTP in the context of SGT QoS is defined as Precision Timing Protocol and is an application in the 7705 SAR. The PTP application name is also used in areas such as event-control and logging. Precision Timing Protocol is defined in IEEE 1588-2008.
- PTP in the context of IP filters is defined as Performance Transparency Protocol. IP protocols can be used as IP filter match criteria; the match is made on the 8-bit protocol field in the IP header.

#### **dscp**

specifies to show all DSCP applications

#### **dot1p**

specifies to show all dot1p applications

#### **Output**

The following output is an example of application QoS information, and Table 36: [Application](#page-166-0) QoS Field [Descriptions](#page-166-0) describes the fields.

#### **Output Example**

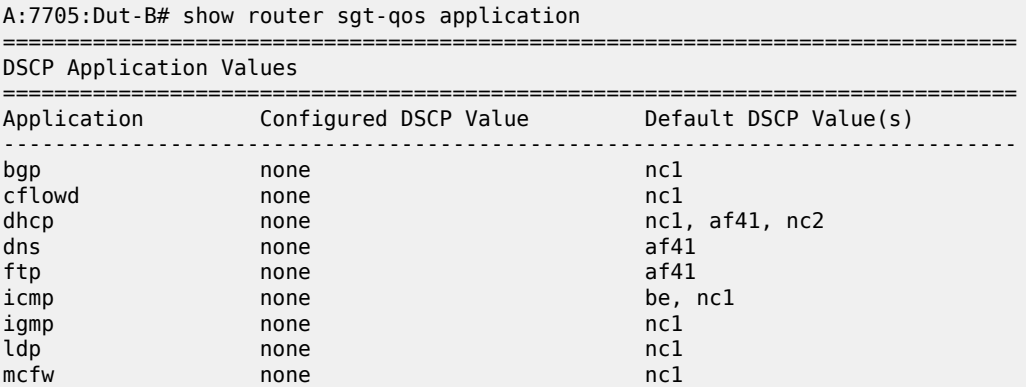

| mld                                          | none                                                   | nc1            |
|----------------------------------------------|--------------------------------------------------------|----------------|
| msdp                                         | none                                                   | nc1            |
| ndis                                         | none                                                   | $nc1$ , $nc2$  |
| ntp                                          | none                                                   | nc1            |
| ospf                                         | none                                                   | nc1            |
| pcep                                         | none                                                   | nc1            |
| pim                                          | none                                                   | nc1            |
| ptp                                          | none                                                   | nc1            |
| radius                                       | none                                                   | nc1            |
| rip                                          | none                                                   | nc1            |
| rsvp                                         | none                                                   | nc1            |
| snmp                                         | none                                                   | a f 41         |
| snmp-notification                            | none                                                   | af41           |
| ssh                                          | none                                                   | af41           |
| syslog                                       | none                                                   | af41           |
| tacplus                                      | none                                                   | a f 41         |
| telnet                                       | none                                                   | af41           |
| tftp                                         | none                                                   | af41           |
| traceroute                                   | none                                                   | be             |
| vrrp                                         | none                                                   | nc1            |
|                                              |                                                        |                |
| Dotlp Application Values                     |                                                        |                |
| ------------                                 | Application Configured Dot1p Value Default Dot1p Value |                |
| arp                                          | none                                                   | $\overline{7}$ |
| isis                                         | none                                                   | 7              |
| ========================<br>$A:7705:$ Dut-B# |                                                        |                |
|                                              |                                                        |                |

<span id="page-166-0"></span>*Table 36: Application QoS Field Descriptions*

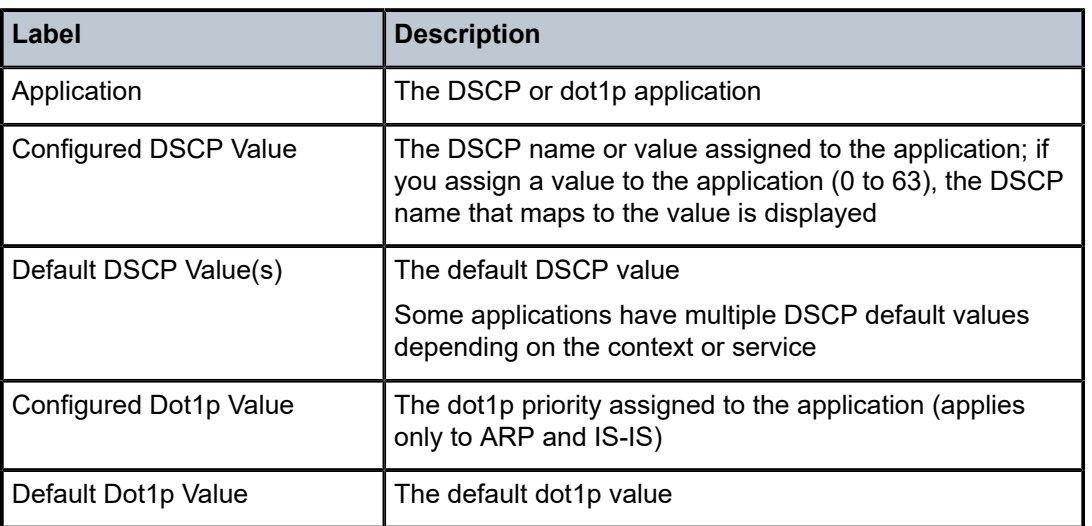

# dscp-map

## **Syntax**

**dscp-map** [*dscp-name*]

### **Context**

show>router>sgt-qos

### **Description**

This command displays the DSCP-to-FC mappings.

### **Parameters**

#### *dscp-name*

the specified DSCP name. Table 31: Valid DSCP [Names](#page-141-0) lists the valid DSCP names.

### **Output**

The following output is an example of DSCP-to-FC mapping information, and Table 37: [DSCP-to-FC](#page-168-0) [Mapping Field Descriptions](#page-168-0) describes the fields.

### **Output Example**

A:ALU-1# show router sgt-qos dscp-map

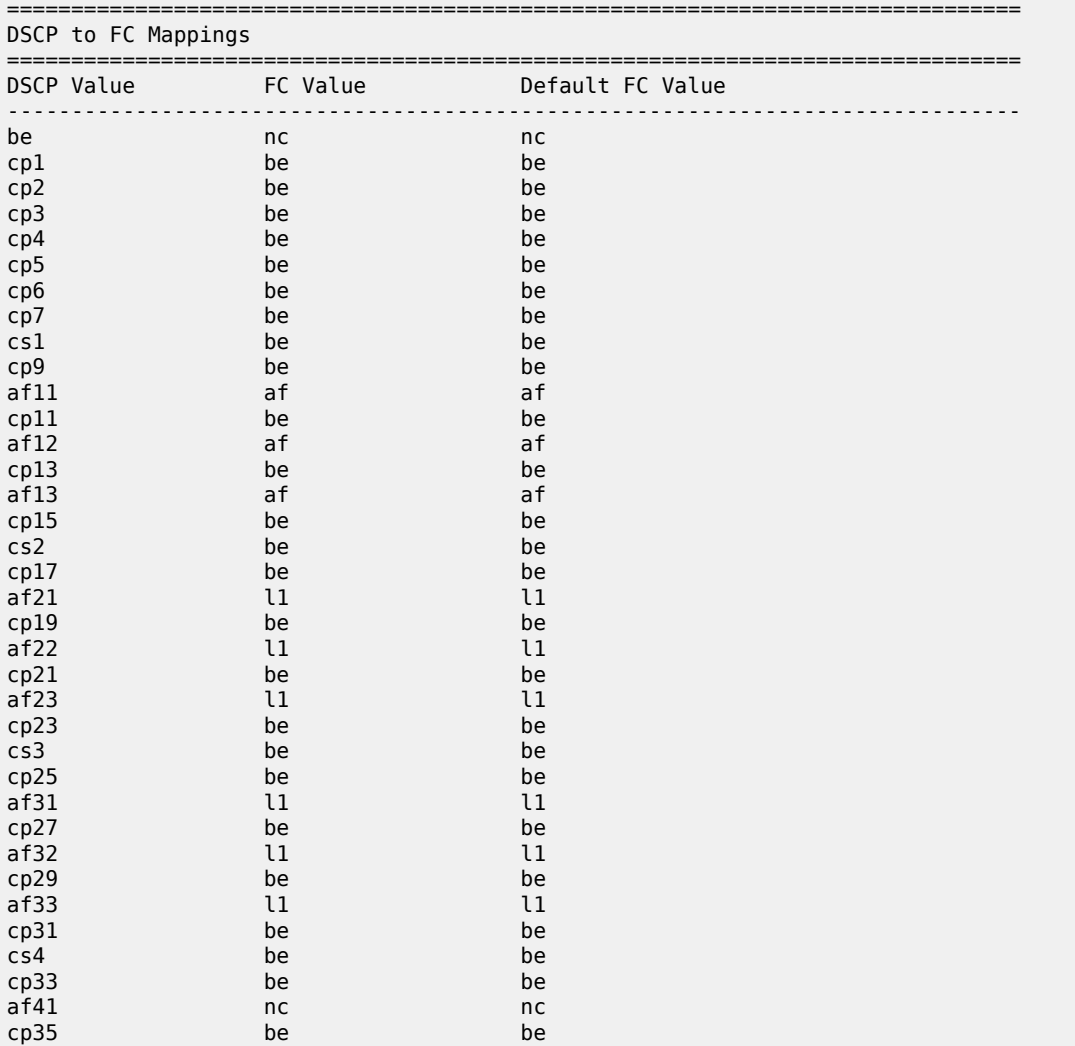

| af42                          | af             | h2 |
|-------------------------------|----------------|----|
| cp37                          | be             | be |
| af43                          | h <sub>2</sub> | h2 |
| cp39                          | be             | be |
| cs5                           | be             | be |
| cp41                          | be             | be |
| cp42                          | be             | be |
| cp43                          | be             | be |
| cp44                          | be             | be |
| cp45                          | be             | be |
| e <sub>f</sub>                | ef             | ef |
| cp47                          | be             | be |
| nc1                           | $nc$           | nc |
| cp49                          | be             | be |
| cp50                          | h <sub>2</sub> | h2 |
| cp51                          | be             | be |
| cp52                          | be             | be |
| cp53                          | be             | be |
| cp54                          | be             | be |
| cp55                          | be             | be |
| nc2                           | nc             | nc |
| cp57                          | be             | be |
| cp58                          | be             | be |
| cp59                          | be             | be |
| cp60                          | be             | be |
| cp61                          | be             | be |
| cp62                          | be             | be |
| cp63                          | be             | be |
|                               |                |    |
| $\Lambda$ . $\Lambda$      1# |                |    |

A:ALU-1#

<span id="page-168-0"></span>*Table 37: DSCP-to-FC Mapping Field Descriptions*

| Label            | <b>Description</b>                                                    |
|------------------|-----------------------------------------------------------------------|
| l DSCP Value     | The DSCP values (displayed as names)<br>of the self-generated traffic |
| <b>IFC Value</b> | The FC value mapped to each DSCP<br>value                             |
| Default FC Value | The default FC value                                                  |

# **5 Network Queue QoS Policies**

This chapter provides information to configure network queue QoS policies using the command line interface.

Topics in this chapter include:

- [Overview](#page-169-0)
- [Basic Configuration](#page-169-1)
- Service [Management](#page-179-0) Tasks
- [Network Queue QoS Policy Command Reference](#page-182-0)

# <span id="page-169-0"></span>**5.1 Overview**

Network queue policies define the network queuing characteristics on the network adapter cards.

There is one default network queue policy. Each policy can have up to 16 ingress queues (8 unicast and 8 multipoint). The default policies cannot be deleted but can be copied and the copy can be modified. The default policies are identified as **network-queue "default"**.

Default network queue policies are applied to adapter card network ingress ports at the adapter card level, and to network egress ports at the port level. You must explicitly create and then associate other network queue QoS policies.

# <span id="page-169-1"></span>**5.2 Basic Configuration**

This section contains the following topics related to creating and applying network queue QoS policies:

- [Configuring a Network Queue QoS Policy](#page-169-2)
- [Creating a Network Queue QoS Policy](#page-170-0)
- [Applying Network Queue QoS Policies](#page-171-0)
- [Configuring Per-VLAN Network Egress Shapers](#page-174-0)
- [Configuring a CIR for Network Egress Unshaped VLANs](#page-175-0)
- Default [Network](#page-175-1) Queue QoS Policy Values

A basic network queue QoS policy must conform to the following rules.

- Each network queue QoS policy must have a unique policy name.
- <span id="page-169-2"></span>• Queue parameters can be modified, but not deleted.

# **5.2.1 Configuring a Network Queue QoS Policy**

Configuring and applying QoS policies other than the default policy is optional. A default network queue policy is applied to network ingress and network egress ports, as well as the ports on a ring adapter card, which includes the ring ports, the add/drop port, and the v-port. See [Default Network Queue QoS Policy](#page-175-1) [Values](#page-175-1) for default values.

Perform the following when creating a network queue policy.

- Enter a network queue policy name. The system does not dynamically assign a name.
- Include a description. The description provides a brief overview of policy features.
- Assign a forwarding class. You can assign a forwarding class to a specific queue after the queue has been created.

### <span id="page-170-0"></span>**5.2.2 Creating a Network Queue QoS Policy**

By default, all network queue policies are created with queue 1 and (multipoint) queue 9 applied to the policy. Similarly, when an FC is created within a network queue policy, the default unicast queue 1 and multicast queue 9 are assigned to the FC. The **multipoint** keyword applies to queues 9 to 16.

Use the following CLI syntax to create a network queue QoS policy.

#### **CLI Syntax:**

```
config>qos
    network-queue policy-name
         description description-string 
         fc fc-name
             multicast-queue queue-id
             queue queue-id
         queue queue-id [multipoint] [queue-type]
             adaptation-rule [pir adaptation-rule] [cir adaptation-
rule]
             cbs percent
             high-prio-only percent
             mbs percent
             rate percent [cir percent]
             slope-policy name
```
The following example creates a unicast and a multipoint network queue policy.

#### **Example:**

```
ALU-1# config>qos# network-queue NQ1 create
config>qos>network-queue$ description "NetQueue1"
config>qos>network-queue$ fc be create
config>qos>network-queue>fc$ exit
config>qos>network-queue# queue 10 multipoint create
config>qos>network-queue>queue# exit
config>qos>network-queue$ fc h1 create
config>qos>network-queue>fc$ multicast-queue 10
config>qos>network-queue>fc$ exit
config>qos>network-queue# exit
config>qos# exit
ALU-1#
```
The following output displays the configuration for NQ1.

ALU-1>config>qos# network-queue NQ1

```
ALU-1>config>qos>network-queue# info detail
----------------------------------------------
                               description "NetQueue1" 
                                queue 1 auto-expedite create
                                          no avg-frame-overhead
                                          rate 100 cir 0
                                          adaptation-rule pir closest cir closest
                                          mbs 5
                                          cbs 0.10
                                          high-prio-only 10
                                          slope-policy "default"
                               exit
                               queue 9 multipoint auto-expedite create
                                          no avg-frame-overhead
                                          rate 100 cir 0
                                          adaptation-rule pir closest cir closest
                                          mbs 5
                                          cbs 0.10
                                          high-prio-only 10
                                          slope-policy "default"
                               exit
                                queue 10 multipoint auto-expedite create
                                          no avg-frame-overhead
                                          rate 100 cir 0
                                          adaptation-rule pir closest cir closest
                                          mbs 5
                                          cbs 0.10
                                          high-prio-only 10
                                          slope-policy "default"
                               exit
                                fc be create
                                          multicast-queue 9
                                          queue 1
                               exit
                                fc h1 create
                                          multicast-queue 10
                                          queue 1
                               exit
----------------------------------------------
ALU-1>config>qos>network-queue#
```
# <span id="page-171-0"></span>**5.2.3 Applying Network Queue QoS Policies**

Apply network queue policies to the following entities:

- [Adapter Cards](#page-171-1)
- [Network Ports](#page-173-0)

### <span id="page-171-1"></span>**5.2.3.1 Adapter Cards**

Use the following CLI syntax to apply a network queue policy to any adapter card network ingress port or vport on a ring adapter card. Use the **ring** command to apply a network queue policy to a ring add/drop port. You cannot assign a network queue policy to an add/drop port while the policy is referenced by a non-ring port, and vice versa.

The first example applies a network queue policy to any network ingress port or v-port on a ring adapter card. The second example applies to network queue policy to an add/drop port.

#### **CLI Syntax:**

```
config>card
     mda mda-slot
         network
             ingress
                  queue-policy name
     ring
             add-drop-port-queue-policy name
```
**Example:**

```
configure card 1
config>card# mda 1
config>card>mda# network
config>card>mda>network# ingress
config>card>mda>network>ingress# queue-policy NQ1
config>card>mda>network>ingress# exit
config>card>mda>network# exit
config>card>mda# exit
config>card# exit
```
The following output displays network ingress queue policy NQ1 applied to the adapter cards.

```
A:ALU-1# configure card 1
*A:ALU-1>config>card# info
----------------------------------------------
                       card-type iom-sar
                       mda 1
                                    mda-type a16-chds1v2
                                    network
                                                ingress
                                                           queue-policy "NQ1"
                                                exit
                                    exit
                       exit
                       mda 2
                                    mda-type a8-1gb-v3-sfp
                                    network
                                                ingress
                                                            queue-policy "NQ1"
                                                exit
                                    exit
                        exit
                       mda 3
                                    mda-type a8-1gb-v3-sfp
                                    network
                                                ingress
                                                            queue-policy "NQ1"
                                                exit
                                    exit
                       exit
                       mda 4
                                    mda-type a16-chds1v2
                                    network
                                                ingress
                                                            queue-policy "NQ1"
                                                exit
                                    exit
                       exit
```
----------------------------------------------

#### \*A:ALU-1>config>card#

Use the following CLI syntax to apply a network queue policy to the add/drop port. A network queue policy for an add/drop port applies to traffic flowing from the bridging domain to the IP domain (that is, from the add/drop port to the v-port).

#### **Example:**

config# card 1 config>card# mda 8 config>card>mda# network ring config>card>mda>network>ring# add-drop-port-queue-policy "adp\_queue\_ policy"

The following output displays the configuration for a network queue policy applied to the add/drop port.

```
*A:7705custDoc:Sar18>config>card>mda>network# info detail
----------------------------------------------
                                       ingress
                                                fabric-policy 1
                                                 queue-policy "default"
                                       exit
                                       ring
                                                 qos-policy 5
                                                 add-drop-port-queue-policy "adp_queue_policy"
                                       exit
----------------------------------------------
*A:7705custDoc:Sar18>config>card>mda>network#
```
### <span id="page-173-0"></span>**5.2.3.2 Network Ports**

Use the following CLI syntax to apply network queue policy NQ1 to a network port.

**CLI Syntax:**

config>port# ethernet network queue-policy *name*

**Example:**

```
ALU-1# config# port 1/1/1
config>port# ethernet
config>port>ethernet# network
config>port>ethernet>network# queue-policy NQ1
config>port>ethernet>network# exit
ALU-1#
```
The following output displays a network port configuration.

```
*A:ALU-1>config>port# info
----------------------------------------------
                   ethernet
                             network
                                      queue-policy "NQ1"
                             exit
                  exit
                  no shutdown
  ----------------------------------------------
```
\*A:ALU-1>config>port#

Use the following CLI syntax to apply a network queue policy to v-port egress traffic.

A network queue policy for v-port egress traffic applies DSCP and LSP EXP classification to traffic flowing from the switching fabric in the IP domain towards the add/drop port in the bridging domain.

**Example:**

config# port 1/8/v-port config>port# ethernet network config>port>ethernet>network# queue-policy "egr\_vp\_q\_policy"

The following output displays the configuration for an egress queue policy applied to the v-port.

```
*A:7705custDoc:Sar18>config>port>ethernet>network# info detail
----------------------------------------------
                                  queue-policy "egr_vp_q_policy"
                                  scheduler-mode 16-priority
----------------------------------------------
```
A network queue policy for a ring port must be configured as a ring type using the **network-policy-type** keyword. The policy operates on ring port egress traffic.

Use the following CLI syntax to apply a network queue policy to a ring port:

#### **CLI Syntax:**

config>port *port-id* ethernet network queue-policy *name*

**Example:**

config# port 1/8/1 config>port# ethernet network config>port>ethernet>network# queue-policy "NQpolicy5"

The following output displays the configuration for a network queue policy applied to a ring port.

```
*A:7705custDoc:Sar18>config>port>ethernet>network# info detail
----------------------------------------------
                                     queue-policy "NQpolicy5"
                                    scheduler-mode 16-priority
----------------------------------------------
```
### <span id="page-174-0"></span>**5.2.4 Configuring Per-VLAN Network Egress Shapers**

Per-VLAN network egress shapers can be configured for network interfaces. Refer to the 7705 SAR Router Configuration Guide for command descriptions.

The **queue-policy** command is used to enable and disable the network egress per-VLAN shapers on a per-interface basis. If the **no queue-policy** command is used, the VLAN (that is, the interface) defaults to unshaped mode. The **agg-rate-limit** command cannot be accessed unless a network queue policy is assigned to the interface.

Use the following CLI syntax to configure a per-VLAN network egress shaper on a network interface:

#### **CLI Syntax:**

config>router>interface# egress queue-policy *name* agg-rate-limit *agg-rate* [cir *cir-rate*]

# <span id="page-175-0"></span>**5.2.5 Configuring a CIR for Network Egress Unshaped VLANs**

To provide arbitration between the bulk (aggregate) of unshaped VLANs and the shaped VLANs, assign a rate to the unshaped VLANs. Refer to the 7705 SAR Interface Configuration Guide for command descriptions.

Use the following CLI syntax to configure a CIR for the bulk of network egress unshaped VLANs:

**CLI Syntax:**

config>port>ethernet# network egress unshaped-if-cir *cir-rate*

# <span id="page-175-1"></span>**5.2.6 Default Network Queue QoS Policy Values**

The default network queue policies are identified as **policy-id default.** The default policies cannot be modified or deleted. Table 38: Default Network Queue Policy [Definition](#page-175-2) displays default policy parameters.

| <b>Forwarding Class</b> | Queue          | <b>Definition</b>       | Queue | <b>Definition</b>       |
|-------------------------|----------------|-------------------------|-------|-------------------------|
| Network-Control (nc)    | 8              | $Rate = 100%$           | 16    | $Rate = 100%$           |
|                         |                | $CIR = 10%$             |       | $CIR = 10%$             |
|                         |                | $MBS = 2.5%$            |       | $MBS = 2.5%$            |
|                         |                | $CBS = 0.25%$           |       | $CBS = 0.1%$            |
|                         |                | High-Prio-Only = $10\%$ |       | High-Prio-Only = $10\%$ |
| High-1 $(h1)$           | $\overline{7}$ | $Rate = 100%$           | 15    | $Rate = 100%$           |
|                         |                | $CIR = 10%$             |       | $CIR = 10%$             |
|                         |                | $MBS = 2.5%$            |       | $MBS = 2.5%$            |
|                         |                | $CBS = 0.25%$           |       | $CBS = 0.1%$            |
|                         |                | High-Prio-Only = $10\%$ |       | High-Prio-Only = $10\%$ |
| Expedited (ef)          | 6              | $Rate = 100%$           | 14    | $Rate = 100%$           |
|                         |                | $CIR = 100%$            |       | $CIR = 100%$            |
|                         |                | $MBS = 5%$              |       | $MBS = 5%$              |

<span id="page-175-2"></span>*Table 38: Default Network Queue Policy Definition*

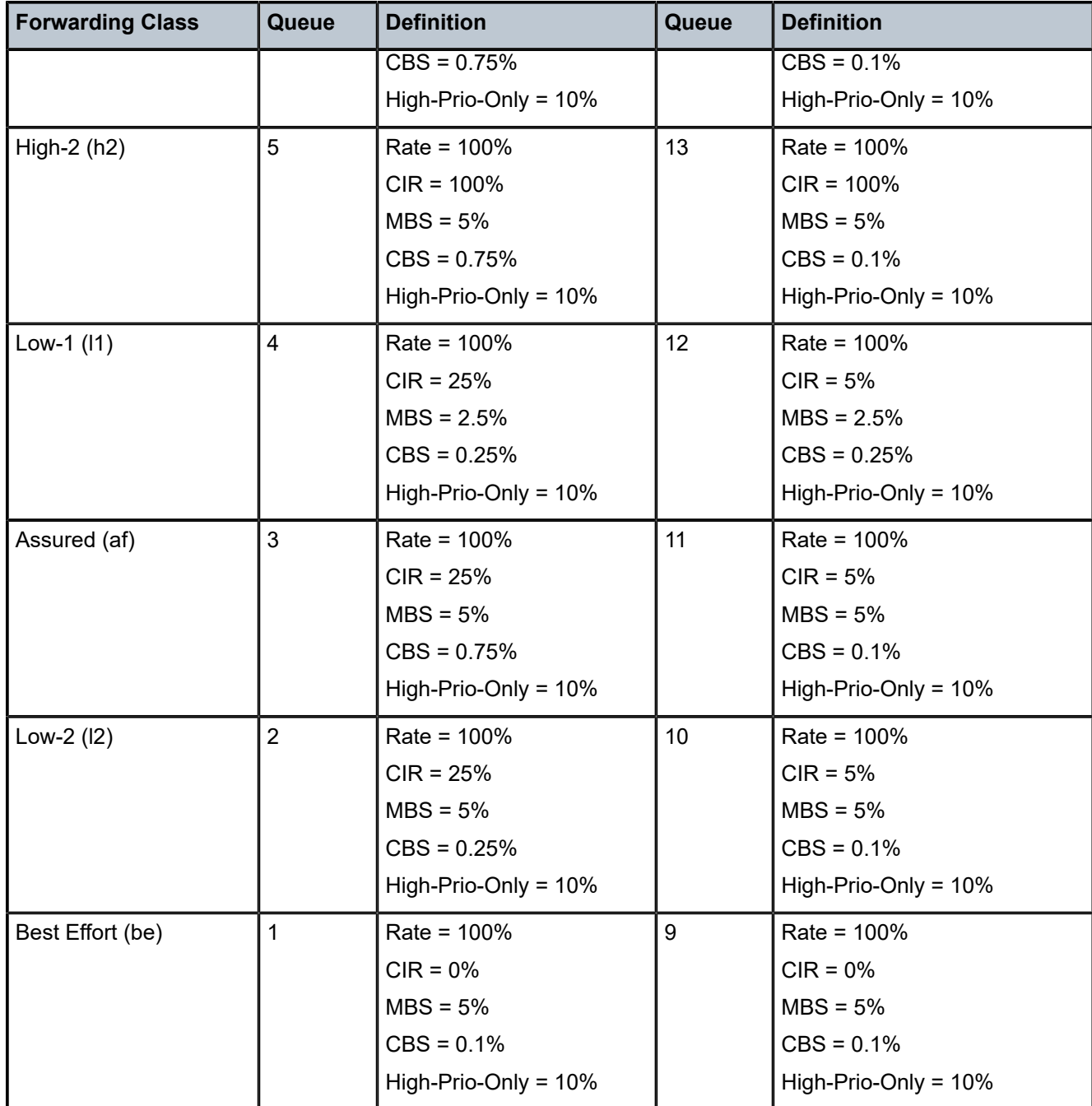

The following output displays the network queue policy default configuration.

```
ALU-1>config>qos>network-queue# info detail
----------------------------------------------
                            description "Default network queue QoS policy."
                            queue 1 auto-expedite create
                                    no avg-frame-overhead
                                     rate 100 cir 0
                                     adaptation-rule pir closest cir closest
                                     mbs 5
```

```
                cbs 0.10
                       high-prio-only 10
                       slope-policy "default"
            exit
            queue 2 auto-expedite create
                       no avg-frame-overhead
                       rate 100 cir 25
                       adaptation-rule pir closest cir closest
                       mbs 5
                       cbs 0.25
                       high-prio-only 10
                       slope-policy "default"
            exit
            queue 3 auto-expedite create
                       no avg-frame-overhead
                       rate 100 cir 25
                       adaptation-rule pir closest cir closest
                       mbs 5
                       cbs 0.75
                       high-prio-only 10
                       slope-policy "default"
            exit
            queue 4 auto-expedite create
                       no avg-frame-overhead
                       rate 100 cir 25
                       adaptation-rule pir closest cir closest
                       mbs 2.5
                       cbs 0.25
                       high-prio-only 10
                       slope-policy "default"
            exit
            queue 5 auto-expedite create
                       no avg-frame-overhead
                       rate 100 cir 100
                       adaptation-rule pir closest cir closest
                       mbs 5
                       cbs 0.75
                       high-prio-only 10
                       slope-policy "default"
            exit
            queue 6 auto-expedite create
                       no avg-frame-overhead
                       rate 100 cir 100
                       adaptation-rule pir closest cir closest
                       mbs 5
                       cbs 0.75
                       high-prio-only 10
                       slope-policy "default"
            exit
            queue 7 auto-expedite create
                       no avg-frame-overhead
                       rate 100 cir 10
                       adaptation-rule pir closest cir closest
                       mbs 2.5
                       cbs 0.25
                       high-prio-only 10
                       slope-policy "default"
            exit
            queue 8 auto-expedite create
                       no avg-frame-overhead
                       rate 100 cir 10
                       adaptation-rule pir closest cir closest
                       mbs 2.5
                       cbs 0.25
```

```
                high-prio-only 10
                       slope-policy "default"
            exit
            queue 9 multipoint auto-expedite create
                      no avg-frame-overhead
                       rate 100 cir 0
                      adaptation-rule pir closest cir closest
                      mbs 5
                       cbs 0.10
                       high-prio-only 10
                      slope-policy "default"
            exit
            queue 10 multipoint auto-expedite create
                       no avg-frame-overhead
                       rate 100 cir 5
                      adaptation-rule pir closest cir closest
                      mbs 5
                       cbs 0.10
                       high-prio-only 10
                      slope-policy "default"
            exit
            queue 11 multipoint auto-expedite create
                      no avg-frame-overhead
                       rate 100 cir 5
                      adaptation-rule pir closest cir closest
                      mbs 5
                       cbs 0.10
                       high-prio-only 10
                       slope-policy "default"
            exit
            queue 12 multipoint auto-expedite create
                      no avg-frame-overhead
                       rate 100 cir 5
                       adaptation-rule pir closest cir closest
                      mbs 2.5
                      cbs 0.25
                       high-prio-only 10
                      slope-policy "default"
            exit
            queue 13 multipoint auto-expedite create
                      no avg-frame-overhead
                       rate 100 cir 100
                      adaptation-rule pir closest cir closest
                      mbs 5
                       cbs 0.10
                      high-prio-only 10
                      slope-policy "default"
            exit
            queue 14 multipoint auto-expedite create
                      no avg-frame-overhead
                       rate 100 cir 100
                      adaptation-rule pir closest cir closest
                      mbs 5
                      cbs 0.10
                      high-prio-only 10
                      slope-policy "default"
            exit
            queue 15 multipoint auto-expedite create
                       no avg-frame-overhead
                       rate 100 cir 10
                       adaptation-rule pir closest cir closest
                      mbs 2.5
                       cbs 0.10
                       high-prio-only 10
```

```
                slope-policy "default"
            exit
            queue 16 multipoint auto-expedite create
                        no avg-frame-overhead
                        rate 100 cir 10
                        adaptation-rule pir closest cir closest
                        mbs 2.5
                        cbs 0.10
                        high-prio-only 10
                       slope-policy "default"
            exit
            fc af create
                        multicast-queue 11
                        queue 3
            exit
            fc be create
                        multicast-queue 9
                        queue 1
            exit
            fc ef create
                       multicast-queue 14
                        queue 6
            exit
            fc h1 create
                       multicast-queue 15
                        queue 7
            exit
            fc h2 create
                       multicast-queue 13
                        queue 5
            exit
            fc l1 create
                        multicast-queue 12
                        queue 4
            exit
            fc l2 create
                        multicast-queue 10
                        queue 2
            exit
            fc nc create
                       multicast-queue 16
                        queue 8
```
# <span id="page-179-0"></span>**5.3 Service Management Tasks**

This section describes the following service management tasks:

- [Deleting QoS Policies](#page-179-1)
- [Copying and Overwriting QoS Policies](#page-180-0)
- [Editing QoS Policies](#page-181-0)

### <span id="page-179-1"></span>**5.3.1 Deleting QoS Policies**

A network queue policy is associated by default with adapter card network ingress ports. You can replace the default policy with a customer-configured policy, but you cannot entirely remove a QoS policy. When you remove a QoS policy, the policy association reverts to the default network-queue policy **default**.
Use the following CLI syntax to delete a network queue policy. **CLI Syntax:** config>qos# no network-queue *policy-name* **Example:** config>qos# no network-queue NQ1

### **5.3.2 Copying and Overwriting QoS Policies**

You can copy an existing network queue policy, rename it with a new policy ID name, or overwrite an existing network queue policy. The **overwrite** option must be specified or an error occurs if the destination policy ID exists.

Use the following CLI syntax to overwrite an existing network queue policy.

**CLI Syntax:**

config>qos# copy network-queue *source-policy-id dest-policyid* [overwrite]

**Example:**

A:ALU-1>config>qos# copy network-queue NQ1 NQ2 overwrite config>qos# exit \*A:ALU-1#

The following output displays the copied policies:

```
*A:ALU-1>config>qos# info
----------------------------------------------
#--------------------------------------------------
echo "QoS Policy Configuration"
#--------------------------------------------------
                     network-queue "NQ1" create
                                 description "NetQueue1"
                                 queue 1 create
                                            rate 10
                                            mbs 5
                                            cbs 0.10
                                            high-prio-only 10
                                 exit
                                 queue 9 multipoint create
                                           rate 10
                                            mbs 5
                                            cbs 0.10
                                            high-prio-only 10
                                 exit
                                 fc be create
                                            multicast-queue 9 
                                            queue 1
                                 exit
                      exit
                      network-queue "NQ2" create
                                 description "NetQueue1"
                                 queue 1 create
                                            rate 10
                                            mbs 5
                                            cbs 0.10
```
 high-prio-only 10 exit queue 9 multipoint create rate 10 mbs 5 cbs 0.10 high-prio-only 10 exit fc be create multicast-queue 9 queue 1 exit exit network-queue "nq1" create description "NetQ1" queue 1 create rate 10 mbs 5 cbs 0.10 high-prio-only 10 exit queue 9 multipoint create rate 10 mbs 5 cbs 0.10 high-prio-only 10 exit fc be create multicast-queue 9 queue 1 exit exit network-queue "nq3" create description "NetQ3" queue 1 create mbs 5 cbs 0.10 high-prio-only 10 exit queue 9 multipoint create rate 10 mbs 5 cbs 0.10 high-prio-only 10 exit fc be create multicast-queue 9 queue 1 exit exit network-queue "netq2" create Press any key to continue (Q to quit)

# **5.3.3 Editing QoS Policies**

You can change existing policies, except the default policies, and entries in the CLI. The changes are applied immediately to all interfaces where the policy is applied. To prevent configuration errors, use the copy command to make a duplicate of the original policy to a work area, make the edits, and then overwrite the original policy.

# **5.4 Network Queue QoS Policy Command Reference**

### **5.4.1 Command Hierarchies**

- [Configuration Commands](#page-182-0)
- [Operational Commands](#page-182-1)
- [Show Commands](#page-183-0)

# <span id="page-182-0"></span>**5.4.1.1 Configuration Commands**

```
config
     - qos
         - [no] network-queue policy-name [create] 
             - description description-string
             - no description
             - [no] fc fc-name [create] 
                 - multicast-queue queue-id
                 - no multicast-queue
                  - queue queue-id
                  - no queue
             - packet-byte-offset [add bytes | subtract bytes | none]
             - no packet-byte-offset
             - queue queue-id [multipoint] [queue-type] [create] 
             - no queue queue-id
                 - avg-frame-overhead percent
                 - no avg-frame-overhead
                 - adaptation-rule [pir adaptation-rule] [cir adaptation-rule]
                 - no adaptation-rule
                  - cbs percent
                 - no cbs
                 - high-prio-only percent
                 - no high-prio-only
                 - mbs percent
                 - no mbs
                 - packet-byte-offset [add bytes | subtract bytes | none]
                 - no packet-byte-offset
                  - rate percent [cir percent] 
                 - no rate
                 - slope-policy name
                  - no slope-policy
```
#### **config**

```
 - [no] port port-id
         - ethernet
             - egress-rate sub-rate [include-fcs] [allow-eth-bn-rate-changes] [hold-time hold-
time]
             - no egress-rate
             - network
                 - scheduler-mode {16-priority}
```
# **5.4.1.2 Operational Commands**

```
config
     - qos
         - copy network-queue src-name dst-name [overwrite]
```
# <span id="page-183-0"></span>**5.4.1.3 Show Commands**

```
show
     - qos
         - network-queue [network-queue-policy-name] [detail]
```
# **5.4.2 Command Descriptions**

- [Configuration Commands](#page-184-1)
- [Operational Commands](#page-199-2)
- [Show Commands](#page-200-1)

# <span id="page-184-1"></span>**5.4.2.1 Configuration Commands**

- [Generic Commands](#page-184-2)
- [Network Queue QoS Policy Commands](#page-184-3)
- <span id="page-184-2"></span>• [Network Queue QoS Policy Forwarding Class Commands](#page-197-2)

# **5.4.2.1.1 Generic Commands**

# <span id="page-184-0"></span>description

### **Syntax**

**description** *description-string* **no description**

# **Context**

config>qos>network-queue config>qos>network config>qos>sap-egress config>qos>sap-ingress

### **Description**

This command creates a text description stored in the configuration file for a configuration context.

The **no** form of this command removes any description string from the context.

# **Default**

n/a

# **Parameters**

### <span id="page-184-3"></span>*description-string*

a text string describing the entity. Allowed values are any string up to 80 characters long composed of printable, 7-bit ASCII characters. If the string contains special characters (such as #, \$, or spaces), the entire string must be enclosed within double quotes.

# **5.4.2.1.2 Network Queue QoS Policy Commands**

### <span id="page-185-0"></span>network-queue

### **Syntax**

[**no**] **network-queue** *policy-name* [**create**]

### **Context**

config>qos

### **Description**

This command creates a context to configure a network queue policy. Network queue policies define the ingress and egress network queuing at the adapter card network node level.

Network queue policies define ingress and egress network queues similar to a service ingress QoS policy.

The **no** form of this command removes the network-queue policy from use. However, the network queue with *policy-name* **default** cannot be modified or deleted.

### **Default**

default

### **Parameters**

#### *policy-name*

the name of the network queue policy

**Values** Valid names consist of any string up to 32 characters long composed of printable, 7-bit ASCII characters. If the string contains special characters (such as #, \$, or spaces), the entire string must be enclosed within double quotes.

#### **create**

keyword used to create a network queue policy

### <span id="page-185-1"></span>packet-byte-offset

#### **Syntax**

**packet-byte-offset** [**add** *bytes* | **subtract** *bytes* | **none**] **no packet-byte-offset**

### **Context**

config>qos>network-queue config>qos>network-queue>queue

### **Description**

This command is used to modify the size of the packet that schedulers operate on. Modification only impacts schedulers and queue statistics. The actual packet size is not modified, nor can it be. Only the size used by the schedulers to determine the scheduling is changed. The **packet-byte-offset** command is meant to be a mechanism that can be used to compensate for downstream encapsulation or header removal. The scheduling rates are affected by the offset, as well as the statistics (accounting) associated with the queue. The **packet-byte-offset** command does not affect port-level and service-level statistics. It only affects the queue statistics. The network-queue policy applies in both the ingress and egress directions.

The **add** and **subtract** keywords are mutually exclusive. Either **add**, **subtract**, or **none** must be specified.

There are three modes of **packet-byte-offset** operation:

- **no packet-byte-offset** enables legacy behavior so that no modification is performed
- **packet-byte-offset** automatic adjustment mode. Rates apply to packets based on the received packet size at ingress (this is also known as packet size on the wire, less the Layer 1 headers, the interframe GAP and the Preamble) and to the transmitted packet size at egress, which includes 4 bytes of Ethernet FCS. At ingress, all internal headers and associated service headers are discounted during scheduling operation. At egress, 4 bytes are added to accommodate for Ethernet FCS.
- **packet-byte-offset** [add *bytes* | subtract *bytes*]— automatic correction followed by addition or subtraction of a specified number of bytes. This command first performs the **packet-byte-offset** operation as captured above and then adds or subtracts a certain number of bytes. Rates apply to packets based on the size of the packet at the ingress or egress port plus or minus an offset.

Packet byte offset configuration can be applied at the policy level, in which case it applies to all of the queues within the policy, or at the individual queue level so that it applies only to a specific queue.

The **no** version of this command enables legacy 7705 SAR behavior where the queue rates are relative to the packet size with the internal fabric header added, but without the FCS.

#### **Parameters**

**add** *bytes*

after automatic adjustment for internal headers (for example, added FCS or removal of internal service/overhead), adds the specified number of bytes to each packet associated with the queue for scheduling and accounting purposes. From the queue's perspective, the packet size is increased by the amount being added to each packet.

**Values** 2 to 62, in steps of 2

#### **subtract** *bytes*

after automatic adjustment for internal headers (for example, added FCS or removal of internal service/overhead), subtracts the specified number of bytes from each packet associated with the queue for scheduling and accounting purposes. From the queue's perspective, the packet size is reduced by the amount being subtracted from each packet.

**Values** 2 to 62, in steps of 2

#### <span id="page-186-0"></span>**none**

the packet size is left unchanged

### queue

#### **Syntax**

**queue** *queue-id* **multipoint** [*queue-type*] [**create**]

**no queue** *queue-id*

### **Context**

config>qos>network-queue

### **Description**

This command enables the context to configure a QoS network-queue policy queue. Network queues are created with default queue 1 (non-multipoint) and queue 9 (multipoint) automatically assigned.

The **queue** command with the multipoint keyword allows the creation of multipoint queues. Only multipoint queues can receive ingress packets that need flooding to multiple destinations. By separating the unicast traffic from multipoint traffic at network ingress and handling the traffic on separate multipoint queues, special handling of the multipoint traffic is possible. Each queue acts as an accounting and (optionally) shaping device, offering precise control over potentially expensive broadcast, multicast, and unknown unicast traffic. Only the back-end support of multipoint traffic (between the forwarding class and the queue based on forwarding type) needs to be defined. The individual classification rules used to place traffic into forwarding classes are not affected. Queues must be defined as multipoint at the time of creation within the policy.

The multipoint queues are for multipoint-destined service traffic. Within non-multipoint services, such as Epipe services, all traffic is considered unicast due to the nature of the service type. Multicast and broadcast-destined traffic in an Epipe service will not be mapped to a multipoint service queue.

The **no** form of this command removes the forwarding class-to-queue mapping, causing the forwarding class to use the default queue instead. When a queue is removed, any pending accounting information for each network queue created due to the definition of the queue in the policy is discarded.

### **Parameters**

#### *queue-id*

the queue identifier for the queue, expressed as an integer. The *queue-id* uniquely identifies the queue within the policy. This is a required parameter each time the queue command is executed.

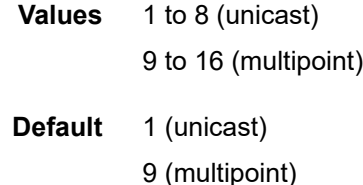

#### **multipoint**

specifies that this *queue-id* is for multipoint forwarded traffic only. This *queue-id* can only be explicitly mapped to the forwarding class broadcast, multicast, or unknown unicast (BMU) ingress traffic. If you attempt to map forwarding class unicast traffic to a queue designated as multipoint, an error is generated and no changes are made to the current unicast traffic queue mapping.

A queue that will be used for multipoint traffic must be created as multipoint. The multipoint designator cannot be defined after the queue is created. If an attempt is made to modify the command to include the multipoint keyword, an error is generated and the command will not execute.

The **multipoint** keyword can be entered in the command line on a pre-existing multipoint queue to edit *queue-id* parameters.

**Values** multipoint or not present

**Default** not present (the queue is created as a unicast queue)

#### *queue-type*

the **expedite**, **best-effort** and **auto-expedite** queue types are mutually exclusive. Each defines the method that the system uses to service the queue from a hardware perspective. A keyword must be specified at the time the queue is created in the networkqueue policy. If an attempt is made to change the keyword after the queue is initially defined, an error is generated.

#### **expedite**

the queue is treated in an expedited manner independent of the forwarding classes mapped to the queue

#### **best-effort**

the queue is treated in a non-expedited manner independent of the forwarding classes mapped to the queue

#### **auto-expedite**

the system auto-defines the way the queue is serviced by the hardware. When **autoexpedite** is defined on the queue, the queue is treated in an expedited manner when all forwarding classes mapped to the queue are configured as expedited types **nc**, **ef**, **h1**, or **h2**. When a single non-expedited forwarding class is mapped to the queue (**be**, **af**, **l1,** or **l2**), the queue automatically falls back to non-expedited status.

**Values** expedite, best-effort, auto-expedite

**Default** auto-expedite

#### **create**

keyword used to create a network QoS policy

# <span id="page-188-0"></span>avg-frame-overhead

#### **Syntax**

**avg-frame-overhead** *percent*

### **no avg-frame-overhead**

#### **Context**

config>qos>network-queue>queue

### **Description**

The 7705 SAR does not support the **avg-frame-overhead** command. It is always set to 0 and cannot be modified.

### <span id="page-189-0"></span>adaptation-rule

### **Syntax**

**adaptation-rule** [**pir** *adaptation-rule*] [**cir** *adaptation-rule*]

#### **no adaptation-rule**

### **Context**

config>qos>network-queue>queue

### **Description**

This command defines the method used by the system to derive the operational CIR and PIR settings when the queue is provisioned in hardware. For the CIR and PIR parameters individually, the system attempts to find the best operational rate depending on the defined constraint.

The **no** form of the command removes any explicitly defined constraints used to derive the operational CIR and PIR created by the application of the policy. When a specific **adaptation-rule** is removed, the default constraints for [rate](#page-194-0) and **cir** apply.

### **Default**

adaptation-rule pir closest cir closest

#### **Parameters**

**pir**

defines the constraints enforced when adapting the PIR rate defined within the **queue** *queue-id* [rate](#page-194-0) command. The **pir** parameter requires a qualifier that defines the constraint used when deriving the operational PIR for the queue. When the [rate](#page-194-0) command is not specified, the default applies.

#### **cir**

defines the constraints enforced when adapting the CIR rate defined within the queue *queue-id* [rate](#page-194-0) command. The **cir** parameter requires a qualifier that defines the constraint used when deriving the operational CIR for the queue. When the **cir** parameter is not specified, the default constraint applies.

#### *adaptation-rule*

specifies the adaptation rule to be used while computing the operational CIR or PIR value. The **max** (maximum), **min** (minimum), and **closest** parameters are mutually exclusive.

> **Values max** — causes the network processor to be programmed at an operational rate that is less than the configured PIR or CIR rate by up to 1.0%. For a network processor on a Gen-3 adapter card or platform, the average difference between the operational and the configured CIR rate is 2.0% (for frame sizes less than 2049 bytes) or 4.0% (for other frame sizes).

**min** — causes the network processor to be programmed at an operational rate that is greater than the configured PIR or CIR rate by up to 1.0%. For a network processor on a Gen-3 adapter card or platform, the average difference between the operational and the configured CIR rate is 2.0% (for frame sizes less than 2049 bytes) or 4.0% (for other frame sizes).

**closest** — causes the network processor to be programmed at an operational rate that is closest to the configured PIR or CIR rate

<span id="page-190-0"></span>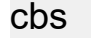

#### **Syntax**

**cbs** *percent*

**no cbs**

### **Context**

config>qos>network-queue>queue

<span id="page-190-1"></span>*Table 39: CBS Forwarding Class Defaults*

### **Description**

This command specifies the relative amount of reserved buffers for a specific ingress network adapter card forwarding class queue or egress network port forwarding class queue. The value is entered as a percentage. The resultant CBS size can be larger than the MBS. This will result in a portion of the CBS for the queue to be unused and therefore should be avoided.

The **no** form of this command returns the CBS size for the queue to the default for the forwarding class.

#### **Default**

Table 39: CBS [Forwarding](#page-190-1) Class Defaults lists the **cbs** forwarding class defaults.

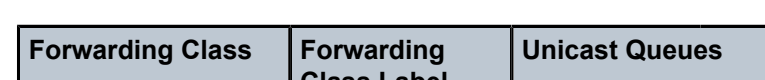

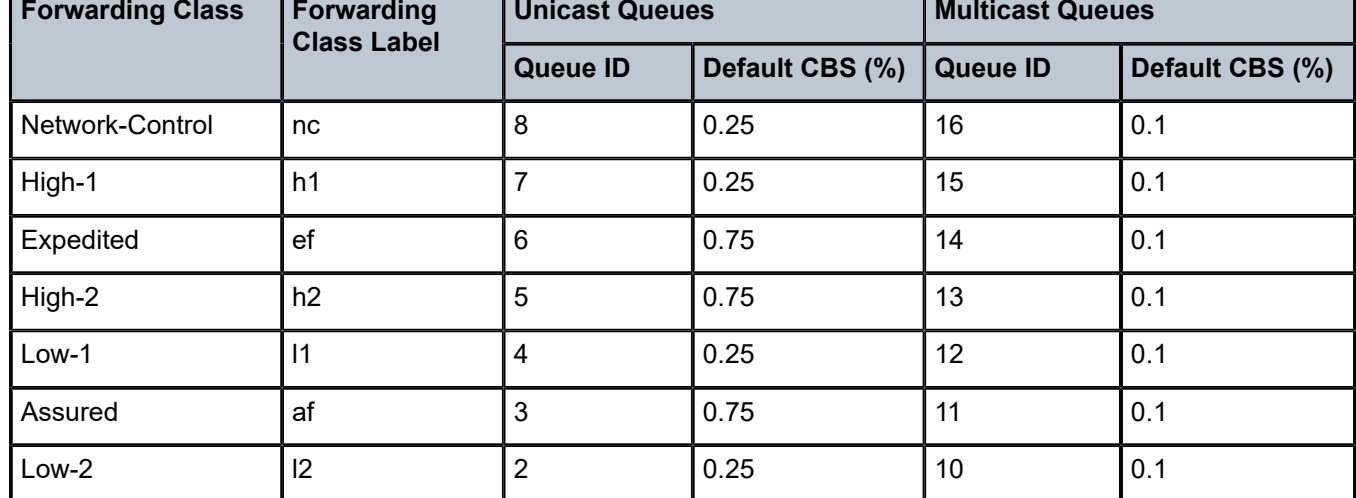

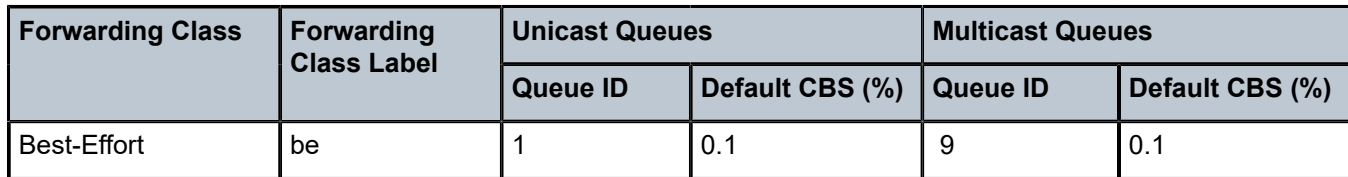

### **Special Cases**

### **Forwarding Class Queue on Egress Network Ports or Bundles**

the total reserved buffers based on the total percentages can exceed 100%. This might not be desirable and should be avoided as a rule of thumb. If the total percentage equals or exceeds 100% of the queue size, no buffers will be available in the shared portion of the pool. Any queue exceeding its CBS size will experience a hard drop on all packets until it drains below this threshold.

### **Forwarding Class Queue on Ingress Adapter Cards**

the total reserved buffers based on the total percentages can exceed 100%. This might not be desirable and should be avoided as a rule of thumb. If the total percentage equals or exceeds 100% of the queue size, no buffers will be available in the shared portion of the pool. Any queue exceeding its CBS size will experience a hard drop on all packets until it drains below this threshold.

### **Parameters**

### *percent*

the percent of buffers reserved from the total queue space, expressed as a decimal integer. If 10 Mbytes is the total buffer value in the queue, a value of 10 would reserve 1 Mbyte (10%) of buffer space for the forwarding class queue. The value 0 specifies that no reserved buffers are required by the queue (a minimal reserved size can be applied for scheduling purposes).

**Values** 0.00 to 100.00

# <span id="page-191-0"></span>high-prio-only

**Syntax high-prio-only** *percent* **no high-prio-only**

### **Context**

config>qos>network-queue>queue

### **Description**

The **high-prio-only** command allows the reservation of queue buffers for use exclusively by in-profile packets as a default condition for access buffer queues for this network queue policy. For network queues, in-profile packets are high priority, and out-of-profile packets are low priority.

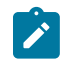

**Note:** When a low-priority RED/WRED slope is enabled on a queue, the high-prio-only setting is not used. When that slope is disabled, then the high-prio-setting is used.

Modifying the current MBS for the queue through the [mbs](#page-192-0) command will cause the default **high-prio-only** function to be recalculated and applied to the queue.

The **no** form of this command restores the default value.

### **Default**

Table 40: [High-prio-only](#page-192-1) Forwarding Class Defaults lists the **high-prio-only** forwarding class defaults.

<span id="page-192-1"></span>*Table 40: High-prio-only Forwarding Class Defaults*

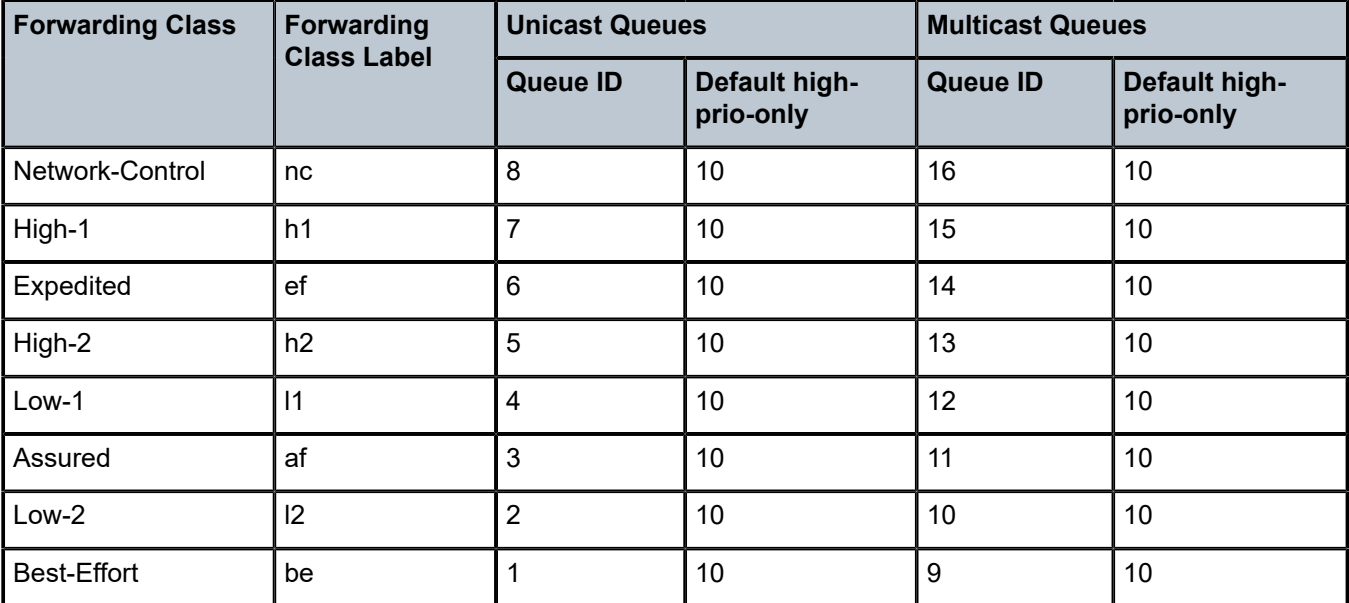

### **Parameters**

*percent*

the amount of queue buffer space reserved for in-profile packets, expressed as a decimal percentage

**Values** 0 to 100 | default

### <span id="page-192-0"></span>mbs

**Syntax**

**mbs** *percent*

**no mbs**

### **Context**

config>qos>network-queue>queue

### **Description**

This command specifies the relative amount of the queue space for the maximum buffers for a specific ingress network adapter card forwarding class queue or egress network port forwarding class queue. The value is entered as a percentage.

The Maximum Burst Size (MBS) value is used by a queue to determine whether it has exhausted its total allowed buffers while enqueuing packets. Once the queue has exceeded its maximum amount of buffers, all packets are discarded until the queue transmits a packet. A queue that has not exceeded its MBS size is not guaranteed that a buffer will be available when needed or that the packet's RED/WRED slope will not force the discard of the packet. Setting proper CBS parameters and controlling CBS oversubscription is one major safeguard to queue starvation (when a queue does not receive its fair share of buffers). Another is properly setting the RED/WRED slope parameters for the needs of the network queues.

The MBS size can sometimes be smaller than the CBS. This will result in a portion of the CBS for the queue to be unused and should be avoided.

The **no** form of this command returns the MBS size for the queue to the default for the forwarding class.

### **Default**

Table 41: MBS [Forwarding](#page-193-0) Class Defaults lists the **mbs** forwarding class defaults.

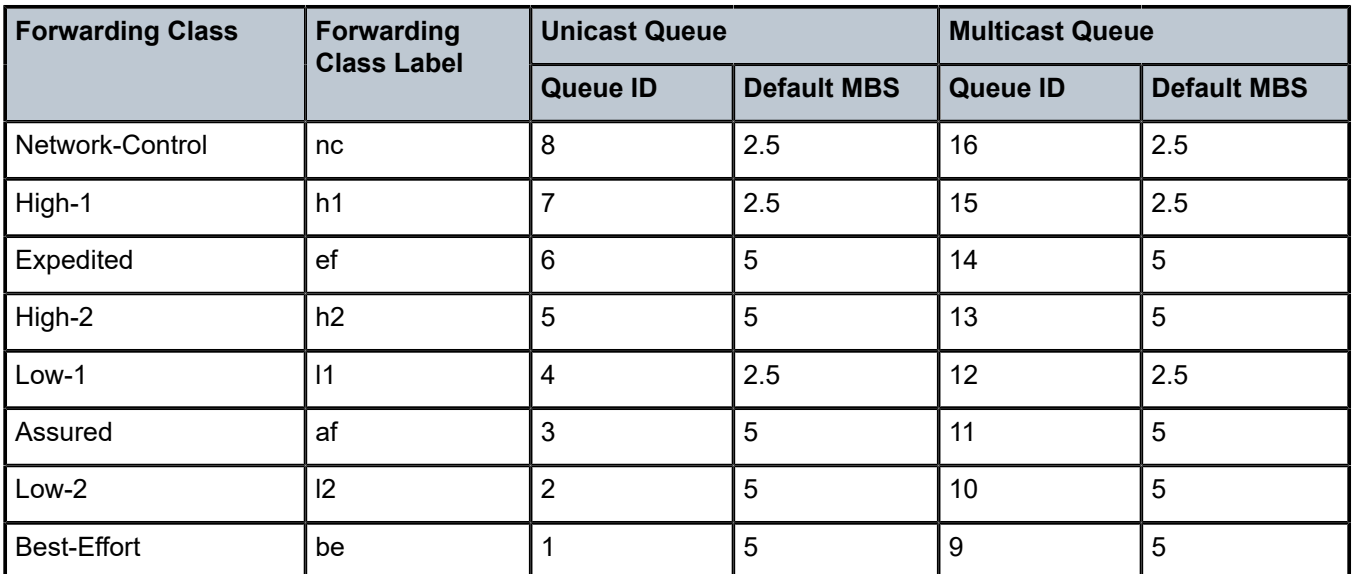

<span id="page-193-0"></span>*Table 41: MBS Forwarding Class Defaults*

### **Special Cases**

#### **Forwarding Class Queue on Egress Network Ports or Bundles**

the total MBS settings for all network egress queues on the port or channel based on the total percentages can exceed 100%. Some oversubscription can be desirable to allow exceptionally busy forwarding classes more access to buffer space. The proper use of CBS settings will ensure that oversubscribing MBS settings will not starve other queues of buffers when needed.

#### **Forwarding Class Queue on Ingress Adapter Cards**

the **mbs** value is used to calculate the queue's MBS size based on the total amount of buffer space allocated to the network ingress queue on the adapter card.

The total MBS settings for all network egress queues on the port or channel based on the total percentages can exceed 100%. Some oversubscription can be desirable to allow exceptionally busy forwarding classes more access to buffer space. The proper use of CBS settings will ensure that oversubscribing MBS settings will not starve other queues of buffers when needed.

### **Parameters**

*percent*

the percent of buffers from the total queue space allowed for the maximum amount of buffers, expressed as a decimal percentage

**Values** 0.00 to 100.00

#### <span id="page-194-0"></span>rate

### **Syntax**

**rate** *percent* [**cir** *percent*]

**no rate**

### **Context**

config>qos>network-queue>queue

#### **Description**

This command defines the administrative Peak Information Rate (PIR) and the administrative Committed Information Rate (CIR) parameters for the queue. Defining a PIR does not necessarily guarantee that the queue can transmit at the intended rate. The actual rate sustained by the queue can be limited by oversubscription factors or available egress bandwidth.

The CIR defines the percentage at which the system prioritizes the queue over other queues competing for the same bandwidth.

The **rate** command can be executed at any time, altering the PIR and CIR rates for all queues created through the association of the SAP ingress or SAP egress QoS policy with the *queue-id*.

The **no** form of the command returns all queues created with the *queue-id* by association with the QoS policy to the default PIR and CIR parameters (100, 0).

### **Parameters**

*percent*

defines the percentage of the maximum rate allowed for the queue. When the **rate** command is executed, a valid PIR setting must be explicitly defined. When the **rate** command has not been executed, the default PIR of 100 is assumed. Fractional values are not allowed and must be given as a positive integer.

The actual PIR rate is dependent on the queue's **adaptation-rule** parameters and the actual hardware where the queue is provisioned. The PIR rate has a minimum value of 8 kb/s for all hardware.

**Values** 1 to 100

**Default** 100

**cir** *percent*

defines the percentage of the maximum rate allowed for the queue. When the **rate** command is executed, a CIR setting is optional. When the **rate** command has not been executed or the **cir** parameter is not explicitly specified, the default CIR (0) is assumed. Fractional values are not allowed and must be given as a positive integer.

The CIR rate has a minimum value of 8 kb/s.

**Values** 0 to 100

**Default** 0

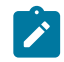

**Note:** If a specified percentage results in a PIR or CIR that is lower than the minimum rate, the system rounds up the CIR or PIR to the minimum rate.

# <span id="page-195-0"></span>slope-policy

#### **Syntax**

**slope-policy** *name* **no slope-policy**

### **Context**

config>qos>network-queue>queue

### **Description**

This command specifies the name of slope policy associated with the network queue.

#### **Parameters**

#### <span id="page-195-1"></span>*name*

specifies the name for the slope policy

**Values** Valid names consist of any string up to 32 characters long composed of printable, 7-bit ASCII characters. If the string contains special characters (such as #, \$, or spaces), the entire string must be enclosed within double quotes.

**Default** default

### egress-rate

#### **Syntax**

**egress-rate** *sub-rate* [**include-fcs**] [**allow-eth-bn-rate-changes**] [**hold-time** *hold-time*] **no egress-rate**

### **Context**

config>port>ethernet

#### **Description**

This command configures the rate of traffic leaving the network.

With the **include-fcs** option, the egress rate limit is applied to the traffic rate egressing the port with the 4-byte Ethernet FCS field included. If this option is not configured, the egress rate limit is applied to the traffic rate egressing the port without the 4-byte Ethernet FCS field included, and the actual rate of packets leaving the port is slightly higher than the configured egress rate value.

The **include-fcs** option is not supported on the 7705 SAR-A Fast Ethernet ports (ports 9 to 12) or 4-port SAR-H Fast Ethernet module. On the 6-port SAR-M Ethernet module, the **include-fcs** option is always on and cannot be disabled to compensate for the 4-byte FCS.

The **allow-eth-bn-rate-changes** option enables the Y.1731 ETH-BN client MEP option on the port. In applications such as a point-to-point microwave link, where degradation on the line can result in reduced link bandwidth, the egress rate can be dynamically changed based on the available bandwidth on the link as indicated by the ETH-BN server. When enabled, the received rate overrides the configured sub-rate for the port. For information on ETH-BN, including which Ethernet ports support this functionality, refer to the 7705 SAR OAM and Diagnostics Guide, "ITU-T Y.1731 Ethernet Bandwidth Notification (ETH-BN)".

The bandwidth indicated by the ETH-BN server includes the FCS; therefore, the **include-fcs** option must be selected if the **allow-eth-bn-rate-changes** option is selected or the dynamically changed bandwidth will not match the intended rate.

The *hold-time* is used to limit the number of bandwidth changes as requested by the ETH-BN server. After a rate change occurs based on a Bandwidth Notification Message (BNM), any BMN received before the hold timer expires will be ignored.

The **no** form of this command returns the value to the default.

#### **Default**

no egress-rate

### **Parameters**

*sub-rate*

the egress rate in kb/s

**Values** 1 to 10000000

#### **include-fcs**

the egress rate limit is applied to the traffic rate egressing the port with the 4-byte Ethernet FCS field included. This option must be selected if the allow-eth-bn-rate-changes option is selected; otherwise, the dynamically changed bandwidth will not match the intended rate.

#### **allow-eth-bn-rate-changes**

enables the Y.1731 ETH-BN client MEP option on the port. The egress rate will be dynamically changed to the bandwidth indicated in messages received from an ETH-BN server MEP. When enabled, the received rate overrides the configured sub-rate for the port.

#### *hold-time*

configures the hold time for egress rate bandwidth changes based on a received BNM, in seconds

**Values** 1 to 600

**Default** 5

<span id="page-197-1"></span>scheduler-mode

### **Syntax**

**scheduler-mode** {**16-priority**}

### **Context**

config>port>ethernet>network

### **Description**

This command selects the network-side scheduling option for Ethernet ports on the equipment listed in Table 10: [Scheduling](#page-76-0) Modes Supported by Adapter Cards and Ports at Network Egress and [Table](#page-84-0) 12: [Scheduling Modes Supported by Adapter Cards and Ports at Network Ingress.](#page-84-0)

On the 6-port Ethernet 10Gbps Adapter card and the 7705 SAR-X, **scheduler-mode** is permanently set to support 4-priority and is not user-configurable. On all other Ethernet Adapter cards, modules, and platforms listed in Table 10 and Table 12, **scheduler-mode** can only be configured to 16-priority.

### **Default**

16-priority—8-port Gigabit Ethernet Adapter card, 10-port 1GigE/1-port 10GigE X-Adapter card, 2-port 10GigE (Ethernet) Adapter card, 2-port 10GigE (Ethernet) module, 4-port SAR-H Fast Ethernet module, 6 port SAR-M Ethernet module, Packet Microwave Adapter card, 7705 SAR-A, 7705 SAR-Ax, 7705 SAR-H, 7705 SAR-Hc, 7705 SAR-M, and 7705 SAR-Wx Ethernet ports (cannot be changed)

#### **Parameters**

#### **16-priority**

sets the 16-priority scheduling option for the cards, modules, and platforms listed under **Default**

# <span id="page-197-2"></span><span id="page-197-0"></span>**5.4.2.1.3 Network Queue QoS Policy Forwarding Class Commands**

fc

#### **Syntax**

[**no**] **fc** *fc-name* [**create**]

### **Context**

config>qos>network-queue

### **Description**

The **fc** is created with default unicast *queue-id* 1 and default multicast *queue-id* 9 automatically configured. The specified queues contain the PIR, CIR, CBS, and MBS configurations.

Use the [multicast-queue](#page-198-0) and [queue](#page-199-0) commands to change the **fc** *queue-id* assignments from their default queue assignments.

The **no** form of this command restores the default queue.

#### **Parameters**

*fc-name*

the forwarding class name for which the contained PIR, CIR, CBS, and MBS queue attributes apply. An instance of **fc** is allowed for each *fc-name*.

**Values** be, l2, af, l1, h2, ef, h1, nc

#### **create**

keyword used to create a forwarding class policy

### <span id="page-198-0"></span>multicast-queue

#### **Syntax**

**multicast-queue** *queue-id*

#### **no multicast-queue**

#### **Context**

config>qos>network-queue>fc

#### **Description**

This command overrides the default multicast forwarding type queue mapping for [fc](#page-197-0) *fc-name*. The specified *queue-id* must exist within the policy as a multipoint queue before the mapping can be made. Once the forwarding class mapping is executed, all multicast traffic at network ingress using this policy is forwarded using the *queue-id*. Use the [queue](#page-199-0) *queue-id* **multipoint** command to create the specified *queue-id*.

The multicast forwarding type includes the unknown forwarding type and the broadcast forwarding type unless each is explicitly assigned to a different multipoint queue. When the unknown and broadcast forwarding types are left as default, they will track the defined queue for the multicast forwarding type.

The **no** form of the command sets the multicast forwarding type *queue-id* back to the default queue (queue 9).

### **Parameters**

*queue-id*

an existing multipoint queue defined in the **config>qos>network-queue** context.

**Values** 9 to 16

**Default** 9

### <span id="page-199-0"></span>queue

#### **Syntax**

**queue** *queue-id*

**no queue**

#### **Context**

config>qos>network-queue>fc

### **Description**

This command enables the context to configure forwarding-class-to-queue mappings.

The **no** form of this command removes the *queue-id* from the network-queue policy and from any existing network ingress or network egress ports using the policy, and sets the *queue-id* back to the default queue (queue 1).

### **Parameters**

*queue-id*

the *queue identifier* for the queue, expressed as an integer. The *queue-id* uniquely identifies the queue within the policy. This is a required parameter each time the queue command is executed.

**Values** 1 to 8

**Default** 1

# <span id="page-199-2"></span><span id="page-199-1"></span>**5.4.2.2 Operational Commands**

copy

### **Syntax**

**copy network-queue** *src-name dst-name* [**overwrite**]

### **Context**

config>qos

### **Description**

This command copies or overwrites existing network queue QoS policies to another network queue policy ID.

The **copy** command is a configuration level maintenance tool used to create new policies using existing policies. It also allows bulk modifications to an existing policy with the use of the **overwrite** keyword.

### **Parameters**

#### **network-queue** *src-name dst-name*

indicates that the source policy ID and the destination policy ID are network-queue policy IDs. Specify the source policy ID that the **copy** command will attempt to copy from and specify the destination policy ID to which the command will copy a duplicate of the policy.

#### **overwrite**

specifies that the existing destination policy is to be replaced. Everything in the existing destination policy will be overwritten with the contents of the source policy. If **overwrite** is not specified, a message is generated saying that the destination policy ID exists.

SAR12>config>qos# copy network-queue nq1 nq2

MINOR: CLI Destination "nq2" exists - use {overwrite}.

SAR12>config>qos# copy network-queue nq1 nq2 overwrite

### <span id="page-200-1"></span>**5.4.2.3 Show Commands**

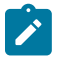

**Note:** The following command outputs are examples only; actual displays may differ depending on supported functionality and user configuration.

### <span id="page-200-0"></span>network-queue

### **Syntax**

**network-queue** [*network-queue-policy-name*] [**detail**]

#### **Context**

show>qos

### **Description**

This command displays network queue policy information. This includes queue parameters information, forwarding class-to-queue mappings, and network port/adapter card queue associations.

### **Parameters**

*network-queue-policy-name*

the name of the network queue policy

**Values** Valid names consist of any string up to 32 characters long composed of printable, 7-bit ASCII characters. If the string contains special characters (such as #, \$, or spaces), the entire string must be enclosed within double quotes.

#### **detail**

displays detailed network queue information

### **Output**

The following output is an example of network queue policy information, and Table 42: [Network](#page-202-0) Queue [Policy Field Descriptions](#page-202-0) describes the fields.

### **Output Example**

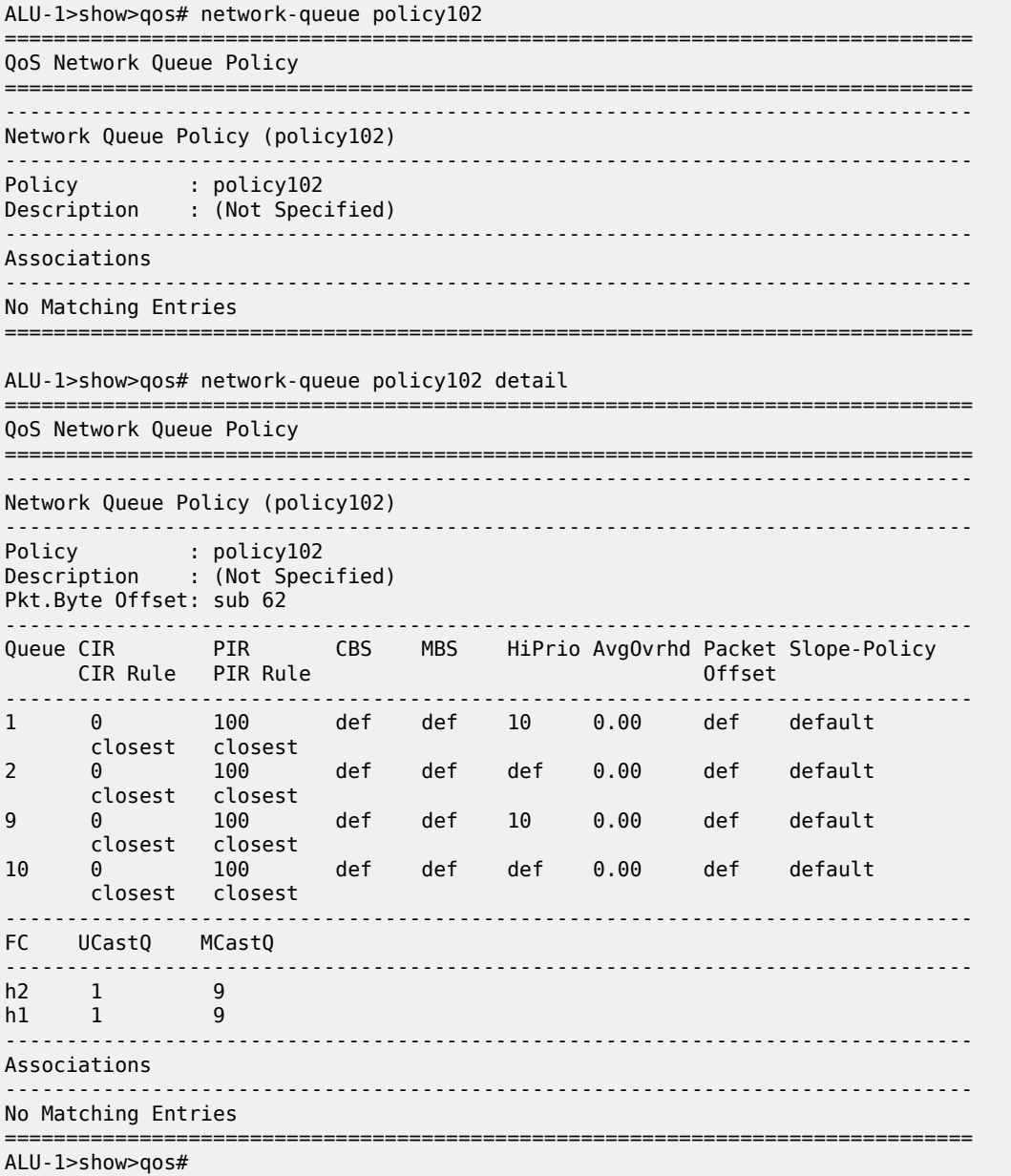

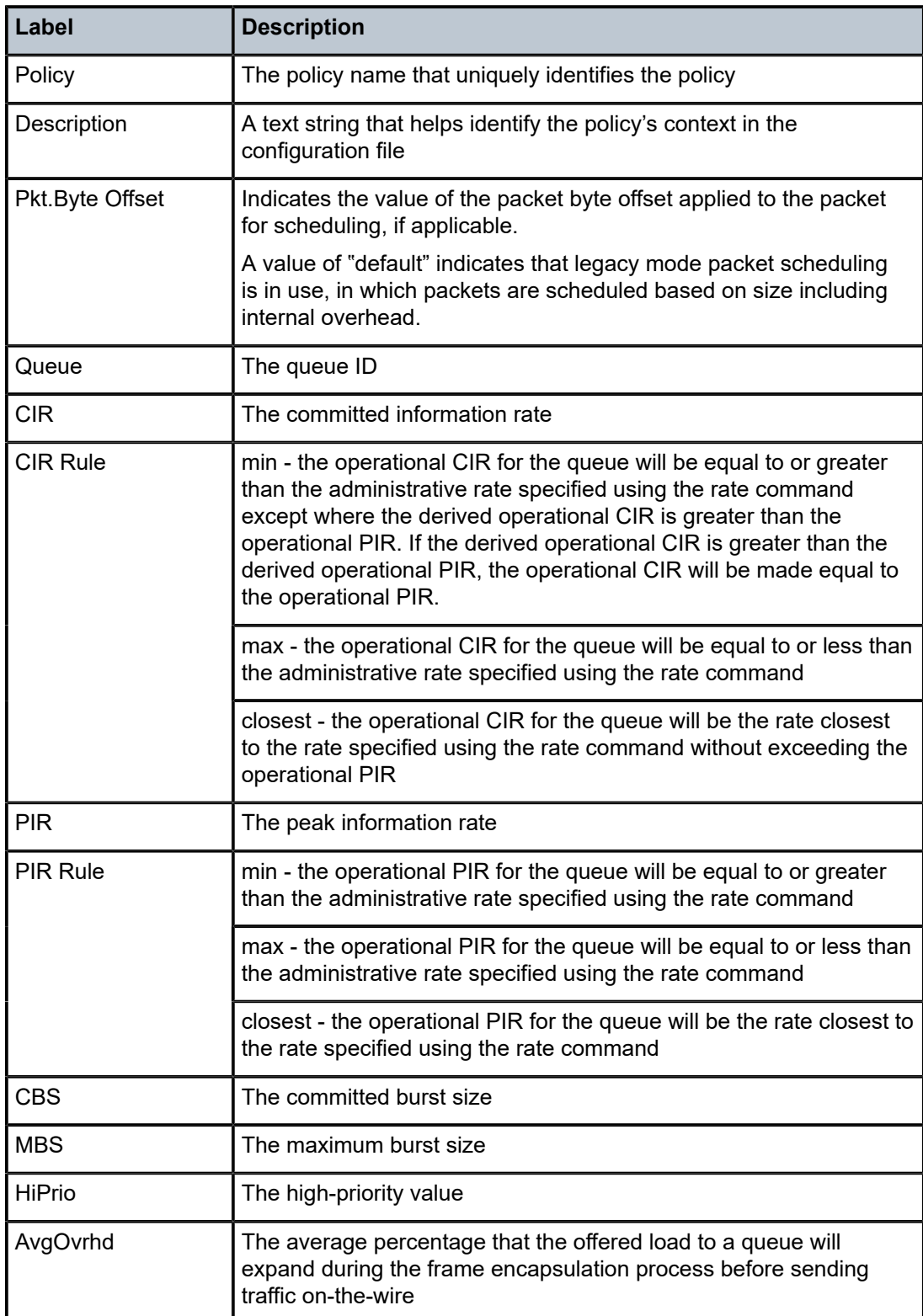

<span id="page-202-0"></span>*Table 42: Network Queue Policy Field Descriptions*

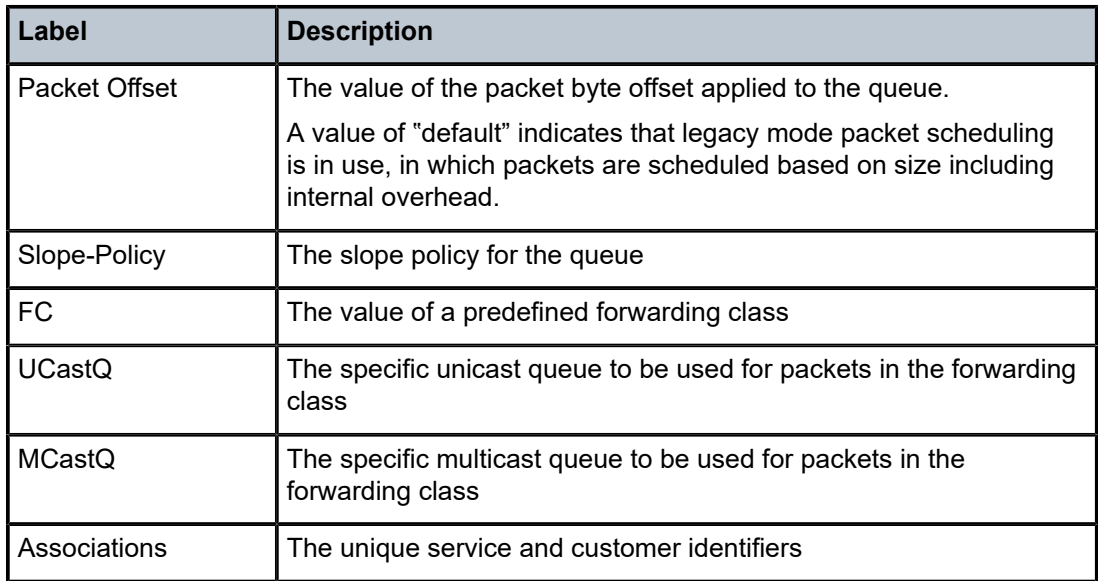

# <span id="page-204-2"></span>**6 Service Egress and Ingress QoS Policies**

This chapter provides information to configure service egress and ingress QoS policies using the command line interface.

Topics in this chapter include:

- [Overview](#page-204-0)
- [Basic Configuration](#page-204-1)
- Service [Management](#page-218-0) Tasks
- [Service Egress and Ingress QoS Policy Command Reference](#page-221-0)

# <span id="page-204-0"></span>**6.1 Overview**

There is one default policy for service ingress and one default policy for service egress and MC-MLPPP SAP egress. Each policy can have up to eight ingress queues and eight egress queues per service. The default policies can be copied and modified but they cannot be deleted. The default policies are identified as policy ID 1.

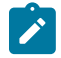

**Note:** Throughout this guide, the terms service ingress/egress and access ingress/egress are interchangeable. This section ([Service Egress and Ingress QoS Policies\)](#page-204-2) uses the term service ingress/egress.

The eight ingress queues can be designated as a unicast, broadcast, multicast, or unknown queue for the purposes of FC-to-queue mapping.

The default policies are applied to the appropriate interface, by default. For example, the default service ingress policy is applied to access ingress SAPs. The default service egress policy is applied to access egress SAPs and MC-MLPPP egress SAPs. You must explicitly associate other QoS policies.

# <span id="page-204-1"></span>**6.2 Basic Configuration**

This section contains the following topics related to creating and applying service ingress and service egress QoS policies:

- [Creating Service Egress and Ingress QoS Policies](#page-205-0)
- [Applying Service Egress and Ingress Policies](#page-214-0)
- Default [Service](#page-215-0) Egress and Ingress Policy Values

A basic service egress QoS policy must conform to the following:

- have a unique service egress QoS policy ID
- have a QoS policy scope of template or exclusive
- have at least one defined default queue

A basic service ingress QoS policy must conform to the following:

- have a unique service ingress QoS policy ID
- have a QoS policy scope of template or exclusive
- have at least one default unicast forwarding class queue

# <span id="page-205-0"></span>**6.2.1 Creating Service Egress and Ingress QoS Policies**

Configuring and applying QoS policies is optional. If no QoS policy is explicitly applied to a SAP or IP interface, a default QoS policy is applied. Perform the following to configure a QoS policy:

- [Creating a Service Egress QoS Policy](#page-205-1)
- [Creating a Service Ingress QoS Policy](#page-208-0)
- [Creating an MC-MLPPP SAP Egress QoS Policy](#page-211-0)

# <span id="page-205-1"></span>**6.2.1.1 Creating a Service Egress QoS Policy**

After the policy is created, the policy's behavior can be defined. In addition, the behavior of policy's FC and queue can be changed from their default settings:

- [Creating a Service Egress QoS Forwarding Class](#page-206-0)
- [Creating a Service Egress QoS Queue](#page-207-0)

Define the following attributes to create a service egress policy:

- a unique policy ID value the system does not dynamically assign a value. Optionally, a policy name can be configured after the policy has been created.
- a default queue for the service egress policy
- the scope the service egress policy must be defined as having either an **exclusive** scope for onetime use or a **template** scope that enables its use with multiple SAPs

Use the following CLI syntax to create a service egress QoS policy:

#### **CLI Syntax:**

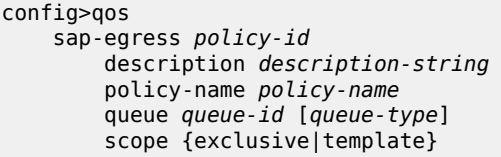

#### **Example:**

\*A:ALU-1>configure qos sap-egress 600 create config>qos>sap-egress\$ fc be create config>qos>sap-egress>fc\$ exit config>qos>sap-egress\$ policy-name "sap\_egr\_87" config>qos>sap-egress\$ queue 2 expedite create config>qos>sap-egress>queue\$ exit config>qos>sap-egress# scope exclusive config>qos>sap-egress# exit

The following output displays the service egress policy 600 configuration:

```
*A:ALU-1 config>qos# info
                                                   ----------------------------------------------
#--------------------------------------------------
echo "QoS Policy Configuration"
#--------------------------------------------------
       ...
                   sap-egress 600 create
                             scope exclusive
                             policy-name "sap_egr_87" 
                             queue 1 create
                             exit
                             queue 2 expedite create
                             exit
                             fc be create
                             exit
                  exit
               ----------------------------------------------
*A: ALU - 1
```
### <span id="page-206-0"></span>**6.2.1.1.1 Creating a Service Egress QoS Forwarding Class**

Define the following attributes to create a service egress forwarding class:

- the egress dot1p priority bits value
- the DSCP name and DSCP priority bits mapping

Optionally, you can enter a *queue-id* value to override the default forwarding class-to-queue mapping for the egress policy. The queue must exist before it can be associated with an FC.

Use the following CLI syntax to create a service egress forwarding class:

#### **CLI Syntax:**

config>qos sap-egress *policy-id* fc *fc-name* dscp *dscp-name* dscp in-profile *dscp-name* out-profile *dscp-name* dot1p *dot1p-value* dot1p in-profile *dot1p-value* out-profile *dot1p-value* queue *queue-id*

**Example:**

```
*A:ALU-1>config>qos# sap-egress 600 fc be create
config>qos>sap-egress>fc# dscp cp1
config>qos>sap-egress>fc# dot1p in-profile 2 out-profile 3
config>qos>sap-egress>fc# exit
config>qos# exit
*A:ALU-1#
```
The following output displays the forwarding class configuration for service egress policy 600:

\*A:ALU-1>config>qos# info ---------------------------------------------- #------------------------------------------------- echo "QoS Policy Configuration" #--------------------------------------------------

```
....
                    sap-egress 600 create
                               scope exclusive
                               queue 1 create
                               exit
                               queue 2 expedite create
                               exit
                               fc be create
                                         dot1p in-profile 2 out-profile 3
                                          dscp cp1
                               exit
                    exit
----------------------------------------------
*A: ALU-1
```
### <span id="page-207-0"></span>**6.2.1.1.2 Creating a Service Egress QoS Queue**

Define the following attributes to create a service egress queue:

- adaptation-rule —the method used by the system to derive the PIR and CIR for the queue
- cbs overrides the reserved buffers default for the queue
- high-prio-only the percentage of buffer space for the queue to be used exclusively by in-profile packets
- mbs the maximum number of buffers allowed for a specific queue
- rate the PIR and CIR values for the queue
- slope-policy the slope policy for the queue

Use the following CLI syntax to configure the service egress QoS queue parameters:

#### **CLI Syntax:**

```
config>qos
    sap-egress policy-id
         queue queue-id [queue-type]
             adaptation-rule [pir adaptation-rule] [cir adaptation-
rule]
             cbs size-in-kbytes
             high-prio-only percent
             mbs size [bytes | kilobytes]
             rate pir-rate [cir cir-rate]
             slope-policy name
```
#### **Example:**

```
*A:ALU-1# configure qos sap-egress 500
config>qos>sap-egress# queue 7
config>qos>sap-egress>queue# adaptation-rule pir closest cir closest
config>qos>sap-egress>queue# cbs 10
config>qos>sap-egress>queue# high-prio-only 10
config>qos>sap-egress>queue# mbs 10
config>qos>sap-egress>queue# rate max cir max
config>qos>sap-egress>queue# slope-policy "Slope Policy"
config>qos>sap-egress>queue# exit
config>qos>sap-egress# exit
*A:ALU-1#
```
The following output displays the queue configuration for service egress policy 500:

```
ALU-1>config>qos# info
--------------------------------------------------
#--------------------------------------------------
echo "QoS Policy Configuration"
#--------------------------------------------------
....
                    sap-egress 500 create
                               description "Egress Policy 500"
                               queue 1 create
                               exit
                               queue 7 best-effort create
                                         rate max cir max
                                         cbs 10
                                         mbs 10
                                         high-prio-only 10
                               exit
                               fc be create
                               exit
                               fc ef create
                                         dscp in-profile cp2 out-profile cp3
                               exit
```
# <span id="page-208-0"></span>**6.2.1.2 Creating a Service Ingress QoS Policy**

After the policy is created, the policy's behavior can be defined. In addition, the behavior of policy's FC and queue can be changed from their default settings:

- [Creating a Service Ingress Forwarding Class](#page-209-0)
- [Creating a Service Ingress QoS Queue](#page-210-0)

To create an service ingress policy, define the following:

- a policy ID value the system does not dynamically assign a value. Optionally, a policy name can be configured after the policy has been created.
- a description provides a brief overview of policy features
- a default forwarding class for the policy all packets received on an ingress SAP using this ingress QoS policy will be classified to the default forwarding class
- a default priority for all packets received on an ingress SAP using this policy
- the dot1p parameters this configuration creates a mapping between the dot1p bits of the ingress traffic and the forwarding class
- the DSCP parameters this configuration creates a mapping between the DSCP of the ingress traffic and the forwarding class
- the forwarding class parameters overrides the default forwarding class for the policy by assigning the forwarding class to one or more of the following queue designations: broadcast-queue, multicast-queue, unknown-queue, or (unicast) queue (see [Creating a Service Ingress Forwarding Class](#page-209-0))

A service ingress policy is created with a template scope. The scope can be modified to exclusive for a special one-time use policy. Otherwise, the template scope enables the policy to be applied to multiple SAPs.

Use the following CLI syntax to create a service ingress QoS policy:

#### **CLI Syntax:**

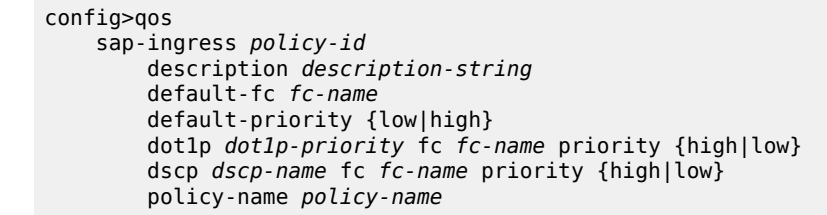

**Example:**

\*A:ALU-1>config>qos# config>qos# sap-ingress 100 create config>qos>sap-ingress\$ description "Used on VPN SAP" config>qos>sap-ingress\$ default-fc be config>qos>sap-ingress\$ default-priority low config>qos>sap-ingress\$ dot1p 1 fc be priority low config>qos>sap-ingress\$ dscp be fc be priority low config>qos>sap-ingress\$ policy-name "sap\_ingr\_15" config>qos>sap-ingress\$ exit config>qos# exit \*A:ALU-1#

The following output displays the configuration for service ingress policy 100:

```
ALU-1>config>qos# info
#--------------------------------------------------
echo "QoS Policy Configuration"
#--------------------------------------------------
....
                 sap-ingress 100 create
                          description "Used on VPN SAP"
                          queue 1 priority-mode create
                          exit
            dot1p 1 fc "be" priority low
            dscp be fc "be" priority low
                          policy-name "sap_ingr_15" 
                 exit
...
----------------------------------------------
```
# <span id="page-209-0"></span>**6.2.1.2.1 Creating a Service Ingress Forwarding Class**

Use the following syntax to define a service ingress forwarding class that overrides the default forwarding type that is defined by the [default-fc](#page-245-0) command. The queue must exist before it can be associated with an FC.

**CLI Syntax:**

config>qos>sap-ingress *policy-id* fc *fc-name* broadcast-queue *queue-id* queue *queue-id* multicast-queue *queue-id* unknown-queue *queue-id*

**Example:**

```
*A:ALU-1# config>qos# sap-ingress 100 fc af create
config>qos>sap-ingress>fc# queue 2
config>qos>sap-ingress>fc# broadcast-queue 3
config>qos>sap-ingress>fc# multicast-queue 3
config>qos>sap-ingress>fc# unknown-queue 3
config>qos>sap-ingress>fc# exit
config>qos# exit
*A:ALU-1#
```
The following output displays the forwarding class override value configuration for service ingress policy 100:

```
ALU-1>config>qos# info
#--------------------------------------------------
#--------------------------------------------------
echo "QoS Policy Configuration"
#--------------------------------------------------
                  sap-ingress 100 create
...
                              fc "af" create
                                        queue 2
                                        broadcast-queue 3
                                        multicast-queue 3
                                        unknown-queue 3
                              exit
                              fc "ef" create
                                        queue 4
                                        broadcast-queue 5
                                        multicast-queue 5
                        unknown-queue 5
                              exit
                    exit
\ddot{x}...
#--------------------------------------------------
```
# <span id="page-210-0"></span>**6.2.1.2.2 Creating a Service Ingress QoS Queue**

To create service ingress queue parameters, define the following:

- a new queue ID value the system does not dynamically assign a value
- the queue parameters ingress queues support explicit and auto-expedite hardware queue scheduling as well as a configurable queue mode

Use the following CLI syntax to configure SAP ingress QoS queue parameters:

**CLI Syntax:**

```
config>qos# sap-ingress policy-id
     queue queue-id [queue-type][queue-mode]
        adaptation-rule [pir adaptation-rule] [cir adaptation-rule]
        cbs size-in-kbytes
        high-prio-only percent
        mbs size [bytes | kilobytes] 
         rate pir-rate [cir cir-rate]
```
slope-policy *name*

**Example:**

\*A:ALU-1# configure qos sap-ingress 100 queue 2 create config>qos>sap-ingress>queue\$ adaptation-rule pir closest cir closest config>qos>sap-ingress>queue\$ cbs 1500 config>qos>sap-ingress>queue\$ high-prio-only 10 config>qos>sap-ingress>queue\$ mbs 10 config>qos>sap-ingress>queue\$ rate 2500 cir 2500 config>qos>sap-ingress>queue\$ slope-policy "SlopePolicyIngress" config>qos>sap-ingress>queue\$ exit

The following output displays the queue configuration for service ingress policy 100:

```
ALU-1>config>qos# info
#--------------------------------------------------
echo "QoS Policy Configuration"
#--------------------------------------------------
...
                  sap-ingress 100 create
                            description "Used on VPN SAP"
                            queue 1 priority-mode create
                            exit
                            queue 2 priority-mode create
                                     rate 2500 cir 2500
                                     mbs 10
                                     cbs 1500
                                     high-prio-only 10
. . .<br>#- - - -
#--------------------------------------------------
```
# <span id="page-211-0"></span>**6.2.1.3 Creating an MC-MLPPP SAP Egress QoS Policy**

After the policy is created (syntax below), the policy's FC and queue behavior can be defined:

- [Creating an MC-MLPPP SAP Egress QoS Forwarding Class](#page-212-0)
- [Creating an MC-MLPPP SAP Egress QoS Queue](#page-213-0)

Define the following attributes to create an MC-MLPPP SAP egress policy:

- a unique policy ID value the system does not dynamically assign a value. Optionally, a policy name can be configured after the policy has been created.
- a default queue for the MC-MLPPP SAP egress policy

Use the following CLI syntax to create an MC-MLPPP SAP egress QoS policy:

**CLI Syntax:**

config>qos>mc-mlppp sap-egress *policy-id* description *description-string* fc *fc-name* policy-name *policy-name* queue *queue-id*

**Example:**

\*A:ALU-1>configure qos>mc-mlppp# sap-egress 300 create

```
config>qos>mc-mlppp>sap-egress$ fc be create
config>qos>mc-mlppp>sap-egress>fc$ exit
config>qos>mc-mlppp>sap-egress>fc$ exit
config>qos>mc-mlppp>sap-egress$ policy-name "sap_egr_mc_2"
config>qos>mc-mlppp>sap-egress>queue$ exit
config>qos>mc-mlppp>sap-egress# exit
*A:ALU-1#
```
The following output displays the MC-MLPPP SAP egress policy 300 configuration:

```
*A:ALU-1 config>qos# info
                       ----------------------------------------------
#--------------------------------------------------
echo "QoS Policy Configuration"
#--------------------------------------------------
       ...
                  sap-egress 300 create
                            queue 1 create
                            exit
                            queue 2 create
                            exit
                            fc be create
                            policy-name "sap_egr_mc_2" 
                            exit
                  exit
```
### <span id="page-212-0"></span>**6.2.1.3.1 Creating an MC-MLPPP SAP Egress QoS Forwarding Class**

Define the following attributes to create an MC-MLPPP SAP egress forwarding class:

• the DSCP name and DSCP priority bits mapping

Optionally, you can enter a *queue-id* value to override the default forwarding class-to-queue mapping for the egress policy. The queue must exist before it can be associated with an FC.

Use the following CLI syntax to create an MC-MLPPP SAP egress forwarding class:

#### **CLI Syntax:**

config>qos>mc-mlppp sap-egress *policy-id* fc *fc-name* dscp *dscp-name* queue *queue-id*

**Example:**

```
*A:ALU-1>config>qos>mc-mlppp# sap-egress 300 fc be create
config>qos>mc-mlppp>sap-egress>fc# dscp af13
config>qos>mc-mlppp>sap-egress>fc# exit
config>mc-mlppp>qos# exit
*A: ALU - 1#
```
The following output displays the forwarding class configuration for MC-MLPPP SAP egress policy 300:

\*A:ALU-1>config>qos# info ---------------------------------------------- #------------------------------------------------- echo "QoS Policy Configuration" #--------------------------------------------------

```
....
                    sap-egress 300 create
                               queue 1 create
                               exit
                               queue 2 create
                               exit
                                fc be create
                                         dscp af13
                               exit
                    exit
----------------------------------------------
*A: ALU-1
```
### <span id="page-213-0"></span>**6.2.1.3.2 Creating an MC-MLPPP SAP Egress QoS Queue**

Define the following attributes to create an MC-MLPPP SAP egress queue:

- adaptation-rule the method used by the system to derive the PIR for the queue
- cbs overrides the reserved buffers default for the queue
- high-prio-only the percentage of buffer space for the queue to be used exclusively by in-profile packets
- mbs the maximum amount of buffer space allowed for a specific queue
- rate the PIR value for the queue
- slope-policy the slope policy for the queue

Use the following CLI syntax to configure the MC-MLPPP SAP egress QoS queue parameters:

#### **CLI Syntax:**

```
config>qos>mc-mlppp
    sap-egress policy-id
         queue queue-id
             adaptation-rule [pir adaptation-rule] 
             cbs size-in-kbytes
             high-prio-only percent
             mbs size [bytes | kilobytes] 
             rate pir-rate
             slope-policy name
```
#### **Example:**

```
*A:ALU-1# configure qos mc-mlppp sap-egress 300
config>qos>mc-mlppp>sap-egress# queue 7
config>qos>mc-mlppp>sap-egress>queue# adaptation-rule pir closest
config>qos>mc-mlppp>sap-egress>queue# cbs 10
config>qos>mc-mlppp>sap-egress>queue# high-prio-only 10
config>qos>mc-mlppp>sap-egress>queue# mbs 10
config>qos>mc-mlppp>sap-egress>queue# rate max
config>qos>mc-mlppp>sap-egress>queue# slope-policy "Slope Policy"
config>qos>mc-mlppp>sap-egress>queue# exit
config>qos>mc-mlppp>sap-egress# exit
*A:AIII-1#
```
The following output displays the queue configuration for MC-MLPPP SAP egress policy 300:

ALU-1>config>qos# info -------------------------------------------------- #--------------------------------------------------

```
echo "QoS Policy Configuration"
#--------------------------------------------------
....
                    sap-egress 300 create
                               description "Egress Policy 300"
                               queue 1 create
                               exit
                               queue 7 best-effort create
                                         rate max
                                         cbs 10
                                         mbs 10
                                         high-prio-only 10
                               exit
                               fc be create
                               exit
                               fc ef create
                                         dscp af13
                               exit
                    exit
...
------------------------------------------------
ALU-1#
```
# <span id="page-214-0"></span>**6.2.2 Applying Service Egress and Ingress Policies**

Apply service egress and ingress policies to the following service SAPs:

- VLL services
	- Epipe
	- Cpipe
	- Apipe
	- Apipe SAPs that are members of a VCC SAP aggregation group
	- Fpipe
	- Hpipe
	- Ipipe
- VPLS
- IES
- VPRN

Refer to the 7705 SAR Services Guide, "Service Overview", for information about configuring service parameters.

### **6.2.2.1 VLL and VPLS Services**

Applying QoS policies is done in the same way for service ingress and service egress VPLS and VLL SAPs. The following example shows how to apply QoS policies to Epipe SAPs. Use the policy ID number or name to identify the policy.

#### **CLI Syntax:**

config>service>epipe *service-id* customer *customer-id* sap *sap-id*

 egress qos *policy-id* ingress qos *policy-id*

The following output displays an Epipe service configuration with service ingress policy 100 and service egress policy 105 applied to the SAP.

```
ALU-1>config>service# info
#--------------------------------------------------
echo "QoS Policy Configuration"
#--------------------------------------------------
...
                     epipe 6 customer 6 vpn 6 create
                               description "Distributed Epipe service to west coast"
                                sap 1/1/10:0 create
                                          ingress
                                                     qos 100
                                          exit
                                          egress
                                                    qos 105
                                          exit
                               exit
                               spoke-sdp 2:6 create
                                          ingress
                                                     vc-label 6298
                                          exit
                                          egress
                                                    vc-label 6300
                                          exit
                               exit
                               no shutdown
                     exit
\ddot{x}.<br>#---
#--------------------------------------------------
ALU-1>config>service#
```
# **6.2.2.2 IES and VPRN Services**

Applying QoS policies is done in the same way for service ingress and service egress IES and VPRN SAPs. The following example shows how to apply QoS policies to IES SAPs. Use the policy ID number or name to identify the policy.

#### **CLI Syntax:**

```
config>service>ies service-id customer customer-id
    interface ip-interface-name
         sap sap-id
             egress 
                 qos policy-id
             ingress 
                 qos policy-id
```
<span id="page-215-0"></span>The output examples for IES and VPRN services are similar to the example given previously for an Epipe service configuration.
# **6.2.3 Default Service Egress and Ingress Policy Values**

The default service egress and ingress policies are identified as policy-id **1** and have the default policy name "default". The default policies cannot be edited or deleted. The following sections display default policy parameters:

- [Service Egress Policy Defaults](#page-216-0)
- [Service Ingress Policy Defaults](#page-217-0)

# <span id="page-216-0"></span>**6.2.3.1 Service Egress Policy Defaults**

The following output shows the service egress policy defaults.

```
ALU-1>config>qos>info detail
#--------------------------------------------------
#--------------------------------------------------
echo "QoS Policy Configuration"<br>#------------------------------
                                         #--------------------------------------------------
...
                   sap-egress 1 create
                            policy-name "default"
                            description "Default SAP egress QoS policy."
                            scope template
                            queue 1 auto-expedite create
                                     adaptation-rule pir closest cir closest
                                      rate max cir 0
                                      cbs default
                                     mbs default
                high-prio-only default
                slope-policy "default"
\ddot{x}.
      #--------------------------------------------------
```
Table 43: Service Egress Policy [Defaults](#page-216-1) lists the service egress policy defaults.

<span id="page-216-1"></span>*Table 43: Service Egress Policy Defaults*

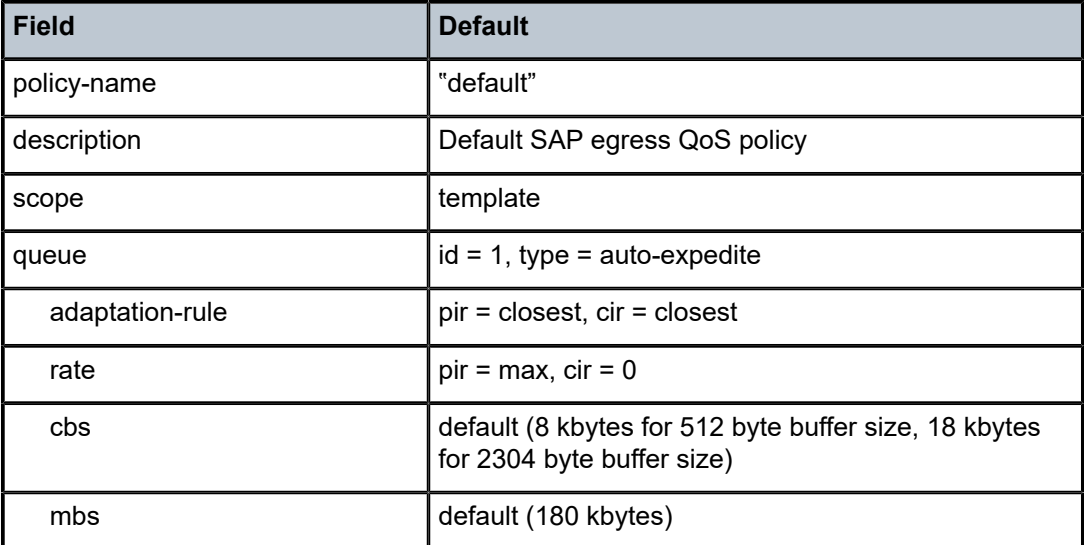

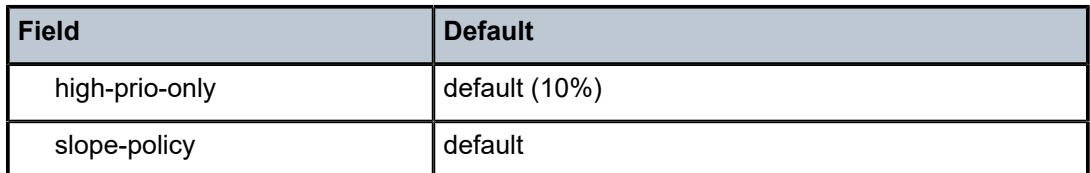

# <span id="page-217-0"></span>**6.2.3.2 Service Ingress Policy Defaults**

The following output shows the service ingress policy defaults.

```
ALU-1>config>qos>info detail
#--------------------------------------------------
#--------------------------------------------------
echo "QoS Policy Configuration"
#--------------------------------------------------
...
                  sap-ingress 1 create
                            policy-name "default"
                            description "Default SAP ingress QoS policy."
                            scope template
                            queue 1 priority-mode auto-expedite create
                                     adaptation-rule pir closest cir closest
                                     rate max cir 0
                                     mbs default
                                     cbs default
                                     high-prio-only default
                                     slope-policy "default"
                            exit
                            default-fc "be"
                            default-priority low
                  exit
\ddot{x}.
              #--------------------------------------------------
```
Table 44: Service Ingress Policy [Defaults](#page-217-1) lists the service ingress policy defaults.

<span id="page-217-1"></span>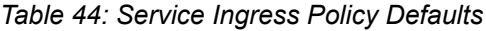

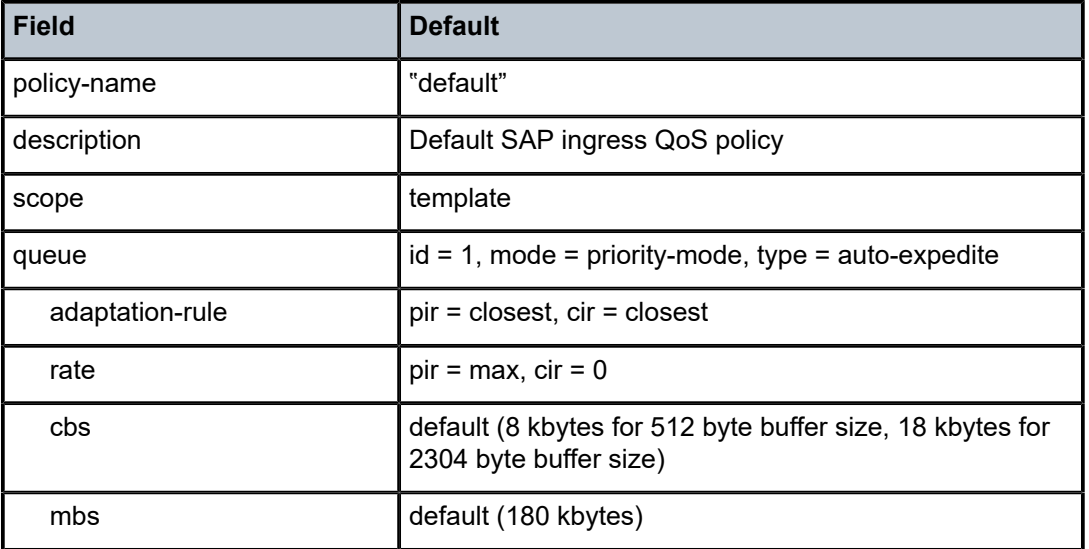

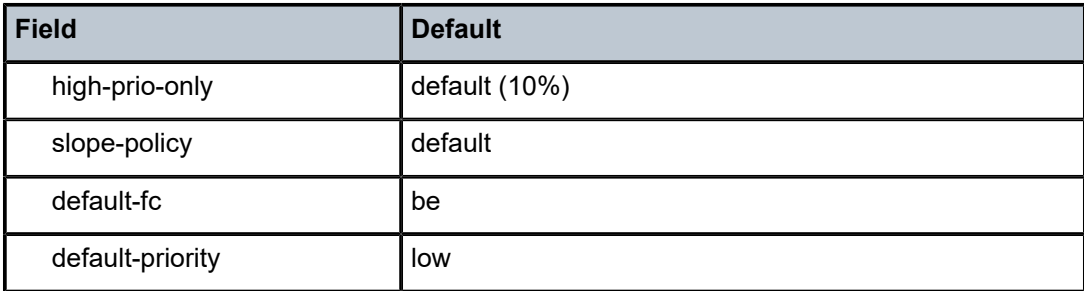

# **6.3 Service Management Tasks**

This section describes the following service management tasks:

- [Deleting QoS Policies](#page-218-0)
- [Copying and Overwriting QoS Policies](#page-219-0)
- [Editing QoS Policies](#page-220-0)

# <span id="page-218-0"></span>**6.3.1 Deleting QoS Policies**

Every service SAP is associated, by default, with the appropriate service egress or ingress policy (policyid **1**). You can replace the default policy with a customer-configured policy, but you cannot entirely remove the policy from the SAP configuration. When you remove a non-default service egress or ingress policy, the association reverts to the default policy-id **1**.

A QoS policy cannot be deleted until it is removed from all SAPs where it is applied.

# **6.3.1.1 Removing a QoS Policy from a Service SAP**

Use the following syntax to remove a QoS policy from an Epipe service SAP. The syntax for Apipe, Cpipe, Fpipe, Hpipe, and Ipipe service SAPs is similar.

#### **CLI Syntax:**

```
config>service>epipe service-id customer customer-id 
    sap sap-id
         egress 
             no qos policy-id
         ingress 
             no qos policy-id
```
**Example:**

config>service>epipe# sap 1/1/10:0 config>service>epipe>sap# ingress config>service>epipe>sap>ingress# no qos config>service>epipe>sap>ingress# exit config>service>epipe>sap# egress config>service>epipe>sap>egress# no qos config>service>epipe>sap>egress# exit

The following Epipe service output shows that the SAP service egress and ingress reverted to policy-id "**1**" when the non-default policies were removed from the configuration.

```
ALU-1>config>service>epipe# info detail
----------------------------------------------
                               description "Distributed Epipe service to west coast"
                               service-mtu 1514
                               sap 1/1/10:0 create
                                          no description
                                          no multi-service-site
                                          ingress
                                                     qos 1
                                                     exit
                                          egress
                                                    qos 1
                                                    exit
                                          no collect-stats
                                          no accounting-policy
                                          no shutdown
                                exit
                                spoke-sdp 2:6 vc-type ether create
                                          no shutdown
                               exit
                               no shutdown
----------------------------------------------
ALU-1>config>service>epipe#
```
## **6.3.1.2 Removing a Policy from the QoS Configuration**

Use the following syntax to remove a QoS policy:

**CLI Syntax:**

config>qos# no sap-ingress *policy-id*

# <span id="page-219-0"></span>**6.3.2 Copying and Overwriting QoS Policies**

You can copy an existing service egress or ingress policy, rename it with a new policy ID value, or overwrite an existing policy ID. The **overwrite** option must be specified or an error occurs if the destination policy ID exists.

Use the following syntax to overwrite an existing QoS policy ID:

**CLI Syntax:**

config>qos# copy sap-ingress *source-policy-id dest-policy-id* overwrite

**Example:**

config>qos# copy sap-ingress 100 200 config>qos# copy sap-ingress 200 101 MINOR: CLI Destination "101" exists use {overwrite} config>qos# copy sap-ingress 200 101 overwrite config>qos#

The following output displays the copied policies:

```
ALU-1>config>qos# info
                                              ---------------------------------------------
...
exit
                     sap-ingress 100 create
                                description "Used on VPN sap"
                                queue 1 create
                                exit
                                rate 11000
                                exit
...
                                sap-ingress 101 create
                                description "Used on VPN sap"
                                queue 1 create
                                exit
                                rate 11000
                                exit
                                sap-ingress 200 create
                                description "Used on VPN sap"
                                queue 1 create
                                exit
                                rate 11000
                                exit
...
                     ---------------------------------------------
ALU-1>config>qos#
```
# <span id="page-220-0"></span>**6.3.3 Editing QoS Policies**

You can change existing QoS policies and entries in the CLI. The changes are applied immediately to all services where this policy is applied. To prevent configuration errors, copy the policy to a work area, make the edits, and then write over the original policy.

# **6.4 Service Egress and Ingress QoS Policy Command Reference**

## **6.4.1 Command Hierarchies**

- [Service Egress QoS Policy Configuration Commands](#page-221-0)
- [Service Ingress QoS Policy Configuration Commands](#page-221-1)
- [MC-MLPPP SAP Egress QoS Policies](#page-222-0)
- [Operational Commands](#page-223-0)
- [Show Commands](#page-223-1)

## <span id="page-221-0"></span>**6.4.1.1 Service Egress QoS Policy Configuration Commands**

```
config
     - qos
         - [no] sap-egress policy-id [create] 
             - description description-string
             - no description
             - [no] fc fc-name [create] 
                 - dot1p {dot1p-value | in-profile dot1p-value out-profile dot1p-value}
                 - no dot1p
                 - dscp dscp-name
                 - dscp in-profile dscp-name out-profile dscp-name
                 - no dscp
                 - queue queue-id
                 - no queue
             - packet-byte-offset [add bytes | subtract bytes | none]
             - no packet-byte-offset
             - policy-name policy-name
             - no policy-name
             - queue queue-id [queue-type] [create] 
             - no queue queue-id
                 - adaptation-rule [pir adaptation-rule] [cir adaptation-rule]
                 - no adaptation-rule
                 - cbs {size-in-kbytes | default}
                 - no cbs
                 - high-prio-only percent
                 - no high-prio-only
                 - mbs size [bytes | kilobytes]
                 - no mbs
                 - packet-byte-offset [add bytes | subtract bytes | none]
                 - no packet-byte-offset
                 - rate pir-rate [cir cir-rate]
                 - no rate
                 - slope-policy name
                 - no slope-policy
             - scope {exclusive | template}
             - no scope
```
# <span id="page-221-1"></span>**6.4.1.2 Service Ingress QoS Policy Configuration Commands**

**config** 

```
 - qos
     - [no] sap-ingress policy-id [create] 
         - default-fc fc-name
         - no default-fc
         - default-priority {high | low}
         - no default-priority 
         - description description-string
         - no description
         - dot1p dot1p-priority [fc fc-name] [priority {high | low}]
         - no dot1p dot1p-priority
         - dscp dscp-name [dscp-name...(up to 8 max)] [fc fc-name] [priority {high | low}] 
         - no dscp dscp-name [dscp-name...(up to 8 max)] 
         - [no] fc fc-name [create] 
             - broadcast-queue queue-id
             - no broadcast-queue
             - de-1-out-profile 
             - no de-1-out-profile 
             - multicast-queue queue-id
             - no multicast-queue
             - profile {in | out}
             - no profile
             - queue queue-id  
             - no queue
             - unknown-queue queue-id
             - no unknown-queue
         - packet-byte-offset [add bytes | subtract bytes | none]
         - no packet-byte-offset
         - policy-name policy-name
         - no policy-name
         - queue queue-id [queue-type] [queue-mode] [create] 
         - no queue queue-id 
             - adaptation-rule [pir adaptation-rule] [cir adaptation-rule]
             - no adaptation-rule
             - cbs {size-in-kbytes | default}
             - no cbs
             - high-prio-only percent
             - no high-prio-only
             - mbs size [bytes | kilobytes]
             - no mbs
             - packet-byte-offset [add bytes | subtract bytes | none]
             - no packet-byte-offset
             - rate pir-rate [cir cir-rate]
             - no rate
             - slope-policy name
             - no slope-policy
         - scope {exclusive | template}
         - no scope
```
### <span id="page-222-0"></span>**6.4.1.3 MC-MLPPP SAP Egress QoS Policies**

```
config
     - qos
         - mc-mlppp
              - [no] sap-egress policy-id [create] 
                  - description description-string
                  - no description
                  - [no] fc fc-name [create] 
                      - dscp dscp-name
                      - no dscp
                      - queue queue-id
                      - no queue
```

```
 - policy-name policy-name
 - no policy-name
 - [no] queue queue-id [create] 
     - adaptation-rule pir adaptation-rule
     - no adaptation-rule
     - cbs {size-in-kbytes | default}
     - no cbs
     - high-prio-only percent
     - no high-prio-only 
     - mbs size [bytes | kilobytes]
     - no mbs
     - rate pir-rate
     - no rate
     - slope-policy name
     - no slope-policy
 - scope {exclusive | template}
 - no scope
```
## <span id="page-223-0"></span>**6.4.1.4 Operational Commands**

```
config
    - qos
        - copy sap-egress src-pol dst-pol [overwrite]
         - copy sap-ingress src-pol dst-pol [overwrite]
```
## <span id="page-223-1"></span>**6.4.1.5 Show Commands**

```
show
     - qos
         - sap-egress [policy-id] [standard | mc-mlppp] [association | match-criteria | detail]
         - sap-egress summary 
         - sap-ingress [policy-id] [association | match-criteria | detail]
         - sap-ingress summary 
     - pools mda mda-id [detail]
     - pools mda mda-id [egress | ingress] [ring | v-port] [detail]
```
# **6.4.2 Command Descriptions**

- [Configuration Commands](#page-224-1)
- [Operational Commands](#page-263-2)
- [Show Commands](#page-264-1)

# <span id="page-224-1"></span>**6.4.2.1 Configuration Commands**

- [Generic Commands](#page-224-2)
- [Service Egress QoS Policy Commands](#page-225-1)
- [Service Egress QoS Policy Forwarding Class Commands](#page-231-1)
- [MC-MLPPP SAP Egress QoS Policy Commands](#page-234-2)
- [MC-MLPPP Forwarding Class Commands](#page-237-1)
- [MC-MLPPP Queue Commands](#page-239-2)
- [Service Ingress QoS Policy Commands](#page-243-1)
- [Service Ingress QoS Policy Forwarding Class Commands](#page-252-0)
- <span id="page-224-2"></span>• [Service Queue QoS Policy Commands](#page-257-1)

# **6.4.2.1.1 Generic Commands**

# <span id="page-224-0"></span>description

### **Syntax**

**description** *description-string* **no description**

## **Context**

config>qos>sap-egress config>qos>sap-ingress

config>qos>mc-mlppp>sap-egress

## **Description**

This command creates a text description stored in the configuration file for a configuration context. The **no** form of this command removes any description string from the context.

### **Default**

n/a

## **Parameters**

### *description-string*

a text string describing the entity. Allowed values are any string up to 80 characters long composed of printable, 7-bit ASCII characters. If the string contains special characters (such as #, \$, or spaces), the entire string must be enclosed within double quotes.

# <span id="page-225-1"></span>**6.4.2.1.2 Service Egress QoS Policy Commands**

## <span id="page-225-0"></span>sap-egress

## **Syntax**

[**no**] **sap-egress** *policy-id* [**create**]

## **Context**

config>qos

## **Description**

This command is used to create or edit a service egress QoS policy. The egress policy defines the Service Level Agreement (SLA) for service packets as they egress on the SAP.

Policies in effect are templates that can be applied to multiple services as long as the **scope** of the policy is **template**. The queues defined in the policy are not instantiated until a policy is applied to a service.

A sap-egress policy differs from sap-ingress policies in the complexity of the QoS parameters that can be defined. At ingress, policies determine queue mappings based on ingress DSCP and dot1p criteria. Multiple queues can be created per forwarding class and each queue can have different CIR or PIR parameters.

At egress, the policies are much simpler, since the forwarding class and in-profile or out-of-profile determination is done at the original service ingress SAP. Egress SAP QoS policies allow the definition of queues and the mapping of forwarding classes to those queues. Each queue needs to have a relative CIR for determining its allocation of QoS resources during periods of congestion. A PIR can also be defined that forces a hard limit on the packets transmitted through the queue. When the forwarding class is mapped to the queue, a dot1p value can optionally be specified. If specified, and the SAP has a dot1q or qinq encapsulation type, the dot1p value will be used for all packets that egress on that forwarding class. If the SAP is qinq-encapsulated, the **qinq-mark-top-only** command (under **config**>**service**) can be used to specify which qtags will have their dot1p marked or re-marked with the specified dot1p value. If the dot1p value is not specified, a dot1p value of 0 will be used. If the SAP is null-encapsulated, the dot1p value has no meaning.

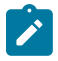

**Note:** The ATM access egress shaping configuration in a SAP egress QoS policy is ignored when that policy is assigned to an ATM SAP. The shaping of the egress cell stream is controlled by the **atm-td-profile** command. If the **atm-td-profile** is not configured, the default **atm-td-profile** is in effect. See the [atm-td-profile](#page-319-0) command for more information.

The sap-egress policy with *policy-id* 1 is the default sap-egress QoS policy and is applied to service egress SAPs when an explicit policy is not specified or removed.

The factory default settings for **sap-egress** *policy-id* 1 define a single queue with PIR set to the maximum value and a CIR set to 0. The single queue is the default queue and all forwarding classes will map to it. Packets being tagged according to the defined SAP encapsulation will have the dot1p bits set to 0 for the new tags being added. If the tag already exists and the default **sap-egress** policy is being used, the dot1p bits are not changed.

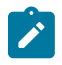

**Note:** If the egress port encapsulation type is qinq, the SAP type is X.Y, and one tag already exists and a new tag must be added, then the new outer tag's dot1p bits will be set to the inner tag's dot1p bits value. For all other port types and SAP types, new tags will have a dot1p-bits value of 0 if the default policy is used.

Any changes made to an existing policy, using any of the sub-commands, will be applied immediately to all egress SAPs where this policy is applied. For this reason, when many changes are required on a policy, it is highly recommended that the policy be copied to a work area *policy-id*. That work-in-progress policy can be modified until complete and then written over the original *policy-id*. Use the **config qos copy** command to maintain policies in this manner.

The **no** form of this command deletes the sap-egress policy. A policy cannot be deleted until it is removed from all service SAPs where it is applied. When a sap-egress policy is removed from a SAP, the SAP will revert to the default **sap-egress** *policy-id* 1.

### **Parameters**

*policy-id*

uniquely identifies the policy. The *policy-name* cannot be used to create the policy, but it can be used to reference a policy that already exists.

**Values** 1 to 65535, or *policy-name* (up to 64 characters)

**Default** n/a

**create**

keyword used to create a service egress QoS policy

<span id="page-226-0"></span>fc

**Syntax**

[**no**] **fc** *fc-name* [**create**]

### **Context**

config>qos>sap-egress

#### **Description**

The **fc** *fc-name* mode within the SAP egress QoS policy is used to contain the explicitly defined queue mapping and dot1p marking commands for *fc-name*. When the mapping for *fc-name* points to the default queue and the dot1p marking is not defined, the mode for *fc-name* is not displayed in the **show configuration** or **save configuration** output unless the detail option is specified.

The **no** form of the command removes the explicit queue mapping and dot1p marking commands for *fcname*. The queue mapping reverts to the default queue for *fc-name*, and the dot1p marking (if appropriate) uses the default of 0.

### **Default**

n/a

### **Parameters**

*fc-name*

specifies the forwarding class queue mapping or dot1p marking is to be edited. The value given for *fc-name* must be one of the predefined forwarding classes in the system.

**Values** be, l2, af, l1, h2, ef, h1, nc

#### **create**

keyword used to create a SAP egress forwarding class policy

## <span id="page-227-0"></span>packet-byte-offset

#### **Syntax**

**packet-byte-offset** [**add** *bytes* | **subtract** *bytes* | **none**] **no packet-byte-offset**

### **Context**

config>qos>sap-egress

config>qos>sap-egress>queue

config>qos>sap-ingress

config>qos>sap-ingress>queue

### **Description**

This command is used to modify the size of the packet that schedulers operate on. Modification only impacts schedulers and queue statistics. The actual packet size is not modified, nor can it be. Only the size used by the schedulers to determine the scheduling is changed. The **packet-byte-offset** command is meant to be a mechanism that can be used to compensate for downstream encapsulation or header removal. The scheduling rates are affected by the offset, as well as the statistics (accounting) associated with the queue. The **packet-byte-offset** command does not affect port-level and service-level statistics. It only affects the queue statistics. The network-queue policy applies in both the ingress and egress directions.

The **add** and **subtract** keywords are mutually exclusive. Either **add**, **subtract**, or **none** must be specified.

There are three possible modes of **packet-byte-offset** operation:

- **no packet-byte-offset** enables legacy behavior so that no modification is performed
- **packet-byte-offset** automatic adjustment mode. Rates apply to packets based on the received packet size at ingress (this is also known as packet size on the wire, less the Layer 1 headers, the interframe GAP and the Preamble) and to the transmitted packet size at egress, which includes 4 bytes of

Ethernet FCS. At ingress, all internal headers and associated service headers are discounted during scheduling operation. At egress, 4 bytes are added to accommodate for Ethernet FCS.

• **packet-byte-offset** [add *bytes* | subtract *bytes*]— automatic correction followed by addition or subtraction of a specified number of bytes. This command first performs the **packet-byte-offset** operation as captured above and then adds or subtracts a certain number of bytes. Rates apply to packets based on the size of the packet at the ingress or egress port plus or minus an offset.

Packet byte offset configuration can be applied at the policy level, in which case it applies to all of the queues within the policy, or at the individual queue level so that it applies only to a specific queue.

The **no** version of this command enables legacy 7705 SAR behavior where the queue rates are relative to the packet size with the internal fabric header added, but without the FCS.

### **Parameters**

#### **add** *bytes*

after automatic adjustment for internal headers (for example, added FCS or removal of internal service/overhead), adds the specified number of bytes to each packet associated with the queue for scheduling and accounting purposes. From the queue's perspective, the packet size is increased by the amount being added to each packet.

**Values** 2 to 62, in steps of 2

#### **subtract** *bytes*

after automatic adjustment for internal headers (for example, added FCS or removal of internal service/overhead), subtracts the specified number of bytes from each packet associated with the queue for scheduling and accounting purposes. From the queue's perspective, the packet size is reduced by the amount being subtracted from each packet.

**Values** 2 to 62, in steps of 2

#### **none**

the packet size is left unchanged

### <span id="page-228-0"></span>policy-name

#### **Syntax**

**policy-name** *policy-name* **no policy-name**

### **Context**

config>qos>sap-egress

#### **Description**

This command configures a policy name for the SAP egress policy.

#### **Parameters**

*policy-name*

specifies the name for the policy, up to 64 characters

#### <span id="page-229-0"></span>queue

### **Syntax**

**queue** *queue-id* [*queue-type*] [**create**]

**no queue** *queue-id*

### **Context**

config>qos>sap-egress

### **Description**

This command enables the context to configure a service egress policy queue. Explicit definition of an egress queue's hardware scheduler status is supported. A single egress queue allows support for multiple forwarding classes.

The default behavior automatically chooses the expedited or non-expedited nature of the queue based on the forwarding classes mapped to it. As long as all forwarding classes mapped to the queue are expedited (**nc**, **ef**, **h1**, or **h2**), the queue is treated as an expedited queue by the hardware schedulers. When any non-expedited forwarding classes are mapped to the queue (**be**, **af**, **l1**, or **l2**), the queue is treated as best effort (**be**) by the hardware schedulers. The expedited hardware schedulers are used to enforce expedited access to egress ports. The hardware status of the queue must be defined at the time of queue creation within the policy.

The no form of the command removes the *queue-id* from the service egress policy. Removing the *queueid* also removes it from any existing SAPs using the policy. If any forwarding classes are mapped to the queue, they revert to the default queue.

When a queue is removed, pending accounting information for each service egress queue created due to the definition of the queue in the policy is discarded.

### **Default**

n/a

### **Parameters**

*queue-id*

the *queue-id* for the service egress queue, expressed as a decimal integer. The *queue-id* uniquely identifies the queue within the policy.

**Values** 1 to 8

**Default** n/a

#### *queue-type*

the **expedite**, **best-effort** and **auto-expedite** queue types are mutually exclusive. Each defines the method that the system uses to service the queue from a hardware perspective. A keyword must be specified at the time the queue is created in the service egress policy. If an attempt is made to change the keyword after the queue is initially defined, an error is generated.

#### **expedite**

the queue is treated in an expedited manner independent of the forwarding classes mapped to the queue

#### **best-effort**

the queue is treated in a non-expedited manner independent of the forwarding classes mapped to the queue

#### **auto-expedite**

the system auto-defines the way the queue is serviced by the hardware. When **autoexpedite** is defined on the queue, the queue is treated in an expedited manner when all forwarding classes mapped to the queue are configured as expedited types **nc**, **ef**, **h1** or **h2**. When a single non-expedited forwarding class is mapped to the queue (**be**, **af**, **l1** and **l2**) the queue automatically falls back to non-expedited status.

**Values** expedite, best-effort, auto-expedite

**Default** auto-expedite

#### **create**

keyword used to create a service egress queue policy

#### <span id="page-230-0"></span>scope

#### **Syntax**

**scope** {**exclusive** | **template**}

#### **no scope**

#### **Context**

config>qos>sap-egress

#### **Description**

This command is used to enter the scope of the policy. The scope of the policy cannot be changed if the policy is applied to one or more services.

The **no** form of this command sets the scope of the policy to the default of template.

#### **Default**

template

### **Parameters**

#### **exclusive**

when the scope of a policy is defined as **exclusive**, the policy can only be applied to a single SAP. Attempting to assign the policy to a second SAP will result in an error message. If the policy is removed from the exclusive SAP, it will become available for assignment to another exclusive SAP.

#### **template**

when the scope of a policy is defined as **template**, the policy can be applied to multiple SAPs on the router

# <span id="page-231-1"></span>**6.4.2.1.3 Service Egress QoS Policy Forwarding Class Commands**

# <span id="page-231-0"></span>dot1p

## **Syntax**

**dot1p** {*dot1p-value* | **in-profile** *dot1p-value* **out-profile** *dot1p-value*}

**no dot1p**

## **Context**

config>qos>sap-egress>fc

## **Description**

This command explicitly defines the egress dot1p priority bits values for the forwarding class.

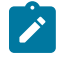

### **Note:**

- When the **dot1p** *dot1p-value* command is used, the value is applied to both in-profile and outof-profile packets. When the **dot1p in-profile** *dot1p-value* **out-profile** *dot1p-value* form is used, different dot1p values for in-profile or out-of-profile packets can be specified.
- For QinQ applications, the top and bottom dot1p bits or top-only dot1p bits are set based on the **qinq-mark-top-only** configuration. For more information, refer to the command description and the "QinQ Top-Only Mark Option" section in the 7705 SAR Services Guide.

The **no** form of the command sets the dot1p priority bits value to 0.

### **Default**

 $\Omega$ 

### **Parameters**

*dot1p-value*

the explicit dot1p value for the specified forwarding class. Setting the value to 0 is equivalent to removing the marking value.

**Values** 0 to 7

**Values** n/a

#### **in-profile** *dot1p-value*

the dot1p in-profile mapping for the specified forwarding class. Setting the value to 0 is equivalent to removing the mapping value.

**Values** 0 to 7

## **Default** n/a

#### **out-profile** *dot1p-value*

the dot1p out-profile mapping for the specified forwarding class. Setting the value to 0 is equivalent to removing the mapping value.

**Values** 0 to 7

**Default** n/a

<span id="page-232-0"></span>dscp

## **Syntax**

**dscp** *dscp-name*

**dscp in-profile** *dscp-name* **out-profile** *dscp-name*

**no dscp**

## **Context**

config>qos>sap-egress>fc

## **Description**

This command defines the DSCP name or DSCP priority bits mapping for the forwarding class.

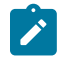

**Note:** When the **dscp** *dscp-name* command is used, the *dscp-name* is applied to all packets regardless of the profile state. The **in-profile** and **out-profile** form of the command allows differentiated values to be applied to packets based on the profile state.

Access IP traffic (that is, VPRN and IES access interfaces) will always be re-marked if the interfaces are configured as part of the SAP egress QoS policy.

The **no** form of the command removes the DSCP mapping associated with the forwarding class.

### **Default**

n/a

### **Parameters**

*dscp-name*

a system-defined, case-sensitive name

**Values** A maximum of 64 DSCP rules are allowed on a single policy. The specified name must exist as a *dscp-name.* Table 45: Valid [DSCP](#page-233-1) [Names](#page-233-1) lists all the valid DSCP names.

<span id="page-233-1"></span>*Table 45: Valid DSCP Names*

## **dscp-name**

be, cp1, cp2, cp3, cp4, cp5, cp6, cp7, cs1, cp9, af11, cp11, af12, cp13, af13, cp15, cs2, cp17, af21, cp19, af22, cp21, af23, cp23, cs3, cp25, af31, cp27, af32, cp29, af33, cp31, cs4, cp33, af41, cp35, af42, cp37, af43, cp39, cs5, cp41, cp42, cp43, cp44, cp45, ef, cp47, nc1, cp49, cp50, cp51, cp52, cp53, cp54, cp55, nc2, cp57, cp58, cp59, cp60, cp61, cp62, cp63

#### **in-profile** *dscp-name*

the DSCP in-profile mapping for the specified forwarding class

**Values** any name listed in Table 45: Valid DSCP [Names](#page-233-1)

### **out-profile** *dscp-name*

the DSCP out-profile mapping for the specified forwarding class

**Values** any name listed in Table 45: Valid DSCP [Names](#page-233-1)

## <span id="page-233-0"></span>queue

### **Syntax**

**queue** *queue-id* **no queue**

### **Context**

config>qos>sap-egress>fc

## **Description**

This command specifies the egress queue to which the traffic associated with the forwarding class is to be forwarded. The command overrides the default queue mapping for **fc** *fc-name*. The specified *queueid* must exist within the policy before the mapping can be made. Once the forwarding class mapping is executed, all traffic classified to the *fc-name* on a SAP using this policy will use the indicated queue.

The **no** form of the command sets the *queue-id* back to the default queue for the forwarding class (queue 1).

## **Default**

no queue

## **Parameters**

*queue-id*

the service egress *queue-id* to be associated with the forwarding class. The *queue-id* must be an existing queue defined in **sap-egress** *policy-id*.

**Values** 1 to 8

**Default** 1

# <span id="page-234-2"></span>**6.4.2.1.4 MC-MLPPP SAP Egress QoS Policy Commands**

# <span id="page-234-0"></span>mc-mlppp

## **Syntax**

**mc-mlppp**

## **Context**

config>qos

## **Description**

<span id="page-234-1"></span>This command enables the context to configure MC-MLPPP SAP egress QoS commands.

## sap-egress

### **Syntax**

[**no**] **sap-egress** *policy-id* [**create**]

## **Context**

config>qos>mc-mlppp

## **Description**

This command is used to create or edit an MC-MLPPP SAP egress QoS policy. The egress policy defines the Service Level Agreement (SLA) for service packets as they egress on the SAP.

Policies are templates that can be applied to multiple services as long as the scope of the policy is template. The queues defined in the policy are not instantiated until a policy is applied to a service. At egress, the forwarding class and in- or out-of-profile determination is done at the original service ingress SAP. MC-MLPPP egress SAP QoS policies allow the definition of queues and the mapping of forwarding classes to those queues. Each queue must have a PIR defined that forces a hard limit on the packets transmitted through the queue.

The sap-egress policy with *policy-id* 1 is the default sap-egress QoS policy and is applied to MC-MLPPP egress SAPs when an explicit policy is not specified or is removed.

The default settings for **sap-egress** *policy-id* 1 define a single queue with PIR set to the maximum value. The single queue is the default queue and all forwarding classes will map to it. Any changes made to an existing policy, using any of the sub-commands, will be applied immediately to all egress SAPs where this policy is applied. For this reason, when many changes are required on a policy, it is highly recommended that the policy be copied to a work area *policy-id*. That work-in-progress policy can be modified until

complete and then written over the original *policy-id*. Use the **config qos copy** command to maintain policies in this manner.

The **no** form of this command deletes the sap-egress policy. A policy cannot be deleted until it is removed from all service SAPs where it is applied. When a sap-egress policy is removed from a SAP, the SAP will revert to the default **sap-egress** *policy-id* 1, which cannot be deleted.

### **Parameters**

*policy-id*

uniquely identifies the policy. The *policy-name* cannot be used to create the policy, but it can be used to reference a policy that already exists.

**Values** 1 to 65535, or *policy-name* (up to 64 characters)

**Default** n/a

#### **create**

keyword used to create an MC-MLPPP SAP egress QoS policy

```
fc
```
### **Syntax**

[**no**] **fc** *fc-name* [**create**]

### **Context**

config>qos>mc-mlppp>sap-egress

### **Description**

The fc *fc-name* mode within the MC-MLPPP SAP egress QoS policy is used to contain the explicitly defined queue mapping for *fc-name*.

The no form of the command removes the explicit queue mapping for *fc-name*. The queue mapping reverts to the default queue for *fc-name*.

### **Default**

n/a

### **Parameters**

*fc-name*

specifies that the forwarding class queue mapping is to be edited. The value given for *fcname* must be one of the predefined forwarding classes in the system.

**Values** be, l2, af, l1, h2, ef, h1, nc

#### **create**

keyword used to create the context to configure an MC-MLPPP SAP egress forwarding class mapping queue

# <span id="page-236-0"></span>policy-name

## **Syntax**

**policy-name** *policy-name* **no policy-name**

## **Context**

config>qos>mc-mlppp>sap-egress

## **Description**

This command configures a policy name for the MC-MLPPP SAP egress policy.

### **Parameters**

#### *policy-name*

specifies the name for the policy, up to 64 characters

## <span id="page-236-1"></span>queue

## **Syntax**

[**no**] **queue** *queue-id* [**create**]

### **Context**

config>qos>mc-mlppp>sap-egress

### **Description**

This command enables the context to configure an MC-MLPPP SAP egress policy queue. Explicit definition of an egress queue's hardware scheduler status is supported. A single egress queue allows support for multiple forwarding classes.

The no form of the command removes the *queue-id* from the MC-MLPPP SAP egress policy. Removing the *queue-id* also removes it from any existing SAPs using the policy. If any forwarding classes are mapped to the queue, they revert to the default queue.

When a queue is removed, pending accounting information for each SAP egress queue created due to the definition of the queue in the policy is discarded.

### **Default**

n/a

## **Parameters**

*queue-id*

the *queue-id* for the MC-MLPPP SAP egress queue, expressed as a decimal integer. The *queue-id* uniquely identifies the queue within the policy.

**Values** 1 to 8

#### **create**

keyword used to create the context to configure an MC-MLPPP SAP egress policy queue

### scope

#### **Syntax**

**scope** {**exclusive** | **template**}

**no scope**

### **Context**

config>qos>mc-mlppp>sap-egress

#### **Description**

This command is used to enter the scope of the policy. The scope of the policy cannot be changed if the policy is applied to one or more services.

The **no** form of this command sets the scope of the policy to the default of template.

### **Default**

template

### **Parameters**

### **exclusive**

when the scope of a policy is defined as **exclusive**, the policy can only be applied to a single SAP. Attempting to assign the policy to a second SAP will result in an error message. If the policy is removed from the exclusive SAP, it will become available for assignment to another exclusive SAP.

#### **template**

when the scope of a policy is defined as **template**, the policy can be applied to multiple SAPs

## <span id="page-237-1"></span>**6.4.2.1.5 MC-MLPPP Forwarding Class Commands**

### <span id="page-237-0"></span>dscp

### **Syntax**

**dscp** *dscp-name* **no dscp**

### **Context**

config>qos>mc-mlppp>sap-egress>fc

### **Description**

This command defines the DSCP name for the forwarding class.

#### **Default**

n/a

### **Parameters**

*dscp-name*

a system-defined, case-sensitive name

**Values** any name listed in Table 45: Valid DSCP [Names](#page-233-1)

### <span id="page-238-0"></span>queue

### **Syntax**

**queue** *queue-id*

**no queue**

### **Context**

config>qos>mc-mlppp>sap-egress>fc

### **Description**

This command specifies the MC-MLPPP egress queue to which the traffic associated with the forwarding class is to be forwarded. The command overrides the default queue mapping for [fc](#page-226-0) *fc-name*. The specified *queue-id* must exist within the policy before the mapping can be made. Once the forwarding class mapping is executed, all traffic classified to the *fc-name* on a SAP using this policy will use the indicated queue.

The **no** form of the command sets the *queue-id* back to the default queue for the forwarding class (queue 1).

### **Default**

queue 1

#### **Parameters**

*queue-id*

the MC-MLPPP SAP egress *queue-id* to be associated with the forwarding class. The *queue-id* must be an existing queue defined in [sap-egress](#page-225-0) *policy-id*.

**Values** 1 to 8

**Default** 1

## <span id="page-239-2"></span>**6.4.2.1.6 MC-MLPPP Queue Commands**

## <span id="page-239-0"></span>adaptation-rule

#### **Syntax**

**adaptation-rule pir** *adaptation-rule* **no adaptation-rule**

### **Context**

config>qos>mc-mlppp>sap-egress>queue

### **Description**

This command is used to define how an operational rate is selected based on the configured PIR rate. Operational rates are the finite set of rates at which the schedulers on the network processor can operate.

The **no** form of the command removes any **adaptation-rule** constraints used to derive the operational [rate](#page-242-0)s for the policy. When a specific adaptation-rule is removed, the default constraints for rate apply.

### **Default**

closest

### **Parameters**

#### **pir**

defines the constraints enforced when adapting the PIR rate defined within the **queue** *queue-id* [rate](#page-242-0) command. The **pir** parameter requires a qualifier that defines the constraint used when deriving the operational PIR for the queue. When the [rate](#page-242-0) command is not specified, the default applies.

#### *adaptation-rule*

<span id="page-239-1"></span>specifies the constraints to be used while computing the operational PIR rate. The **max** (maximum), **min** (minimum), and **closest** parameters are mutually exclusive.

> **Values max** — causes the network processor to be programmed at an operational rate that is less than the configured PIR rate by up to 1.0%

> > **min** — causes the network processor to be programmed at an operational rate that is greater than the configured PIR rate by up to 1.0%

**closest** — causes the network processor to be programmed at an operational rate that is closest to the configured PIR rate

cbs

#### **Syntax**

**cbs** {*size-in-kbytes* | **default**} **no cbs**

### **Context**

config>qos>mc-mlppp>sap-egress>queue

### **Description**

This command overrides the default Committed Buffer Space (CBS) reserved buffers for the queue.

The value in kilobytes is converted automatically to the number of buffers. The conversion calculation uses a non-configurable buffer size of 2304 bytes or 512 bytes, depending on the type of adapter card. See Table 4: Buffer Support on Adapter Cards and [Platforms](#page-29-0) for a list of adapter cards and their associated buffers. The calculation is:

Number of buffers = Configured CBS value in bytes / Buffer size in bytes

The **no** form of this command returns the CBS size to the default value.

### **Default**

"default" (8 kbytes for adapter cards and platforms with 512 byte buffer size) (18 kbytes for adapter cards and platforms with 2304 byte buffer size)

#### **Parameters**

#### *size-in-kbytes*

this parameter is an integer expression of the number of kilobytes reserved for the queue. A value of 0 specifies that no reserved buffers are required by the queue (a minimal reserved size can still be applied for scheduling purposes).

**Values** 0 to 131072

#### **default**

returns the CBS size to the default value

# <span id="page-240-0"></span>high-prio-only

#### **Syntax**

**high-prio-only** *percent* **no high-prio-only**

### **Context**

config>qos>mc-mlppp>sap-egress>queue

### **Description**

The **high-prio-only** command configures the percentage of buffer space for the queue, used exclusively by high-priority packets. The specified value overrides the default value for the context.

The priority of a packet can only be set in the service ingress policy and is only applicable on the ingress queues for a SAP. The profile state is used for enqueuing priority at sap-egress.

The **no** form of this command restores the default high-priority reserved size.

### **Default**

10 (percent)

### **Parameters**

*percent*

the percentage reserved for high priority traffic on the queue

**Values** 0 to 100 | default1

#### <span id="page-241-0"></span>mbs

**Syntax**

**mbs** *size* [**bytes** | **kilobytes**]

**no mbs**

### **Context**

config>qos>mc-mlppp>sap-egress>queue

### **Description**

This command sets the Maximum Burst Size (MBS) value for the buffers of the specific queue. The value is configured in bytes or kilobytes and overrides the default value for the context. The default configuration is in kilobytes.

The **config>qos>mc-mlppp>sap-egress>info detail** screen shows the MBS in terms of bytes, unless it is a multiple of 1000. In that case, the display shows the MBS in kilobytes. For example, entering **mbs 200** or **mbs 200 kilobytes** configures and displays "200 kilobytes", entering **mbs 200000 bytes** also configures and displays "200 kilobytes", and entering **mbs 200100 bytes** configures and displays "200100 bytes".

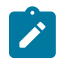

**Note:** For the 7705 SAR, a 1 kbyte of buffer management space is 1000 bytes.

The MBS value in bytes is converted automatically to packets. The conversion calculation uses a non-userconfigurable buffer size of 2304 bytes or 512 bytes, depending on the type of adapter card. See [Table](#page-29-0) 4: Buffer Support on Adapter Cards and [Platforms](#page-29-0) for a list of adapter cards and their associated buffers. The calculation is:

Number of buffers = Configured MBS value in bytes / Buffer size in bytes (2304 or 512)

The MBS value is used by a queue to determine whether it has exhausted all of its buffers while enqueuing packets. Once the queue has exceeded the amount of buffers allowed by MBS, all packets are discarded until packets have been drained from the queue.

The sum of the MBS for all queues on an adapter card can exceed the total amount of buffering available. Therefore, for a packet arriving at a queue that has not exceeded its MBS size, it is not guaranteed that a buffer will be available. If a buffer is not available, the packet will be discarded. RED/WRED slope parameters can be configured to control congestion in the case where the buffer capacity of the card is becoming exhausted.

Setting proper CBS parameters and controlling CBS oversubscription is one major safeguard against queue starvation (that is, when a queue does not receive its fair share of buffers). Another safeguard is to properly set the RED/WRED slope parameters for the needs of services on this port or channel.

The **no** form of this command returns the MBS size assigned to the queue to the default value.

### **Default**

180 (kbytes) (converted to 78 packets when buffer size is 2304 bytes and to 351 packets when buffer size is 512 bytes)

#### **Parameters**

*size*

the *size* parameter is an integer expression of the maximum number of bytes of buffering allowed for the queue. A value of 4000 bytes or less causes the queue to discard all packets. Selecting **default** returns the MBS to the default value.

**Values** 0 to 131072000 | **default**

#### **bytes**

specifies that the size entered is in bytes

#### **kilobytes**

specifies that the size entered is in kbytes

#### <span id="page-242-0"></span>rate

### **Syntax**

**rate** *pir-rate*

**no rate**

#### **Context**

config>qos>mc-mlppp>sap-egress>queue

#### **Description**

This command defines the administrative PIR parameters for the queue. The PIR defines the maximum rate that the queue can transmit packets out an egress interface. Defining a PIR does not necessarily guarantee that the queue can transmit at the intended rate. The actual rate sustained by the queue can be limited by oversubscription factors or available egress bandwidth.

The **rate** command can be executed at any time, altering the PIR rates for all queues created through the association of the MC-MLPPP SAP egress policy with the *queue-id*.

The **no** form of the command returns all queues created with the *queue-id* by association with the QoS policy to the default PIR parameters (max).

### **Default**

max (this value specifies the amount of bandwidth in kb/s. The max value and the *pir-rate* value are mutually exclusive.)

#### **Parameters**

*pir-rate*

defines the administrative PIR rate, in kb/s, for the queue. When the **rate** command is executed, a valid PIR setting must be explicitly defined. When the **rate** command has not been executed, the default PIR of max is assumed. Fractional values are not allowed and must be given as a positive integer. The PIR rate has a minimum value of 8kb/s.

The actual PIR rate is dependent on the queue's [adaptation-rule](#page-257-0) parameters and the actual hardware where the queue is provisioned.

**Values** 1 to 100000000 | max

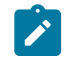

**Note:** If a PIR rate lower than 8 kb/s is specified, it is rounded up to this minimum value.

<span id="page-243-0"></span>slope-policy

### **Syntax**

**slope-policy** *name*

**no slope-policy**

### **Context**

config>qos>mc-mlppp>sap-egress queue

### **Description**

This command specifies the slope parameters controlling the queue.

The **no** form of this command reverts to the default value.

### **Default**

default

### **Parameters**

<span id="page-243-1"></span>*name*

the name of the slope policy

**Values** Valid names consist of any string up to 32 characters long composed of printable, 7-bit ASCII characters. If the string contains special characters (such as #, \$, or spaces), the entire string must be enclosed within double quotes.

# **6.4.2.1.7 Service Ingress QoS Policy Commands**

### <span id="page-244-0"></span>sap-ingress

### **Syntax**

[**no**] **sap-ingress** *policy-id* [**create**]

### **Context**

config>qos

### **Description**

This command is used to create or edit the ingress policy. The ingress policy defines the Service Level Agreement (SLA) enforcement that service packets receive as they ingress a SAP. SLA enforcement is accomplished through the definition of queues that have Forwarding Class (FC), Committed Information Rate (CIR), Peak Information Rate (PIR) and Maximum Burst Size (MBS) characteristics. The simplest policy defines a single queue that all ingress traffic flows through. Complex policies have multiple queues that indicate which queue a packet will flow though.

Policies are templates that can be applied to multiple services as long as the [scope](#page-245-1) of the policy is **template**. Queues defined in the policy are not instantiated until a policy is applied to a service SAP.

It is possible that a service ingress policy will include the [dscp](#page-249-0) map command and the [dot1p](#page-247-0) map command. When multiple matches occur for the traffic, the order of precedence will be used to arrive at the final action. The order of precedence is as follows:

- **1.** 802.1p bits
- **2.** DSCP

The service ingress policy with *policy-id* 1 is a system-defined policy applied to services when no other policy is explicitly specified. This policy cannot be modified or deleted.

The **no** version of this command restores the factory default settings when used on *policy-id* 1. The default service ingress policy defines one queue associated with the best effort (**be**) forwarding class, with CIR of 0 and PIR of line rate.

Any changes made to the existing policy, using any of the sub-commands, are applied immediately to all services where this policy is applied. For this reason, when many changes are required on a policy, it is recommended that the policy be copied to a work area policy ID. That work-in-progress policy can be modified until complete and then written over the original *policy-id*. Use the **config qos copy** command to maintain policies in this manner.

The **no sap-ingress** *policy-id* command deletes the service ingress policy. A policy cannot be deleted until it is removed from all services where it is applied. The system default sap-ingress policy is a special case.

### **Parameters**

*policy-id*

uniquely identifies the policy. The *policy-name* cannot be used to create the policy, but it can be used to reference a policy that already exists.

**Values** 1 to 65535, or *policy-name* (up to 64 characters)

**create**

keyword used to create a sap-ingress policy

<span id="page-245-1"></span>scope

#### **Syntax**

**scope** {**exclusive** | **template**} **no scope**

### **Context**

config>qos>sap-ingress

### **Description**

This command configures the Service Ingress QoS policy scope as **exclusive** or **template**.

The policy's scope cannot be changed if the policy is applied to a service.

The **no** form of this command sets the scope of the policy to the default of **template**.

### **Default**

template

### **Parameters**

#### **exclusive**

when the scope of a policy is defined as **exclusive**, the policy can only be applied to one SAP. If a policy with an exclusive scope is assigned to a second SAP, an error message is generated. If the policy is removed from the exclusive SAP, it will become available for assignment to another exclusive SAP.

#### **template**

when the scope of a policy is defined as template, the policy can be applied to multiple SAPs on the router

## <span id="page-245-0"></span>default-fc

#### **Syntax**

**default-fc** *fc-name*

**no default-fc**

### **Context**

config>qos>sap-ingress

#### **Description**

This command configures the default forwarding class for the policy. In the event that an ingress packet does not match a higher priority (more explicit) classification command, the default forwarding class will be associated with the packet. Unless overridden by an explicit forwarding class classification rule, all packets received on an ingress SAP using this ingress QoS policy will be classified to the default forwarding class. Optionally, the default ingress enqueuing priority for the traffic can be overridden as well.

The default forwarding class for **default-fc** is best effort (be). The **default-fc** settings are displayed in the **show configuration** and save output regardless of inclusion of the **detail** keyword.

The **no** form of this command reverts to the default value.

### **Default**

be

### **Parameters**

*fc-name*

specifies the forwarding class name for the queue. The value given for *fc-name* must be one of the predefined forwarding classes in the system.

**Values** be, l2, af, l1, h2, ef, h1, nc

# <span id="page-246-0"></span>default-priority

**Syntax**

**default-priority** {**high** | **low**} **no default-priority**

### **Context**

config>qos>sap-ingress

### **Description**

This command configures the default enqueuing priority for all packets received on an ingress SAP using this policy.

The **no** form of this command reverts to the default value.

### **Default**

low

### **Parameters**

#### **high**

setting the enqueuing parameter to **high** for a packet increases the likelihood of enqueuing the packet when the ingress queue is congested. Ingress enqueuing priority only affects ingress SAP queuing; once the packet is placed in a buffer on the ingress queue, the significance of the enqueuing priority is lost.

#### **low**

setting the enqueuing parameter to **low** for a packet decreases the likelihood of enqueuing the packet when the ingress queue is congested. Ingress enqueuing priority only affects

ingress SAP queuing; once the packet is placed in a buffer on the ingress queue, the significance of the enqueuing priority is lost.

<span id="page-247-1"></span>fc

### **Syntax**

[**no**] **fc** *fc-name* [**create**]

### **Context**

config>qos>sap-ingress

### **Description**

This command is used to create a class of the forwarding class *fc-name*.

The **no** form of the command removes all the explicit queue mappings for *fc-name* forwarding types. The queue mappings revert to the default queues for *fc-name*.

### **Parameters**

#### *fc-name*

specifies the forwarding class name for the queue. The value given for *fc-name* must be one of the predefined forwarding classes in the system.

**Values** class: be, l2, af, l1, h2, ef, h1, nc

**Default** n/a

#### **create**

keyword used to create a forwarding class

# <span id="page-247-0"></span>dot1p

#### **Syntax**

**dot1p** *dot1p-priority* [**fc** *fc-name*] [**priority** {**high** | **low**}] **no dot1p** *dot1p-priority*

### **Context**

config>qos>sap-ingress

#### **Description**

This command explicitly sets the forwarding class and/or enqueuing priority when a packet is marked with a *dot1p-priority* specified. Adding a dot1p rule on the policy forces packets that match the *dot1p-priority* specified to override the forwarding class and enqueuing priority based on the parameters included in the dot1p rule. When the forwarding class is not specified in the rule, a matching packet preserves (or inherits) the existing forwarding class derived from earlier matches in the classification hierarchy. When

the enqueuing priority is not specified in the rule, a matching packet preserves (or inherits) the existing enqueuing priority derived from earlier matches in the classification hierarchy.

The *dot1p-priority* is derived from the most significant three bits in the IEEE 802.1Q or IEEE 802.1P header. The three dot1p bits define eight Class-of-Service (CoS) values commonly used to map packets to per-hop Quality-of-Service (QoS) behavior.

For QinQ applications, the dot1p bits used for classification are from either the top or bottom tag based on the **match-qinq-dot1p** configuration. For more information, refer to the command description and the "QinQ Dot1p Match Behavior" section in the 7705 SAR Services Guide.

The **no** form of this command removes the explicit dot1p classification rule from the service ingress policy. Removing the rule on the policy immediately removes the rule on all ingress SAPs using the policy.

### **Parameters**

*dot1p-priority*

this value is a required parameter that specifies the unique IEEE 802.1P value that will match the dot1p rule. If the command is executed multiple times with the same *dot1pvalue*, the previous forwarding class and enqueuing priority is completely overridden by the new parameters or defined to be inherited when a forwarding class or enqueuing priority parameter is missing.

A maximum of eight dot1p rules are allowed on a single policy.

**Values** 0 to 7

#### *fc-name*

the value given for the *fc-name* parameter must be one of the predefined forwarding classes in the system. Specifying the *fc-name* is optional. When a packet matches the rule, the forwarding class is only overridden when the *fc-name* parameter is defined on the rule. If the packet matches and the forwarding class is not explicitly defined in the rule, the forwarding class is inherited based on previous rule matches.

**Values** be, l2, af, l1, h2, ef, h1, nc

**Default** n/a

#### **priority**

the **priority** keyword is used to override the default enqueuing priority for all packets received on an ingress SAP using this policy that match this rule. Specifying the priority is optional. When a packet matches the rule, the enqueuing priority is only overridden when the priority parameter is defined on the rule. If the packet matches and the priority is not explicitly defined in the rule, the enqueuing priority is inherited based on previous rule matches.

#### **high**

the **high** keyword is used in conjunction with the **priority** keyword. Setting the enqueuing parameter to **high** for a packet increases the likelihood of enqueuing the packet when the ingress queue is congested. Ingress enqueuing priority only affects ingress SAP queuing; once the packet is placed in a buffer on the ingress queue, the significance of the enqueuing priority is lost.

**low**

the **low** keyword is used in conjunction with the **priority** keyword. Setting the enqueuing parameter to low for a packet decreases the likelihood of enqueuing the packet when the ingress queue is congested. Ingress enqueuing priority only affects ingress SAP queuing; once the packet is placed in a buffer on the ingress queue, the significance of the enqueuing priority is lost.

### <span id="page-249-0"></span>dscp

### **Syntax**

**dscp** *dscp-name* [*dscp-name*...(up to 8 max)] [**fc** *fc-name*] [**priority** {**high** | **low**}] **no dscp** *dscp-name* [*dscp-name*...(up to 8 max)]

### **Context**

config>qos>sap-ingress

### **Description**

This command explicitly sets the forwarding class and/or enqueuing priority when a packet is marked with the DiffServ Code Point (DSCP) value contained in *dscp-name*. Adding a DSCP rule on the policy forces packets that match the specified DSCP value to override the forwarding class and enqueuing priority based on the parameters included in the DSCP rule.

When the forwarding class is not specified in the rule, a matching packet preserves (or inherits) the existing forwarding class derived from earlier matches in the classification hierarchy. When the enqueuing priority is not specified in the rule, a matching packet preserves (or inherits) the existing enqueuing priority derived from earlier matches in the classification hierarchy.

The DSCP value (referred to by *dscp-name*) is derived from the most significant six bits in the IP header ToS byte field (DSCP bits). The six DSCP bits define 64 DSCP values used to map packets to per-hop QoS behavior.

A list of up to 8 DSCP names can be specified to assign DSCP values to an FC mapping for DSCP classification.

The **no** form of this command removes the DiffServ code point to forwarding class association. The **default-action** then applies to that code point value.

#### **Parameters**

#### *dscp-name*

the *dscp-name* is a required parameter that specifies the unique IP header ToS byte DSCP bits value that will match the DSCP rule.

A maximum of 64 DSCP rules are allowed on a single policy. The specified name must exist as a *dscp-name.* Table 45: Valid DSCP [Names](#page-233-1) lists all the valid DSCP names.

#### *fc-name*

the value given for *fc-name* must be one of the predefined forwarding classes in the system. Specifying the *fc-name* is optional. When a packet matches the rule, the forwarding class is only overridden when the *fc-name* parameter is defined on the rule. If the packet matches and the forwarding class is not explicitly defined in the rule, the forwarding class is inherited based on previous rule matches.

**Values** be, l2, af, l1, h2, ef, h1, nc

**Default** inherit (when *fc-name* is not defined, the rule preserves the previous forwarding class of the packet)

#### **priority**

this keyword overrides the default enqueuing priority for all packets received on an ingress SAP using this policy that match this rule. Specifying the priority is optional. When a packet matches the rule, the enqueuing priority is only overridden when the **priority** keyword is defined on the rule. If the packet matches and **priority** is not explicitly defined in the rule, the enqueuing priority is inherited based on previous rule matches.

**Default** inherit

#### **high**

this keyword is used in conjunction with the **priority** keyword. Setting the enqueuing parameter to **high** for a packet increases the likelihood of enqueuing the packet when the ingress queue is congested. Ingress enqueuing priority only affects ingress SAP queuing; once the packet is placed in a buffer on the ingress queue, the significance of the enqueuing priority is lost.

**Default** high

#### **low**

this keyword is used in conjunction with the **priority** keyword. Setting the enqueuing parameter to **low** for a packet decreases the likelihood of enqueuing the packet when the ingress queue is congested. Ingress enqueuing priority only affects ingress SAP queuing; once the packet is placed in a buffer on the ingress queue, the significance of the enqueuing priority is lost.

**Default** low

## <span id="page-250-0"></span>policy-name

#### **Syntax**

**policy-name** *policy-name* **no policy-name**

### **Context**

config>qos>sap-ingress

#### **Description**

This command configures a policy name for the SAP ingress policy.

#### **Parameters**

*policy-name*

specifies the name for the policy, up to 64 characters

### <span id="page-251-0"></span>queue

#### **Syntax**

**queue** *queue-id* [*queue-type*] [*queue-mode*] [**create**]

**no queue** *queue-id*

### **Context**

config>qos>sap-ingress

### **Description**

This command enables the context to configure a service ingress policy queue.

Explicit definition of an ingress queue's hardware scheduler status is supported. A single ingress queue allows support for multiple forwarding classes.

The default behavior automatically chooses the expedited or non-expedited nature of the queue based on the forwarding classes mapped to it. As long as all forwarding classes mapped to the queue are expedited (**nc**, **ef**, **h1**, or **h2**), the queue is treated as an expedited queue by the hardware schedulers. When any non-expedited forwarding classes are mapped to the queue (**be**, **af**, **l1**, or **l2**), the queue is treated as best effort (**be**) by the hardware schedulers.

The expedited hardware schedulers are used to enforce expedited access to internal switch fabric destinations. The hardware status of the queue must be defined at the time of queue creation within the policy.

The **no** form of this command removes the *queue-id* from the service ingress policy and from any existing SAPs using the policy. If any forwarding class forwarding types are mapped to the queue, they revert to their default queues. When a queue is removed, any pending accounting information for each service queue created due to the definition of the queue in the policy is discarded.

### **Parameters**

#### *queue-id*

the queue identifier for the queue, expressed as an integer. The *queue-id* uniquely identifies the queue within the policy. This is a required parameter each time the queue command is executed.

```
Values 1 to 8
```
#### *queue-type*

the **expedite**, **best-effort,** and **auto-expedite** queue types are mutually exclusive. Each defines the method that the system uses to service the queue from a hardware perspective. A keyword must be specified at the time the queue is created in the service ingress policy. If an attempt is made to change the keyword after the queue is initially defined, an error is generated.

#### **expedite**

the queue is treated in an expedited manner independent of the forwarding classes mapped to the queue

#### **best-effort**
the queue is treated in a non-expedited manner independent of the forwarding classes mapped to the queue

#### **auto-expedite**

the system auto-defines the way the queue is serviced by the hardware. When **autoexpedite** is defined on the queue, the queue is treated in an expedited manner when all forwarding classes mapped to the queue are configured as expedited types **nc**, **ef**, **h1**, or **h2**. When a single non-expedited forwarding class is mapped to the queue (**be**, **af**, **l1**, and **l2**), the queue automatically falls back to non-expedited status.

**Values** expedite, best-effort, auto-expedite

**Default** auto-expedite

#### *queue-mode*

specifies the mode in which the queue is operating, either **priority-mode** or **profile-mode**. A keyword must be specified at the time the queue is created in the service ingress policy. If an attempt is made to change the keyword after the queue is initially defined, an error is generated.

**Values** priority-mode or profile-mode

**Default** priority-mode

#### **priority-mode**

configures the queue to be capable of handling traffic with two distinct priorities, high and low. These priorities are assigned by the stages preceding the queuing framework in the system. In priority mode, a packet's in-profile or out-of-profile state is determined by the state of the queue at scheduling time. When the queue rate is lower than or equal to the configured CIR, the packet is considered in-profile. When the queue rate is higher than the CIR, the packet is considered out-of-profile.

#### **profile-mode**

configures the queue to support color-aware profiling of the forwarding class mapped to the queue. Color-aware operational behavior is as follows.

- Forwarding classes defined as in-profile are handled as high priority and packets assigned to these forwarding classes are marked as in-profile. These profiled in-profile packets will consume queue CIR bandwidth.
- Forwarding classes defined as out-of-profile are handled as low priority and packets assigned to these forwarding classes are marked as out-of-profile. These profiled outof-profile packets do not consume queue CIR for profile marking calculations.
- Forwarding classes that are not profiled (profile not set to in-profile or out-of-profile) are handled as high priority and are marked as in-profile or out-of-profile based on the dynamic rate of the ingress queue relative to its CIR. Non-profiled packets scheduled at or lower than the CIR will consume queue CIR bandwidth.

#### **create**

keyword used to create a sap-ingress queue context

# **6.4.2.1.8 Service Ingress QoS Policy Forwarding Class Commands**

# broadcast-queue

## **Syntax**

**broadcast-queue** *queue-id* **no broadcast-queue**

## **Context**

config>qos>sap-ingress>fc

## **Description**

This command maps the broadcast forwarding type queue to the **fc** *fc-name*. The specified *queue-id* must already have been created within the policy before the mapping can be made. Once the forwarding class mapping is executed, all broadcast traffic on a SAP using this policy will be forwarded using the *queue-id*.

The **no** form of the command sets the broadcast forwarding type *queue-id* back to the default of no mapping to an FC.

## **Default**

no broadcast-queue

## **Parameters**

*queue-id*

an existing queue defined in the **config>qos>sap-ingress** context.

**Values** 1 to 8

# de-1-out-profile

## **Syntax**

[**no**] **de-1-out-profile**

## **Context**

config>qos>sap-ingress>fc

## **Description**

This command, when enabled on a parent forwarding class, applies a color profile mode to the packets stored in the queue associated with this forwarding class.

When this QoS policy is applied to the ingress of an FR VLL SAP, DE=1 frames are classified as out-ofprofile and are not subject to the CIR marking.

All received DE=0 frames that exceed the CIR are marked as out-of-profile and have the DE set to 1, regardless of whether this command is enabled or disabled.

The **priority** option, if used, has no effect. All FR VLL DE=1 frames have their priority automatically set to low; DE=0 frames have their priority set to high.

All other capabilities of the Fpipe service are maintained. These capabilities include re-marking of the DE bit on egress SAP, and FR PW control word on egress network port for the packets that were classified as out-of-profile at the ingress SAP.

The **de-1-out-profile** command has an effect only when it is applied to the ingress of a SAP that is part of an Fpipe service.

The **no** form of the command disables the color profile mode of operation on all SAPs to which this ingress QoS policy is applied.

#### **Default**

no de-1-out-profile

# multicast-queue

#### **Syntax**

**multicast-queue** *queue-id*

**no multicast-queue**

## **Context**

config>qos>sap-ingress>fc

#### **Description**

This command maps the multicast forwarding type queue to the **fc** *fc-name*. The specified *queue-id* must already have been created within the policy before the mapping can be made. Once the forwarding class mapping is executed, all multicast traffic on a SAP using this policy will be forwarded using the *queue-id*.

The **no** form of the command sets the multicast forwarding type *queue-id* back to the default of no mapping to an FC.

## **Default**

no multicast-queue

## **Parameters**

*queue-id*

an existing queue defined in the **config>qos>sap-ingress** context.

**Values** 1 to 8

# profile

**Syntax profile** {**in** | **out**}

#### **no profile**

## **Context**

config>qos>sap-ingress>fc

## **Description**

This command specifies that ingress access data packets mapped to this forwarding class are either inprofile or out-of-profile.

Usually, at SAP ingress an access packet's state is defined as in-profile or out-of-profile based on the dynamic rate of the ingress queue prior to being forwarded to the fabric. Explicitly defining a forwarding class as in-profile or out-of-profile overrides this function by handling each packet according to the defined profile state; however, the forwarding class must be mapped to a queue configured for **profile-mode**. If the forwarding class is mapped to a queue configured for **priority-mode,** the forwarding class profile setting is ignored and the packet's state is defined as in-profile or out-of-profile based on the dynamic rate of the ingress queue.

When the **profile in** command is executed on a forwarding class that is mapped to a queue operating in profile mode, all packets associated with the class are handled as in-profile. When the **profile out** command is executed on a forwarding class that is mapped to a queue operating in profile mode, all packets associated with the class are handled as out-of-profile.

When the **no profile** command is executed on a forwarding class that is mapped to a queue operating in profile mode, the data packets using the forwarding class are marked as in-profile or out-of-profile based on the dynamic rate of the ingress queue relative to its CIR.

Packets explicitly handled as in-profile or out-of-profile flow through the same ingress service queue associated with the forwarding class to preserve order within flows. In-profile packets count against the CIR of the queue, reducing the amount of CIR available to forwarding classes using the queue that are not configured with an explicit profile. Out-of-profile packets do not count against the CIR of the queue, allowing classes using the queue that are not configured with an explicit profile to be measured against the full CIR.

A queue operating in profile mode can support in-profile, out-of-profile, and non-profiled packets simultaneously because multiple forwarding classes with different forwarding class profiles can be assigned to a single queue. In addition, a queue operating in profile mode is classified as high-priority or low-priority based on the configuration of the forwarding class profile rather than on the high-priority or lowpriority configuration specified for DSCP or dot1p. Packets mapped to a forwarding class configured with **profile in** or **no profile** are marked as high priority. Packets mapped to a forwarding class configured with **profile out** are marked as low priority.

The **no** form of this command removes the explicit in-profile or out-of-profile configuration on a forwarding class.

## **Default**

no profile

## **Parameters**

**in**

specifies that all packets associated with the forwarding class will be handled as in-profile

**out**

specifies that all packets associated with the forwarding class will be handled as out-ofprofile

#### queue

#### **Syntax**

**queue** *queue-id* **no queue**

#### **Context**

config>qos>sap-ingress>fc

#### **Description**

This command overrides the default forwarding type queue mapping for **fc** *fc-name*.

The **no** form of this command sets the *queue-id* back to the default queue for the forwarding class (queue 1).

## **Parameters**

*queue-id*

an existing queue defined in the **config>qos>sap-ingress** context

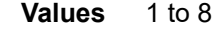

**Default** 1

## unknown-queue

#### **Syntax**

**unknown-queue** *queue-id*

**no unknown-queue**

#### **Context**

config>qos>sap-ingress>fc

#### **Description**

This command maps the unknown forwarding type queue to the **fc** *fc-name*. The specified *queue-id* must already have been created within the policy before the mapping can be made. Once the forwarding class mapping is executed, all unknown forwarding type traffic on a SAP using this policy will be forwarded using the *queue-id*.

The **no** form of the command sets the unknown forwarding type *queue-id* back to the default of no mapping to an FC.

## **Default**

no unknown-queue

## **Parameters**

*queue-id*

an existing queue defined in the **config>qos>sap-ingress** context.

**Values** 1 to 8

# **6.4.2.1.9 Service Queue QoS Policy Commands**

# adaptation-rule

## **Syntax**

**adaptation-rule** [**pir** *adaptation-rule*] [**cir** *adaptation-rule*] **no adaptation-rule**

## **Context**

config>qos>sap-ingress>queue

config>qos>sap-egress>queue

#### **Description**

This command can be used to define how an operational rate is selected based on the configured PIR or CIR rate. Operational rates are the finite set of rates at which the schedulers on the network processor can operate.

The **no** form of the command removes any **adaptation-rule** constraints used to derive the operational rates for the policy. When a specific **adaptation-rule** is removed, the default constraints for **rate** and **cir** apply.

## **Default**

pir closest cir closest

#### **Parameters**

**pir**

**pir** defines the constraints enforced when adapting the PIR rate defined within the **queue** *queue-id* **rate** command. The **pir** keyword requires a qualifier that defines the constraint used when deriving the operational PIR rate for the queue. When the **rate** command is not specified, the default applies.

#### **cir**

**cir** defines the constraints enforced when adapting the CIR rate defined within the **queue** *queue-id* **rate** command. The **cir** keyword requires a qualifier that defines the constraint used when deriving the operational CIR rate for the queue. When the **cir** keyword is not specified, the default constraint applies.

*adaptation-rule*

specifies the constraints to be used while computing the operational CIR or PIR rate. The **max** (maximum), **min** (minimum), and **closest** parameters are mutually exclusive.

> **Values max** — causes the network processor to be programmed at an operational rate that is less than the configured PIR or CIR rate by up to 1.0%. For a network processor on a Gen-3 adapter card or platform, the average difference between the operational and the configured CIR rate is 2.0% (for frame sizes less than 2049 bytes) or 4.0% (for other frame sizes).

> > **min** — causes the network processor to be programmed at an operational rate that is greater than the configured PIR or CIR rate by up to 1.0%. For a network processor on a Gen-3 adapter card or platform, the average difference between the operational and the configured CIR rate is 2.0% (for frame sizes less than 2049 bytes) or 4.0% (for other frame sizes).

> > **closest** — causes the network processor to be programmed at an operational rate that is closest to the configured PIR or CIR rate

cbs

#### **Syntax**

```
cbs {size-in-kbytes | default}
```
**no cbs**

## **Context**

config>qos>sap-ingress>queue

config>qos>sap-egress>queue

#### **Description**

This command overrides the default Committed Buffer Space (CBS) reserved for buffers of a specified queue. The value is configured in kilobytes.

The value in kilobytes is converted automatically to the number of buffers. The conversion calculation uses a non-configurable buffer size of 2304 bytes or 512 bytes, depending on the type of adapter card. See Table 4: Buffer Support on Adapter Cards and [Platforms](#page-29-0) for a list of adapter cards and their associated buffers. The calculation is:

Number of buffers = Configured CBS value in bytes / Buffer size in bytes

At the egress of an N > 1 Apipe, the CBS value in a SAP egress QoS policy that is assigned to a SAP aggregation group causes *n* times that value of buffers to be committed, where *n* is the number of SAPs in the SAP aggregation group. See the **show** [pools](#page-276-0) command for information about how to view buffer pools for SAPs that are members of a SAP aggregation group. See the 7705 SAR Services Guide for information about how to configure SAP aggregation groups.

The **no** form of this command returns the CBS size to the default value.

## **Default**

"default" (8 kbytes for adapter cards and platforms with 512 byte buffer size) (18 kbytes for adapter cards and platforms with 2304 byte buffer size).

## **Parameters**

*size-in-kbytes*

this parameter is an integer expression of the number of kilobytes reserved for the queue. A value of 0 specifies that no reserved buffers are required by the queue (a minimal reserved size can still be applied for scheduling purposes).

**Values** 0 to 131072

## **default**

returns the CBS size to the default value

high-prio-only

## **Syntax**

**high-prio-only** *percent* **no high-prio-only**

## **Context**

config>qos>sap-ingress>queue

config>qos>sap-egress>queue

## **Description**

This command configures the percentage of buffer space for the queue, used exclusively by high-priority packets. The specified value overrides the default value for the context.

The priority of a packet can only be set in the service ingress policy and is only applicable on the ingress queues for a SAP. The profile state is used for enqueuing priority at sap-egress.

The **no** form of this command restores the default high-priority reserved size.

## **Parameters**

*percent*

the percentage reserved for high priority traffic on the queue

**Values** 0 to 100 | default1

**Default** 10

#### mbs

#### **Syntax**

**mbs** *size* [**bytes** | **kilobytes**] **no mbs**

## **Context**

config>qos>sap-ingress>queue

config>qos>sap-egress>queue

## **Description**

This command sets the Maximum Burst Size (MBS) value for the buffers of the specified queue. The value is configured in bytes or kilobytes, and overrides the default MBS value. The default configuration is in kilobytes.

The **config>qos>sap-ingress>info detail** and **sap-egress>info detail** screens show the MBS in terms of bytes, unless it is a multiple of 1000. In that case, the display shows the MBS in kilobytes. For example, entering **mbs 200** or **mbs 200 kilobytes** configures and displays "200 kilobytes", entering **mbs 200000 bytes** also configures and displays "200 kilobytes", and entering **mbs 200100 bytes** configures and displays "200100 bytes".

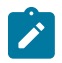

**Note:** For the 7705 SAR, 1 kbyte of buffer management space is 1000 bytes.

The MBS value in bytes is converted automatically to the number of buffers. The conversion calculation uses a non-configurable buffer size of 2304 bytes or 512 bytes, depending on the type of adapter card. See Table 4: Buffer Support on Adapter Cards and [Platforms](#page-29-0) for a list of adapter cards and their associated buffers. The calculation is:

Number of buffers = Configured MBS value in bytes / Buffer size in bytes (2304 or 512)

At the egress of an N > 1 Apipe, the MBS value in a SAP egress QoS policy that is assigned to a SAP aggregation group is used for each of the per-SAP queues for SAPs that are members of a SAP aggregation group. See the **show** [pools](#page-276-0) command for information about how to view buffer pools for SAPs that are members of a SAP aggregation group. See the 7705 SAR Services Guide for information about how to configure SAP aggregation groups.

The MBS value is used by a queue to determine whether it has exhausted all of its buffers while enqueuing packets. Once the queue has exceeded the amount of buffers allowed by MBS, all packets are discarded until packets have been drained from the queue.

The sum of the MBS for all queues on an adapter card can exceed the total amount of buffering available. Therefore, for a packet arriving at a queue that has not exceeded its MBS size, it is not guaranteed that a buffer will be available. If a buffer is not available, the packet will be discarded. RED/WRED slope parameters can be configured to control congestion in the case where the buffer capacity of the card is becoming exhausted.

Setting proper CBS parameters and controlling CBS oversubscription is one major safeguard against queue starvation (that is, when a queue does not receive its fair share of buffers). Another safeguard is to properly set the RED/WRED slope parameters for the needs of services on this port or channel.

The **no** form of this command returns the MBS size assigned to the queue to the default value.

## **Default**

180 (kbytes) (converted to 78 packets when buffer size is 2304 bytes and to 351 packets when buffer size is 512 bytes)

#### **Parameters**

*size*

the *size* parameter is an integer expression of the maximum number of bytes of buffering allowed for the queue. A value of 4000 bytes or less causes the queue to discard all packets. Selecting **default** returns the MBS to the default value.

**Values** 0 to 131072000 | **default**

#### **bytes**

specifies that the size entered is in bytes

#### **kilobytes**

specifies that the size entered is in kbytes

#### rate

## **Syntax**

**rate** *pir-rate* [**cir** *cir-rate*]

**no rate**

#### **Context**

config>qos>sap-ingress>queue

config>qos>sap-egress>queue

#### **Description**

This command defines the administrative PIR and the administrative CIR parameters for the queue. Defining a PIR does not necessarily guarantee that the queue can transmit at the intended rate. Similarly, defining a CIR does not necessarily guarantee that the queue can schedule at the intended rate. The actual rate sustained by the queue can be limited by oversubscription factors or available bandwidth.

The **cir** keyword defines the rate at which the system prioritizes the queue over other queues competing for the same bandwidth.

For service ingress, the PIR defines the maximum rate that the queue can transmit packets towards the fabric. The **cir** keyword defines the rate that packets are considered in-profile by the system. In-profile packets are preferentially queued by the system at egress and at subsequent next hop nodes where the packet can traverse. To be properly handled as in- or out-of-profile throughout the network, the packets must be marked accordingly for profiling at each hop.

For service egress queues, the PIR defines the maximum rate that the queue can transmit packets out an egress interface.

When the PIR is set to **max** on a SAP-ingress queue, the max value defaults to the physical port line rate. On a SAP-egress queue, the PIR is set to the physical port line rate.

The **no** form of the command returns all queues created with the *queue-id* by association with the QoS policy to the default PIR and CIR parameters (max, 0).

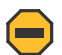

**Caution:** The **rate** command can be executed at any time but should be executed during a maintenance window because the command can be service-affecting. Altering the PIR and CIR rates affects all queues created through the association of the service ingress or service egress QoS policy with the *queue-id*.

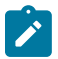

**Note:** The ingress traffic to an Epipe, Ipipe, IES, VPLS, and VPRN service may be shaped to a lower rate than the PIR and CIR values configured in the SAP ingress policy:

- at SAP ingress, the CIR and PIR settings under **rate** include both payload (customer) traffic and overhead traffic, which affects the shaping rate internally. Additional overhead bytes include the internal fabric header minus any bytes that have been removed from the original packet (such as the four-byte FCS).
- at SAP ingress, the actual shaping rate is related to the service rate (PIR or CIR) specified in the SAP ingress QoS policy, as shown below:

shaping rate (actual) = (PIR or CIR) / *ratio*

 where *ratio* = (customer packet size + additional bytes - removed headers - 4 byte FCS) / (customer packet size)

• at SAP egress, shaping does not include the FCS, so the actual shaping rate is a bit higher than the PIR/CIR ratio configured in the QoS policy, as shown below:

shaping rate (actual) = (PIR or CIR) / *ratio*

where *ratio* = (customer packet size - 4 byte FCS) / (customer packet size)

## **Default**

**rate** max **cir** 0 (this default specifies the amount of bandwidth in kb/s. The max value and the *pir-rate* value are mutually exclusive.)

#### **Parameters**

*pir-rate*

defines the administrative PIR rate, in kb/s, for the queue. When the rate command is executed, a valid PIR setting must be explicitly defined. When the rate command has not been executed, the default PIR of max is assumed. Fractional values are not allowed and must be given as a positive integer. The PIR rate has a minimum value of 8 kb/s.

The actual PIR rate is dependent on the queue's [adaptation-rule](#page-239-0) parameters and the actual hardware where the queue is provisioned.

**Values** 1 to 100000000 | **max** 

**Default** max

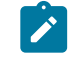

**Note:** If a PIR rate lower than 8 kb/s is specified, it is rounded up to this minimum value.

*cir-rate*

overrides the default administrative CIR used by the queue. When the rate command is executed, a *cir-rate* setting is optional. When the rate command has not been executed or the **cir** keyword is not explicitly specified, the default CIR (0) is assumed. Fractional values are not allowed and must be given as a positive integer. The CIR rate has a minimum value of 8kb/s.

**Values** 0 to 100000000 | **max** 

**Default** 0

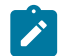

**Note:** If a CIR rate lower than 8 kb/s is specified, it is rounded up to this minimum value (with the exception of 0, which does not get rounded up).

# slope-policy

#### **Syntax**

**slope-policy** *name* **no slope-policy**

## **Context**

config>qos>sap-ingress queue

config>qos>sap-egress queue

## **Description**

This command specifies the slope parameters controlling the queue.

## **Default**

slope-policy default

## **Parameters**

*name*

the name of the slope policy

**Values** Valid names consist of any string up to 32 characters long composed of printable, 7-bit ASCII characters. If the string contains special characters (such as #, \$, or spaces), the entire string must be enclosed within double quotes.

# **6.4.2.2 Operational Commands**

copy

## **Syntax**

**copy sap-egress** *src-pol dst-pol* [**overwrite**]

**copy sap-ingress** *src-pol dst-pol* [**overwrite**]

#### **Context**

config>qos

#### **Description**

This command copies existing QoS policy entries for a QoS policy ID to another QoS policy ID.

This command is a configuration level maintenance tool used to create new policies using existing policies. It also allows bulk modifications to an existing policy with the use of the **overwrite** keyword.

#### **Parameters**

*src-pol dst-pol*

indicates that the source policy ID and the destination policy ID are sap-egress or sapingress policy IDs. Specify the source policy ID that the copy command will attempt to copy from and specify the destination policy ID to which the command will copy a duplicate of the policy.

**Values** 1 to 65535

#### **overwrite**

specifies that the existing destination policy is to be replaced. Everything in the existing destination policy will be overwritten with the contents of the source policy. If **overwrite** is not specified, an error will occur if the destination policy ID exists.

## **6.4.2.3 Show Commands**

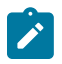

**Note:** The following command outputs are examples only; actual displays may differ depending on supported functionality and user configuration.

sap-egress

#### **Syntax**

**sap-egress** [*policy-id*] [**standard** | **mc-mlppp**] [**association** | **match-criteria** | **detail**]

**sap-egress summary**

#### **Context**

show>qos

## **Description**

This command displays service egress and MC-MLPPP SAP egress QoS policy information.

#### **Parameters**

*policy-id*

displays information about the specific policy ID

**Values** 1 to 65535, or *policy-name* (up to 64 characters)

**Default** all service egress policies

#### **standard**

displays all standard SAP egress QoS policies

#### **mc-mlppp**

displays only MC-MLPPP SAP egress policy information

#### **association**

displays policy associations

#### **match-criteria**

displays match criteria

#### **detail**

displays detailed policy information including policy associations

#### **summary**

displays a summary of the number of SAP egress policies

#### **Output**

The following output is an example of service egress and MC-MLPPP SAP egress QoS policy information, and Table 46: SAP Egress Field [Descriptions](#page-267-0) describes the fields.

#### **Output Example**

```
*A:ALU-1# show qos sap-egress
===============================================================================
Sap Egress Policies
===============================================================================
Policy-Id   Type      Scope     Name           Description
-----------------------------------------------------------------------------
1           Default   Template  default        Default SAP egress QoS policy.
200         Standard  Template                 SAP Egress Policy 200
300         MC-MLPPP  Template                 SAP Egress Policy 300
400         Standard  Exclusive                Egress Policy 400
500         Standard  Template                 Egress Policy 500
550         MC-MLPPP  Template                 New Multi-class type policy
600         Standard  Exclusive                                             
-------------------------------------------------------------------------------
Number of Policies : 7
-------------------------------------------------------------------------------
===============================================================================
*A:ALU-1#
```
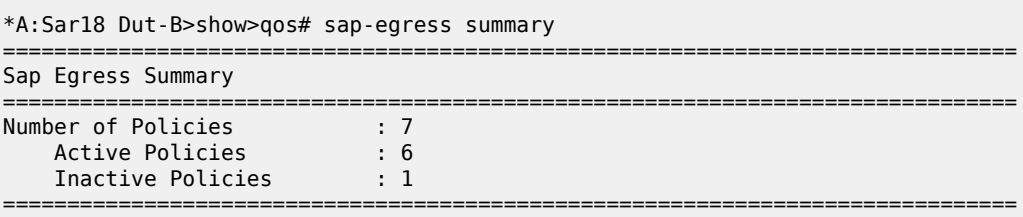

\*A:Sar18 Dut-B>show>qos#

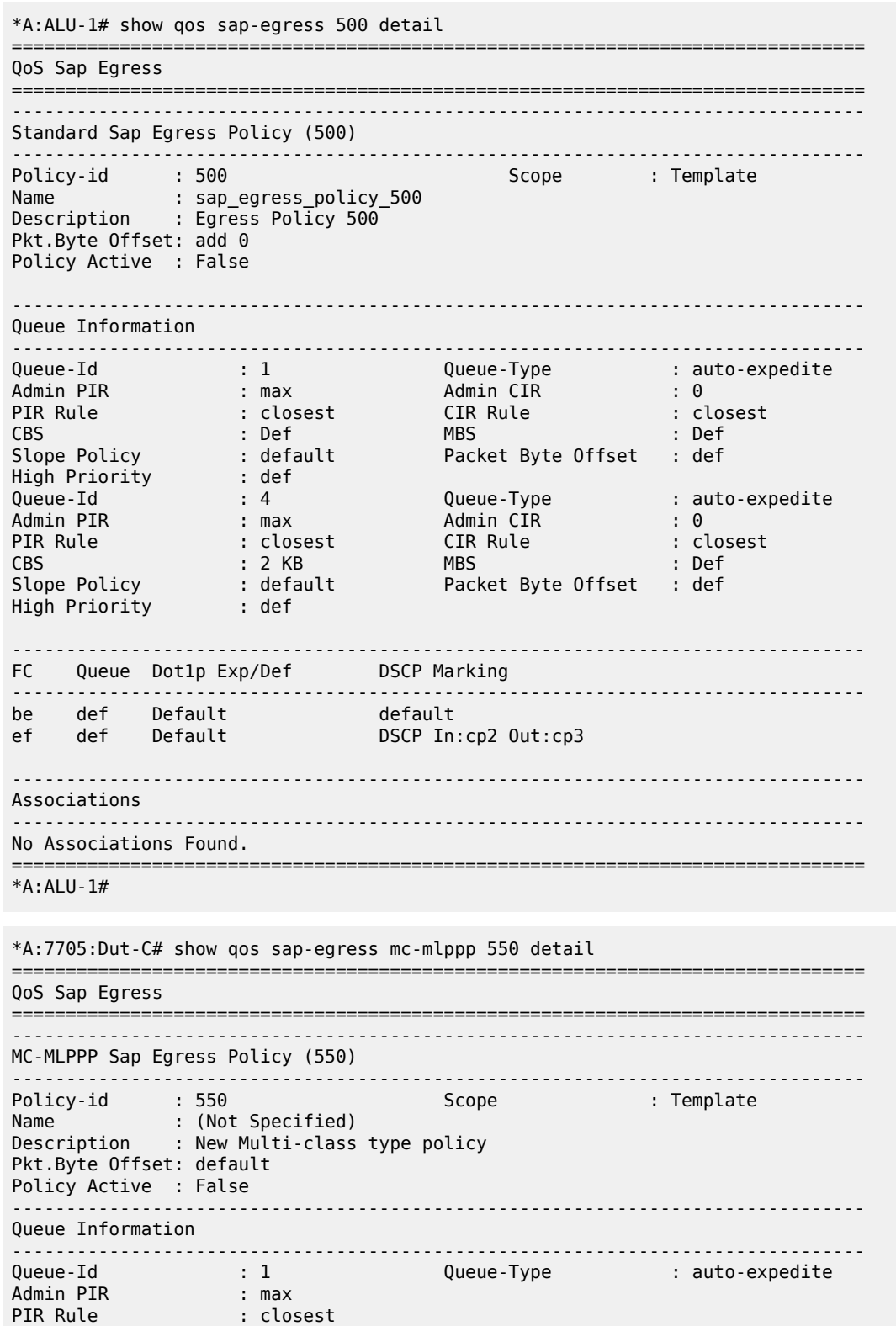

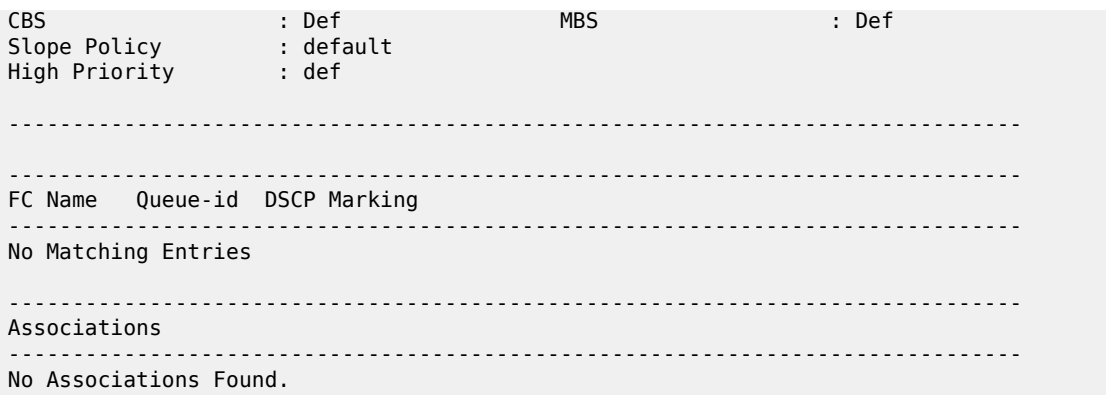

# <span id="page-267-0"></span>*Table 46: SAP Egress Field Descriptions*

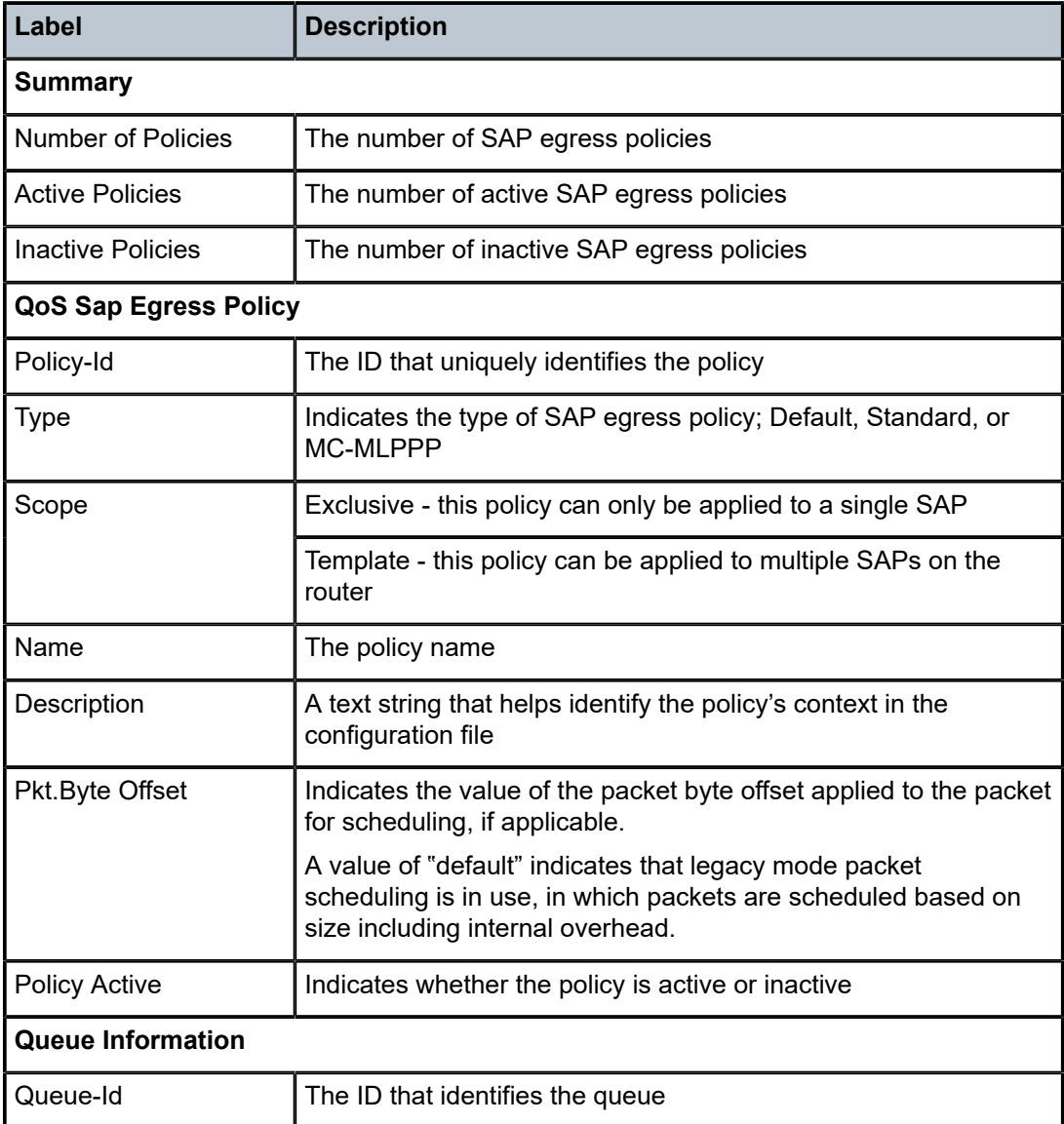

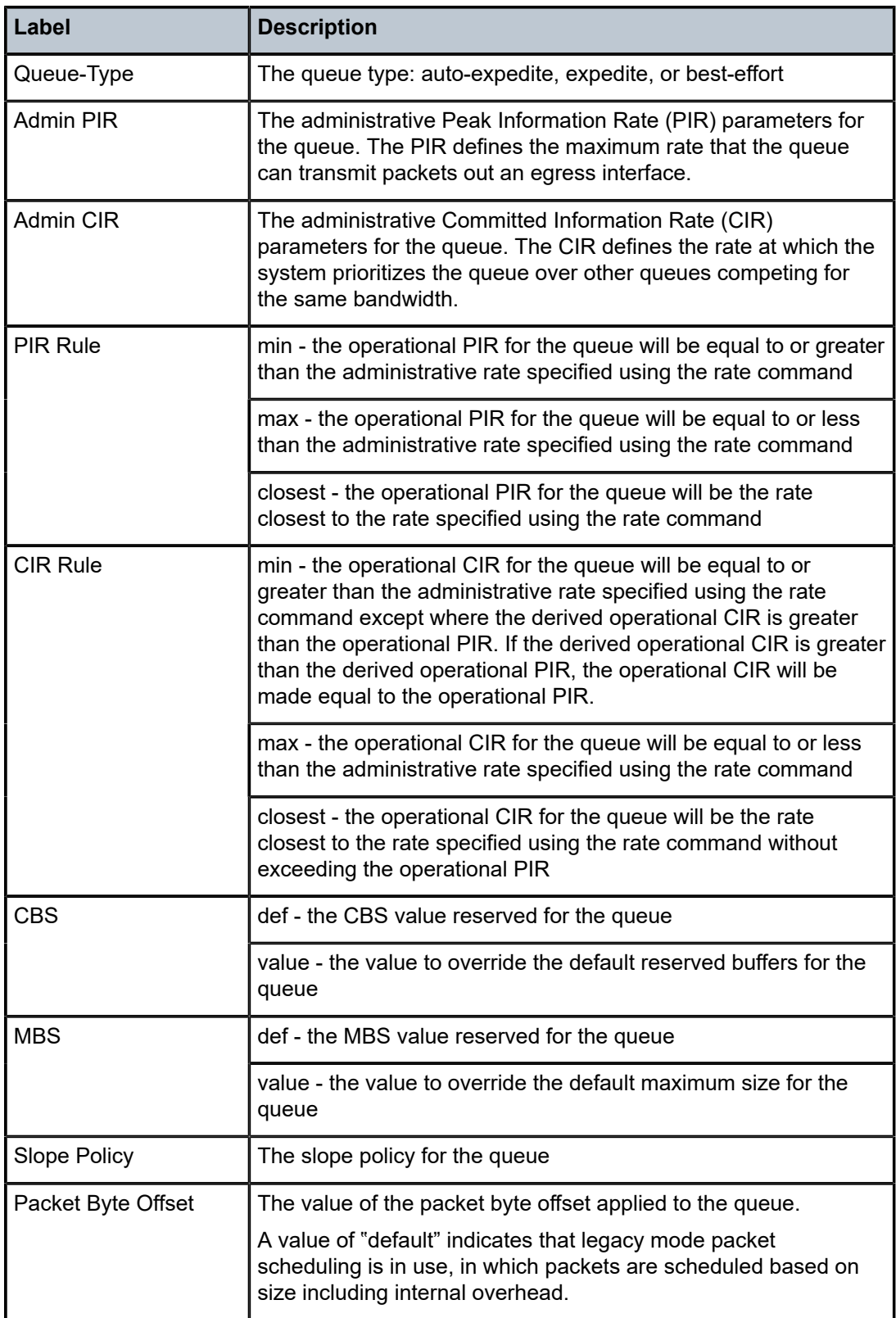

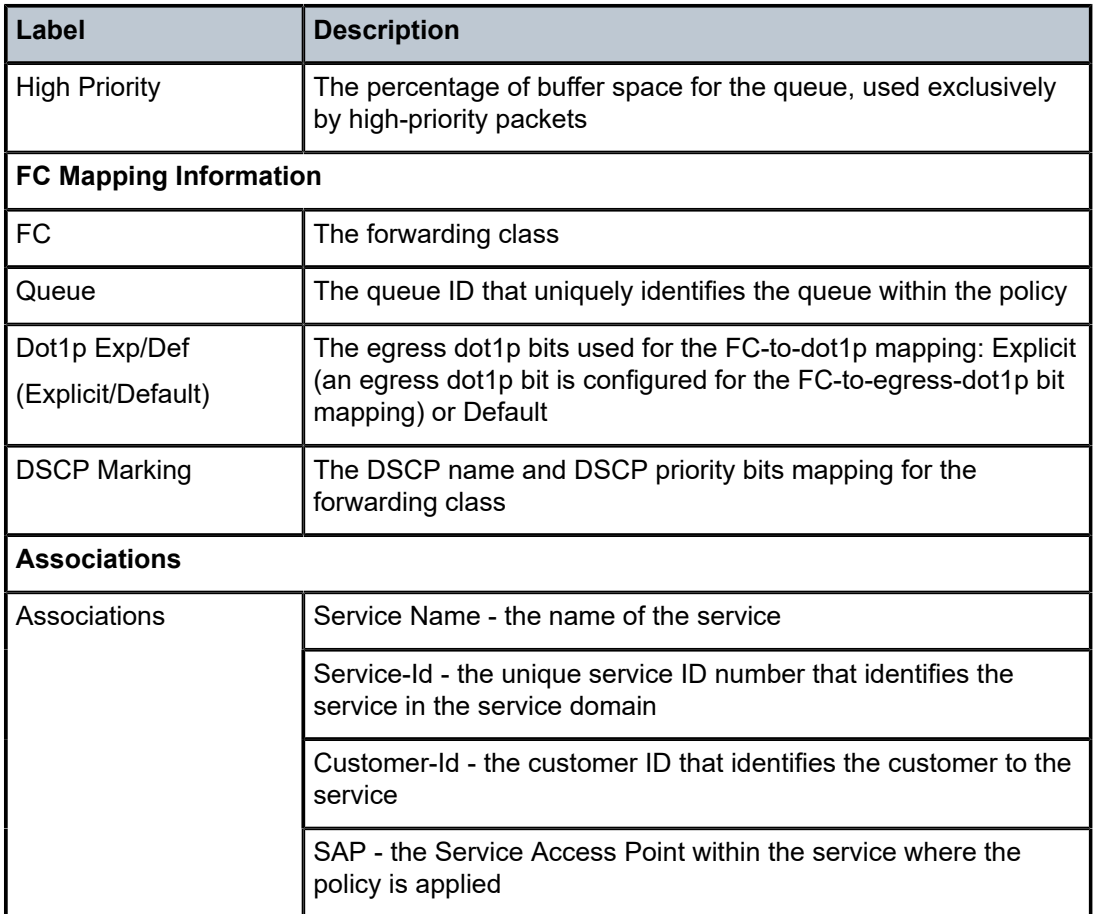

# sap-ingress

# **Syntax**

**sap-ingress** [*policy-id*] [**association** | **match-criteria** | **detail**] **sap-ingress summary**

# **Context**

show>qos

# **Description**

This command displays service ingress QoS policy information.

# **Parameters**

*policy-id*

displays information about the specific policy

**Values** 1 to 65535, or *policy-name* (up to 64 characters)

**Default** all service ingress policies

#### **association**

displays policy associations

#### **match-criteria**

displays match criteria

#### **detail**

displays detailed policy information including policy associations

#### **summary**

displays a summary of the number of SAP ingress policies

#### **Output**

The following output is an example of service ingress QoS policy information, and Table 47: SAP [Ingress](#page-273-0) [Field Descriptions](#page-273-0) describes the fields.

## **Output Example**

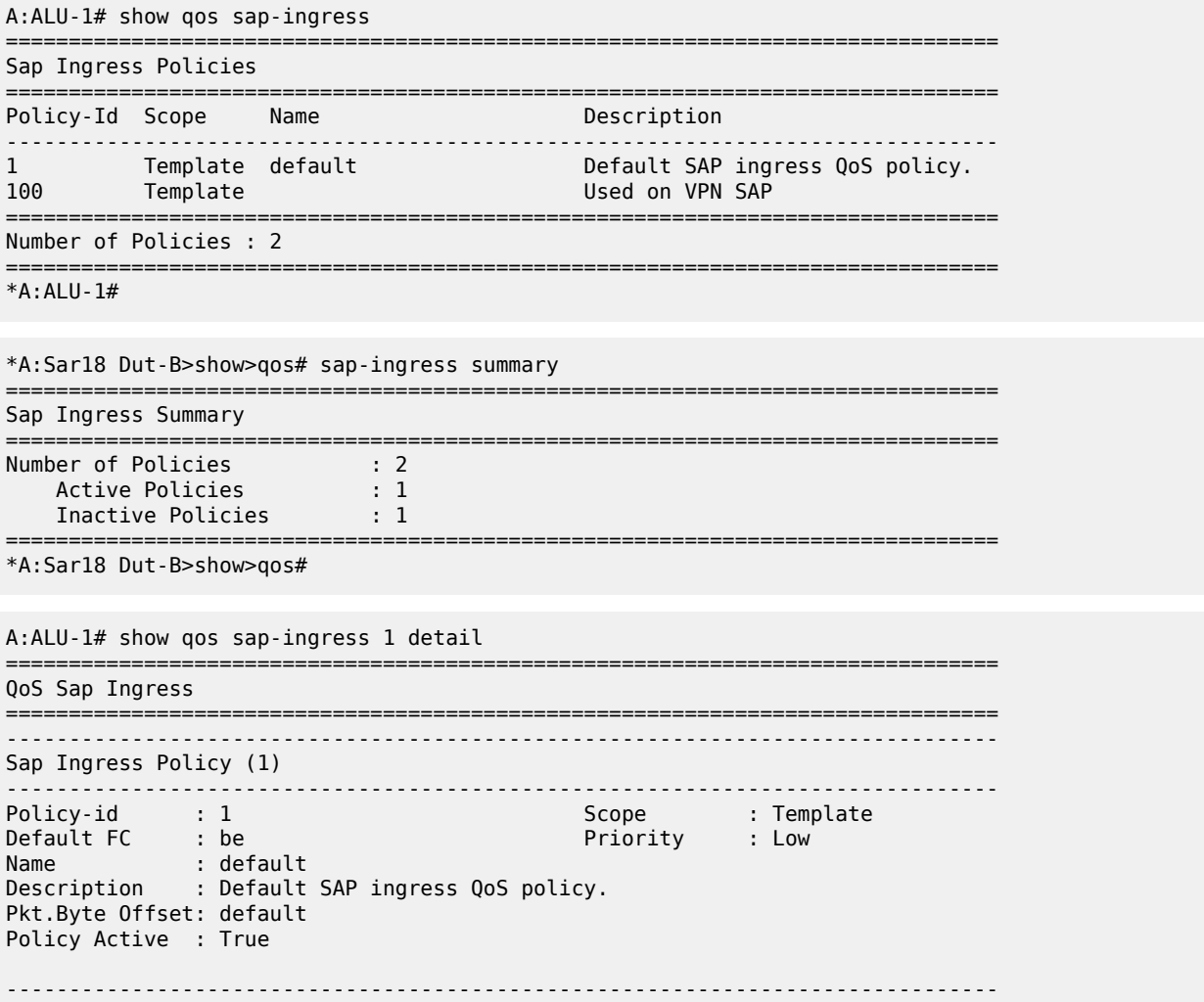

Q Mode CIR Admin PIR Admin CBS HiPrio Packet Slope-Policy CIR Rule PIR Rule MBS Offset ------------------------------------------------------------------------------- 1 Prio 0 max def def default default closest closest def ------------------------------------------------------------------------------- FC UCastQ MCastQ BCastQ UnknownQ ------------------------------------------------------------------------------- No FC-Map Entries Found. ------------------------------------------------------------------------------- FC DE-1-out-profile Profile ------------------------------------------------------------------------------ No FC-Map Entries Found. ------------------------------------------------------------------------------- Dot1p FC ------------------------------------------------------------------------------- No Dot1p-Map Entries Found. ------------------------------------------------------------------------------- DSCP FC ------------------------------------------------------------------------------- No DSCP-Map Entries Found. ------------------------------------------------------------------------------- Associations ------------------------------------------------------------------------------- Service-Name : epipe1 Service-Id : 1 (Epipe) Customer-Id : 1 - SAP : 1/1/2 - SAP : 1/12/3:100.100 Service-Id : 4 (Cpipe) Customer-Id : 1 - SAP : 1/2/1.1 Service-Id : 5 (IES) Customer-Id : 1 - SAP : 1/10/4 Service-Name : VPRN21\_hybrid<br>Service-Id : 21 (VPRN)  $Customer-Id$  : 1 - SAP : 1/7/6 =============================================================================== \*A:7705custDoc:Sar18# \*A:7705:Dut-A# show qos sap-ingress 2 detail =============================================================================== QoS Sap Ingress =============================================================================== ------------------------------------------------------------------------------- Sap Ingress Policy (2) ------------------------------------------------------------------------------- Policy-id : 2 Scope : Template Default FC : be Priority : Low Name : (Not Specified) Description : (Not Specified) Pkt.Byte Offset: default Policy Active : True ------------------------------------------------------------------------------- Q Mode CIR Admin PIR Admin CBS HiPrio Packet Slope-Policy CIR Rule PIR Rule MBS Offset ------------------------------------------------------------------------------- 1 Prio 0 max def def def default closest closest def and closest  $\sim$ 2 Prio 0 max def def def default

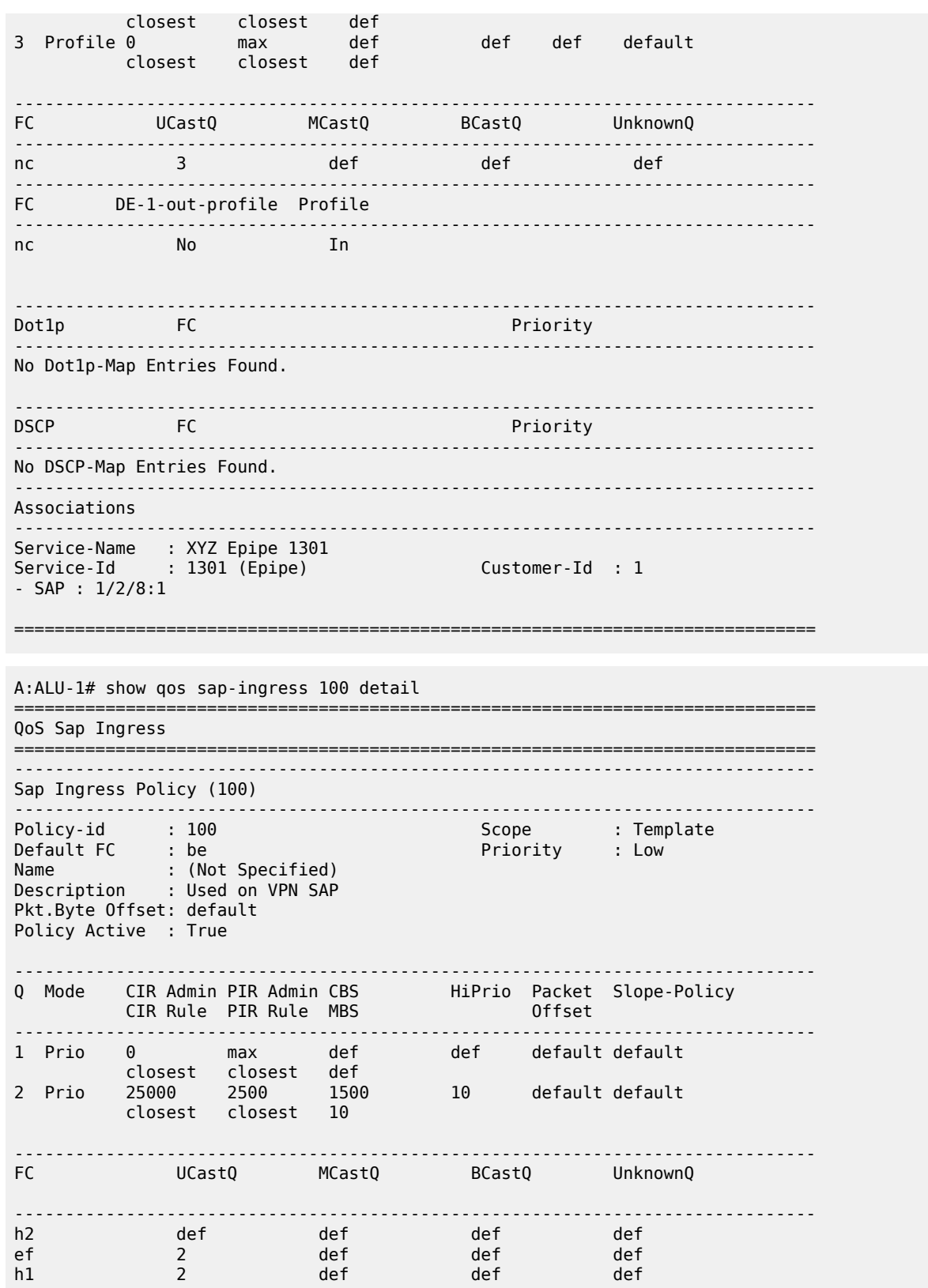

| <b>FC</b>                | DE-1-out-profile Profile     |  | ________________________________ |  |  |  |  |
|--------------------------|------------------------------|--|----------------------------------|--|--|--|--|
| No FC-Map Entries Found. |                              |  |                                  |  |  |  |  |
| Dot1p                    | <u>.</u><br><b>Example 1</b> |  | Priority                         |  |  |  |  |
| 1                        | be                           |  | Low                              |  |  |  |  |
| <b>DSCP</b>              | - FC                         |  | Priority                         |  |  |  |  |
| be                       | be                           |  | Low                              |  |  |  |  |
| Associations             |                              |  |                                  |  |  |  |  |
| No Associations Found.   |                              |  |                                  |  |  |  |  |
| $*A$ : ALU - 1#          |                              |  |                                  |  |  |  |  |

<span id="page-273-0"></span>*Table 47: SAP Ingress Field Descriptions*

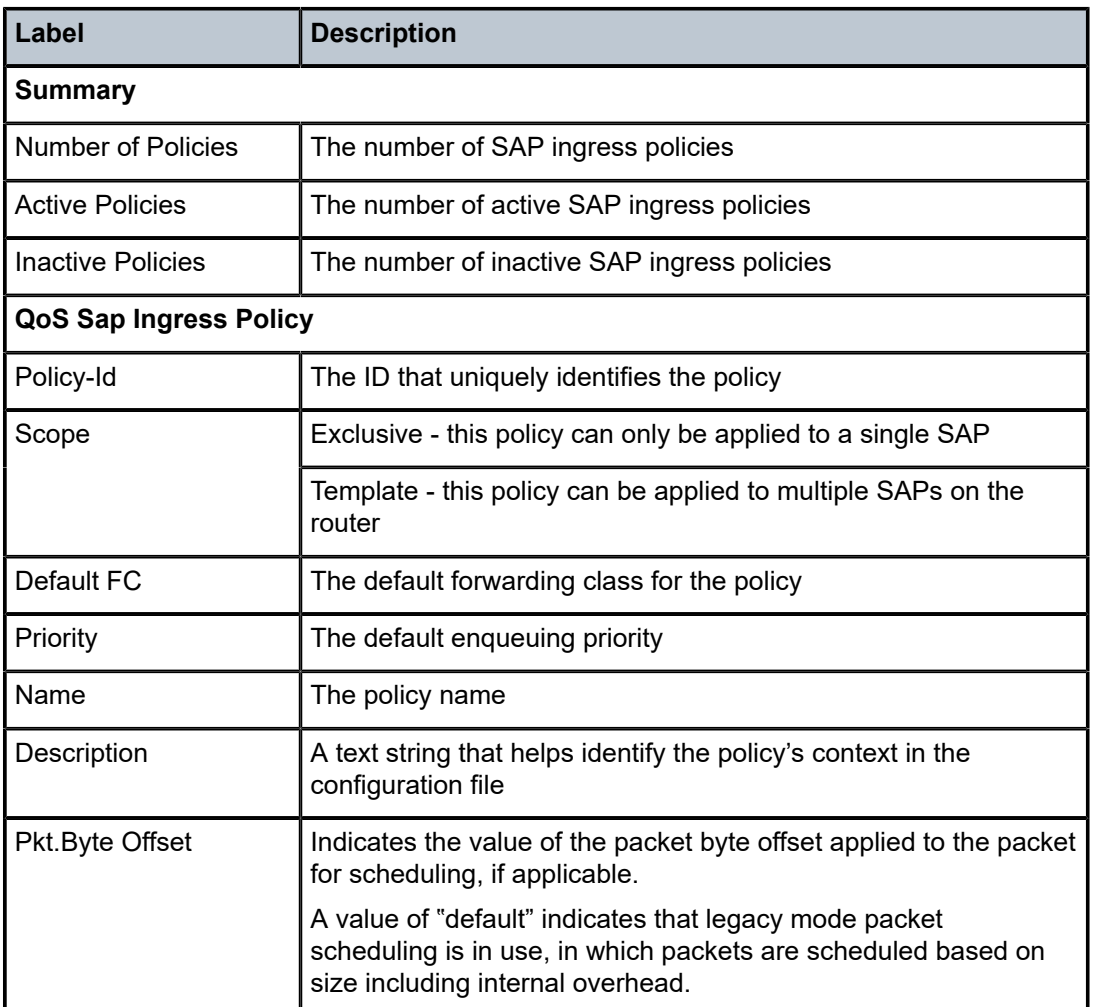

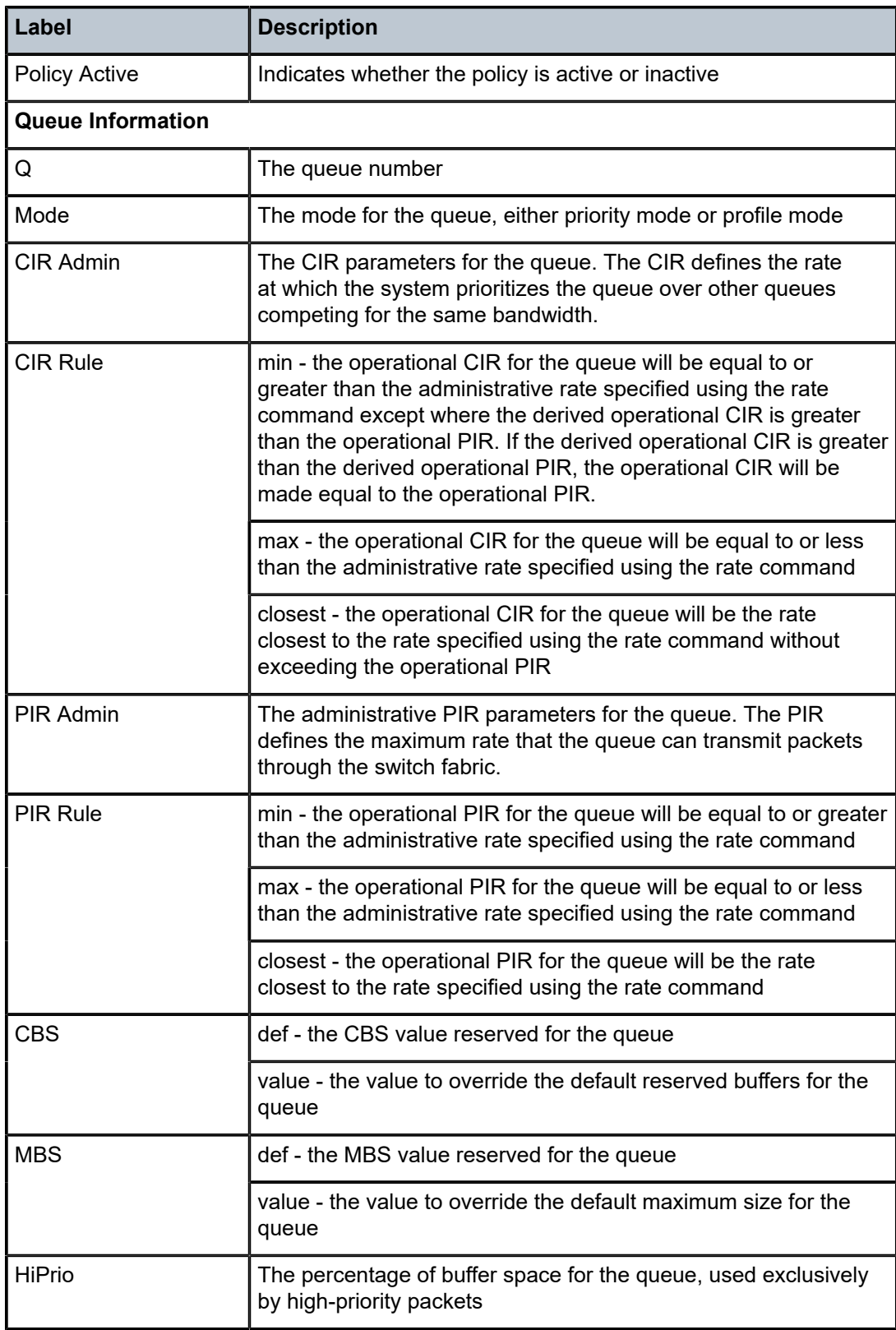

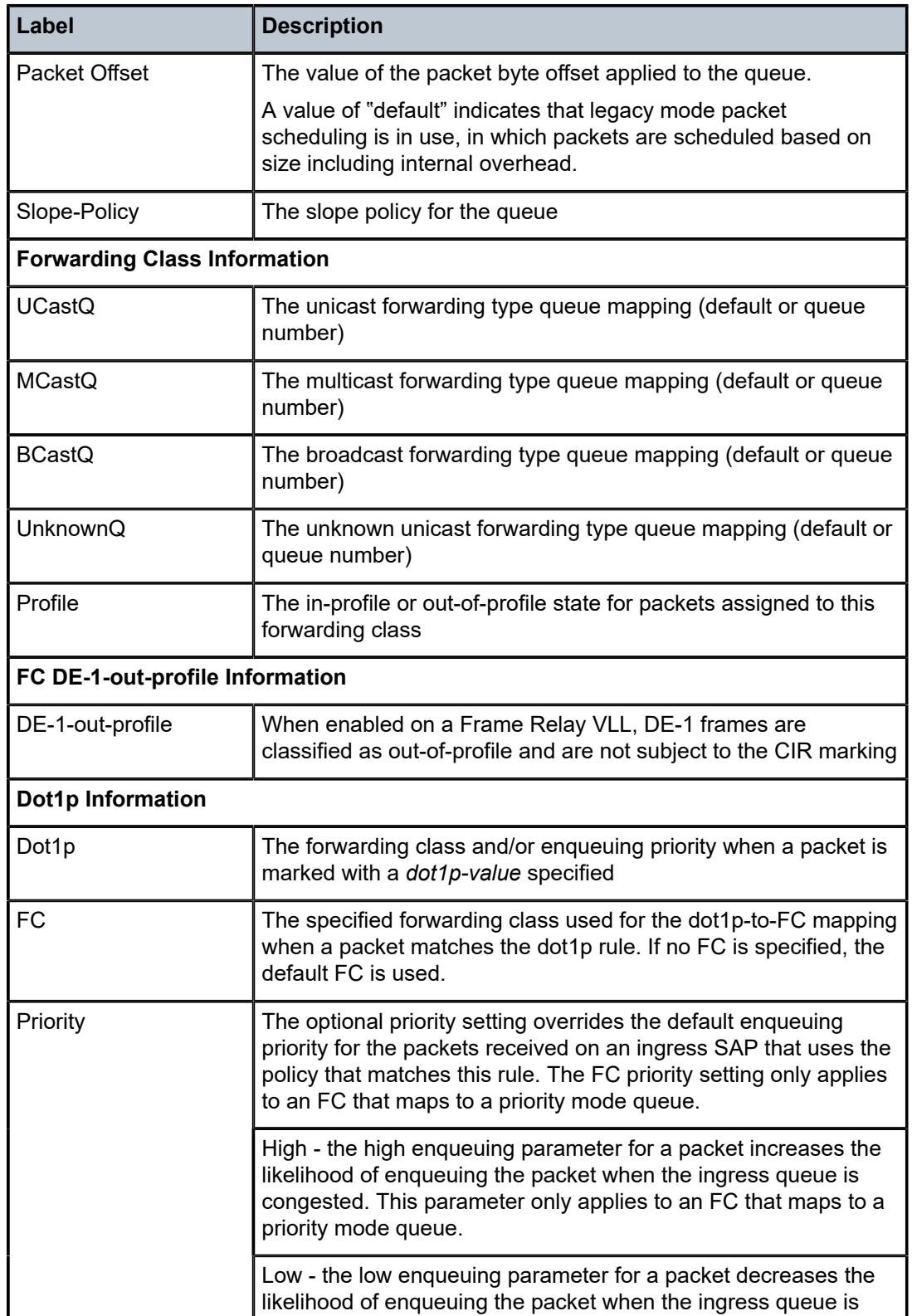

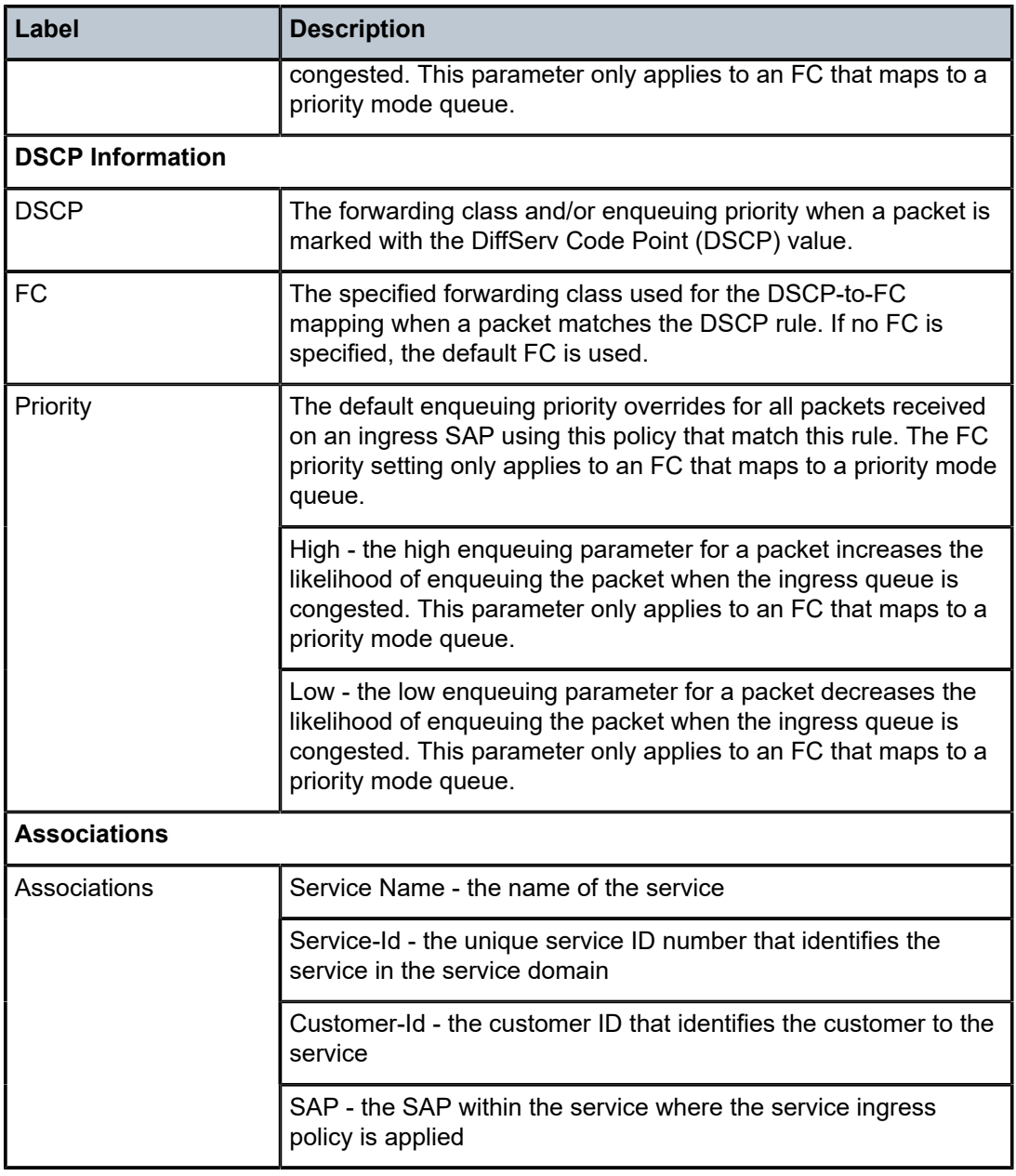

# <span id="page-276-0"></span>pools

# **Syntax**

**pools mda** *mda-id* [**detail**] **pools mda** *mda-id* [**egress** l **ingress**] [**ring** | **v-port**] [**detail**]

# **Context**

show

## **Description**

This command displays buffer pool information on an adapter card. This information pertains to the memory allocation that is used for queuing purposes. The information is displayed according to the number of allocated buffers.

Since the 10-port 1GigE/1-port 10GigE X-Adapter card has separate ingress and egress buffer pools, there are two sets of pool information displayed for the card. Use the **egress** keyword to display only egress buffer pool information; use the **ingress** keyword to display only ingress buffer pool information; use the **mda** keyword by itself to display both egress buffer pool information and ingress buffer pool information.

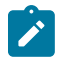

**Note:** The **egress** and **ingress** keywords only apply to the 10-port 1GigE/1-port 10GigE X-Adapter card. The **ring** and **v-port** keywords only apply to the 2-port 10GigE (Ethernet) Adapter card and 2-port 10GigE (Ethernet) module.

All adapter cards allocate a fixed-size space for each buffer. The 7705 SAR supports two buffer sizes: 2304 and 512 bytes, depending on the type of adapter card. See Table 4: Buffer [Support](#page-29-0) on Adapter Cards and [Platforms](#page-29-0) for a list of adapter cards and their associated buffers.

A buffer size of 2304 bytes is large enough to accommodate the maximum frame size supported on the non-buffer-chaining adapter cards on the 7705 SAR. The adapter cards that support a buffer size of 2304 bytes always have a 1-to-1 correspondence of packets to buffers.

A buffer size of 512 bytes is smaller than the largest frame size supported on the 7705 SAR. Packets that are larger than 512 bytes use more than one buffer. The adapter cards that support a buffer size of 512 bytes dynamically divide packets that are larger than 512 bytes into a series of concatenated buffers in a method called buffer chaining. See Buffer Unit [Allocation](#page-29-1) and Buffer Chaining for more information.

Adapter cards that support byte-based WRED use 512-byte buffers and can have a many-to-1 correspondence of packets to buffers. For example, assuming 128-byte packets, to fill 512 bytes in a queue takes four buffers using payload-based WRED (also called byte-based WRED), compared to one buffer in buffer-based WRED. When using byte-based WRED for frame sizes smaller than 512 bytes (128 or 256 bytes), the actual number of buffers used in the queue may exceed the MBS configured for the queue, since byte-based WRED does not count buffer overhead (filler) bytes in the queue to determine packet discard or tail drop eligibility, as is the case for buffer-based WRED. See [Payload-based WRED](#page-122-0) for more information.

## **Parameters**

*mda-id*

the location of the adapter card (in the form *slot/card*)

**mda**

displays buffer pool information on the adapter card

#### **mda detail**

displays detailed buffer pool information on the adapter card

#### **egress**

displays only egress buffer pool information on the 10-port 1GigE/1-port 10GigE X-Adapter card

#### **egress detail**

displays only detailed egress buffer pool information on the 10-port 1GigE/1-port 10GigE X-Adapter card

#### **ingress**

displays only ingress buffer pool information on the 10-port 1GigE/1-port 10GigE X-Adapter card

#### **ingress detail**

displays only detailed ingress buffer pool information on the 10-port 1GigE/1-port 10GigE X-Adapter card

**ring**

displays only ring buffer pool information on the 2-port 10GigE (Ethernet) Adapter card and 2-port 10GigE (Ethernet) module

#### **v-port**

displays only v-port buffer pool information on the 2-port 10GigE (Ethernet) Adapter card and 2-port 10GigE (Ethernet) module

#### **Output**

The following outputs are examples of detailed buffer pool information for an 8-port Gigabit Ethernet Adapter card, a 32-port T1/E1 ASAP Adapter card, a 10-port 1GigE/1-port 10GigE X-Adapter card, and a 2-port 10GigE (Ethernet) Adapter card. Table 48: Buffer Pool Field [Descriptions](#page-292-0) describes the fields.

- Output Example (Summary, [8-port Gigabit Ethernet Adapter Card](#page-278-0) with a 512-byte Buffer)
- Output Example (Summary, [32-port T1/E1 ASAP Adapter Card](#page-281-0) with a 2304-byte Buffer)

The following outputs are examples of ingress and egress buffer pool information for a 10-port 1GigE/1 port 10GigE X-Adapter card, and v-port and ring buffer pool information on the 2-port 10GigE (Ethernet) Adapter card. Table 48: Buffer Pool Field [Descriptions](#page-292-0) describes the fields.

- Output Example (Summary, [10-port 1GigE/1-port 10GigE X-Adapter Card\)](#page-283-0)
- Output Example (Summary, Egress, [10-port 1GigE/1-port 10GigE X-Adapter Card\)](#page-283-1)
- [Output Example \(Detailed, Egress, 10-port 1GigE/1-port 10GigE X-Adapter Card\)](#page-283-2)
- Output Example (Summary, Ingress, [10-port 1GigE/1-port 10GigE X-Adapter Card\)](#page-285-0)
- [Output Example \(Detailed, Ingress, 10-port 1GigE/1-port 10GigE X-Adapter Card\)](#page-285-1)
- [Output Example \(2-port 10GigE \(Ethernet\) Adapter Card\)](#page-290-0)

#### <span id="page-278-0"></span>**Output Example (Summary, 8-port Gigabit Ethernet Adapter Card with a 512-byte Buffer)**

The following output is an example of buffer pool information for an 8-port Gigabit Ethernet Adapter card. Outputs for the 6-port Ethernet 10Gbps Adapter card are similar. The buffer size (512 bytes) is used by all Ethernet adapter cards. Table 48: Buffer Pool Field [Descriptions](#page-292-0) describes the fields.

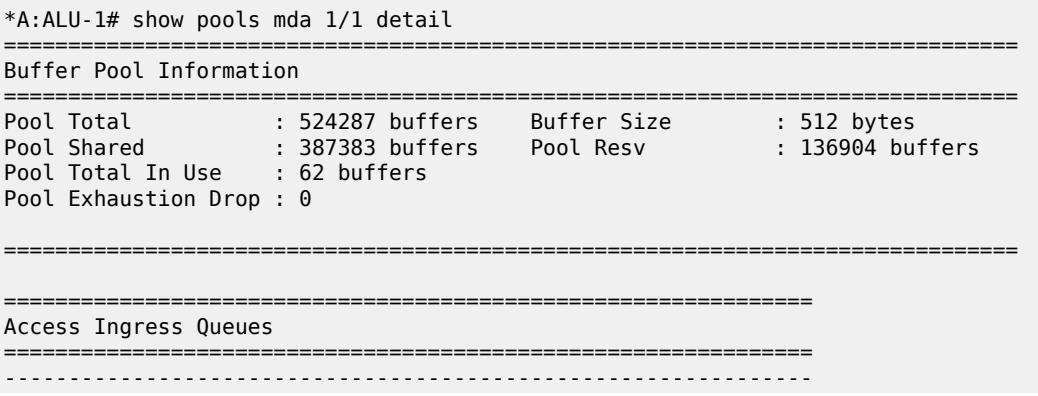

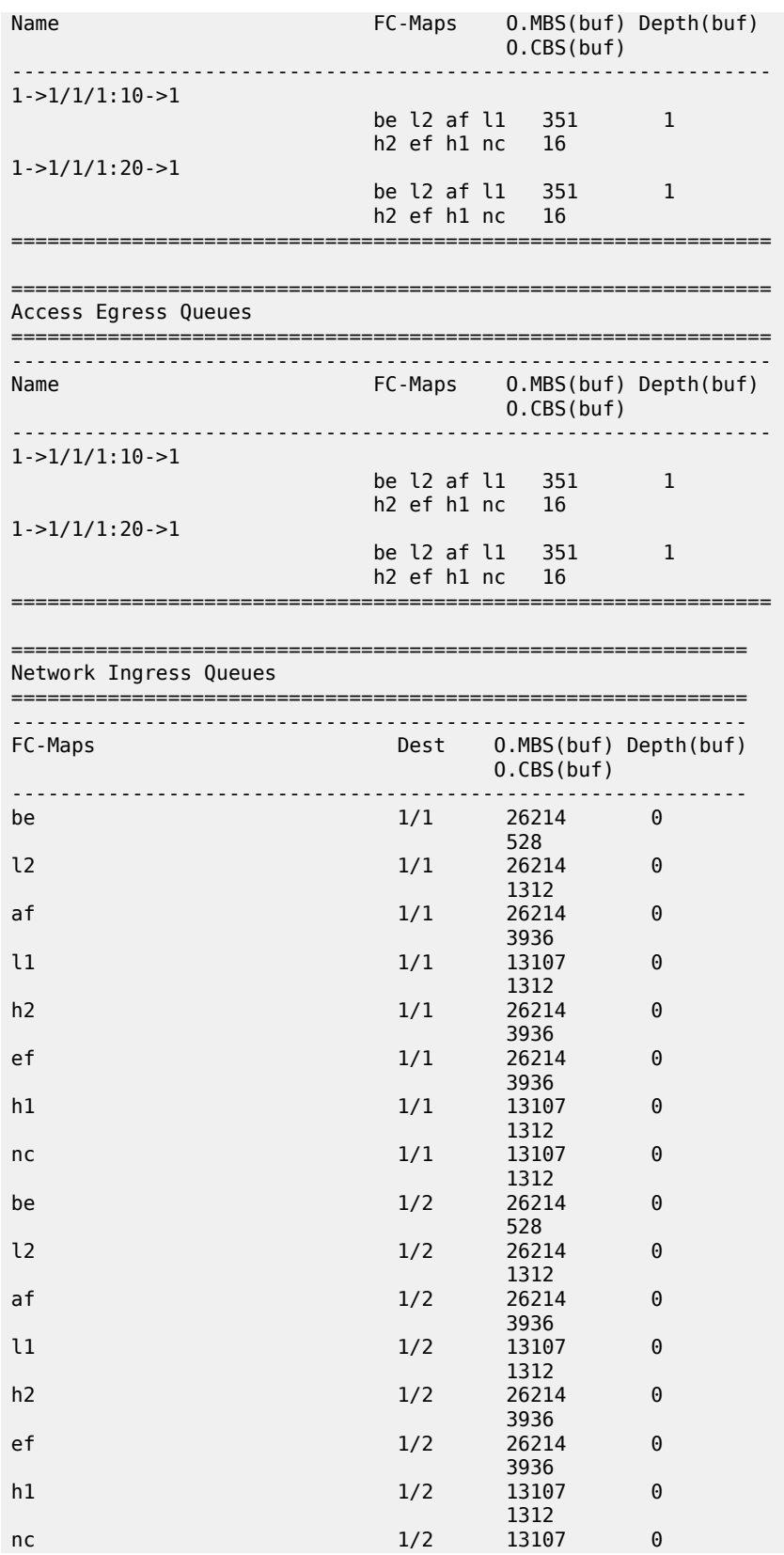

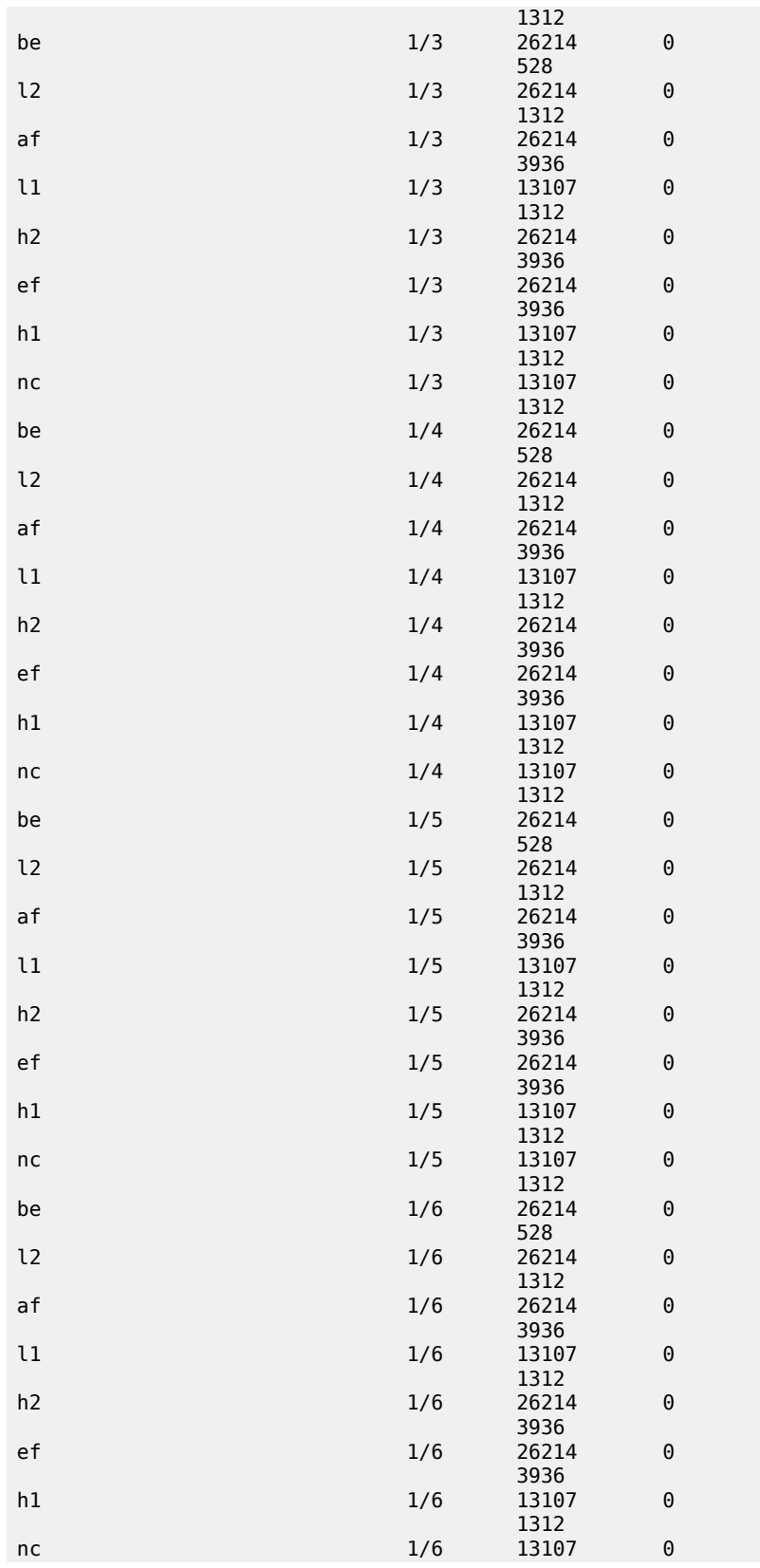

| be                    |                          | MCast         | 1312<br>26214         | 0                     |
|-----------------------|--------------------------|---------------|-----------------------|-----------------------|
| 12                    |                          | MCast         | 528<br>26214<br>528   | 0                     |
| af                    |                          | MCast         | 26214<br>528          | 0                     |
| $\mathfrak{u}$        |                          | MCast         | 13107<br>528          | 0                     |
| h <sub>2</sub>        |                          | MCast         | 26214<br>528          | 0                     |
| еf                    |                          | MCast         | 26214<br>528          | 0                     |
| h1                    |                          | MCast         | 13107<br>528          | 0                     |
| nc                    |                          | MCast         | 13107<br>528          | 0                     |
|                       |                          |               |                       |                       |
| Network Egress Queues |                          |               |                       |                       |
| FC-Maps ID            |                          |               | 0.CBS(buf)            | O.MBS(buf) Depth(buf) |
| be                    | 1/1/2                    |               | 26214<br>528          | 0                     |
| 12                    | 1/1/2                    |               | 26214<br>1312         | 0                     |
| af                    | 1/1/2                    |               | 26214<br>3936         | 0                     |
| $\iota_1$             | 1/1/2                    |               | 13107<br>1312         | 0                     |
| h2                    | 1/1/2                    |               | 26214<br>3936         | 0                     |
| ef                    | 1/1/2                    |               | 26214<br>3936         | 0                     |
| h1                    | 1/1/2                    |               | 13107<br>1312         | 0                     |
| nc                    | 1/1/2                    |               | 13107<br>1312         | 0                     |
| be                    | $1/1/1:100$ ->interfacel | 26214<br>528  | 0                     |                       |
| 12                    | $1/1/1:100$ ->interfacel | 26214<br>1312 | 0                     |                       |
| af                    | $1/1/1:100$ ->interfacel | 26214<br>3936 | 0                     |                       |
| $\iota_1$             | $1/1/1:100$ ->interfacel |               | 13107<br>1312         | 0                     |
| h2                    | $1/1/1:8$ ->test         |               | 26214<br>3936         | 0                     |
| еf                    | $1/1/1:8$ ->test         |               | 26214<br>3936         | 0                     |
| h1                    | $1/1/1:8$ ->test         |               | 13107                 | 0                     |
| nc                    | $1/1/1:8$ ->test         |               | 1312<br>13107<br>1312 | 0                     |
|                       |                          |               |                       |                       |

\*A:ALU-1#

# <span id="page-281-0"></span>**Output Example (Summary, 32-port T1/E1 ASAP Adapter Card with a 2304-byte Buffer)**

The following output is an example of buffer pool information on a 32-port T1/E1 ASAP Adapter card that supports an ATM N > 1 SAP aggregation group. The buffer size used by the adapter card is 2304 bytes, and the naming convention used at the access ingress queue identifies a SAP aggregation group for an N > 1 ATM pseudowire. Table 48: Buffer Pool Field [Descriptions](#page-292-0) describes the fields.

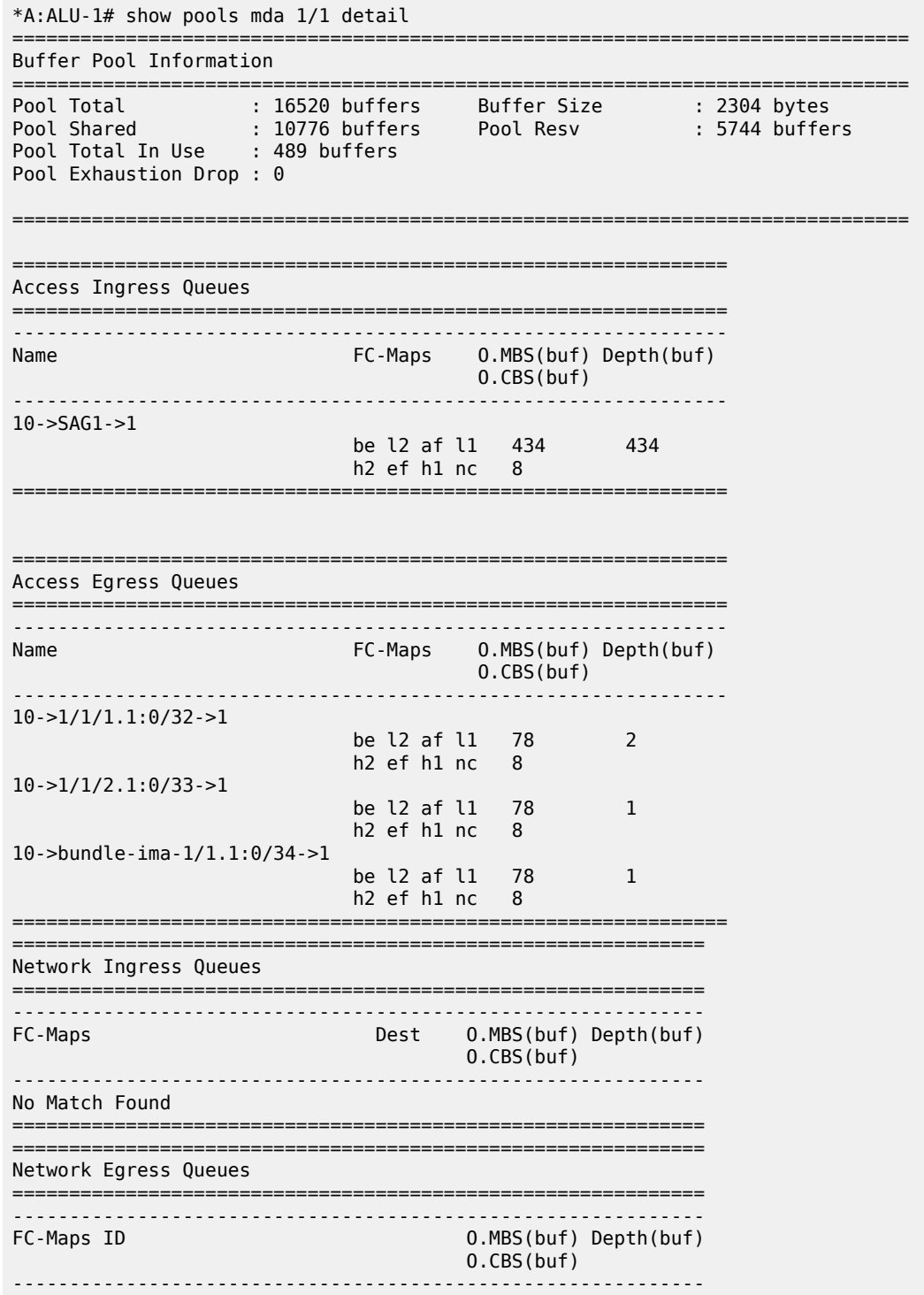

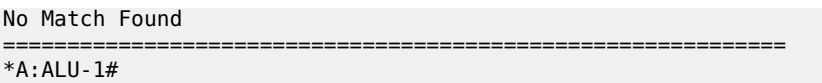

#### <span id="page-283-0"></span>**Output Example (Summary, 10-port 1GigE/1-port 10GigE X-Adapter Card)**

The following output is an example of showing both ingress and egress buffer pool information on a 10-port 1GigE/1-port 10GigE X-Adapter card. Table 48: Buffer Pool Field [Descriptions](#page-292-0) describes the fields.

```
*A:ALU-1# show pools mda 1/X2
=============================================================================== 
===============================================================================
Ingress Buffer Pool Information
===============================================================================
Pool Total           : 524287 buffers    Buffer Size        : 512 bytes
Pool Shared          : 228975 buffers    Pool Resv          : 295312 buffers
Pool Total In Use    : 55 buffers        
Pool Exhaustion Drop : 0
===============================================================================
    ===============================================================================
Egress Buffer Pool Information
===============================================================================
Pool Total           : 524287 buffers    Buffer Size        : 512 bytes
Pool Shared          : 505415 buffers    Pool Resv          : 18872 buffers
Pool Total In Use    : 6 buffers         
Pool Exhaustion Drop : 0
         ===============================================================================
```
# \*A:ALU-1#

#### <span id="page-283-1"></span>**Output Example (Summary, Egress, 10-port 1GigE/1-port 10GigE X-Adapter Card)**

The following output is an example of showing only summary egress buffer pool information on a 10-port 1GigE/1-port 10GigE X-Adapter card. Table 48: Buffer Pool Field [Descriptions](#page-292-0) describes the fields.

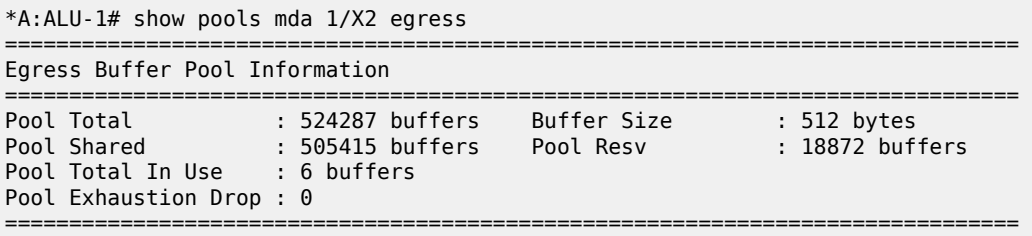

#### <span id="page-283-2"></span>**Output Example (Detailed, Egress, 10-port 1GigE/1-port 10GigE X-Adapter Card)**

The following output is an example of showing only detailed egress buffer pool information on a 10-port 1GigE/1-port 10GigE X-Adapter card. Table 48: Buffer Pool Field [Descriptions](#page-292-0) describes the fields.

\*A:ALU-1# show pools mda 1/X2 egress detail =============================================================================== Egress Buffer Pool Information =============================================================================== Pool Total : 524287 buffers Buffer Size : 512 bytes Pool Shared : 505415 buffers Pool Resv : 18872 buffers Pool Total In Use : 6 buffers Pool Exhaustion Drop : 0

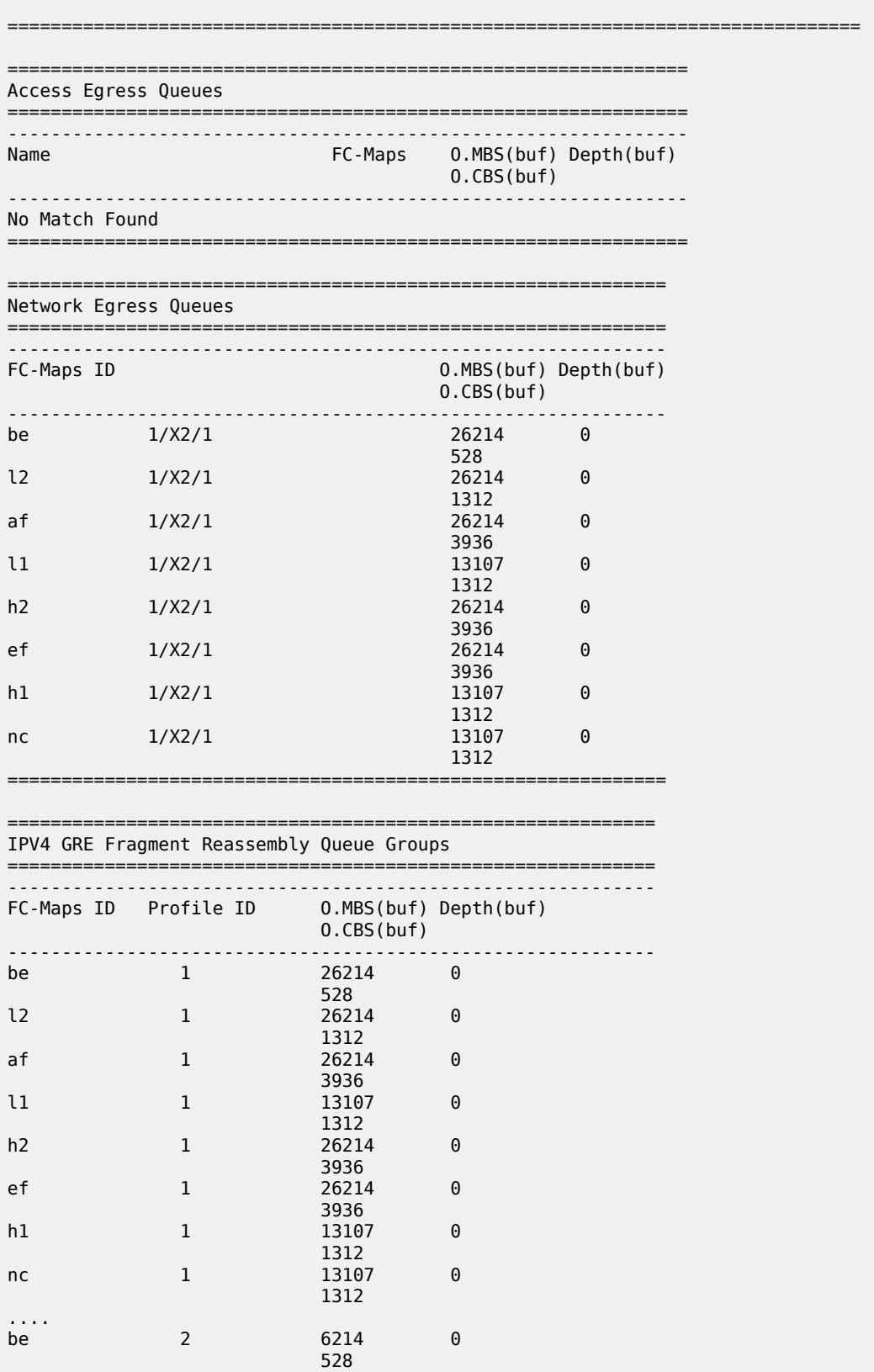

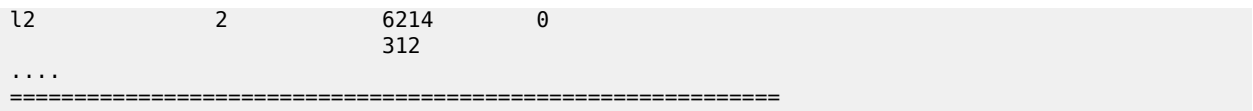

#### <span id="page-285-0"></span>**Output Example (Summary, Ingress, 10-port 1GigE/1-port 10GigE X-Adapter Card)**

The following output is an example of showing only summary ingress buffer pool information on a 10-port 1GigE/1-port 10GigE X-Adapter card. Table 48: Buffer Pool Field [Descriptions](#page-292-0) describes the fields.

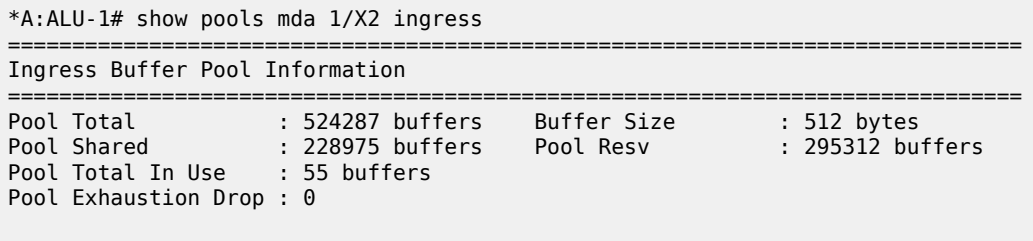

=============================================================================== \*A:ALU-1#

#### <span id="page-285-1"></span>**Output Example (Detailed, Ingress, 10-port 1GigE/1-port 10GigE X-Adapter Card)**

The following output is an example of showing only detailed ingress buffer pool information on a 10-port 1GigE/1-port 10GigE X-Adapter card. Table 48: Buffer Pool Field [Descriptions](#page-292-0) describes the fields.

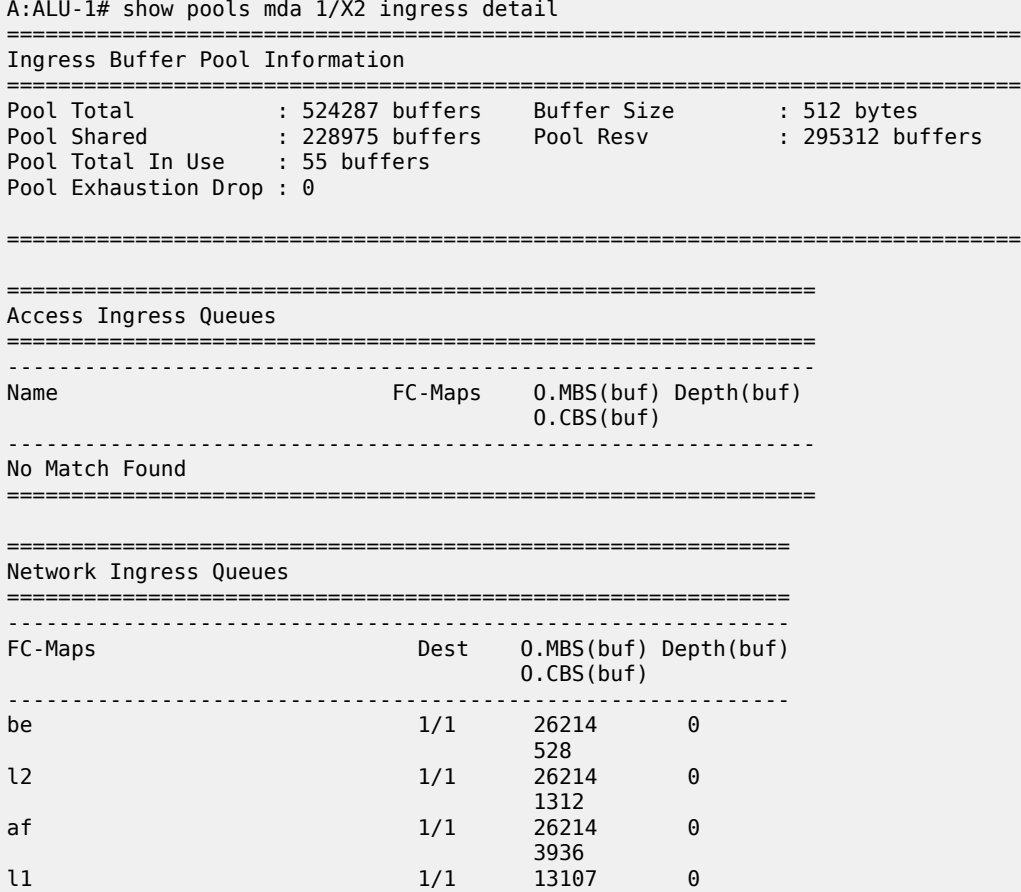

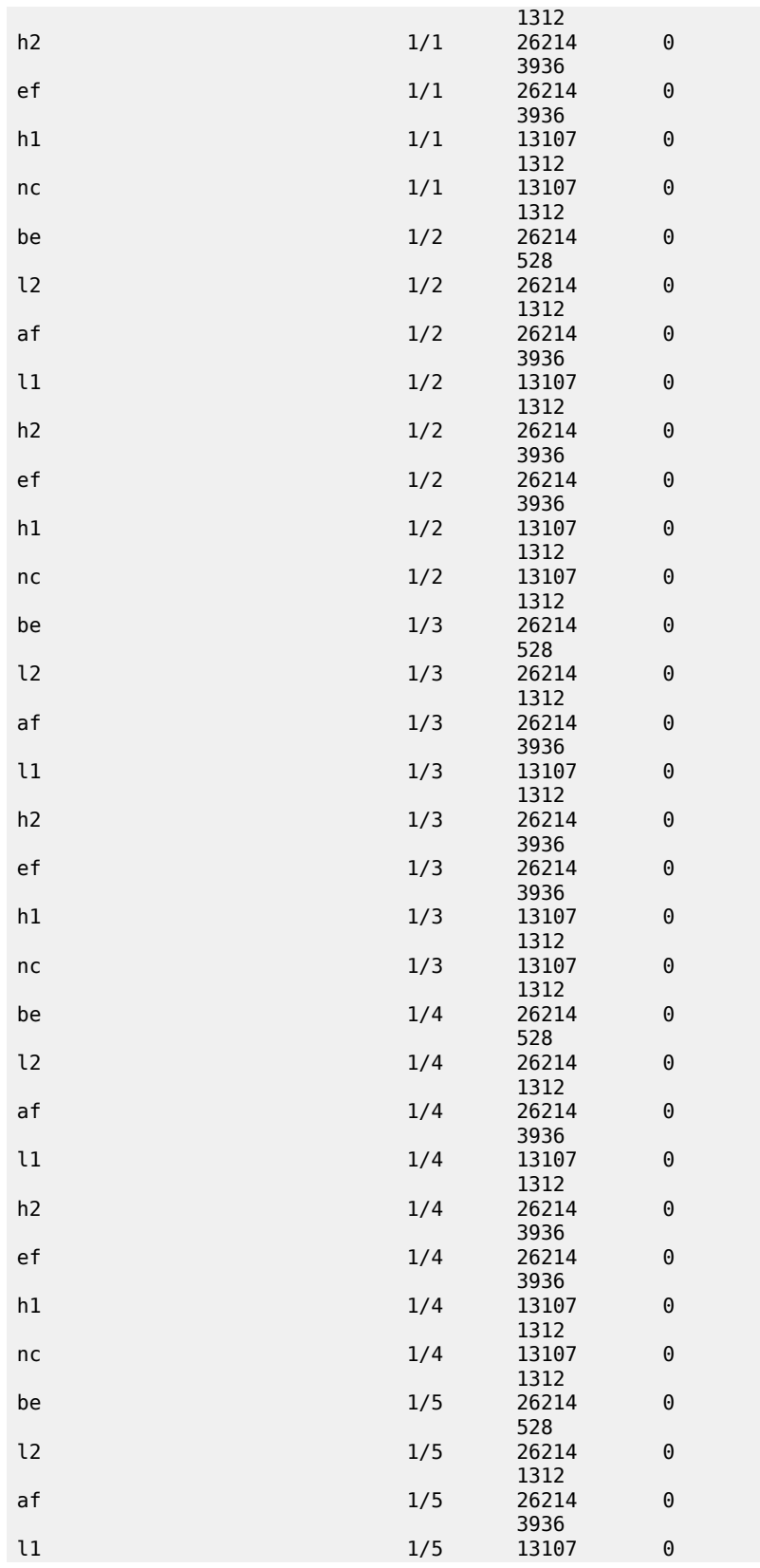

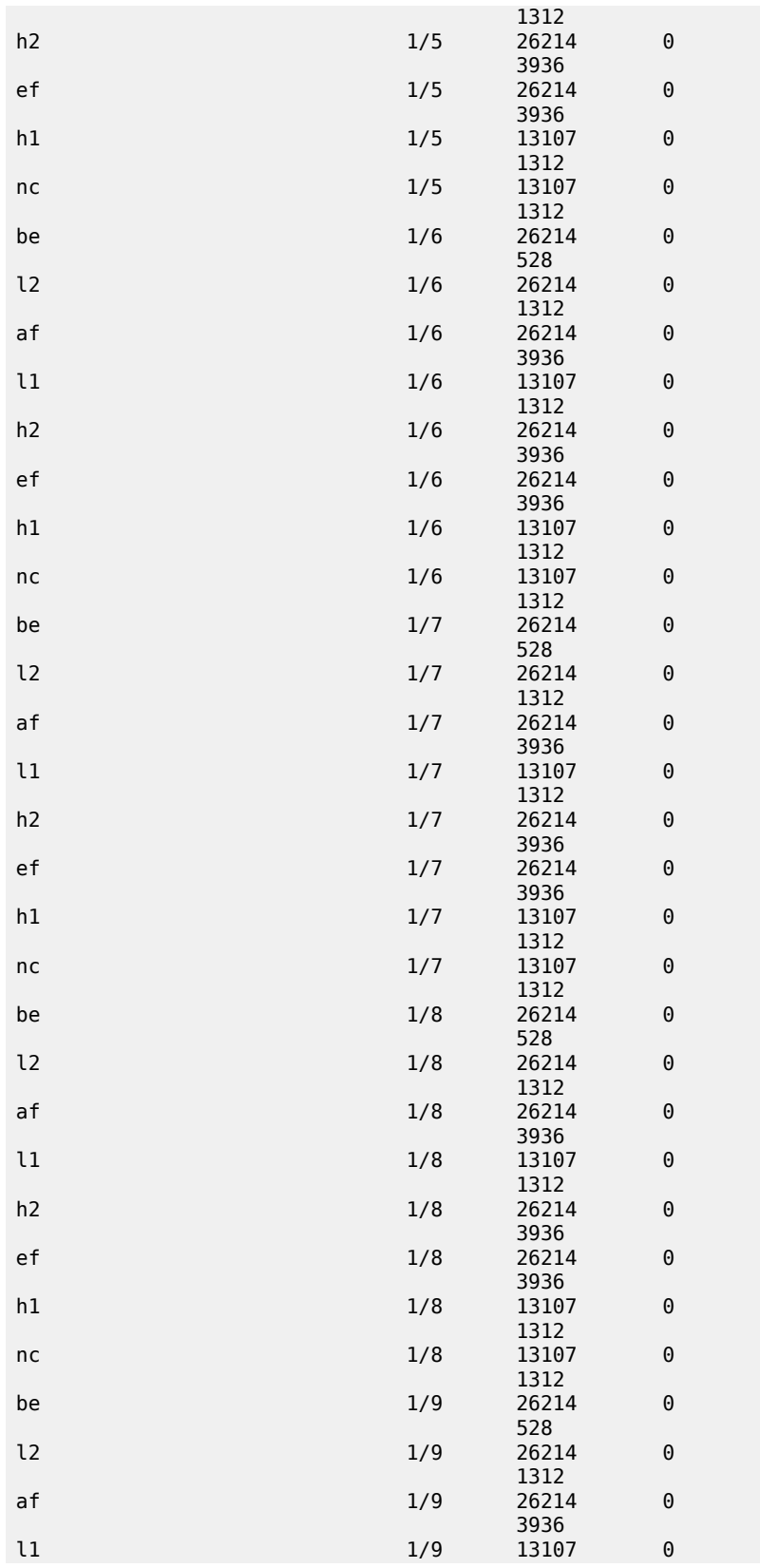
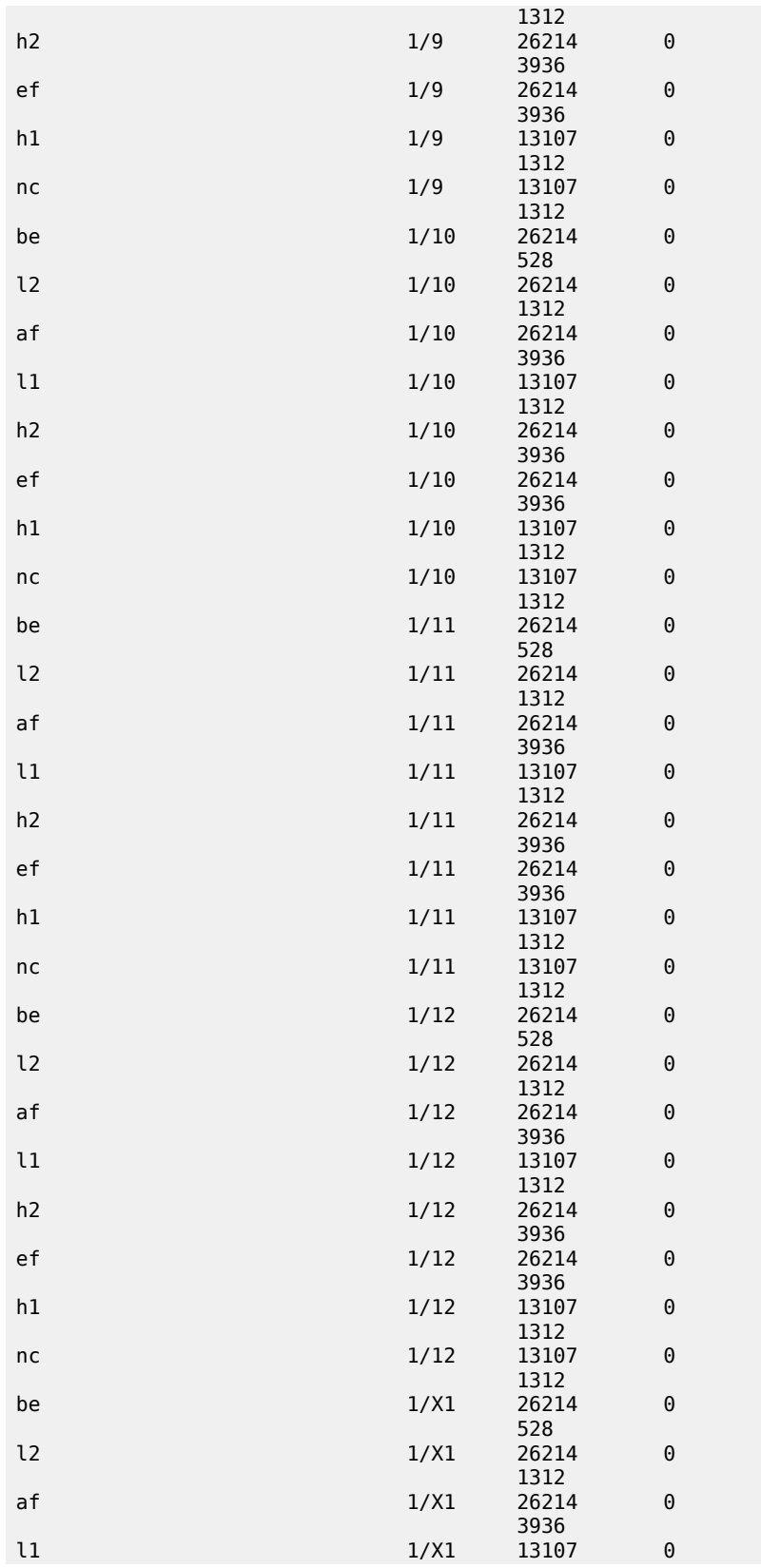

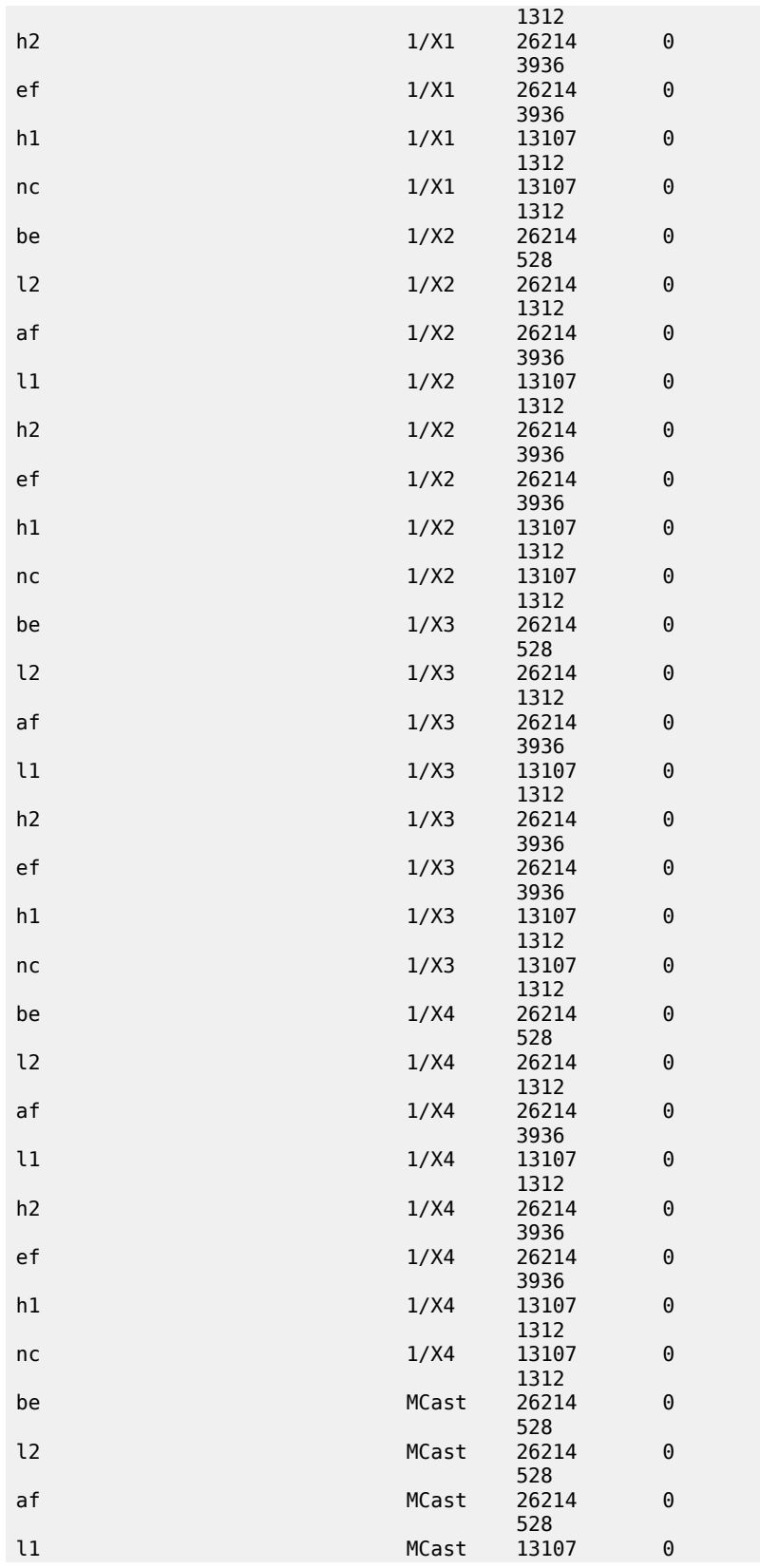

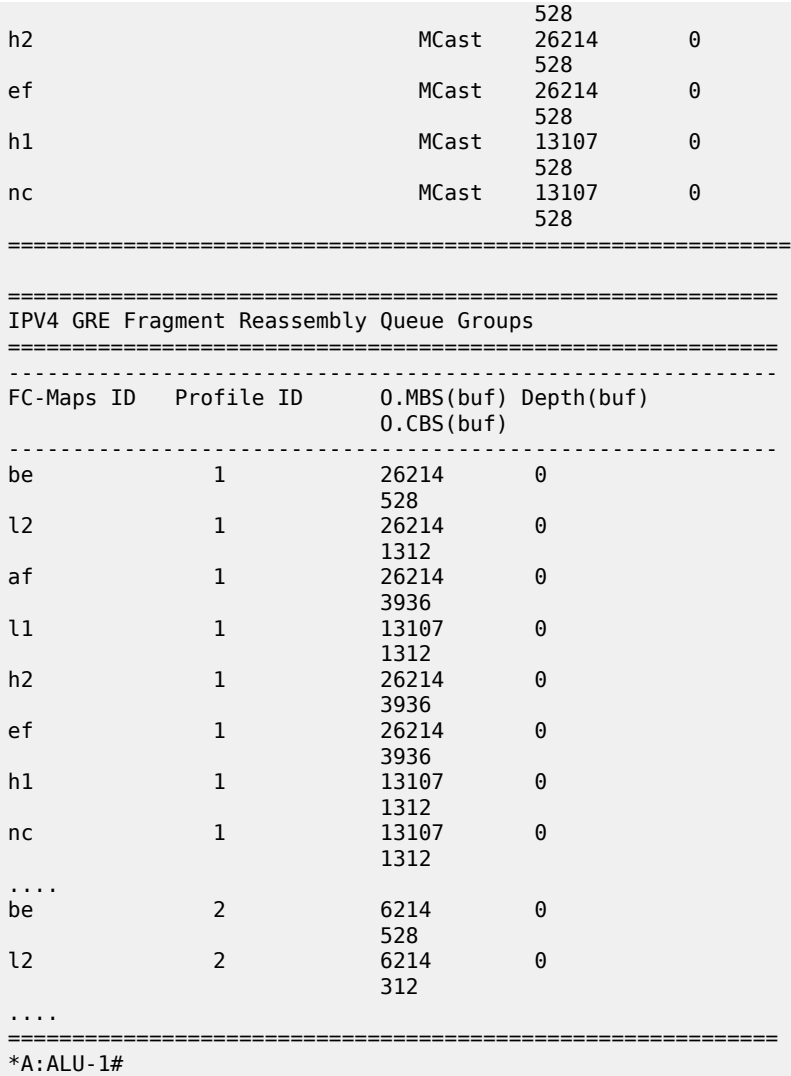

#### **Output Example (2-port 10GigE (Ethernet) Adapter Card)**

The following output is an example of showing both v-port and ring buffer pool information on a 2-port 10GigE (Ethernet) Adapter card. Table 48: Buffer Pool Field [Descriptions](#page-292-0) describes the fields.

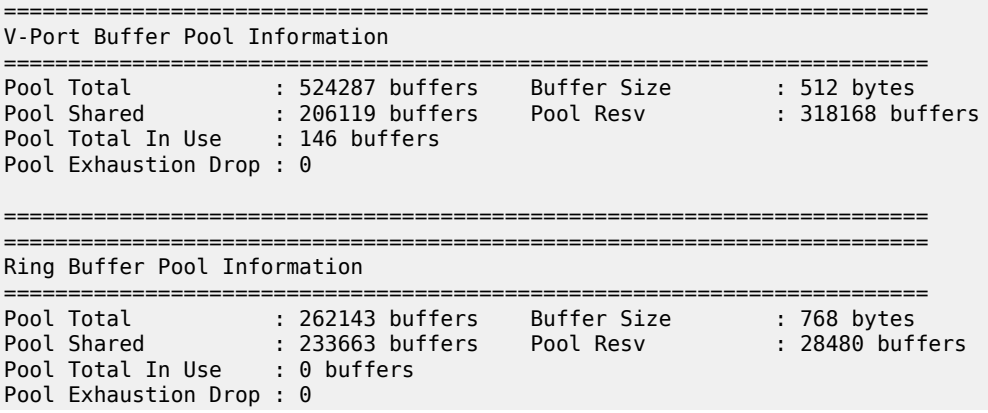

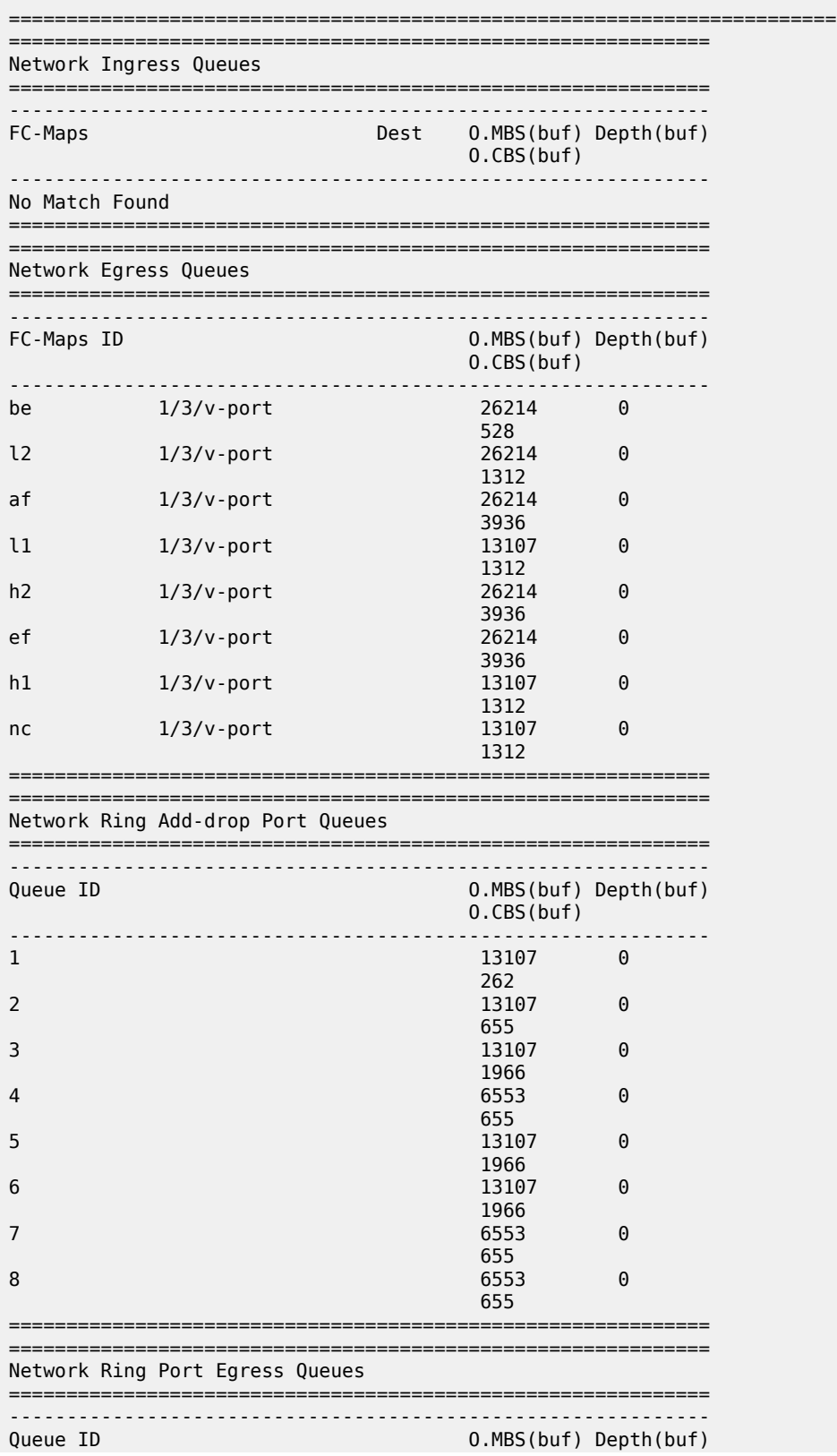

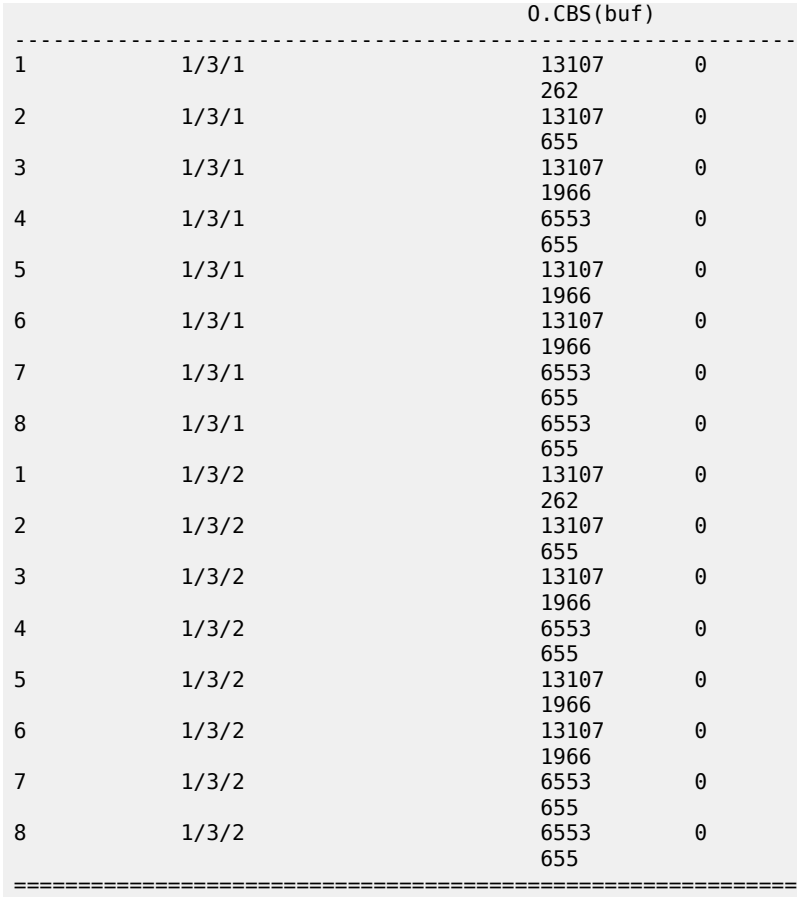

# <span id="page-292-0"></span>*Table 48: Buffer Pool Field Descriptions*

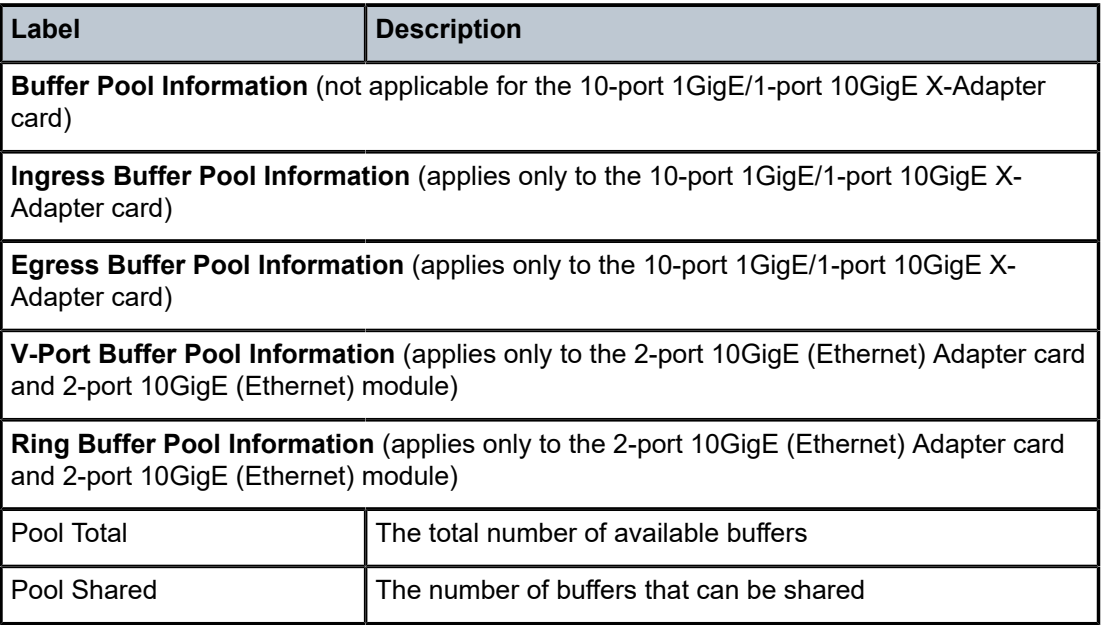

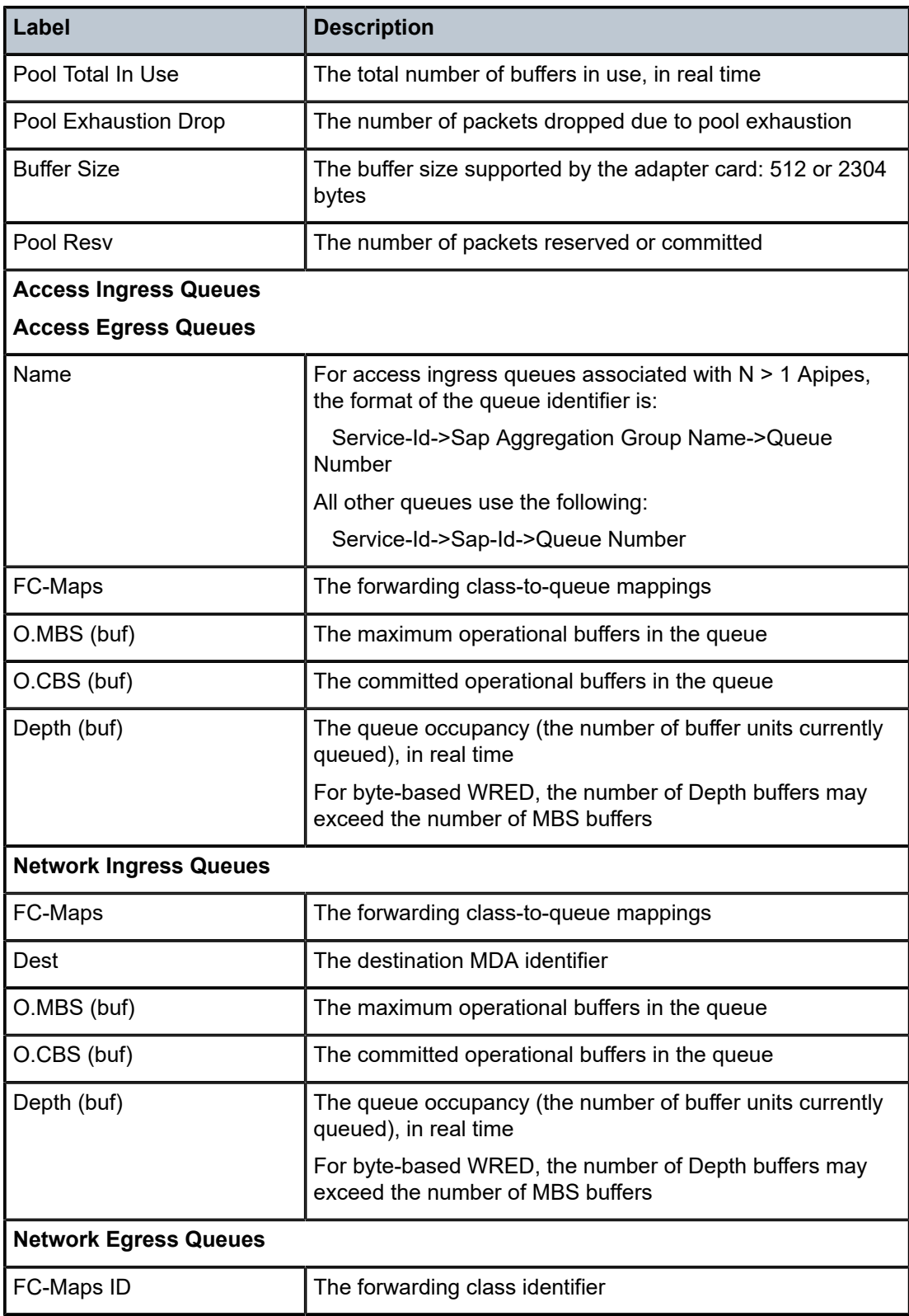

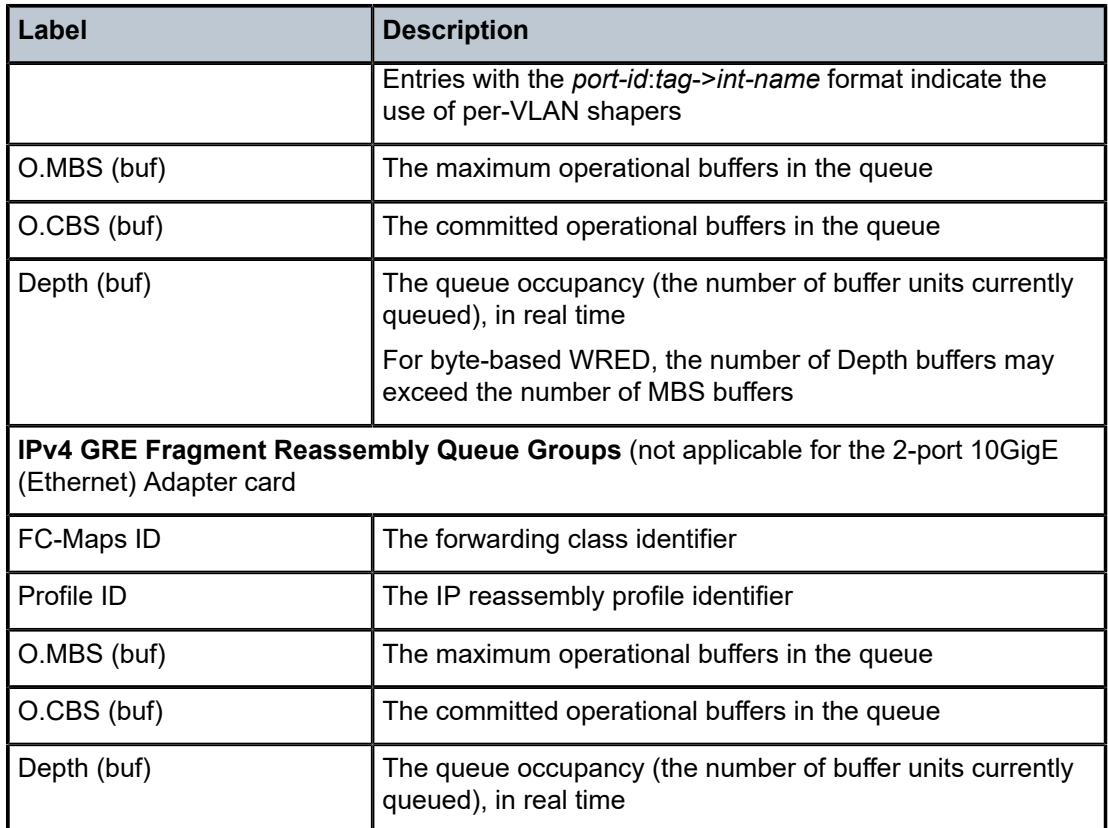

# **7 Slope QoS Policies**

This chapter provides information to configure slope QoS policies using the command line interface. Topics in this chapter include:

- [Overview](#page-295-0)
- [Basic Configuration](#page-295-1)
- Service [Management](#page-298-0) Tasks
- [Slope QoS Policy Command Reference](#page-301-0)

# <span id="page-295-0"></span>**7.1 Overview**

Random Early Detection (RED) and Weighted Random Early Detection (WRED) queue management policies are associated with queues and can be created at both access and network ports and in both directions (that is, ingress and egress). The main difference is that with WRED, there can be more than one slope curve managing the fill rate of the same queue. One curve manages the discards on high-priority traffic, and another curve manages the discards on low-priority traffic. For more information, refer to [Slope](#page-119-0) [Policies \(WRED and RED\)](#page-119-0).

On all adapter cards and platforms except the Gen-3 Ethernet adapter cards and platforms (such as the 6 port Ethernet 10Gbps Adapter card and the 7705 SAR-X with Ethernet ports), random discards (WRED) are buffer-based (that is, buffer-count in the queue is used to calculate the discard threshold). On the Gen-3 Ethernet adapter cards and platforms, random discards are byte-based (that is, payload-count (bytes) in the queue is used to calculate the discard threshold). The 7705 SAR-X with a TDM MDA uses buffer-based WRED.

# <span id="page-295-1"></span>**7.2 Basic Configuration**

This section contains the following topics related to creating and applying slope QoS policies:

- [Creating a Slope QoS Policy](#page-295-2)
- [Applying Slope Policies](#page-297-0)
- [Default](#page-297-1) Slope Policy Values

A basic slope QoS policy must conform to the following rules.

- Each slope policy must have a unique policy ID.
- High slope and low slope are shut down (default).
- <span id="page-295-2"></span>• Default values can be modified but parameters cannot be deleted.

# **7.2.1 Creating a Slope QoS Policy**

Configuring and applying QoS policies is optional. If no QoS policy is explicitly defined, a default QoS policy is applied.

To create a new slope policy, you must define the following:

- a slope policy name the system does not dynamically assign a name
- a description a brief description of the of policy
- the high slope for the high-priority WRED/RED slope graph
- the low slope for the low-priority WRED/RED slope graph

Use the following CLI syntax to configure a slope policy:

#### **CLI Syntax:**

```
config>qos#
    slope-policy name
         description description-string
         high-slope
             max-avg percent
             max-prob percent
             start-avg percent
             no shutdown
         low-slope
            max-avg percent
             max-prob percent
             start-avg percent
             no shutdown
```
**Example:**

```
*A:ALU-1#
```

```
configure qos slope-policy "SlopePolicy1" create
config>qos>slope-policy$ description
config>qos>slope-policy$ high-slope
config>qos>slope-policy>high-slope$ max-avg 90
config>qos>slope-policy>high-slope$ max-prob 60
config>qos>slope-policy>high-slope$ start-avg 90
config>qos>slope-policy>high-slope$ shutdown
config>qos>slope-policy>high-slope$ exit
config>qos>slope-policy$ low-slope
config>qos>slope-policy>low-slope$ max-avg 75
config>qos>slope-policy>low-slope$ max-prob 40
config>qos>slope-policy>low-slope$ start-avg 75
config>qos>slope-policy>low-slope$ exit
config>qos>slope-policy$ exit
*A:ALU-1#
```
The following output shows the configuration for SlopePolicy1:

 $*A:ALU-1>config>qos# info$ <br>#-------------------------#------------------------------------------------- echo "QoS Policy Configuration" #-------------------------------------------------- slope-policy "SlopePolicy1" create description "Test1" high-slope shutdown start-avg 90 max-prob 60 exit

 low-slope shutdown start-avg 75 max-prob 40 exit exit #--------------------------------------------------

# <span id="page-297-0"></span>**7.2.2 Applying Slope Policies**

Slope policies are applied to network and access egress and ingress queues.

Use the following CLI syntax:

#### **CLI Syntax:**

config>qos>network-queue>queue>slope-policy *name* config>qos>sap-ingress>queue>slope-policy *name* config>qos>sap-egress>queue>slope-policy *name*

# <span id="page-297-1"></span>**7.2.3 Default Slope Policy Values**

The default slope policies are identified as default. The default policies cannot be edited or deleted. [Table](#page-297-2) [49: Slope Policy Defaults](#page-297-2) displays the default slope policy parameters.

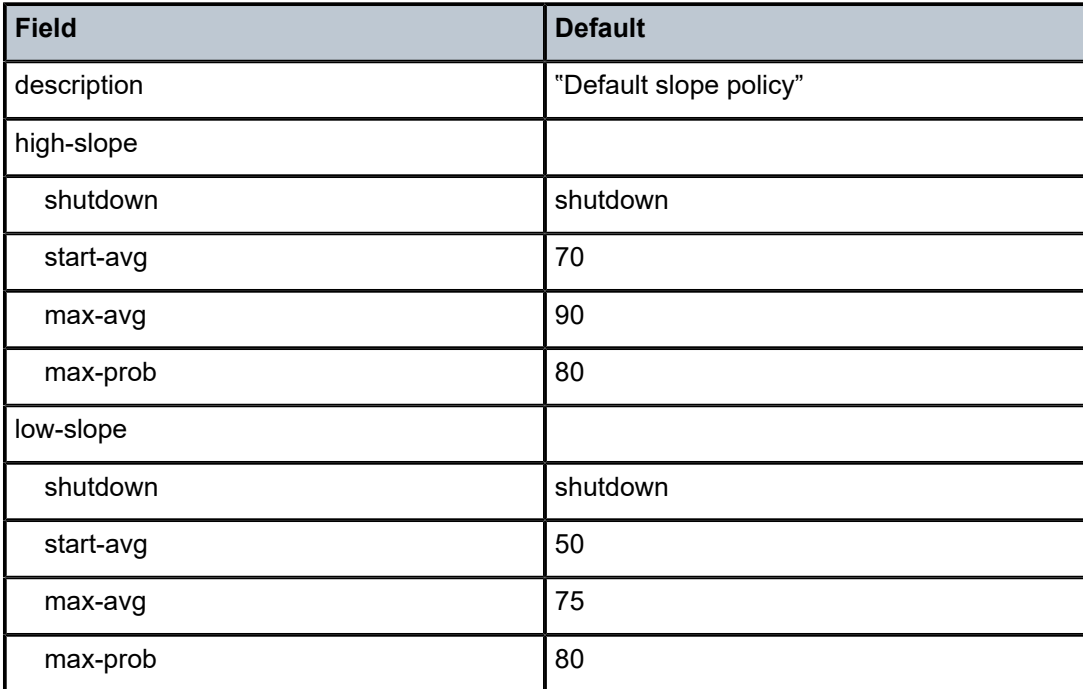

<span id="page-297-2"></span>*Table 49: Slope Policy Defaults*

The following output displays the default configuration:

A\*A:ALU-1>config>qos# info detail

```
#--------------------------------------------------
echo "QoS Policy Configuration"<br>#------------------------------
#--------------------------------------------------
  ...    
                     slope-policy "default" create
                                description "Default slope policy."
                                high-slope
                                           shutdown
                                           start-avg 70
                                           max-avg 90
                                           max-prob 80
                                exit
                                low-slope
                                           shutdown
                                           start-avg 50
                                           max-avg 75
                                           max-prob 80
                                exit
   ...
```
# <span id="page-298-0"></span>**7.3 Service Management Tasks**

This section describes the following service management tasks:

- [Deleting QoS Policies](#page-298-1)
- [Copying and Overwriting QoS Policies](#page-298-2)
- [Editing QoS Policies](#page-300-0)

#### <span id="page-298-1"></span>**7.3.1 Deleting QoS Policies**

A QoS policy cannot be deleted until it is removed from a network or access egress/ingress queue. Use the following CLI syntax:

#### **CLI Syntax:**

config>qos>network-queue>queue>no slope-policy config>qos>sap-ingress>queue>no slope-policy config>qos>sap-egress>queue>no slope-policy

### **7.3.1.1 Removing a Policy from the QoS Configuration**

Use the following CLI syntax to delete a slope policy:

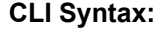

config>qos# no slope-policy *name*

<span id="page-298-2"></span>**Example:**

config>qos# no slope-policy SlopePolicy1

# **7.3.2 Copying and Overwriting QoS Policies**

You can copy an existing slope policy, rename it with a new policy ID value, or overwrite an existing policy ID. The **overwrite** option must be specified or an error occurs if the destination policy ID exists.

Use the following syntax to overwrite an existing QoS slope policy.

**CLI Syntax:**

config>qos# copy slope-policy *source-policy-name dest-policy-name* [overwrite]

**Example:**

\*A:ALU-1>config>qos# copy slope-policy SlopePolicy1 SlopePolicy2 overwrite config>qos# exit \*A:ALU-2#

The following output displays the copied policies:

```
*A:ALU-2>config>qos# info detail
#--------------------------------------------------
echo "QoS Policy Configuration"<br>#------------------------------
#--------------------------------------------------
...
                      slope-policy "default" create
                                  description "Default slope policy."
                                  high-slope
                                             shutdown
                                             start-avg 70
                                             max-avg 90
                                             max-prob 80
                                  exit
                                  low-slope
                                             shutdown
                                             start-avg 50
                                             max-avg 75
                                             max-prob 80
                                  exit
                      exit
                       slope-policy "SlopePolicy2" create
                                  description "Test2"
                                  high-slope
                                             shutdown
                                             max-avg 100
                                             start-avg 100
                                             max-prob 75
                                  exit
                                  low-slope
                                             shutdown
                                             start-avg 75
                                             max-avg 75
                                             max-prob 40
                                  exit
                      exit
                       slope-policy "SlopePolicy1" create
                                  description "Test1"
                                  high-slope
                                             shutdown
                                             start-avg 90
                                             max-avg 60
                                             max-prob 90
```

```
            exit
                                   low-slope
                                                shutdown
                                                start-avg 75
                                                max-avg 75
                                                max-prob 40
                                   exit
                      exit
                       slope-policy "SlopePolicy2" create
                                   description "Test1"
                                   high-slope
                                               shutdown
                                               start-avg 90
                                                max-avg 60
                                                max-prob 90
                                   exit
                                   low-slope
                                                shutdown
                                                start-avg 75
                                                max-avg 75
                                                max-prob 40
                                   exit
                      exit
 ...
```
# <span id="page-300-0"></span>**7.3.3 Editing QoS Policies**

You can change existing policies and entries in the CLI. The changes are applied immediately to all queues where this policy is applied. To prevent configuration errors, copy the policy to a work area, make the edits, and then write over the original policy.

# <span id="page-301-0"></span>**7.4 Slope QoS Policy Command Reference**

# **7.4.1 Command Hierarchies**

- [Configuration Commands](#page-301-1)
- [Operational Commands](#page-301-2)
- [Show Commands](#page-301-3)

# <span id="page-301-1"></span>**7.4.1.1 Configuration Commands**

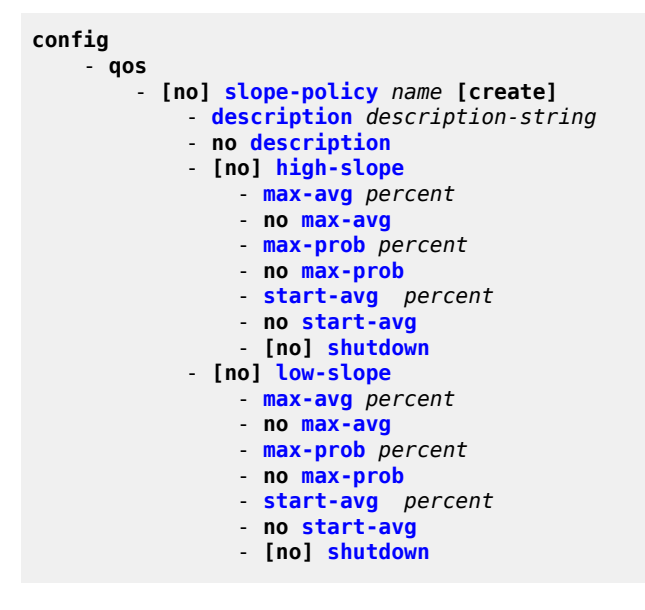

# <span id="page-301-2"></span>**7.4.1.2 Operational Commands**

```
config
     - qos
         - copy slope-policy src-name dst-name [overwrite]
```
# <span id="page-301-3"></span>**7.4.1.3 Show Commands**

```
show
     - qos
         - slope-policy [slope-policy-name] [detail]
```
# **7.4.2 Command Descriptions**

- [Configuration Commands](#page-302-2)
- [Operational Commands](#page-307-2)
- [Show Commands](#page-307-3)

# <span id="page-302-2"></span>**7.4.2.1 Configuration Commands**

- [Generic Commands](#page-302-3)
- [Slope Policy QoS Commands](#page-302-4)
- <span id="page-302-3"></span>• [WRED/RED Slope Commands](#page-304-2)

# **7.4.2.1.1 Generic Commands**

# <span id="page-302-1"></span>description

### **Syntax**

**description** *description-string* **no description**

### **Context**

config>qos>slope-policy

### **Description**

This command creates a text description stored in the configuration file for a configuration context.

The **no** form of this command removes any description string from the context.

### **Default**

n/a

### **Parameters**

*description-string*

a text string describing the entity. Allowed values are any string up to 80 characters long composed of printable, 7-bit ASCII characters. If the string contains special characters (such as #, \$, or spaces), the entire string must be enclosed within double quotes.

# <span id="page-302-4"></span><span id="page-302-0"></span>**7.4.2.1.2 Slope Policy QoS Commands**

# slope-policy

### **Syntax**

[**no**] **slope-policy** *name* [**create**]

# **Context**

config>qos

# **Description**

This command enables the context to configure a QoS slope policy.

# **Default**

slope-policy "default"

### **Parameters**

#### *name*

the name of the slope policy

**Values** Valid names consist of any string up to 32 characters long composed of printable,

> 7-bit ASCII characters. If the string contains special characters (such as #, \$, or spaces), the entire string must be enclosed within double quotes.

#### **create**

keyword used to create a slope policy

# <span id="page-303-0"></span>high-slope

### **Syntax**

[**no**] **high-slope**

### **Context**

config>qos>slope-policy

### **Description**

This command enables the context to define the high-priority Weighted Random Early Detection (WRED) or Random Early Detection (RED) slope graph. Each queue supports a high-priority WRED/RED slope for managing access to the queue for high-priority or in-profile packets.

The **high-slope** parameters can be changed at any time and the affected queue high-priority WRED/RED slopes are adjusted appropriately.

The **no** form of this command resets the parameters under the **high-slope** command context to the default values. If the parameters are set to the default values, the **high-slope** mode will not appear in **save config** and **show config** outputs unless the **detail** parameter is used.

<span id="page-304-1"></span>low-slope

### **Syntax**

[**no**] **low-slope**

### **Context**

config>qos>slope-policy

#### **Description**

This command enables the context to define the low-priority WRED/RED slope graph. Each queue supports a low-priority WRED/RED slope for managing access to the queue for low-priority or out-of-profile packets.

The **low-slope** parameters can be changed at any time and the affected queue low-priority WRED/RED slopes are adjusted appropriately.

The **no** form of this command resets the parameters under the **low-slope** command context to the default values. If the parameters are set to the default values, the **low-slope** mode will not appear in **save config and show config** outputs unless the **detail** parameter is used.

# <span id="page-304-2"></span>**7.4.2.1.3 WRED/RED Slope Commands**

#### <span id="page-304-0"></span>max-avg

#### **Syntax**

**max-avg** *percent*

**no max-avg**

### **Context**

config>qos>slope-policy>high-slope

config>qos>slope-policy>low-slope

#### **Description**

This command sets the low-priority or high-priority WRED or RED slope position for the queue average usage value where the packet discard probability rises directly to one (maxThreshold or maxT). The *percent* parameter is expressed as a percentage of the maximum queue depth (buffer-based WRED) or a percentage of maximum payload of the queue (payload-based WRED).

The **no** form of this command restores the **max-avg** value to the default setting. If the current **start-avg** setting is larger than the default, an error will occur and the **max-avg** setting will not be changed to the default.

### **Default**

max-avg 90 (the high slope default is 90% queue usage before discard probability is 1)

max-avg 75 (the low slope default is 75% queue usage before discard probability is 1)

#### **Parameters**

*percent*

the percentage of the maximum queue depth at which point the drop probability becomes 1. The value entered must be greater than or equal to the current setting of **start-avg**. If the entered value is smaller than the current value of **start-avg**, an error will occur and no change will take place.

**Values** 0 to 100

#### <span id="page-305-0"></span>max-prob

#### **Syntax**

**max-prob** *percent*

**no max-prob**

#### **Context**

config>qos>slope-policy>high-slope

config>qos>slope-policy>low-slope

#### **Description**

This command sets the high-priority or low-priority WRED/RED maximum discard probability (maxDP) at slope position **max-avg**. The *percent* parameter is expressed as a percentage of packet discard probability where always discard is a probability of 1. A **max-prob** value of 80 represents 80% of 1, or a packet discard probability of 0.8.

For bridging domain queues on the 2-port 10GigE (Ethernet) Adapter card and 2-port 10GigE (Ethernet) module, the queues support the following DP (discard probability) values: 0%, 1%, 2%, 3%, 4%, 5%, 6%, 7%, 8%, 9%, 10%, 25%, 50%, 75%, and 100%. User-configured values are rounded down to match these DP values.

For example, configuring a DP to be 74% means that the actual value used is 50%.

The **no** form of this command restores the **max-prob** value to the default setting.

#### **Default**

max-prob 80 (80% maximum drop probability corresponding to the **max-avg**)

### **Parameters**

<span id="page-305-1"></span>*percent*

the maximum drop probability percentage corresponding to the **max-avg,** expressed as a decimal integer

**Values** 0 to 100

# shutdown

#### **Syntax**

[**no**] **shutdown**

# **Context**

config>qos>slope-policy>high-slope config>qos>slope-policy>low-slope

### **Description**

This command enables or disables the administrative status of the WRED/RED slope.

By default, all slopes are shut down and have to be explicitly enabled (**no shutdown**).

The **no** form of this command administratively enables the WRED/RED slope.

### **Default**

<span id="page-306-0"></span>shutdown (the WRED/RED slope disabled, implying a zero (0) drop probability)

# start-avg

**Syntax**

**start-avg** *percent* **no start-avg**

### **Context**

config>qos>slope-policy>high-slope

config>qos>slope-policy>low-slope

### **Description**

This command sets the high-priority or low-priority WRED/RED slope position for the queue average usage value where the packet discard probability starts to increase above zero (minThreshold or minT). The *percent* parameter is expressed as a percentage of the maximum queue depth (buffer-based WRED) or a percentage of maximum payload of the queue (payload-based WRED).

The **no** form of this command restores the **start-avg** value to the default setting. If the **max-avg** setting is smaller than the default, an error will occur and the **start-avg** setting will not be changed to the default.

### **Parameters**

*percent*

the percentage of the maximum queue depth where the packet discard probability starts to increase above zero

**Values** 0 to 100

**Default** 50

# <span id="page-307-2"></span><span id="page-307-0"></span>**7.4.2.2 Operational Commands**

#### copy

#### **Syntax**

**copy slope-policy** *src-name dst-name* [**overwrite**]

#### **Context**

config>qos

#### **Description**

This command copies existing QoS policy entries for a QoS policy-id to another QoS policy-id.

This command is a configuration level maintenance tool used to create new policies using existing policies. It also allows bulk modifications to an existing policy with the use of the **overwrite** keyword.

#### **Parameters**

#### **slope-policy** *src-name dst-name*

indicates that the source policy ID and the destination policy ID are slope policy IDs. Specify the source policy ID that the copy command will attempt to copy from and specify the destination policy ID to which the command will copy a duplicate of the policy.

#### **overwrite**

specifies that the existing destination policy is to be replaced. Everything in the existing destination policy will be overwritten with the contents of the source policy. If **overwrite** is not specified, an error will occur if the destination policy ID exists.

### <span id="page-307-3"></span>**7.4.2.3 Show Commands**

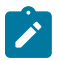

**Note:** The following command outputs are examples only; actual displays may differ depending on supported functionality and user configuration.

# <span id="page-307-1"></span>slope-policy

#### **Syntax**

**slope-policy** [*slope-policy-name*] [**detail**]

#### **Context**

show>qos

#### **Description**

This command displays slope policy information.

#### **Parameters**

*slope-policy-name*

the name of the slope policy

#### **detail**

displays detailed information about the slope policy

#### **Output**

The following output is an example of slope policy information, and Table 50: Slope [Policy](#page-309-0) Field [Descriptions](#page-309-0) describes the fields.

#### **Output Example**

\*A:ALU-1# show qos slope-policy SlopePolicy1 detail =============================================================================== QoS Slope Policy =============================================================================== Policy : SlopePolicy1 Description : Test1 Time Avg : 3 . . . . . . . . . . . . . . . . . . . . High Slope Parameters ------------------------------------------------------------------------------- Admin State : Disabled Start Avg : 90<br>Max Avg : 90 ------------------------------------------------------------------------------- Low Slope Parameters ------------------------------------------------------------------------------- Start Avg : 75 Admin State : Disabled Max Avg : 75 Max Prob. : 40 ------------------------------------------------------------------------------- Associations ------------------------------------------------------------------------------- Object Type Object Id Queue ------------------------------------------------------------------------------ sap-ingress 1 1 sap-ingress 8 1 sap-ingress 8 2 sap-egress 1 1 network-queue default 1 network-queue default 2 network-queue default 3 network-queue default 4 network-queue default 5<br>network-queue default 6 network-queue default 6<br>network-queue default 7 network-queue acrea.<br>network-queue default 7<br>network-queue default 8 network-queue default 8 network-queue default 9 network-queue default<br>
network-queue default<br>
network-queue default<br>
network-queue default<br>
network-queue default<br>
13 network-queue default network-queue default 12<br>network-queue default 13 network-queue default 13 network-queue default 14 network-queue default 15 network-queue default 16 ===============================================================================

#### \*A:ALU-1#

# <span id="page-309-0"></span>*Table 50: Slope Policy Field Descriptions*

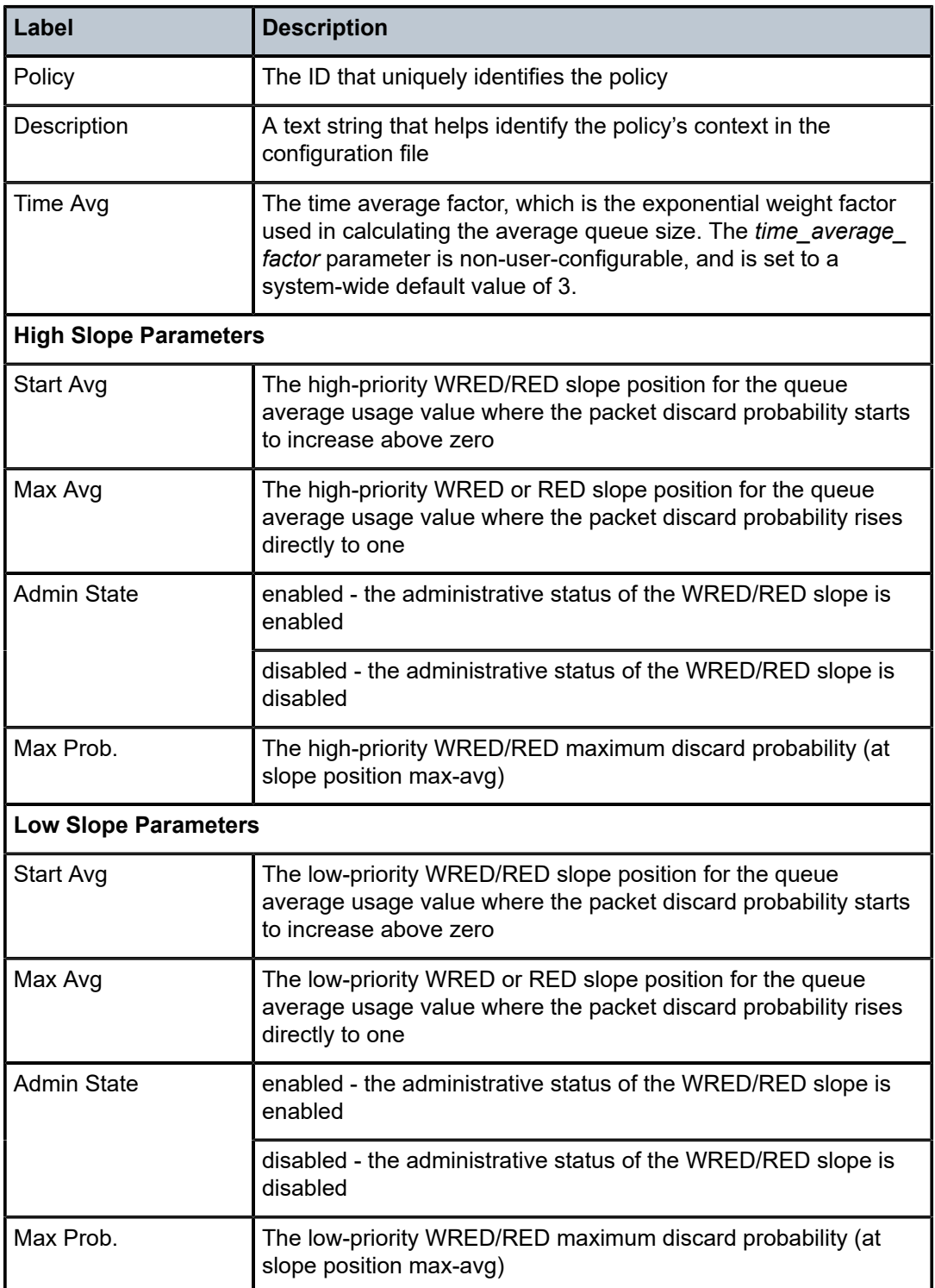

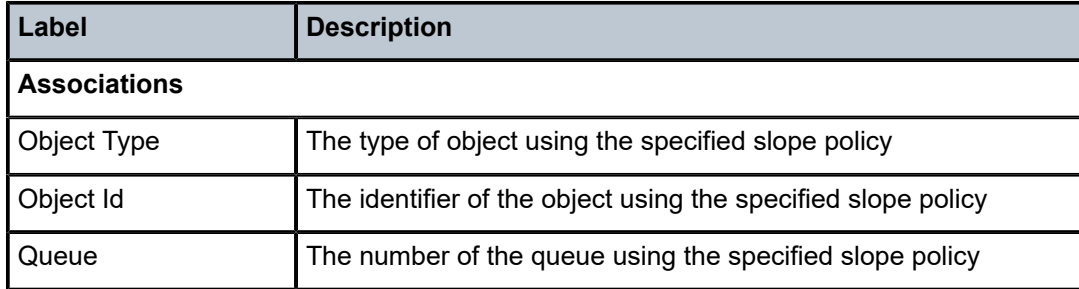

# **8 ATM QoS Traffic Descriptor Profiles**

This chapter provides information to configure QoS traffic descriptor profiles using the command line interface.

Topics in this chapter include:

- ATM Traffic [Descriptor](#page-311-0) Profiles
- [Basic Configuration](#page-313-0)
- Service [Management](#page-316-0) Tasks
- ATM QoS Policy [Command](#page-318-0) Reference

# <span id="page-311-0"></span>**8.1 ATM Traffic Descriptor Profiles**

This section provides a description of support for ATM QoS policy features. Each traffic descriptor defines the expected rates and characteristics of traffic.

# **8.1.1 ATM Traffic Management**

The 7705 SAR supports the ATM Forum Traffic Management Specification Version 4.1.

This section contains the following topics related to the QoS features for ATM Permanent Virtual Connections (PVCs):

- ATM Service [Categories](#page-311-1)
- ATM Traffic Descriptors and QoS [Parameters](#page-311-2)
- ATM [Policing](#page-312-0)
- [Shaping](#page-313-1)
- ATM Queuing and [Scheduling](#page-313-2)
- [Congestion](#page-313-3) Avoidance

# <span id="page-311-1"></span>**8.1.1.1 ATM Service Categories**

The 7705 SAR supports the following service categories:

- CBR Constant Bit Rate
- rt-VBR Real-Time Variable Bit Rate
- nrt-VBR –Non-Real-Time Variable Bit Rate
- <span id="page-311-2"></span>• UBR/UBR+MIR – Unspecified Bit Rate with Minimum Cell Rate (UBR is a special case of UBR+MIR where MIR=0)

# **8.1.1.2 ATM Traffic Descriptors and QoS Parameters**

Table 51: ATM Traffic [Descriptors](#page-312-1) shows the ATM traffic descriptors supported on the 7705 SAR.

<span id="page-312-1"></span>*Table 51: ATM Traffic Descriptors*

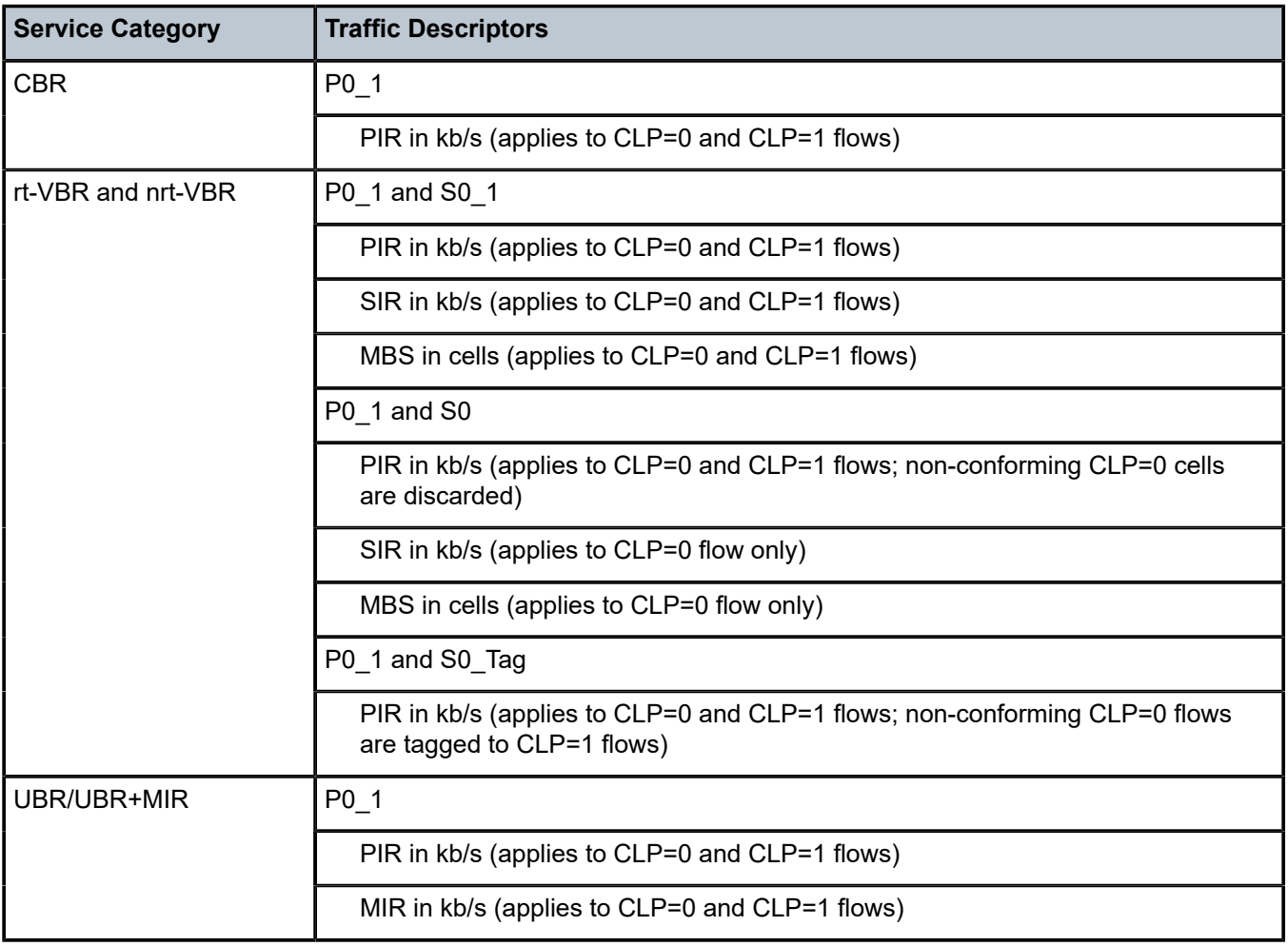

# <span id="page-312-0"></span>**8.1.1.3 ATM Policing**

The policing option, when enabled, applies only to ingress traffic. Similarly, the shaping option, if enabled, applies only to egress traffic. For example, if a traffic descriptor has both policing and shaping enabled, the policing option is enforced for the ingress traffic, while the shaping option is enforced for the egress traffic. The following ATM service category conformance definitions are supported:

- P0 $1 CBR$
- P0\_1 and S0\_1 VBR.1
- P0  $1$  and S0 VBR.2
- P0\_1 and S0\_Tag VBR.3

P represents the peak rate, S represents the sustained rate, 0 or 1 represents the CLP value to which policing is applied if the cell is non-conforming, and Tag indicates that the CLP value has changed from 0 to 1. For example:

- P0 $1$  means that policing is applied to non-conforming peak rate cells with CLP values of 0 or 1
- P0\_1 and S0\_Tag means that policing is applied to non-conforming peak rate cells with CLP values of 0 or 1 and policing is applied to non-conforming sustained rate cells with a CLP value of 0 with the action to change the CLP value to 1

# <span id="page-313-1"></span>**8.1.1.4 Shaping**

ATM layer egress shaping is supported for CBR, rt-VBR, and nrt-VBR VCs. A CBR VC is shaped to a single leaky bucket with the parameter PIR from the traffic descriptor. An rt-VBR VC or an nrt-VBR VC is shaped to two leaky buckets with parameters PIR and SIR, BT from the traffic descriptor, where BT is the Burst Tolerance and is a function of the MBS parameters configured by the user. The traffic rates and shaping parameter that are configured in the **sap-egress** QoS policy are not used at ATM SAPs.

In order to enforce the Service Level Agreement, ATM layer ingress policing is supported at ingress, so no shaping is needed. At ingress, after optional policing is applied, packet level queue-based soft-policing is supported per the service ingress QoS policy applied to the ATM SAP.

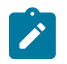

**Note:** Shaping to the specified traffic descriptor in the ATM traffic descriptor profile is always enabled for CBR and rt-VBR VCs.

# <span id="page-313-2"></span>**8.1.1.5 ATM Queuing and Scheduling**

The 7705 SAR provides a per-VC queuing architecture on the 16-port T1/E1 ASAP Adapter card, 32-port T1/E1 ASAP Adapter card, and 2-port OC3/STM1 Channelized Adapter card with atm/ima encapsulation. The 7705 SAR provides a per-VC queuing architecture on the 4-port OC3/STM1 Clear Channel Adapter card and 4-port DS3/E3 Adapter card with atm encapsulation. In the egress direction toward the ATM port, the scheduling priority at the ATM layer is as follows.

- CBR VCs are always shaped and are scheduled with strict priority over all other service categories.
- rt-VBR VCs are always shaped and are scheduled next with strict priority over nrt-VBR and UBR VCs.
- nrt-VBR shaped VCs are scheduled next with strict priority over nrt-VBR unshaped VCs and UBR VCs.
- nrt-VBR unshaped VCs and UBR VCs are scheduled as a common class. Scheduling among these VCs is done using a Weighted Round Robin (WRR) scheduler, where the weight of each VC is determined by the configured SIR for nrt-VBR and by the MIR for UBR VCs. The scheduling is work-conserving, so each VC has access to excess bandwidth in proportion to its SIR/MIR. Under congestion, the performance of each VC degrades proportionally to the weight of the VC.

# <span id="page-313-3"></span>**8.1.1.6 Congestion Avoidance**

<span id="page-313-0"></span>Congestion and potential discards are performed on a per-forwarding class basis in the SAP queues in the CSM.

# **8.2 Basic Configuration**

This section contains the following topics related to creating and applying ATM QoS policies:

- Creating an ATM Traffic [Descriptor](#page-314-0) Profile QoS Policy
- Applying ATM Traffic [Descriptor](#page-315-0) Profile Policies
- Default ATM Traffic [Descriptor](#page-315-1) Profile Policy Values

A basic ATM QoS traffic descriptor profile must conform to the following rules.

- Each policy must have a unique policy ID.
- Default values can be modified but parameters cannot be deleted.

# <span id="page-314-0"></span>**8.2.1 Creating an ATM Traffic Descriptor Profile QoS Policy**

Configuring and applying QoS policies and profiles other than the default policy is optional. To create an ATM QoS traffic descriptor profile, perform the following:

- assign a policy ID (policy number) the system does not dynamically assign an ID
- include a description provides a brief overview of policy features
- configure traffic attributes of the ATM traffic profile
- determine whether egress shaping should occur

Use the following CLI syntax to configure an atm-td-profile policy.

#### **CLI Syntax:**

```
config>qos#
     atm-td-profile traffic-desc-profile-id
         description description-string
         descriptor-type {P0_1|P0_1andS0_Tag|P0_1andS0|P0_1andS0_1}
         [no] policing 
         service-category service-category
         [no] shaping
         traffic [sir sir-val] [pir pir-val] [mir mir-val] [mbs mbs-
val][cdvt cdvt-val]
```
The following output displays an example of the command syntax.

**Example:**

```
*A:ALU-1# config qos
config>qos# atm-td-profile 3 create
config>qos>atm-td-profile$ description "ATM TD profile3"
config>qos>atm-td-profile$ service-category rt-vbr
config>qos>atm-td-profile$ descriptor-type P0_1andS0_1
config>qos>atm-td-profile$ policing
config>qos>atm-td-profile$ shaping
config>qos>atm-td-profile$ traffic sir 500 pir 500 mbs 500 cdvt 500
config>qos>atm-td-profile$ exit
config>qos# exit
```
The following output displays the profile configuration for ATM TD profile 3:

```
*A:ALU-1>config>qos# info
\# - - - - - - - - -echo "QoS Policy Configuration"
```

```
#--------------------------------------------------
... 
                  atm-td-profile 3 create
                           description "ATM TD profile3"
                           service-category rt-vbr
                           traffic sir 500 pir 500 mbs 500 cdvt 500
                           policing
                  exit
...
*A:ALU-1
```
# <span id="page-315-0"></span>**8.2.2 Applying ATM Traffic Descriptor Profile Policies**

ATM QoS traffic descriptor profiles are applied to ATM VLL (Apipe) SAPs. ATM QoS traffic descriptor profiles can also be applied on egress to ATM VCC SAPs that are members of a SAP aggregation group. You cannot apply ATM QoS traffic descriptor profiles on ingress to a SAP in a SAP aggregation group; the profile is set to the default (1).

# **8.2.2.1 ATM VLL (Apipe) SAPs**

Use the following CLI syntax to apply ATM QoS traffic descriptor profile policies to Apipe SAPs on ingress and egress.

#### **CLI Syntax:**

config>service>apipe>sap# atm egress traffic-desc *traffic-desc-profile-id* ingress traffic-desc *traffic-desc-profile-id*

# <span id="page-315-1"></span>**8.2.3 Default ATM Traffic Descriptor Profile Policy Values**

The default ATM QoS traffic descriptor profile is 1. The default profile cannot be edited or deleted. Table 52: [ATM-TD-Profile](#page-315-2) Defaults below shows the ATM TD profile defaults.

<span id="page-315-2"></span>*Table 52: ATM-TD-Profile Defaults*

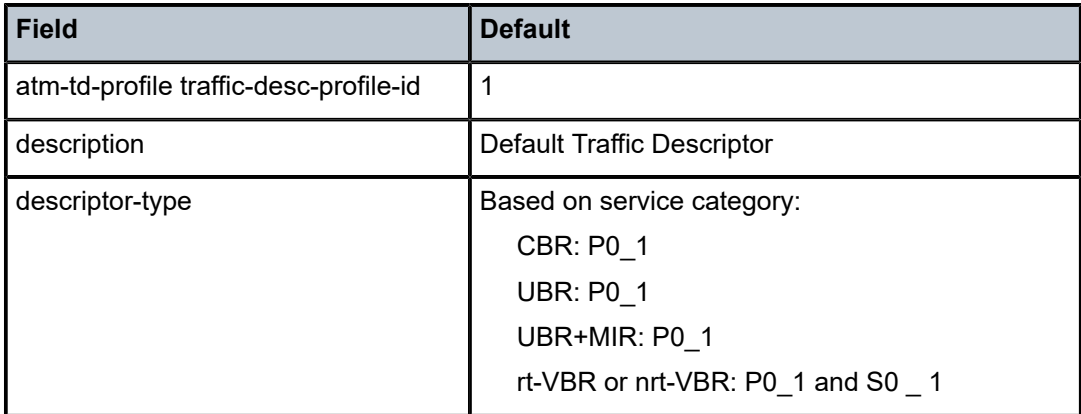

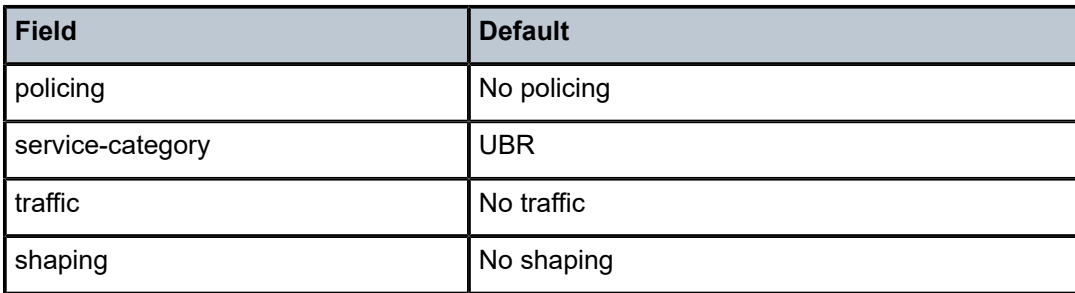

The following output displays the default configuration:

```
A:ALU-1>config>qos# info detail
--------------------------------------------------
Echo "QoS Policy Configuration"
--------------------------------------------------
               atm-td-profile 1 create
                        description "Default Traffic Descriptor"
                        service-category ubr
                        no traffic
                        no policing
                        descriptor-type P0_1
                        no shaping
               exit
...
```
# <span id="page-316-0"></span>**8.3 Service Management Tasks**

This section describes the following ATM Traffic Descriptor Profile service management tasks:

- Removing an ATM Traffic Descriptor Profile from the QoS [Configuration](#page-316-1)
- Copying and [Overwriting](#page-316-2) an ATM Traffic Descriptor Profile
- [Editing QoS Policies](#page-317-0)

# <span id="page-316-1"></span>**8.3.1 Removing an ATM Traffic Descriptor Profile from the QoS Configuration**

The default ATM traffic descriptor profile cannot be deleted.

To delete an ATM QoS traffic descriptor profile, enter the following command:

<span id="page-316-2"></span>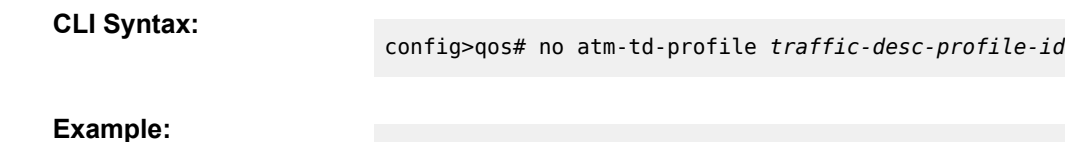

config>qos# no atm-td-profile 3

# **8.3.2 Copying and Overwriting an ATM Traffic Descriptor Profile**

You can copy an existing profile, rename it with a new profile ID value, or overwrite an existing profile ID. The **overwrite** option must be specified or an error occurs if the destination profile ID exists.

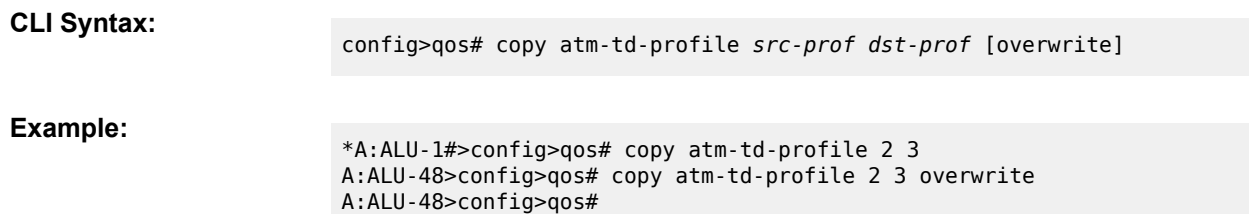

# <span id="page-317-0"></span>**8.3.3 Editing QoS Policies**

You can change existing policies and entries in the CLI. The changes are applied immediately to all services where this policy is applied. To prevent configuration errors, copy the policy to a work area, make the edits, and then write over the original policy.

# <span id="page-318-0"></span>**8.4 ATM QoS Policy Command Reference**

# **8.4.1 Command Hierarchies**

- [Configuration Commands](#page-318-1)
- [Operational Commands](#page-318-2)
- [Show Commands](#page-318-3)

# <span id="page-318-1"></span>**8.4.1.1 Configuration Commands**

```
config
     - qos
         - [no] atm-td-profile traffic-desc-profile-id [create] 
             - description description-string
             - no description 
             - descriptor-type type
             - [no] policing
             - service-category service-category
             - [no] shaping
             - traffic [sir sir-val] [pir pir-val] [mir mir-val] [mbs mbs-val] [cdvt cdvt-val]
             - no traffic
```
# <span id="page-318-2"></span>**8.4.1.2 Operational Commands**

```
config
     - qos
         - copy atm-td-profile src-prof dst-prof [overwrite]
```
# <span id="page-318-3"></span>**8.4.1.3 Show Commands**

```
show
     - qos
        - atm-td-profile [traffic-desc-profile-id] [detail]
     - service
        - sap-using [ingress | egress] atm-td-profile td-profile-id
         - sap-using [ingress | egress] qos-policy qos-policy-id
```
# **8.4.2 Command Descriptions**

- [Configuration Commands](#page-319-2)
- [Operational Commands](#page-327-1)
- [Show Commands](#page-327-2)

# <span id="page-319-2"></span>**8.4.2.1 Configuration Commands**

- [Generic Commands](#page-319-3)
- <span id="page-319-3"></span>• ATM QoS Policy [Commands](#page-319-4)

# **8.4.2.1.1 Generic Commands**

# <span id="page-319-1"></span>description

#### **Syntax**

**description** *description-string* **no description**

**Context**

config>qos>atm-td-profile

### **Description**

This command creates a text description stored in the configuration file for a configuration context.

The **no** form of this command removes any description string from the context.

#### **Default**

n/a

### **Parameters**

*description-string*

a text string describing the entity. Allowed values are any string up to 80 characters long composed of printable, 7-bit ASCII characters excluding double quotes. If the string contains special characters (such as #, \$, or spaces), the entire string must be enclosed within double quotes.

# <span id="page-319-4"></span><span id="page-319-0"></span>**8.4.2.1.2 ATM QoS Policy Commands**

# atm-td-profile

### **Syntax**

[**no**] **atm-td-profile** *traffic-desc-profile-id* [**create**]

# **Context**

config>qos

# **Description**

This command is used to configure an ATM traffic descriptor profile as per ATM Forum Traffic Management Specification Version 4.1.

Traffic descriptor profiles are used to:

- define traffic management capabilities for ATM PVCCs
- calculate the total bandwidth consumed on a given port by all ATM PVCCs. The bandwidth taken by a PVCC is equal to:
- PIR for CBR PVCCs
- SIR for rt-vbr and nrt-vbr PVCCs
- **MIR for UBR PVCC**
- define ATM-level scheduling

The default traffic descriptor is preconfigured and non-modifiable. It cannot be deleted. All other traffic descriptor profiles must be explicitly created before use. The create keyword must follow each new profile configuration.

Any changes made to the existing profile, using any of the sub-commands, are applied immediately to all objects where this profile is applied (a small traffic interruption in data traffic will occur during the data plane reprogramming with the newly modified profile).

When many changes are required on a profile, it is recommended that the profile be copied to a work area profile ID. That work-in-progress profile can be modified until complete and then written over the original profile-id. Use the config>qos>copy command to maintain profiles in this manner.

The weight assigned to each non-shaped PVCC in the Deficit Round Robin Scheduler depends on the service category and [traffic](#page-324-0) rates (see the traffic command for more details).

The no form of the command deletes a given traffic profile. The profile to be deleted must not be associated with any object (for example a SAP). If this condition is not met, the command will return an error.

### **Default**

1 — the default traffic descriptor (UBR, no traffic, no shaping)

### **Parameters**

*traffic-desc-profile-id*

the index identifier for a traffic descriptor profile

**Values** 1 to 1000

**create**

keyword used to create an ATM traffic descriptor profile

# <span id="page-321-0"></span>descriptor-type

### **Syntax**

**descriptor-type** *type*

# **Context**

config>qos>atm-td-profile

# **Description**

This command is used to specify the type of ATM traffic descriptor profile as per ATM Forum Traffic Management Specification Version 4.1.

Table 53: Service Category [Descriptor](#page-321-1) Type Default Values defines the **descriptor-type** default values based on service category, and Table 54: Traffic Descriptor Type [Parameters](#page-321-2) defines how the traffic parameters that are specified for the descriptor profiles are interpreted.

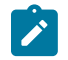

**Note:** Setting **descriptor-type** to a value that is not compatible with the service category as defined in the table results in an error message.

<span id="page-321-1"></span>*Table 53: Service Category Descriptor Type Default Values*

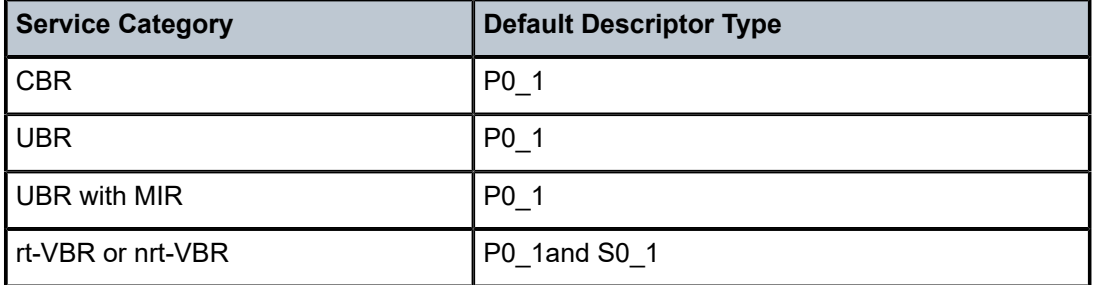

<span id="page-321-2"></span>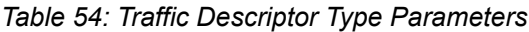

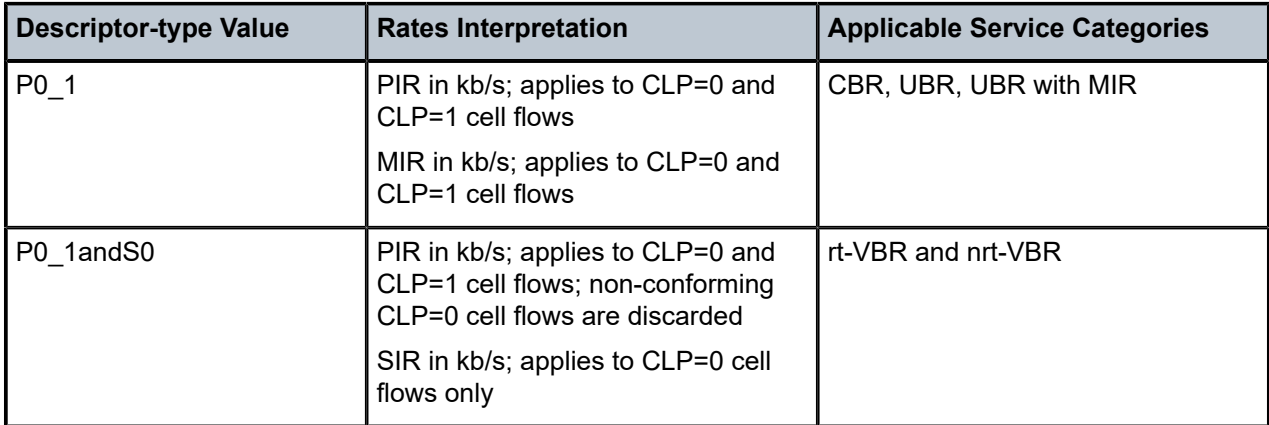

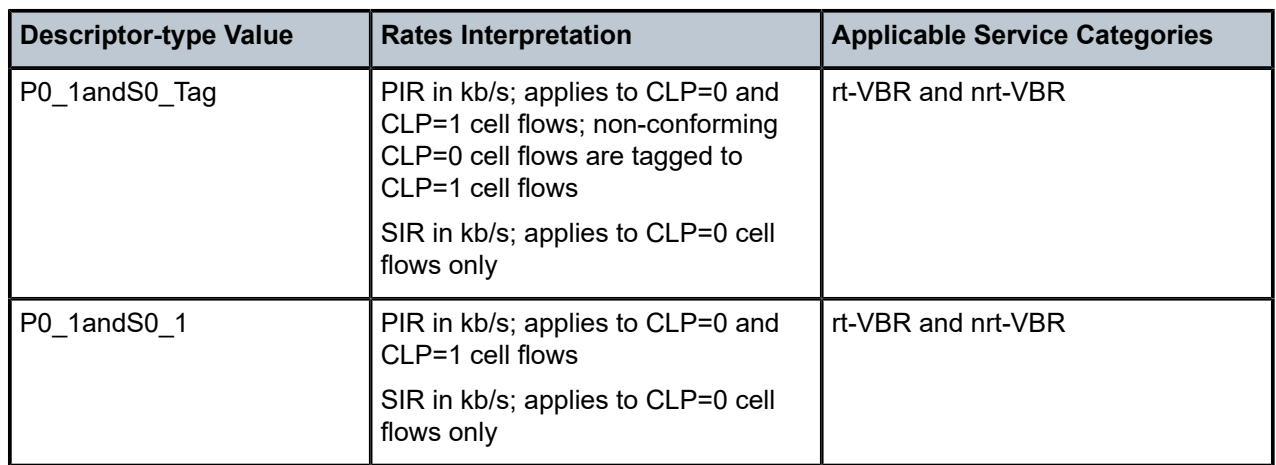

### **Default**

see Table 53: Service Category [Descriptor](#page-321-1) Type Default Values

# **Parameters**

*type*

the ATM traffic descriptor profile type

**Values** P0\_1, P0\_1andS0\_Tag, P0\_1andS0, P0\_1andS0\_1

# <span id="page-322-0"></span>policing

### **Syntax**

[**no**] **policing**

# **Context**

config>qos>atm-td-profile

### **Description**

This command determines whether ingress traffic is policed. Policing is valid for CBR, rt-VBR, nrt-VBR, and UBR. This policing is cell-based.

# **Default**

<span id="page-322-1"></span>disabled

# service-category

### **Syntax**

**service-category** *service-category*

### **Context**

config>qos>atm-td-profile

# **Description**

This command is used to configure an ATM service category attribute of an ATM traffic descriptor profile.

# **Default**

ubr

# **Parameters**

*service-category*

Table 55: ATM Service [Categories](#page-323-1) describes the supported ATM service categories on the 16-port T1/E1 ASAP Adapter card, 32-port T1/E1 ASAP Adapter card, 4-port DS3/ E3 Adapter card, 4-port OC3/STM1 Clear Channel Adapter card, and 2-port OC3/STM1 Channelized Adapter card.

<span id="page-323-1"></span>*Table 55: ATM Service Categories*

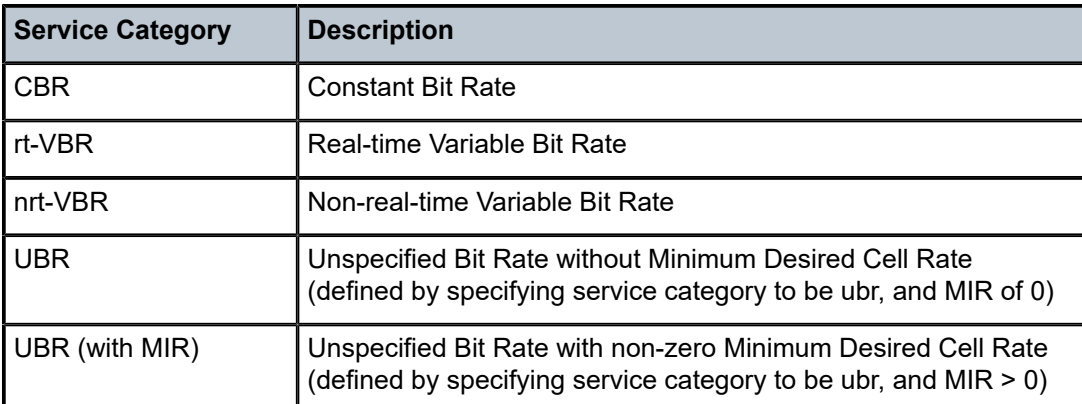

Changing the service category of a profile will reset all traffic attributes to their defaults (see the [traffic](#page-324-0) command) and will cause reprogramming of the data path (with a small impact on user traffic) and a reset of VC statistics for all VCs using this traffic descriptor profile.

# <span id="page-323-0"></span>shaping

### **Syntax**

[**no**] **shaping**

# **Context**

config>qos>atm-td-profile
### **Description**

This command determines whether egress shaping should occur. Shaping is only applied in the egress direction.

### **Default**

The default is determined by the service category. Table 56: Default [Shaping](#page-324-0) Values describes default shaping values.

<span id="page-324-0"></span>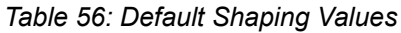

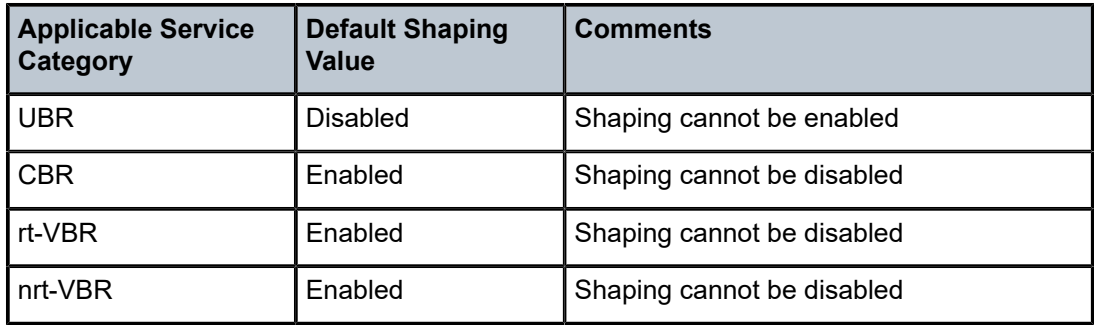

## traffic

### **Syntax**

**traffic** [**sir** *sir-val* [**pir** *pir-val*] [**mir** *mir-val*] [**mbs** *mbs-val*] [**cdvt** *cdvt-val*]

**no traffic**

### **Context**

config>qos>atm-td-profile

### **Description**

This command is used to configure traffic attributes of an ATM traffic profile as per ATM Forum Traffic Management Specification Version 4.1.

The traffic parameters of a traffic descriptor that are configurable depend on the service category of this traffic descriptor profile. (See the [service-category](#page-322-0) command.)

Table 57: Service Category Traffic Descriptor [Parameters](#page-325-0) defines which traffic descriptor parameters are applicable for what service category and what the configuration rules are between the parameters. "Y" indicates that the parameter can be configured for a given service category and will be defaulted if not provided, and an "N/A" indicates that the parameter cannot be configured for a given service category (an error will be returned). If an applicable parameter is not specified, the current value will be preserved.

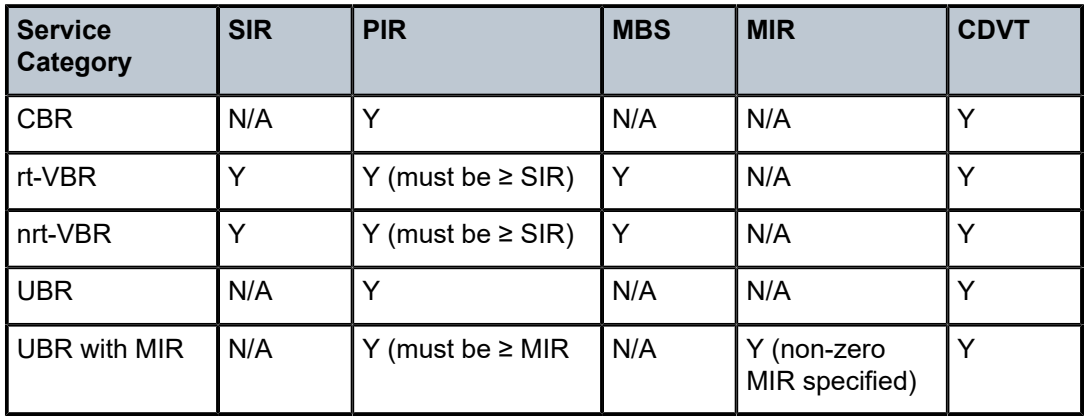

<span id="page-325-0"></span>*Table 57: Service Category Traffic Descriptor Parameters*

When a traffic descriptor profile is used to define egress scheduling, the following describes how traffic rates are used to derive scheduling weight:

The scheduling weight applies only to unshaped nrt-VBR and UBR. The scheduling weight is a value from 1 to 8. The scheduling weight is determined by the SIR value for nrt-VBR, and by the MIR value for UBR. The conversion from SIR/MIR to weight is as follows:

- Rate  $< 64K$  weight = 1
- Rate  $<$  128K weight = 2
- Rate  $<$  256K weight = 3
- Rate <  $512K$  weight = 4
- Rate <  $1024K$  weight =  $5$
- Rate <  $1536K$  weight = 6
- Rate < 1920K weight =  $7$

Everything above 1920K will be assigned a weight of 8.

Since the 7705 SAR operates in cells/second with one cell granularity, PIR and SIR values programmed need to be converted to cells/second. When converting values to be used for the scheduler, the result is rounded up to the next cell when required by conversion.

When any of SIR, PIR, or MIR is greater than the physical maximum port/channel capacity for a given PVCC, then the maximum physical port/channel capacity is used in bandwidth accumulation and when configuring the hardware for that PVCC.

Hardware-enforceable MBS is in the inclusive range of 3 to 256 000 cells on all 7705 SAR ATM-capable adapter cards. Assigning an **atm-td-profile** with an MBS value outside of this range to a SAP is blocked. As well, once an **atm-td-profile** is assigned to a SAP, the CLI will block any change of the MBS value to a value outside of this range.

The **no** form of the command restores traffic parameters to their defaults for a given service category.

### **Default**

Table 58: ATM Traffic [Parameter](#page-326-0) Defaults shows the ATM traffic parameter defaults.

### <span id="page-326-0"></span>*Table 58: ATM Traffic Parameter Defaults*

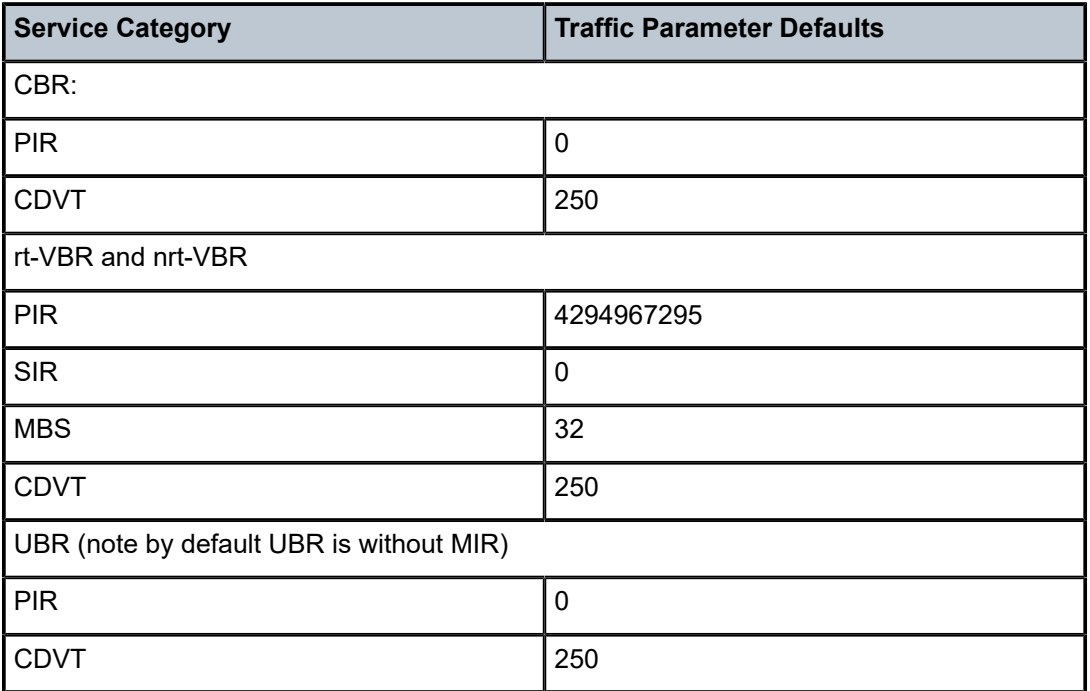

#### **Parameters**

*sir-val*

the Sustained Information Rate (including cell overhead) in kb/s

**Values** 0 to 4294967295

#### *pir-val*

the Peak Information Rate (including cell overhead) in kb/s

**Values** 0 to 4294967295

#### *mir-val*

the Minimum Desired Information Rate (including cell overhead) in kb/s

**Values** 0 to 4294967295

#### *mbs-val*

the Maximum Burst Size in cells

**Values** 0 to 4294967295 (this range applies if the **atm-td-profile** is not assigned to a SAP) 3 to 256000 (this range applies if the **atm-td-profile** is assigned to a SAP, as described above)

#### *cdvt-val*

the Cell Delay Variation Tolerance (CDVT) in microseconds

**Default** CBR/RT-VBR/NRT-VBR/UBR = 250

**Values** 0 to 4294967295

### **8.4.2.2 Operational Commands**

copy

#### **Syntax**

**copy atm-td-profile** *src-prof dst-prof* [**overwrite**]

#### **Context**

config>qos

#### **Description**

This command copies the source ATM traffic descriptor profile into the destination ATM profile. If the destination profile was already defined, the keyword overwrite must be appended for the copy to complete.

The **copy** command is a configuration level maintenance tool used to create new profiles using existing profiles. It also allows bulk modifications to an existing profile with the use of the **overwrite** keyword.

#### **Parameters**

*src-prof dst-prof*

indicates that the source profile ID and the destination profile ID are **atm-td-profile** IDs. Specify the source ID that the copy command will copy and specify the destination ID to which the command will duplicate the profile.

**Values** 1 to 1000

#### **overwrite**

specifies that the existing destination profile is to be replaced. Everything in the existing destination profile will be overwritten with the contents of the source profile. If **overwrite** is not specified, an error will occur if the destination profile ID exists.

ALU-48>config>qos# copy atm-td-profile 2 10

MINOR: CLI destination (10) exists use {overwrite}.

ALU-48>config>qos# copy atm-td-profile 2 10 overwrite

ALU-48>config>qos#

### **8.4.2.3 Show Commands**

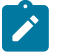

**Note:** The following command outputs are examples only; actual displays may differ depending on supported functionality and user configuration.

### atm-td-profile

### **Syntax**

**atm-td-profile** [*traffic-desc-profile-id*] [**detail**]

#### **Context**

show>qos

### **Description**

This command displays ATM traffic descriptor profile information.

#### **Parameters**

*traffic-desc-profile-id*

displays the ATM traffic descriptor profile

**Values** 1 to 1000

#### **detail**

displays detailed policy information including policy associations

#### **Output**

The following output is an example of ATM traffic descriptor profile information, and Table 59: ATM [Traffic](#page-329-0) [Descriptor Profile Field Descriptions](#page-329-0) describes the fields.

### **Output Example**

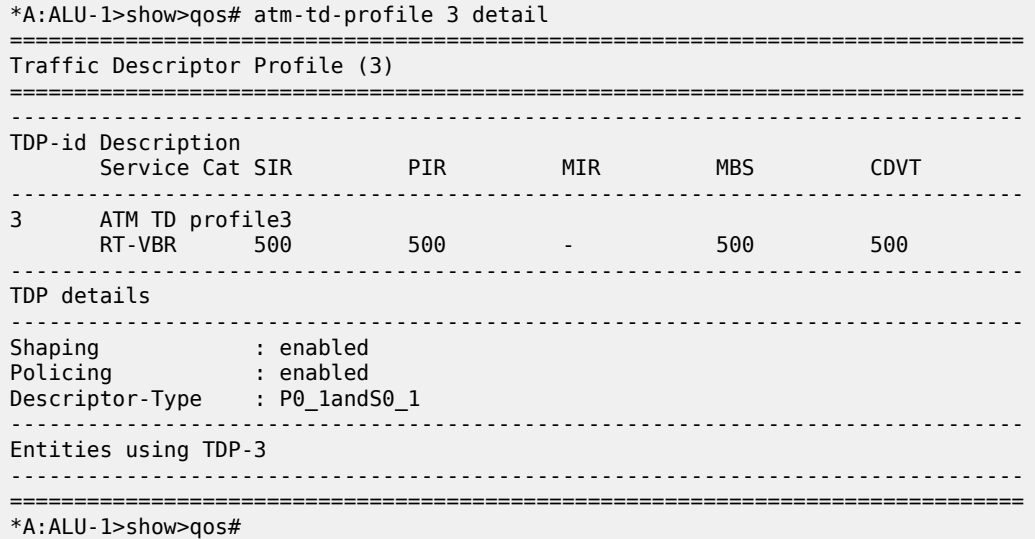

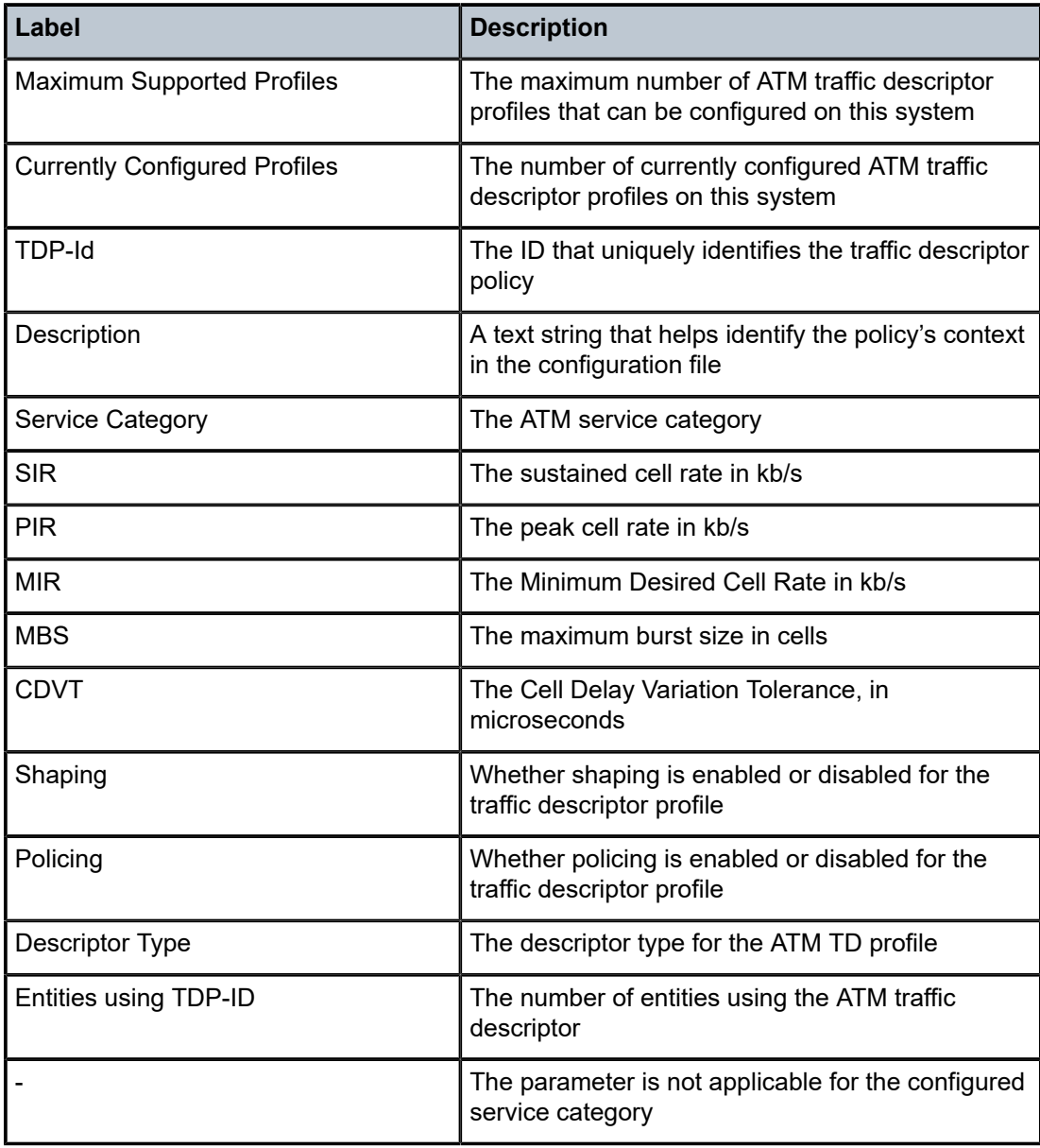

<span id="page-329-0"></span>*Table 59: ATM Traffic Descriptor Profile Field Descriptions*

## sap-using

#### **Syntax**

**sap-using** [**ingress** | **egress**] **atm-td-profile** *td-profile-id* **sap-using** [**ingress** | **egress**] **qos-policy** *qos-policy-id*

#### **Context**

show>service

#### **Description**

This command displays SAP information.

If no optional parameters are specified, the command displays a summary of all defined SAPs.

The optional parameters restrict output to only SAPs matching the specified properties.

#### **Parameters**

#### **ingress**

specifies matching an ingress policy

#### **egress**

specifies matching an egress policy

#### *qos-policy-id*

identifies the ingress or egress QoS policy for which to display matching SAPs or SAP aggregation groups. SAP aggregation groups are supported only on ATM VLLs.

**Values** 1 to 65535, or *qos-policy-name* (up to 64 characters)

#### *td-profile-id*

displays SAPs using the specified traffic description

#### **Output**

The following output is an example of SAP information using the atm-td-profile parameter, and [Table](#page-331-0) 60: [SAP Field Descriptions](#page-331-0) describes the fields.

#### **Output Example**

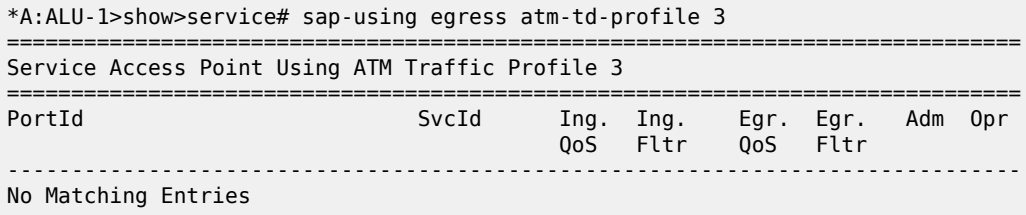

The following output shows an example of SAPs and SAP aggregation groups that use the same QoS policy. SAPs that are members of a SAP aggregation group are not listed by their port identifiers but are listed under their respective group names. Table 60: SAP Field [Descriptions](#page-331-0) describes the fields.

#### **Output Example**

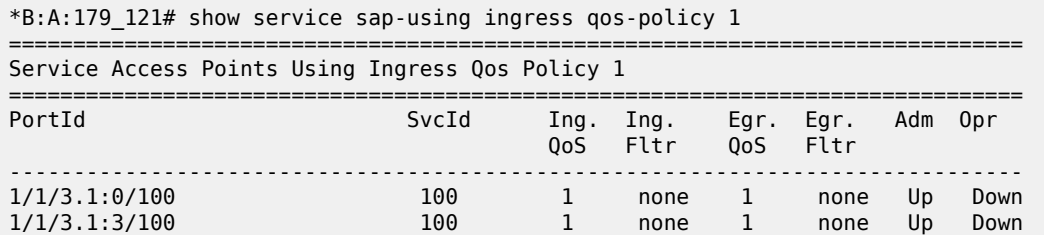

| 1/2/5:200<br>1/1/9.1:3/300<br>bundle-ima-1/1.1:6/601<br>bundle-ima-1/1.1:6/602                                                                                      | 200<br>300<br>2001<br>2002 | 1<br>1<br>1<br>1                                            | none<br>none<br>none<br>none | 1<br>1<br>1<br>1                                                             | none<br>none<br>none<br>none                               | Up<br>Up<br>Up<br>Up                           | Up<br>Up<br>Up<br>Up                           |  |
|----------------------------------------------------------------------------------------------------|----------------------------|-------------------------------------------------------------|------------------------------|------------------------------------------------------------------------------|------------------------------------------------------------|------------------------------------------------|------------------------------------------------|--|
| Number of SAPs: 6                                                                                                    |                            |                                                             |                              |                                                                              |                                                            |                                                |                                                |  |
| SAP Aggregation Groups Using Ingress Qos Policy 1                                                                                                    |                            |                                                             |                              |                                                                              |                                                            |                                                |                                                |  |
| Group Name                                                                                                    | SvcId                      | Ing.<br>QoS                                                 | Ing.<br>Fltr                 | Egr.<br>QoS                                                                  | Egr.<br>Fltr                                               | Adm                                            | Opr                                            |  |
| "Group Name 1"<br>sap:1/1/9.1:3/301<br>sap: 1/1/9.1:3/302<br>sap: 1/1/9.1:3/303<br>"Group Name 2"<br>sap: 1/1/9.1:3/304<br>sap: 1/1/9.1:3/305<br>sap: 1/1/9.1:3/306 | 2003<br>2004               | $\mathbf{1}$<br>atm<br>atm<br>atm<br>1<br>atm<br>atm<br>atm | n/a<br>n/a                   | $\mathbf{1}$<br>1524<br>1524<br>1524<br>$\mathbf{1}$<br>1524<br>1524<br>1524 | n/a<br>1524<br>1524<br>1524<br>n/a<br>1524<br>1524<br>1524 | n/a<br>Up<br>Up<br>Up<br>n/a<br>Up<br>Up<br>Up | n/a<br>Up<br>Up<br>Up<br>n/a<br>Up<br>Up<br>Up |  |
| Number of SAP Aggregation Groups:2                                                                                                    |                            |                                                             |                              |                                                                              |                                                            |                                                |                                                |  |

<span id="page-331-0"></span>*Table 60: SAP Field Descriptions*

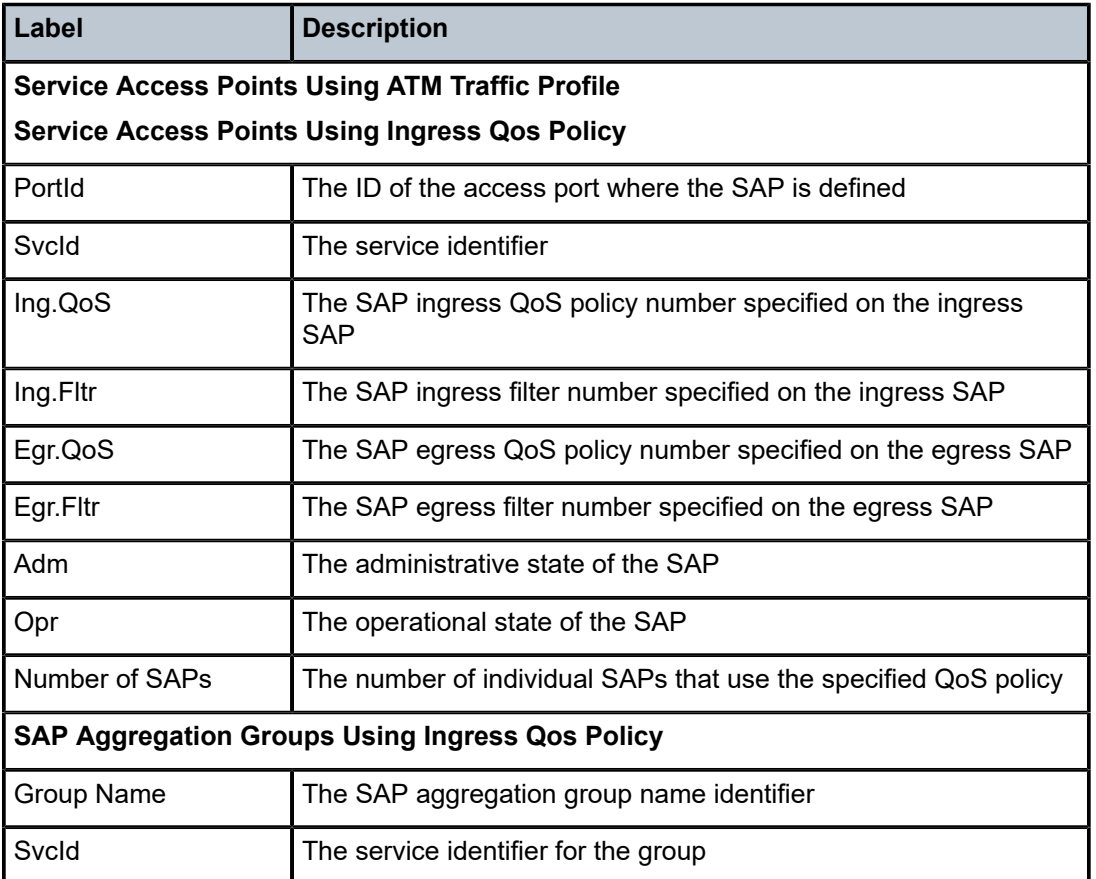

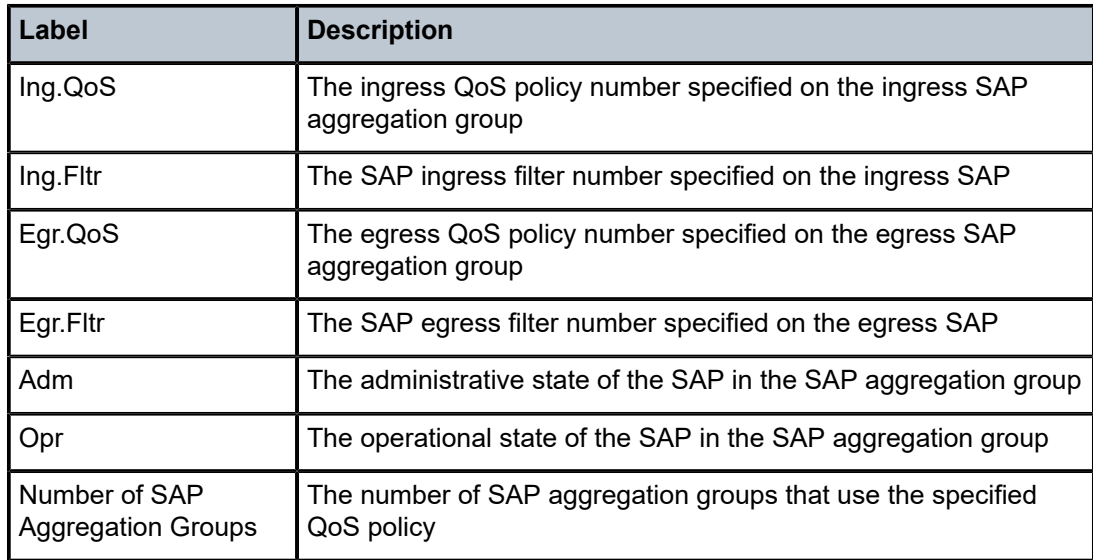

# **9 QoS Fabric Profiles**

This chapter provides information to configure QoS fabric profiles using the command line interface.

- [Basic Configuration](#page-333-0)
- Service [Management](#page-335-0) Tasks
- [QoS Fabric Profile Command Reference](#page-337-0)

## <span id="page-333-0"></span>**9.1 Basic Configuration**

This section contains the following topic related to creating and applying QoS fabric policies:

- [Creating a QoS Fabric Profile](#page-333-1)
- [Applying a QoS Fabric Profile](#page-335-1)
- [Default](#page-335-2) Fabric Profile Values

A QoS fabric profile must conform to the following rules:

- Each profile must be associated with a unique policy ID.
- Either aggregate mode or per-destination mode must be assigned.

### <span id="page-333-1"></span>**9.1.1 Creating a QoS Fabric Profile**

Creating a QoS fabric profile other than the default policy ("**default**") is optional. To create a QoS fabric profile, perform the following:

- assign a policy ID (policy number) the system does not dynamically assign an ID
- include an optional description of the policy
- assign the mode, either aggregate or per-destination. If no mode is assigned, the default aggregate mode is used.
- configure the to-fabric shaper rate
- (optional) for hierarchical QoS (H-QoS), configure the unshaped SAP CIR rate (see [Configuring per-](#page-355-0)[SAP Aggregate Shapers and an Unshaped SAP Aggregate Shaper \(H-QoS\)](#page-355-0))

Use the following CLI syntax to configure a QoS fabric profile:

#### **CLI Syntax:**

config>qos# fabric-profile *policy-id* aggregate-mode create aggregate-rate *aggregate-rate* [unshaped-sap-cir *cir-rate*] description *description-string* fabric-profile *policy-id* destination-mode create description *description-string* dest-mda *slot/mda* | multipoint rate *mda-rate*

The following example shows the command syntax for creating and configuring a destination-mode QoS fabric profile with an mda-rate of 400 Mb/s for destination adapter cards 1/1 through 1/6.

**Example:**

```
*A:7705:Dut-C# configure qos 
fabric-profile 4 destination-mode create
config>qos>fabric-profile$ description "Fabric profile QoS policy 4"
config>qos>fabric-profile$ dest-mda 1/1
config>qos>fabric-profile>dest-mda$ rate 400000
config>qos>fabric-profile>dest-mda$ exit
config>qos>fabric-profile$ dest-mda 1/2
config>qos>fabric-profile>dest-mda$ rate 400000
config>qos>fabric-profile>dest-mda$ exit
config>qos>fabric-profile$ dest-mda 1/3
config>qos>fabric-profile>dest-mda$ rate 400000
config>qos>fabric-profile>dest-mda$ exit
config>qos>fabric-profile$ dest-mda 1/4
config>qos>fabric-profile>dest-mda$ rate 400000
config>qos>fabric-profile>dest-mda$ exit
config>qos>fabric-profile$ dest-mda 1/5
config>qos>fabric-profile>dest-mda$ rate 400000
config>qos>fabric-profile>dest-mda$ exit
config>qos>fabric-profile$ dest-mda 1/6
config>qos>fabric-profile>dest-mda$ rate 400000
config>qos>fabric-profile>dest-mda$ exit
config>qos>fabric-profile$ dest-mda multipoint
config>qos>fabric-profile>dest-mda$ rate 400000
config>qos>fabric-profile>dest-mda$ exit
config>qos>fabric-profile$ exit
*A:7705:Dut-C#
```
The following output displays the profile configuration for fabric profile QoS policy 4.

```
*A:7705:Dut-C#>config>qos# info detail
#--------------------------------------------------
echo "QoS Policy Configuration"
#--------------------------------------------------
... 
fabric-profile 4 destination-mode create
                                 description "Fabric profile QoS policy 4"
                                 dest-mda 1/1
                                            rate 400000
                                 exit
                                 dest-mda 1/2
                                             rate 400000
                                 exit
                                 dest-mda 1/3
                                            rate 400000
                                 exit
                                 dest-mda 1/4
                                             rate 400000
                                 exit
                                 dest-mda 1/5
                                            rate 400000
                                 exit
                                 dest-mda 1/6
                                            rate 400000
                                 exit
                                 dest-mda multipoint 
                                             rate 400000
                                 exit
```
### <span id="page-335-1"></span>**9.1.2 Applying a QoS Fabric Profile**

Fabric profiles do not apply to the Auxiliary Alarm card or the 7705 SAR-A, 7705 SAR-Ax, 7705 SAR-H, 7705 SAR-Hc, 7705 SAR-M, or 7705 SAR-Wx.

Use the following CLI syntax to assign a fabric profile on an adapter card.

#### **CLI Syntax:**

```
config>card>mda#
     network
         ingress
             fabric-policy fabric-policy-id
             queue-policy name
     access
         ingress
             fabric-policy fabric-policy-id
     no shutdown
```
### <span id="page-335-2"></span>**9.1.3 Default Fabric Profile Values**

Table 61: Fabric Profile [Defaults](#page-335-3) shows the fabric profile default values.

<span id="page-335-3"></span>*Table 61: Fabric Profile Defaults*

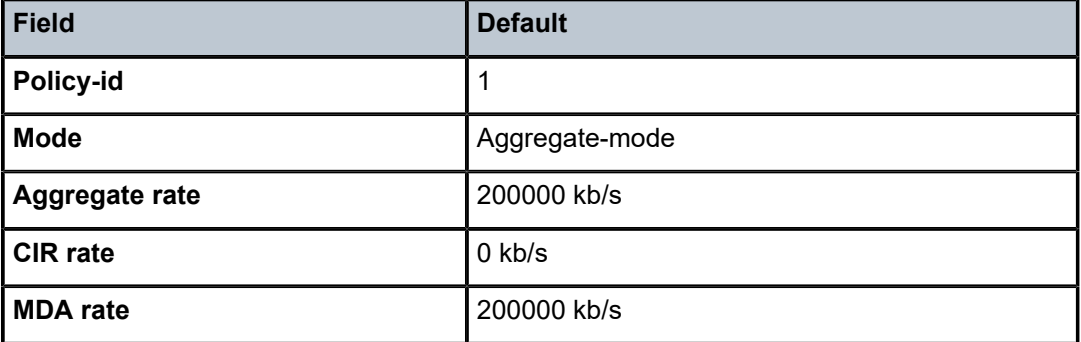

The following output displays the default configuration:

<span id="page-335-0"></span>A:ALU-1>config>qos# info detail -------------------------------------------------- Echo "QoS Policy Configuration" -------------------------------------------------- ... fabric-profile 1 aggregate-mode create description "Default Fabric Profile QoS policy." aggregate-rate 200000 unshaped-sap-cir 0 exit ... --------------------------------------------------

## **9.2 Service Management Tasks**

This section describes the following fabric profile service management tasks:

- [Removing a Fabric Profile from the QoS Configuration](#page-336-0)
- [Copying and Overwriting a Fabric Profile](#page-336-1)
- [Editing QoS Policies](#page-336-2)

### <span id="page-336-0"></span>**9.2.1 Removing a Fabric Profile from the QoS Configuration**

The default fabric profile cannot be deleted.

To delete a fabric profile, enter the following command:

**CLI Syntax:**

config>qos# no fabric-profile *policy-id*

**Example:**

config>qos# no fabric-profile 3

### <span id="page-336-1"></span>**9.2.2 Copying and Overwriting a Fabric Profile**

You can copy an existing profile, rename it with a new profile ID value, or overwrite an existing profile ID. The **overwrite** option must be specified or an error occurs if the destination profile ID exists.

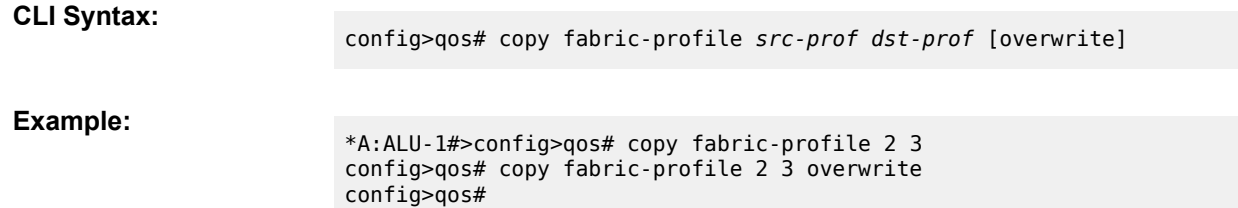

### <span id="page-336-2"></span>**9.2.3 Editing QoS Policies**

You can change existing policies and entries in the CLI. The changes are applied immediately to the specified adapter card where the policy is applied. To prevent configuration errors, copy the policy to a work area, make the edits, and then write over the original policy.

## <span id="page-337-0"></span>**9.3 QoS Fabric Profile Command Reference**

### **9.3.1 Command Hierarchies**

- [Configuration Commands](#page-337-1)
- [Operational Commands](#page-337-2)
- [Show Commands](#page-337-3)

### <span id="page-337-1"></span>**9.3.1.1 Configuration Commands**

The **config>qos>fabric-profile** command applies only to the 7705 SAR-8 Shelf V2 and 7705 SAR-18; it does not apply to the fixed platforms. The **config>system>qos** command applies only to the fixed platforms, with the exception of the 7705 SAR-X. The 7705 SAR-X does not support fabric aggregate rate configuration; its shaper rate is set permanently to 16 Gb/s.

```
config
     - qos
         - fabric-profile policy-id [aggregate-mode | destination-mode] [create] 
         - no fabric-profile policy-id
             - aggregate-rate aggregate-rate [unshaped-sap-cir cir-rate] 
             - description description-string
             - no description 
             - dest-mda [slot/mda | multipoint]
                 - rate mda-rate
     - system
         - qos
              - access-ingress-aggregate-rate access-ingress-aggregate-rate [unshaped-sap-
cir cir-rate] 
             - network-ingress-aggregate-rate network-ingress-aggregate-rate
```
### <span id="page-337-2"></span>**9.3.1.2 Operational Commands**

```
config
     - qos
         - copy fabric-profile src-prof dst-prof [overwrite]
```
### <span id="page-337-3"></span>**9.3.1.3 Show Commands**

The **show>qos>fabric-profile** command applies only to the 7705 SAR-8 Shelf V2 and 7705 SAR-18; it does not apply to the fixed platforms. The **show>system>qos** command applies only to the fixed platforms, with the exception of the 7705 SAR-X. The 7705 SAR-X does not support fabric aggregate rate configuration; its shaper rate is set permanently to 16 Gb/s.

```
show
     - qos
         - fabric-profile policy-id [association | detail]
show
     - system
```
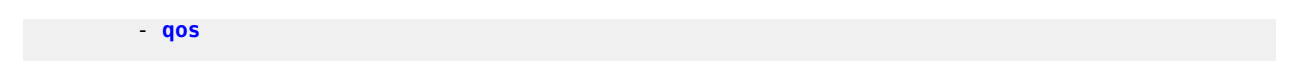

### **9.3.2 Command Descriptions**

- [Configuration Commands](#page-339-2)
- [Operational Commands](#page-345-1)
- [Show Commands](#page-346-1)

### <span id="page-339-2"></span>**9.3.2.1 Configuration Commands**

- [Generic Commands](#page-339-3)
- [QoS Fabric Profile Commands](#page-339-4)
- <span id="page-339-3"></span>• [Fixed Platform Fabric Shaping Commands](#page-343-1)

### **9.3.2.1.1 Generic Commands**

### <span id="page-339-1"></span>description

### **Syntax**

**description** *description-string* **no description**

### **Context**

config>qos>fabric-profile

### **Description**

This command creates a text description stored in the configuration file for a configuration context.

The **no** form of this command removes any description string from the context.

### **Default**

n/a

### **Parameters**

#### *description-string*

a text string describing the entity. Allowed values are any string up to 80 characters long composed of printable, 7-bit ASCII characters excluding double quotes. If the string contains special characters (such as #, \$, or spaces), the entire string must be enclosed within double quotes.

### <span id="page-339-4"></span><span id="page-339-0"></span>**9.3.2.1.2 QoS Fabric Profile Commands**

### fabric-profile

#### **Syntax**

**fabric-profile** *policy-id* [**aggregate-mode** | **destination-mode**] [**create**] **no fabric-profile** *policy-id*

### **Context**

config>qos

#### **Description**

This command is used to configure a QoS fabric profile policy.

The default mode is **aggregate-mode**, which means that the access-ingress and network-ingress fabric shapers on all adapter cards are set to the same rate, either by default or via the **aggregate-rate** command. Selecting **destination-mode** allows each adapter card to have its fabric shapers set to a different rate for unicast traffic and a common rate for BMU traffic, either by default or via the **dest-mda rate** command.

The default fabric profile is preconfigured and non-modifiable. It cannot be deleted. All other fabric profiles must be explicitly created before use.

The create keyword must follow each new profile configuration.

### **Default**

policy-id 1

aggregate-mode

### **Parameters**

*policy-id*

the index identifier for a fabric profile policy

**Values** 1 to 256

#### **aggregate-mode**

assigns the aggregate fabric profile mode to the specified fabric profile

#### **destination-mode**

assigns the per-destination fabric profile mode to the specified fabric profile

#### **create**

keyword used to create a fabric profile policy

### <span id="page-340-0"></span>aggregate-rate

### **Syntax**

**aggregate-rate** *aggregate-rate* [**unshaped-sap-cir** *cir-rate*]

### **Context**

config>qos>fabric-profile

### **Description**

This command sets the rate of the fabric shapers in aggregate mode, in kb/s. The **aggregate-rate** represents the maximum bandwidth that an adapter card can switch through its fabric interface. Each fabric shaper is set to the same aggregate rate. Using the **default** keyword sets the aggregate rate to 200 000 kb/s.

The **unshaped-sap-cir** command is optional. When used, it assigns an aggregate CIR to all unshaped 4 priority SAPs so that the unshaped SAP aggregate rate can compete with the shaped SAPs' aggregate CIR when the fabric scheduler selects traffic to forward to the switching fabric.

The default *cir-rate* value is 0 kb/s. If the *cir-rate* is **max**, then the maximum possible backplane speed for the adapter card, based on the associated fabric policy, is used.

The *aggregate-rate* can be higher or lower than the *cir-rate*. If the *cir-rate* is higher than the *aggregate-rate*, then the *cir-rate* is used by the network processor but the end result is that backpressure from the fabric shaper is applied indirectly to the per-SAP queues, as explained below:

- per-SAP (aggregate) shapers—that is, unshaped SAP aggregate CIR or individual shaped SAP CIRs prioritize traffic towards the fabric shaper based on the *cir-rate*
- the fabric shaper shapes the traffic at the configured rate
- when the fabric shaper becomes congested, it applies backpressure to individual SAP shapers—that is, it applies backpressure to the shaped SAPs and to the unshaped SAP aggregate, which in turn apply backpressure to individual unshaped queues

The same fabric-profile binding can be used for either network or access on a per-adapter card basis. However, the **unshaped-sap-cir** is not applicable when bound to network ingress.

### **Default**

200000 ("**default**") for *aggregate-rate*

0 for *cir-rate*

### **Parameters**

*aggregate-rate*

the rate of the fabric shapers in aggregate mode, in kb/s. Using the **default** keyword sets the aggregate rate to 200 000 kb/s.

**Values**

1 to 2500000 (2 500 000), or **default** for the 7705 SAR-8 Shelf V2 (all 6 slots)

1 to 10000000 (10 000 000), or **default** for the 7705 SAR-8 Shelf V2 (slots 1 and 2)

1 to 1000000 (1 000 000) or 1 to 2500000 ((2 500 000), or **default** for the 7705 SAR-18 (12 MDA slots)

1 to 10000000 (10 000 000), or **default** for the 7705 SAR-18 (4 XMDA slots)

*cir-rate*

the CIR rate for the unshaped SAP aggregate shapers, in kb/s. Using the **max** keyword sets the CIR rate to the maximum possible backplane speed for the adapter card, based on the associated fabric policy.

#### **Values**

1 to 2500000 (2 500 000), or **max** for the 7705 SAR-8 Shelf V2 (all 6 slots)

> 1 to 10000000 (10 000 000), or **max** for the 7705 SAR-8 Shelf V2 (slots 1 and 2)

1 to 1000000 (1 000 000) or 1 to 2500000 ((2 500 000), or **max** for the 7705 SAR-18 (12 MDA slots)

1 to 10000000 (10 000 000), or **max** for the 7705 SAR-18 (4 XMDA slots)

### <span id="page-342-0"></span>dest-mda

#### **Syntax**

**dest-mda** [*slot*/*mda* | **multipoint**]

#### **Context**

config>qos>fabric-profile

#### **Description**

This command enables the context for setting the rate for per-destination mode shapers on a specific adapter card or all adapter cards. Using the *slot/mda* parameter specifies a particular destination adapter card. Using the **multipoint** keyword specifies that all adapter cards are destination cards and they will have their rate configured to the same value. The value of the rate is configured using the **rate** command.

#### **Parameters**

*slot/mda*

the slot and mda identifier of the adapter card

**Values** slot: 1

mda: 1 to 6 on the 7705 SAR-8 Shelf V2, 1 to 12 on the 7705 SAR-18

#### <span id="page-342-1"></span>**multipoint**

specifies that all adapter cards are destination adapter cards

rate

#### **Syntax**

**rate** *mda-rate*

#### **Context**

config>qos>fabric-profile>dest-mda

#### **Description**

This command sets the rate of the fabric shapers in per-destination mode, in kb/s. When the **multipoint** keyword is used in the **dest-mda** command, **rate** sets the bandwidth available to multipoint traffic through the fabric shapers; all adapter card shapers are set to the same value.

Using the **default** keyword sets the rate to 200 000 kb/s.

#### **Default**

200000 ("**default**")

#### **Parameters**

*mda-rate*

the rate of the fabric shapers in destination mode, in kb/s. Using the **default** keyword sets the *mda-rate* to 200 000 kb/s.

#### **Values**

1 to 2500000 (2 500 000), or **default** for the 7705 SAR-8 Shelf V2 (all 6 slots) 1 to 10000000 (10 000 000), or **default** for the 7705 SAR-8 Shelf V2 (slots 1 and 2) 1 to 1000000 (1 000 000) or 1 to 2500000 ((2 500 000), or **default** for the 7705 SAR-18 (12 MDA slots)

> 1 to 10000000 (10 000 000), or **default** for the 7705 SAR-18 (4 XMDA slots)

### <span id="page-343-1"></span><span id="page-343-0"></span>**9.3.2.1.3 Fixed Platform Fabric Shaping Commands**

### access-ingress-aggregate-rate

### **Syntax**

**access-ingress-aggregate-rate** *access-ingress-aggregate-rate* [**unshaped-sap-cir** *cir-rate*]

### **Context**

config>system>qos

### **Description**

This command sets the rate for fabric shapers on the 7705 SAR-A, 7705 SAR-Ax, 7705 SAR-H, 7705 SAR-Hc, 7705 SAR-M, or 7705 SAR-Wx for access ingress traffic. The rate represents the maximum bandwidth that the node can switch through its fabric interface. Only aggregate mode is supported.

This command is not supported on the 7705 SAR-X, where the shaper rate is set permanently to 16 Gb/s.

The **unshaped-sap-cir** command is optional. When used, it assigns a *cir-rate* to the unshaped SAP aggregate so that the unshaped SAP aggregate rate can compete with the shaped SAPs when the roundrobin fabric scheduler selects traffic to forward to the switching fabric. When not used, the *cir-rate* is set to its default value of 0 kb/s. If the *cir-rate* is **max**, the maximum possible backplane speed is used.

The *access-ingress-aggregate-rate* can be higher or lower than the *cir-rate*. If the *cir-rate* is higher than the *access-ingress-aggregate-rate*, then the *cir-rate* is used by the network processor, but backpressure from the fabric shaper is applied indirectly to the per-SAP queues, as follows:

- per-SAP (aggregate) shapers—that is, unshaped SAP aggregate CIR or individual shaped SAP CIRs prioritize traffic towards the fabric shaper based on the *cir-rate*
- the fabric shaper shapes the traffic at the configured rate
- when the fabric shaper becomes congested, it applies backpressure to individual SAP shapers—that is, it applies backpressure to shaped SAPs and to unshaped SAP aggregate, which in turn applies backpressure to individual unshaped queues

### **Default**

500000 ("**default**") for *access-ingress-aggregate-rate*

0 for *cir-rate*

### **Parameters**

*access-ingress-aggregate-rate*

the PIR rate of the fabric shapers for access ingress traffic, in kb/s. Using the **default** keyword sets the aggregate rate to 500 000 kb/s.

**Values** 1 to 10000000 (10 000 000), or **default**

#### *cir-rate*

the CIR rate of the unshaped SAP shaper for access ingress traffic, in kb/s. Using the **max** keyword sets the CIR rate to the maximum possible backplane speed.

**Values** 0 to 10000000 (10 000 000), or **max**

<span id="page-344-0"></span>

- **Note:** The actual supported maximum rates depend on the platform:
- 7705 SAR-A, 7705 SAR-Ax, 7705 SAR-M, and 7705 SAR-Wx: 5 Gb/s
- 7705 SAR-H: 4 Gb/s
- 7705 SAR-Hc: 2.5 Gb/s

# network-ingress-aggregate-rate

#### **Syntax**

**network-ingress-aggregate-rate** *network-ingress-aggregate-rate*

### **Context**

config>system>qos

### **Description**

This command sets the rate for fabric shapers on the 7705 SAR-A, 7705 SAR-Ax, 7705 SAR-H, 7705 SAR-Hc, 7705 SAR-M, or 7705 SAR-Wx for network ingress traffic, in kb/s. The rate represents the maximum bandwidth that the node can switch through its fabric interface. Only aggregate mode is supported.

This command is not supported on the 7705 SAR-X, where the shaper rate is set permanently to 16 Gb/s.

### **Default**

2000000 ("**default**")

### **Parameters**

*network-ingress-aggregate-rate*

the rate of the fabric shapers for network ingress traffic, in kb/s. Using the **default** keyword sets the aggregate rate to 2 000 000 kb/s (2 Gb/s).

**Values** 1 to 10000000 (10 000 000), or **default**

 $\mathbf{r}$ 

**Note:** The actual supported maximum rates depend on the platform:

- 7705 SAR-A, 7705 SAR-Ax, 7705 SAR-M, and 7705 SAR-Wx: 5 Gb/s
- 7705 SAR-H: 4 Gb/s
- 7705 SAR-Hc: 2.5 Gb/s

### <span id="page-345-1"></span><span id="page-345-0"></span>**9.3.2.2 Operational Commands**

copy

### **Syntax**

**copy fabric-profile** *src-prof dst-prof* [**overwrite**]

### **Context**

config>qos

#### **Description**

This command copies a source QoS fabric profile into a destination QoS fabric profile. If the destination profile was already defined, the keyword overwrite must be appended for the copy to complete.

The **copy** command is a configuration level maintenance tool used to create new profiles using existing profiles. It also allows bulk modifications to an existing profile with the use of the **overwrite** keyword.

#### **Parameters**

*src-prof dst-prof*

specifies the source profile ID that will be copied and the destination profile ID that the source fabric profile will be copied to

**Values** 1 to 256

#### **overwrite**

specifies that the existing destination profile is to be replaced. Everything in the existing destination profile will be overwritten with the contents of the source profile. If **overwrite** is not specified, an error will occur if the destination profile ID exists.

### <span id="page-346-1"></span>**9.3.2.3 Show Commands**

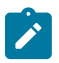

**Note:** The following command outputs are examples only; actual displays may differ depending on supported functionality and user configuration.

### <span id="page-346-0"></span>fabric-profile

#### **Syntax**

**fabric-profile** [*policy-id*] [**association** | **detail**]

#### **Context**

show>qos

#### **Description**

This command displays QoS fabric profile information. If *policy-id* is not included in the command, the CLI shows a list of fabric policies.

#### **Parameters**

```
policy-id
```
specifies the QoS fabric profile

**Values** 1 to 256

#### **association**

displays all adapter cards to which the specified profile is assigned and in which direction; that is, network ingress to fabric or access ingress to fabric

#### **detail**

displays detailed policy information including policy associations

#### **Output**

The following output is an example of QoS fabric profile information, and Table 62: QoS Fabric [Profile](#page-348-1) Field [Descriptions](#page-348-1) describes the fields.

#### **Output Example**

```
*A:ALU-1>show>qos# fabric-profile
     =====================================================================
Fabric Profile
=====================================================================
Policy-Id Mode
---------------------------------------------------------------------
1           aggregate     Default Fabric Profile QoS policy.
2           aggregate     Fast Shaping fabric profile policy.
z aggregate<br>100 destination
=================
*A:ALU-1>show>qos# fabric-profile
*A:ALU-1>show>qos# fabric-profile 4 detail
                                               ===============================================================================
QoS Fabric Profile
===============================================================================
-------------------------------------------------------------------------------
Fabric Profile Id (4)
  -------------------------------------------------------------------------------
Policy-id : 4
Mode           : destination
Description : Fabric profile QoS policy 4
-------------------------------------------------------------------------------
Destination MDA      Rate (Kbps)
-------------------------------------------------------------------------------
                      400000
\frac{1}{2} 1/2 \frac{400000}{1}400000
\frac{1}{4} 1/4 \frac{400000}{1}1/5                  400000
1/6                  400000
multipoint           400000
             -------------------------------------------------------------------------------
Associations
-------------------------------------------------------------------------------
           : 1/1 (Network Ingress)
MDA            :  1/1  (Access Ingress)
MDA            :  1/2 (Network Ingress)
MDA            :  1/2  (Access Ingress)
MDA            :  1/3 (Network Ingress)
MDA            :  1/3  (Access Ingress)
MDA : 1/4 (Network Ingress)
MDA            :  1/4  (Access Ingress)
MDA            :  1/5 (Network Ingress)
MDA            :  1/5  (Access Ingress)
MDA            :  1/6 (Network Ingress)
MDA : 1/6 (Access Ingress)
===============================================================================
*A:ALU-1>show>qos#
*A:ALU-1>show>qos# fabric-profile 2 detail
===============================================================================
QoS Fabric Profile
===============================================================================
```
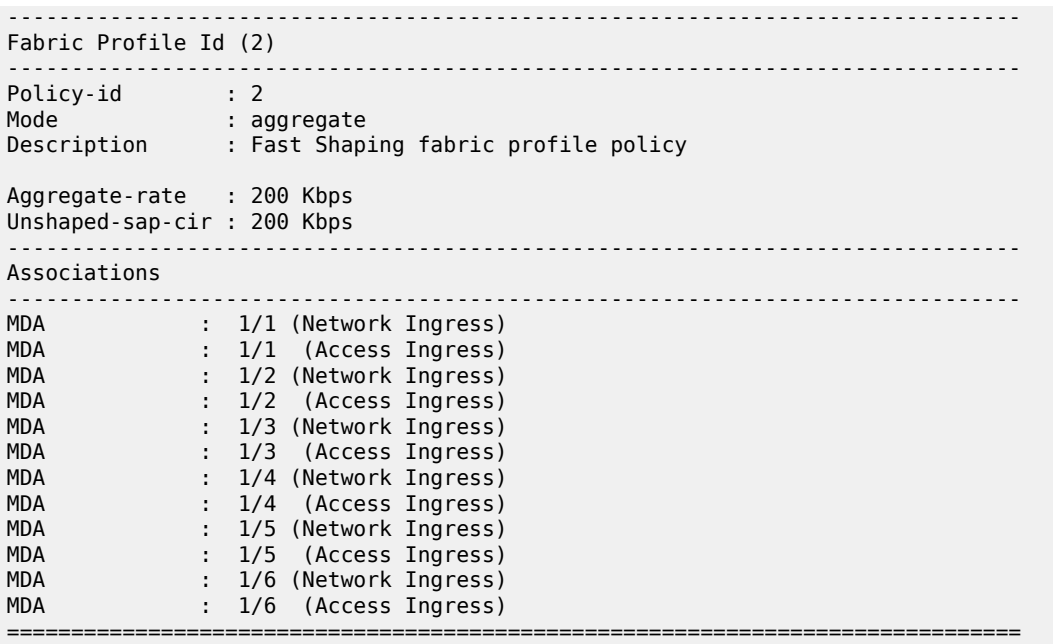

<span id="page-348-1"></span>*Table 62: QoS Fabric Profile Field Descriptions*

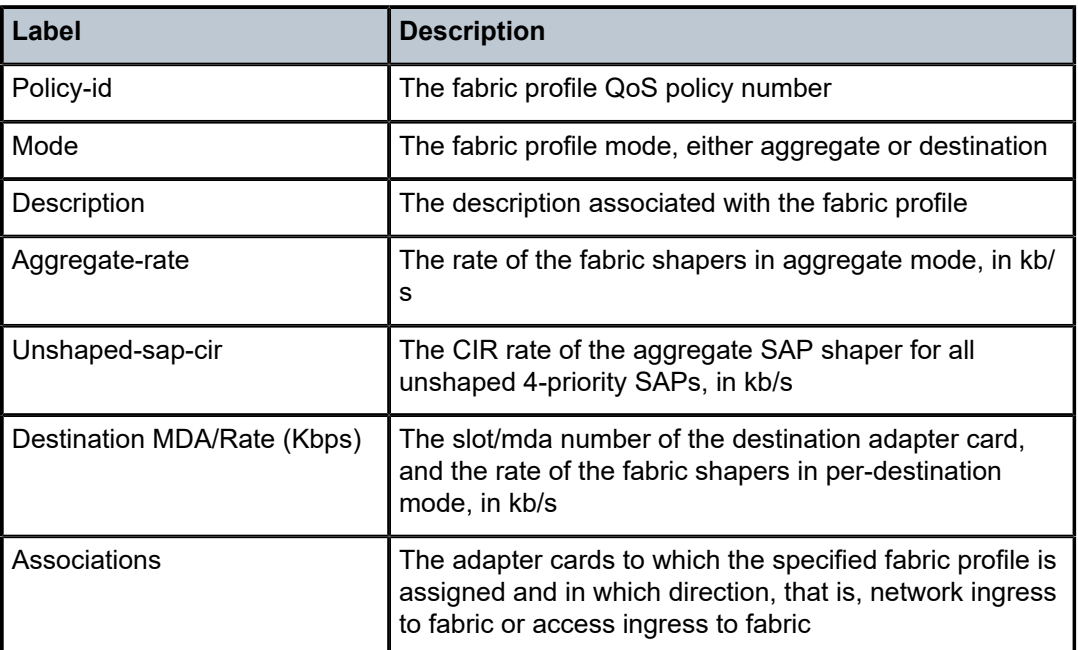

<span id="page-348-0"></span>qos

**Syntax**

**qos**

#### **Context**

show>system

#### **Description**

This command displays system QoS information for the 7705 SAR-A, 7705 SAR-Ax, 7705 SAR-H, 7705 SAR-Hc, 7705 SAR-M, and 7705 SAR-Wx.

This command is not supported on the 7705 SAR-X.

### **Output**

The following output is an example of system QoS information, and Table 63: QoS Fabric [Profile](#page-349-0) Field [Descriptions](#page-349-0) describes the fields.

#### **Output Example**

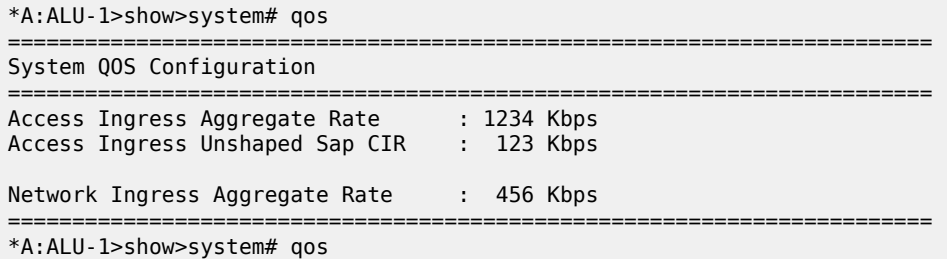

<span id="page-349-0"></span>*Table 63: QoS Fabric Profile Field Descriptions*

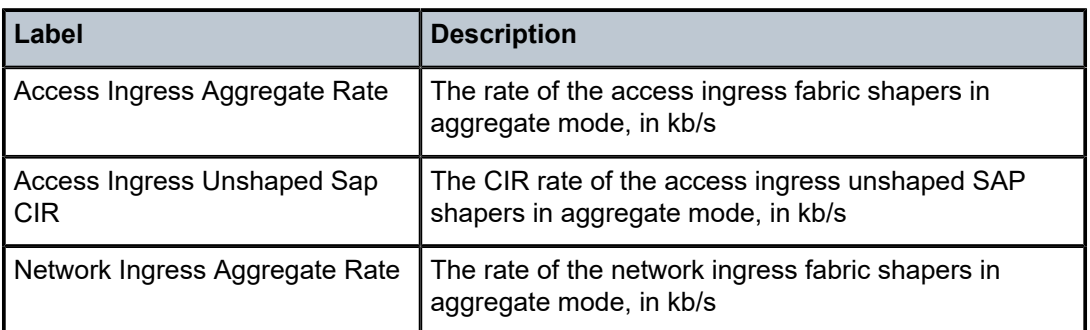

# **10 QoS Shapers and Shaper QoS Policies**

This chapter provides information to configure shaper QoS policies using the command line interface. Topics in this chapter include:

- [Overview of QoS Shapers and Shaper QoS Policies](#page-350-0)
- [Basic Configuration](#page-350-1)
- Service [Management](#page-360-0) Tasks
- [Shaper QoS Policy Command Reference](#page-363-0)

## <span id="page-350-0"></span>**10.1 Overview of QoS Shapers and Shaper QoS Policies**

Shapers are used to control access or network traffic flows through the 7705 SAR.

QoS shapers refer to per-SAP and per-VLAN dual-rate aggregate shapers that operate at the QoS tier 2 level.

Shaper QoS policies refer to policies that contain shaper groups, such as per-customer (MSS) dual-rate aggregate shapers that operate at the QoS tier 3 level.

Configuring a dual-rate aggregate shaper means setting PIR and CIR values. For per-customer (MSS) aggregate shapers, this is done through a shaper group.

Dual-rate aggregate shapers are applied to shaped and unshaped SAP traffic for access ingress and access egress flows, and to shaped and unshaped VLAN traffic for network egress flows.

On a hybrid port, where access and network traffic can share the same physical port, a shaper policy can be applied independently to access egress or network egress traffic.

For more information on QoS shapers and shaper QoS policies, see the following sections:

- [Per-SAP Aggregate Shapers \(H-QoS\) On Gen-2 Hardware](#page-31-0)
- [Per-VLAN Network Egress Shapers](#page-34-0)
- [Per-Customer Aggregate Shapers \(Multiservice Site\) on Gen-2 Hardware](#page-38-0)
- [QoS for Hybrid Ports on Gen-2 Hardware](#page-41-0)
- [QoS for Gen-3 Adapter Cards and Platforms](#page-44-0)

## <span id="page-350-1"></span>**10.2 Basic Configuration**

This section contains the following topics related to creating and applying shaper QoS policies:

- [Creating a Shaper QoS Policy and Shaper Groups](#page-351-0)
- [Applying a Shaper QoS Policy and Shaper Groups](#page-352-0)
- Default [Shaper](#page-355-1) QoS Policy Values
- [Configuring per-SAP Aggregate Shapers and an Unshaped SAP Aggregate Shaper \(H-QoS\)](#page-355-0)

• [Configuring per-VLAN Shapers and an Unshaped VLAN Shaper](#page-359-0)

A basic shaper QoS policy must conform to the following rules:

- Each shaper policy must have a unique policy identifier (name).
- Default values can be modified but parameters cannot be deleted.

### <span id="page-351-0"></span>**10.2.1 Creating a Shaper QoS Policy and Shaper Groups**

Configuring and applying shaper QoS policies is optional. If no shaper QoS policy is explicitly defined, the default shaper QoS policy ("default") is applied.

To create a new shaper policy, define the following:

- a shaper policy name the system does not dynamically assign a name
- a description (optional) a brief description of the policy
- a shaper group (optional) and its PIR and CIR values a shaper group is a dual-rate aggregate shaper that is used mainly as a per-customer (MSS) aggregate shaper
- an unshaped SAP shaper group (optional) the shaper group used by the group of all unshaped SAPs for the purpose of traffic arbitration with the shaped SAPs on a port

Use the following CLI syntax to configure a shaper policy and shaper groups within the shaper policy:

**CLI Syntax:**

```
config>qos#
    shaper-policy policy-name [create] 
         description description-string
         shaper-group shaper-group-name [create] 
             description description-string
             rate pir-rate [cir cir-rate] 
         unshaped-sap-shaper-group shaper-group-name
```
**Example:**

```
config>qos 
config>qos$ shaper-policy "shaper_policy_2" create
config>qos>shaper-policy$ shaper-group "sg1" 
config>qos>shaper-policy>shaper-group$ rate 1000 cir 200
config>qos>shaper-policy>shaper-group$ exit
config>qos>shaper-policy$ shaper-group "unshaped_sg1" 
config>qos>shaper-policy>shaper-group$ rate 500 cir 100
config>qos>shaper-policy>shaper-group$ exit
config>qos>shaper-policy>unshaped-sap-shaper-group$ "unshaped_sg1"
config>qos>shaper-policy$ exit
config>qos$
```
The following output shows the configuration for "shaper\_policy\_2":

```
*A:7705custDoc:Sar18>config>qos# info detail
#--------------------------------------------------
....
                    shaper-policy "shaper_policy_2" create
                              no description
                              shaper-group default create
                                        description "Default Shaper Group."
                                        rate max cir 0
                              exit
                              shaper-group sg1 create
```

```
                description "Shaper Group_1"
                                       rate 1000 cir 200
                             exit
                             shaper-group unshaped_sg1 create
                                       no description
                                       rate 500 cir 100
                             exit
                             unshaped-sap-shaper-group unshaped_sg1 
                   exit
.....
#--------------------------------------------------
*A:7705custDoc:Sar18>config>qos#
```
### <span id="page-352-0"></span>**10.2.2 Applying a Shaper QoS Policy and Shaper Groups**

A shaper QoS policy must be assigned to an Ethernet MDA for access ingress per-customer aggregate shaping, or to a port for access egress per-customer aggregate shaping. Once a shaper policy is assigned, a shaper group can be applied.

Shaper groups are created within the shaper policy and provide the per-customer (MSS) aggregate shapers. The unshaped SAP shaper group within the policy provides the shaper rate for all the unshaped SAPs (4-priority scheduled SAPs). For each shaped SAP, an ingress or egress shaper group can be specified.

For ingress, the shaper group assigned to a SAP or unshaped shaper group must be a shaper group from the shaper policy assigned to the Ethernet MDA.

For egress, the shaper group assigned to a SAP or unshaped shaper group must be a shaper group from the shaper policy assigned to the port.

All ingress shaped or unshaped SAPs configured with the same ingress shaper group on an Ethernet MDA have their aggregate traffic shaped at the shaper group rate. Similarly, all the egress shaped or unshaped SAPs configured with the same egress shaper group on a port have their aggregate traffic shaped at the shaper group rate.

On all 7705 SAR fixed platforms (with the exception of the 7705 SAR-X), when a shaper policy is assigned to an Ethernet MDA for access ingress aggregate shaping, it is automatically assigned to all the Ethernet MDAs in that chassis. The shaper group members contained in the shaper policy span all the Ethernet MDAs. SAPs on different Ethernet MDAs configured with the same ingress shaper group will share the shaper group rate.

For hybrid ports, one shaper policy can be applied to the network egress traffic as well as to the access egress traffic. For network egress, all the shaped interfaces (VLANs) and unshaped interfaces are bound to the default shaper group contained in the shaper policy assigned to the network egress port. The access egress traffic is bound to the shaper group assigned to each shaped SAP or to the default shaper group if none is assigned, and all the unshaped SAPs are assigned to the unshaped shaper group or to the default shaper group if none is assigned. Traffic is then scheduled between the network and access shaper groups by ensuring that the CIR rate for each shaper group is scheduled before any of the excess information rate (EIR) traffic from any of the shaper groups.

### **10.2.2.1 Applying a Shaper Policy**

The following examples illustrate the CLI syntax to apply a shaper policy to an MDA and a hybrid port (access and network egress).

#### **CLI Syntax:**

config>card>mda# access ingress shaper-policy *policy-name*

**CLI Syntax:**

```
config>port>ethernet#
     egress-rate sub-rate
     mode hybrid 
     access 
         egress
             shaper-policy policy-name
             unshaped-sap-cir cir-rate
     network 
        egress
             shaper-policy policy-name
             unshaped-if-cir cir-rate
```
The following outputs show an ingress shaper policy applied to an MDA and different shaper policies applied to access egress and network egress traffic on a hybrid port:

```
*A:ALU>config>card>mda>access# info detail
----------------------------------------------
                                   ingress
                                           fabric-policy 1
security-queue-policy 1                    shaper-policy "test_shaper_policy"
                                   exit
                                    ----------------------------------------------
*A:ALU>config>card>mda>access#
```

```
*A:ALU>config>port>ethernet# info
                                                                  ----------------------------------------------
                                   mode hybrid
                                   encap-type dot1q
                                   network
                                              egress
                                                           shaper-policy 2
                                                           unshaped-if-cir 250000
                                               exit
                                   exit
                                   access
                                               egress
                                                           unshaped-sap-cir 200000
                                                           shaper-policy 5
                                               exit
                                   exit
    ----------------------------------------------
```
### **10.2.2.2 Applying a Shaper Group**

Shaper groups are applied to SAPs on Epipe, Ipipe, and VPLS services, and to interface SAPs on IES and VPRN services. The shaper group must exist within the shaper policy assigned to an MDA.

When an **unshaped-sap-shaper-group** is configured within a shaper policy, it is automatically applied to the unshaped SAPs on the MDA. Operators do not need to specifically apply the unshaped SAP shaper group.

Use the following CLI syntax to apply a shaper group to a VPLS SAP. The syntax is similar for Epipe and Ipipe SAPs. The syntax is also similar for IES and VPRN services, except that the SAP is configured on a service interface.

#### **CLI Syntax:**

config>service>vpls>sap# egress [no] shaper-group *name* ingress [no] shaper-group *name*

The following output shows shaper group "sg1" applied to access ingress traffic on a VPLS SAP:

```
*A:ALU>config>service>vpls>sap>ingress# info detail
----------------------------------------------
                                                qos 1
                                               no match-qinq-dot1p
                                               scheduler-mode 16-priority
                                               no agg-rate-limit
                                               shaper-group sg1
*A:ALU>config>service>vpls>sap>ingress#
```
### **10.2.2.3 Viewing Shaper Policy Information**

Use the **show>qos>shaper-policy** command to view information on a shaper policy, its shaper groups (including the unshaped SAP shaper group), the PIR and CIR values, and where the policy is used.

```
*A:ALU>show qos shaper-policy "test_shaper_policy"  detail
===============================================================================
QoS Shaper Policy
===============================================================================
-------------------------------------------------------------------------------
Shaper Policy (test shaper policy)
     -------------------------------------------------------------------------------
Policy                     : test_shaper_policy
Description                : (Not Specified)
Unshaped Sap Shaper Group : unshaperd sg1
-------------------------------------------------------------------------------
-------------------------------------------------------------------------------
Shaper Group Name                   PIR (Kbps)      CIR (Kbps)
-------------------------------------------------------------------------------
\mathsf{default} . The max \mathsf{0}test_sg1                            999000          555000
unshaperd_sg1                       888000          444000
-------------------------------------------------------------------------------
  -------------------------------------------------------------------------------
Policy Associations
-------------------------------------------------------------------------------
Object Type    Object Id      Direction
```
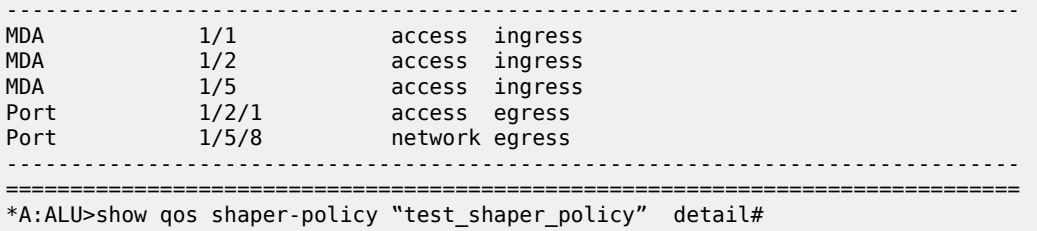

### <span id="page-355-1"></span>**10.2.3 Default Shaper QoS Policy Values**

The default shaper policies are identified by the policy name "default". The default policies cannot be deleted. Table 64: Shaper Policy [Defaults](#page-355-2) displays the default shaper policy parameters.

<span id="page-355-2"></span>*Table 64: Shaper Policy Defaults*

| Field        | <b>Default</b>               |
|--------------|------------------------------|
| description  | "Default Shaper QoS policy." |
| shaper-group | "default"                    |
| description  | "Default Shaper Group."      |
| pir-rate     | max                          |
| cir-rate     | 0                            |

The following output displays the default configuration:

```
A*A:ALU-1>config>qos# info detail
#--------------------------------------------------
echo "QoS Policy Configuration"<br>#-------------------------------
                        #--------------------------------------------------
  ...    
                shaper-policy "default" create
                            description "Default Shaper QoS policy."
                            shaper-group default create
                                     description "Default Shaper Group."
                                      rate max cir 0
                            exit
                  exit
  ...
#--------------------------------------------------
```
### <span id="page-355-0"></span>**10.2.4 Configuring per-SAP Aggregate Shapers and an Unshaped SAP Aggregate Shaper (H-QoS)**

Configuring tier 2 per-SAP aggregate shapers applies to Gen-2 SAPs configured with 16-priority scheduling mode and Gen-3 SAPs. Access ingress and access egress shapers are configured under the same CLI context.

Configuring a single tier 2 aggregate shaper for all unshaped SAPs applies to Gen-2 SAPs configured with 4-priority scheduling mode. Access ingress and access egress shapers are configured under different CLI contexts.

- [Creating 16-Priority Shaped SAPs and Configuring per-SAP Aggregate Shapers](#page-356-0)
- [Configuring an Unshaped Aggregate CIR for All 4-Priority Unshaped SAPs \(Access Ingress\)](#page-358-0)
- <span id="page-356-0"></span>• [Configuring an Unshaped Aggregate CIR for All 4-Priority Unshaped SAPs \(Access Egress\)](#page-359-1)

### **10.2.4.1 Creating 16-Priority Shaped SAPs and Configuring per-SAP Aggregate Shapers**

Create shaped Gen-2 SAPs by configuring the scheduler mode to 16-priority. On Gen-3 hardware, the scheduler mode is always 4-priority and SAPs are shaped.

Configure a shaped SAPs' aggregate rates by setting the CIR and PIR, as required. The SAP must be shut down before the scheduler mode and the *agg-rate* and *cir-rate* can be changed.

Use the first CLI syntax (below) to create shaped SAPs for access egress and access ingress for VLL and VPLS services (including routed VPLS), and the second syntax for IES and VPRN services. Examples are given for Epipe and IES services on Gen-2 and Gen-3 hardware:

#### **CLI Syntax:**

```
config>service>epipe service-id customer customer-id create
     sap sap-id create
         egress 
             scheduler-mode {4-priority | 16-priority}
             agg-rate-limit agg-rate [cir cir-rate]
         ingress 
            scheduler-mode {4-priority | 16-priority}
             agg-rate-limit agg-rate [cir cir-rate]
```
**CLI Syntax:**

```
config>service>ies service-id customer customer-id create
     interface ip-interface-name create 
     sap sap-id create
         egress 
             scheduler-mode {4-priority | 16-priority}
            agg-rate-limit agg-rate [cir cir-rate]
         ingress 
            scheduler-mode {4-priority | 16-priority}
             agg-rate-limit agg-rate [cir cir-rate]
```
In the examples below, MDA 1/12 is a Gen-2 adapter card and MDA 1/3 is a Gen-3 adapter card.

#### **Example:**

config>service>epipe# sap 1/12/8 create config>service>epipe>sap# shutdown config>service>epipe>sap# egress ...egress# scheduler-mode 16-priority ...egress# agg-rate-limit 250000 cir 150000 config>service>epipe# sap 1/12/7 create config>service>epipe>sap# ingress ...ingress# scheduler-mode 16-priority ...ingress# agg-rate-limit 250000 cir 150000 config>service>epipe# sap 1/3/2 create config>service>epipe>sap# ingress

...ingress# agg-rate-limit 250000 cir 150000

**Example:**

```
config>service>ies# interface "ies_6000_interface"
config>service>ies>if# sap 1/12/5 create
config>service>ies>if>sap# shutdown
config>service>ies>if>sap# egress
     ...egress# scheduler-mode 16-priority
     ...egress# agg-rate-limit 250000 cir 150000
config>service>ies# interface "ies_6001_interface"
config>service>ies>if# sap 1/12/6 create
config>service>ies>if>sap# # ingress
     ...ingress# scheduler-mode 16-priority
     ...ingress# agg-rate-limit 250000 cir 150000
config>service>ies>if# sap 1/3/3 create
config>service>ies>if>sap# # ingress
     ...ingress# agg-rate-limit 250000 cir 150000
```
The following outputs display the shaped SAP configuration for Epipe and IES services:

```
*A:7705custDoc:Sar18>config>service>epipe# info
----------------------------------------------
....
                               sap 1/12/7 create
                                          shutdown
                                          ingress
                                                     scheduler-mode 16-priority
                                                     agg-rate-limit 250000 cir 150000
                                          exit
                               exit
                                sap 1/12/8 create
                                          shutdown
                                          egress
                                                     scheduler-mode 16-priority
                                                     agg-rate-limit 250000 cir 150000
                                          exit
                               exit
                               sap 1/3/2 create
                                          shutdown
                                          egress
                                                     agg-rate-limit 250000 cir 150000
                                          exit
                               exit
----------------------------------------------
*A:7705custDoc:Sar18>config>service>epipe#
*A:7705custDoc:Sar18>config>service>ies# info
----------------------------------------------
....
                               interface "ies_6000_interface" create
                                          sap 1/12/5 create
                                                     shutdown
                                                     egress
                                                                scheduler-mode 16-priority
                                                                agg-rate-limit 250000 cir 150000
                                                     exit
                                          exit
                               exit
                                interface "ies_6001_interface" create
                                          sap 1/12/6 create
```
shutdown

```
                    ingress
                                                                     scheduler-mode 16-priority
                                                                     agg-rate-limit 250000 cir 150000
                                                          exit
                                              exit
                                  exit
                                  interface "ies_6002_interface" create
                                  sap 1/3/3 create
                                              shutdown
                                              egress
                                                         agg-rate-limit 250000 cir 150000
                                              exit
                                  exit
----------------------------------------------
```
### <span id="page-358-0"></span>**10.2.4.2 Configuring an Unshaped Aggregate CIR for All 4-Priority Unshaped SAPs (Access Ingress)**

Use the first CLI syntax to set the **unshaped-sap-cir** for all unshaped 4-priority SAPs on a 7705 SAR-8 Shelf V2 or 7705 SAR-18. The fabric profile must be in aggregate mode before an unshaped SAP aggregate CIR can be assigned. Use the second CLI syntax for a 7705 SAR-M, 7705 SAR-H, 7705 SAR-Hc, 7705 SAR-A, 7705 SAR-Ax, or 7705 SAR-Wx; it does not apply to the 7705 SAR-X.

```
CLI Syntax:
                           config>qos
                                fabric-profile policy-id aggregate-mode create
                                    aggregate-rate aggregate-rate [unshaped-sap-cir cir-rate]
CLI Syntax:
                           config>system>qos
                                access-ingress-aggregate-rate access-ingress-aggregate-rate
                             [unshaped-sap-cir cir-rate]
Example:
                           config>qos# 
                           config>qos# fabric-profile 2 aggregate-mode create
                           config>qos>fabric-profile# aggregate-rate 250000 unshaped-sap-cir
                             150000
Example:
                           config>system>qos# 
                           config>system>qos# access-ingress-aggregate-rate 250000 unshaped-sap-
                           cir 150000
The following output displays the fabric profile configuration for an H-QoS configuration:
```
\*A:ALU-1:Sar18>config>qos# info detail #------------------------------------------------- echo "QoS Policy Configuration" #-------------------------------------------------- .... fabric-profile 2 aggregate-mode create no description aggregate-rate 250000 unshaped-sap-cir 150000 exit #--------------------------------------------------

\*A:ALU-1>config>qos#

For the 7705 SAR-M, 7705 SAR-H, 7705 SAR-Hc, 7705 SAR-A, 7705 SAR-Ax, and 7705 SAR-Wx:

```
*A:7705custDoc:sarM>config>system>qos# info detail
----------------------------------------------
                        access-ingress-aggregate-rate 250000 unshaped-sap-cir 150000
                        network-ingress-aggregate-rate 2
----------------------------------------------
*A:7705custDoc:sarM>config>system>qos#
```
### <span id="page-359-1"></span>**10.2.4.3 Configuring an Unshaped Aggregate CIR for All 4-Priority Unshaped SAPs (Access Egress)**

To provide arbitration between the bulk (aggregate) of unshaped SAPs and the shaped SAPs, assign a rate to the unshaped SAPs. Refer to the 7705 SAR Interface Configuration Guide for command descriptions.

Use the following CLI syntax to configure a per-port CIR rate limit for the aggregate of all 4-priority unshaped SAPs on the egress port:

**CLI Syntax:**

config>port *port-id*>ethernet access egress [no] unshaped-sap-cir *cir-rate*

**Example:**

config# port 1/12/7 config>port# ethernet config>port>ethernet# access config>port>ethernet>access# egress config>port>ethernet>access>egress# unshaped-sap-cir 5000000

The following output displays the port configuration for the unshaped SAPs in an H-QoS configuration:

```
*A:7705custDoc:Sar18>config>port# info
----------------------------------------------
.....
                  ethernet
                            access
                                      egress
                                               unshaped-sap-cir 500000
                                      exit
                            exit
                  exit
----------------------------------------------
*A:7705custDoc:Sar18>config>port#
```
### <span id="page-359-0"></span>**10.2.5 Configuring per-VLAN Shapers and an Unshaped VLAN Shaper**

This section contains information on the following topics:

• [Configuring Per-VLAN Network Egress Shapers](#page-360-1)
• [Configuring a CIR for Network Egress Unshaped VLANs](#page-360-0)

### **10.2.5.1 Configuring Per-VLAN Network Egress Shapers**

Per-VLAN network egress shapers can be configured for network interfaces.

The **queue-policy** command is used to enable and disable the network egress per-VLAN shapers on a per-interface basis. If the **no queue-policy** command is used, the VLAN (that is, the interface) defaults to unshaped mode. The **agg-rate-limit** command cannot be accessed unless a network queue policy is assigned to the interface.

Use the following CLI syntax to configure a per-VLAN network egress shaper on a network interface. Refer to the 7705 SAR Router Configuration Guide for command descriptions.

#### **CLI Syntax:**

config>router>interface# egress queue-policy *name* agg-rate-limit *agg-rate* [cir *cir-rate*]

### <span id="page-360-0"></span>**10.2.5.2 Configuring a CIR for Network Egress Unshaped VLANs**

To provide arbitration between the bulk (aggregate) of unshaped VLANs and the shaped VLANs, assign a rate to the unshaped VLANs.

Use the following CLI syntax to configure a CIR for the bulk of network egress unshaped VLANs. Refer to the 7705 SAR Interface Configuration Guide for command descriptions.

**CLI Syntax:**

config>port>ethernet# network egress unshaped-if-cir *cir-rate*

### **10.3 Service Management Tasks**

This section describes the following service management tasks:

- [Removing and Deleting QoS Policies](#page-360-1)
- [Copying and Overwriting QoS Policies](#page-361-0)
- [Editing QoS Policies](#page-362-0)

### <span id="page-360-1"></span>**10.3.1 Removing and Deleting QoS Policies**

A QoS policy cannot be deleted until its associations with all the ports are removed.

Since one shaper policy can be assigned to multiple ports, you must remove all the associations to the ports before deleting the shaper policy.

Use the following CLI syntax to remove a shaper policy from a port and then delete the shaper policy from the QoS configuration:

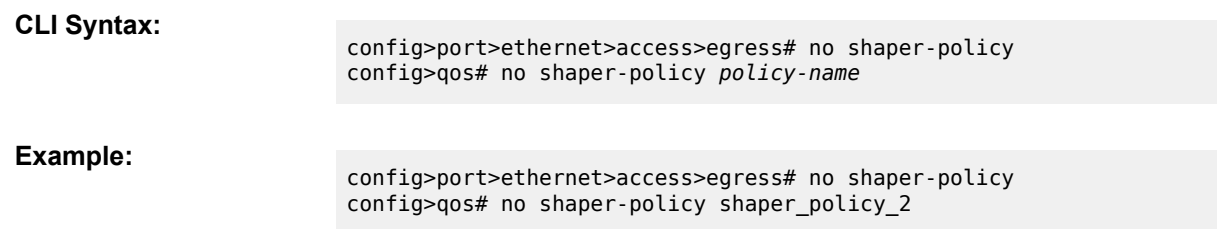

### <span id="page-361-0"></span>**10.3.2 Copying and Overwriting QoS Policies**

You can copy an existing shaper policy to a new shaper policy or overwrite an existing shaper policy. If the destination policy ID exists, the **overwrite** option must be specified or an error occurs.

Use the following syntax to overwrite an existing shaper QoS policy.

#### **CLI Syntax:**

config>qos# copy shaper-policy *src-name dst-name* overwrite

#### **Example:**

config>qos# copy shaper-policy ShaperPolicy1 ShaperPolicy2 overwrite config>qos# exit

The following output displays the copied policies:

```
*A:ALU-2>config>qos# info detail
#--------------------------------------------------
echo "QoS Policy Configuration"
#--------------------------------------------------
...
                   shaper-policy "default" create
                             description "Default shaper policy"
                             shaper-group "default" create
                                      rate max cir 0
                             exit
                   exit
                   shaper-policy "ShaperPolicy2" create
                             description "Test2"
                             shaper-group "default" create
                                      rate 2000 cir 250
                             exit
                   exit
                   shaper-policy "ShaperPolicy1" create
                             description "Test1"
                             shaper-group "default" create
                                      rate 1000 cir 150
                             exit
                   exit
                   shaper-policy "ShaperPolicy2" create
                             description "Test1"
                             shaper-group "default" create
                                      rate 1000 cir 150
                             exit
                   exit
```
...

#--------------------------------------------------

### <span id="page-362-0"></span>**10.3.3 Editing QoS Policies**

You can change existing policies and entries in the CLI. The changes are applied immediately to all queues where this policy is applied. To prevent configuration errors, copy the policy to a work area, make the edits, and then write over the original policy.

## **10.4 Shaper QoS Policy Command Reference**

### **10.4.1 Command Hierarchies**

- [Configuration Commands](#page-363-0)
- [Operational Commands](#page-363-1)
- <span id="page-363-0"></span>• [Show Commands](#page-363-2)

### **10.4.1.1 Configuration Commands**

```
config
     - qos
         - shaper-policy policy-name [create] 
         - no shaper-policy policy-name
            - description description-string
             - no description
             - shaper-group shaper-group-name [create]
             - no shaper-group shaper-group-name
                 - rate pir-rate [cir cir-rate] 
                 - no rate
             - [no] unshaped-sap-shaper-group shaper-group-name
```
### <span id="page-363-1"></span>**10.4.1.2 Operational Commands**

```
config
    - qos
         - copy shaper-policy src-name dst-name [overwrite]
```
### <span id="page-363-2"></span>**10.4.1.3 Show Commands**

```
show
     - qos
         - shaper-policy [shaper-policy-name] [detail]
```
### **10.4.2 Command Descriptions**

- [Configuration Commands](#page-364-2)
- [Operational Commands](#page-367-1)
- [Show Commands](#page-368-2)

### <span id="page-364-2"></span>**10.4.2.1 Configuration Commands**

- [Generic Commands](#page-364-3)
- <span id="page-364-3"></span>• [Shaper QoS Policy Commands](#page-364-4)

### **10.4.2.1.1 Generic Commands**

### <span id="page-364-1"></span>description

### **Syntax**

**description** *description-string* **no description**

**Context**

config>qos>shaper-policy

### **Description**

This command creates a text description stored in the configuration file for a configuration context.

The **no** form of this command removes any description string from the context.

### **Default**

n/a

### **Parameters**

*description-string*

a text string describing the entity. Allowed values are any string up to 80 characters long composed of printable, 7-bit ASCII characters. If the string contains special characters (such as #, \$, or spaces), the entire string must be enclosed within double quotes.

### <span id="page-364-4"></span><span id="page-364-0"></span>**10.4.2.1.2 Shaper QoS Policy Commands**

### shaper-policy

### **Syntax**

**shaper-policy** *policy-name* [**create**] **no shaper-policy** *policy-name*

### **Context**

config>qos

### **Description**

This command enables the context to configure a shaper QoS policy.

For hybrid ports, the shaper policy is independently assigned to access or network egress traffic. When the Ethernet port mode is changed to hybrid mode, the default policy is assigned to access and network traffic. To change an access or network policy, use the commands **config>port>ethernet>access>egress>shaper-policy** and **config>port>ethernet> network>egress>shaper-policy**.

For access ingress per-customer aggregate shaping, the shaper policy is assigned to an Ethernet MDA, and SAPs on that Ethernet MDA must be bound to a shaper group within the shaper policy bound to that Ethernet MDA. To assign a shaper policy to an adapter card, use the command **config>card>mda>access>ingress>shaper-policy**.

For access egress per-customer aggregate shaping, the shaper policy is assigned to a port, and SAPs on that port must be bound to a shaper group within the shaper policy bound to that port. To assign a shaper policy on egress, use the command **config>port>ethernet> access>egress>shaper-policy**.

The default shaper policy cannot be deleted. Table 65: Shaper Policy [Defaults](#page-365-0) displays the default shaper policy parameters.

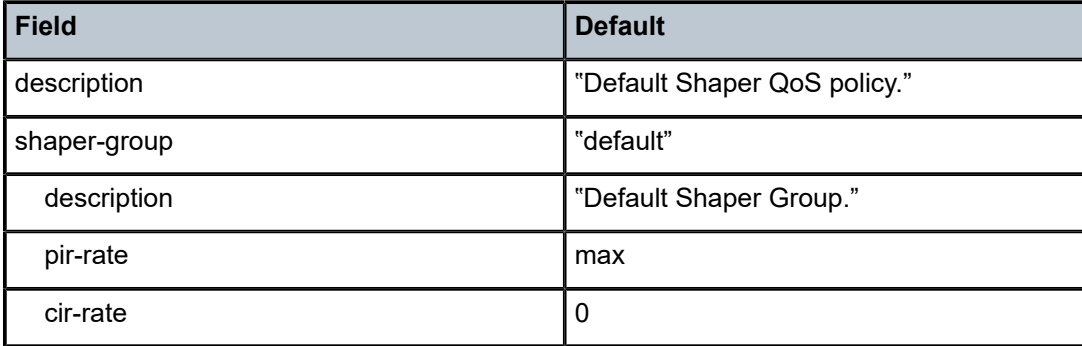

<span id="page-365-0"></span>*Table 65: Shaper Policy Defaults*

The **no** form of this command removes the configured **shaper-policy**.

### **Default**

shaper-policy "default"

### **Parameters**

*policy-name*

the name of the shaper policy. To access the default shaper policy, enter "default".

**Values** Valid names consist of any string up to 32 characters long composed of printable, 7-bit ASCII characters. If the string contains special characters (such as #, \$, or spaces),

the entire string must be enclosed within double quotes.

#### **create**

keyword used to create a shaper policy

### <span id="page-366-0"></span>shaper-group

#### **Syntax**

**shaper-group** *shaper-group-name* [**create**] **no shaper-group** *shaper-group-name*

#### **Context**

config>qos>shaper-policy

#### **Description**

This command creates and configures a shaper group. A shaper group is a dual-rate aggregate shaper used to arbitrate shaped and unshaped traffic for SAPs (access) and for VLANs (network).

The default shaper group cannot be deleted.

The **no** form of this command removes the configured **shaper-group**.

#### **Default**

shaper-group "default"

#### **Parameters**

*shaper-group-name*

the name of the shaper group. To access the default shaper group, enter "default".

#### **create**

keyword used to create a shaper group

### <span id="page-366-1"></span>rate

#### **Syntax**

**rate** *pir-rate* [**cir** *cir-rate*]

**no rate**

### **Context**

config>qos>shaper-policy>shaper-group

### **Description**

This command sets the PIR and CIR for the shaper group. When the PIR or CIR is set to **max**, the corresponding aggregate shaper rate is capped at the **egress-rate** configured on the port (**config**>**port**>**ethernet**>**egress-rate**).

The **no** form of this command restores the *pir-rate* and *cir-rate* to the default values.

### **Default**

pir-rate: max cir-rate: 0

### **Parameters**

*cir-rate*

the CIR for the shaper group

**Values** 0 to 100000000, or max (kbps)

*pir-rate*

the PIR for the shaper group

**Values** 1 to 100000000, or max (kbps)

### <span id="page-367-0"></span>unshaped-sap-shaper-group

### **Syntax**

[**no**] **unshaped-sap-shaper-group** *shaper-group-name*

### **Context**

config>qos>shaper-policy

### **Description**

This command assigns a shaper group to the unshaped SAPs assigned to the shaper policy. An unshaped shaper group is a dual-rate aggregate shaper used to arbitrate unshaped traffic for SAPs (access).

There can be only one unshaped SAP shaper group per shaper policy. The unshaped SAP shaper group must already exist within the shaper policy before it can be chosen for the **unshaped-sap-shaper-group**.

The **no** form of this command removes the configured **unshaped-sap-shaper-group**.

### **Default**

shaper-group "default"

### **Parameters**

<span id="page-367-1"></span>*shaper-group-name*

the name of the unshaped SAP shaper group. To access the default shaper group, enter "default".

### <span id="page-368-0"></span>**10.4.2.2 Operational Commands**

copy

#### **Syntax**

**copy shaper-policy** *src-name dst-name* [**overwrite**]

### **Context**

config>qos

### **Description**

This command copies existing QoS policy entries for a QoS policy to another QoS policy.

This command is a configuration-level maintenance tool used to create new policies using existing policies. It also allows bulk modifications to an existing policy with the use of the **overwrite** keyword.

### **Parameters**

#### **shaper-policy** *src-name dst-name*

indicates that the source policy ID and the destination policy ID are shaper policy IDs. Specify the source policy ID that the **copy** command will attempt to copy from and specify the destination policy ID to which the command will copy a duplicate of the policy.

#### **overwrite**

specifies that the existing destination policy is to be replaced. Everything in the existing destination policy will be overwritten with the contents of the source policy. If **overwrite** is not specified, an error will occur.

### <span id="page-368-2"></span>**10.4.2.3 Show Commands**

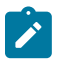

**Note:** The following command outputs are examples only; actual displays may differ depending on supported functionality and user configuration.

### <span id="page-368-1"></span>shaper-policy

**Syntax**

**shaper-policy** [*shaper-policy-name*] [**detail**]

#### **Context**

show>qos

#### **Description**

This command displays shaper policy information.

### **Parameters**

*shaper-policy-name*

the name of the shaper policy

### **detail**

displays detailed information about the shaper policy

### **Output**

The following output is an example of shaper policy information, and Table 66: [Shaper](#page-370-0) Policy Field [Descriptions](#page-370-0) describes the fields.

#### **Output Example**

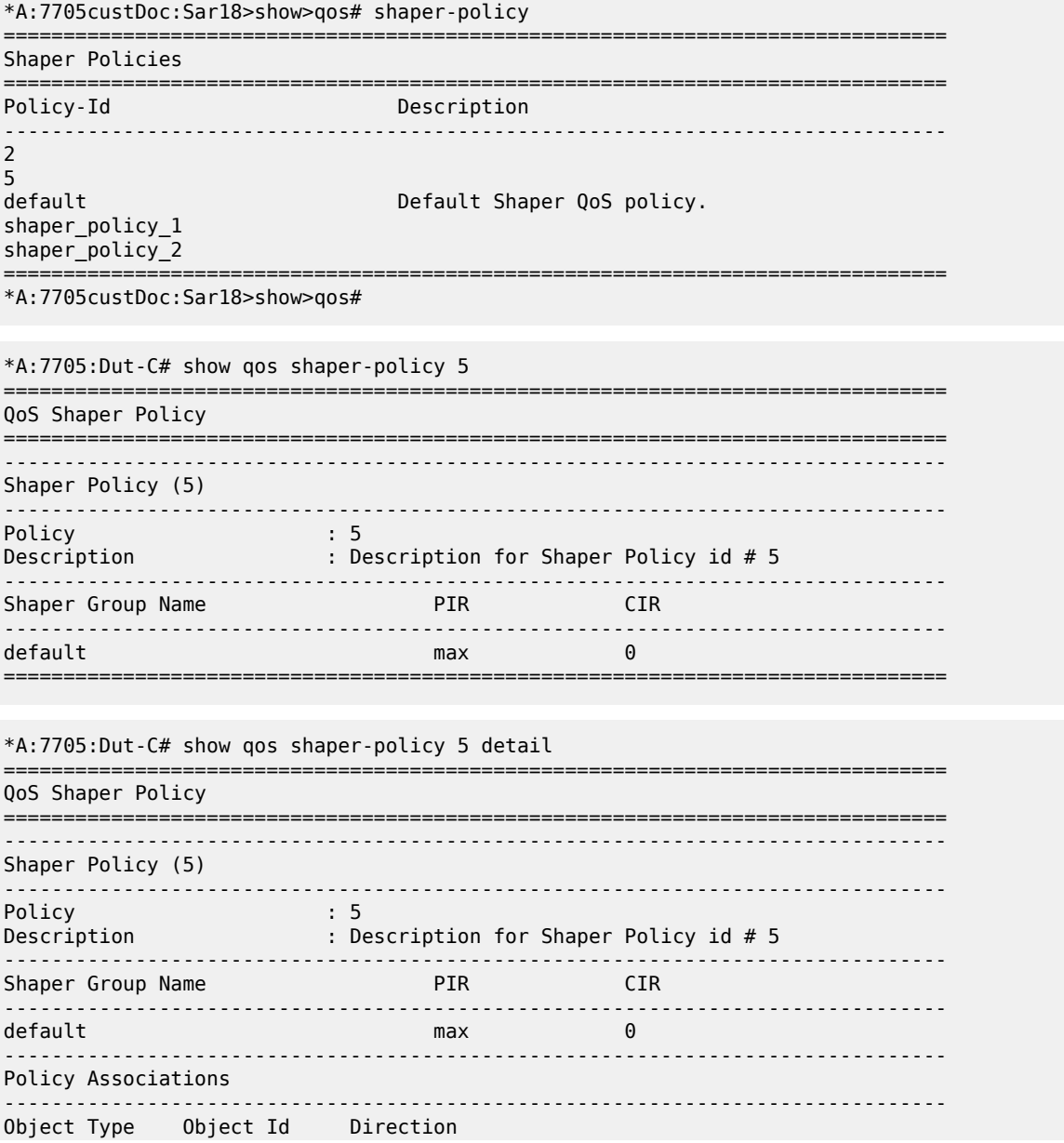

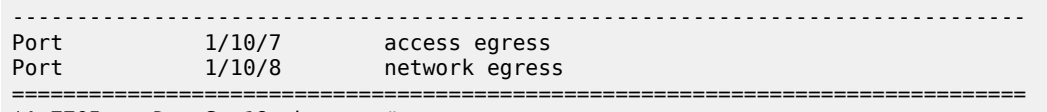

\*A:7705custDoc:Sar18>show>qos#

<span id="page-370-0"></span>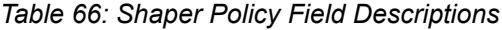

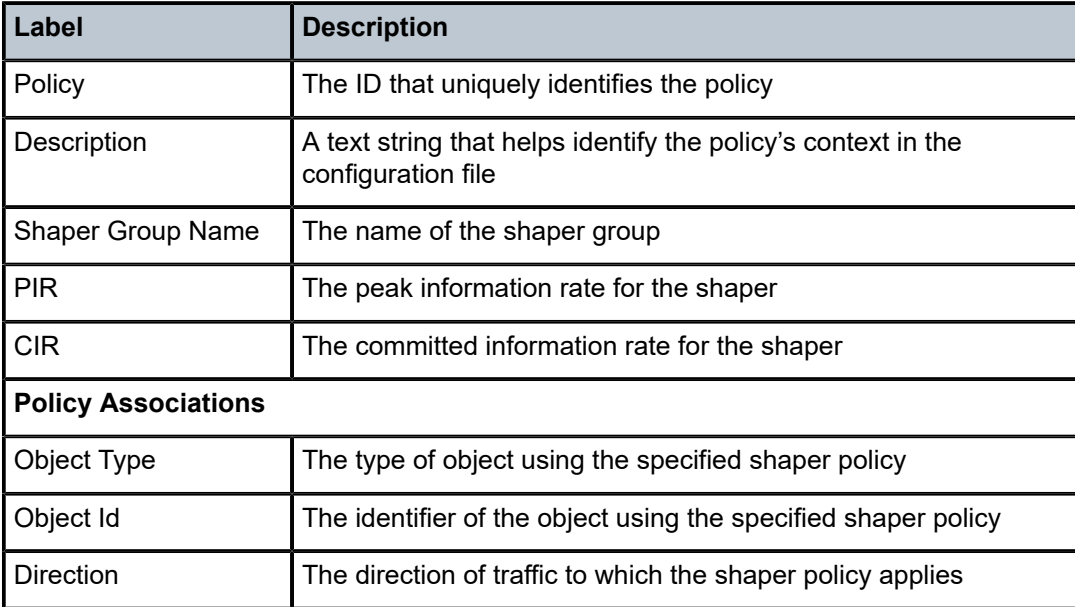

# **11 Security QoS and Security QoS Policies**

This chapter provides information on security QoS used to control firewall traffic that is extracted to the CSM for examination. It also provides information about configuring security queue QoS policies using the command line interface.

Topics in this chapter include:

- [Security QoS and Security QoS Policy Overview](#page-371-0)
- [QoS for Firewall-Extracted Packets to the CSM](#page-371-1)
- [Multi-Chassis Firewall QoS](#page-371-2)
- [Security Queue QoS Policies](#page-372-0)
- [Basic Configuration](#page-373-0)
- Service [Management](#page-374-0) Tasks
- [Security Queue QoS Policy Command Reference](#page-376-0)

## <span id="page-371-0"></span>**11.1 Security QoS and Security QoS Policy Overview**

When a security zone, security profile, and policies are configured for security sessions on the 7705 SAR, data packets entering and leaving the zone are extracted, if required, from the datapath to the CSM for examination. QoS is applied on these packets to control the amount of traffic being extracted to the CSM. For information about requirements for packet extraction to the CSM, refer to "Security Session Creation" in the 7705 SAR Router Configuration Guide.

## <span id="page-371-1"></span>**11.2 QoS for Firewall-Extracted Packets to the CSM**

When security parameters are configured, data packets entering or leaving a zone are extracted from the datapath to the CSM for examination. Application Level Gateway (ALG) TFTP/FTP or strict TCP data packets that are extracted are placed into access or network security data queues. These access and network security queues are able to control the rate of traffic scheduled through these queues by using security queue QoS policies (see [Security Queue QoS Policies](#page-372-0) for information).

Non-ALG and non-strict TCP datapath traffic that is extracted from the datapath for CSM security examination is extracted into a security control queue that has one queue per security zone.

In order to limit the aggregate datapath traffic being extracted to the CSM via the access/network security queues and all the security control queues (one per zone), a **security-aggregate-rate** shaper can be configured, which defaults to a rate of 50 Mb/s. For information about configuring the **security-aggregaterate** shaper, refer to the 7705 SAR Interface Configuration Guide, "Adapter Card Commands".

<span id="page-371-2"></span>Firewall traffic that is permitted through the firewall will be forwarded across the data path using datapath traffic management.

## **11.3 Multi-Chassis Firewall QoS**

In a multi-chassis configuration, the slave router has the same security configuration as the master. When the slave router receives datapath packets that are entering or leaving a security zone, the data packets are extracted into the same access or network data queues and security control queues that exist on the master. However, the data packets that are extracted must be processed by the master firewall security engine. The slave sends these extracted data packets to the master over the multi-chassis link (MCL).

The access queues, network data queues, and security control queues used on the slave have QoS configurations that control the traffic rate from the slave to the master. These QoS configurations on the slave, specifically security queue QoS policies and the aggregate shaping rate, should be configured identically on the master. For information, see [Security Queue QoS Policies](#page-372-0) and also refer to the 7705 SAR Interface Configuration Guide, "Adapter Card Commands" for information on configuring the **securityaggregate-rate** command.

The extracted data packets that the master receives from the slave are stored in a multi-chassis firewall queue for extraction to the CSM on the master. In order to limit the rate of datapath traffic being extracted and sent to the master CSM, this extraction queue is rate-limited to 80 Mb/s. In addition, this extraction queue, along with the security control queues and the access/network security queues, are rate-limited by the **security-aggregate-rate** command. These QoS settings and configurations make it possible to control the datapath traffic being extracted on the master and slave for firewall security processing.

## <span id="page-372-0"></span>**11.4 Security Queue QoS Policies**

For ALG TFTP/FTP or strict TCP traffic that egresses one security zone and ingresses a different security zone, every packet must be forwarded to the CSM for processing. To control this traffic to the CSM, the packets are extracted from the data path and queued into either network security data queues or access security data queues. These queues each contain two further queues: expedited (EXP) queues and besteffort (BE) queues. On the 7705 SAR-8 Shelf V2 and 7705 SAR-18, expedited and best-effort queues are created per adapter card.

For further details about zone configuration and firewall session creation, refer to the 7705 SAR Router Configuration Guide, "Configuring Security Parameters".

### **11.4.1 Packet Queuing with DSCP**

By default, packets are assigned to the EXP and BE queues as follows.

- For the base router context, packets are assigned to the EXP and BE queues based on the DSCP marking in the packet IP header.
- For the VPRN or IPSec context, packets are assigned to the EXP and BE queues based on the EXP or DSCP marking of the outer tunnel. The EXP marking is used for Layer 3 MPLS VPRNs, and the DSCP marking is used for IPSec or Layer 3 GRE VPRNs.

However, it is possible to queue packets based on the inner (customer) IP header DSCP marking by using the command **config>qos>network>ingress>ler-use-dscp**. This is useful where customers have policed bandwidth at the PE and wish to differentiate their own network packets on the access PEs. By enabling the **ler-use-dscp** command, the following occurs for encrypted VPRN, IPSec, and NGE packets:

• packets will be queued in the encryption queues based on the outer tunnel MPLS EXP or IPSec/GRE DSCP marking

• after decryption, for either firewall datapath queues or the regular datapath queues, the packets will be queued based on the inner (customer) IP header DSCP marking

For more information, see [ler-use-dscp](#page-141-0) in the Network QoS Policy Command Reference chapter.

## <span id="page-373-0"></span>**11.5 Basic Configuration**

This section contains the following topics related to creating security queue policies:

- [Creating a Security Data Queue QoS Policy](#page-373-1)
- Default Security Queue Policy [Parameter](#page-374-1) Values

A basic security queue policy must conform to the following rules.

- Each security queue policy must have a unique policy ID.
- Default values can be modified but parameters cannot be deleted.

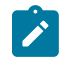

**Note:** Queue 1 is always best effort and queue 2 is always expedited.

### <span id="page-373-1"></span>**11.5.1 Creating a Security Data Queue QoS Policy**

Configuring a security data queue QoS policy is optional. If no security queue QoS policy is explicitly defined, the default security queue QoS parameters are applied.

To create a new security queue policy, define the following:

- a security queue policy identifier the system does not dynamically assign an identifier
- a description a brief description of the policy

Use the following CLI syntax to configure a security queue QoS policy:

#### **CLI Syntax:**

```
config>qos#
     security-queue policy-id
         description description-string
         queue queue-id
             cbs size
             high-prio-only percent
             mbs size
             rate pir [cir]
```
#### **Example:**

```
*A:ALU-1#
config>qos>security-queue "SecurityQueue 2" create
config>qos>security-queue$ description "Test1"
config>qos>security-queue$ queue 1
config>qos>security-queue>queue$ cbs 112
config>qos>security-queue>queue$ high-prio-only 25
config>qos>security-queue>queue$ mbs 300 kilobytes
config>qos>security-queue>queue$ rate pir max cir max
config>qos>security-queue>queue$ exit
config>qos>security-queue$ queue 2
config>qos>security-queue>queue$c bs 40
config>qos>security-queue>queue$ mbs 5000
config>qos>security-queue>queue$ rate pir 400000 cir 35000
```
config>qos>security-queue>queue\$ exit config>qos>security-queue\$ exit \*A:ALU-1#

The following output shows the configuration for SecurityQueue 2:

```
*A:ALU-1>config>qos# info<br>#------------------------
#--------------------------------------------------
echo "QoS Policy Configuration"
#--------------------------------------------------
                    "SecurityQueue 2" create
                               description "Test1"
                               queue 1 best-effort
                                         rate max cir max
                                         mbs 300 kilobytes
                                         cbs 112
                                         high-prio-only 25
                               exit
                               queue 2 expedite
                                         rate 400000 cir 35000
                                         mbs 5000 kilobytes
                                         cbs 40
                               exit
exit<br>............#
#--------------------------------------------------
```
### <span id="page-374-1"></span>**11.5.2 Default Security Queue Policy Parameter Values**

Table 67: Security Queue [Parameter](#page-374-2) Defaults displays the default security queue policy parameter values.

| <b>Parameter</b> | <b>Default Values-Best Effort</b> | <b>Default Values-Expedited</b> |
|------------------|-----------------------------------|---------------------------------|
| <b>CBS</b>       | 10 kbytes                         | 40 kbytes                       |
| High-prio-only   | 10                                | n/a                             |
| <b>MBS</b>       | 5000 kbytes                       | 5000 kbytes                     |
| <b>PIR</b>       | 400000 kbytes                     | 400000 kbytes                   |
| <b>CIR</b>       | 1500 kbytes                       | 35000 kbytes                    |

<span id="page-374-2"></span>*Table 67: Security Queue Parameter Defaults*

## <span id="page-374-0"></span>**11.6 Service Management Tasks**

This section describes the following service management tasks:

- [Deleting QoS Policies](#page-375-0)
- [Copying and Overwriting QoS Policies](#page-375-1)
- [Editing QoS Policies](#page-375-2)

### <span id="page-375-0"></span>**11.6.1 Deleting QoS Policies**

Use the following CLI syntax to delete a security queue QoS policy:

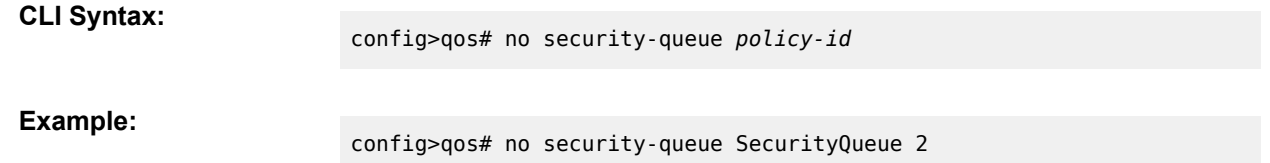

### <span id="page-375-1"></span>**11.6.2 Copying and Overwriting QoS Policies**

You can copy an existing security queue QoS policy, rename it with a new policy ID value, or overwrite an existing policy ID. The **overwrite** option must be specified or an error occurs if the destination policy ID exists.

Use the following syntax to overwrite an existing security queue QoS policy.

**CLI Syntax:**

config>qos# copy security-queue *source-policy-id dest-policy-id* [overwrite]

**Example:**

\*A:ALU-1>config>qos# copy security-queue SecurityQueue1 SecurityQueue2 overwrite config>qos# exit \*A:ALU-2#

### <span id="page-375-2"></span>**11.6.3 Editing QoS Policies**

You can change existing policies and entries in the CLI. The changes are applied immediately to all queues where this policy is applied. To prevent configuration errors, copy the policy to a work area, make the edits, and then write over the original policy.

## <span id="page-376-0"></span>**11.7 Security Queue QoS Policy Command Reference**

### **11.7.1 Command Hierarchies**

- [Configuration Commands](#page-376-1)
- [Operational Commands](#page-376-2)
- [Show Commands](#page-376-3)

### <span id="page-376-1"></span>**11.7.1.1 Configuration Commands**

```
config
     - qos
         - security-queue policy-id [create] 
         - no security-queue policy-id 
            - description description-string
             - no description
             - [no] queue queue-id
                 - cbs {size-in-kbytes | default}
                 - no cbs
                 - high-prio-only {percent | default}
                 - no high-prio-only
                 - mbs {size {bytes | kbytes} | default}
                 - no mbs
                 - rate pir [cir cir]
                 - no rate
```
### <span id="page-376-2"></span>**11.7.1.2 Operational Commands**

```
config
     - qos
         - copy security-queue src-pol dst-pol [overwrite]
```
### <span id="page-376-3"></span>**11.7.1.3 Show Commands**

```
show
    - qos
         - security-queue [policy-id] [association | detail]
```
### **11.7.2 Command Descriptions**

- [Configuration Commands](#page-377-2)
- [Operational Commands](#page-381-1)
- [Show Commands](#page-382-1)

### <span id="page-377-2"></span>**11.7.2.1 Configuration Commands**

<span id="page-377-3"></span>• [Security Queue QoS Policy Commands](#page-377-3)

### **11.7.2.1.1 Security Queue QoS Policy Commands**

### <span id="page-377-0"></span>security-queue

### **Syntax**

**security-queue** *policy-id* [**create**] **no security-queue** *policy-id*

### **Context**

config>qos

### **Description**

This command configures a security queue policy for traffic being extracted from the datapath to the CSM for firewall processing. When a security queue policy is created, two queues are created automatically for the extracted traffic: queue 1 for best-effort traffic and queue 2 for expedited traffic. The queue number and type for these two queues is not configurable.

The **no** form of this command removes the security queue policy.

#### **Default**

n/a

### **Parameters**

#### *policy-id*

the number of the policy being referenced. Policy 1 is reserved for the default security queue policy; it cannot be modified.

**Values** 1 to 65535

#### <span id="page-377-1"></span>**create**

keyword used to create a security queue policy

### description

#### **Syntax**

**description** *description-string* **no description**

### **Context**

config>qos>security-queue

### **Description**

This command configures a description for the security queue policy being referenced.

The **no** form of this command removes the description.

### **Default**

n/a

### **Parameters**

### *description-string*

a text string describing the entity. Allowed values are any string up to 80 characters long composed of printable, 7-bit ASCII characters. If the string contains special characters (such as #, \$, or spaces), the entire string must be enclosed within double quotes.

### <span id="page-378-0"></span>queue

### **Syntax**

[**no**] **queue** *queue-id*

### **Context**

config>qos>security-queue

### **Description**

This command enables the context to configure parameters related to the queue type for the traffic extracted from the datapath to the CSM. When the security queue policy is created, a set of queues is automatically created: queue 1 for best-effort traffic and queue 2 for expedited traffic. When the best-effort and expedited queues are created, default values are assigned to their information rate parameters.

The **no** form of this command removes the *queue-id* from the security queue policy.

### **Default**

n/a

### **Parameters**

*queue-id*

specifies the ID for the queue type being referenced

- **Values** 1 for best effort queue
- **Values** 2 for expedited queue

### <span id="page-379-0"></span>cbs

### **Syntax**

**cbs** {*size-in-kbytes* | **default**} **no cbs**

### **Context**

config>qos>security-queue>queue

### **Description**

This command overrides the default Committed Buffer Space (CBS) reserved for the specified queue. The value is configured in kilobytes.

The **no** form of this command returns the CBS to the default value for the queue type.

### **Parameters**

*size-in-kbytes*

specifies the committed buffer space for the queue

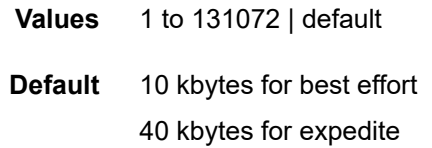

### <span id="page-379-1"></span>high-prio-only

#### **Syntax**

**high-prio-only** {*percent* | **default**} **no high-prio-only**

#### **Context**

config>qos>security-queue>queue

#### **Description**

This command configures the percentage of the queue used exclusively by high-priority packets. The specified value overrides the default value for the queue type.

The **no** form of this command restores the default high-priority reserved size for the queue type.

### **Parameters**

*percent*

the percentage reserved for high priority traffic on the queue

**Values** 1 to 100 | default

**Default** 10 for best effort

10 for expedite

<span id="page-380-0"></span>mbs

### **Syntax**

**mbs** {*size* {**bytes** | **kilobytes**} | **default**} **no mbs**

### **Context**

config>qos>security-queue>queue

### **Description**

This command sets the Maximum Burst Size (MBS) value for buffers of a specified queue. The value is configured either in bytes or in kilobytes and overrides the default MBS value.

The **no** form of this command returns the MBS to the default value for the queue type.

### **Parameters**

*size*

specifies the maximum burst size for the queue, either in bytes or kilobytes

**Values** 0 to 131072000 | default **Default** 5000 kbytes for best effort 5000 kbytes for expedite

#### **bytes**

configures the maximum burst size for the queue in bytes

#### **kilobytes**

configures the maximum burst size for the queue in kilobytes

### <span id="page-380-1"></span>rate

### **Syntax**

**rate** *pir* [**cir** *cir*] **no rate**

### **Context**

config>qos>security-queue>queue

### **Description**

This command sets the Peak Information Rate (PIR) value and optional Committed Information Rate (CIR) for a specified queue. The values are configured in kilobytes and override the default PIR and CIR values.

The **no** form of this command returns the PIR and CIR to their default values for the queue type, assigned when the security queue policy for firewall traffic was created.

### **Parameters**

*pir*

specifies the peak information rate for the queue, in kilobytes per second

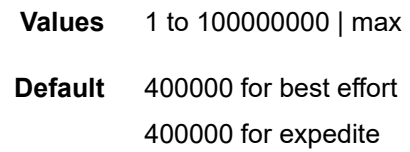

*cir*

specifies the committed information rate for the queue, in kilobytes per second

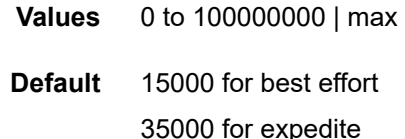

### <span id="page-381-1"></span><span id="page-381-0"></span>**11.7.2.2 Operational Commands**

### copy

### **Syntax**

**copy security-queue** *src-pol dst-pol* [**overwrite**]

### **Context**

config>qos

### **Description**

This command copies existing policy entries for a security queue QoS policy to another security queue policy. This command is a configuration-level maintenance tool used to create new policies using existing policies. It also allows bulk modifications to an existing policy with the use of the **overwrite** keyword.

### **Default**

n/a

### **Parameters**

*src-pol*

the source policy ID that the copy command will attempt to copy from

*dst-pol*

the destination policy ID to which the command will copy the policy

#### **overwrite**

specifies that the existing destination policy is to be replaced. Everything in the existing destination policy will be overwritten with the contents of the source policy. If **overwrite** is not specified for an existing policy ID, an error will occur.

### <span id="page-382-1"></span>**11.7.2.3 Show Commands**

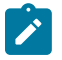

**Note:** The following command outputs are examples only; actual displays may differ depending on supported functionality and user configuration.

### <span id="page-382-0"></span>security-queue

### **Syntax**

**security-queue** [*policy-id*] [**association** | **detail**]

#### **Context**

show>qos

### **Description**

This command displays security queue information.

### **Parameters**

*policy-id*

specifies the ID of the security queue policy

**Values** 1 to 65535

#### **association**

displays information about the security queue policy associations

### **detail**

displays detailed information about the security queue policy

#### **Output**

The following output is an example of security policy information, and Table 68: [Security](#page-384-0) Policy Field [Descriptions](#page-384-0) describes the fields.

#### **Output Example**

\*A:7705custDoc:Sar18>show>qos# security-queue detail

=============================================================================== QoS Security Queue Policy =============================================================================== Security Queue Policy Id (1) ------------------------------------------------------------------------------- Policy-id :1 Description :Default Security Queue policy ------------------------------------------------------------------------------- Q CIR PIR CBS MBS HiPrio ------------------------------------------------------------------------------- 1 1500 400000 10 5000000 10 2 3500 400000 40 5000000 10 ------------------------------------------------------------------------------- Associations ------------------------------------------------------------------------------- MDA :1/1 (Network Ingress)  $:1/1$  (Necks Ingress)<br> $:1/1$  (Access Ingress) MDA :1/3 (Network Ingress) MDA :1/3 (Access Ingress) MDA :1/4 (Network Ingress) MDA :1/4 (Access Ingress) MDA :1/5 (Network Ingress) MDA :1/5 (Access Ingress) MDA :1/6 (Network Ingress) :1/6 (Access Ingress) ------------------------------------------------------------------------------- Security Queue Policy Id(2) ------------------------------------------------------------------------------- Policy-id :2 Description :Description for Security Queue Policy id #2 ------------------------------------------------------------------------------- Q CIR PIR CBS MBS HiPrio ------------------------------------------------------------------------------- 1 1500 400000 10 5000000 10 2 3500 400000 40 5000000 10 ------------------------------------------------------------------------------- Associations ------------------------------------------------------------------------------- MDA :1/2 (Access Ingress) ------------------------------------------------------------------------------- Security Queue Policy Id(3) ------------------------------------------------------------------------------- Policy-id :3 Description :Description for Security Queue Policy id #3 ------------------------------------------------------------------------------- Q CIR PIR CBS MBS HiPrio ------------------------------------------------------------------------------- 1 1500 400000 10 5000000 10 2 3500 400000 40 5000000 10 ------------------------------------------------------------------------------- Associations ------------------------------------------------------------------------------- MDA :1/2 (Network Ingress) =============================================================================== \*A:7705custDoc:Sar18>show>qos#

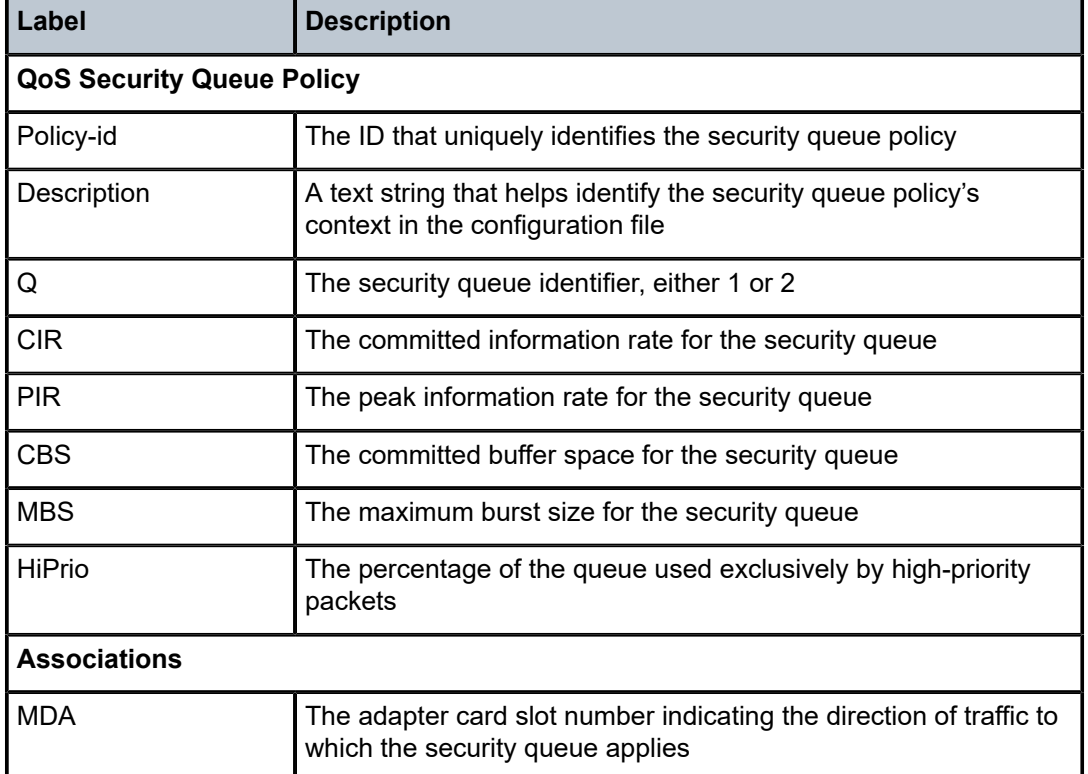

### <span id="page-384-0"></span>*Table 68: Security Policy Field Descriptions*

# **12 List of acronyms**

### *Table 69: Acronyms*

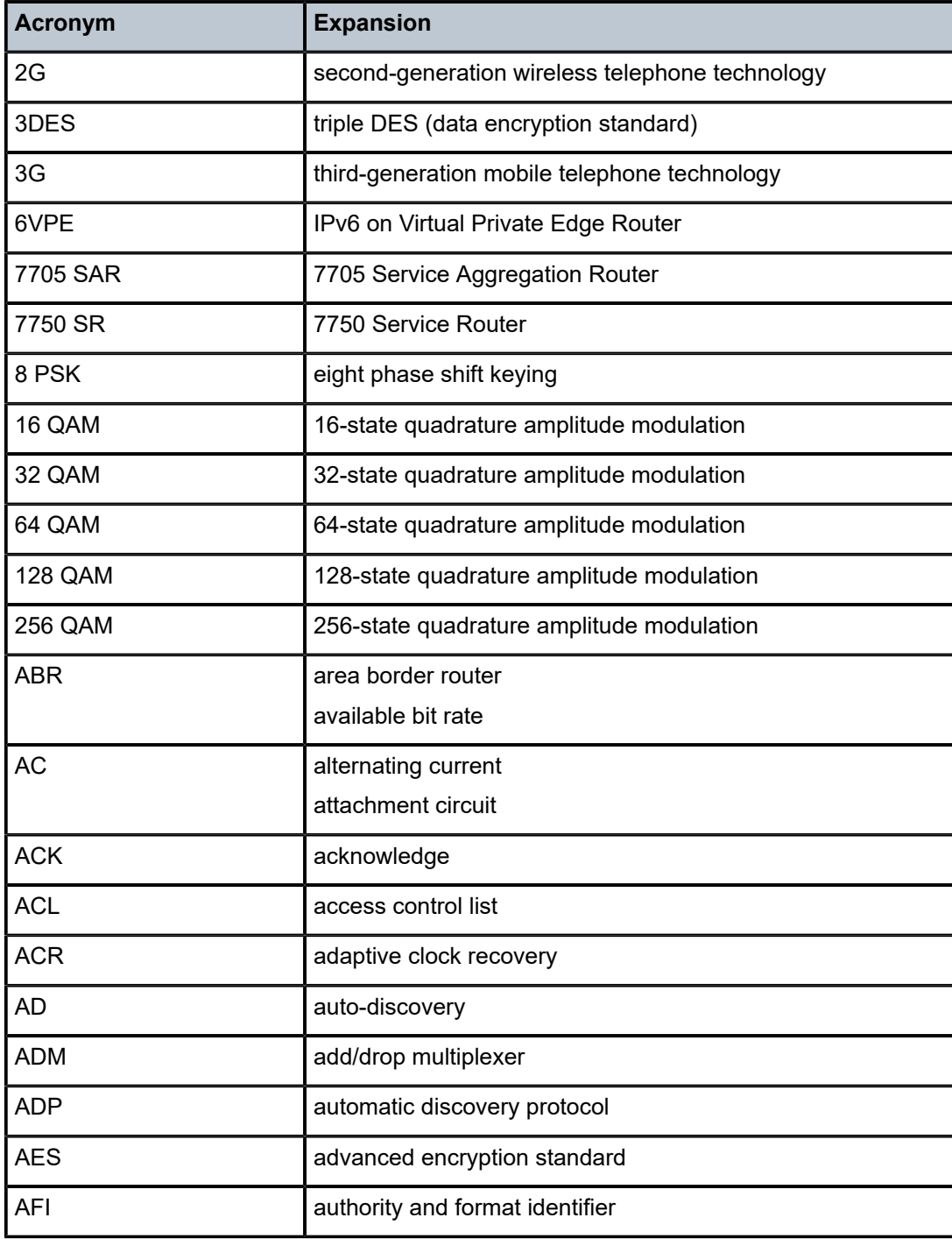

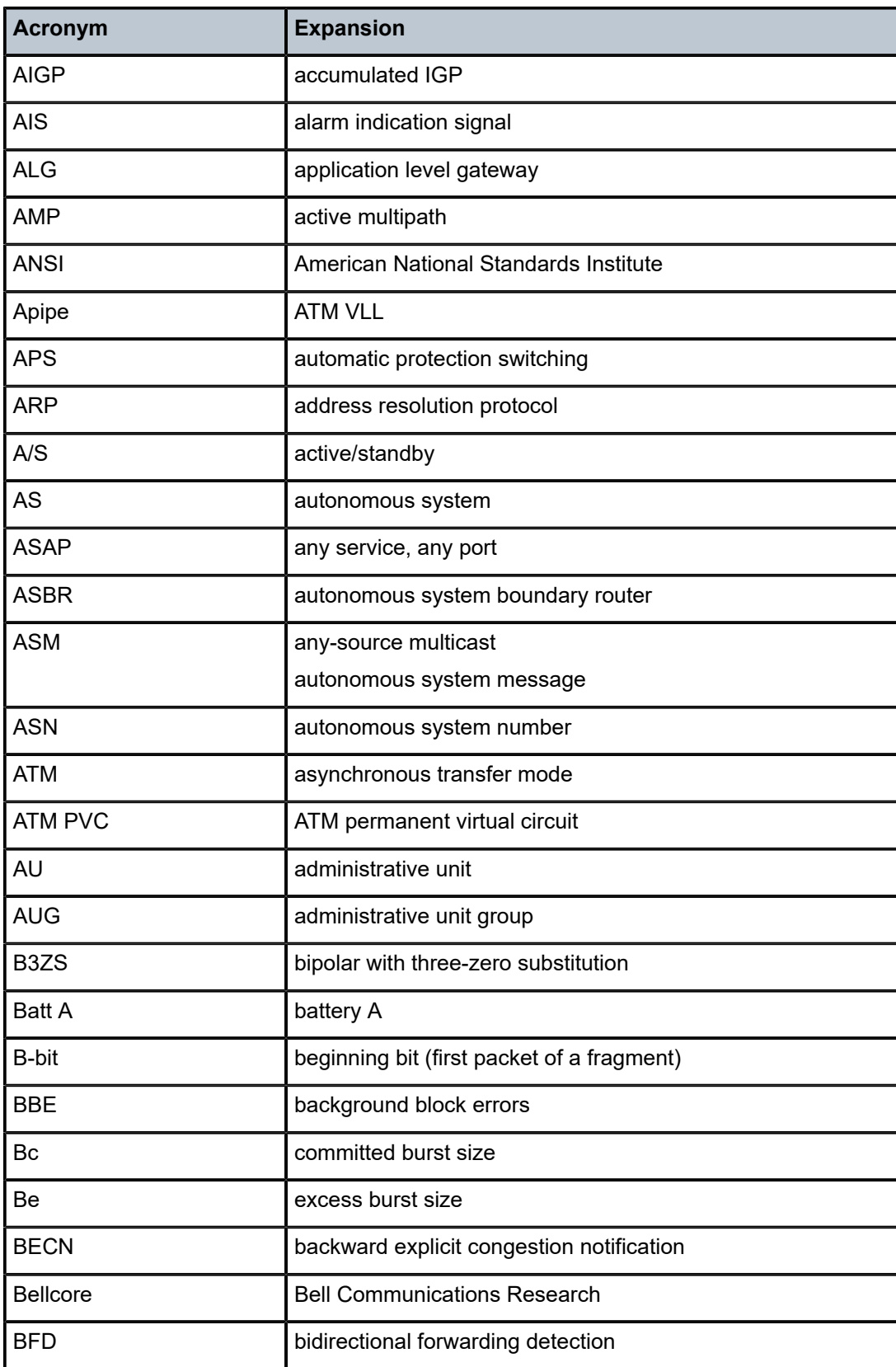

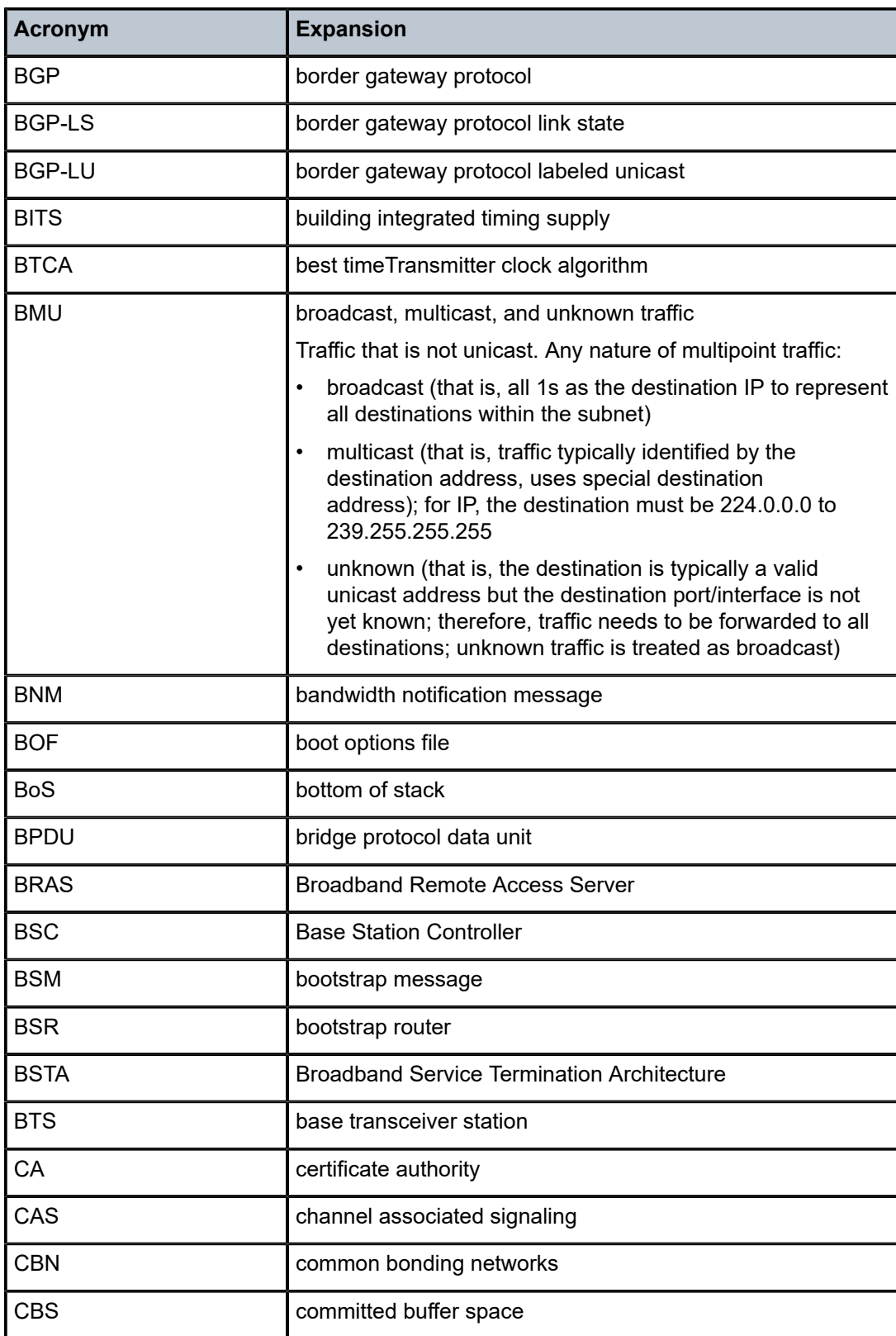

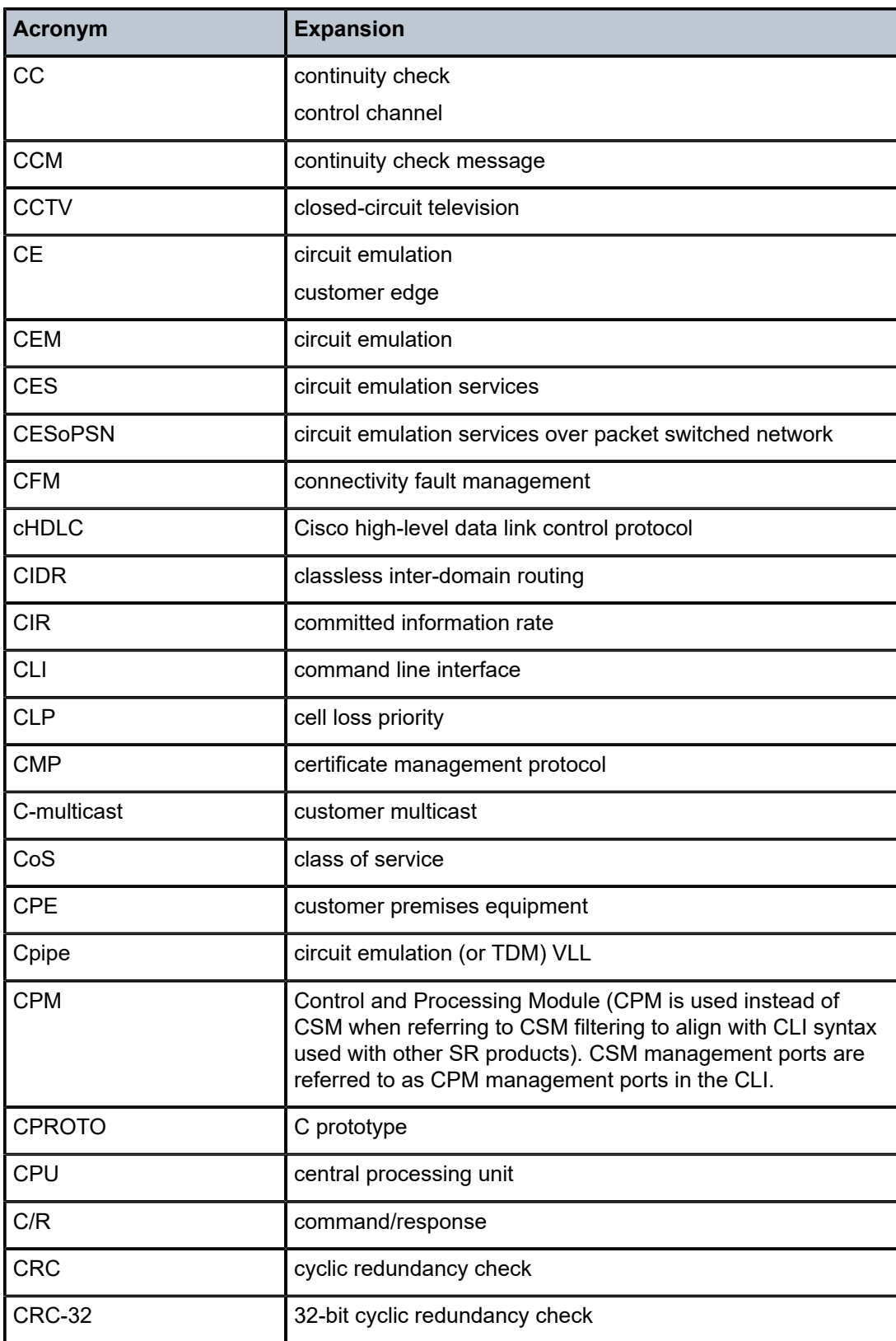

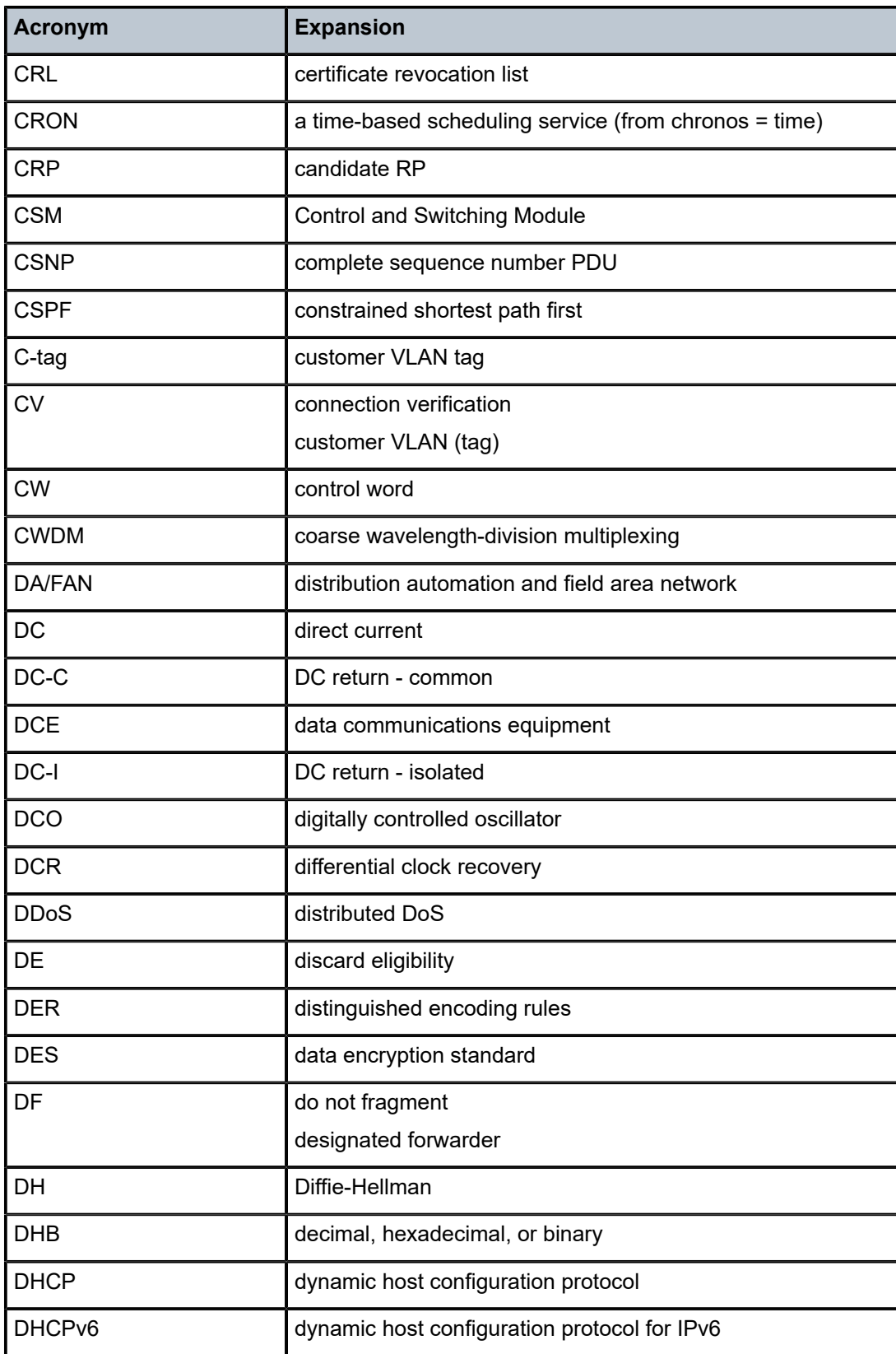

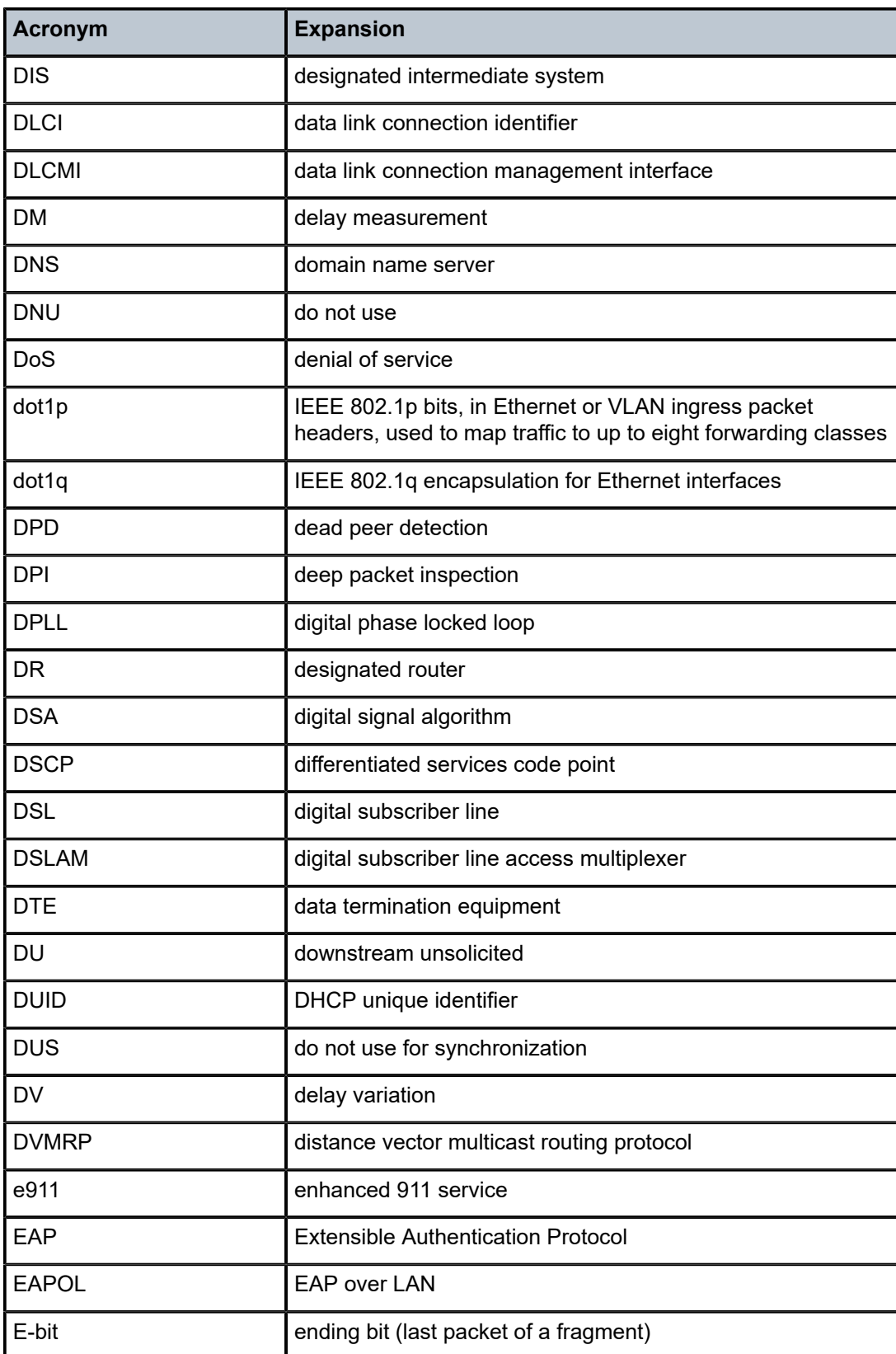

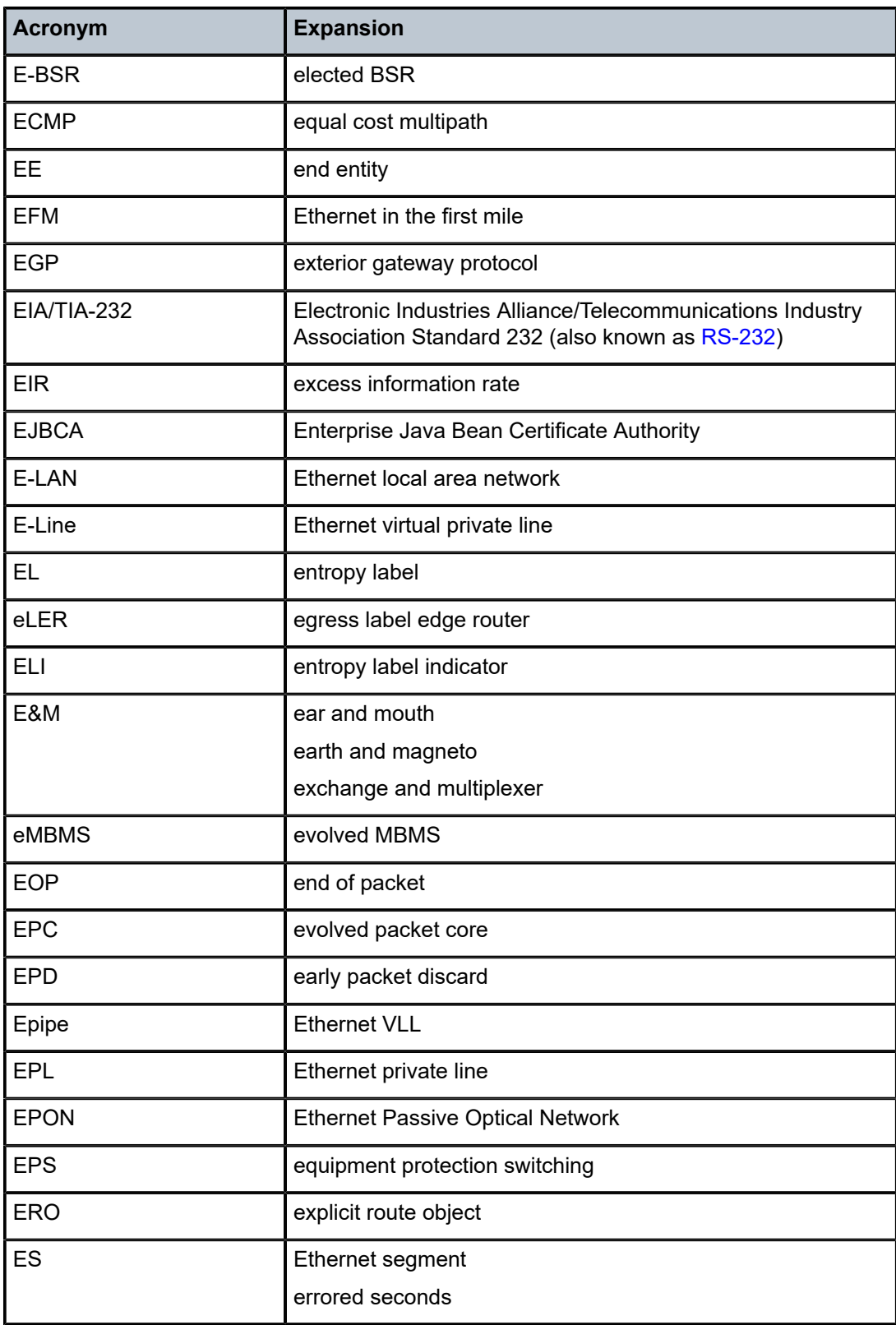

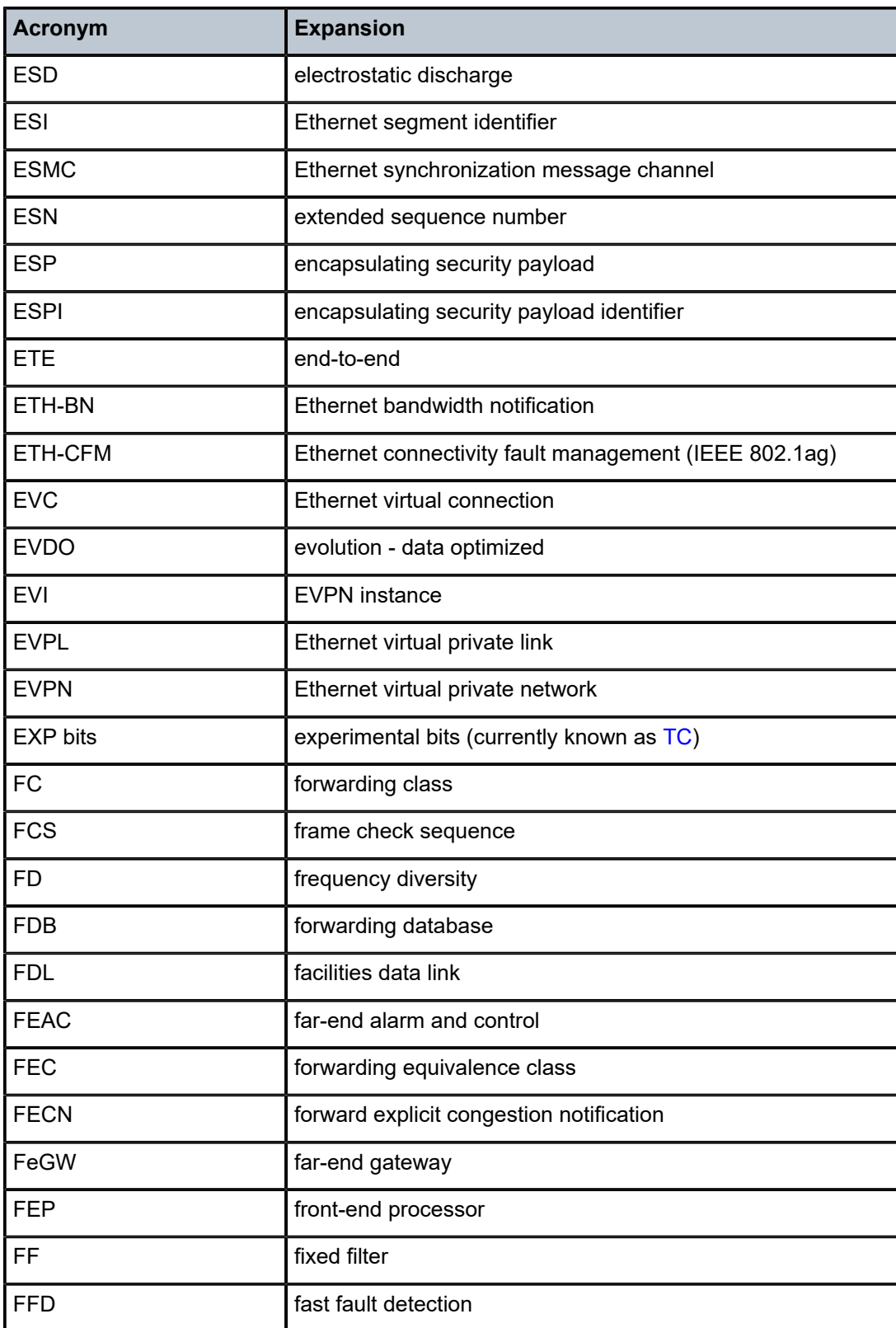

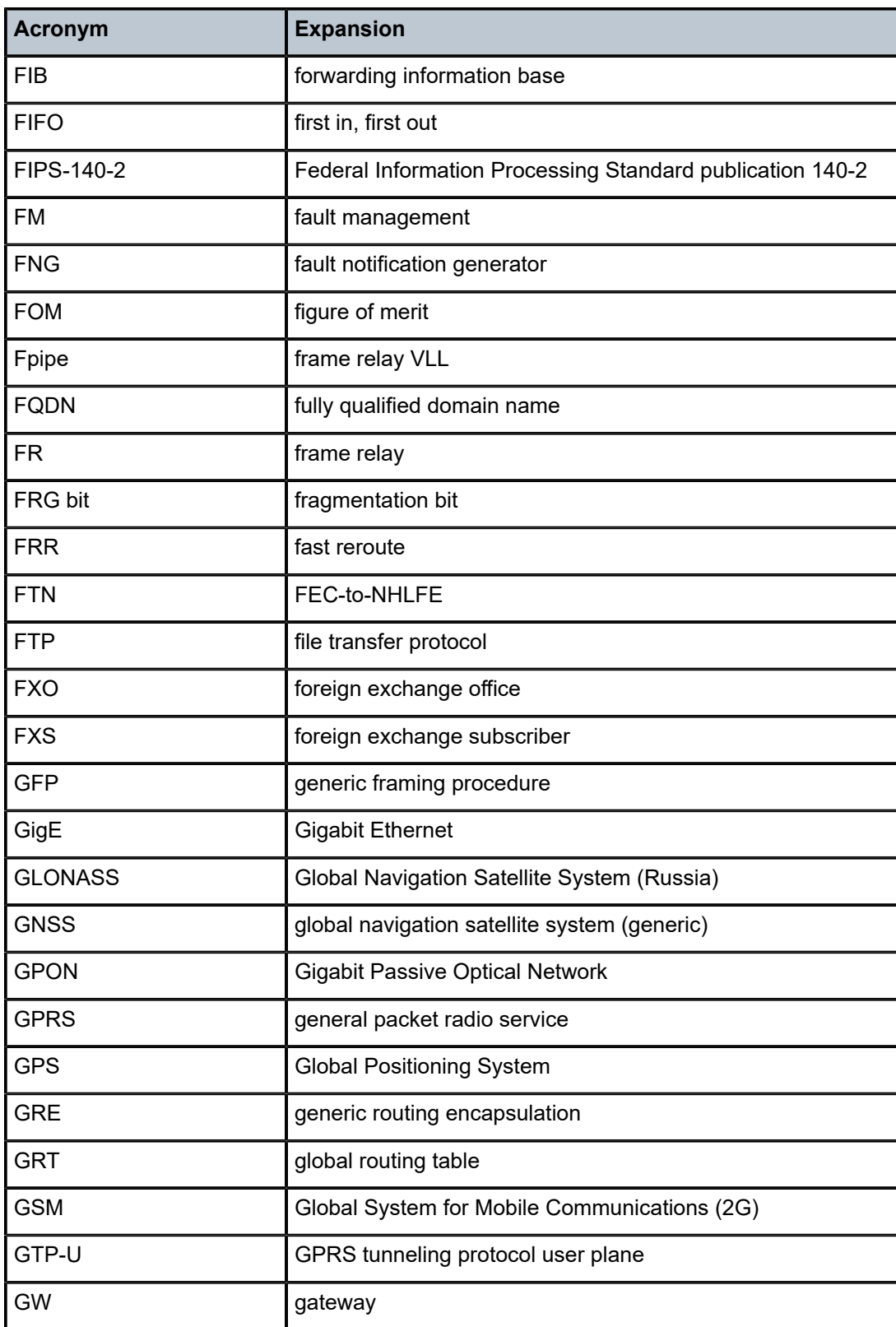

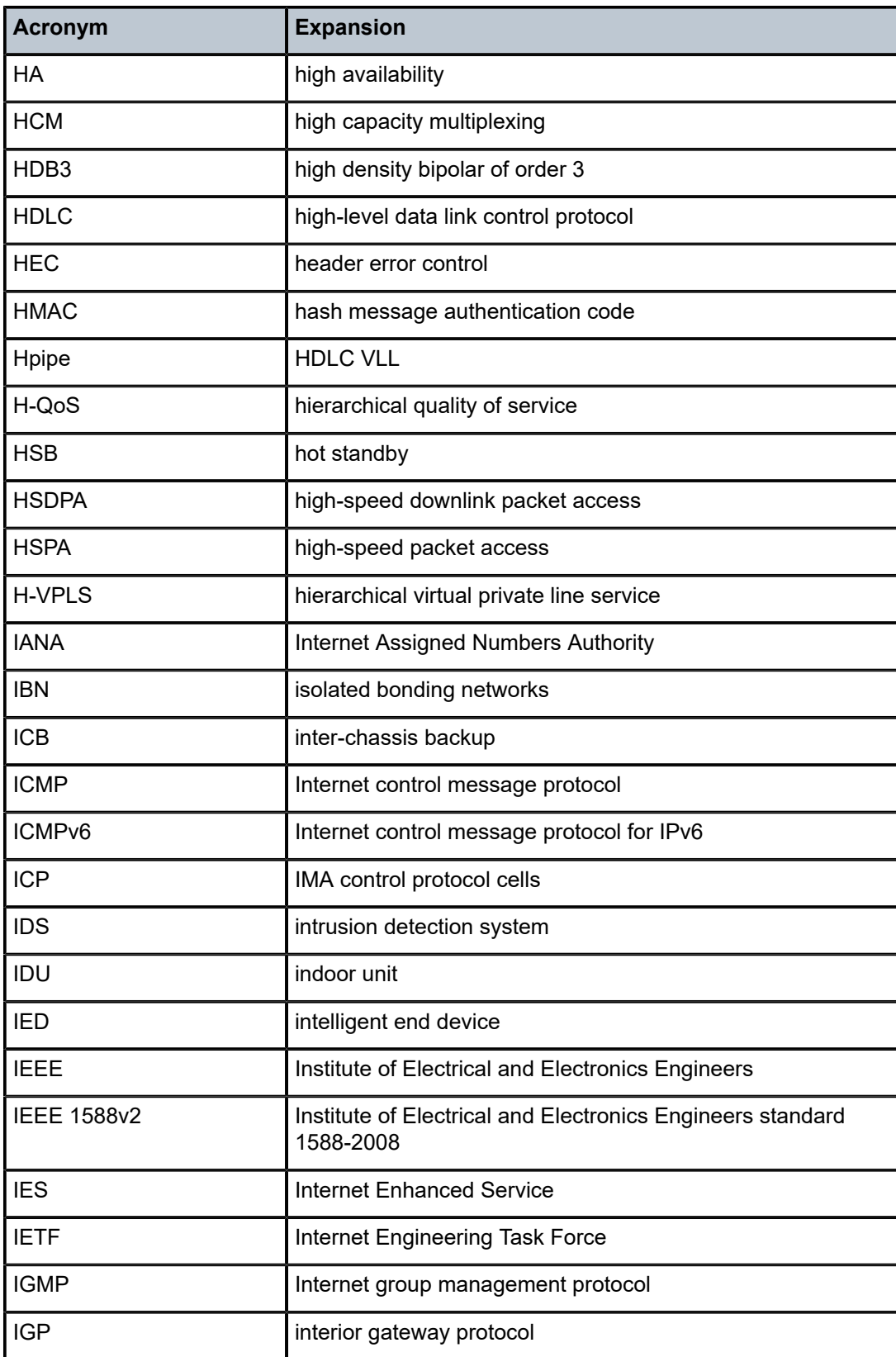

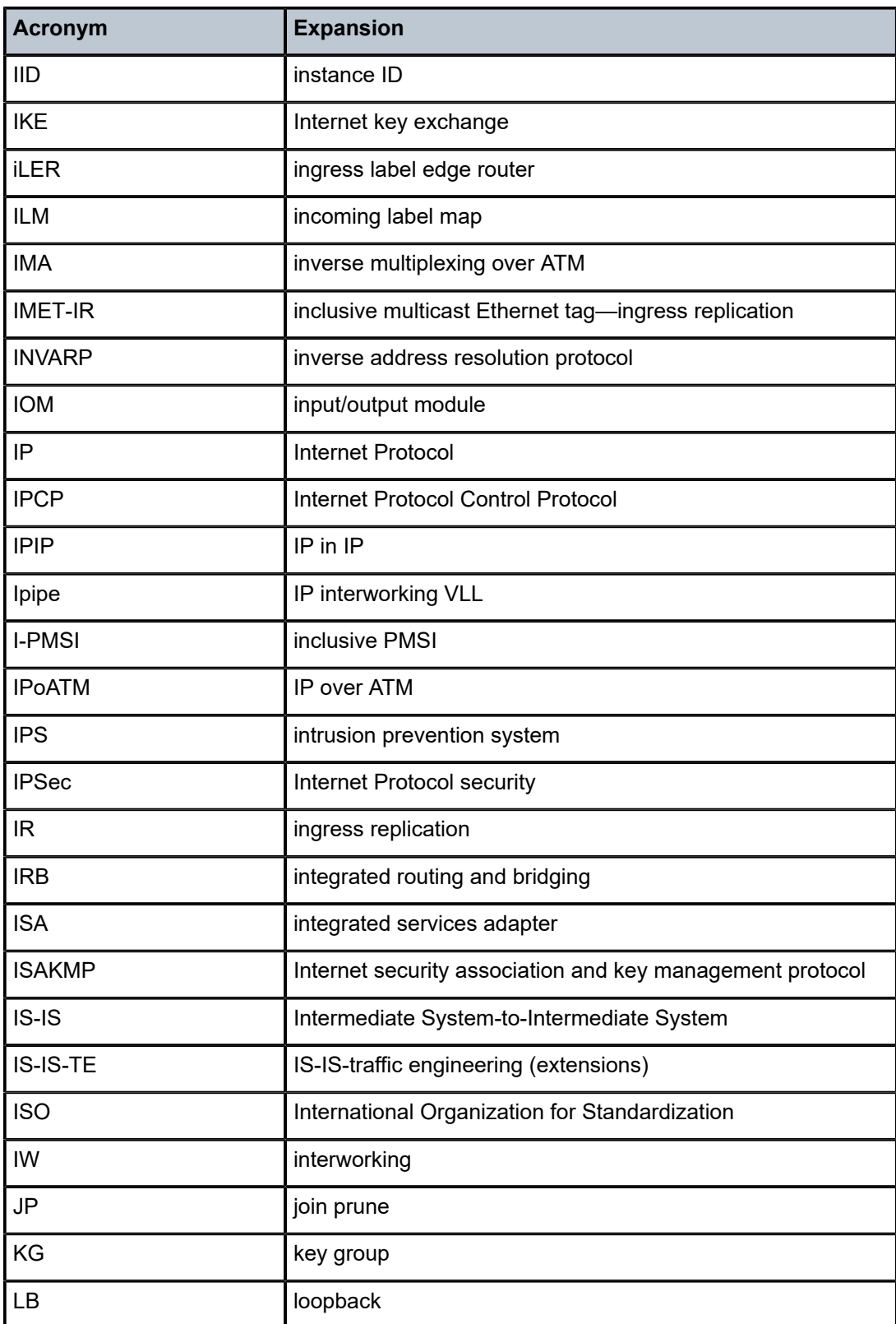
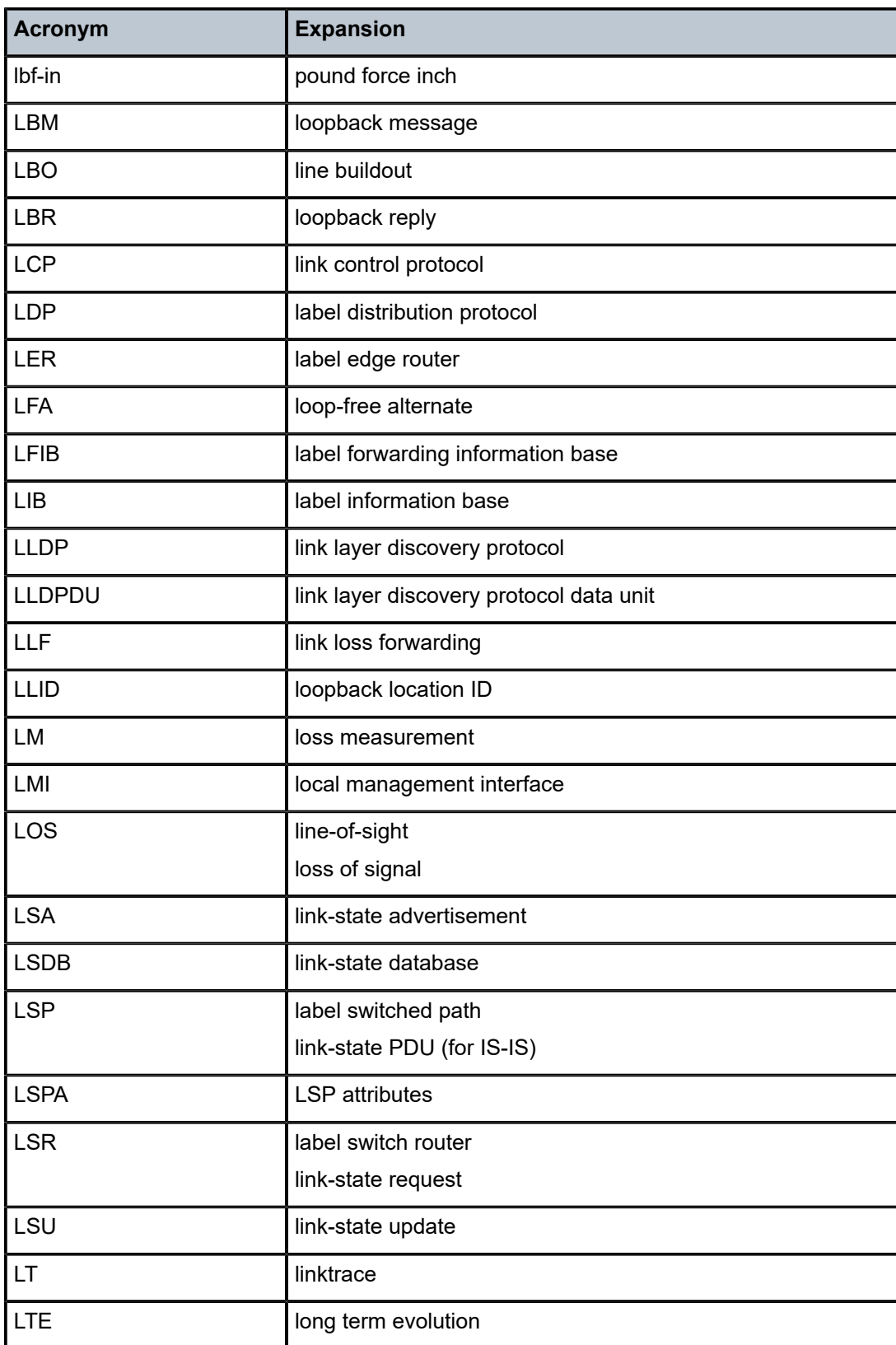

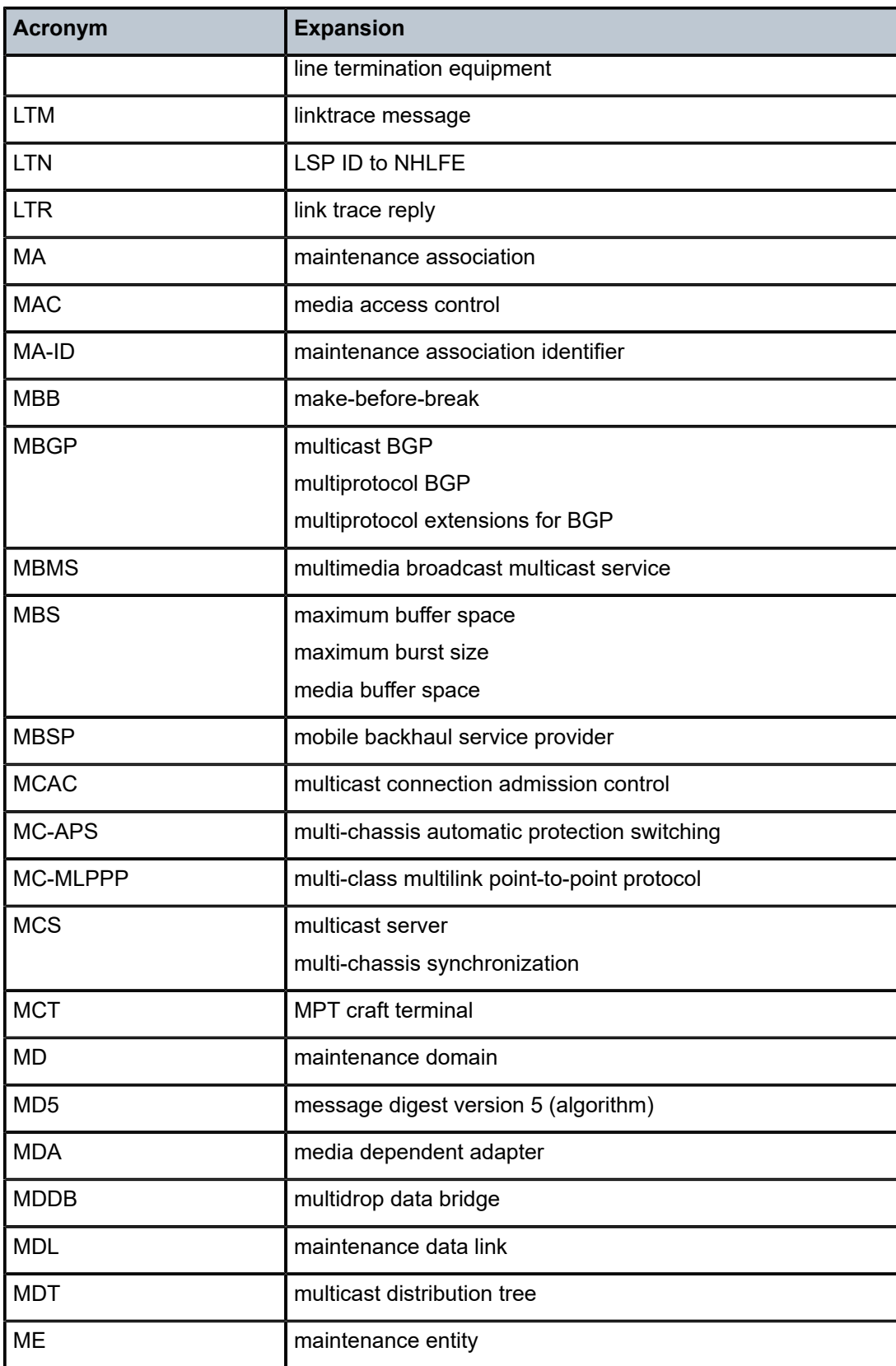

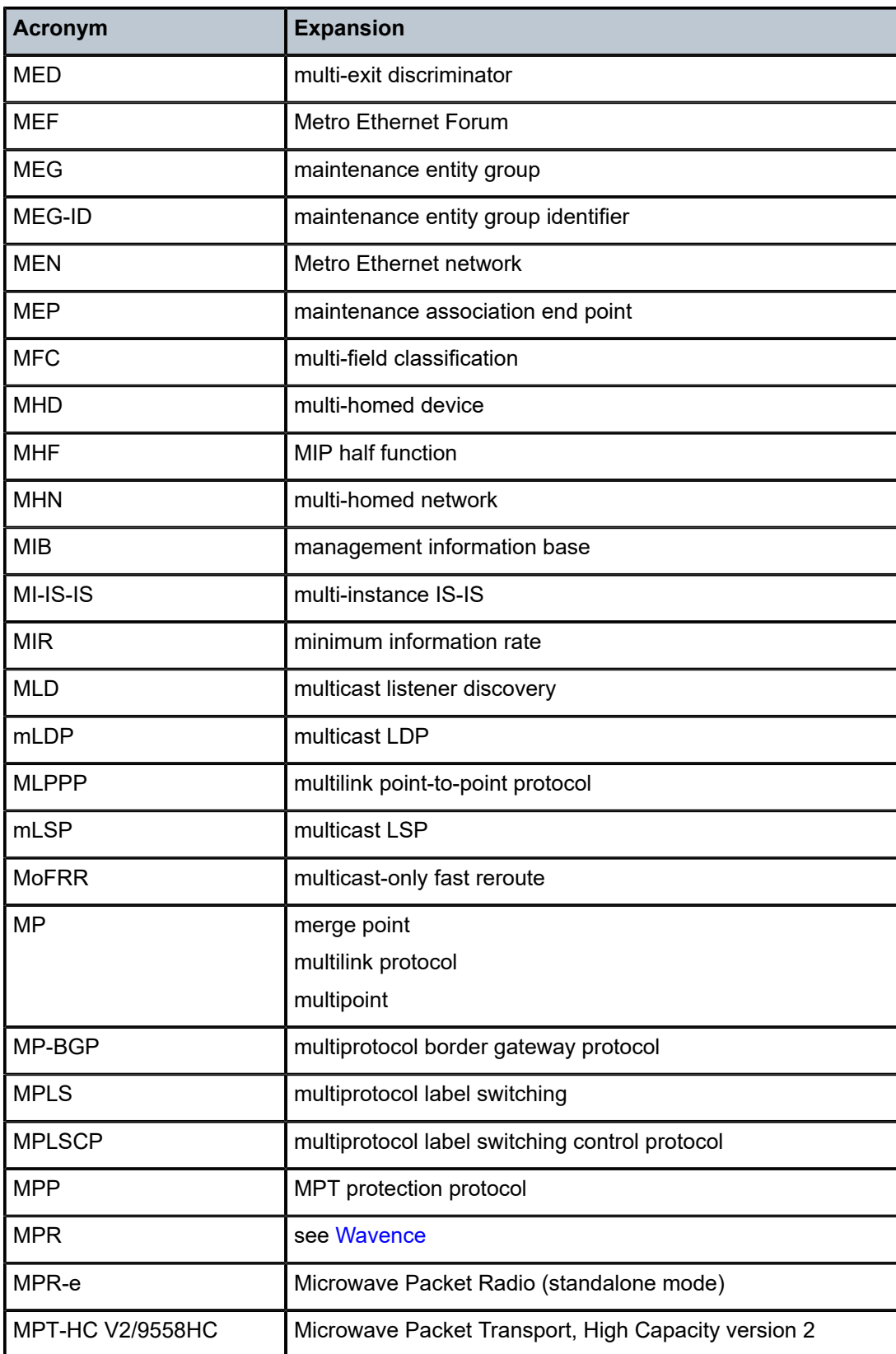

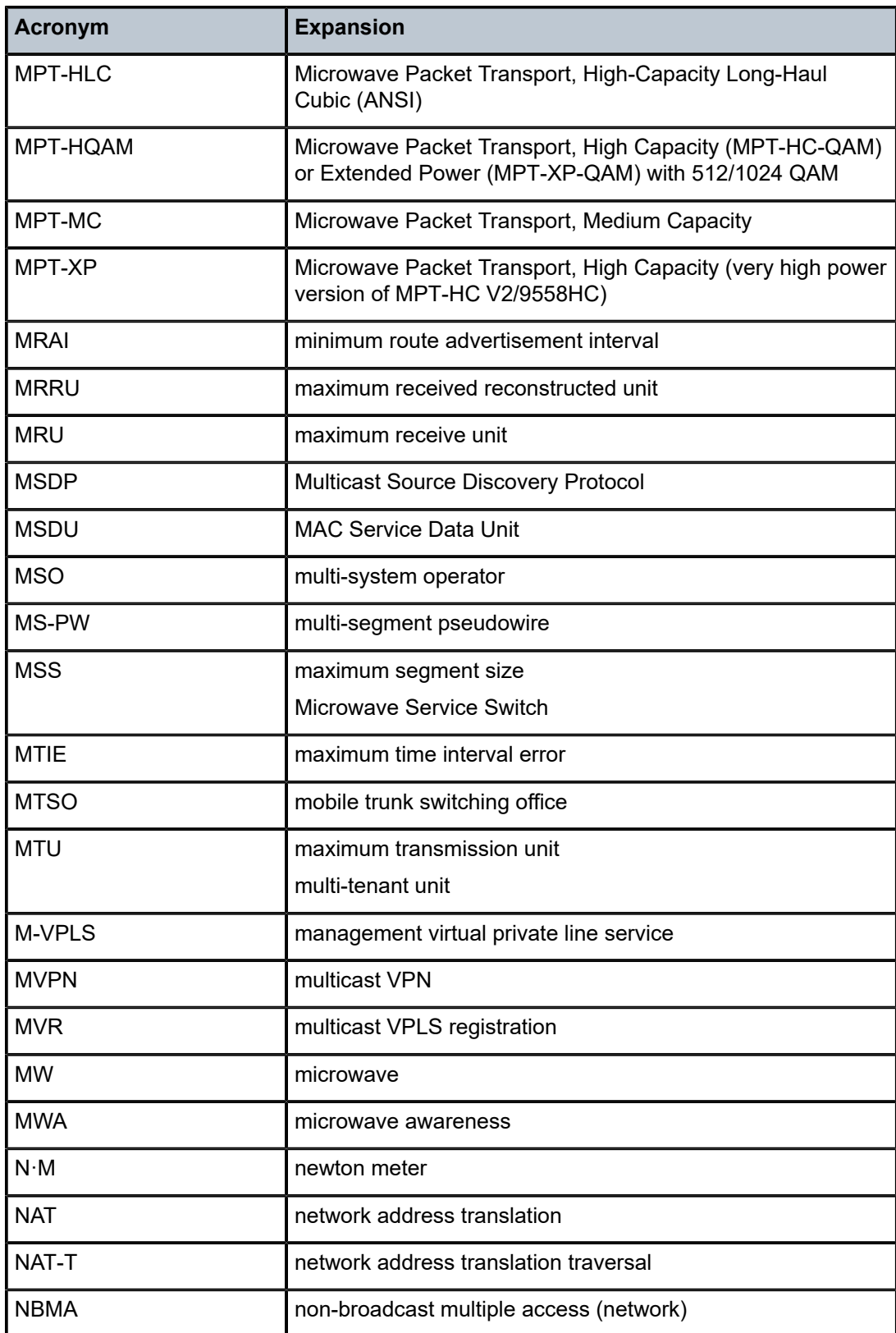

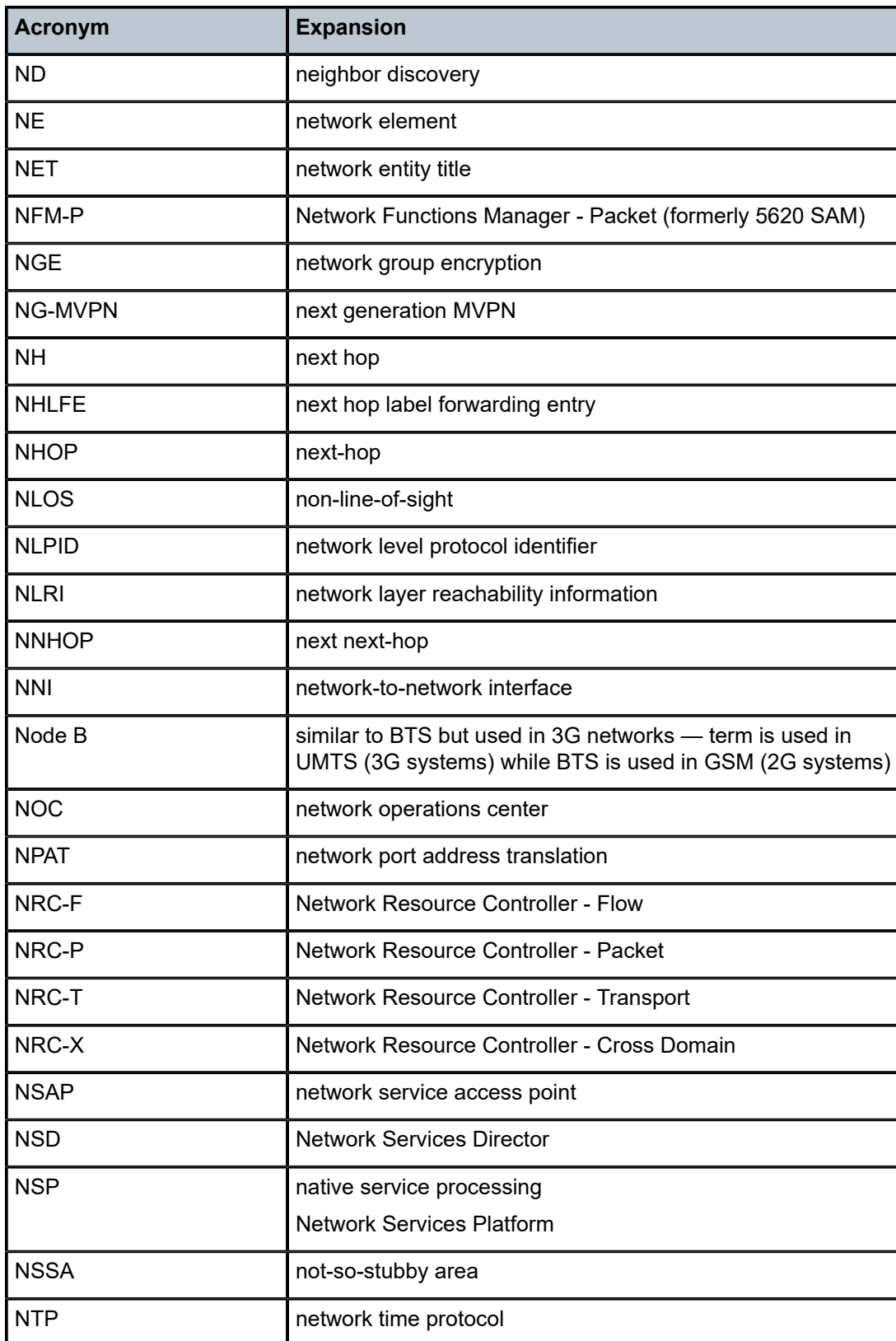

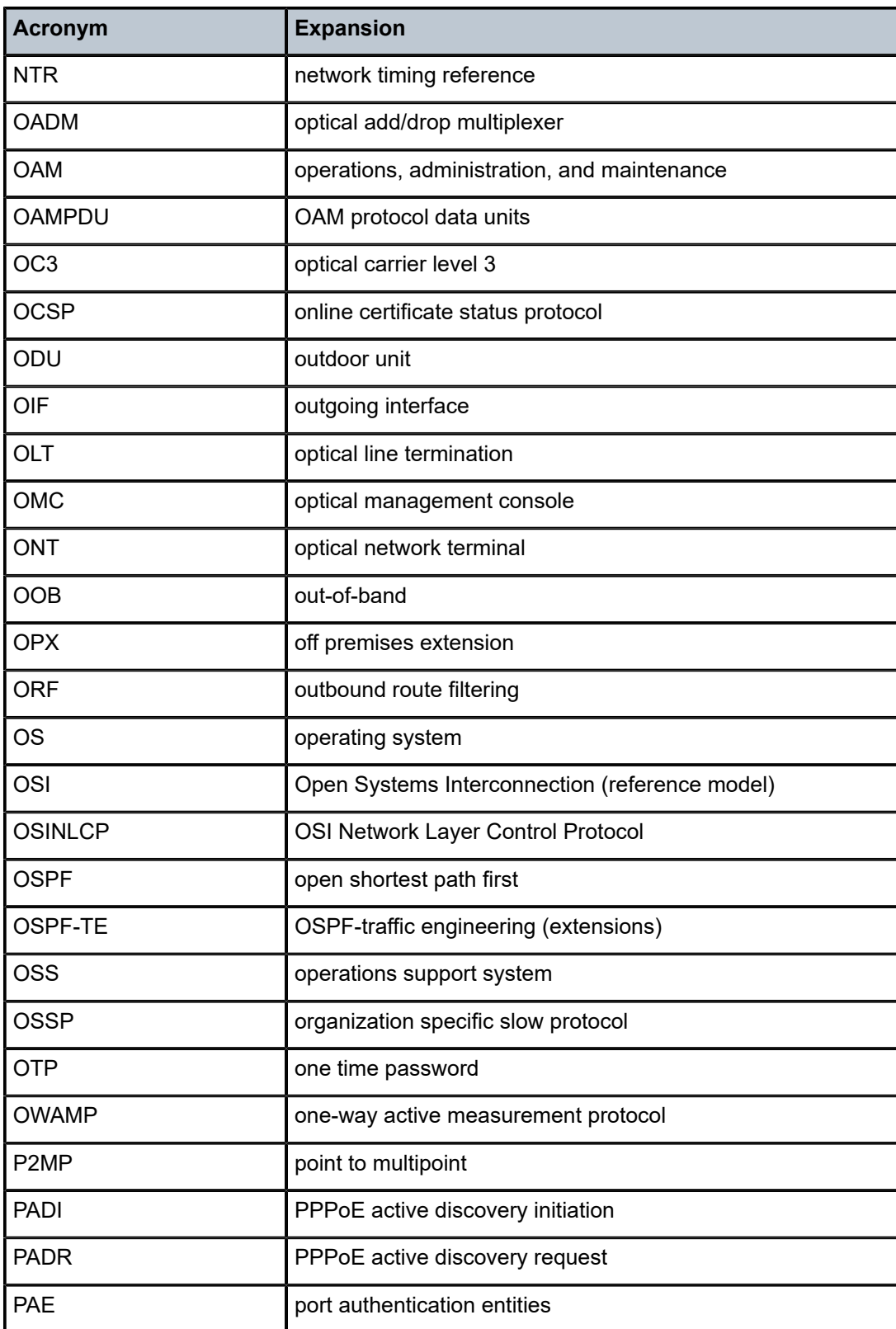

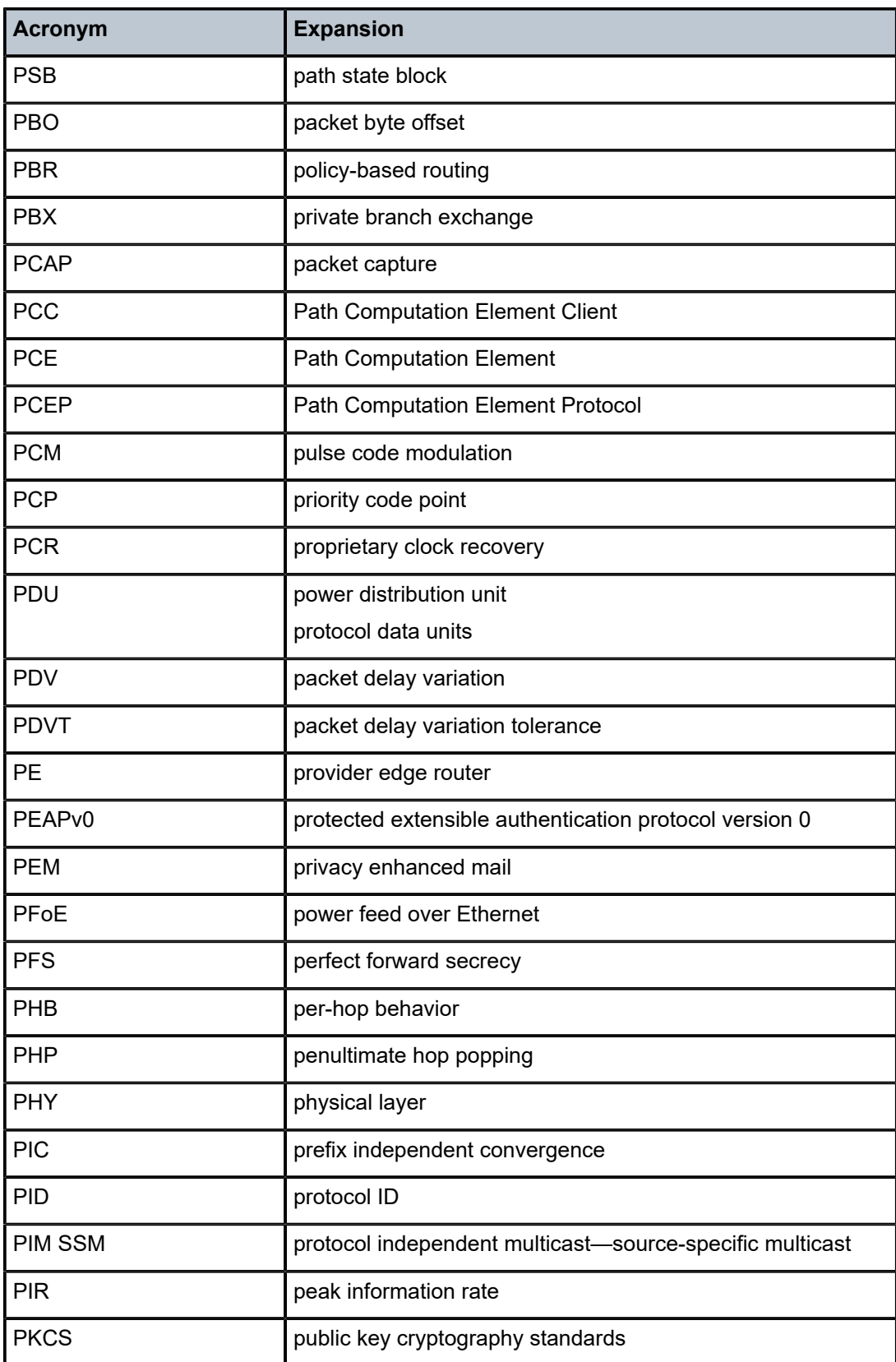

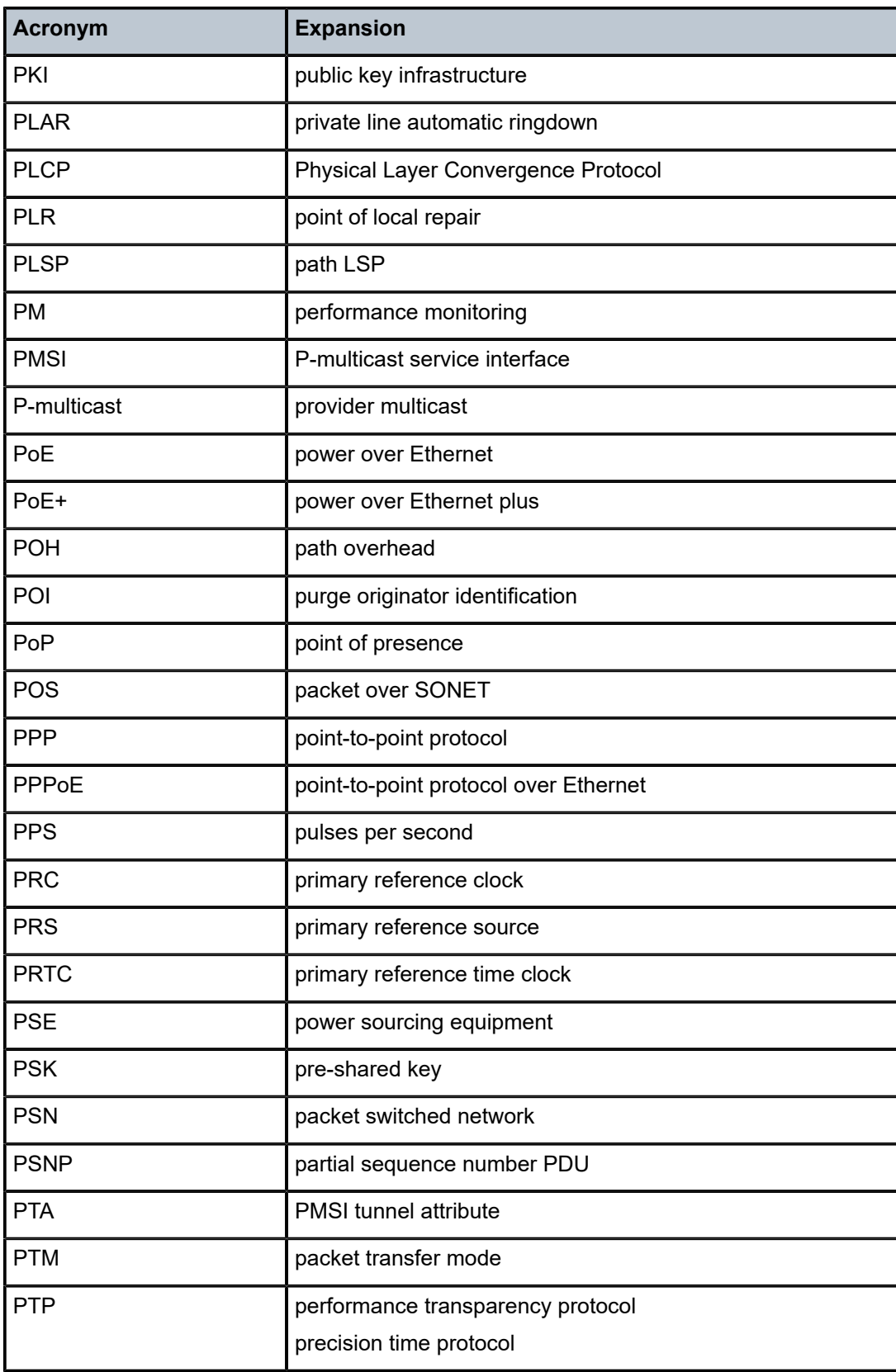

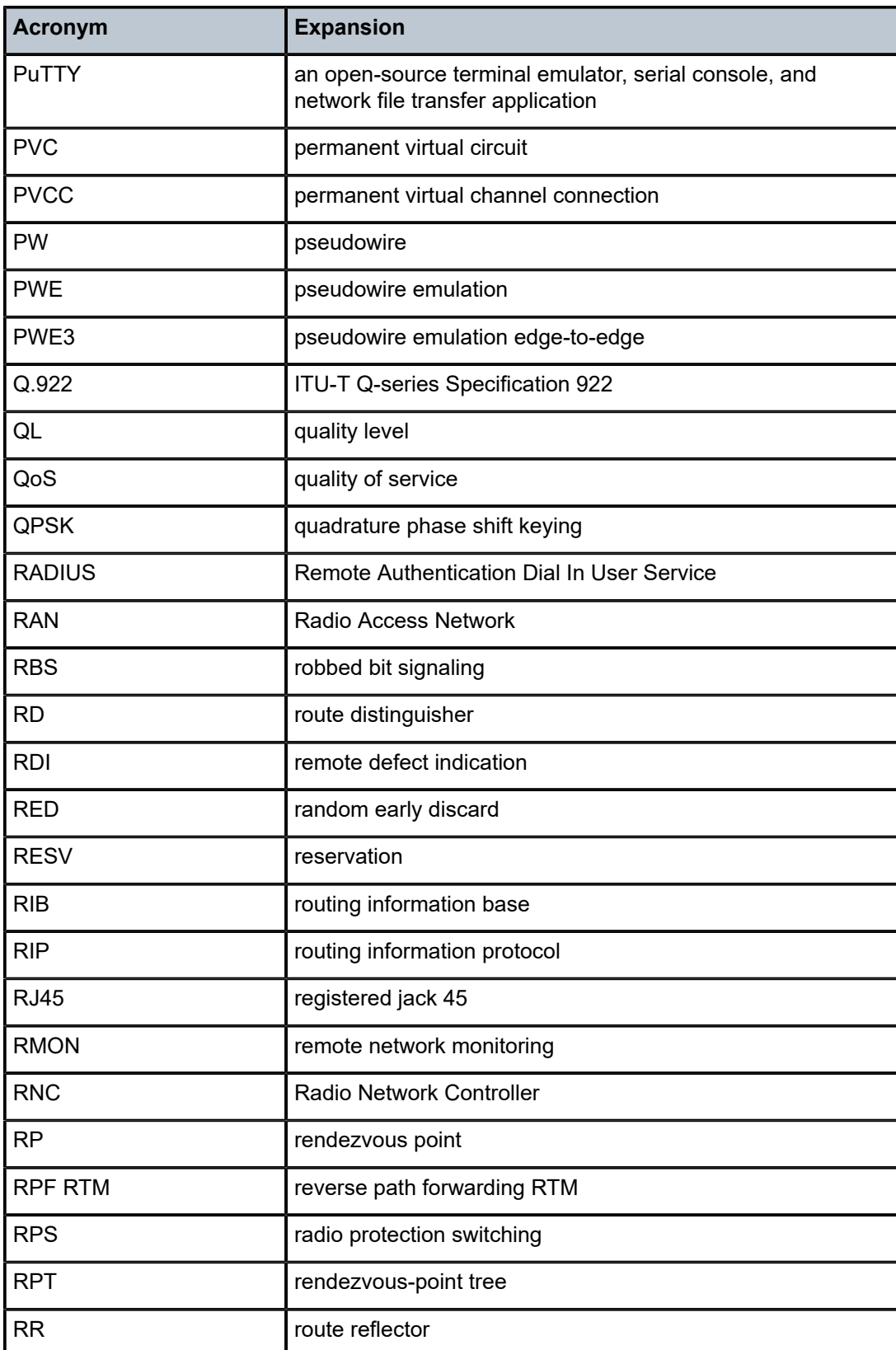

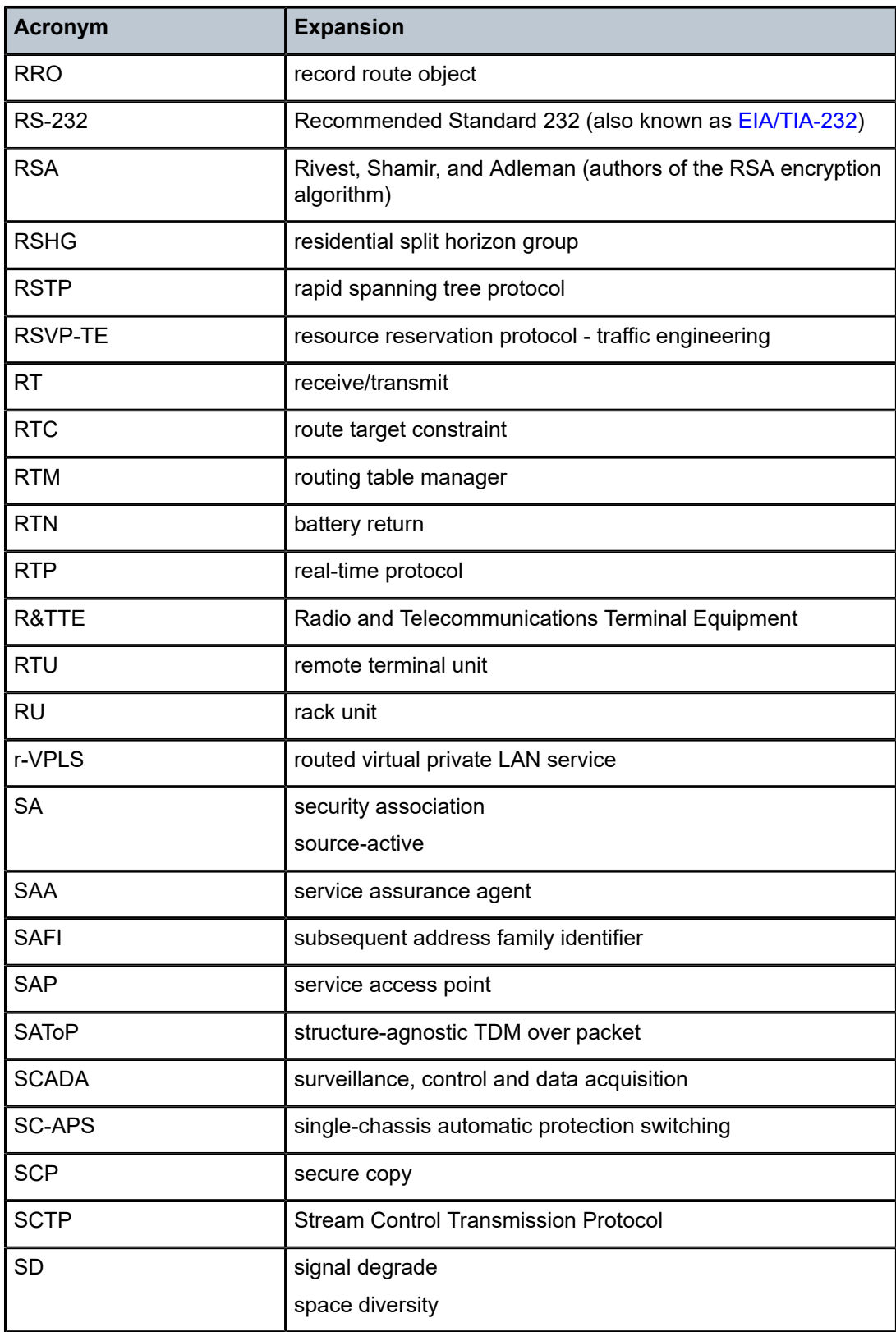

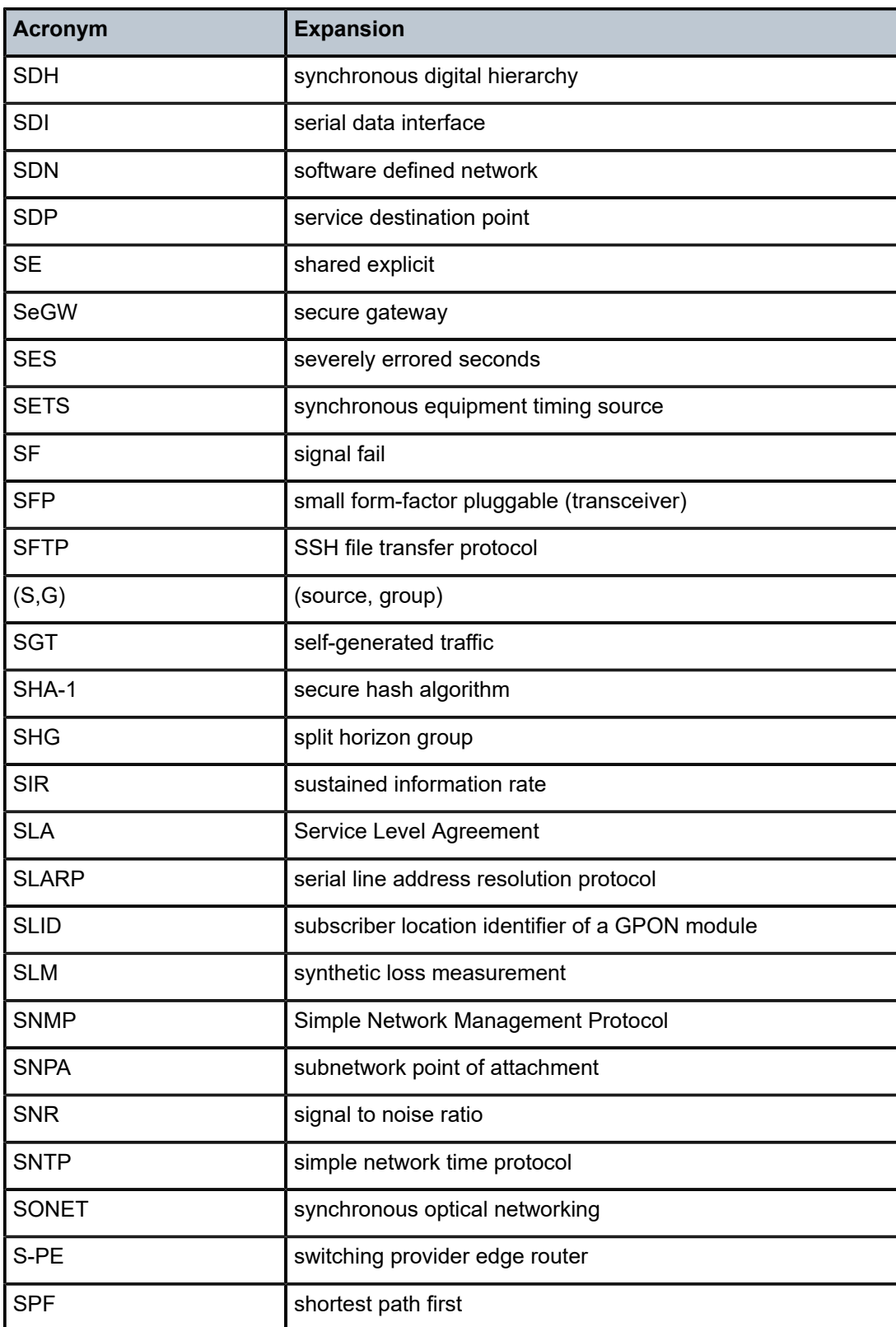

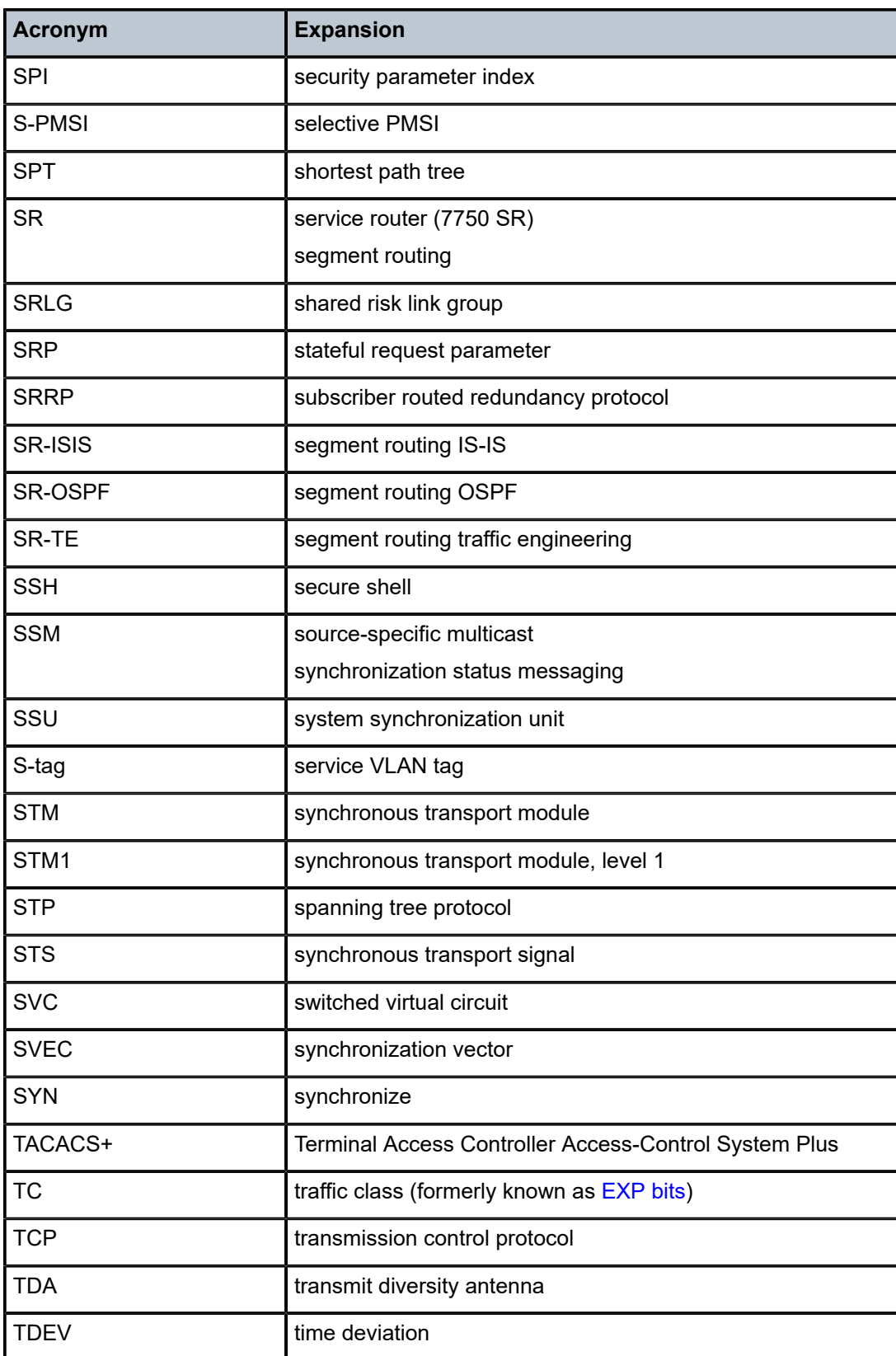

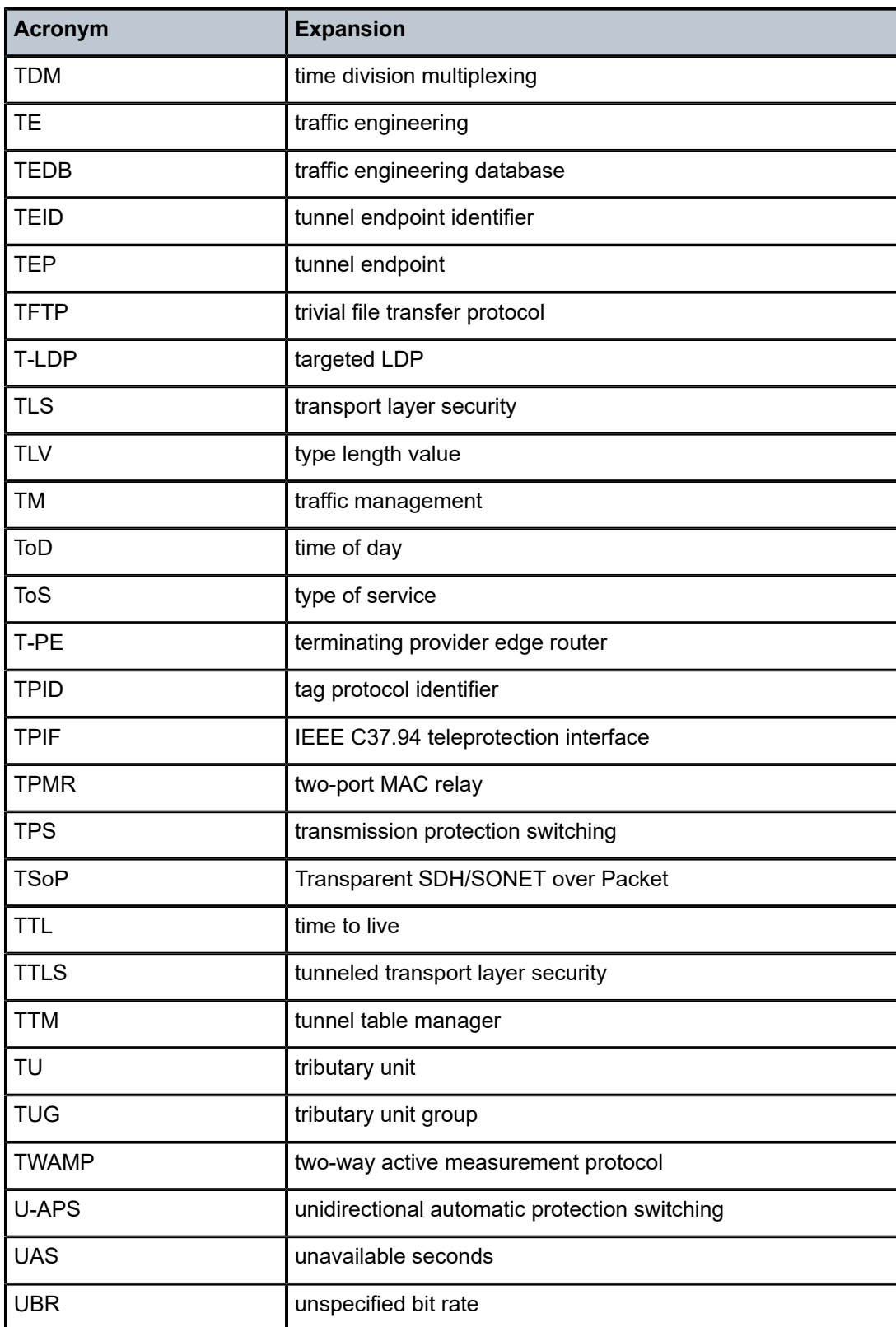

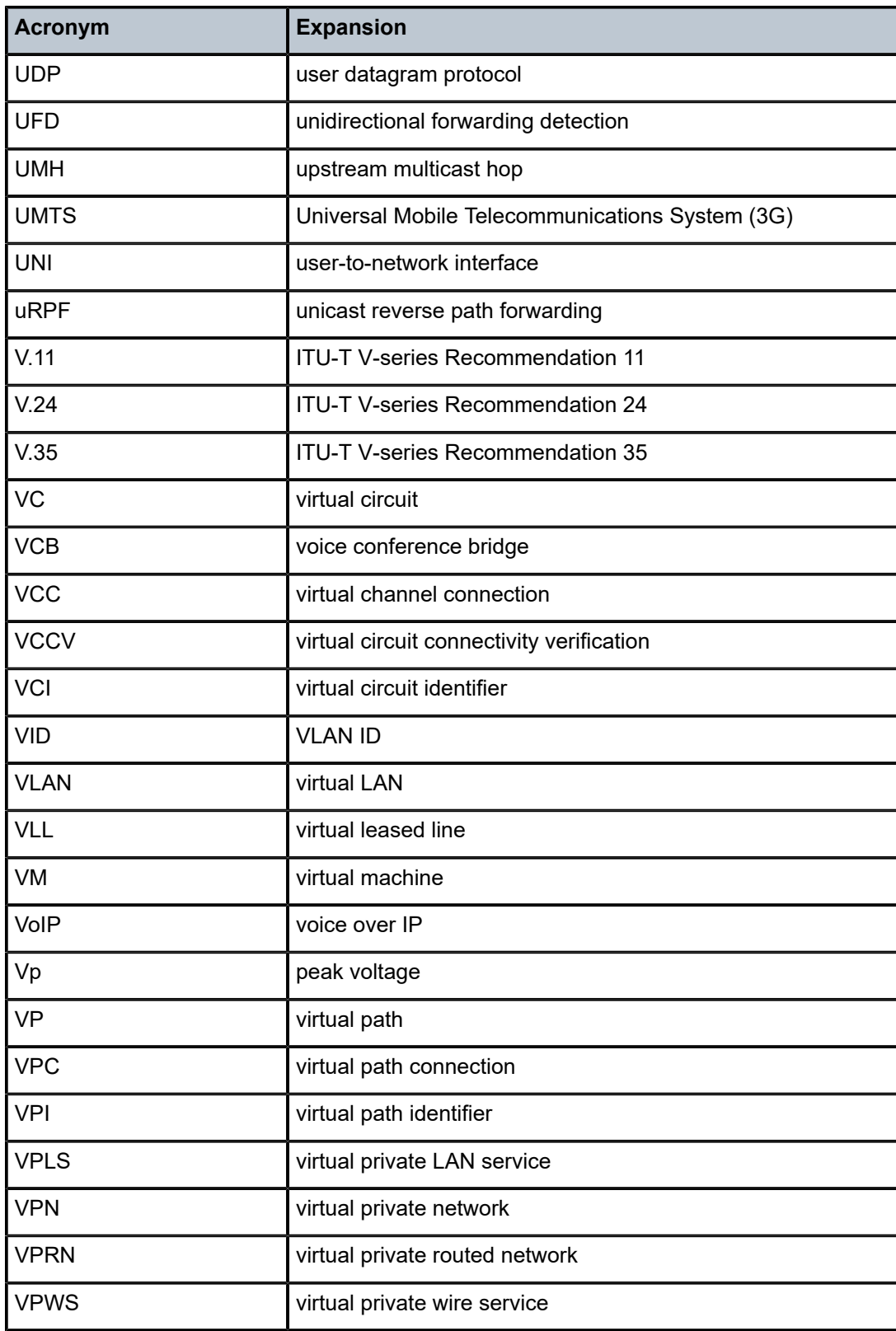

<span id="page-410-0"></span>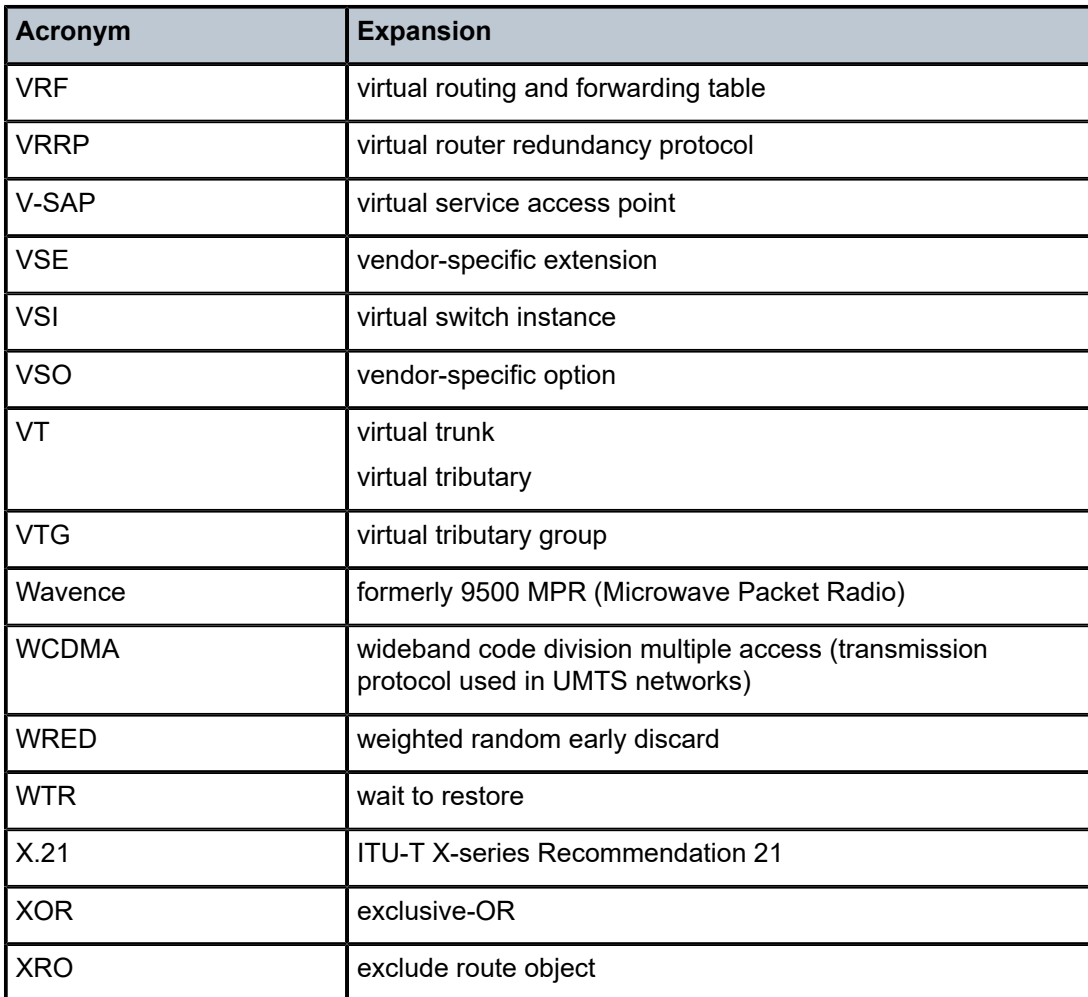

## **13 Supported standards and protocols**

This chapter lists the 7705 SAR compliance with security and telecom standards, the protocols supported, and proprietary MIBs.

## **13.1 Security standards**

FIPS 140-2—Federal Information Processing Standard publication 140-2, Security Requirements for Cryptographic Modules

## **13.2 Telecom standards**

ANSI/TIA/EIA-232-C—Interface Between Data Terminal Equipment and Data Circuit-Terminating Equipment Employing Serial Binary Data Interchange

IEEE 802.1ad—IEEE Standard for Local and Metropolitan Area Networks---Virtual Bridged Local Area Networks

IEEE 802.1ag—Service Layer OAM

IEEE 802.1p/q—VLAN Tagging

IEEE 802.3—10BaseT

IEEE 802.3ab—1000BaseT

IEEE 802.3ah—Ethernet OAM

IEEE 802.3u—100BaseTX

IEEE 802.3x —Flow Control

IEEE 802.3z—1000BaseSX/LX

IEEE 802.3-2008—Revised base standard

IEEE 802.1AX-2008—Link Aggregation Task Force (transferred from IEEE 802.3ad)

IEEE C37.94-2017—N Times 64 Kilobit Per Second Optical Fiber Interfaces Between Teleprotection and Multiplexer Equipment

ITU-T G.704—Synchronous frame structures used at 1544, 6312, 2048, 8448 and 44 736 kbit/s hierarchical levels

ITU-T G.707—Network node interface for the Synchronous Digital Hierarchy (SDH)

ITU-T G.826—End-to-end error performance parameters and objectives for international, constant bit-rate digital paths and connections

ITU-T G.8032 — Ethernet Ring Protection Switching

ITU-T G.984.1—Gigabit-capable passive optical networks (GPON): general characteristics

ITU-T Y.1564—Ethernet service activation test methodology

ITU-T Y.1731—OAM functions and mechanisms for Ethernet-based networks

## **13.3 Protocol support**

#### **13.3.1 ATM**

AF-PHY-0086.001—Inverse Multiplexing for ATM (IMA)

af-tm-0121.000—Traffic Management Specification Version 4.1, March 1999

GR-1113-CORE—Bellcore, Asynchronous Transfer Mode (ATM) and ATM Adaptation Layer (AAL) Protocols Generic Requirements, Issue 1, July 1994

GR-1248-CORE—Generic Requirements for Operations of ATM Network Elements (NEs). Issue 3 June 1996

ITU-T Recommendation I.432.1—B-ISDN user-network interface - Physical layer specification: General characteristics

ITU-T Recommendation I.610—B-ISDN Operation and Maintenance Principles and Functions version 11/95

RFC 2514—Definitions of Textual Conventions and OBJECT\_IDENTITIES for ATM Management, February 1999

RFC 2515—Definition of Managed Objects for ATM Management, February 1999

RFC 2684—Multiprotocol Encapsulation over ATM Adaptation Layer 5

#### **13.3.2 BFD**

RFC 7130—Bidirectional Forwarding Detection (BFD) on Link Aggregation Group (LAG) Interfaces RFC 7881—Seamless Bidirectional Forwarding Detection (S-BFD) for IPv4, IPv6, and MPLS draft-ietf-bfd-mib-00.txt—Bidirectional Forwarding Detection Management Information Base draft-ietf-bfd-base-o5.txt—Bidirectional Forwarding Detection draft-ietf-bfd-v4v6-1hop-06.txt—BFD IPv4 and IPv6 (Single Hop) draft-ietf-bfd-multihop-06.txt—BFD for Multi-hop Paths

#### **13.3.3 BGP**

- RFC 1397—BGP Default Route Advertisement
- RFC 1997—BGP Communities Attribute
- RFC 2385—Protection of BGP Sessions via the TCP MD5 Signature Option
- RFC 2439—BGP Route Flap Dampening
- RFC 2545—Use of BGP-4 Multiprotocol Extensions for IPv6 Inter-Domain Routing
- RFC 2918—Route Refresh Capability for BGP-4

RFC 3392—Capabilities Advertisement with BGP-4 RFC 4271—BGP-4 (previously RFC 1771) RFC 4360—BGP Extended Communities Attribute RFC 4364—BGP/MPLS IP Virtual Private Networks (VPNs) (previously RFC 2574bis BGP/MPLS VPNs) RFC 4456—BGP Route Reflection: Alternative to Full-mesh IBGP (previously RFC 1966 and RFC 2796) RFC 4486—Subcodes for BGP Cease Notification Message RFC 4684—Constrained Route Distribution for Border Gateway Protocol/MultiProtocol Label Switching (BGP/MPLS) Internet Protocol (IP) Virtual Private Networks (VPNs) RFC 4724—Graceful Restart Mechanism for BGP - GR Helper RFC 4760—Multi-protocol Extensions for BGP (previously RFC 2858) RFC 4893—BGP Support for Four-octet AS Number Space RFC 6513—Multicast in MPLS/BGP IP VPNs RFC 6514—BGP Encodings and Procedures for Multicast in MPLS/BGP IP VPNs RFC 7311—The Accumulated IGP Metric Attribute for BGP RFC 7606—Revised Error Handling for BGP UPDATE Messages draft-ietf-idr-add-paths-04.txt—Advertisement of Multiple Paths in BGP draft-ietf-idr-add-paths-guidelines-00.txt—Best Practices for Advertisement of Multiple Paths in BGP

#### **13.3.4 DHCP/DHCPv6**

RFC 1534—Interoperation between DHCP and BOOTP

RFC 3107—Carrying Label Information in BGP-4

- RFC 2131—Dynamic Host Configuration Protocol (REV)
- RFC 2132—DHCP Options and BOOTP Vendor Extensions
- RFC 3046—DHCP Relay Agent Information Option (Option 82)
- RFC 3315—Dynamic Host Configuration Protocol for IPv6
- RFC 3736—Stateless Dynamic Host Configuration Protocol (DHCP) Service for IPv6

#### **13.3.5 Differentiated Services**

- RFC 2474—Definition of the DS Field in the IPv4 and IPv6 Headers
- RFC 2597—Assured Forwarding PHB Group
- RFC 2598—An Expedited Forwarding PHB
- RFC 3140—Per-Hop Behavior Identification Codes

#### **13.3.6 Digital data network management**

V.35

RS-232 (also known as EIA/TIA-232) X.21

#### **13.3.7 ECMP**

RFC 2992—Analysis of an Equal-Cost Multi-Path Algorithm

#### **13.3.8 Ethernet VPN (EVPN)**

RFC 7432—BGP MPLS-Based Ethernet VPN draft-ietf-bess-evpn-vpls-seamless-integ—(PBB-)EVPN Seamless Integration with (PBB-)VPLS draft-ietf-bess-evpn-vpws—Virtual Private Wire Service support in Ethernet VPN draft-ietf-rabadan-bess-evpn-pref-pdf—Preference-based EVPN DF Election

#### **13.3.9 Frame Relay**

ANSI T1.617 Annex D—Signalling Specification For Frame Relay Bearer Service ITU-T Q.922 Annex A—Digital Subscriber Signalling System No. 1 (DSS1) data link layer - ISDN data link layer specification for frame mode bearer services FRF.1.2—PVC User-to-Network Interface (UNI) Implementation Agreement

RFC 2427—Multiprotocol Interconnect over Frame Relay

#### **13.3.10 GRE**

RFC 2784—Generic Routing Encapsulation (GRE)

#### **13.3.11 Internet Protocol (IP) – Version 4**

- RFC 768—User Datagram Protocol
- RFC 791—Internet Protocol
- RFC 792—Internet Control Message Protocol
- RFC 793—Transmission Control Protocol
- RFC 826—Ethernet Address Resolution Protocol
- RFC 854—Telnet Protocol Specification
- RFC 1350—The TFTP Protocol (Rev. 2)
- RFC 1812—Requirements for IPv4 Routers
- RFC 3021—Using 31-Bit Prefixes on IPv4 Point-to-Point Links

#### **13.3.12 Internet Protocol (IP) – Version 6**

- RFC 2460—Internet Protocol, Version 6 (IPv6) Specification
- RFC 2462—IPv6 Stateless Address Autoconfiguration
- RFC 2464—Transmission of IPv6 Packets over Ethernet Networks
- RFC 3587—IPv6 Global Unicast Address Format
- RFC 3595—Textual Conventions for IPv6 Flow Label
- RFC 4007—IPv6 Scoped Address Architecture
- RFC 4193—Unique Local IPv6 Unicast Addresses
- RFC 4291—IPv6 Addressing Architecture
- RFC 4443—Internet Control Message Protocol (ICMPv6) for the Internet Protocol Version 6 Specification
- RFC 4649—DHCPv6 Relay Agent Remote-ID Option
- RFC 4861—Neighbor Discovery for IP version 6 (IPv6)
- RFC 5095—Deprecation of Type 0 Routing Headers in IPv6
- RFC 5952—A Recommendation for IPv6 Address Text Representation

#### **13.3.13 IPSec**

ITU-T X.690 (2002)—ASN.1 encoding rules: Specification of Basic Encoding Rules (BER), Canonical Encoding Rules (CER) and Distinguished Encoding Rules (DER)

- PKCS #12 Personal Information Exchange Syntax Standard
- RFC 2315—PKCS #7: Cryptographic Message Syntax
- RFC 2409—The Internet Key Exchange (IKE)
- RFC 2986—PKCS #10: Certification Request Syntax Specification
- RFC 3706—A Traffic-Based Method of Detecting Dead Internet Key Exchange (IKE) Peers
- RFC 3947—Negotiation of NAT-Traversal in the IKE
- RFC 3948—UDP Encapsulation of IPsec ESP Packets
- RFC 4301—Security Architecture for the Internet Protocol
- RFC 4303—IP Encapsulating Security Payload (ESP)
- RFC 4210—Internet X.509 Public Key Infrastructure Certificate Management Protocol (CMP)
- RFC 4211—Internet X.509 Public Key Infrastructure Certificate Request Message Format (CRMF)
- RFC 4945—The Internet IP Security PKI Profile of IKEv1/ISAKMP, IKEv2, and PKIX
- RFC 5280—Internet X.509 Public Key Infrastructure Certificate and Certificate Revocation List (CRL) Profile
- RFC 5996—Internet Key Exchange Protocol Version 2 (IKEv2)
- RFC 7383—Internet Key Exchange Protocol Version 2 (IKEv2) Message Fragmentation

#### **13.3.14 IS-IS**

- RFC 1142—OSI IS-IS Intra-domain Routing Protocol (ISO 10589)
- RFC 1195—Use of OSI IS-IS for routing in TCP/IP & dual environments
- RFC 2763—Dynamic Hostname Exchange for IS-IS
- RFC 2966—Domain-wide Prefix Distribution with Two-Level IS-IS
- RFC 2973—IS-IS Mesh Groups

RFC 3373—Three-Way Handshake for Intermediate System to Intermediate System (IS-IS) Point-to-Point Adjacencies

- RFC 3567—Intermediate System to Intermediate System (IS-IS) Cryptographic Authentication
- RFC 3719—Recommendations for Interoperable Networks using IS-IS
- RFC 3784—Intermediate System to Intermediate System (IS-IS) Extensions for Traffic Engineering (TE)
- RFC 3787—Recommendations for Interoperable IP Networks
- RFC 4205 for Shared Risk Link Group (SRLG) TLV
- RFC 4971—Intermediate System to Intermediate System (IS-IS) Extensions for Advertising Router Information
- RFC 5120—M-ISIS: Multi Topology (MT) Routing in Intermediate System to Intermediate Systems (IS-ISs)
- RFC 5304—IS-IS Cryptographic Authentication
- RFC 5305—IS-IS Extensions for Traffic Engineering
- RFC 5307—IS-IS Extensions in Support of Generalized Multi-Protocol Label Switching (GMPLS)
- RFC 5308—Routing IPv6 with IS-IS
- RFC 5309—Point-to-Point Operation over LAN in Link State Routing Protocols
- RFC 5310—IS-IS Generic Cryptographic Authentication
- RFC 6232—Purge Originator Identification TLV for IS-IS

#### **13.3.15 LDP**

- RFC 5036—LDP Specification
- RFC 5283—LDP Extension for Inter-Area Label Switched Paths
- RFC 5350—-IANA Considerations for the IPv4 and IPv6 Router Alert Options

RFC 5443—LDP IGP Synchronization

- RFC 5561—LDP Capabilities
- RFC 6388—Label Distribution Protocol Extensions for Point-to-Multipoint and Multipoint-to-Multipoint Label Switched Paths
- RFC 6512—Using Multipoint LDP When the Backbone Has No Route to the Root
- RFC 6829—Label Switched Path (LSP) Ping for Pseudowire Forwarding Equivalence Classes (FECs) Advertised over IPv6

RFC 7552—Updates to LDP for IPv6

draft-ietf-mpls-ldp-ip-pw-capability—Controlling State Advertisements Of Non-negotiated LDP Applications

draft-ietf-mpls-oam-ipv6-rao—IPv6 Router Alert Option for MPLS OAM draft-pdutta-mpls-ldp-adj-capability-00—LDP Adjacency Capabilities draft-pdutta-mpls-ldp-v2-00—LDP Version 2 draft-pdutta-mpls-mldp-up-redundancy-00.txt—Upstream LSR Redundancy for Multi-point LDP Tunnels

#### **13.3.16 LDP and IP FRR**

RFC 5286—Basic Specification for IP Fast Reroute: Loop-Free Alternates

RFC 7490—Remote Loop-Free Alternate (LFA) Fast Reroute (FRR)

#### **13.3.17 MPLS**

RFC 3031—MPLS Architecture

RFC 3032—MPLS Label Stack Encoding

RFC 3815—Definitions of Managed Objects for the Multiprotocol Label Switching (MPLS), Label Distribution Protocol (LDP)

RFC 5440—Path Computation Element (PCE) Communication Protocol (PCEP)

RFC 6790—The Use of Entropy Labels in MPLS Forwarding

RFC 8253—PCEPS: Usage of TLS to Provide a Secure Transport for the Path Computation Element Communication Protocol (PCEP)

RFC 8697—Path Computation Element Communication Protocol (PCEP) Extensions for Establishing Relationships between Sets of Label Switched Paths (LSPs)

RFC 8745—Path Computation Element Communication Protocol (PCEP) Extensions for Associating Working and Protection Label Switched Paths (LSPs) with Stateful PCE

RFC 8800—Path Computation Element Communication Protocol (PCEP) Extension for Label Switched Path (LSP) Diversity Constraint Signaling

draft-dhody-pce-pceps-tls13-02—Updates for PCEPS

draft-ietf-pce-stateful-pce—PCEP Extensions for Stateful PCE

draft-ietf-pce-segment-routing—PCEP Extensions for Segment Routing

draft-alvarez-pce-path-profiles—PCE Path Profiles

#### **13.3.18 MPLS – OAM**

RFC 6424— Mechanism for Performing Label Switched Path Ping (LSP Ping) over MPLS Tunnels RFC 8029—Detecting Multi-Protocol Label Switched (MPLS) Data Plane Failures

#### **13.3.19 Multicast**

RFC 3956—Embedding the Rendezvous Point (RP) Address in an IPv6 Multicast Address RFC 3973—Protocol Independent Multicast - Dense Mode (PIM-DM): Protocol Specification (Revised) RFC 4610—Anycast-RP Using Protocol Independent Multicast (PIM), which is similar to RFC 3446— Anycast Rendevous Point (RP) mechanism using Protocol Independent Multicast (PIM) and Multicast Source Discovery Protocol (MSDP)

RFC 6514—BGP Encodings and Procedures for Multicast in MPLS/IP VPNs

RFC 6826—Multipoint LDP In-Band Signaling for Point-to-Multipoint and Multipoint-to-Multipoint Label Switched Paths

cisco-ipmulticast/pim-autorp-spec—Auto-RP: Automatic discovery of Group-to-RP mappings for IP multicast, which is similar to RFC 5059—Bootstrap Router (BSR) Mechanism for Protocol Independent Multicast (PIM)

draft-ietf-l2vpn-vpls-pim-snooping-07—Protocol Independent Multicast (PIM) over Virtual Private LAN Service (VPLS)

draft-ietf-mboned-msdp-deploy-nn.txt—Multicast Source Discovery Protocol (MSDP) Deployment **Scenarios** 

#### **13.3.20 Network Management**

- IANA-IFType-MIB
- ITU-T X.721—Information technology- OSI-Structure of Management Information
- ITU-T X.734—Information technology- OSI-Systems Management: Event Report Management Function
- M.3100/3120—Equipment and Connection Models
- RFC 1157—SNMPv1
- RFC 1850—OSPF-MIB
- RFC 1907—SNMPv2-MIB
- RFC 2011—IP-MIB
- RFC 2012—TCP-MIB
- RFC 2013—UDP-MIB
- RFC 2030—Simple Network Time Protocol (SNTP) Version 4 for IPv4, IPv6 and OSI
- RFC 2096—IP-FORWARD-MIB
- RFC 2138—RADIUS
- RFC 2206—RSVP-MIB
- RFC 2571—SNMP-FRAMEWORKMIB
- RFC 2572—SNMP-MPD-MIB
- RFC 2573—SNMP-TARGET-&-NOTIFICATION-MIB
- RFC 2574—SNMP-USER-BASED-SMMIB
- RFC 2575—SNMP-VIEW-BASED ACM-MIB
- RFC 2576—SNMP-COMMUNITY-MIB
- RFC 2588—SONET-MIB
- RFC 2665—EtherLike-MIB
- RFC 2819—RMON-MIB

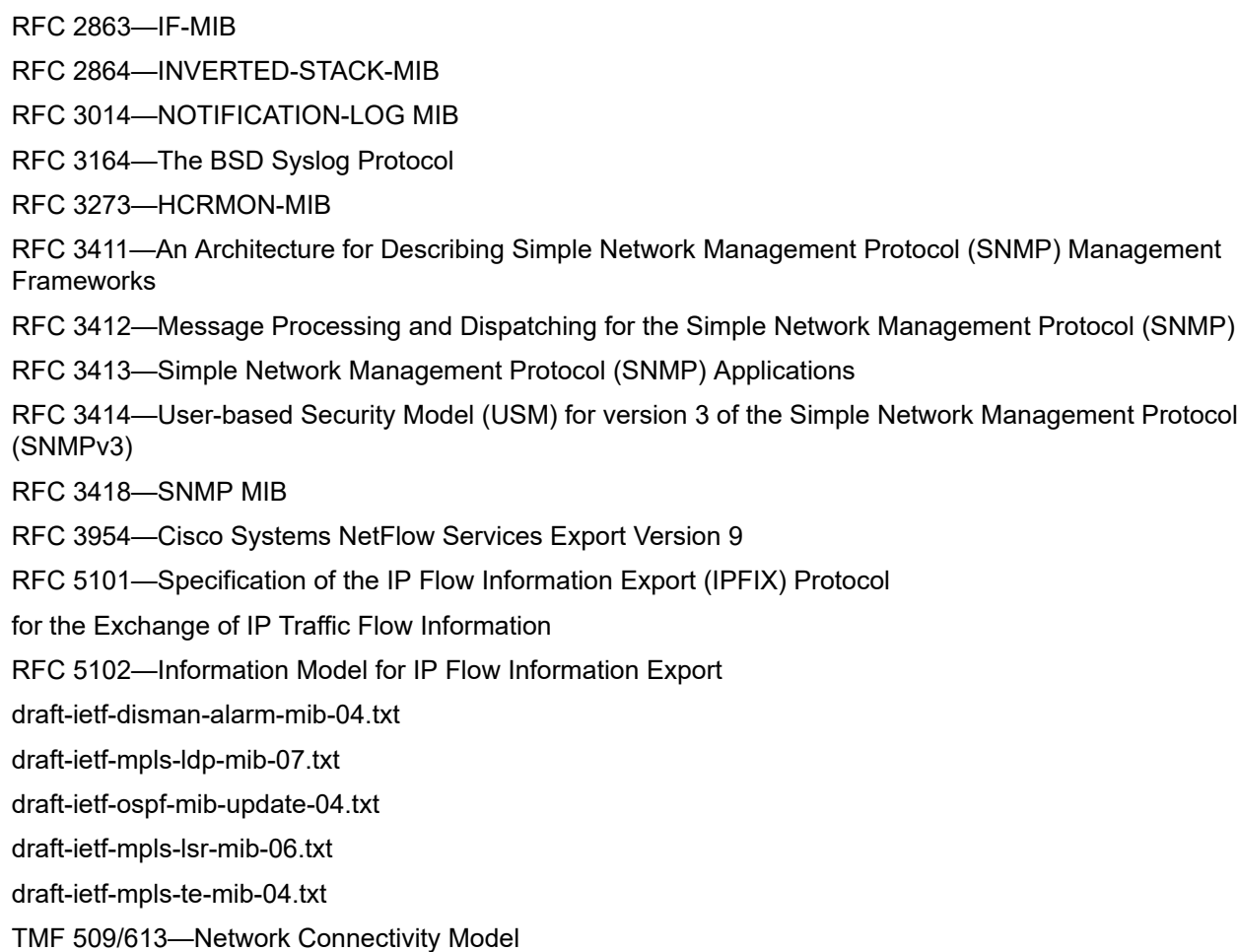

#### **13.3.21 OSPF**

- RFC 1765—OSPF Database Overflow
- RFC 2328—OSPF Version 2
- RFC 2370—Opaque LSA Support
- RFC 2740—OSPF for IPv6
- RFC 3101—OSPF NSSA Option
- RFC 3137—OSPF Stub Router Advertisement
- RFC 3509—Alternative Implementations of OSPF Area Border Routers
- RFC 3623—Graceful OSPF Restart (support for Helper mode)
- RFC 3630—Traffic Engineering (TE) Extensions to OSPF
- RFC 4203 for Shared Risk Link Group (SRLG) sub-TLV

RFC 4577—OSPF as the Provider/Customer Edge Protocol for BGP/MPLS IP Virtual Private Networks (VPNs) (support for basic OSPF at PE-CE links)

RFC 4915—Multi-Topology (MT) Routing in OSPF

RFC 4970—Extensions to OSPF for Advertising Optional Router Capabilities RFC 5185—OSPF Multi-Area Adjacency

#### **13.3.22 OSPFv3**

RFC 4552—Authentication/Confidentiality for OSPFv3

#### **13.3.23 PPP**

- RFC 1332—PPP Internet Protocol Control Protocol (IPCP)
- RFC 1570—PPP LCP Extensions
- RFC 1619—PPP over SONET/SDH
- RFC 1661—The Point-to-Point Protocol (PPP)
- RFC 1662—PPP in HDLC-like Framing
- RFC 1989—PPP Link Quality Monitoring
- RFC 1990—The PPP Multilink Protocol (MP)
- RFC 2686—The Multi-Class Extension to Multi-Link PPP

#### **13.3.24 Pseudowires**

Metro Ethernet Forum—Implementation Agreement for the Emulation of PDH Circuits over Metro Ethernet **Networks** 

RFC 3550—RTP: A Transport Protocol for Real-Time Applications

RFC 3985—Pseudo Wire Emulation Edge-to-Edge (PWE3) Architecture

RFC 4385—Pseudowire Emulation Edge-to-Edge (PWE3) Control Word for Use over an MPLS PSN

RFC 4446—IANA Allocation for PWE3

RFC 4447—Pseudowire Setup and Maintenance Using the Label Distribution Protocol (LDP)

RFC 4448—Encapsulation Methods for Transport of Ethernet over MPLS Networks

RFC 4553—Structure-Agnostic Time Division Multiplexing (TDM) over Packet (SAToP)

RFC 4717—Encapsulation Methods for Transport of Asynchronous Transfer Mode (ATM) over MPLS **Networks** 

RFC 4618—Encapsulation Methods for Transport of PPP/High-Level Data Link Control (HDLC) over MPLS **Networks** 

RFC 4619—Encapsulation Methods for Transport of Frame Relay over Multiprotocol Label Switching (MPLS) Networks

RFC 4816—Pseudowire Emulation Edge-to-Edge (PWE3) Asynchronous Transfer Mode (ATM) Transparent Cell Transport Service

RFC 5085—Pseudowire Virtual Circuit Connectivity Verification (VCCV): A Control Channel for **Pseudowires** 

RFC 5086—Structure-Aware Time Division Multiplexed (TDM) Circuit Emulation Service over Packet Switched Network (CESoPSN)

draft-ietf-pwe3-redundancy-02.txt—Pseudowire (PW) Redundancy

#### **13.3.25 RIP**

RFC 1058—Routing Information Protocol

RFC 2453—RIP Version 2

#### **13.3.26 RADIUS**

RFC 2865—Remote Authentication Dial In User Service

RFC 2866—RADIUS Accounting

#### **13.3.27 RSVP-TE and FRR**

RFC 2430—A Provider Architecture for DiffServ & TE

RFC 2702—Requirements for Traffic Engineering over MPLS

RFC 2747—RSVP Cryptographic Authentication

RFC 2961—RSVP Refresh Overhead Reduction Extensions

RFC 3097—RSVP Cryptographic Authentication - Updated Message Type Value

RFC 3209—Extensions to RSVP for LSP Tunnels

RFC 3210—Applicability Statement for Extensions to RSVP for LSP Tunnels

RFC 3477—Signalling Unnumbered Links in Resource ReSerVation Protocol - Traffic Engineering (RSVP-TE)

RFC 4090—Fast Reroute Extensions to RSVP-TE for LSP Tunnels

#### **13.3.28 Segment Routing (SR)**

draft-francois-rtgwg-segment-routing-ti-lfa-04—Topology Independent Fast Reroute using Segment Routing

draft-gredler-idr-bgp-ls-segment-routing-ext-03—BGP Link-State extensions for Segment Routing

draft-ietf-isis-segment-routing-extensions-04—IS-IS Extensions for Segment Routing

draft-ietf-mpls-spring-lsp-ping-02—Label Switched Path (LSP) Ping/Trace for Segment Routing Networks Using MPLS Dataplane

draft-ietf-ospf-segment-routing-extensions-04—OSPF Extensions for Segment Routing

draft-ietf-spring-segment-routing-15—Segment Routing Architecture

#### **13.3.29 SONET/SDH**

GR-253-CORE—SONET Transport Systems: Common Generic Criteria. Issue 3, September 2000

ITU-T Recommendation G.841—Telecommunication Standardization Section of ITU, Types and Characteristics of SDH Networks Protection Architecture, issued in October 1998 and as augmented by Corrigendum1 issued in July 2002

#### **13.3.30 SSH**

RFC 4253—The Secure Shell (SSH) Transport Layer Protocol

draft-ietf-secsh-architecture.txt—SSH Protocol Architecture

draft-ietf-secsh-userauth.txt—SSH Authentication Protocol

draft-ietf-secsh-connection.txt—SSH Connection Protocol

draft-ietf-secsh- newmodes.txt—SSH Transport Layer Encryption Modes

draft-ietf-secsh-filexfer-13.txt—SSH File Transfer Protocol

#### **13.3.31 Synchronization**

G.781—Synchronization layer functions, 2001/09/17

G.803—Architecture of transport networks based on the synchronous digital hierarchy (SDH)

G.813—Timing characteristics of SDH equipment slave clocks (SEC)

G.823—The control of jitter and wander within digital networks which are based on the 2048 kbit/s hierarchy, 2003/03/16

G.824—The control of jitter and wander within digital networks which are based on the 1544 kbit/s hierarchy, 2003/03/16

G.8261—Timing and synchronization aspects in packet networks

G.8262—Timing characteristics of synchronous Ethernet equipment slave clock

GR 1244 CORE—Clocks for the Synchronized Network: Common Generic Criteria

IEC/IEEE 61850-9-3—Communication networks and systems for power utility automation - Part 9-3: Precision time protocol profile for power utility automation

IEEE C37.238-2017 - IEEE Standard Profile for Use of IEEE 1588 Precision Time Protocol in Power System Applications

IEEE Std 1588-2008—IEEE Standard for a Precision Clock Synchronization Protocol for Networked Measurement and Control Systems

IEEE Std 1588-2008—IEEE Standard for a Precision Clock Synchronization Protocol for Networked Measurement and Control Systems, Annex E – Transport of PTP over User Datagram Protocol over Internet Protocol Version 6

ITU-T G.8264—Telecommunication Standardization Section of ITU, Distribution of timing information through packet networks, issued 10/2008

ITU-T G.8265.1—Telecommunication Standardization Section of ITU, Precision time protocol telecom profile for frequency synchronization, issued 10/2010

ITU-T G.8275.1—Telecommunication Standardization Section of ITU, Precision time protocol telecom profile for phase/time synchronization with full timing support from the network, issued 07/2014

ITU-T G.8275.2—Telecommunication Standardization Section of ITU, Precision time protocol telecom profile for time/phase synchronization with partial timing support from the network, issued 06/2016 RFC 5905—Network Time Protocol Version 4: Protocol and Algorithms Specification

#### **13.3.32 TACACS+**

IETF draft-grant-tacacs-02.txt—The TACACS+ Protocol

#### **13.3.33 TLS**

RFC 5246—The Transport Layer Security (TLS) Protocol Version 1.2 RFC 5922—Domain Certificates in the Session Initiation Protocol (SIP) RFC 6460—Suite B Profile for Transport Layer Security (TLS) RFC 8446—The Transport Layer Security (TLS) Protocol Version 1.3

#### **13.3.34 TWAMP**

RFC 5357—A Two-Way Active Measurement Protocol (TWAMP)

#### **13.3.35 VPLS**

RFC 4762—Virtual Private LAN Services Using LDP

#### **13.3.36 VRRP**

RFC 2787—Definitions of Managed Objects for the Virtual Router Redundancy Protocol RFC 3768 Virtual Router Redundancy Protocol RFC 5798 Virtual Router Redundancy Protocol Version 3 for IPv4 and IPv6

### **13.4 Proprietary MIBs**

TIMETRA-ATM-MIB.mib TIMETRA-CAPABILITY-7705-V1.mib TIMETRA-CHASSIS-MIB.mib TIMETRA-CLEAR-MIB.mib TIMETRA-FILTER-MIB.mib TIMETRA-GLOBAL-MIB.mib

TIMETRA-LAG-MIB.mib

TIMETRA-LDP-MIB.mib

TIMETRA-LOG-MIB.mib

TIMETRA-MPLS-MIB.mib

TIMETRA-OAM-TEST-MIB.mib

TIMETRA-PORT-MIB.mib

TIMETRA-PPP-MIB.mib

TIMETRA-QOS-MIB.mib

TIMETRA-ROUTE-POLICY-MIB.mib

TIMETRA-RSVP-MIB.mib

TIMETRA-SAP-MIB.mib

TIMETRA-SDP-MIB.mib

TIMETRA-SECURITY-MIB.mib

TIMETRA-SERV-MIB.mib

TIMETRA-SYSTEM-MIB.mib

TIMETRA-TC-MIB.mib

TIMETRA-VRRP-MIB.mib

# **Customer document and product support**

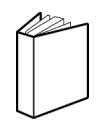

**Customer documentation** [Customer documentation welcome page](https://documentation.nokia.com)

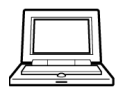

**Technical support** [Product support portal](https://customer.nokia.com/support/s/)

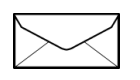

**Documentation feedback** [Customer documentation feedback](mailto:documentation.feedback@nokia.com)